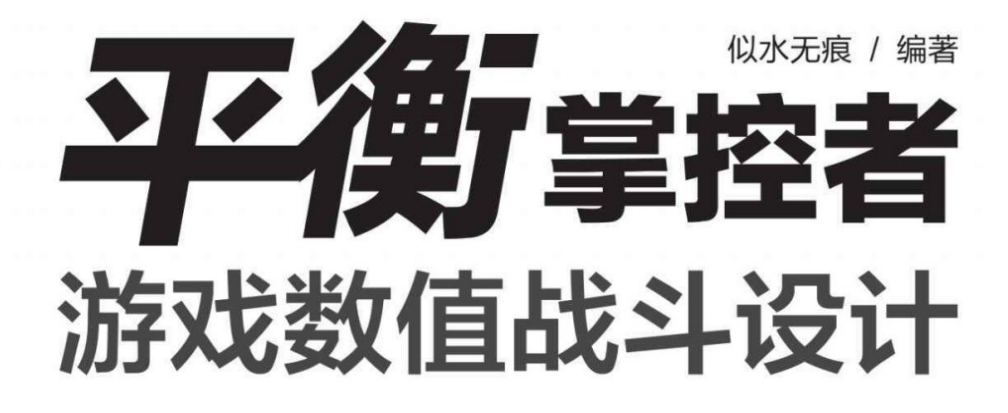

電子工業出版社 Publishing House of Electronics Industry 北京·BEIJING

### 内容简介

本书由真正从事国内游戏行业的一线人员所编著,全部由真实游戏 设计案例作为实例讲解。全书一共分为6章,每章的主要内容分别为: 第1章介绍游戏数值策划在团队中的定位和岗位需求,以及需要提升哪 些能力;第2章讲述游戏数值策划在设计层的基础知识,包括游戏类型 分类、玩家分类等;第3章讲述实现层的基础知识、Excel相关知识点; 第4章讲述公式、技能、装备和随机在实际工作中的设计理念;第5章介 绍游戏中战斗的数据结构并对第4章的内容加以实现;第6章讲述VBA相 关知识并对之前设计的战斗进行模拟。

本书适合以下这些人群阅读: 没做过游戏但热爱游戏, 想往数值策 划发展的人;做过游戏但没有机会做数值策划,又向往做数值策划的 人;想通过本书了解数值策划及其工作内容和工作方法的人。

未经许可,不得以任何方式复制或抄袭本书之部分或全部内容。 版权所有,侵权必究。

图书在版编目(**CIP**)数据

平衡掌控者:游戏数值战斗设计/似水无痕编著.—北京:电子工业 出版社,2017.5

ISBN 978-7-121-31239-7

Ⅰ.①平…Ⅱ.①似…Ⅲ.①游戏程序-程序设计 Ⅳ.①TP317.6 中国版本图书馆CIP数据核字(2017)第066420号

责任编辑:付睿

印刷:三河市双峰印刷装订有限公司

装订:三河市双峰印刷装订有限公司

出版发行:电子工业出版社

北京市海淀区万寿路173信箱 邮编:100036

开本: 787×980 1/16 印张: 16.75 字数: 345千字

版次:2017年5月第1版

印次:2017年5月第1次印刷

定价:65.00元

凡所购买电子工业出版社图书有缺损问题,请向购买书店调换。若 书店售缺,请与本社发行部联系,联

系及邮购电话: (010)88254888,88258888。

质量投诉请发邮件至zlts@phei.com.cn,盗版侵权举报请发邮件至 dbqq@phei.com.cn。

本书咨询联系方式: 010-51260888-819, fag@phei.com.cn

## 推荐序一

<span id="page-3-0"></span>很多初入游戏行业、立志从事游戏策划的同学经常会问一个问题, 我的数学很好是不是就可以去做数值策划?

很多人都会把数学好和成为一名优秀的数值策划画上等号, 实际上 并非如此。

如果再遇到这类问题,我会建议他们来读一读本书。本书比较全面 地介绍了游戏数值策划领域的方方面面,可以算得上是一本数值策划的 工具书。如果细读本书,可以发现游戏的数值设计并不在于解答一个个 数学问题,更多的是需要读者以游戏策划的角度去学习工具,从而更有 效率地解决游戏制作环节的设计机制问题。

这应该是传统意义上的数学好和游戏设计里做数值策划的最大区 别。

如果说游戏的剧情和关卡策划是以感性思维为主,以宏观的角度去 构建游戏世界的方方面面,那么游戏数值策划则是以理性的思考为准 绳,为游戏世界制定平衡的法则。

数学问题的解决只是一个"术"的问题,游戏的数值策划更需要从源 头去考虑该怎么样达成游戏世界的整体顺畅和平衡。

游戏的各类系统,大到经济系统的循环构建,小到某一个活动任务 的奖励投放,都需要在一个完善的数值规则下运行。这是考验一名数值 策划的关键问题。

或许你读完本书,知道如何写出战斗公式、填写各种表格,但是并 不代表着游戏的数值设计就仅仅如此了。这仅是游戏数值设计的第一 步,还有更多的深层次内容需要数值策划在自己的设计中挖掘,不断地 体验和打磨。配合游戏的各类任务和关卡设计,把"术"和"道"结合起 来,这样才能让游戏世界臻于至善。

本书是一本基础工具书,通读本书可以帮助你勾勒出游戏数值设计 的初貌,但是更多的感悟和验证,仍然需要自己投入游戏之中才能总结 和验证,所以希望所有读者不要放弃自己的思考,这样才能形成自己的 数值设计思维。

陈默 墨麟游戏首席产品官

## 推荐序二

<span id="page-5-0"></span>怎样才能做好数值策划这份工作?相信这是很多数值策划尤其是新 手数值策划非常关心的问题。现在,我可以很荣幸地告诉大家如何解答 这个问题,那就是认真学习似水无痕老兄的这本沥血之作。

在仔细阅读完本书之后,我深叹作者深厚的数值功底和良苦的诲人 之心,不禁拍案叫绝,本书是一本极其难得的数值策划基础书籍。纵观 整个行业,在广度和深度上也鲜见能与之媲美的作品,非常适合广大数 值策划新手潜心学习。本书内容涵盖行业展望、岗位介绍、工具学习、 数值设计等全方面的内容,包容并蓄、弥合无间、深入浅出、发人深 省。如果你是一名立志在数值策划这一岗位上有所建树的新人,那么本 书一定能成为你攀上数值宫殿、寻觅无价宝藏的不可或缺的阶梯。

其实不仅是对新手数值策划而言本书值得学习,即便是对于数值老 手而言,本书也值得一读,以拾遗补阙、温故知新。至少,我这个从业 数年的数值策划在阅读本书的过程中也受益不少。

最后,我想代表那些即将从对本书的阅读学习中受益匪浅的读者 们,对似水无痕老兄真诚地说一声感谢,谢谢他的无私奉献,为行业发 展贡献上这么一份绚丽瑰宝。

——活着(笔名)业内传奇资深数值策划

著有文章《如何入数值策划的门》

从事游戏行业多年,参与过多款千万级产品研发

# 前言

<span id="page-6-0"></span>国内网络游戏产业产生于20世纪末,经过开始几年的发展,于2005 年左右进入快速发展期,网络游戏市场规模快速增长。从2007年的 78.97亿元的市场规模,经过10年的发展,到2016年,中国游戏市场实 际销售收入达到1655.7亿元,同时中国游戏用户规模达到了5.66亿人, 可以说每10个中国人中就有4个是游戏玩家。

伴随着中国游戏产业的不断发展和社会对游戏产业的理解与认同, 越来越多年轻人希望跻身于这个行业。而在这些想投入游戏行业的人们 中,又有一大部分想从事游戏策划,特别是游戏数值策划的人,但很多 新人都有一种对数值非常感兴趣却又无从下手的感觉。他们都希望自己 能从事游戏数值策划相关工作,可是很可惜,随着行业不断发展,从业 人员素质不断提高,越来越多的公司不会将决定游戏命脉的数值工作交 于毫无经验的新人。笔者希望能通过本书帮助到这些新人。

其实,早在几年前笔者就萌生过要写一本关于数值策划的书的念 头。回首自己刚入行的那段岁月, 颇为艰难, 时常为了一个基础的 Excel功能花费很长时间去学习、去查找资料。于是便产生了一个想 法,将自己这些年的经验和积累记录下来,希望能帮助到那些对这个行 业感兴趣的人。苦于当时的条件并不适合去做这样的事情,一直没有去 做,但心中并没有放下这个念头,终于在2016年有机会可以完成这一心 愿,甚是欣慰。

笔者刚入行时,并不是特别了解游戏行业,能获取到的学习资料非 常少,仅凭着自己对游戏的热爱、对数值的热爱,便选择了数值策划这 条路。刚开始的时候,根本不知道作为数值策划应该具备哪些素质,只 是觉得数学能力好、游戏玩得好就可以做好数值策划。于是自己在找工 作的过程中四处碰壁,待业将近1年,最后终于得到了命运女神的眷

顾,有幸加入一家大公司参与一款MMORPG游戏的研发工作,从此走 上数值策划这条路。

在笔者入行之后的几年中,只要有数值新人来咨询问题,笔者都会 竭尽所能地帮助他们,希望他们能少走弯路。解决完一个又一个问题 后,笔者发现总会有不同的人来咨询相同的问题,慢慢地也发现大家的 问题是有规律和相似性的,于是更坚定了想要写书的念头。

笔者计划写两本书,本书为第一本,主要介绍一些基础知识,包括 研发团队成员的工作内容和游戏设计的基础理念,然后介绍数值工作中 涉及的常用Excel功能以及一些VBA的初步知识,此外还会讲述数值工 作中涉及的基础设计和战斗部分的设计(以RPG为例)。而第二本书笔 者还在规划之中,目前准备讲述数值工作中经济部分的设计和更为复杂 的数据模型。

写书之前笔者也给自己规划了几个小目标。首先要让大家了解研发 团队的工作。只有充分了解团队成员各自的工作内容后,才能更好地开 展自己的工作。目前在市面上几乎没有关于中国网络游戏研发团队的介 绍,所以笔者觉得很有必要给大家介绍一下。

其次本书采用的案例全部是由真实游戏案例归纳而来,并不是以书 本知识为例。之前笔者也看过很多关于游戏数值策划的书籍和资料,发 现这些书的作者大部分都是根本没有做过游戏研发工作的。他们多半以 一种数学书上的应用题似的案例来进行讲解,但这和实际工作中遇到的 情况不太一样,所以笔者更希望能写一本基于真实游戏案例的游戏数值 策划书籍。

最后笔者希望在书中强调出实战的重要性,数值策划工作绝不是纸 上谈兵,所以请大家一定要实际操作。

读者服务

轻松注册成为博文视点社区用户(www.broadview.com.cn),扫码 直达本书页面。

•下载资源:本书如提供示例代码及资源文件,均可在下载资源处 下载。

•提交勘误:您对书中内容的修改意见可在提交勘误处提交,若被 采纳,将获赠博文视点社区积分(在您购买电子书时,积分可用来抵扣 相应金额)。

•交流互动:在页面下方读者评论处留下您的疑问或观点,与我们 和其他读者一同学习交流。

页面入口:http://www.broadview.com.cn/31239

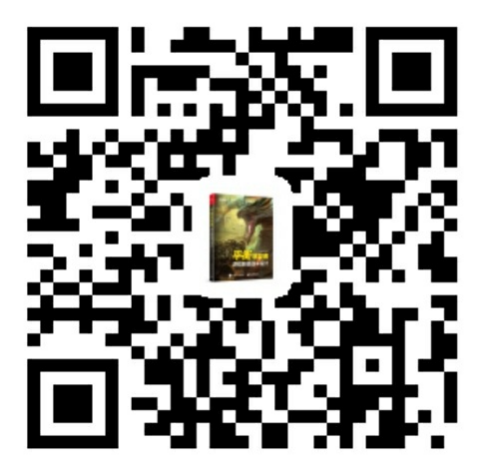

目录

[推荐序一](#page-3-0)

[推荐序二](#page-5-0)

[前言](#page-6-0)

第1章 [数值策划的定位](#page-15-0)

1.1 [研发团队介绍](#page-16-0)

1.2 [数值策划的工作职责](#page-20-0)

第2章 [数值策划的基础知识](#page-23-0)

2.1 [游戏类型分类](#page-24-0)

2.2 [玩家的分类](#page-26-0)

2.3 RPG[游戏起源:《龙与地下城》\(](#page-29-0)DND)

2.4 [数值策划的素质](#page-34-0)

第3章 [数值策划相关](#page-36-0)Excel知识讲解

3.1 学习Excel[的方法](#page-37-0)

3.2 Excel[基础操作](#page-39-0)

3.2.1 [文件格式](#page-39-1)

3.2.2 [区域讲解](#page-40-0)

3.2.3 [相对引用和绝对引用](#page-40-1)

3.2.4 [单元格格式](#page-44-0)

3.3 [函数和公式](#page-46-0)

3.3.1 [函数和公式的区别](#page-46-1)

3.3.2 [基础的运算符](#page-46-2)

3.4 [常规函数解析](#page-50-0)

3.4.1 [函数基础引用](#page-50-1)

3.4.2 ABS: 绝对值函数

3.4.3 ADDRESS[:地址转换函数](#page-51-0)

3.4.4 AND和OR[:与、或函数](#page-53-0)

3.4.5 AVERAGE和AVERAGEA[:平均数函数](#page-54-0)

3.4.6 AVERAGEIF和AVERAGEIFS[:条件求平均数函数](#page-55-0)

3.4.7 CEILING和FLOOR[:向上或向下按条件舍入函数](#page-56-0)

3.4.8 CHOOSE[:选择函数](#page-57-0)

3.4.9 COLUMN和COLUMNS[:列标函数](#page-58-0)

3.4.10 COUNT、COUNTA、[COUNTBLANK](#page-59-0): 计数统计

函数

3.4.11 COUNTIF和COUNTIFS[:有条件的计数统计函数](#page-61-0) 3.4.12 FIND和SEARCH[:查找字符函数](#page-62-0) 3.4.13 IF[:条件判断函数](#page-64-0) 3.4.14 INDEX: 返回表格或区域中的数值或对数值的引用 3.4.15 INDIRECT[:条件判断函数](#page-66-0) 3.4.16 INT[:取整函数](#page-67-0) 3.4.17 ISERROR[:错误值判断函数](#page-68-0) 3.4.18 LARGE和SMALL[:条件判断函数](#page-68-1) 3.4.19 LEFT和RIGHT[:条件判断函数](#page-69-0) 3.4.20 LEN[:条件判断函数](#page-70-0) 3.4.21 LOOKUP[系列:查找函数](#page-70-1) 3.4.22 MATCH[:条件判断函数](#page-72-0)

3.4.23 MAX和MIN[:条件判断函数](#page-74-0)

3.4.24 MID[:条件判断函数](#page-74-1)

3.4.25 MOD和QUOTIENT[:余数和商函数](#page-75-0)

3.4.26 OFFSET: 区域函数

3.4.27 PRODUCT[:乘积函数](#page-78-0)

3.4.28 RAND和[RANDBETWEEN](#page-78-1): 随机函数

3.4.29 RANK: 排名函数

3.4.30 REPLACE[:替换文本函数](#page-80-0)

3.4.31 REPT[:文本重复函数](#page-80-1)

3.4.32 ROUND[:四舍五入函数](#page-81-0)

3.4.33 ROW和ROWS[:行函数](#page-82-0)

3.4.34 SUBSTITUTE[:替换指定文本函数](#page-83-0)

3.4.35 SUM系列: 求和函数

3.5 [名称管理器](#page-85-0)

3.5.1 [进入方法](#page-85-1)

3.5.2 [如何创建名称](#page-87-0)

3.5.3 [区域和公式的引用](#page-89-0)

3.6 [数组公式](#page-91-0)

第4章 [设计层进阶之路](#page-93-0)

4.1 [职业基础属性设计](#page-94-0)

4.1.1 [基础属性](#page-94-1)

4.1.2 [标准人和职业定位](#page-95-0)

4.1.3 DPS[、有效生命和角色强度](#page-97-0)

4.2 [战斗公式设计](#page-99-0)

4.2.1 [战斗流程解析](#page-99-1)

4.2.2 [战斗公式流程](#page-103-0)

4.2.3 [一级属性和二级属性](#page-107-0)

4.2.4 [属性计算的次序](#page-108-0)

4.2.5 [闪避公式](#page-110-0)

4.2.6 [暴击公式](#page-116-0)

4.2.7 [圆桌理论的闪避公式和暴击公式](#page-118-0)

4.2.8 [伤害计算公式\(减法\)](#page-119-0)

4.2.9 [伤害计算公式\(乘除法\)](#page-121-0)

4.2.10 [暴击伤害计算公式](#page-124-0)

4.2.11 [其他公式](#page-124-1)

4.2.12 [属性价值](#page-125-0)

4.2.13 [伤害公式对比](#page-127-0)

4.3 [技能设计](#page-133-0)

4.3.1 [技能分类](#page-133-1)

4.3.2 [技能输出序列](#page-133-2)

4.3.3 [控制类技能价值](#page-135-0)

4.3.4 BUFF[技能价值](#page-137-0)

4.3.5 [探险类技能](#page-138-0)

4.3.6 [职业技能设计整体思路](#page-138-1)

4.4 [装备设计](#page-140-0)

4.4.1 [装备属性设计](#page-140-1)

4.4.2 [装备的数值](#page-143-0)

4.5 [游戏内的掉落方式](#page-145-0)

4.5.1 [电脑随机和物理随机](#page-145-1)

4.5.2 [游戏内掉落随机的几种做法](#page-145-2)

4.5.3 [战斗系统中随机的运用](#page-158-0)

4.5.4 [怪物掉落](#page-160-0)

第5章 [实现层进阶之路](#page-162-0)

5.1 [游戏数值的数据结构](#page-163-0)

5.1.1 [游戏数据分类](#page-163-1)

5.1.2 [前后端数据结构](#page-163-2)

5.1.3 [表格和配置文件](#page-164-0)

5.1.4 [配置文件路径和多版本维护](#page-166-0)

5.2 [静态数据简析](#page-168-0)

5.2.1 [角色基础属性表](#page-168-1)

5.2.2 [装备属性表](#page-170-0)

5.2.3 [技能表](#page-175-0)

5.2.4 [BUFF](#page-182-0)表

5.2.5 [怪物表](#page-185-0)

5.3 [实战设计](#page-188-0)

5.3.1 [确定设计方向](#page-188-1)

5.3.2 [角色属性](#page-189-0)

5.3.3 [战斗公式](#page-195-0)

5.3.4 [公式曲线与设计思路](#page-203-0)

5.3.5 [装备设计思路](#page-206-0)

5.3.6 [装备数值设计](#page-208-0)

5.3.7 [初步战斗模拟](#page-241-0)

5.3.8 [技能设计思路](#page-254-0)

5.3.9 [药品恢复设计](#page-262-0)

5.3.10 [怪物属性设计](#page-265-0)

第6章 VBA[知识及实战模拟](#page-270-0)

6.1 VBA[知识讲解](#page-270-1)

6.1.1 [概述](#page-270-2)

6.1.2 [宏功能介绍](#page-271-0)

6.1.3 [编辑器简介](#page-275-0)

6.1.4 [模块和过程](#page-276-0)

6.1.5 [常量、变量和数据类型](#page-281-0)

6.1.6 [运算符和表达式](#page-284-0)

6.1.7 [语句的执行](#page-288-0)

6.1.8 [数组](#page-301-0)

6.1.9 [参数传递](#page-302-0)

6.1.10 [对象、行为、属性和类](#page-304-0)

6.2 VBA[模拟战斗](#page-306-0)

6.2.1 [数据表介绍](#page-306-1)

6.2.2 [变量介绍](#page-310-0)

6.2.3 [程序解析](#page-314-0)

6.2.4 [技能系数模拟](#page-339-0)

6.2.5 [模拟的用途](#page-340-0)

番外篇 [行业介绍](#page-342-0)

# 第**1**章 数值策划的定位

<span id="page-15-0"></span>本章会介绍数值策划在工作中的职责以及所需的一些技能,还有在 整个团队中的定位。

那首先我们来介绍一下数值策划,数值策划是策划的一个具体细分 的工种,就好像足球运动员有前锋、中锋一样。在了解它之前,你需要 了解团队的整体职能。

## <span id="page-16-0"></span>**1.1** 研发团队介绍

1.程序

程序分为前端程序(客户端程序)和后端程序(服务端程序)。

前端程序的工作包括系统开发、图形显示、美术资源实现等。简单 来说,你看到的游戏中所有图形化的东西都是前端程序的工作内容。

后端程序的工作包括系统开发、数据存储、数据验证、制作运营相 关工具等。

由于项目类型不同,各个项目会在人员配比上有所不同。比如单机 游戏一般是没有后端程序的(需要联网的会有所不同)。此外,程序所 采用的语言和平台也会根据游戏所在平台和类型有所不同。

2.美术

美术的分工主要有以下几种:原画设计师、界面设计师(UI)、特 效设计师、建模设计师、动作设计师。

原画设计师主要负责游戏概念设计,也可以根据设计的东西不同分 为场景原画和角色原画。比如你设计了一个怪物——牛头人,同样都是 牛头人但它可能会有很多种设计方向,这时候就需要相关设计策划和原 画设计师来仔细探讨。

界面设计师主要负责游戏内的界面设计。比如按钮采用哪种风格的 设计,界面中你要显示哪些内容,界面元素如何排版等。在实际工作过 程中我们更多的时候会称其为UI。

特效设计师主要负责游戏中的特效设计。在这里可能很多新人分不 清哪些是特效。简单来说,游戏中闪闪发光的、冒火冒烟冒气的、闪电 雷鸣带残影的都是特效。

建模设计师主要负责把原画设计师设计出来的图进行3D建模。所 以3D的游戏项目才会有这个岗位。

动作设计师主要负责设计角色的动作。比如你希望人砍怪是横着劈 还是竖着砍,这些需要相关设计策划和动作设计师来沟通。

3.策划

策划分工其实有几种分类方法。大家可以从图1-1中看出是随着时 间变化而越来越细化的。笔者会根据现阶段的情况给大家介绍。

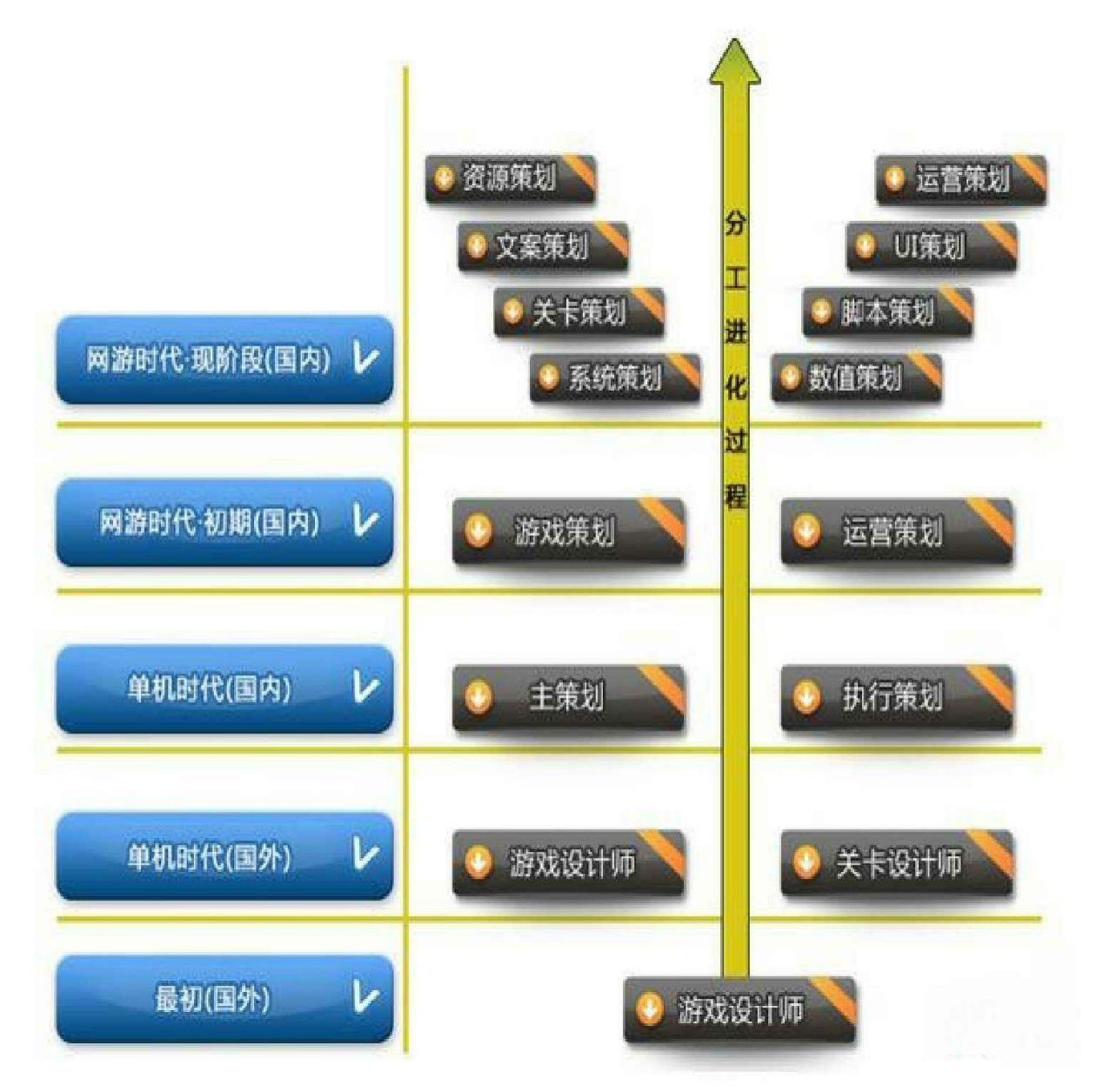

图1-1 策划分工的演化

系统策划主要负责游戏内系统功能的设计,包括系统规则描述、界

面设计、界面操作设计、逻辑流程图、数据结构设计等。

关卡策划主要负责游戏内关卡的设计和制作,包括场景元素、怪物 设计、关卡脚本、关卡怪物AI设计等。

文案策划主要负责游戏内世界观构架及游戏内所有文字相关描述, 以及需要宣传的一些文字素材等。

资源策划主要负责游戏资源的命名规则、验收资源完成情况、把资 源整合到目前版本中、版本维护等。

运营策划主要负责游戏内和运营相关部分的工作,这个职位其实会 根据项目具体情况来分是属于研发工作还是运营工作。

UI策划主要负责游戏内UI以及UE的设计。

脚本策划主要负责游戏脚本的编写。

数值策划的主要职责是进行数值的平衡和制定、游戏中各种公式的 设计,以及整个经济系统的搭建、整个战斗系统的设计等。本书我们主 要是针对数值策划的相关设计进行介绍。

4.测试(QA)

测试分为白盒测试和黑盒测试,而在国内公司中,大部分公司是没 有白盒测试的。

白盒测试主要是针对程序代码的测试。比如语法规范、效率测试、 边界测试等。

黑盒测试主要是针对游戏内部系统功能以及游戏体验进行测试,他 们是策划的好帮手,可以帮助策划验证自己的设计。

5.小结

研发团队总的来说就是由上述4个主要工种组成:程序、美术、策 划、测试。每个工种为一组,每组会有一个主要负责人,他们承担管理 该组的职责, 在这之上一般会有游戏制作人来负责整体团队的管理, 这 是大部分标准团队的结构。不同的团队由于受到具体的项目规模、公司 管理结构、人员组成等情况的影响,也会采用略有差别的团队结构,这 里就不做过多说明了。

## <span id="page-20-0"></span>**1.2** 数值策划的工作职责

在之前的章节中我们介绍了研发团队的各个角色,本节我们会着重 介绍数值策划。

首先来看看网上的招聘需求是怎么来定位数值策划的。笔者在这里 随机找了3份招聘需求。

职位描述1:

1.根据策划内容,制定规则公式,建立数学模型。

2.设计核心战斗模型、搭建游戏经济系统。

3.细化模型,填写和维护相关数据表格。

4.配合QA测试,反复修改调试数学模型。

职位描述2:

1.根据游戏系统规则,进行系统底层框架的数学模型搭建和公式设 计。

2.确保全局数值的平衡性和节奏感。

3.配合程序制定出数据结构及相关数值公式编写规则,确保可用性 和扩展性强。

4.负责游戏中各种数值的调整,进行游戏的平衡性、持续可发展性 等调整。

5.游戏各系统实现的数值支持,游戏系统数值平衡的演算。

6.分析游戏运营过程中的反馈数据,对游戏内的数值进行优化调 整。

职位描述3:

1.完成游戏内数值系统框架的设计与架构。

2.根据游戏系统进行数值结构创建、内容填写与相关数值管理。

3.协调其他策划的各系统设计,从而把握整体游戏平衡。

4.游戏完成后,不断完善数值系统,并做平衡性测试与调整。

在此我们不难看出这个职位描述的共性有以下几点。

1.完成游戏战斗及经济两方面的数学模型。

2.维护数据,通过后期的反馈进行修正。

3.把握游戏的平衡。

结论:

笔者根据多年的数值经验在此做一个总结,以上招聘要求可以再精 炼成两个方向:设计层和实现层。

设计层包含上述的第1点和第3点。实现层包含上述的第1点和第2 点。这里我列举3个简单的设计预期来方便大家理解。

1.实力相当的两个玩家的一场战斗时间控制在3分钟左右。

2.玩家的第一天的升级要控制在25级内。

3.玩家第一天的金钱要够用,但从第二天开始逐步不够用。

这些设计听上去都很好,但是具体能不能实现?实现之后的游戏体 验又是怎么样的?这就需要实现层的支持了。

如何提升设计层面的技能?笔者给出以下几个途径。

1.多玩与你要设计的游戏类型相同的成功或经典游戏,体验它们的 节奏。

2.多看一些相关类型的设计方面的文档。

3.和相同类型的资深玩家多交流,了解他们的痛点和爽点。

4.自己多思考总结。

5.多和前辈做有效沟通。

如何提升实现层面的技能?笔者给出以下几个途径。

1.多看一些不同游戏实现方法的文章,比如掉落方式。

2.精通Excel。

3.如果可以的话,学习一点VBA。

4.自己多思考总结。

5.多和前辈做有效沟通。

# 第**2**章 数值策划的基础知识

<span id="page-23-0"></span>本章会介绍数值策划应该具备的一些基础知识以及在真正制作游戏 的过程中对数值应该思考的一些问题。

### <span id="page-24-0"></span>**2.1** 游戏类型分类

游戏类型(这里统一指游戏内容的分类)的区分,目前业内没有很 统一的分类方法,不过大的游戏类型有一套大家默认的分类规则,下面 分别介绍一下。

1.角色扮演

角色扮演游戏简称RPG。角色扮演类游戏在中国是最受欢迎的一类 游戏。玩家在游戏过程中扮演一个属于游戏世界的虚拟角色。

我们再按照和其他游戏的结合程度来划分该类别,有如下几个子 类:动作角色扮演游戏、模拟角色扮演游戏、策略角色扮演游戏、角色 扮演冒险游戏、恋爱角色扮演游戏、角色扮演解谜游戏。

2.动作游戏

动作游戏简称ACT。动作类游戏是涉猎面非常广的一种游戏类型。 简单来说动作类游戏就是玩家控制角色行动的一种游戏。

我们再按照和其他游戏的结合程度来划分该类别,有如下几个子 类:射击游戏(STG)、格斗游戏(FTG)、动作冒险游戏、动作角色 扮演游戏。

3.冒险游戏

冒险游戏简称AVG。冒险类游戏强调的是探索未知、解决谜题等情 节化和故事性的互动。

我们再按照和其他游戏的结合程度来划分该类别,有如下几个子 类:动作冒险类、文字冒险类、恋爱冒险类。

4.模拟游戏

模拟游戏简称SIM或SLG。模拟类游戏会模拟现实生活中的一些事 件并加入一定的游戏性。

我们再按照和其他游戏的结合程度来划分该类别,有如下几个子 类:策略模拟游戏、模拟经营游戏、模拟养成游戏、战争游戏、飞行游 戏、载具模拟游戏。

5.策略游戏

策略游戏无明确简称。策略类游戏非常消耗脑细胞,玩家需要处理 事件的多个因素条件来决定事件发展的结果。

我们再按照和其他游戏的结合程度来划分该类别,有如下几个子 类:回合战略游戏、回合战术游戏、即时战略游戏、即时战术游戏、解 谜游戏。

6.其他游戏

还有不少游戏它们自成一派,无法详细地划分到之前几个大类中, 我们统一把它们划分在这里。

其他游戏包含如下几个子类:音乐游戏、休闲游戏、体育游戏、竞 速游戏等。相信大家从字面意思也能理解这些游戏,这里就不做过多讲 解了。

小结: 其实很多游戏很难定义一个准确的细分类, 但是大类还是可 以确定的。而在游戏行业内不同游戏的设计差距是比较大的,大家不可 能全部精通,这个时候你就要根据自己的爱好及发展的意愿来选择。公 司也会根据游戏类型来选择有同类游戏制作经验的开发人员。如果你懵 懵懂懂地去问RPG是什么意思(假设要开发的是这个类型游戏),那作 为一个新人,印象分会大打折扣,所以请大家熟记上述游戏分类。

## <span id="page-26-0"></span>**2.2** 玩家的分类

图2-1是目前业内普遍认可的一种分类,这是基于MMORPG玩家的 一种分类(MMORPG代表大型多人在线角色扮演类游戏)。分类方法 是基于玩家在心理上的需求来进行划分的。

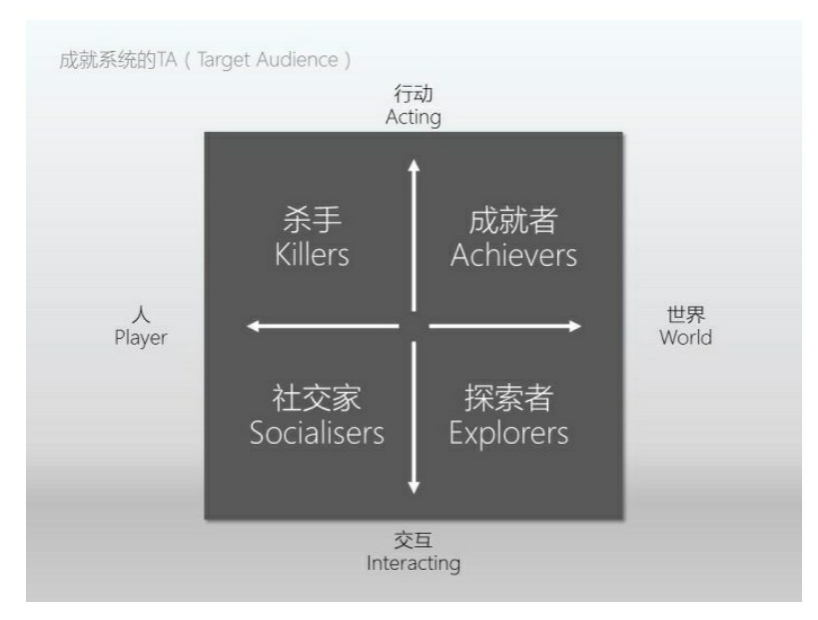

#### 图2-1 玩家分类

玩家从心理需求上可分为4类:杀手型玩家、成就型玩家、探索型 玩家、社交型玩家。

杀手型玩家:其主要心理需求是发泄他们由现实社会造成的精神上 的压力。他们攻击其他玩家的目的就是为了"杀人"。获得等级和装备只 是为了使自己强大到可以惹是生非,探索是为了发现新的"杀人"的好方 法,杀手型玩家也有社交行为和社交需求,他们也会组成公会,当然他 们成立公会的目的是为了更好、更多地攻击其他玩家,甚至语言社交也 更多是为了嘲弄受害者。给别人造成的伤害越大,他们的成就感越大。 杀手型玩家一般不害怕别的玩家的攻击(比如语言谩骂),常用的交流 语言有: "来杀我啊, 老子就在××""××真弱, 又被老子杀了一次""××公 会的××就是垃圾,连门都不敢出了吗"。

成就型玩家:把提升装备和等级作为自己的主要游戏目的,探索地 图只是为了得到新资源或者任务需求。社交是一种休闲方式,用来调剂 单调的升级和打怪过程。"杀人"是为了减少抢怪的玩家、除去碍事的敌 对阵营玩家并获得装备(传奇类死亡掉落的游戏),组队的原因是组队 有经验的加成,能更快地完成任务。常用的交流语言有:"××副本来 人, 就差你了""100级××收徒, 要求每天上贡"。

探索型玩家、探索型玩家按思维方式又可以进一步划分为审美型玩 家(以感性思维为主)和学习型玩家(以理性思维为主)。

审美型玩家会跑到游戏的每一个角落,尝试各种不同的行为看会发 生什么。把自己看到的截成图,把自己和遇到的别的玩家的故事写成小 说发到论坛。他们会一直期待着在游戏中遇到有趣的玩家,发生点什么 故事。还会把这种想法制作成视频,也发到论坛。

学习型玩家则会尝试游戏的各种系统,学习型玩家的乐趣在于了解 游戏内部的机制,特别是该游戏独有的新系统。他们热衷在论坛发帖, 发表自己的游戏经验,指导别人,对他们而言升级和寻魔的目的是为了 更好地探索游戏,但这本身对他们而言是很无聊的,因为升级和杀怪大 多数是重复性的行为,而杀戮对他们而言也没有太多的乐趣,学习型玩 家更倾向于通过和其他玩家对战,来提高自己的技术,研究游戏的技能 系统等。常用的交流语言有: "1天冲到40级不是梦(论坛发帖)""单人 击杀XXX,有截图为证(论坛发帖)"。

社交型玩家:对社交型玩家而言,游戏本身只是一个背景,一个和 其他玩家交互的平台,建立和别的玩家之间的关系是最重要的:与人约 会、在公会频道聊天、一起下副本、在论坛看别的玩家写的心情故事。 进行探索有时也是需要的,这有助于他们理解别人在谈论什么,更高的 等级装备使他们可以参加到只由高级别玩家才能参与的圈子中(并在那 个圈子中获得一定的身份)。他们常用的交流语言有:"我能和他们一 起去参加公会活动吗""4.1的时候,咱们组织一次公会线下见面吧"。

小结:从中国目前的市场来看,杀手型和成就型的玩家最多。这也 从一个侧面促进了数值策划的发展。杀手型玩家对战斗更为敏感,这就 需要战斗数值有更加优秀的设计。而成就型玩家对数值成长的体验线更 为重视,这就需要将经济数值控制得更加合理。

### <span id="page-29-0"></span>**2.3 RPG**游戏起源:《龙与地下城》(**DND**)

《龙与地下城》是一款桌面角色扮演游戏。很多后续的RPG游戏都 深深地受到这款游戏的影响。我们在这里主要介绍它的核心规则之一: 数值判定体系。

首先《龙与地下城》描述了一个宏伟的世界,你可以在这里扮演一 个盗贼、战士或是其他职业,然后你可以根据职业做一些有趣的事情, 比如打怪、开锁等。然而如何判断这些事件是否成功,或是你的攻击砍 了怪物多少伤害?这就是所谓的数值判定体系。《龙与地下城》存在的 时候还没有电脑,于是设计者用骰子来解决这个问题。

正式开始介绍判定之前,先给大家解释一下名词:D20。其中D代 表骰子,后面的数字代表骰子的面数。比如D4就是一个4个面的骰子, 类似一个金字塔的形状,D6就是一个标准的6个面的骰子。

除了表示骰子本身的意义之外,D20在游戏中引申出来的另外一个 含义就是投掷一个D20的骰子,产生一个1~20的随机数。比如2D4, 就 是投掷两个D4的骰子, 那么就意味着会随机产生2~8的数字(概率知 识,如有不懂请阅读相关书籍)。如果你仔细观察一些欧美RPG游戏, 很多游戏都是基于这种骰子的设计,比如电脑游戏《魔兽争霸3》中英 雄的攻击都是由这个机制来设计的。

随机的方式有了,那么如何衡量人物的强弱?《龙与地下城》采用 了由等级为核心成长数值,再由等级关联其他数值的方式来设计。例 如,你在游戏开始的时候需要创建一个角色,你要选择种族、职业、属 性点、专长等。而这些选择会关联到你初始人物的1级属性以及之后属 性的成长和判定方式。我们可以看到1级属性设定如下。

1.力量

衡量你自己角色的身体力量。它对近战职业非常重要。近战基础攻

击力以力量为基础。

牧师、战士、圣武士、游侠和战术家拥有基于力量的威能。

力量可能影响强韧防御的数值。

力量是运动技能的关键属性。

2.体质

体质代表角色的健康、耐力和生命力。体质数值越高越能让角色获 益。

体质值在1级时可以增强你的生命值。

体质影响你每天可以使用的紧急自疗的数量。

很多法术士的威能是基于体质的。

体质可能影响强韧防御的数值。

体质是忍耐技能的关键属性。

3.敏捷

敏捷衡量手眼的协调性、灵活度、反应和平衡能力。

远程基本攻击以敏捷为基础。

很多游侠和游荡者的威能是基于敏捷的。

你的敏捷可能影响反射防御的数值。

如果你穿着轻甲,你的敏捷可能影响你的防御等级。

敏捷是杂技、潜行和偷窃技能的关键属性。

4.智力

智力描述了角色的学习和思考能力。

法师的威能以智力为基础。

你的智力可能影响反射防御的数值。

如果你穿着轻甲,你的智力可能影响你的防御等级。

智力是秘识、历史与宗教技能的关键属性。

5.感知

感知衡量你的判断力、洞察力、理解力和自律能力。你运用感知属 性来注意细节、感知危险、体察他人。

很多牧师的威能以感知为基础。

你的感知可能影响意志防御的数值。

感知是地城、医疗、洞察、自然和侦查技能的关键属性。

6.魅力

魅力衡量你的人格力量、说服力和领导能力。

很多圣武士和战术家的威能以魅力为基础。

你的魅力可能影响意志防御的数值。

魅力是唬骗、交涉、威吓和市井技能的关键属性。

由此可见,属性数值的强弱是衡量游戏事件能否成功的主要依据。 如图2-2所示,我们将力量10~11的角色视为正常的角色,然后根据我 们的角色和这张属性调整数值表进行比对,得出角色的属性调整数值。 我们可以看出,数值越高,属性调整值越高,也意味着我们的角色能力 越强大。

| 属性值          | 属性调整值 | 属性值          | 属性调整值 |
|--------------|-------|--------------|-------|
| 1            | -5    | $18 \sim 19$ | $+4$  |
| $2\sim 3$    | $-4$  | $20 \sim 21$ | +5    |
| $4\sim5$     | $-3$  | $22 \sim 23$ | $+6$  |
| $6 \sim 7$   | $-2$  | $24 \sim 25$ | $+7$  |
| $8\sim9$     | $-1$  | $26 \sim 27$ | $+8$  |
| $10 \sim 11$ | $+0$  | $28 \sim 29$ | +9    |
| $12 \sim 13$ | $+1$  | $30 \sim 31$ | +10   |
| $14 \sim 15$ | $+2$  | $32 \sim 33$ | $+11$ |
| $16 \sim 17$ | $+3$  | 以此类推         |       |

属性调整值表

#### 图2-2 属性调整值表

下面我们从头开始解析下这个游戏的判定流程。(这里从数值角度 出发精简了一部分设计,因为我们主要了解的是它的判定模型。)

假设我们选择的是一个人类战士,他的等级2,力量16,他拥有一 把2D4、19-20/X2攻击的刀。在从林冒险中我们遇到了怪物哥布林, 然 后我们发起了攻击。(这里不考虑出手先后问题。)

第一个环节,我们是否可以击中哥布林。判定流程如下。

1.计算出我方本回合命中检测的随机值

随机值=1D20(假定随机到10)+等级×影响系数(假定影响系数为 0.5, 和等级2相乘之后得出值1)+属性附加值(假定力量为影响值,对 照之前的属性调整值表得出值+3)=14。

2.和怪物自己的防御等级进行对比,如果大于则视为通过

假定哥布林的防御等级为13,那么本次攻击就视为命中了。这里大 家可以看出,我们的战士目前的命中检测值的随机值区间在5~24之 间。当攻击防御等级小于5的怪物时必然命中,而攻击防御等级大于等 于24的怪物时必然打不中。如果你想命中的话,那么就需要通过提升属 性来提升随机的区间上限。

第二个环节,命中之后计算伤害。判定流程如下。

1.计算出我方攻击力

攻击力=2D4(武器的攻击,假定我们随机到6)+属性附加值(假 定力量为影响值,对照之前的属性调整值表得出值+3)=9。

2.计算我方本次攻击是否产生了重击(也就是暴击)

细心的读者会发现武器上有19-20/X2这段文字说明,这代表攻击时 投掷一个D20的骰子,如果是19~20中的任意一个数值, 就代表产生暴 击。后面的X2代表着重击之后产生2倍攻击。假定我们本次攻击产生了 重击,我们目前的攻击力=9×2=18。

3.根据对方的防御算出最终伤害

最终伤害=攻击力(之前计算出的18)-目标防御(假定为5)×(1-吸收系数(一般高级的怪物或是装备会提供吸收,这里哥布林就没有这 个属性))=13。

总结: 我们在这里只是举了一个非常简单的例子,而实际的《龙与 地下城》也好,真正的网络RPG也好,都会比这个更复杂,但是其核心 机制是一样的。随机值和人物角色所有数值加成总和进行数值比对,最 终计算出结果。

## <span id="page-34-0"></span>**2.4** 数值策划的素质

下面介绍下数值策划应该具有的一些素质。

1.数值策划必须拥有一定的数学功底,因为工作过程中你无时无刻 不和数字、公式、函数等打交道。对于数值策划来说, 数学基础是从事 数值计算人员的一项不可或缺的能力。高中学过的各种数学知识,如各 种函数的定义与特征、等差等比数列及其求和等,这些都是基础知识。 而高等数学也时常会用到,包括正态分布、概率统计等诸多相关的知 识。所以对于数值策划这个岗位来说,公司最好的选择是数学相关专业 的人才,其次是理工科人才。不过总体来说也不是特别复杂,对有心想 做数值策划的人来说应该也不会被难倒。

2.具备一定的逻辑思维能力。数值策划光有数学理论是不够的,你 最终是要用程序的实现方式构架出你所设计的数学模型,所以你必须有 一定的逻辑思维能力,如果你能有一定的编程能力那就更好了。而反观 公式本身,每一条公式不仅仅针对一组数值,数值计算过程中的所有数 据就好像一个紧密而复杂的网,环环相连,牵一发动全身,稍有不慎即 会影响整个系统,甚至是其他关联系统,所以哪怕你是负责填表的数值 策划也丝毫不能思维混乱。

3.对数字敏锐的嗅觉。对数值策划来说要随时保持对数值的敏感。 比如你在一个游戏中抽卡,那你应该思考如何设计实现抽卡,抽过一定 次数的卡后, 你甚至应该可以推导出抽卡的模型。

笔者在从业两年的时候遇到过一个真实案例。当时出现了一个难以 察觉的Bug,治疗技能在一定概率下不会加血。开发过程中一直没有发 现这个Bug,直到体验游戏的时候,我们发现了这个问题。原本设计好 30级肯定能打过的BOSS,玩家组队也过不去。笔者苦苦杳询了所有的 公式及表格数据后认定数值没有问题,于是怀疑程序是不是有Bug。在 程序员载入了日志之后,发现治疗技能在释放之后并没有每次都产生作 用, 最终解决了这个隐患性极高的Bug。

4.吃苦耐劳,抗压性强。数值的设计、数据的填充、设计的修改, 这些是一个漫长而又辛苦的过程。在这个过程中,数值策划几乎每天都 会看着那密密麻麻满是数据的表格。如果没有吃苦耐劳的精神,势必很 快感到枯燥烦琐,从而导致差错。此外你的设计可能会受到很多人的质 疑和不解,这时候你会面临巨大的压力,如果没有强大的抗压能力,那 么很快你就会精神崩溃,并严重影响你的生活。所以吃苦耐劳的精神和 抗压性强是数值策划必须要具备的素质。

5.经验。经验是需要积累、反思和升华的。一个公式用加减好还是 乘除好?公式的参数应该如何配比?这时候就是经验发挥作用的时候 了。这里要说的是,经验并不一定等于资历,资历高也有不明所以的 人。所以我们要不懈努力、反复验证,最终才能有所收获。
# 第**3**章 数值策划相关**Excel**知识讲解

Excel作为最基本的数值工具,数值策划必须要能非常熟练地运用 它。在实际工作过程中可以说数值工作80%的时间内都在使用这个工具 软件。后面的章节也会运用到一些技巧,工欲善其事必先利其器,如果 连基本功都不行,那实现更是无从谈起。所以数值策划,特别是新人, 一定要认真地学习!!!

## **3.1** 学习**Excel**的方法

1.主观能动性

学习一件事物的第一前提就是意愿,这点非常重要。其实大部分人 的智商都差不多,那么为什么最终成就会有很大差异呢?笔者认为意愿 是第一位的。如果你自己都没有主观学习的能动性,那么你永远没有学 会的那一天。

2.持之以恒的精神

学习并不是一帆风顺的事情。在学习Excel的过程中你会遇到百思 不得其解的时候,在这个时候有很多人都会选择放弃或是拖延。如果你 没有持之以恒的精神,那这件事情就会半途而废。时至今日,数值策划 岗位需求一直旺盛的原因之一也是太多人知难而退,很多人没有持之以 恒的精神,他们会去转投其他更容易入行的职位。

3.高效的学习途径

学习是非常讲究方法的一门学问,学习Excel的途径也是非常多样 的。若学习基础的操作知识,可以简单一点,买一本书、在网上找文章 或是看视频学习都是可以的。而到了公式部分,建议大家去专门的数值 群请教,或是登录ExcelHome论坛学习相关知识。这里推荐一个论坛 ExcelHome,大牛非常多,从公式到VBA都有,建议读者可以去学习 下。4.虚心求学、循序渐进

Excel可谓是博大精深,是微软公司多年实践改进出来的。我们很 多人可能学习了很久Excel, 自认为掌握了很多的函数和函数嵌套, 其 实这最多算达到中级水平。

新手要了解自己的基础,循序渐进地学习。千万不要眼高于顶,自 我感觉良好,而实际工作却只能求助于他人。

5.实践出真知

在实际的游戏设计制作过程中遇到的问题其实是非常独特的,一般 的网上案例不足以涵盖。我们唯有通过多加练习、多加模拟才能更好地 掌握Excel这门工具。千万不可看了视频或是看了书就想当然地认为自 己会了。特别是新人,你需要的是真刀真枪的实践。

## **3.2 Excel**基础操作

本文以Excel 2010为讲解版本,请大家统一安装此版本。因为由于 版本不同,会带来操作界面和书中截图不一致的情况,对大家理解设计 有一定影响。特别是在打开文件时,版本不兼容会出现很多功能不能正 常使用的问题。所以请大家最好和笔者的版本一致。

另外在这里不会对Excel基础操作做过多讲解,希望大家发挥主观 能动性去学习。基础操作真的非常容易掌握,下面我们会更侧重数值项 内容的介绍。

**3.2.1** 文件格式

当你安装完Excel之后,桌面会生成一个Excel的图标。双击Excel图 标打开它,并看到如图3-1所示的界面。

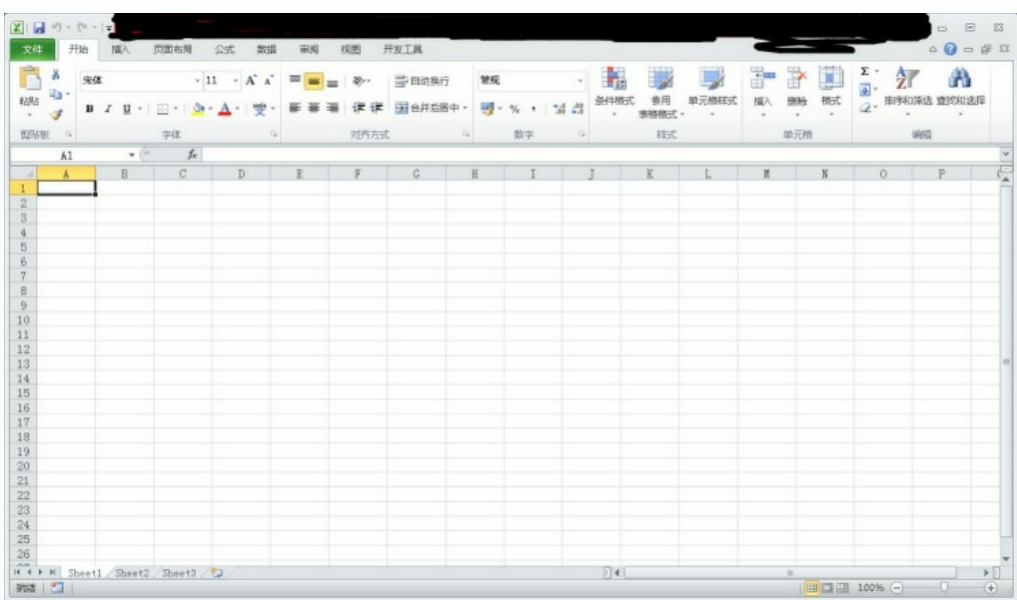

#### 图3-1 Excel 2010界面

单击左上角的"文件"按钮,并在其菜单中选择"另存为"命令,之后 会弹出"另存为"对话框,如图3-2所示。

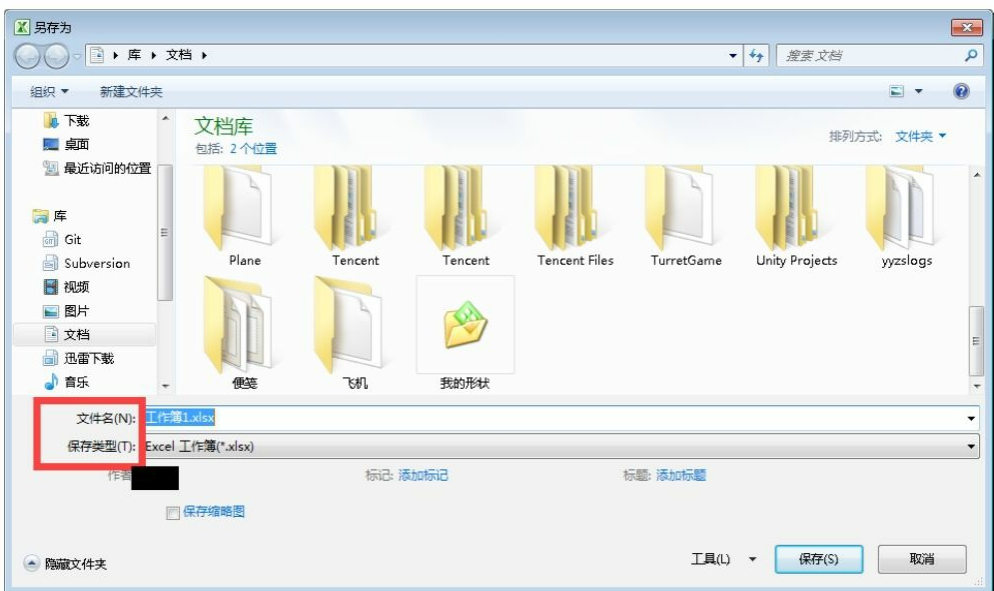

图3-2 "另存为"对话框

文件名就是我们在文件夹中看到的当前你编辑的Excel文件的名 称,默认后缀为.xlsx。

单击"保存类型"下拉列表框,你可以看到有很多文件格式可供选 择。推荐大家使用后缀为.xlsb的二级制文件格式。这样做主要有两点好 处:1)数据量大的时候效率高;2)支持VBA编写。

**3.2.2** 区域讲解

Excel是一个二维的空间。默认最大行号为1048576(2<sup>20</sup>),列标 从字母A至XFD(对应数值1~16384)。这是Excel 2010中的数据,行 和列的最大数值会因Excel版本不同而不同。

**3.2.3** 相对引用和绝对引用

Excel中有两个非常重要的基础概念,即"相对引用"和"绝对引用"。 有些时候,公式输入明明是正确的,但是计算结果就是不对,其原因就 是没弄明白"相对引用"和"绝对引用"。

什么叫引用?我给大家按我的理解来介绍一下。

比如在B2单元格中输入了=A2, 这就是引用, 也就是在B2单元格中 使用了A2单元格的内容。

相对引用: 比如在B2单元格中输入了=A2, 然后把这个公式向下拖 动到B3单元格中,然后B3单元格中的内容变成了=A3。也就是说, 其实 B2这个单元格中存储的并不是A2的内容,而是这两个单元格之间的一 个相对关系。

绝对引用: 比如在B2单元格中输入了=\$A\$2, 然后把这个公式向下 拖动到B3单元格中,然后B3单元格中的内容还是=\$A\$2。也就是说,这 次B2这个单元格中存储的就是A2这个单元格的内容,这个内容并不会 随着单元格位置的变化而变化。

下面举个实例方便读者们理解。如图3-3所示,这是我们的原始数 据,数据源为图中灰底区域,数据是我们指定填充好的。

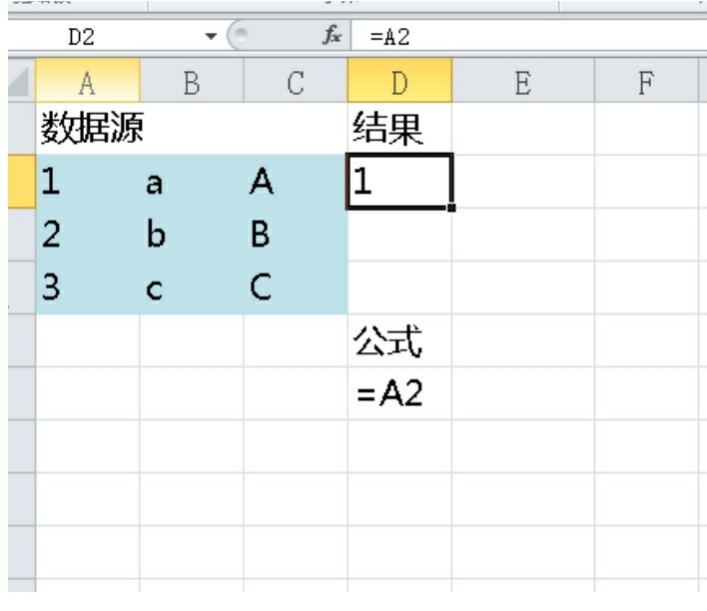

#### 图3-3 原始数据

接下来的图3-4到图3-7是为了方便读者理解不同引用的区别而做出 来的区分图,这是需要重点掌握的基础知识。

1.行相对引用+列相对引用

我们选中D2单元格,点住右下角之后开始先往右拖动至F2,然后

再选中D2:F2区域, 然后点住F2右下角往下拖动至F4, 记住要保持之 前D2∶F2区域的选中状态。此时我们再来观察结果,如图3-4所示。

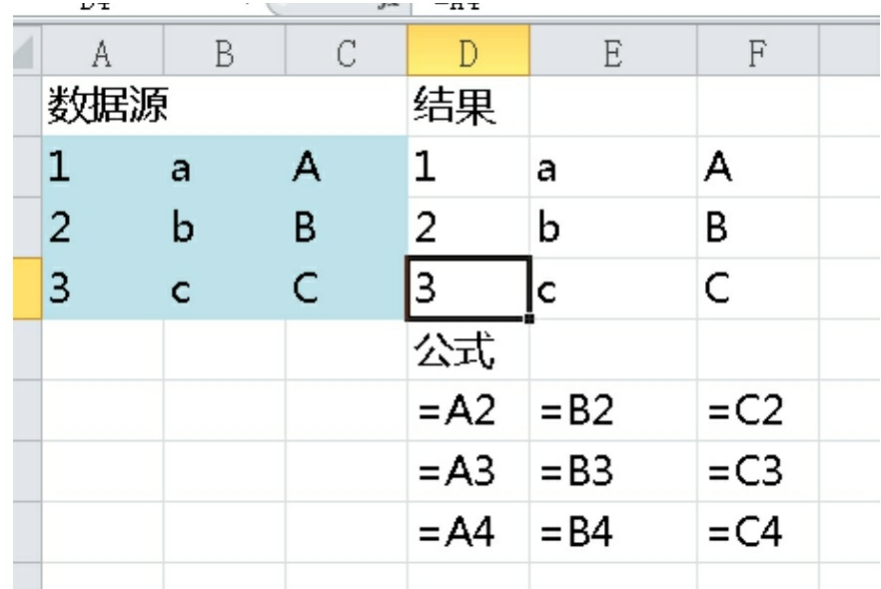

#### 图3-4 行相对引用+列相对引用

大家可以看到随着我们拖动=A2这个公式,字母A会随着列的变化 而变化,往右开始逐步变为B、C……而数字2则随着行的变化而变化, 从下是3、4……

2.行相对引用+列绝对引用

当D2中初始公式为=\$A2时,字母A由于被字符"\$"锁定而不会发生 变化,所以拖动复制公式的结果就是行号发生变化而列标不发生变化, 如图3-5所示。

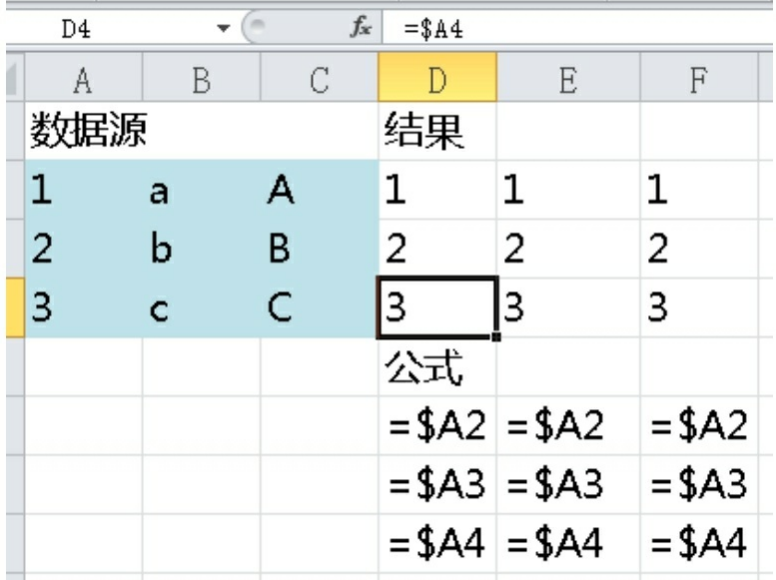

图3-5 行相对引用+列绝对引用

3.行绝对引用+列相对引用

原理和第2点是一样的,不过这次是行号被锁定,列标发生变化, 如图3-6所示。

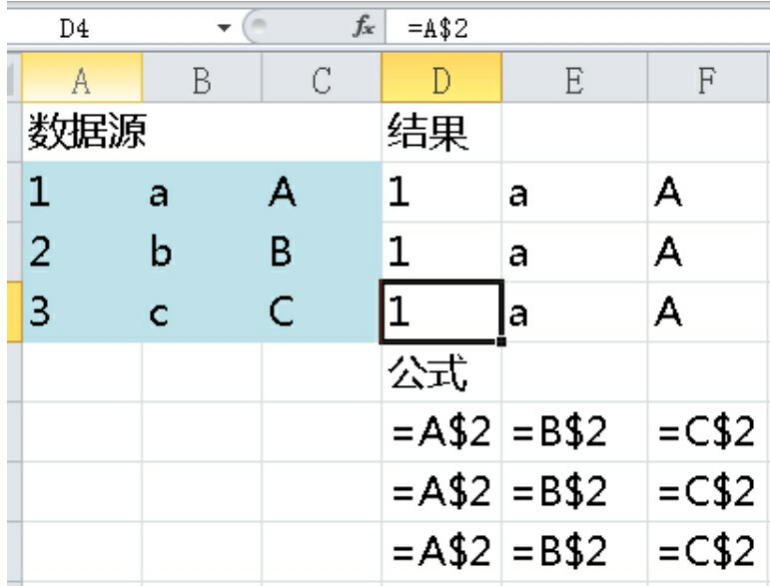

图3-6 行绝对引用+列相对引用

4.行绝对引用+列绝对引用

当行号和列标都被锁定时,不管你怎么拖动复制公式,其结果都会 锁定在\$A\$2, 如图3-7所示。

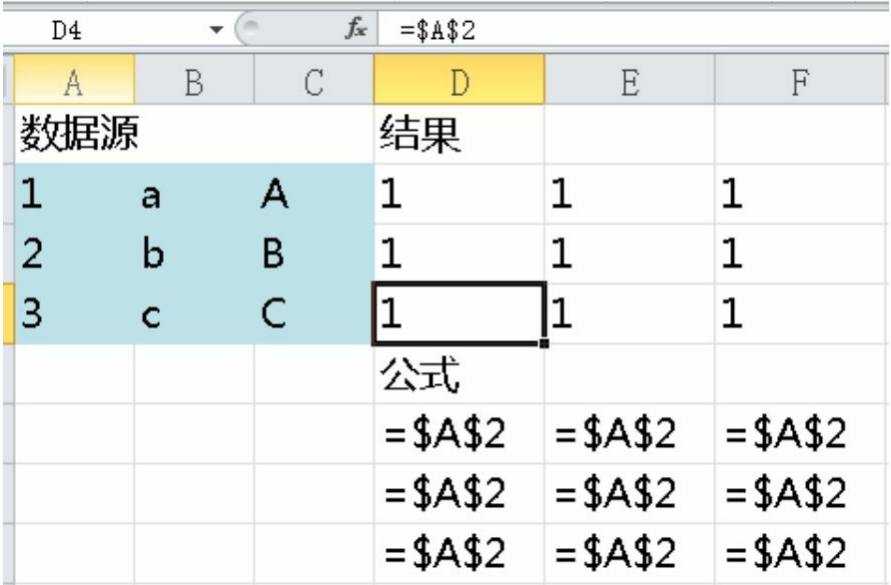

#### 图3-7 行绝对引用+列绝对引用

最后告诉大家一个快捷切换引用方式的方法,在fx右侧的编辑栏中 输入=之后,再选中你想要改变引用方式的单元格(颜色会变蓝),然 后按F4键就可以快速切换引用方式了。

**3.2.4** 单元格格式

在Excel的"开始"选项卡中可以找到一个下拉列表框,如图3-8所 示,在此可以设置单元格格式。下面主要介绍一下常规、数值和文本这 3种单元格格式。

| XН                 | り・(* ・ 唱   -<br>Ы |                         |               |                                                                |                                         |                   |       |            |               |               |
|--------------------|-------------------|-------------------------|---------------|----------------------------------------------------------------|-----------------------------------------|-------------------|-------|------------|---------------|---------------|
| 文件                 | 开始                | 插入                      | 页面布局          | 公式                                                             | 数据<br>审阅                                | 视图                | 开发工具  |            |               |               |
|                    | <b>¥</b> 剪切       | 微软雅黑                    |               | $-12$                                                          | $- A^A$<br>≡                            | $\equiv$ $\equiv$ | $x^2$ | 言 自动换行     |               | I<br>÷        |
| 糊帖<br>÷.           | 4 复制,<br>●格式刷     | $B$ $I$ $U$ $*$         | 開,            | ै<br>$\Rightarrow$<br>$\overline{\phantom{a}}$<br>$\mathbf{A}$ | ≣<br>$\frac{w_{\text{cm}}}{\sqrt{2}}$ - | 喜<br>国            | 使作    | · 百合并后居中 · | ABC<br>123    | 常规<br>无特定格式   |
| 剪贴板<br>$-\sqrt{2}$ |                   | 字体                      |               |                                                                | $\overline{1}_{26}$                     |                   | 对齐方式  | $\sqrt{2}$ |               | 数字            |
|                    | A2                | $\mathbf{v}$ ( $\equiv$ | $f_x$         | 鬼头刀                                                            |                                         |                   |       |            | 12            | 鬼头刀           |
| $\mathcal{A}$      | A                 | $\mathbb B$             | $\mathcal{C}$ | D                                                              | E                                       | F                 | G     | H          | $\frac{1}{2}$ | 货币            |
| $\mathbf{1}$       | 装备名               | ID                      |               |                                                                |                                         | 5000              |       |            |               | 鬼头刀           |
| 2                  | 鬼头刀               | 10001                   |               | 100                                                            | 1.95%                                   | 50                |       |            |               | 会计专用          |
| 3                  | 狗头铡               | 10002                   |               | 200                                                            | 3.81%                                   | 100               |       |            | I             | 鬼头刀           |
| $\overline{4}$     | 金丝大环刀             | 10003                   |               | 300                                                            | 5.58%                                   | 150               |       |            | H             | 短日期           |
| 5                  | 碧血剑               | 10004                   |               | 400                                                            | 7.27%                                   | 200               |       |            |               | 鬼头刀<br>$\sim$ |
| 6                  | 倚天剑               | 10005                   |               | 500                                                            | 8.89%                                   | 250               |       |            | $\Box$        | 长日期           |
| 7                  | 屠龙宝刀              | 10006                   |               | 600                                                            | 10.43%                                  | 300               |       |            |               | ć<br>鬼头刀      |
| 8                  |                   |                         |               | 700                                                            | 11.91%                                  | 350               |       |            | ÇΨ            | 6<br>时间       |
| $\overline{9}$     |                   |                         |               | 800                                                            | 13.33%                                  | 400               |       |            |               | 鬼头刀<br>s      |
| 10                 |                   |                         |               | 900                                                            | 14.69%                                  | 450               |       |            | $\%$          | 百分比           |
| 11                 |                   |                         |               | 1000                                                           | 16.00%                                  | 500               |       |            |               | s<br>鬼头刀      |
| 12                 |                   |                         |               | 1100                                                           | 17.25%                                  | 550               |       |            | $\frac{1}{2}$ | ó<br>分数       |
| 13                 |                   |                         |               | 1200                                                           | 18.46%                                  | 600               |       |            |               | 鬼头刀<br>$\sim$ |
| 14                 |                   |                         |               | 1300                                                           | 19.62%                                  | 650               |       |            | 10            | 科学记数          |
| 15                 |                   |                         |               | 1400                                                           | 20.74%                                  | 700               |       |            |               | ó<br>鬼头刀      |
| 16                 |                   |                         |               | 1500                                                           | 21.82%                                  | 750               |       |            | ABC           | ć<br>文本       |
| 17                 |                   |                         |               | 1600                                                           | 22.86%                                  | 800               |       |            |               | 鬼头刀           |
| 18                 |                   |                         |               | 1700                                                           | 23.86%                                  | 850               |       |            |               | 其他数字格式(M)     |

图3-8 设置单元格格式

常规是默认的单元格格式,一般情况下我们都用这种格式。

数值格式指如果你在单元格中填写了数字,则系统会默认数字为数 值格式,并且当其他公式函数引用该单元格的时候可以正常运作,该格 式并不会强制要求你输入的必须是数字。

文本格式则会在你在单元格中填写了数字之后,认为它是文本,并 且当其他公式函数引用该单元格的时候可能会出现问题。

特别注意,若有些时候你发现输入公式或函数后并没有出现你想要 的结果,而是直接显示出公式,那么出现这种情况的原因之一就是单元 格格式被设置成了文本格式。此时改变单元格格式为常规即可正常使用 公式。

## **3.3** 函数和公式

函数和公式是Excel的基础组成部分,也是Office家族能担当计算软 件的最有代表的功能。灵活使用函数和公式是对数值策划的基本要求。 本节会以数值工作使用频率作为依据,对部分函数进行讲解,其他函数 请感兴趣的读者自行研究。

**3.3.1** 函数和公式的区别

在Excel中, "公式"是以"="号为引导, 讲行数据运算处理并返回结 果的等式。"函数"则是按特定算法执行计算而产生一个或一组结果的预 定义的特殊公式。因此,从广义的角度来讲,函数也是一种公式。公式 的组成要素包括等号"="、运算符、常量、单元格引用、函数、名称 等。

在这里要注意,公式不能直接或间接地通过自身所在单元格进行计 算(除非有需求的迭代运算),否则会引起循环引用的错误。另外,公 式也不能对Excel下达指令和操作,比如保存文件等。

**3.3.2** 基础的运算符

在Excel中包含4种类型运算符:算术运算符、比较运算符、文本运 算符和引用运算符。具体运算符说明及示例如表3-1所示。

表3-1 各运算符说明及示例

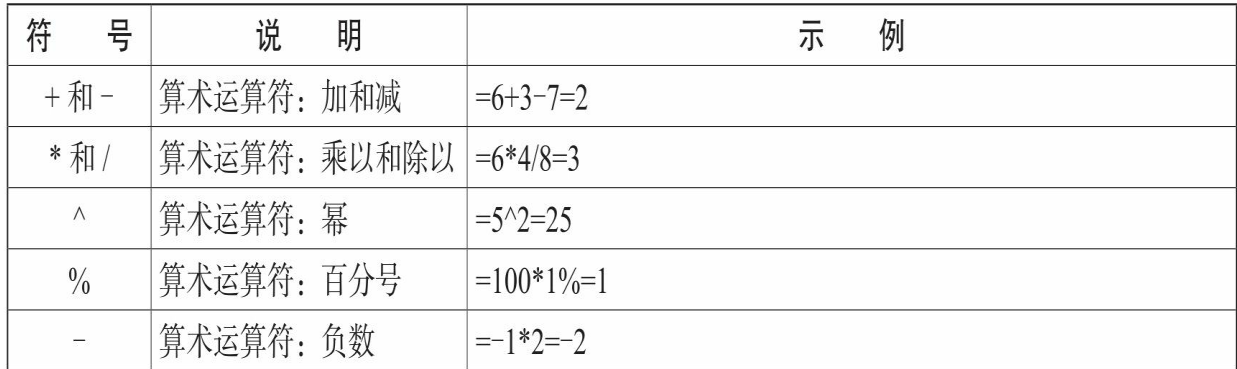

续表

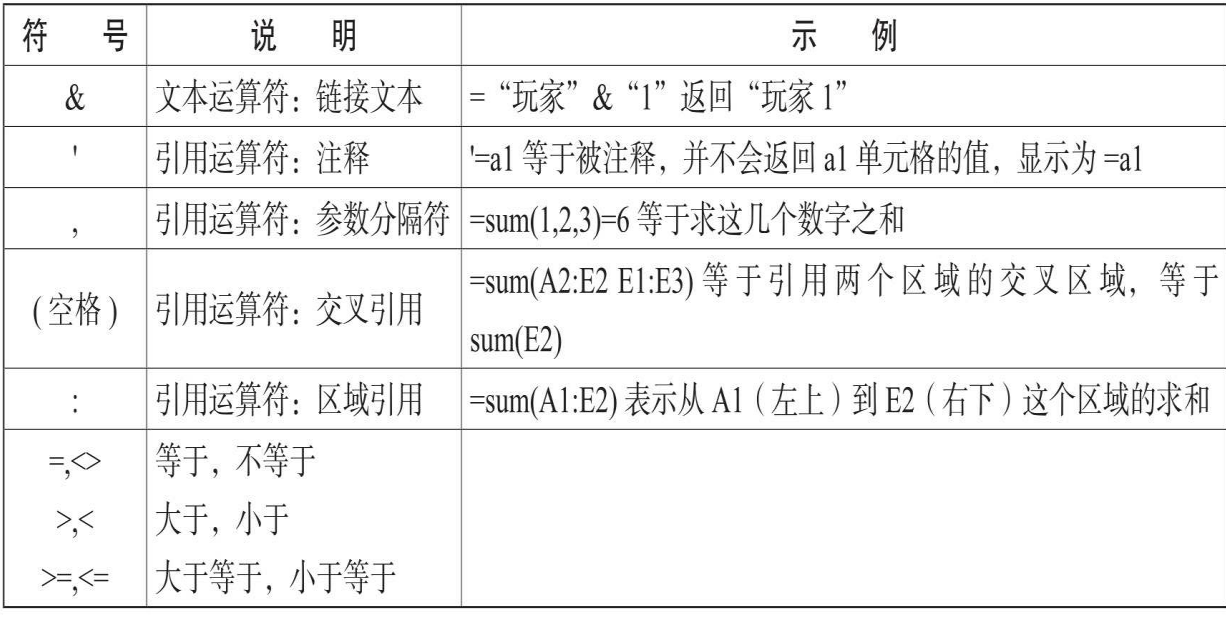

图3-9是运算符的优先级,请大家牢记。

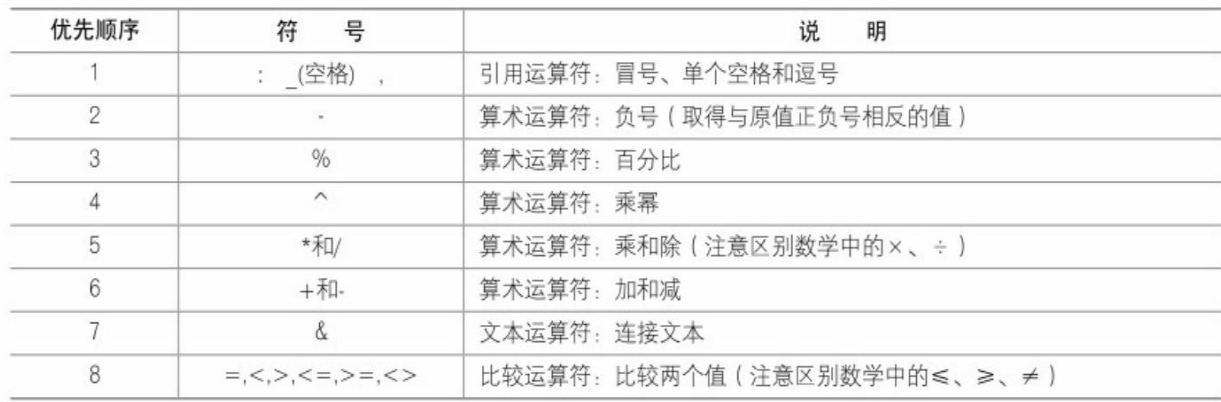

图3-9 运算符的优先级

为了方便大家理解,下面举例说明一下。

在单元格A6内写入= "玩家 " &SUM (A1: B5 B1: B5) \*(1+2^4/4),最终得到值:玩家5,如图3-10所示。在这个过程中 Excel是如何计算的呢?这里给大家推荐一个功能:公式求值。大家可 在公式选项卡里找到"公式求值"按钮,如图3-11所示。

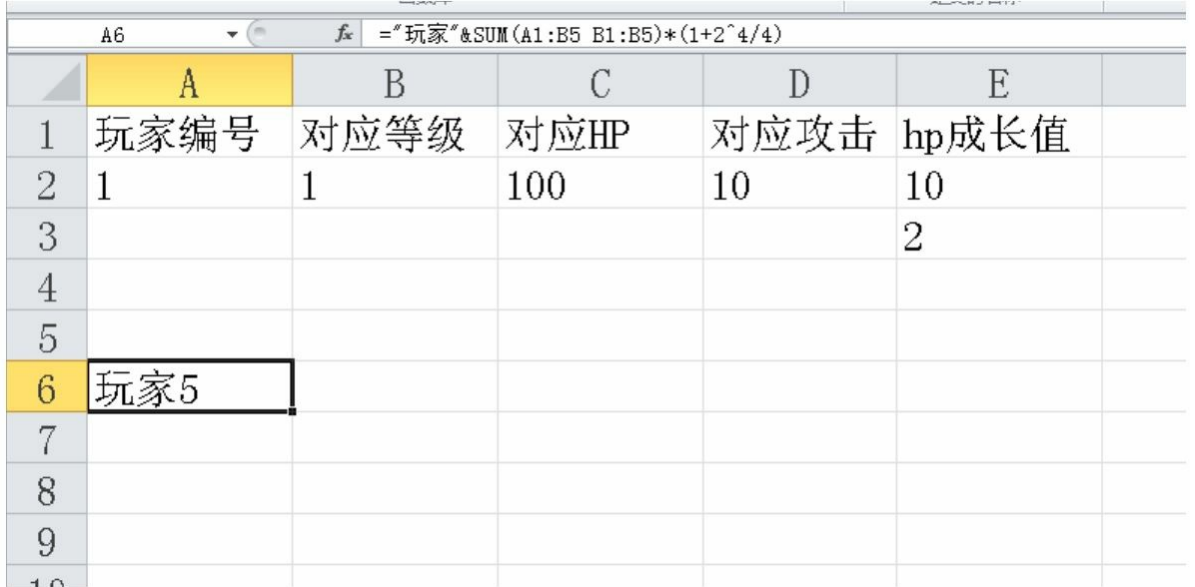

图3-10 输入公式并获得结果

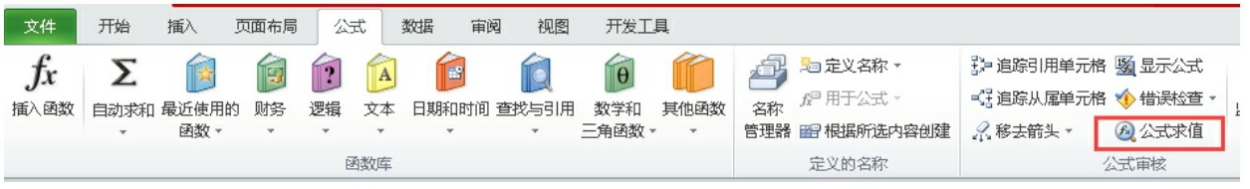

图3-11 "公式求值"按钮

切记在选中A6单元格后再单击"公式求值"按钮。单击按钮后出现如 图3-12所示的界面。

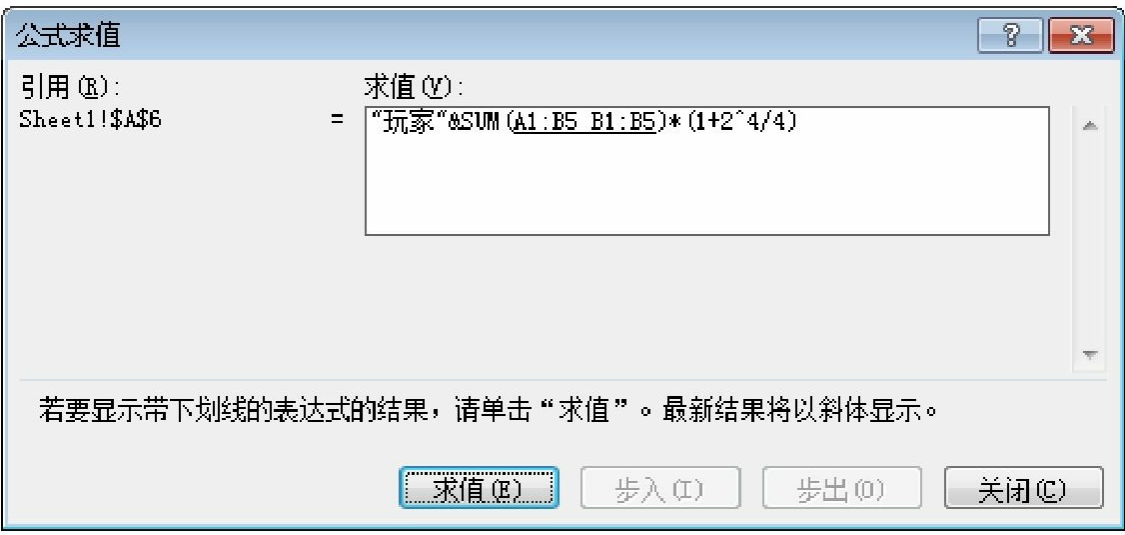

图3-12 "公式求值"对话框

可以看到有下画线的部分就是当前将要被计算的部分,单击"求 值"按钮会得到下一步的计算结果,如图3-13所示。可以多次单击"求 值"按钮查看公式被计算的过程,这里就不一一展示了。

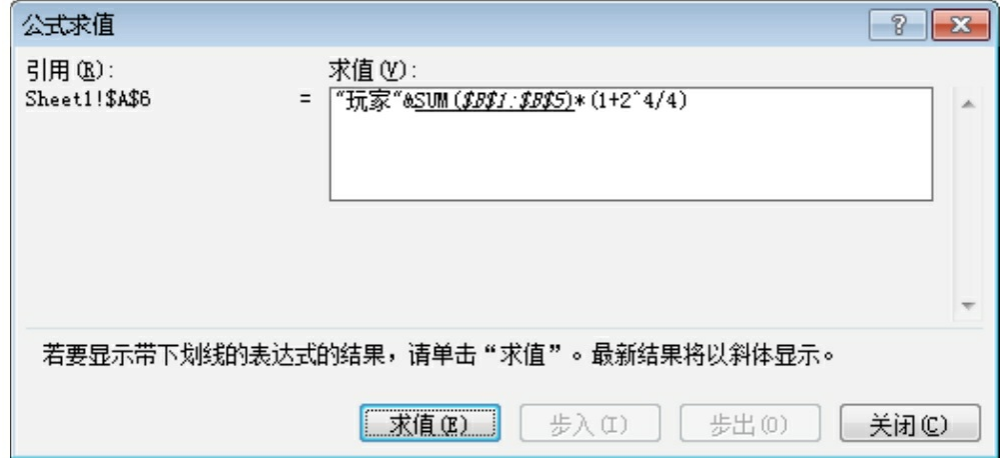

#### 图3-13 再次单击"求值"按钮

如果我们想提高计算的优先级要怎么做呢?数学计算公式中使用小 括号()、中括号[]和大括号{}来改变运算的优先级别,而在Excel中均 使用小括号代替,中括号和大括号有其他用处,千万不要乱用。

举个例子如下。

数学公式: (2+5) ×[1+ (9-6) ÷3]+72

Excel公式:  $(2+5)*(1+(9-6)/3)+7^2$ 

## **3.4** 常规函数解析

本节介绍的函数都是非常基础的知识,就好像学习英语的单词、学 习数学的公式一样,读者需要牢牢掌握它们。笔者当年用类似背单词的 小本记录了这些公式加以记忆,效果非常好也推荐大家使用。

#### **3.4.1** 函数基础引用

如图3-14所示,单击"公式→插入函数"按钮就可以看到弹出的对话 框了。等大家熟悉各种函数之后,其实可以直接输入函数名,那样会更 为方便。在弹出的"插入函数"对话框中大家可以根据自己的需求搜索 Excel自带的函数。

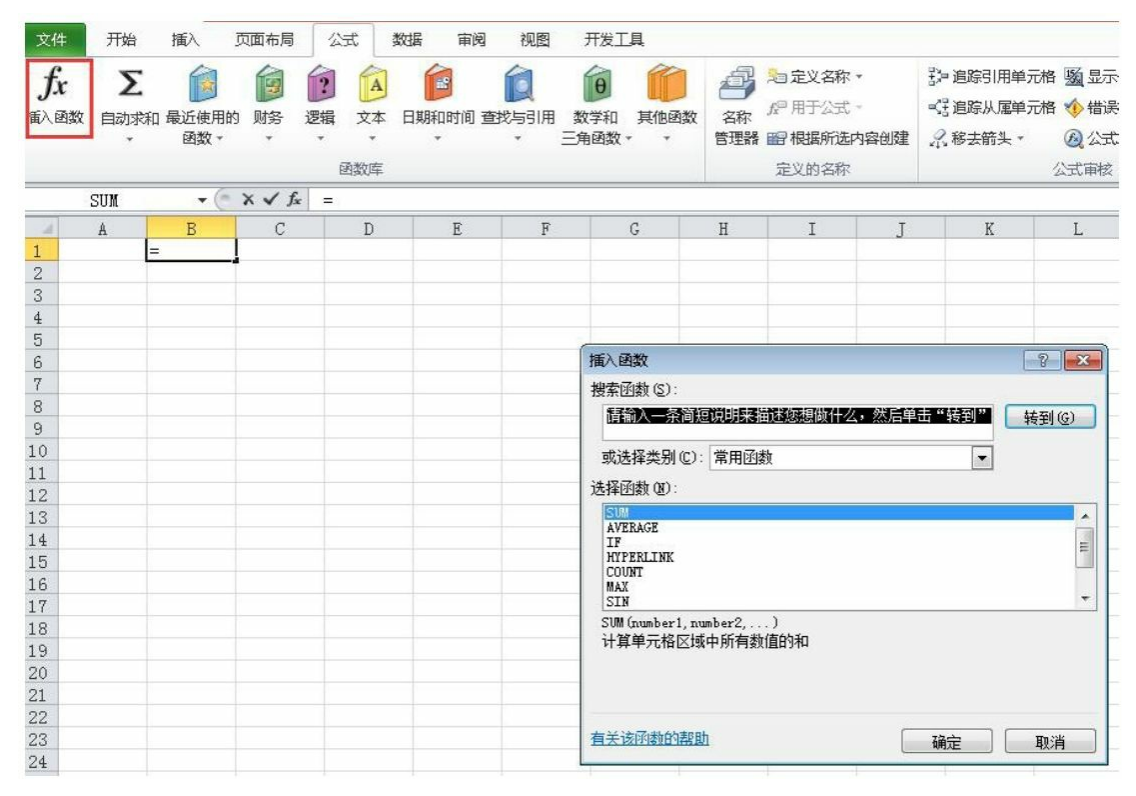

图3-14 单击"插入函数"按钮

**3.4.2 ABS**:绝对值函数

大家先在A列输入如图3-15所示的内容, 然后选择B1单元格输 入"=A",之后会得到图3-15中的画面,从中选择ABS函数即可。这种补 全功能可避免用户输入错误,提高输入效率,应熟练应用、灵活使用。

ABS函数比较简单,只有一个参数,这个函数的作用是获得这个参 数的绝对值。要注意参数不能为文本,不然会出错,如图3-16所示。

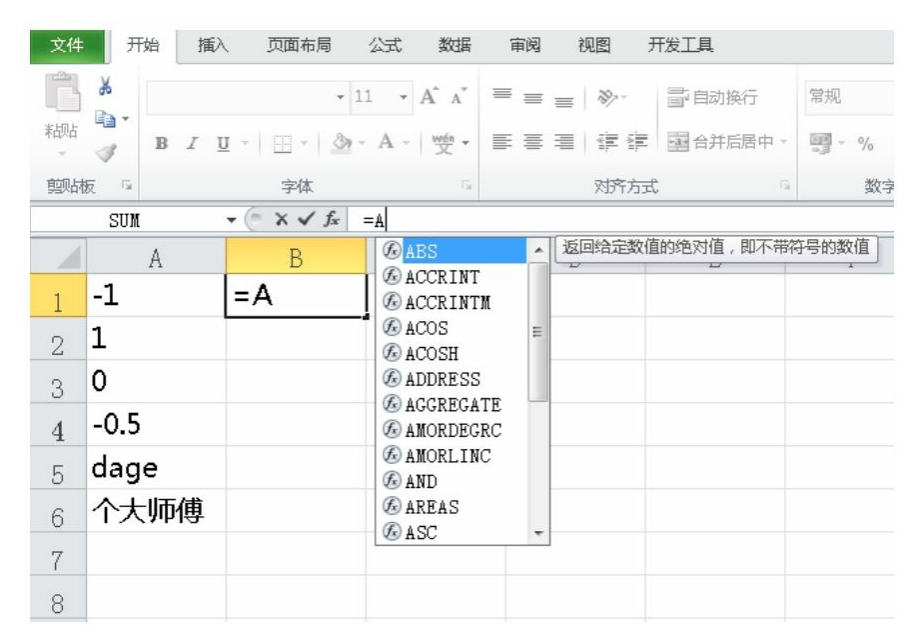

图3-15 Excel的输入补全功能

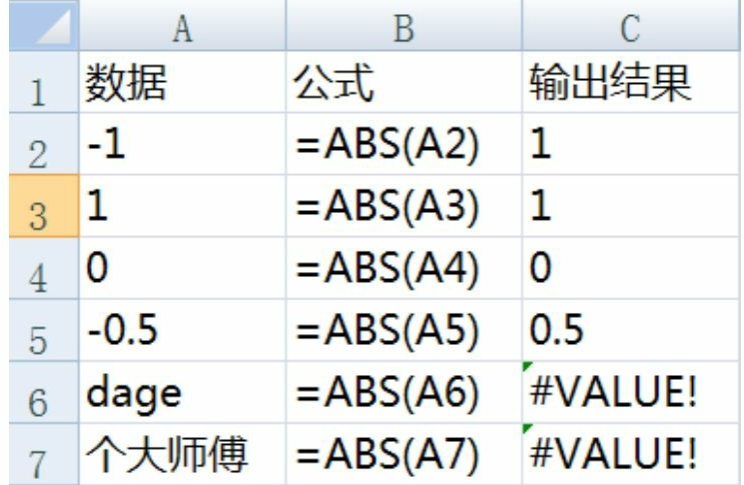

图3-16 ABS函数的参数不能是文本格式的

**3.4.3 ADDRESS**:地址转换函数

首先来看下ADDRESS函数的语法格式:

ADDRESS(row\_num,column\_num,abs\_num,a1,sheet\_text) ·row\_num:必需参数,在单元格引用中使用的行号。 ·column\_num:必需参数,在单元格引用中使用的列标。

·abs\_num: 可选参数, 指定返回的引用类型。

·a1:可选参数,用以指定A1或R1C1引用样式的逻辑值。如果a1为 TRUE或缺省, 则函数ADDRESS返回A1样式的引用。

·sheet text: 可选参数, 一个文本值, 用来指定外部引用的工作表 的名称。

大家可以调整第3个和第4个参数来看一下效果, 图3-17中的B列是 变换第3个参数的结果,D列是变换第4个参数的结果。

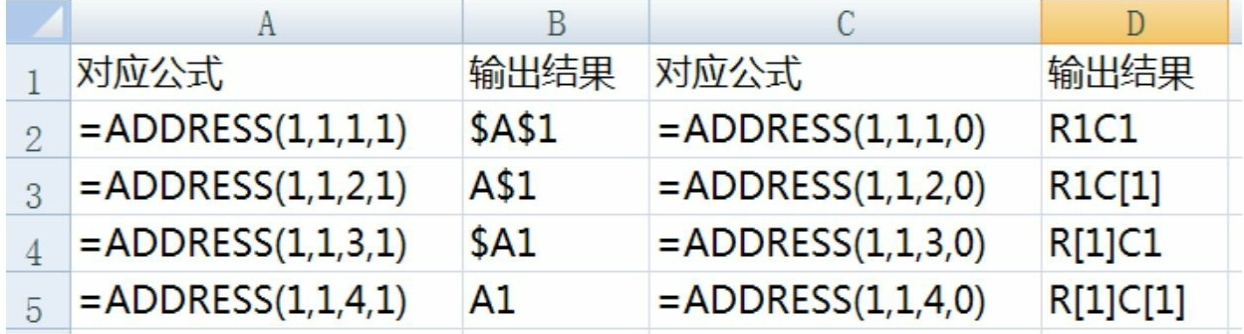

图3-17 调整第3个和第4个参数后的结果

图3-18为道具ID和道具名的对应表(缩减版), 若需要找出后缀为 1的装备,那么我们可以用这个函数。这里在J列输出了最终结果,H、I 两列是方便大家理解的辅助列。另外, J2使用了INDIRECT函数, 我们 会在后面讲解该函数。

I2单元格公式:=ADDRESS(H2,5,1,1) J2单元格公式: =INDIRECT (I2)

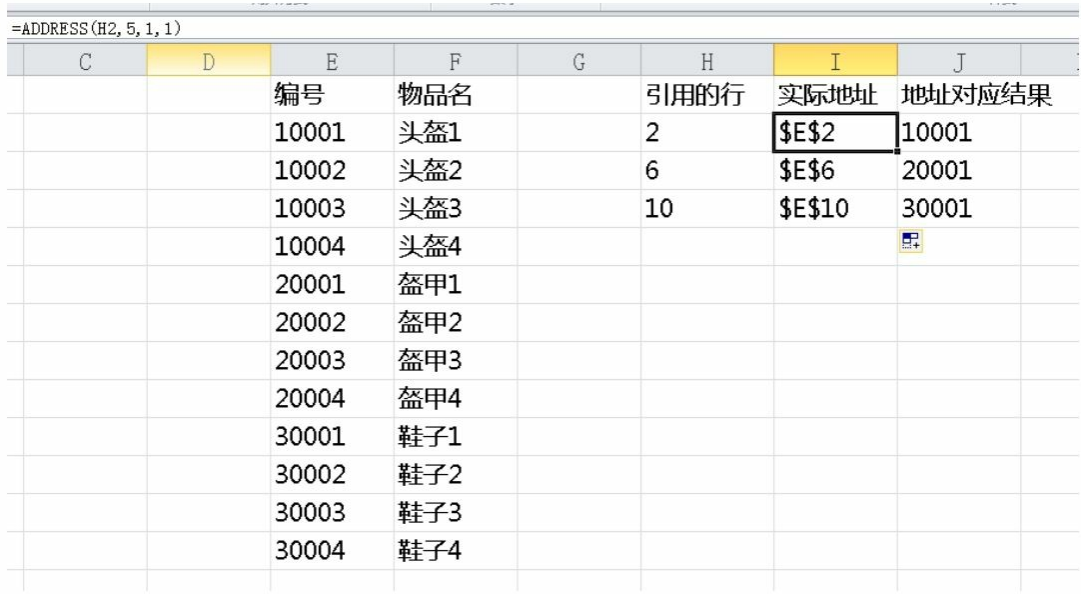

图3-18 道具ID和道具名对应表(缩减版)

## **3.4.4 AND**和**OR**:与、或函数

1.AND函数

AND函数的语法格式:

AND (logical1, logical2,...)

其中Logical1、logical2为判断条件。这里强调一下它是逻辑函数, 不是用来连接字符的函数。当所有条件为真时,结果为真;只要有一个 条件为否,则结果为否。简单来说条件拥有"一票否决权",必须全通 过,才能通过。另外条件个数最好不要超出30个,上限会根据Excel版 本不同有差异。

2.OR函数语法

OR函数的语法格式:

OR (logical1, logical2,...)

其中Logical1、logical2为判断条件。OR函数和AND函数属于一个 系列的函数。如果说AND的条件有"一票否决权",那么OR的条件则拥 有"任意一票通过权"。只要判断条件里有一条符合,那么就返回

TRUE。

举个实例看一下,图3-19中AND判断的是两个数据必须都大于等于 6才中奖,而OR判断的则是两个数据中有任意一个大于等于6就中奖。

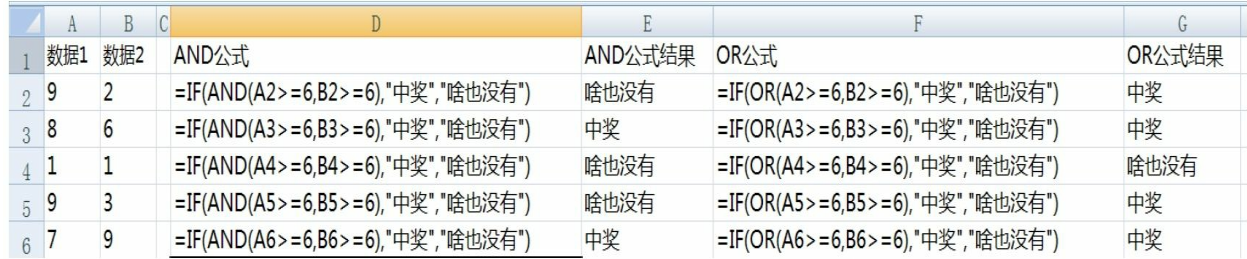

3-19 AND和OR函数结果对比

#### **3.4.5 AVERAGE**和**AVERAGEA**:平均数函数

AVERAGE函数的语法格式:

AVERAGE(number1,[number2],...)

·number1:必需参数。要计算平均值的第一个数字、单元格引用 (单元格引用:用于表示单元格在工作表上所处位置的坐标集。例如, 显示在第3行和第B列交叉处的单元格,其引用形式为"B3"。)或单元 格区域。

·number2,...:可选参数。要计算平均值的其他数字、单元格引用 或单元格区域,最多可包含255个。

AVERAGE函数和AVERAGEA函数的区别在于,AVERAGE函数是 可以以文本和逻辑值为参数的。请大家在使用的时候务必注意,不要因 为这个小问题导致平均值结果有偏差。如图3-20所示,如果你的统计之 中有文本或逻辑值出现,那你就要注意平均值的分母是多少。

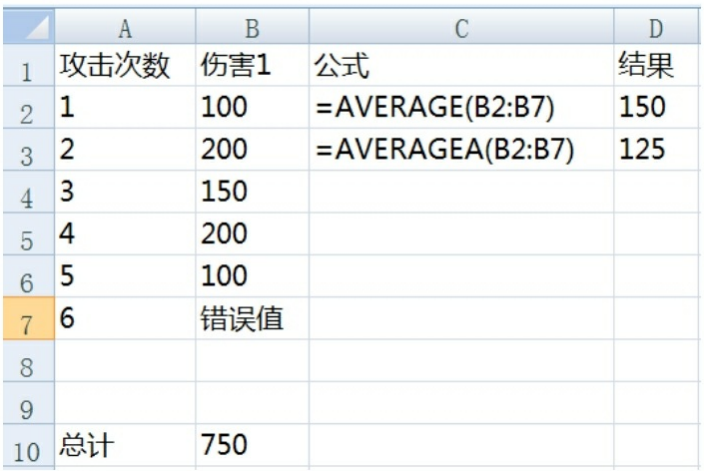

图3-20 AVERAGE和AVERAGEA函数结果对比

## **3.4.6 AVERAGEIF**和**AVERAGEIFS**:条件求平均数函数

AVERAGEIF函数的语法格式:

=AVERAGEIF(range,criteria,[average\_range])

=AVERAGEIF(条件区,条件,平均值区域)

·range:条件区——第2个参数条件所在的范围。

·criteria:条件——是用来定义计算平均值的单元格的。(形式可以 是数字、表达式、单元格引用或文本的条件。用来定义将计算平均值的 单元格。例如,条件可以是"产出",表示我们要求C列中"产出"对应的 货币数量的平均值。)

·average\_range: 平均值区域——参与计算平均值的单元格。(当条 件区和平均值区域一致时,该参数可以省略。)

AVERAGEIFS函数是AVERAGEIF函数的加强版本,它可以对应多 个条件,不过参数位置略有不同。大家可以查看图3-21,这是两个函数 在工作中的实例。

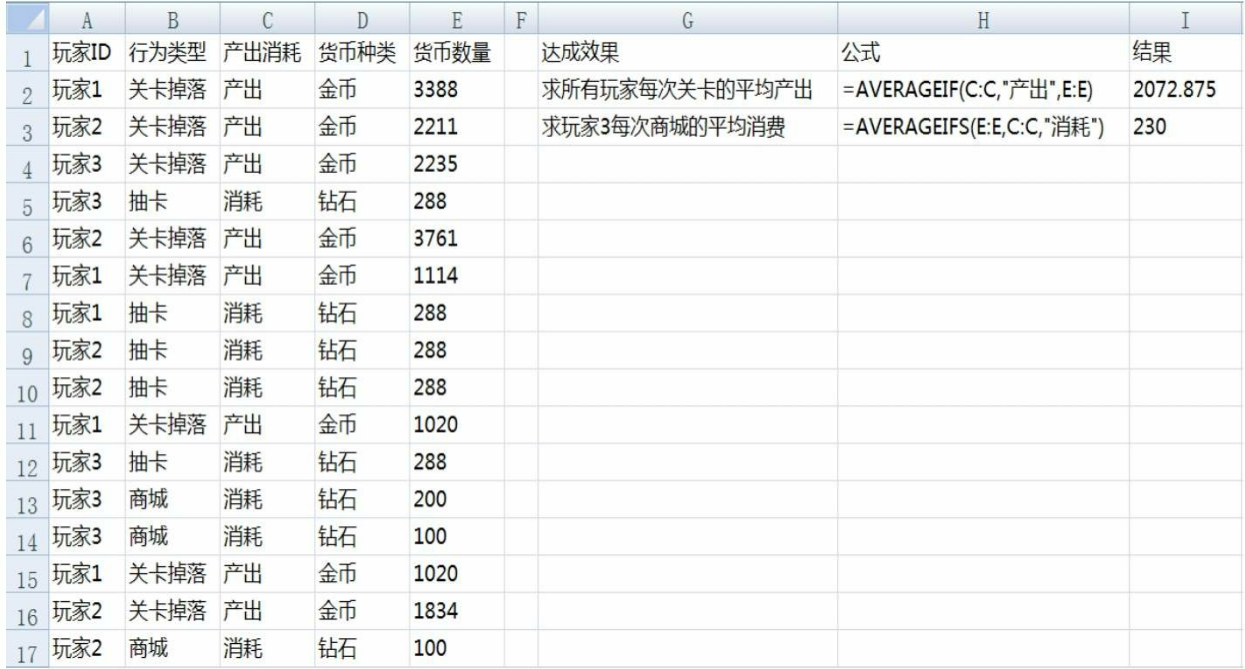

图3-21 AVERAGEIFS和AVERAGEIF函数实例

**3.4.7 CEILING**和**FLOOR**:向上或向下按条件舍入函数

1.CEILING函数

CEILING函数的语法格式:

CEILING(number,significance)

·number:必需参数。要舍入的值。

·significance:必需参数。要舍入到的倍数。

这里需要提醒大家一下,函数返回的结果是将参数number向上舍入 (沿绝对值增大的方向)为最接近的significance的倍数。

①如果参数为非数值型,CEILING返回错误值#VALUE!。

②无论数字符号如何,都按远离0的方向向上舍入。如果数字已经 为significance的倍数,则不进行舍入。

③如果number和significance都为负,则对值按远离0的方向进行向 下舍入。

④如果number为负,significance为正,则对值按朝向0的方向进行 向上舍入。

2.FLOOR函数

FLOOR函数的语法格式:

FLOOR (number,significance)

·number:必需参数。要舍入的值。

·significance:必需参数。要舍入到的倍数。

FLOOR的用法和CEILING几乎是一样的,只是一个向上一个向 下。两个函数的实例可参考图3-22,要注意的是结果会沿着绝对值的方 向增大或缩小。

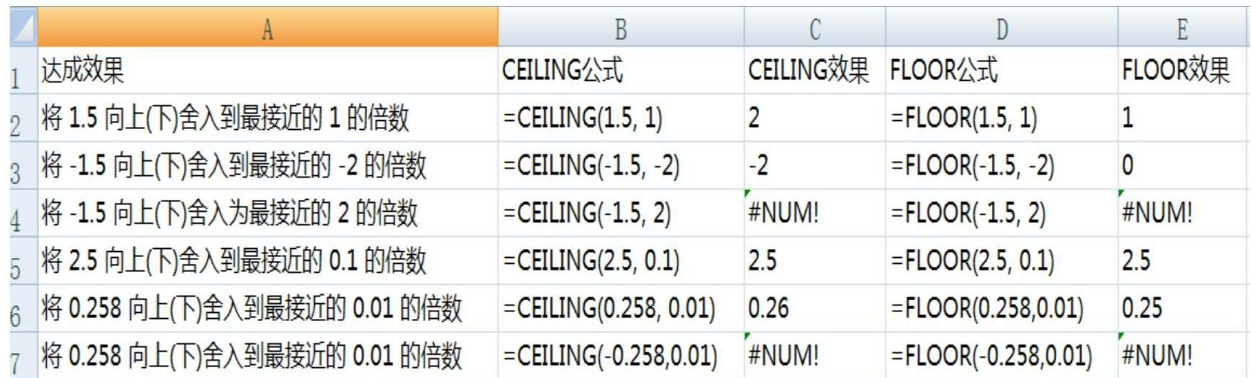

图3-22 CEILING与FLOOR函数实例

**3.4.8 CHOOSE**:选择函数

CHOOSE函数的语法格式:

CHOOSE(index\_num,value1,[value2],...)

·index\_num: 必需参数。指定所选定的值的参数。index\_num必须 为1~254之间的数字,或者为公式,或者为对包含1~254之间某个数字 的单元格的引用。

如果index\_num为1, 函数CHOOSE返回value1: 如果为2, 函数 CHOOSE返回value2,以此类推。

如果index\_num小于1或大于列表中最后一个值的序号, 函数 CHOOSE返回错误值#VALUE!。

如果index\_num为小数,则在使用前该值将被截尾取整。

·value1, value2, ...: value1 是必需的, 后续值是可选的。这些值 的个数介于1~254之间, 函数CHOOSE基于index\_num从这些值中选择 一个数值或一项要执行的操作。参数可以为数字、单元格引用、已定义 名称、公式、函数或文本,如图3-23所示。

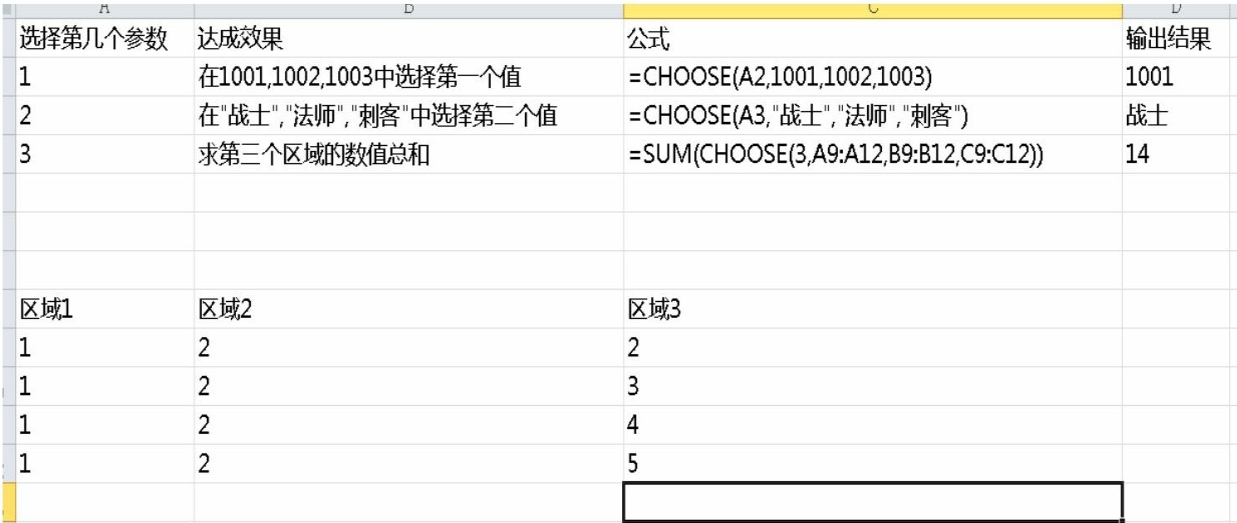

图3-23 CHOOSE函数实例

#### **3.4.9 COLUMN**和**COLUMNS**:列标函数

1.COLUMN函数

COLUMN函数的语法格式:

COLUMN([reference])

·reference:可选参数。要返回其列标的单元格或单元格区域(单元 格区域:工作表上的两个或多个单元格。单元格区域中的单元格可以相 邻或不相邻)。

如果省略参数reference或该参数为一个单元格区域,并且COLUMN 函数是以水平数组公式的形式输入的,则COLUMN函数将以水平数组

的形式返回参数reference的列标。

如果参数reference为一个单元格区域,并且COLUMN函数不是以水 平数组公式的形式输入的,则COLUMN函数将返回最左侧列的列标。

如果省略参数reference,则假定该参数为对COLUMN函数所在单元 格的引用。

参数reference不能引用多个区域。

2.COLUMNS函数

COLUMNS函数的语法格式:

COLUMNS(array)

·array:必需参数。需要得到其列数的数组、数组公式或对单元格 区域的引用。

COLUMN和COLUMNS函数实例如图3-24所示。

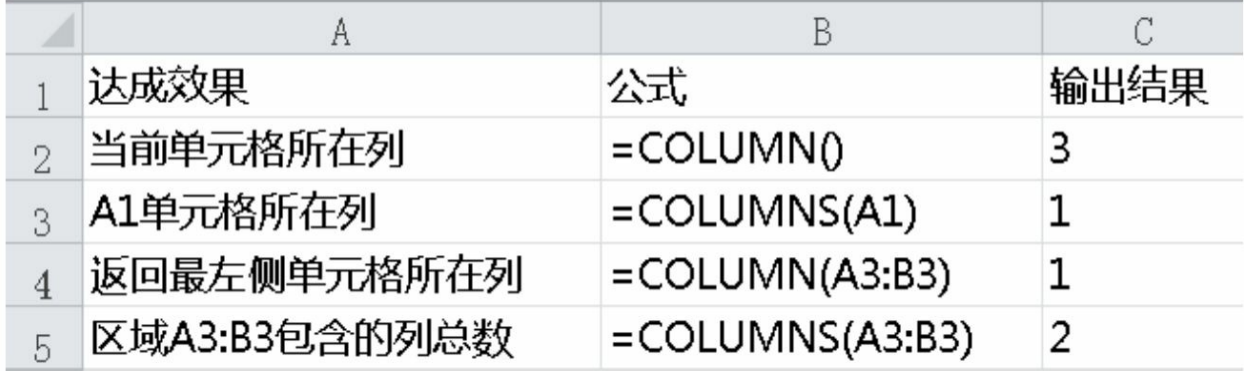

图3-24 COLUMN和COLUMNS函数实例

## **3.4.10 COUNT、COUNTA、COUNTBLANK:** 计数统计函数

1.COUNT函数

COUNT函数的语法格式:

COUNT(value1,[value2],...)

·value1:必需参数。要计算其中数字的个数的第1项、单元格引用 或单元格区域。

·value2,...:可选参数。要计算其中数字的个数的其他项、单元格 引用或单元格区域,最多可包含255个。(注意是个数不是数量,比如 count(a:a)中a:a表示的是一个参数。)

注意: 这些参数可以包含或引用各种类型的数据, 但只有数字类型 的数据才被计算在内。

使用COUNT函数还需要注意以下问题。

①如果参数为数字、日期或者代表数字的文本(例如,用引号引起 的数字,如"1"),则将被计算在内。

②逻辑值和直接键入到参数列表中代表数字的文本将被计算在内。

③如果参数为错误值或不能转换为数字的文本,则不会被计算在 内。

④如果参数是一个数组或引用,则只计算其中的数字。数组或引用 中的空白单元格、逻辑值、文本或错误值将不被计算在内。

⑤若要计算逻辑值、文本值或错误值的个数,请使用COUNTA函 数。

⑥若只计算符合某一条件的数字的个数,请使用COUNTIF函数或 COUNTIFS函数。

2.COUNTA函数

COUNTA函数的语法格式:

COUNTA(value1,[value2],...)

·value1:必需参数。表示要计数的值的第一个参数。

·value2, ...: 可选参数。表示要计数的值的其他参数, 最多可包含 255个参数。

①COUNTA函数计算包含任何类型的信息(包括错误值和空文本 (""))的单元格。例如,如果单元格区域中包含的公式返回空字符 串,COUNTA函数计算该值。COUNTA函数不会对空单元格进行计

数。

②如果不需要对逻辑值、文本或错误值进行计数(换句话说,只希 望对包含数字的单元格进行计数),请使用COUNT函数。

### ③COUNTBLANK函数

COUNTBLANK函数的语法格式:

#### COUNTBLANK(range)

·range:必需参数。需要计算其中空白单元格个数的区域。

注意:包含返回""(空文本)的公式的单元格也会计算在内,包 含0值的单元格不计算在内。

小结:上述的3个函数非常相近,但是要注意使用细节。如图3-25 所示的实例中,大家可以看出COUNTA是会统计空格('')单元格 的。而COUNTBLANK是不会统计空格('')单元格和值为0的单元 格的。这会对今后的排查工作非常有帮助,请大家留意,如图3-25所 示。

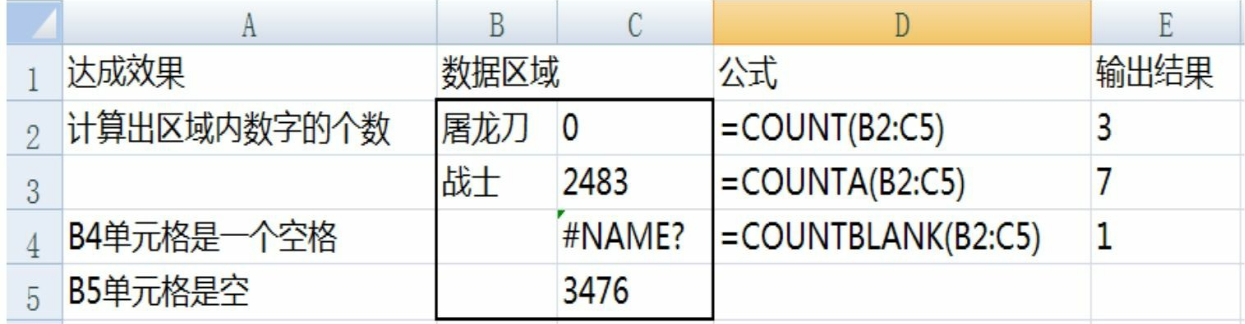

图3-25 COUNT、COUNTA和COUNTBLANK函数实例

**3.4.11 COUNTIF**和**COUNTIFS**:有条件的计数统计函数

1.COUNTIF函数

COUNTIF函数的语法格式:

COUNTIF(range,criteria)

·range:必需参数。要进行计数的单元格区域。区域可以包括数

字、数组、命名区域或包含数字的引用。空白和文本值将被忽略。

·criteria:必需参数。用于决定要统计哪些单元格数量的数字、表达 式、单元格引用或文本字符串。

例如,可以使用32这类数字和">32"这类比较。COUNTIF函数仅 使用一个条件。如果要使用多个条件,请使用COUNTIFS函数。

2.COUNTIFS函数

COUNTIFS函数的语法格式:

COUNTIFS(criteria\_range1,criteria1,[criteria\_range2,criteria2],…)

·criteria\_range1:必需参数。在其中计算关联条件的第一个区域。

·criteria1:必需参数。条件的形式为数字、表达式、单元格引用或 文本,它定义了要计数的单元格范围。

·criteria\_range2, criteria2, ...: 可选参数。附加的区域及其关联条 件。最多允许127个区域或条件对。

这两个函数和之前讲过的AVERAGEIF和AVERAGEIFS函数很像, 所以这里就不举例了。

#### **3.4.12 FIND**和**SEARCH**:查找字符函数

1.FIND函数

FIND函数的语法格式:

FIND(find\_text,within\_text,[start\_num])

·find\_text:必需参数。要查找的文本。

·within\_text:必需参数。要在其中搜索find\_text参数的值的文本。 ·start\_num: 可选参数。within\_text参数中开始进行搜索的字符编 号。

注意:

①FIND函数区分大小写,并且不允许使用通配符。如果你不希望 执行区分大小写的搜索或使用通配符,则可以使用SEARCH函数。

②如果find\_text为空文本( " "), 则FIND会匹配搜索字符串中的 首字符 (即编号为start\_num或1的字符)。

③find\_text不能包含任何通配符。

④如果within\_text中没有find\_text,则返回错误值#VALUE!。

⑤如果start\_num<=0,则返回错误值#VALUE!。

⑥如果start\_num大于within\_text的长度,则返回错误值#

VALUE!。

⑦可以使用start\_num来跳过指定数目的字符。以FIND为例,假设 要处理文本字符串"AYF0093.YoungMensApparel"。若要在文本字符串 的说明部分中查找第一个"Y"的编号, 请将start\_num设置为8, 这样就不 会搜索文本的序列号部分。FIND从第8个字符开始查找,在下一个字符 处找到find text, 然后返回其编号9。FIND始终返回从within text的起始 位置进行计算的字符编号, 如果start\_num大于1, 仍会对跳过的字符计 数。

2.SEARCH函数

SEARCH函数的语法格式:

SEARCH (find\_text,within\_text,[start\_num])

·find text: 必需参数。要查找的文本。

·within text: 必需参数。要在其中搜索find\_text参数的值的文本。

·start\_num: 可选参数。within\_text参数中开始进行搜索的字符编 号。

SEARCH函数大部分功能和FIND函数是一样的。不过也有如下差 别。

①SEARCH不支持大小写区分,FIND则支持。

②SEARCH支持通配符查找,如果用SEARCH查找符号则需要加 (~)。FIND则是不支持通配符查找的。

FIND和SEARCH函数实例如图3-26所示。

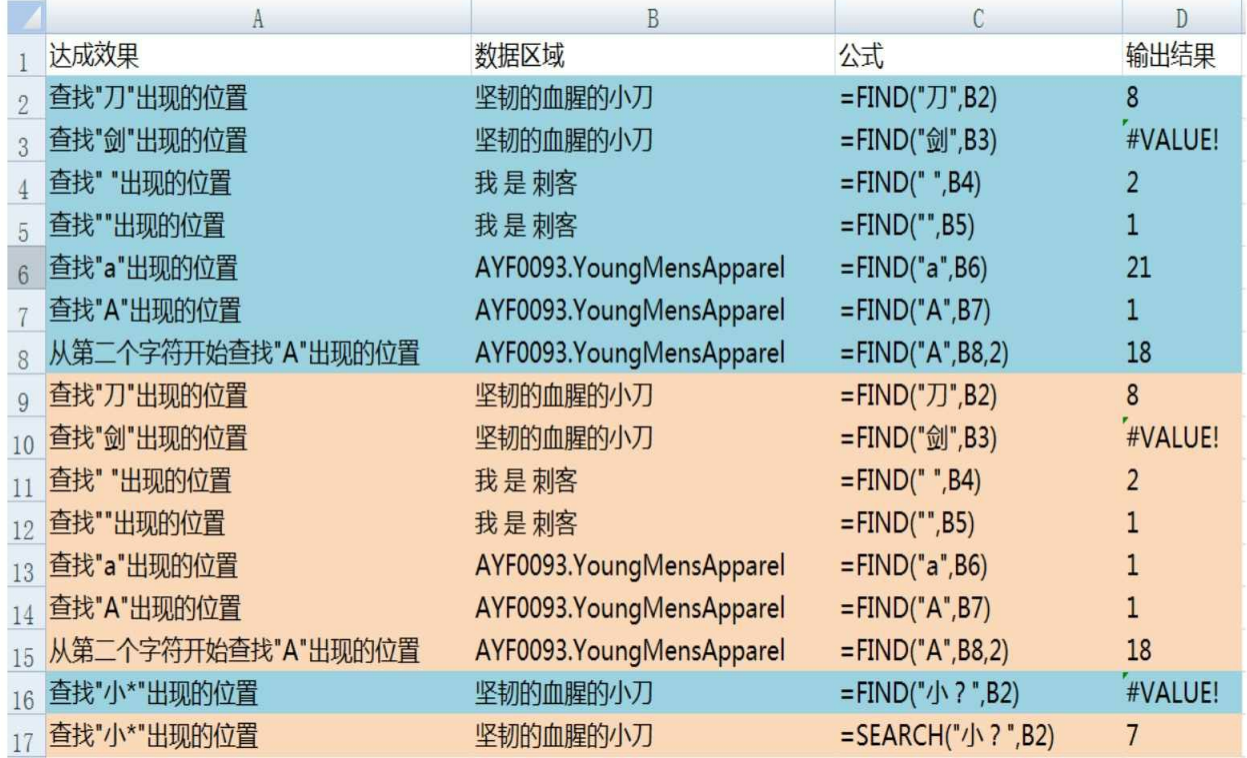

#### 图3-26 FIND和SEARCH函数实例

## **3.4.13 IF**:条件判断函数

IF函数的语法格式:

IF(logical,[value\_if\_true],[value\_if\_false])

• logical:必需参数。需要判断的逻辑表达式。

[value if true]: 可选参数。逻辑表达式值为TRUE时执行的行 为。

• [value\_if\_false]:可选参数。逻辑表达式值为FALSE时执行的行 为。

注意:IF函数是按照顺序执行的,当有多个IF嵌套的时候会一个个

判断下去,如图3-27所示的第3个例子就是一个错误的使用案例。因为 前面在判断>=60结果为A的时候就跳出了该IF函数,所以根本不会判断 后续条件。正确使用方式是先判断是否大于等于100,然后判断是否大 于等于80,最后判断是否大于等于60。请大家在使用过程中一定要注意 这一点。

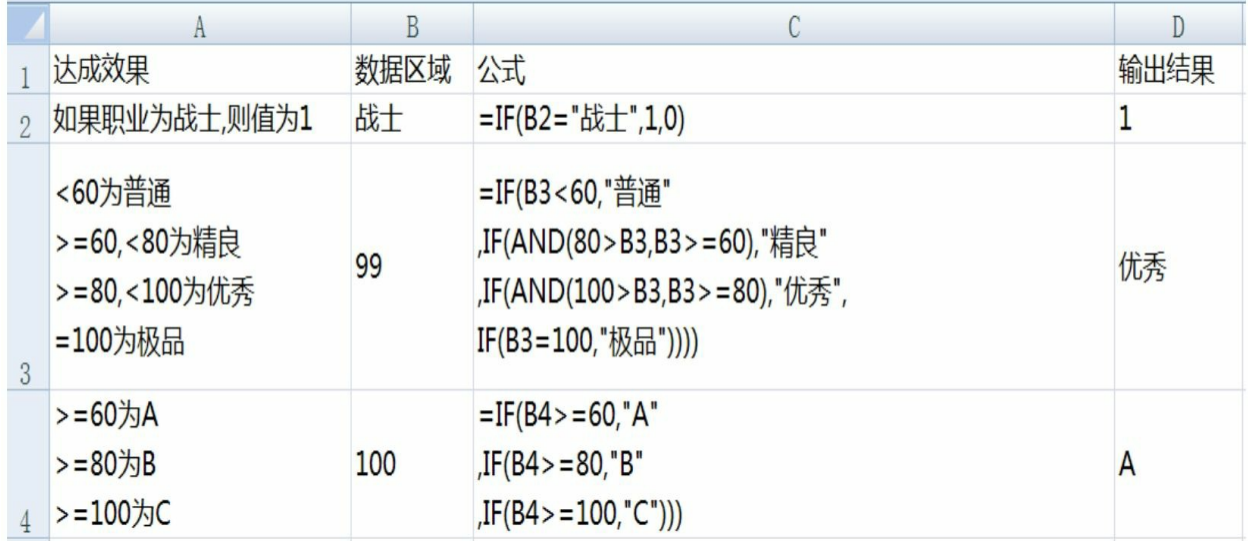

图3-27 IF函数实例

#### 3.4.14 **INDEX**: 返回表格或区域中的数值或对数值的引用

INDEX函数的语法格式:

INDEX(reference,row\_num,[column\_num],[area\_num])

• reference:必需参数。对一个或多个单元格区域的引用。

如果为引用输入一个不连续的区域,必须将其用括号括起来。如果 引用中的每个区域只包含一行或一列, 则相应的参数row\_num或 column\_num分别为可选项。例如,对于单行的引用,可以使用函数 INDEX (reference, , column num).

• row\_num: 必需参数。引用中某行的行号, 函数从该行返回一个 引用。

• column\_num: 可选参数。引用中某列的列标, 函数从该列返回一

个引用。

area\_num: 可选参数。选择引用中的一个区域, 以从中返回 row\_num和column\_num的交叉区域。选中或输入的第1个区域序号为1, 第2个为2, 依此类推。如果省略area\_num, 则INDEX使用区域1。

INDEX函数的功能是非常强大的,我们在实际操作中其实并不会用 到过于复杂的功能。图3-28为一个反向查找物品ID的实例,大家可以参 考一下。

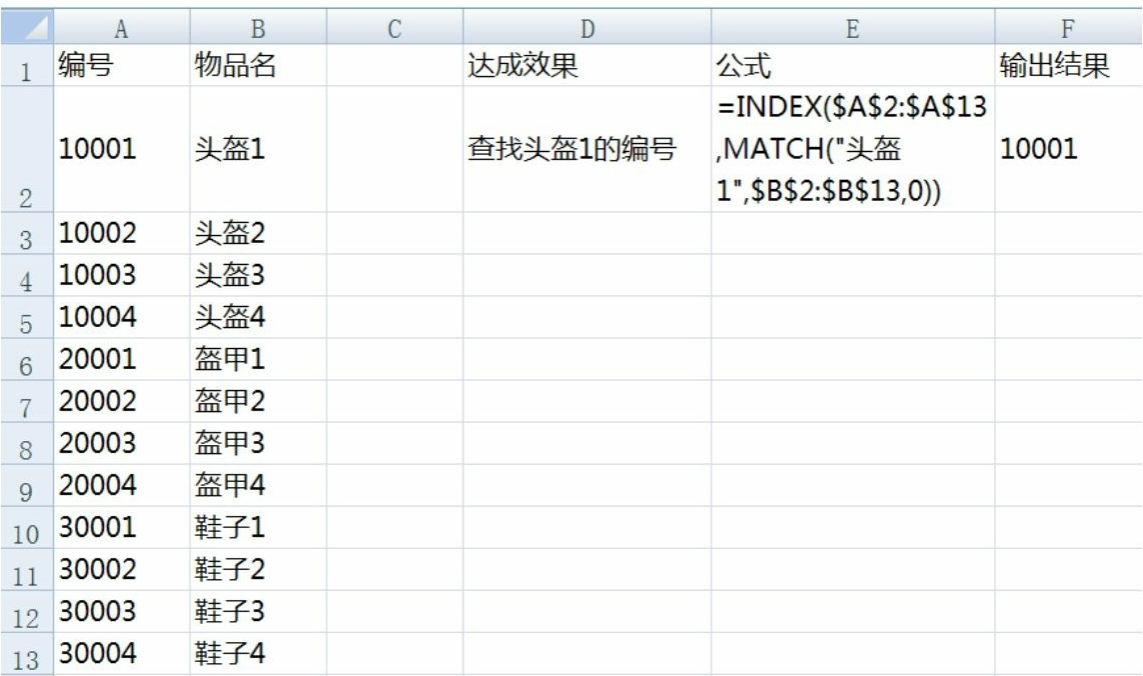

#### 图3-28 INDEX函数实例

**3.4.15 INDIRECT**:条件判断函数

INDIRECT函数的语法格式:

INDIRECT (ref\_text,a1)

·ref\_text: 必需参数。对单元格的引用, 此单元格包含A1样式的引 用、R1C1 样式的引用、定义为引用的名称或对作为文本字符串的单元 格的引用。如果ref\_text不是对合法的单元格的引用,函数INDIRECT返 回错误值#REF!。

·a1:可选参数。一个逻辑值,用于指定包含在单元格ref\_text中的 引用的类型。如果a1为TRUE或省略,ref\_text被解释为A1样式的引用。 如果a1为FALSE, 则将ref\_text解释为R1C1样式的引用。

注意:

①如果ref\_text是对另一个工作簿的引用(外部引用), 则那个工作 簿必须被打开。如果源工作簿没有打开, 函数INDIRECT返回错误值# REF!。

②如果ref\_text引用的单元格区域超出行限制1 048 576或列限制16 384 (XFD), 则INDIRECT返回#REF! 错误。

INDIRECT函数实例如图3-29所示。

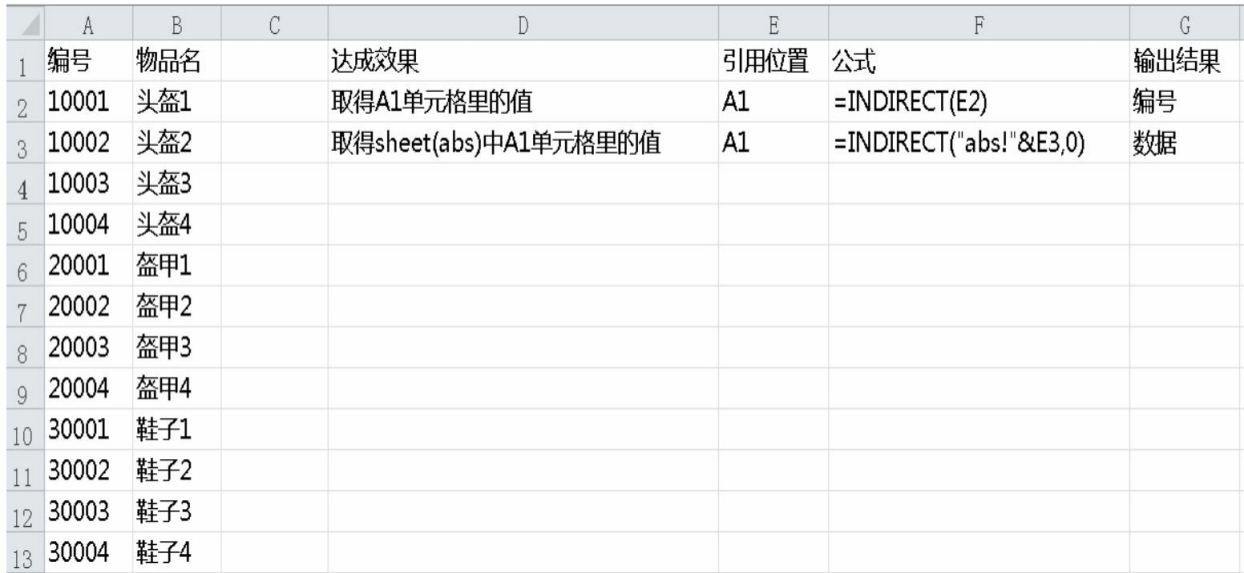

#### 图3-29 INDIRECT函数实例

#### **3.4.16 INT**:取整函数

INT函数的语法格式:

INT(number)

·number:必需参数。需要进行向下舍入取整的实数。 INT函数实例如图3-30所示。

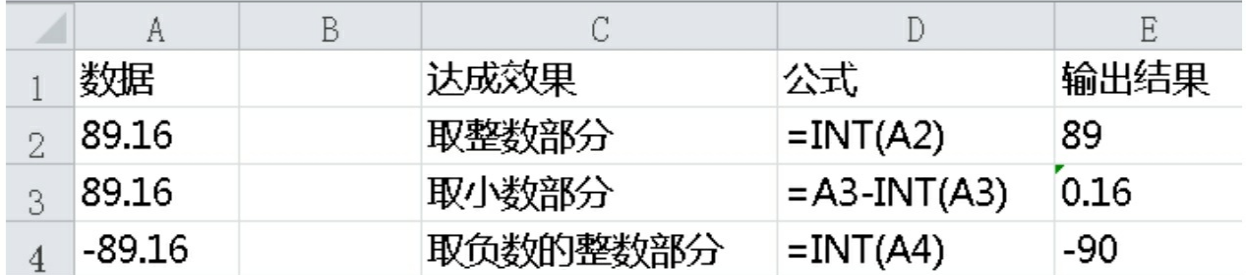

图3-30 INT函数实例

### **3.4.17 ISERROR**:错误值判断函数

ISERROR函数的语法格式:

ISERROR (value)

·value:必需参数。要检验的值。参数value可以是空白(空单元 格)、错误值、逻辑值、文本、数字、引用值,或者引用要检验的以上 任意值的名称。

该函数是用来判断返回值是否异常的。在实际工作中,我们经常运 用这类函数和IF函数一起来判断单元格的值是否符合我们的预期。在这 里就不单独举例子了。

## **3.4.18 LARGE**和**SMALL**:条件判断函数

LARGE函数的语法格式:

LARGE (array,k)

·array:必需参数。需要确定第k个最大值的数组或数据区域。

·k:必需参数。返回值在数组或数据单元格区域中的位置(从大到 小排)。

注意:

①如果数组为空,函数LARGE返回错误值#NUM!。

②如果k≤0或k大于数据点的个数,函数LARGE返回错误值# NUM!。

③如果数据相同,也不会被跳过。

LARGE函数实例如图3-31所示。

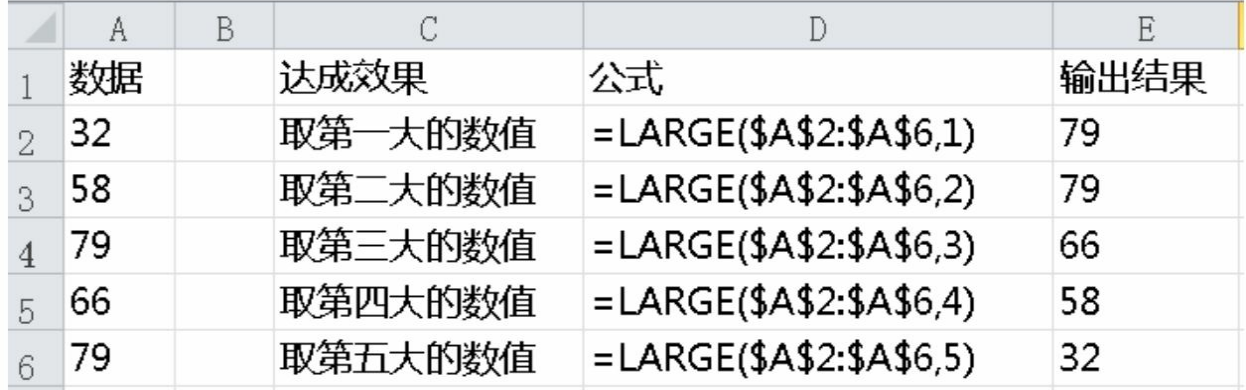

图3-31 LARGE函数实例

同理,SMALL函数的作用是取最小值,这里就不详细介绍了。

### **3.4.19 LEFT**和**RIGHT**:条件判断函数

LEFT函数的语法格式:

LEFT (text,[num\_chars])

·text:必需参数。包含要提取的字符的文本字符串。

·num\_chars: 可选参数。指定要由LEFT提取的字符的数量。

①num\_chars必须大于或等于0。

②如果num\_chars大于文本长度,则LEFT返回全部文本。

③如果省略num\_chars,则假设其值为1。

LEFT函数实例如图3-32所示。

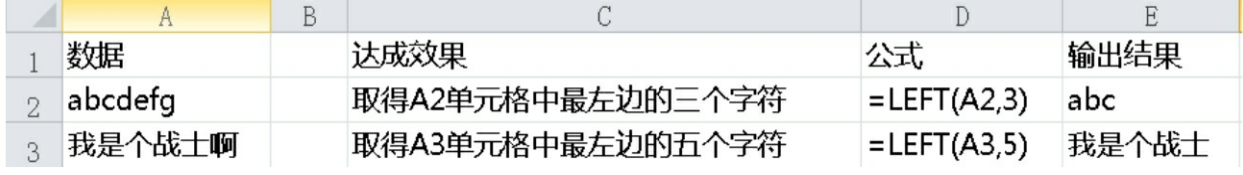

图3-32 LEFT函数实例

同理,RIGHT函数的作用是取最右边的字符,这里就不详细介绍

了。

### **3.4.20 LEN**:条件判断函数

LEN函数的语法格式:

LEN (text)

·text:必需参数。要查找其长度的文本。空格将作为字符进行计 数。

LEN函数实例如图3-33所示。

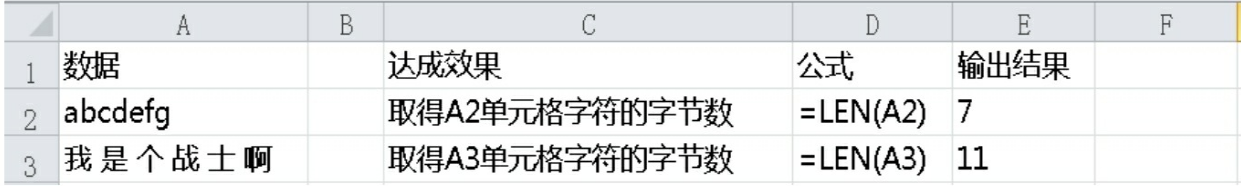

图3-33 LEN函数实例

**3.4.21 LOOKUP**系列:查找函数

查找函数是使用率非常高的一类函数,最核心的是LOOKUP和 VLOOKUP这两个函数。大家注意体会这两个函数的区别。

1.LOOKUP函数

LOOKUP函数的语法格式:

LOOKUP(lookup\_value,lookup\_vector,[result\_vector])

• lookup\_value:必需参数。LOOKUP在第一个向量中搜索的值。 lookup\_value可以是数字、文本、逻辑值、名称或对值的引用。

• lookup\_vector:必需参数。只包含一行或一列的区域。 lookup\_vector中的值可以是文本、数字或逻辑值。

• result\_vector: 可选参数。只包含一行或一列的区域。result\_vector 参数必须与lookup\_vector大小相同。

注意: 如果LOOKUP函数找不到lookup\_value, 则它与

lookup\_vector 中小于或等于lookup\_value的最大值匹配。如果 lookup\_value小于lookup\_vector中的最小值,则LOOKUP会返回#N/A错 误值。

2.VLOOKUP函数

VLOOKUP函数的语法格式:

VLOOKUP(lookup\_value,table\_array,col\_index\_num,[range\_lookup])

• lookup value: 必需参数。要在表格或区域的第1列中搜索的值。 lookup\_value参数可以是值或引用。如果为lookup\_value参数提供的值小 于table\_array参数第1列中的最小值,则VLOOKUP将返回错误值#  $N/A<sub>o</sub>$ 

• table\_array:必需参数。包含数据的单元格区域。可以使用对区域 (例如, A2: D8) 或区域名称的引用。table\_array第1列中的值是由 lookup\_value搜索的值。这些值可以是文本、数字或逻辑值。文本不区 分大小写。

• col\_index\_num:必需参数。table\_array参数中必须返回的匹配值 的列标。col\_index\_num参数为1时, 返回table\_array第1列中的值; col\_index\_num 为2时, 返回table\_array第2列中的值, 依此类推。如果 col\_index\_num参数小于1, 则VLOOKUP返回错误值 # VALUE!; 大于 table\_array的列数, 则VLOOKUP返回错误值 # REF! 。

• range\_lookup:可选参数。一个逻辑值,指定希望VLOOKUP查找 精确匹配值还是近似匹配值。

-如果range\_lookup为TRUE或被省略, 则返回精确匹配值或近似匹 配值。如果找不到精确匹配值,则返回小于lookup\_value的最大值。

-如果range\_lookup为FALSE, 则不需要对table\_array第1列中的值进 行排序。

-如果range\_lookup为FALSE, VLOOKUP将只查找精确匹配值。如 果table\_array第1列中有两个或更多值与lookup\_value匹配,则使用第一
个找到的值。如果找不到精确匹配值, 则返回错误值#N/A。

LOOKUP和VLOOKUP函数实例如图3-34所示。

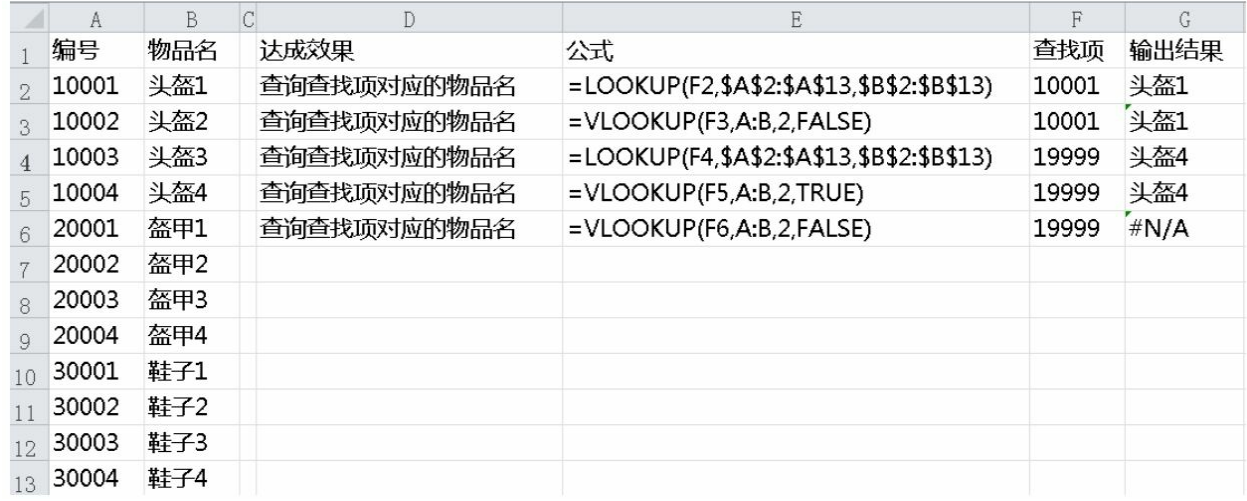

#### 图3-34 LOOKUP和VLOOKUP函数实例

# **3.4.22 MATCH**:条件判断函数

MATCH函数的语法格式:

MATCH(lookup\_value,lookup\_array,[match\_type])

• lookup\_value:必需参数。需要在lookup\_array中查找的值。例 如,如果要在电话簿中查找某人的电话号码,则应该将姓名作为查找 值,但实际上需要的是电话号码。lookup\_value参数可以为值(数字、 文本或逻辑值)或对数字、文本或逻辑值的单元格引用。

• lookup\_array:必需参数。要搜索的单元格区域。

• match type: 可选参数。数字-1、0或1。match type参数指定Excel 如何在lookup\_array中查找lookup\_value的值。此参数的默认值为1。

match\_type为不同值的时候, 函数会有不同效果。

• 当值为1或省略时, MATCH 函数会查找小于或等于lookup value 的最大值。lookup\_array参数中的值必须按升序排列, 例如: ...-2, -1,  $0, 1, 2, ...$ ,  $A \sim Z$ , FALSE, TRUE.

• 当值为0,MATCH函数会查找等于lookup\_value的第1个值。 lookup\_array参数中的值可以按任何顺序排列。

当值为-1, MATCH函数会查找大于或等于lookup\_value的最小 值。lookup\_array参数中的值必须按降序排列, 例如: TRUE, FALSE,  $Z \sim A$ , ...2, 1, 0, -1, -2, ...等。

注意:

①MATCH 函数会返回lookup\_array中匹配值的位置而不是匹配值本 身。例如,MATCH("b",{"a","b","c"},0)会返回2, 即"b"在数组{ " a ", " b ", " c " }中的相对位置。

②查找文本值时,MATCH函数不区分大小写字母。

③如果MATCH函数查找匹配项不成功,它会返回错误值#N/A。

④如果match\_type为0且lookup\_value为文本字符串,可以在 lookup\_value参数中使用通配符(问号(?)和星号(\*))。问号匹配 任意单个字符,星号匹配任意一串字符。如果要查找实际的问号或星 号,请在该字符前键入波形符(~)。

MATCH函数实例如图3-35所示。

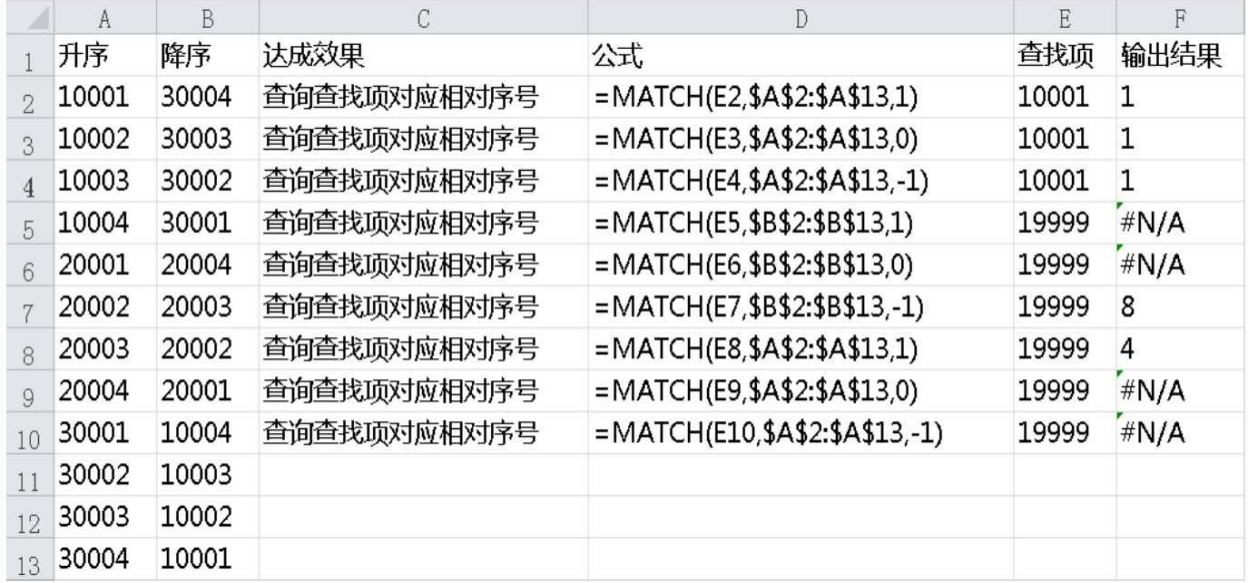

图3-35 MATCH函数实例

# **3.4.23 MAX**和**MIN**:条件判断函数

MAX函数的语法格式:

MAX(number1,[number2],...)

number1是必需参数,后面的number2, ...是可选参数。这些是要从 中找出最大值的1~255个数字参数。

注意:

①参数可以是数字或者是包含数字的名称、数组或引用。

②逻辑值和直接键入到参数列表中代表数字的文本被计算在内。

③如果参数为数组或引用,则只使用该数组或引用中的数字。数组 或引用中的空白单元格、逻辑值或文本将被忽略。

④如果参数不包含数字,函数MAX返回0。

⑤如果参数为错误值或为不能转换为数字的文本,将会导致错误。 MAX函数实例如图3-36所示。

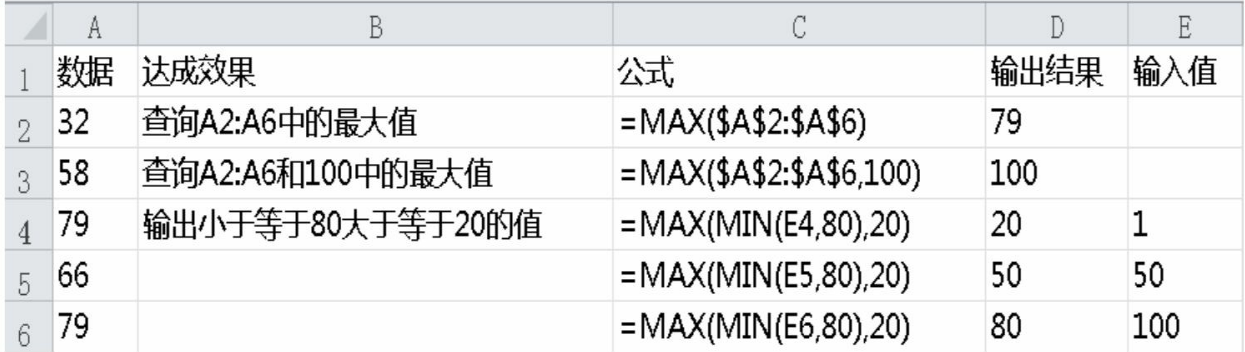

#### 图3-36 MAX函数实例

同理, MIN函数是求最小值, 这里就不详细介绍了。

**3.4.24 MID**:条件判断函数

MID函数的语法格式:

MID(text,start\_num,num\_chars)

• text:必需参数。包含要提取字符的文本字符串。

• start\_num: 必需参数。文本中要提取的第一个字符的位置。文本 中第一个字符的start\_num为1,依此类推。

• num\_chars: 必需参数。指定希望MID从文本中返回字符的个数。

注意:

①如果start\_num大于文本长度, 则MID返回空文本( " ")。

②如果start\_num小于文本长度, 但start\_num加上num\_chars超过了 文本的长度,则MID只返回至多到文本末尾的字符。

③如果start\_num小于1,则MID返回错误值#VALUE!。

④如果num\_chars是负数,则MID返回错误值#VALUE!。

MID函数实例如图3-37所示。

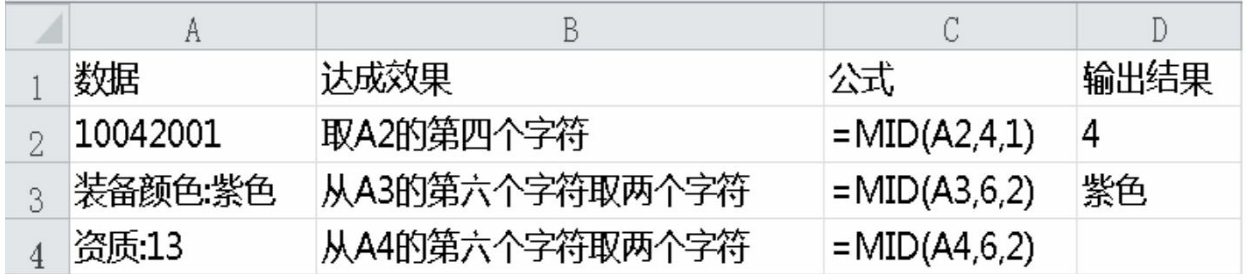

图3-37 MID函数实例

# **3.4.25 MOD**和**QUOTIENT**:余数和商函数

1.MID函数

MOD函数的语法格式:

MOD(number,divisor)

• number:必需参数。被除数。

• divisor:必需参数。除数。

注意:

①如果divisor为0,则MOD函数返回错误值#DIV/0!。

②函数MOD可以借用函数INT来表示:

 $MOD(n,d)=n-d*INT(n/d)$ 

2.QUOTIENT函数

QUOTIENT函数的语法格式:

QUOTIENT(numerator,denominator)

·numerator:必需参数。被除数。

·denominator:必需参数。除数。

注意: 如果任一参数为非数值型, 函数QUOTIENT返回错误值# VALUE!。

QUOTIENT函数实例如图3-38所示。

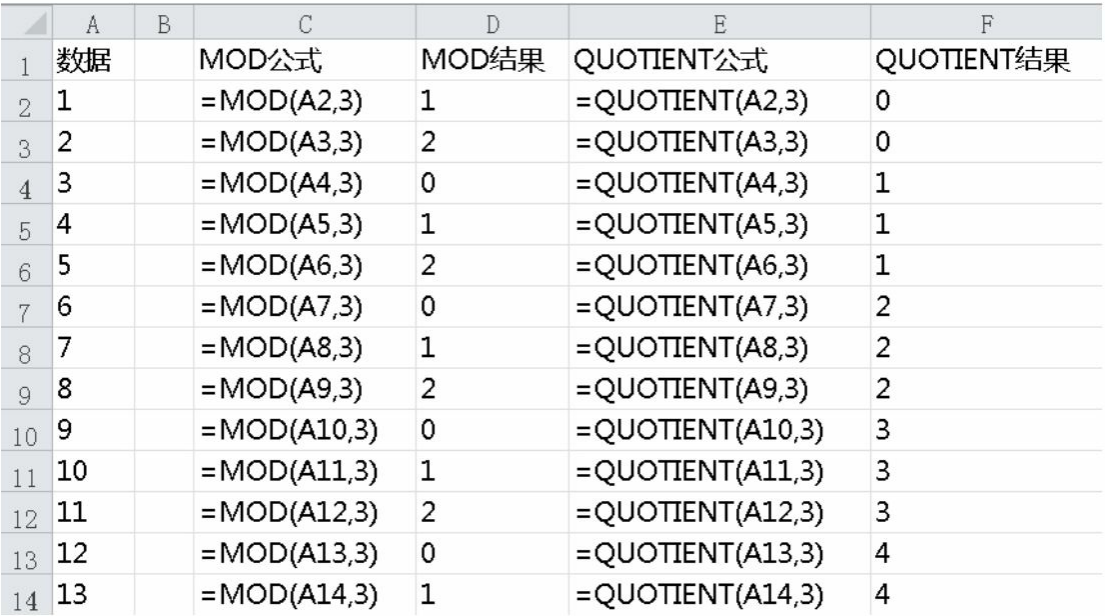

图3-38 QUOTIENT函数实例

**3.4.26 OFFSET**:区域函数

OFFSET函数的语法格式:

# OFFSET(reference,rows,cols,[height],[width])

• reference:必需参数。作为偏移量参照系的引用区域。reference必

须为对单元格或相连单元格区域的引用,否则OFFSET函数返回错误值  $\#$ VALUE!.

• rows:必需参数。相对于偏移量参照系的左上角单元格,上 (下)偏移的行数。如果使用5作为参数rows,则说明目标引用区域的 左上角单元格比reference 低5行。行数可为正数(代表在起始引用的下 方)或负数(代表在起始引用的上方)。

• cols:必需参数。相对于偏移量参照系的左上角单元格,左 (右)偏移的列数。如果使用5作为参数cols,则说明目标引用区域的左 上角单元格比reference靠右5列。列数可为正数(代表在起始引用的右 边)或负数(代表在起始引用的左边)。

• height:可选参数。高度,即所要返回的引用区域的行数。height 必须为正数。

• width:可选参数。宽度,即所要返回的引用区域的列数。width必 须为正数。

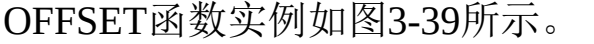

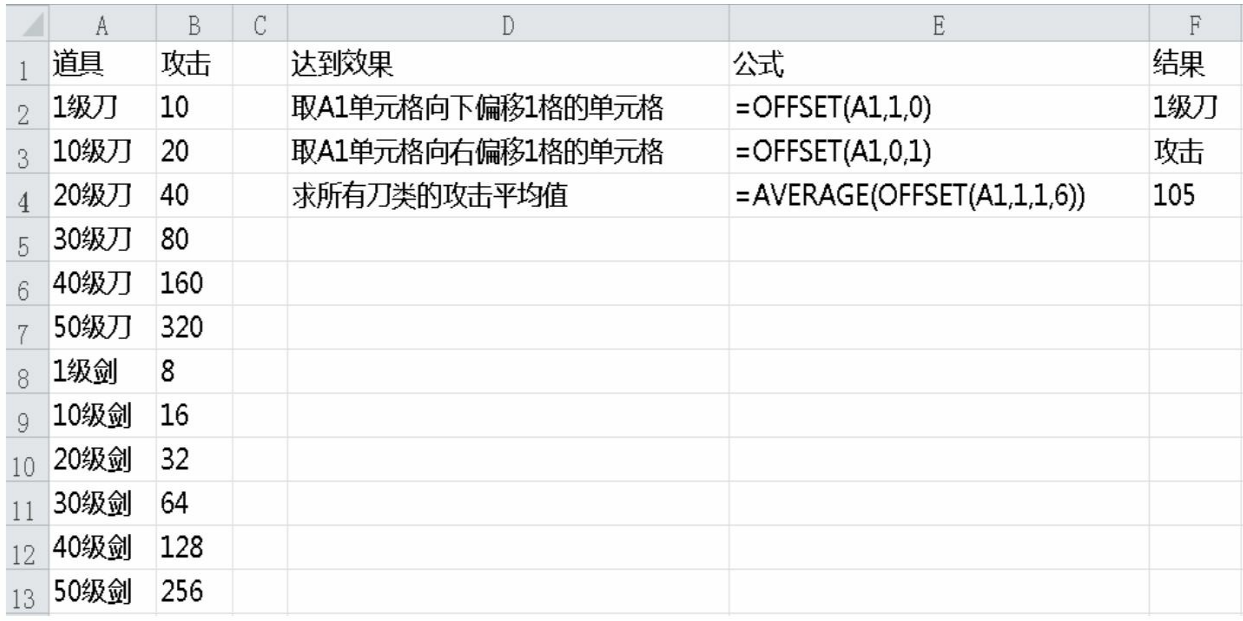

图3-39 OFFSET函数实例

# **3.4.27 PRODUCT**:乘积函数

PRODUCT函数的语法格式:

PRODUCT(number1,[number2],...)

• number1:必需参数。要相乘的第一个数字或单元格区域。

• number2,...:可选参数。要相乘的其他数字或单元格区域,最多 可以使用255个参数。

PRODUCT函数实例如图3-40所示。

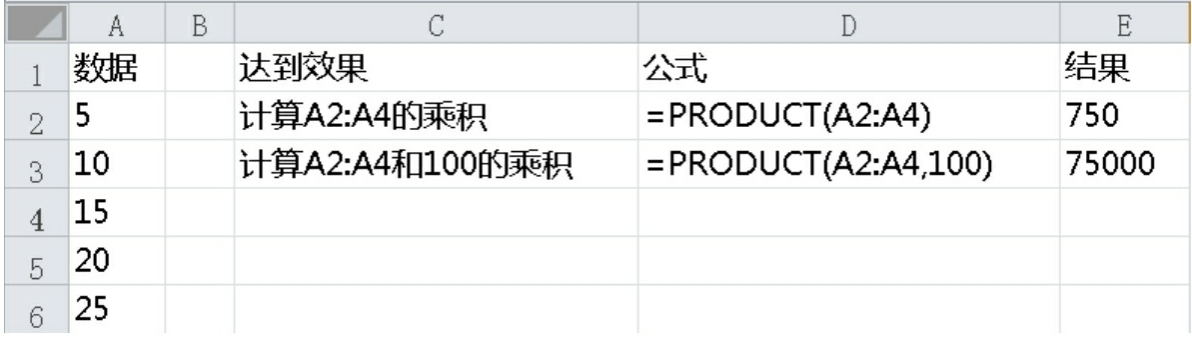

#### 图3-40 PRODUCT函数实例

### **3.4.28 RAND和RANDBETWEEN:** 随机函数

1.RAND函数

RAND函数的语法格式:

RAND()

RAND函数是不需要参数的,它会生成一个大于等于0且小于1的均 匀分布随机实数,每次计算工作表时都将返回一个新的随机数。

# 2.RANDBETWEEN函数

RANDBETWEEN函数的语法格式:

RANDBETWEEN(bottom,top)

• bottom:必需参数。RANDBETWEEN函数将返回的最小整数。

• top:必需参数。RANDBETWEEN函数将返回的最大整数。

RAND和RANDBEWEEN函数实例如图3-41所示。

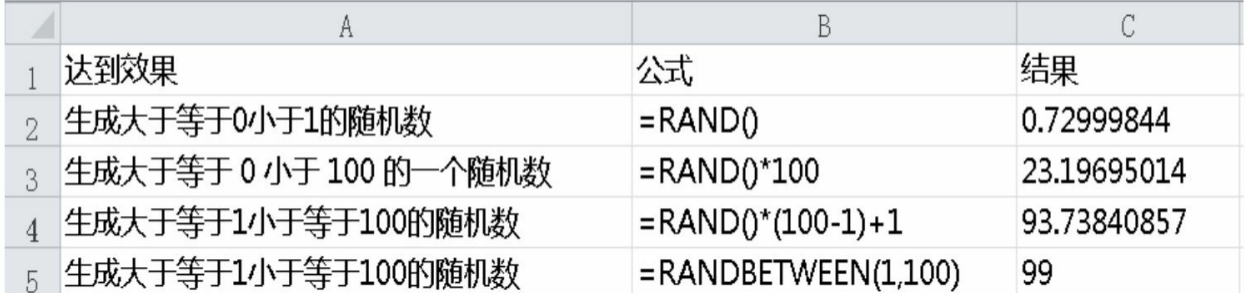

图3-41 RAND和RANDBEWEEN函数实例

**3.4.29 RANK**:排名函数

RANK函数的语法格式:

RANK(number,ref,[order])

• number:必需参数。需要找到排位的数字。

• ref:必需参数。数字列表数组或对数字列表的引用。ref中的非数 值型值将被忽略。

• order:可选参数。数字,指明数字排位的方式。

-如果order为0(零)或省略, Microsoft Excel对数字的排位是基于 ref为按照降序排列的列表。

-如果order不为零, Microsoft Excel对数字的排位是基于ref为按照升 序排列的列表。

注意:函数RANK对重复数的排位相同。但重复数的存在将影响后 续数值的排位。例如,在一列按升序排列的整数中,如3.65出现两次, 其排位为3, 则5的排位为5(没有排位为4的数值)。

RANK函数实例如图3-42所示。

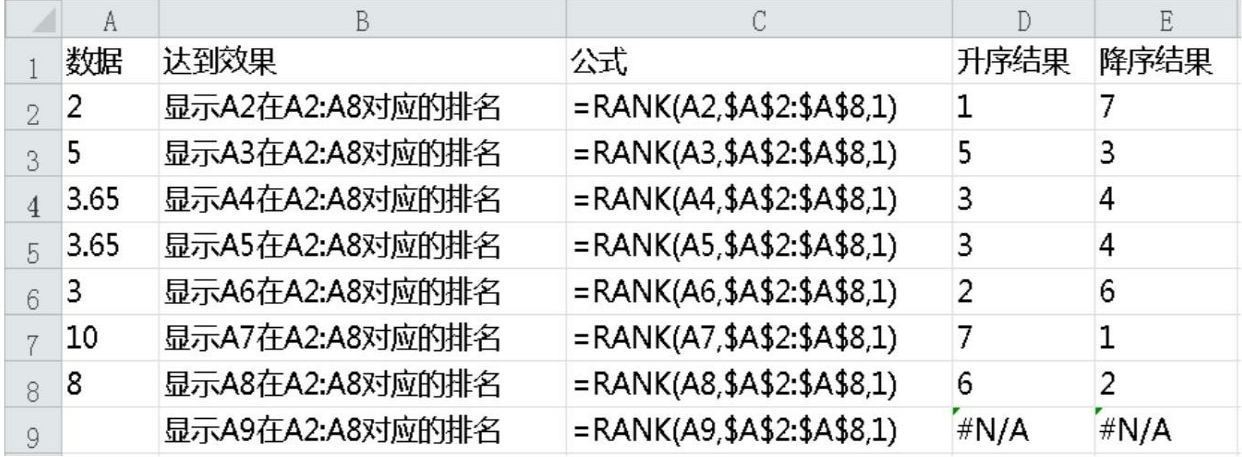

图3-42 RANK函数实例

## **3.4.30 REPLACE**:替换文本函数

REPLACE函数的语法格式:

REPLACE(old\_text,start\_num,num\_chars,new\_text)

·old\_text:必需参数。要替换其部分字符的文本。

·start\_num:必需参数。要用new\_text替换的old\_text中字符的位 置。

·num\_chars: 必需参数。希望REPLACE使用new\_text替换old\_text中 字符的个数。

·new\_text:必需参数。将用于替换old\_text中字符的文本。

REPLACE函数实例如图3-43所示。

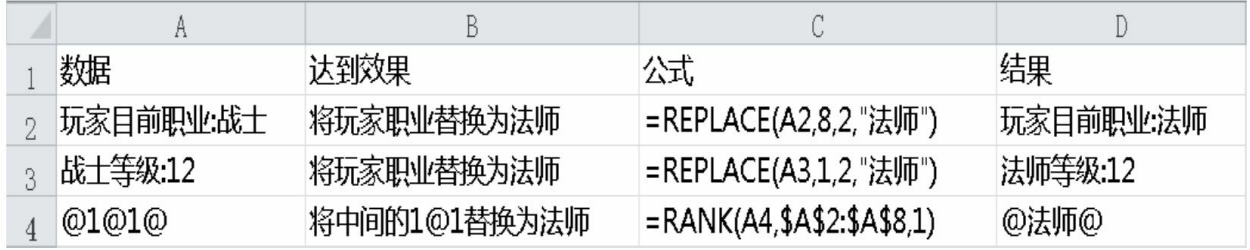

图3-43 REPLACE函数实例

**3.4.31 REPT**:文本重复函数

REPT函数的语法格式:

REPT(text,number\_times)

• text:必需参数。需要重复显示的文本。

• number times: 必需参数。用于指定文本重复次数的正数。 注意:

①如果number\_times为0, 则REPT返回 " " (空文本)。

②如果number\_times不是整数, 则将被截尾取整。

REPT函数实例如图3-44所示。

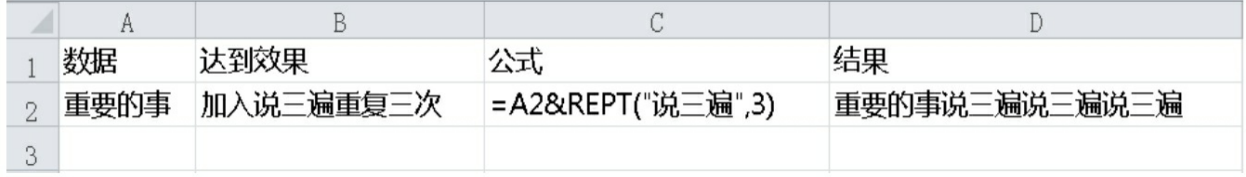

图3-44 REPT函数实例

# **3.4.32 ROUND**:四舍五入函数

ROUND函数的语法格式:

```
ROUND(number,num_digits)
```
• number:必需参数。要四舍五入的数字。

• num\_digits: 必需参数。位数, 按此位数对number参数进行四舍五 入。

注意:

①如果num\_digits大于0(零),则将数字四舍五入到指定的小数 位。

②如果num\_digits等于0,则将数字四舍五入到最接近的整数。

③如果num\_digits小于0,则在小数点左侧进行四舍五入。

④若要始终进行向上舍入(远离0),请使用ROUNDUP函数。

⑤若要始终进行向下舍入(朝向0),请使用ROUNDDOWN函数。 ROUND函数实例如图3-45所示。

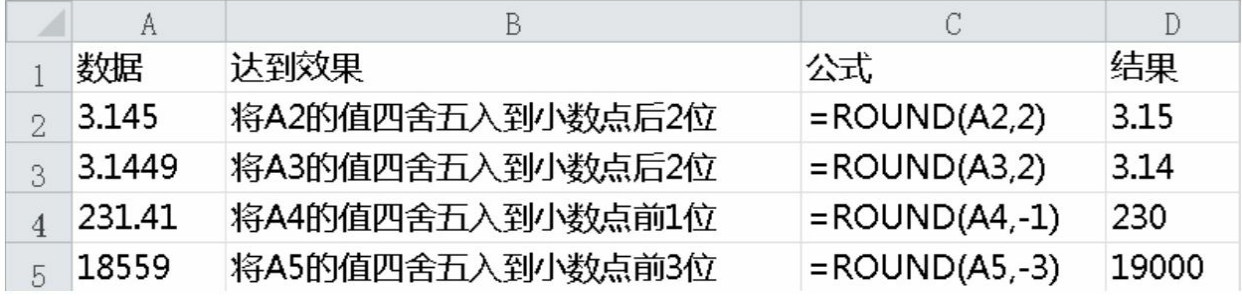

图3-45 ROUND函数实例

# **3.4.33 ROW和ROWS:** 行函数

1.ROW函数

ROW函数的语法格式:

ROW([reference])

• reference:可选参数。需要得到其行号的单元格或单元格区域。 如果省略reference,则假定是对函数ROW所在单元格的引用。

如果reference为一个单元格区域,并且函数ROW作为垂直数组输 入,则函数ROW将以垂直数组的形式返回reference的行号。reference不 能引用多个区域。

2.ROWS函数

ROWS函数的语法格式:

ROWS(array)

·array:必需参数。需要得到其行数的数组、数组公式或对单元格 区域的引用。

ROW和ROWS函数实例如图3-46所示。

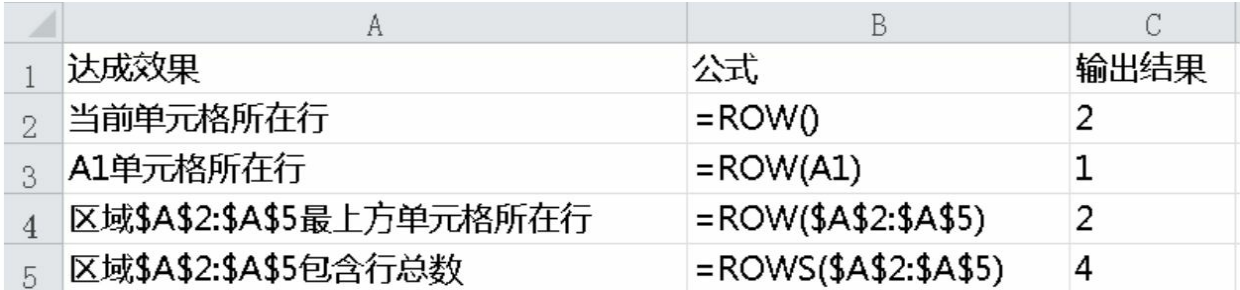

图3-46 ROW和ROWS函数实例

## **3.4.34 SUBSTITUTE**:替换指定文本函数

SUBSTITUTE函数的语法格式:

SUBSTITUTE(text,old\_text,new\_text,[instance\_num])

• text:必需参数。需要替换其中字符的文本,或对含有文本(需要 替换其中字符)的单元格的引用。

• old text: 必需参数。需要替换的旧文本。

• new text: 必需参数。用于替换old text的文本。

instance\_num可选参数。用来指定要以new\_text替换第几次出现的 old\_text。如果指定了instance\_num,则只有满足要求的old\_text被替换; 否则会将text中出现的每一处old text都更改为new text。

SUBSTITUTE函数实例如图3-47所示。

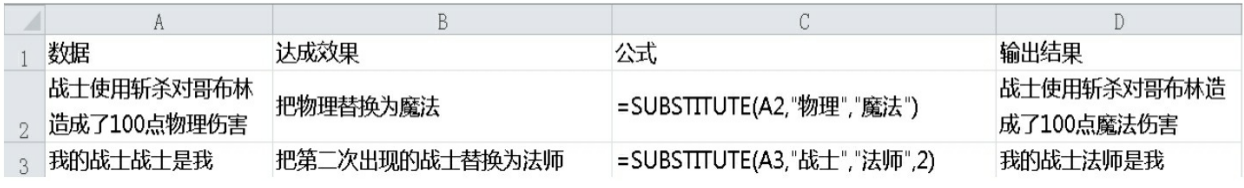

图3-47 SUBSTITUTE函数实例

**3.4.35 SUM**系列:求和函数

SUM函数的语法格式:

SUM(number1,[number2],...])

• number1:必需参数。想要相加的第1个数值参数。

• number2, ...: 可选参数。想要相加的2~255个数值参数。

注意:

①如果参数是一个数组或引用,则只计算其中的数字。数组或引用 中的空白单元格、逻辑值或文本将被忽略。

②如果任意参数为错误值或为不能转换为数字的文本,Excel将会 显示错误。

此外, SUM还有SUMIF和SUMIFS函数, 大家可直接参考之前的 **COUNTIF和COUNTIFS函数。** 

SUM、SUMIF和SUMIFS函数实例如图3-48所示。

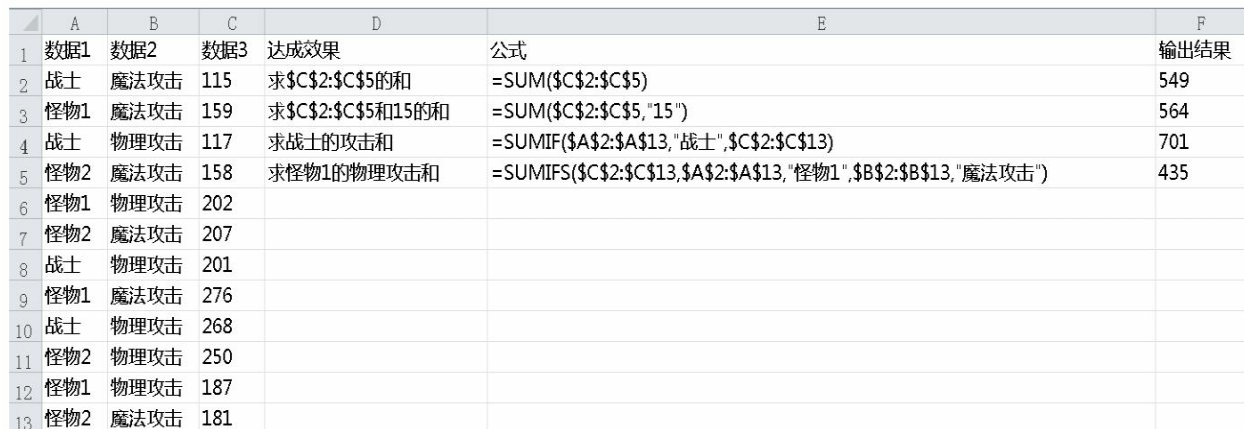

图3-48 SUM、SUMIF和SUMIFS函数实例

# **3.5** 名称管理器

我们先来谈谈Excel中的"名称"这个概念。大家可以把它想象为一个 带标签的"箱子"。比如你命名了一个叫书籍的"箱子",然后在"箱子"里 装进"《红楼梦》《三国演义》《水浒传》《西游记》"。然后你在Excel 中用到书籍这两个字的时候,书籍就代表了"《红楼梦》《三国演义》 《水浒传》《西游记》"。

注意: 这里一定要分清关键字和文本的区别。当你输入 "书籍 " (带"字符分割的)的时候,这代表的是文本。而没有带"字符分割 的,系统会默认为关键字,如图3-49所示。

|   | д | н                                |
|---|---|----------------------------------|
|   |   | 输出结果                             |
| ↩ |   | 书籍                               |
|   | 瑺 | 《红楼梦》<br>《水浒传》<br>《三国演义》<br>西游记》 |

图3-49 书籍与"书籍"的区别

## **3.5.1** 进入方法

大家看到上面的例子后有没有在自己的Excel里试试输入书籍这两 个字看看能否输出"《红楼梦》《三国演义》《水浒传》《西游记》"? 不出意外的话应该是没有的,因为你没有在名称管理器中命名它。

下面我们介绍名称管理器的使用方法,目前笔者所知的两种打开方 法是:第一种在"公式"面板的"定义的名称"组中单击"名称管理器"按钮

(如图3-50所示);第二种也是笔者最喜欢的快捷键方式,直接按 Ctrl+F3组合键。

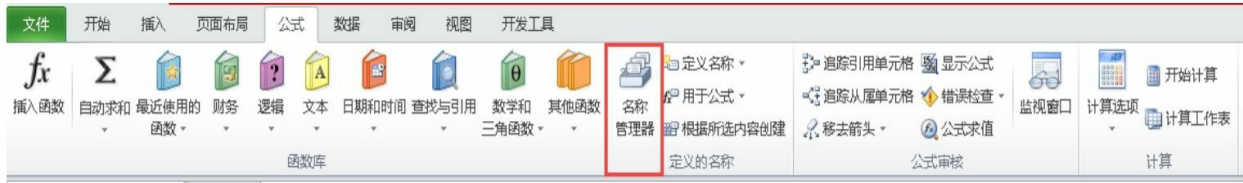

#### 图3-50 单击"名称管理器"按钮

然后你会看到如图3-51所示的界面(笔者用的是之前已命名书籍的 名称管理器)。

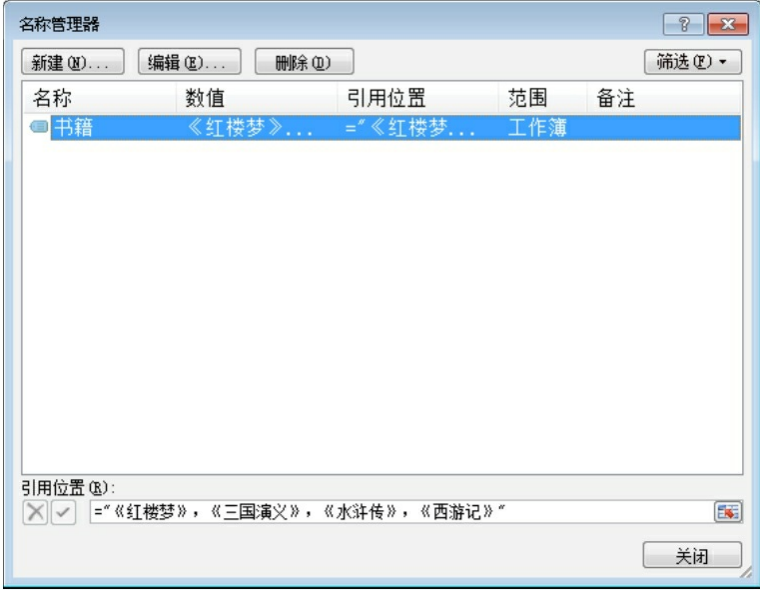

#### 图3-51 名称管理器界面

这是名称管理器的主界面,如果你想对子项进行编辑那就要进一步 操作。我们先来进行一个调整之前名称的操作。比如我们不想在书籍这 个"箱子"里再放"《红楼梦》《三国演义》《水浒传》《西游记》"了, 我们要改成"我只是一本书"。那么我们可以在引用位置处开始编辑,直 接改为我们想要改的名称。改好之后一定要单击"确定"按钮,改好之后 如图3-52所示。

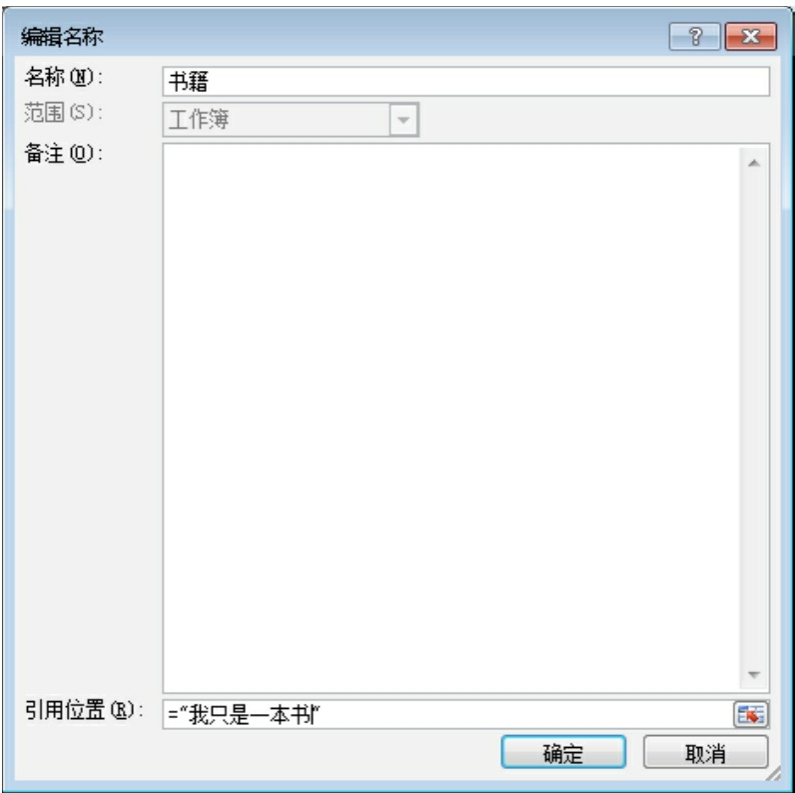

#### 图3-52 修改引用位置

而关闭当前页面再次进入主页面的时候你发现了什么吗?对,没 错,名称已经改变,如图3-53所示。

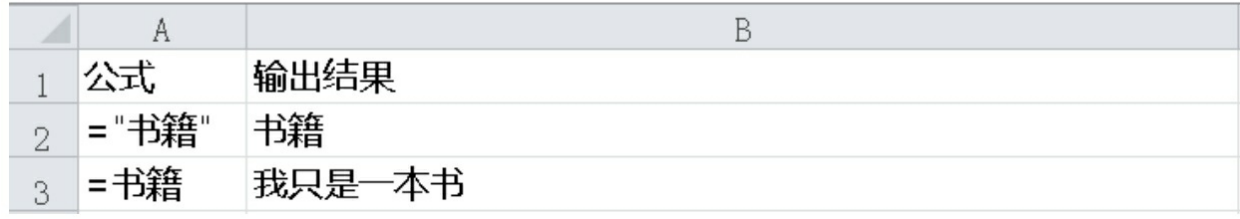

图3-53 名称已经修改

**3.5.2** 如何创建名称

之前学习了如何修改名称,那么下面学习如何创建名称。首先还是 打开名称管理器,然后单击左上角的"新建"按钮,我们就进入了如图3-54所示的界面。

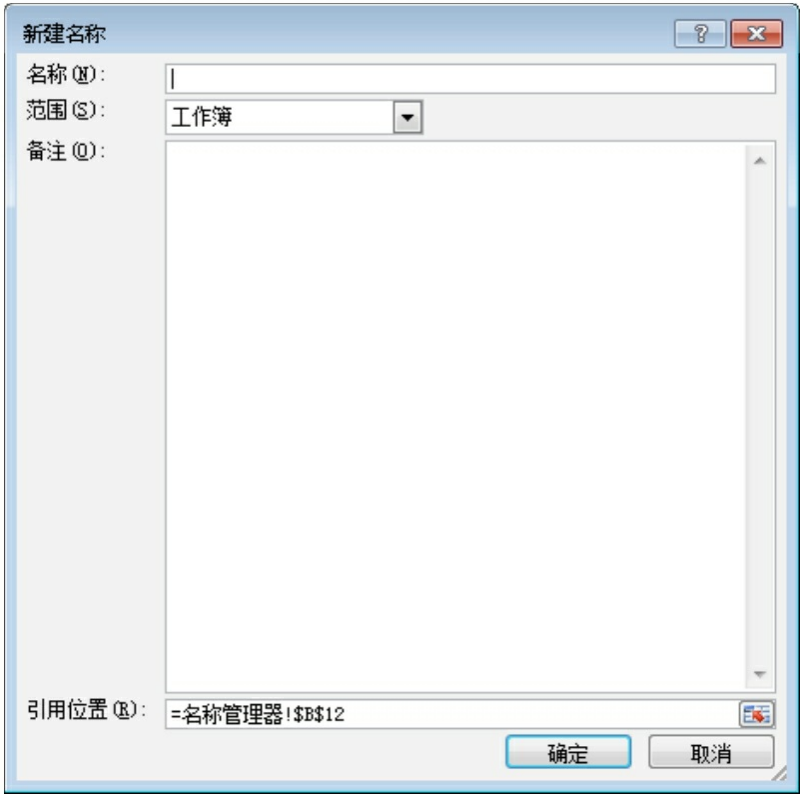

图3-54 "新建名称"界面

首先你要填写的是名称,这里输入的名称就代表你那个"箱子"里的 标签。

然后是范围,系统默认显示的是"工作簿"(包括所有的工作表)选 项。如果你选择了某个工作表,则你命名的这个名称就只能在这个工作 表内使用。而如果你恰好命名了两个同名的名称,一个作用于工作簿, 一个作用于工作表,那么你在工作表中输入名称会优先选择作用于工作 表的名称解析,然后再选择作用于工作簿的名称解析。这里建议大家尽 量不要让名称重名,并且尽量都使用作用于工作簿的名称。

"备注"文本框是为了方便大家给名称做一定解释用的,它在公式中 不可见,只是提醒大家注意。

"引用位置"就是你想要往"箱子"里装的内容,这里你可以填写固定 的字符或数字,你也可以填写公式和Excel内的单元格,你还可以填写 Excel的一个或几个单元格区域,总之这里可填写的内容是丰富多变

的。我们前面介绍的是非常简单的固定字符或数值,下面给大家介绍区 域和公式的用法。

**3.5.3** 区域和公式的引用

首先给大家介绍单元格区域的引用。请大家看图3-55。

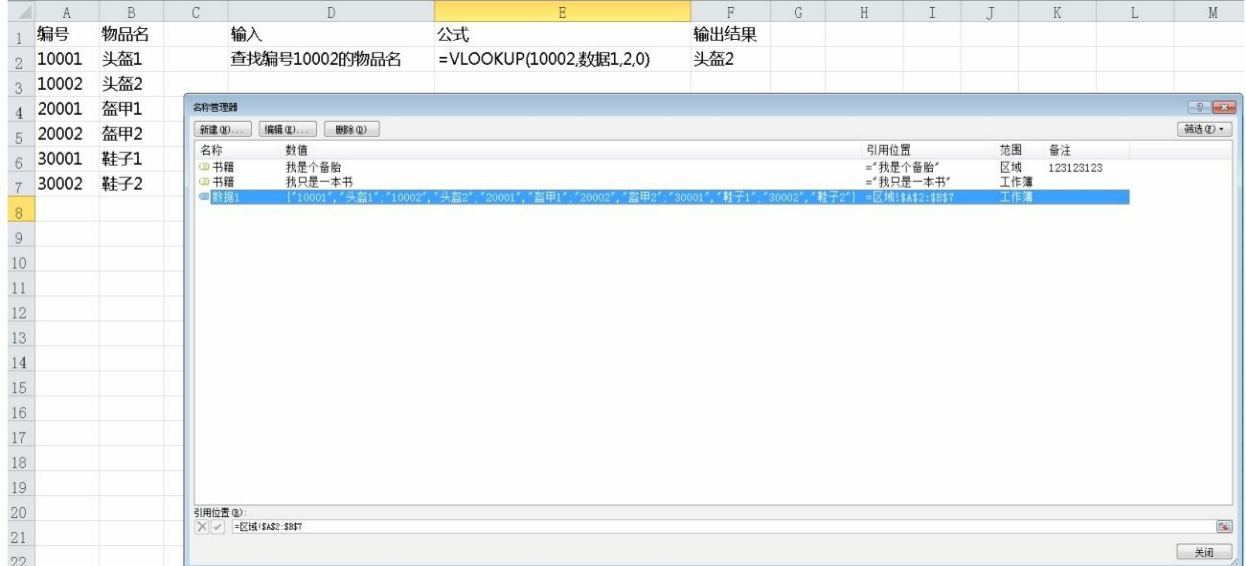

#### 图3-55 单元格区域的引用

我们命名了一个名称,叫作数据1,大家在名称管理器的"数值"一 栏中可以清晰地看到数据1引用的最终数据是哪些内容。从引用位置也 可以清晰地看出数据来自于哪里。最终我们在VLOOKUP函数的查找区 域的参数中使用了名称数据1。

然后我们再看一下公式的引用,如图3-56所示。

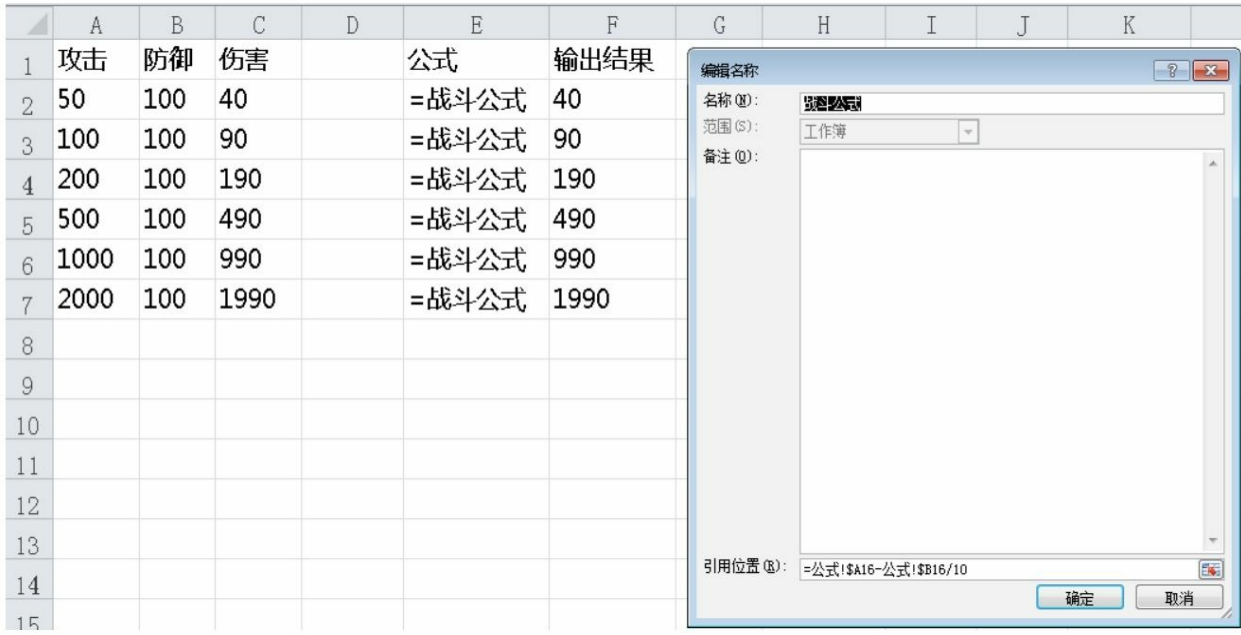

#### 图3-56 公式的引用

我们命名了一个名称,叫作战斗公式,战斗公式本身是带有公式= 公式! \$A16-公式! \$B16/10。然后我们直接输入名称, 之后发现公式可 以根据不同位置生成不同结果。这里大家一定要注意公式的绝对引用和 相对引用,也可以尝试更改战斗公式并查看结果的变化情况。

相信大家已经发现名称管理器对数值策划的实际意义了。战斗公式 (或其他公式)是会运用到多个地址和区域的,一旦我们调整了战斗公 式,那么意味我们要对多个位置的战斗公式进行修改,并且还有可能出 现遗漏。如果采用名称管理器的方式,那么我们只需要修改名称管理器 中的内容就可以达到修改全部公式的效果了。

# **3.6** 数组公式

数组公式是Excel公式中一种比较特殊的公式。普通公式的计算结 果是单一值,数组公式的计算结果可以是多个值。

首先,让我们认识下Excel数组。它其实和数学中的矩阵有些类 似。在Excel表格中M行N列的一个区域其实就是一个数组,只要M和N 不同时为0就可以。数组可以是多行多列二维、三维数组,如图3-57所 示。

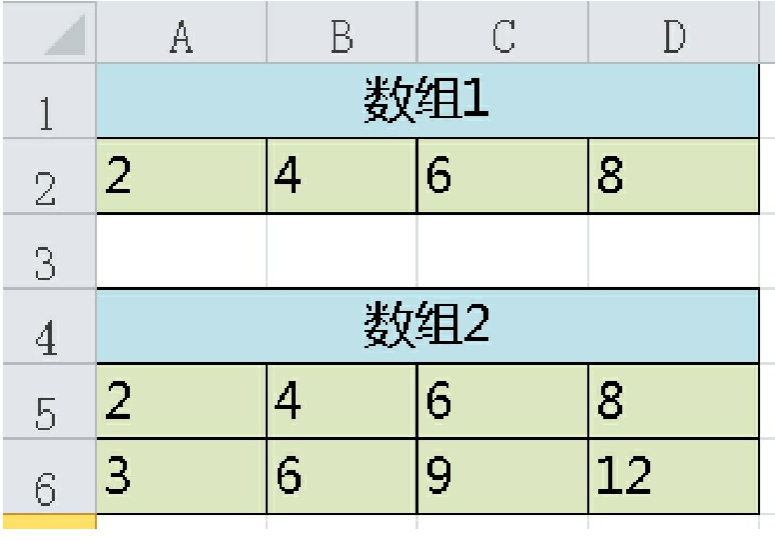

#### 图3-57 Excel数组

数组公式的输入和普通公式是不一样的。

①数组公式比普通公式外面多一组{},也就是花括号。

②数组公式在输入后,要用Ctrl+Shift+Enter组合键来输入公式。不 然会按它是普通公式处理。

接下来我们用两个实例来看看数组公式的应用。

第一个实例是统计游戏商城总销量,如图3-58所示。

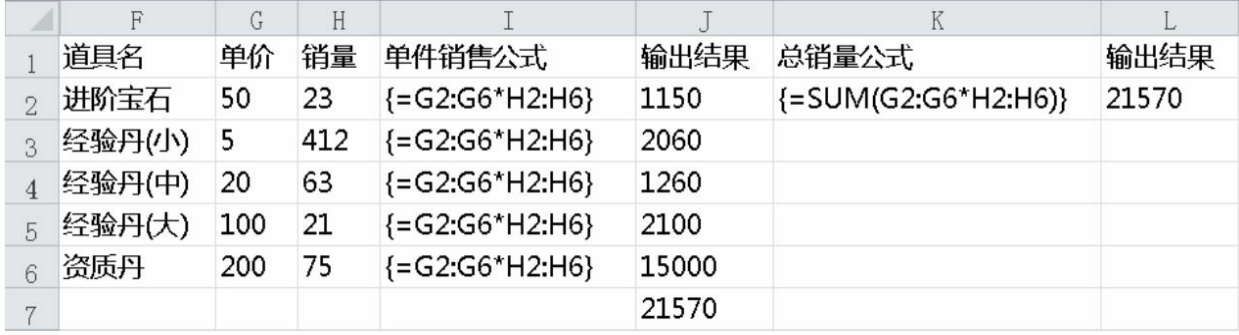

#### 图3-58 统计游戏商城总销量

首先我们把单价和销量看作两个数组G2: G6和H2: H6。然后在统 计单件销售时,把两个数组直接相乘得出单件销售总额。最后在统计总 销量的时候,用SUM+数组公式的组合。

第二个实例是多条件查询,如图3-59所示。

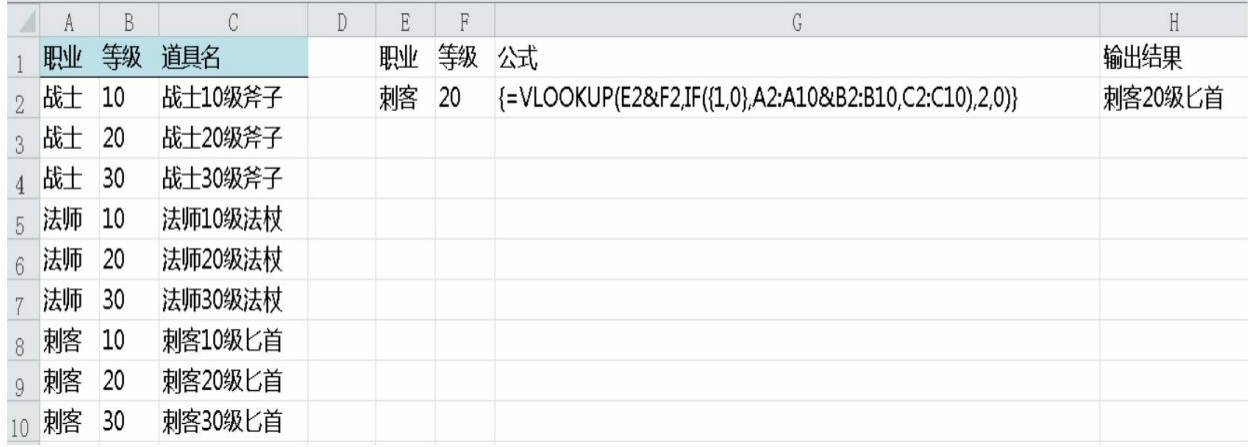

#### 图3-59 多条件查找

在真正工作的过程中,我们很可能遇到这种多条件查找的需求。用 数组公式可以满足这个需求。在这里我们也运用了IF的一个隐藏功能: 合并数组。

# 第**4**章 设计层进阶之路

本章讲述基础属性、战斗公式、技能、装备和随机这5个模块的设 计思想以及目前游戏采用过的一些设计模式。

# **4.1** 职业基础属性设计

MMORPG最为核心的元素是角色本身,我们在游戏过程中扮演着 它,以它的视角看这个游戏世界,所以我们一切的设计都是围绕着角色 展开的,一切的数值基础也是以角色属性为基础的。

**4.1.1** 基础属性

我们先来看看一级属性和二级属性。

一级属性一般情况下是不直接参与战斗的人物属性。一级属性在游 戏中可以通过升级或加点的方式获得。

二级属性则是一般情况下自身无法成长,需要依附一级属性成长或 是装备及其他系统加成的属性。

但随着游戏设计的不断发展,一级属性和二级属性的界定也越来越 不那么清晰了,大家都是根据项目的具体情况来决定自己的属性层级和 数量的。

下面以常规MMORPG为案例,一级属性如下。

·力量:能够增加角色的物理攻击力、物理防御力、生命值。

·智力:能够增加角色的魔法攻击力、魔法防御力、魔法值。

·敏捷:能够增加角色的命中、闪避。

·精神:能够增加角色的暴击、抗暴击。

·体质:能够增加角色的生命值、物理防御力、魔法防御力。

再来看下二级属性。

·生命值:衡量角色目前健康情况的数值,生命值的当前值小于等 于0后玩家会死亡。

·魔法值: 角色释放技能的消耗数值, 魔法值的当前值小于技能消

耗数值则不能释放技能。

·物攻:攻击结算的一种类型,对应物防来结算。

·物防:防御结算的一种类型,对应物攻来结算。

·魔攻:攻击结算的一种类型,对应魔防来结算。

·魔防:防御结算的一种类型,对应魔攻来结算。

·命中:衡量玩家击中目标的判断数值,对应闪避来结算。

·闪避: 衡量玩家躲避攻击的判断数值, 对应命中来结算。

·暴击:衡量玩家攻击产生暴击情况的判断数值,对应抗暴击来结 算。

·抗暴击:衡量玩家抵抗暴击情况的判断数值,对应暴击来结算。

一级属性和二级属性的转换系数表如表4-1所示。

表4-1 一级属性与二级属性的转换系数表

| 属性 | 物攻 | 物防  | 魔攻  | 魔防   | 生命值 | 魔法值 | 命中   | 闪避   | 暴击   | 抗暴击  |
|----|----|-----|-----|------|-----|-----|------|------|------|------|
| 力量 |    | 0.4 |     |      |     |     |      |      |      |      |
| 智力 |    |     | 1.1 | 0.45 |     |     |      |      |      |      |
| 敏捷 |    |     |     |      |     |     | 0.02 | 0.02 |      |      |
| 精神 |    |     |     |      |     |     |      |      | 0.02 | 0.02 |
| 体质 |    | 0.6 |     | 0.6  | 16  |     |      |      |      |      |

如果你想让游戏各属性对职业的价值是不同的,那么这个系数表就 要根据不同职业来填写多张。

**4.1.2** 标准人和职业定位

我们设计属性之前,先要有一个标准人的属性,然后对比这个标准 人的属性成长来设计各个职业的属性。

如图4-1所示是我们的标准人的生命值和攻击值。

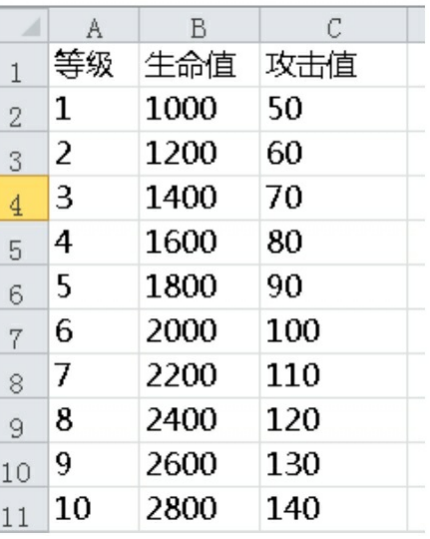

图4-1 标准人的生命值和攻击值

我们会在这个基础上来设计职业,比如战士应该血高防厚,法师应 该攻高血少。而职业的设计不单单只体现在属性上,还有技能等其他方 向,这时候我们需要一个职业定位的表格来衡量职业间的能力差异,如 图4-2所示。

|   |      | R   | C   |      | E    | $\overline{H}$ | G    | H    |    | K   |
|---|------|-----|-----|------|------|----------------|------|------|----|-----|
|   | 能力-> | 生命值 | 攻击力 | 输出能力 | 回复能力 | 控制能力           | 辅助能力 | 综合评分 | 评级 | 分值  |
|   | 职业   |     |     |      |      |                |      |      | А  | 120 |
|   | 战士   |     |     |      |      |                |      | 650  | В  | 110 |
|   | 法师   |     |     |      |      |                | В    | 670  |    | 100 |
| 5 | 刺客   | B   | В   |      |      |                | B    | 670  |    |     |
| 6 | 牧师   |     |     |      |      | В              |      | 650  |    |     |

图4-2 职业定位表格

通过对职业的打分,我们对属性投放就有了一定的倾向性,先对生 命值来制定具体的系数。比如战士的生命值为标准人的120%、刺客为 105%、法师为98%、牧师为95%,然后可以得出各职业的生命值数据, 如图4-3所示。

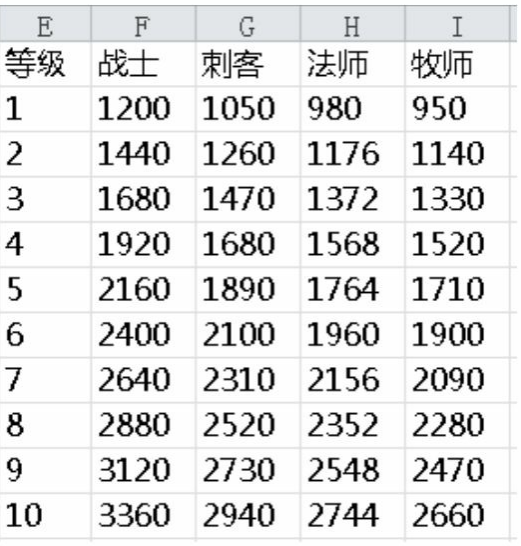

图4-3 各职业的生命值数据

其他的属性也是用相同的原理来设计的,然后通过调整系数来控制 各个职业间的平衡。

关于如何调整这些参数和控制最终的平衡,请查看后续实现层进阶 之路章节的讲解。

**4.1.3 DPS**、有效生命和角色强度

DPS是游戏设计者经常会用到的一个词, 它是指Damage Per Second,每秒输出伤害。引申含义是高输出职业。

在设计的时候我们用它来衡量职业的输出能力,但在工作过程中会 发现一个问题,在面对不同目标的时候,由于防御值的不同,DPS有所 波动。这时我们还是会用标准人的概念来设计,这样防御会相对稳定, 而为了更好地衡量玩家的输出能力,标准人也会根据装备强度和设计需 求有几个版本。还有些游戏在设计的时候不考虑防御只考虑攻击,个人 不建议这种做法。

决定角色的DPS的主因来自于两方面,一方面就是普通攻击的数 值,另一方面就是普通攻击的攻击速度。攻击数值比较容易理解,就是 指攻击数值的大小。而攻击速度是一个略为复杂的概念,一般来说,普 通攻击的攻击速度会根据职业有所差异,有些游戏的属性也会改变攻击 速度,但建议大家在没有把握的情况下不要去做过多改变攻击速度的设 计,因为攻击速度非常敏感,它对DPS的影响太大,攻速过快会导致 DPS收益过高。我们在这里的设计都是以共同的攻击速度来设计的。

有效生命值是指防御方在衡量了防御、闪避、暴击等所有战斗因素 后,得到的防御方在上述条件下的最终生命数值。

举例如下。

A职业

生命值:200

伤害减免率:50%

闪避率:50%

B职业

攻击值:20

我们先看不计算闪避的情况。B攻击A,A在减免50%的攻击后伤害 为10, A可以抵挡20次攻击。而此时按B的攻击来看, B实际上输出了 400的攻击。这就是A的有效生命值。

如果算上闪避的情况会怎样?

根据前面的计算, B需要20次攻击才可以击杀A, 但是在闪避率为 50%的时候,我们需要发动40次攻击才能完成20次的有效攻击。而这样 B实际上输出了40次攻击,而A的有效生命值应为800。

此时我们可以得出公式:

有效生命=生命值/(1-伤害减免率)/(1-闪避率)

# **4.2** 战斗公式设计

如果把游戏架构比喻成一个人的话,那么公式无疑就是这个人的筋 骨。不管是什么数据,最终想发挥作用都是要通过公式环节,而在公式 中的价值才是衡量属性价值的最终标准。下面给大家讲解一下战斗的流 程。

**4.2.1** 战斗流程解析

在这里我们讲解的是即时制MMORPG的攻击流。传统回合制的流 程会略有差别,因为传统回合制一方攻击的时候,另一方没有任何操作 行为来干扰攻击者。

对数值来说,战斗由两大模块组成,一个是战斗公式生效前的战斗 攻击流程,一个是战斗公式与自身流程。大家比较容易理解战斗公式与 数值关系密切,而战斗攻击流程和数值策划有哪些关系?相信介绍之后 大家就会有所了解,下面我们给大家讲解战斗攻击流程。

1.近战模式

假设此时的我们是战士,正在杀怪升级,突然发现了一只兔子,这 时我们发动了攻击。同时我们的状态发生了改变,我们进入了战斗状态 (战斗状态会涉及一些逻辑判断,在这里不对状态机做过多讲解)。

还原一下真实的物理环境,第一步我们应该做什么?没错,挥动我 们的武器,一把斧子,这就是第一个环节:动作的前摇。这斧子可真是 沉重,足足消耗了0.5秒(这里说明一下,前摇时间包含从蓄力到出手 的时间,我们不是动作游戏,就不做更进一步的细分了)。

成功发动前摇动作后,斧子会完成向下砍的攻击动作。这时候大部 分的MMORPG游戏就已经认定本次攻击成功发动。我们会进入战斗公 式自身的判断流程。

这里要搞清楚为什么会有一个前摇动作判定。这其实主要是用来判 断攻击方状态的缓冲状态,如果我们的战士在前摇时间内被第三方发动 的攻击晕住了,那么战士的攻击会被打断,后续的流程也就停止了。但 如果过了前摇时间,那么攻击其实就成功发动了。大家可以仔细观察一 些MMORPG,你会发现明明自己已经打断了怪物的攻击前摇,但你依 然受到了伤害,那是因为你并没有真正打断他的攻击前摇,或是它根本 就没有攻击前摇。

接下来继续之前的流程。我们的战士攻击力还是很可观的,一斧子 就砍死了兔子(后面会对战斗公式进行详细介绍,这里先不用在意造成 了多少伤害)。斧子还在兔子身上,我们又消耗了0.5秒拔出斧子,这 就是我们的后摇时间。此时我们恢复到攻击之前的身位,这也代表我们 完成了一次攻击,然后可以进行下一个攻击循环。

我们用图来解释一下本次攻击,如图4-4所示

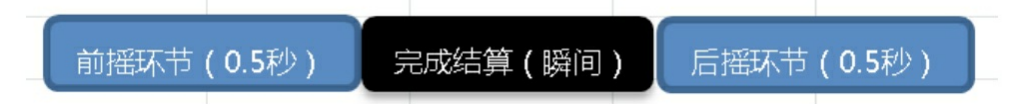

#### 图4-4 近战模式攻击图示

在进行下一次攻击循环之前,我们还有一段时间,那就是冷却时 间。一般来说普通攻击不会有冷却时间,技能会根据技能的强度以及技 能的功能性来决定冷却时间的长短。冷却时间在工作过程中往往被设计 人员称为CD(cool down的缩写), 也有人戏称"裤裆"(英文的谐 音)。

这时候对于数值策划来说,我们需要关注一个重要问题: 冷却时间 的计算方式。

在图4-4中我们可以看到有3个可以计算冷却时间的点。①前摇之 前;②前摇之后,后摇之前;③后摇之后。我们假设冷却时间为1秒, 下来看一下1分钟之内不同情况下的攻击次数,如图4-5所示。

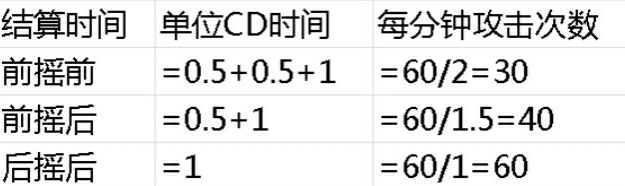

图4-5 1分钟之内不同情况下的攻击次数

大家可以清晰地看到不同时间点结算的情况,会有非常大的攻击次 数差距。所以在工作过程中一定要弄清楚这个问题,到底从何时开始、 何时结束以完成一次攻击流程。因为这个影响到你计算职业或是武器的 输出能力。

2.远程模式

之前给大家介绍的是近战模式的战斗流程,那么远程模式会有何不 同吗?在这里我们选取了最具代表性的职业: 法师。

还是要寻找怪物升级,我们发现了一只野猪,目标已锁定,法师要 开始发动攻击了。

首先,法师在释放法术之前要吟唱。第一个步骤吟唱所需的时间, 你也可以看成是远程模式的一种另类前摇时间。我们释放了一个简单的 小火球,吟唱时间非常快地完成了。

然后火球从我们双手飞出,进入了飞行时间。这是一个非常不好衡 量的时间。一般来说,我们会把游戏中的物品飞行速度调得尽量快。从 数值角度来讲,我们不希望不同弹道的速度导致的差异对数值产生较大 冲击。

火球终于飞到了野猪身上,而此时才会进入战斗公式自身计算的流 程。为什么不是之前就计算?虽然火球飞行的时间很短,但是在这段时 间还是会发生很多事情。比如野猪被其他人击杀等。所以会等待子弹触 碰到目标的这个时间点再去计算战斗公式。

而当火球从我们双手飞出去的时候,法师已经开始恢复之前的身位 了。也就是说,火球的飞行时间和后摇时间是同步的。

我们再用图来解释一下本次攻击,如图4-6所示。

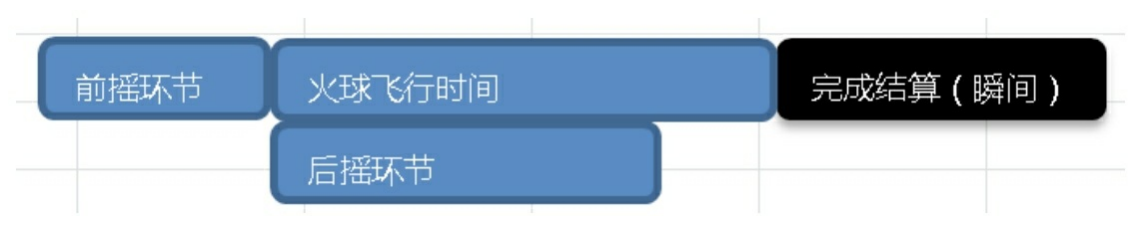

#### 图4-6 远程模式攻击图示

此处,飞行时间不可控,请大家不要误以为它一定会比后摇时间 长。

3.公共攻击冷却时间

之前给大家介绍了两种模式下的攻击流程。而这里要给大家介绍的 是公共攻击冷却时间,也就是大家所说的公共CD。(这里不对公共CD 规则做深入探讨,其实从严格意义来说,它定义了很多互斥的技能集 合。)

为什么要有这样的设计呢?

最直观的原因就是限制角色在单位时间内的指令量和输出量。这就 相当于给所有技能加入一段固有的冷却时间。这样可以更好地控制技能 的输出量,不会让秒伤达到难以控制的地步。而玩家在实际战斗过程 中,往往都是以技能序列的方式(就是先用技能A,然后用技能B,之 后接技能C,再循环到技能A)输出的。如果没有公共CD,那会对输出 量的计算造成非常大的冲击,不好控制这个量级。建议大家在自己做 MMORPG的时候也设置公共CD。

4.攻速

攻击速度简称攻速,一般在即时游戏中用来衡量攻击的快慢,而在 回合制游戏中攻速(也有叫先手值,或是用敏捷来衡量的)往往是用来 决定出手的先后次序的。

而这里说的攻速,其实就是用之前看到的整个攻击环节所需时间换 算出来的。比如之前我们一共消耗了1秒完成一次攻击, 那攻速就是1 次/秒;如果我们用0.5秒完成一次攻击,那么攻速就是2次/秒。当然你 也可以用X秒/次来衡量攻速。只要衡量单位统一就可以。

大部分即时游戏会将攻击速度和武器挂钩,也有游戏用敏捷来衡量 攻速。这其实也是很容易理解的,一个敏捷高的人肯定挥动武器的速度 更快,一个质量大的武器肯定比质量小的武器攻速慢,但也由于质量的 原因它的攻击力会高一些。

那斧子和匕首在数值角度有哪些优劣?首先斧子攻击力高,在面对 高防御的怪物时,斧子比匕首更容易造成高伤害。匕首虽然攻击力低一 些,可是由于单位时间攻击次数多,它的输出其实更加稳定。

如果你拥有匕首或是斧子,那之前的属性发展方向又是什么?匕首 攻击平稳, 提升攻击力更为划算, 而斧子则提升命中和暴击一类的属性 更为划算。

**4.2.2** 战斗公式流程

战斗公式的流程在此介绍两种,一种是圆桌理论,一种是逐步判断 理论。

战斗在结算的过程中,会遇到下面这样的一些问题。

1.攻击的类型是什么?(某些游戏因不同攻击类型,公式差异很 大。比如《魔兽世界》,物理和魔法两种攻击的公式是完全不同的。)

2.确定攻击类型之后,本次攻击会产生哪种结果?暴击、未命中、 普通攻击、神圣一击(一种特殊结算,类似暴击)、格挡、抵抗等。

3.各个环节会有不同的计算公式,比如暴击有暴击公式、命中有命 中公式。那么这些公式如何设计?

本节将介绍如何解决第二个问题:如何计算攻击产生的结果。而第 一个问题是由技能表中的一个标示攻击结算类型的字段进行区分的。第 三个问题我们会在后续章节中进行讲解。

1.逐步判断

逐步判断, 顾名思义, 就是一步一步判断下来, 我们假设本次攻击 是物理攻击,目前已经进入物理攻击流程。下面通过流程图来理解一

下,如图4-7所示。

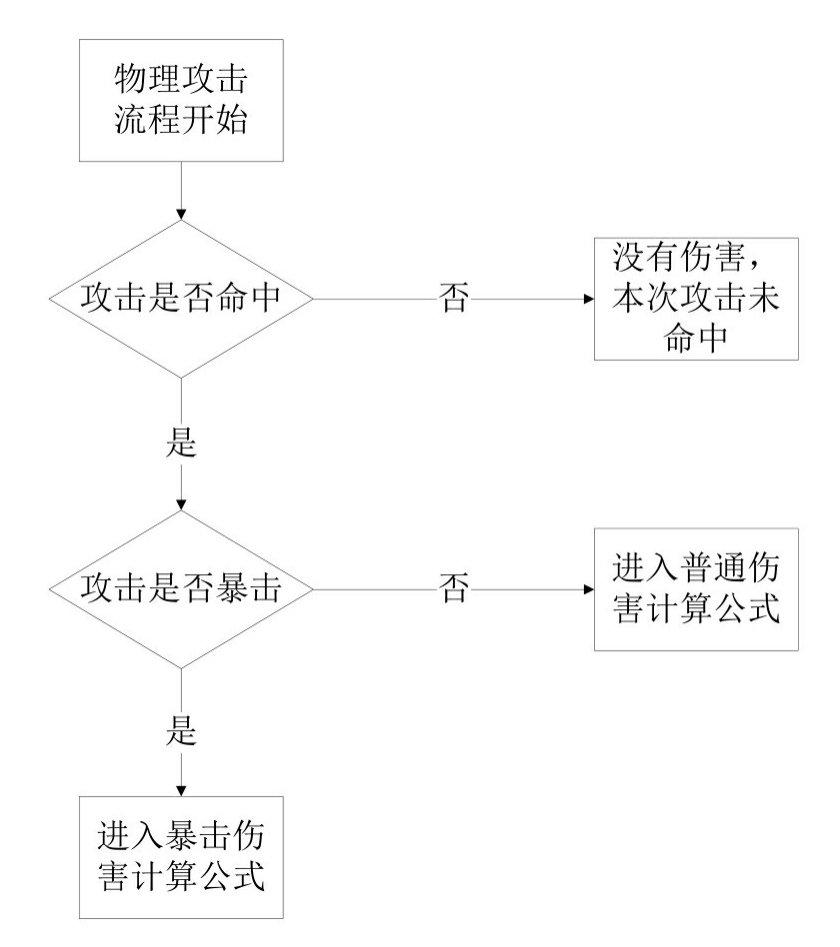

图4-7 物理攻击流程图

大家从图4-7中可以看出,这种流程是非常清晰易懂的,我们先判 断是不是命中目标,如果没有命中那直接判断结果为未命中,命中的话 我们再判断是否暴击,没暴击则产生的是普通攻击。当战斗可产生的结 果类型没那么多的时候,这种流程是一种非常好的选择。而一旦判断结 果类型多了以后,想要控制数值就比"圆桌理论"更为艰难了。下面来看 下"圆桌理论",然后再对比讲解。

2.圆桌理论

"圆桌理论"来源于"一个圆桌的面积是固定的,如果几件物品已经 占据了圆桌的所有面积,其他物品将无法再被摆上圆桌"。

《魔兽世界》中,"攻击"的结果由以下部分组成,并按照攻击结果

的优先级递减排列(顶部结果的优先级高于其下面的部分)。

先判定是否未命中→如果命中是否躲闪→如果未躲闪是否招架(从 背后攻击则没有)→如果未招架是否偏斜(仅出现在玩家和玩家宠物对 怪物时,因为Boss等级比玩家高3级)→如果未偏斜是否格挡(从背后 攻击则没有)→是否被怪物碾压(仅出现在怪物对玩家和玩家宝宝时) →最后才是普通攻击。

也就是说,每次近战攻击(除玩家造成黄色伤害的技能攻击外)都 可能会出现未命中、躲闪、招架、格挡、偏斜、暴击、碾压,除此之外 将是一次普通攻击。由于存在优先级的问题,所以这个列表中有些近战 攻击结果有0%概率存在。例如,玩家的自动攻击造成碾压的概率是 0%,怪物的攻击有0%的概率被偏斜,对没有装备盾牌的玩家的攻击被 格挡的概率是0%等。

如果未命中、躲闪、招架、格挡概率的和达到100%或更高,攻击 的结果不仅不会出现普通攻击,还不会出现暴击和碾压。

也就是说,如果优先级高的各结果的和超过100%,会把优先级低 的各种结果挤出桌面——即为"圆桌理论"。

3.对比

现在对比一下这两个理论。首先假设一个战士(人物属性如下)对 目标做出攻击,并且判断为物理攻击。

命中率:70%(未命中率30%)

暴击率:10%

我们先看下逐步判断的结果。

①未命中目标,概率为30%。

②命中目标并且产生了暴击,概率为(1-30%)×10%=7%。

③命中目标但未暴击产生了普通攻击,概率为(1-30%)×(1-  $10\%$ ) =63%.

最终30%+7%+63%=100%,结果是没问题的,也涵盖了我们列举的 情况。

相信对数值敏感的同学已经看出问题了,优先级高的判定情况获益 更高。不管优先级怎样排列,处于低优先级的判定情况在计算其最终出 现概率时,都要乘以(1-n%)的因子,使之低于原始概率。这对于各种 情况来讲就造成了不平衡。比如当战士攻击目标降低了1%命中率, 那 它是实实在在的1%。但是如果提升了暴击1%的概率,其实际作用效果 永远要先乘以命中概率,几乎说肯定是低于1%的。如果我们暴击之后 还有别的判定,那就更加会受到衰减。这也是很多国产游戏会面临的一 个问题,游戏中闪避的价值在后期会高于其他属性(前期攻防低收益不 大),因为它的判定优先级高。

然后我们再来做一个假设,之前命中率为70%,现在我们遇到了一 个极为强大的BOSS,命中率只有20%了,那其他情况还有多少概率?

①未命中目标,概率为80%。

②命中目标并且产生了暴击,概率为(1-80%)×10%=2%。

③命中目标但未暴击产生了普通攻击,概率为(1-80%)×(1-  $10\%$ ) =18%.

我们来对比改变前后的数据,暴击从之前的7%降低到2%,命中从 63%降低到18%。从等比稀释角度来讲,逐步判断公式能将各种可能性 维持在一个稳定的比例,这是它的优势所在。

下面再来看看"圆桌理论"。

命中率:70%(未命中率30%)

暴击率:10%

通过"圆桌理论"我们得出普通攻击的概率为70%。

假设未命中概率增加1%,这时候未命中概率为31%,而暴击率依然 是10%, 则普通攻击概率为69%。这时候我们就会发现, 所有除普通攻

击之外的出现概率在普通攻击被挤出"圆桌"之前都是不会互相影响的。 我们的暴击不会因为对方增加了闪避而受到概率衰减。这就是"圆桌理 论"的优点,几乎所有被考虑的情况都能够直接在大量的攻击中表现出 原始的概率,不存在优先级造成的衰减因子,而作为唯一的牺牲品,普 通攻击的出现概率完全依附于其他的情况,也即相当于,将闪避、暴击 处于同一优先级,而普通攻击作为最低级的情况存在。

"圆桌理论"的最终判定方式和逐步判断不太一样。还是之前的例 子,我们会先计算出"圆桌"中优先级高的情况的概率。比如之前的例子 我们会先计算未命中情况,它代表了数值1~31,接下来暴击代表数值 32~41,最后42~100代表普通攻击。然后取一个1~100的随机数。数 字落在哪个区间就代表哪种情况发生。

"圆桌理论"在某一属性极端增大的情况下,会出现不均衡情况。比 如之前的例子,假设未命中增大到85%,暴击增大到20%,这样其实已 经突破了"圆桌"的上限。按之前的算法, 1~85代表未命中, 86~105代 表暴击。然而我们取的是一个1~100的随机数。所以暴击的真实概率是 15%,并非理论值20%。

小结:

"圆桌理论"在底层情况被挤出"圆桌"前,各高优先级可能性之间不 会产生关联影响,概率相对更为合理。可一旦出现"圆桌"不够用的情况 后,被挤出去的情况会受异常大的影响。

逐步判断则是优先级高的情况会严重影响优先级低的情况,而且逐 级影响,层级越多情况越复杂。但这个情况都是按比例稀释的,不会出 现非常极端的情况。

**4.2.3** 一级属性和二级属性

我们在前文介绍《龙与地下城》游戏时介绍过一级属性:力量、体 质、敏捷、智力、感知、魅力。二级属性则是由一级属性加入换算系数
计算出来的。比如HP=体质×体质换算HP系数,系数还有可能由于职业 不同而不同。在传统的RPG中,一级属性是可随人物成长并且可以加点 的属性。而二级属性不单独成长,它们依附于一级属性的成长而成长。 但随着我国游戏业的迅猛发展,目前对一级属性和二级属性已经没有严 格区分,一切都是以设计目的为导向的。

那么我们在设计过程中是否需要有一级属性?一般来说,如果游戏 有加点或洗点系统(装备有很大属性差异选择也算),我们需要有一级 属性。如果没有加点或洗点系统,一级属性有无影响不大。

这里我们来看《魔兽世界》的例子,关于攻击力(Attack Power, 下文简称AP)的计算公式如下。

猎人/盗贼:AP=角色等级×2+力量+敏捷-20

战士/圣骑士:AP=角色等级×3+力量×2-20

萨满:AP=角色等级×2+力量×2-20

德鲁伊:AP=力量×2-20

法师/牧师/术士:AP=力量-10

可以观察到,肉搏职业受到角色等级加成最多,然后是敏捷职业, 最后是法系职业。敏捷职业会额外再受到敏捷的加成。这就会让玩家在 考虑增加自己攻击力的时候考虑针对自己主要的一级属性进行提升。

### **4.2.4** 属性计算的次序

目前的国产游戏会有非常多的针对属性加成的系统,在计算某一属 性总值的时候我们要严格定义计算的次序,在公式中的不同位置产生的 效果是有差异的,下面还是给大家举一个实例。比如某游戏中角色有力 量这个属性,然后有加点系统、升阶系统以及人物自身和装备系统会对 其有影响,计算力量的公式比较复杂,有针对所有装备力量的百分比加 成,也有针对所有力量的百分比加成。公式如下。

装备力量和=武器力量×(1+武器力量百分比加成)+头盔力量

×(1+头盔力量百分比加成)……(计算所有装备力量和)

力量总值=装备力量和×(1+装备力量百分比)+加点系统力量和 ×(1+加点系统力量百分比)+升阶系统力量和×(1+升阶系统力量百分 比)+人物自身力量×(整体力量百分比加成+预留位置)

大家可以看到,整体力量百分比加成这个属性是非常恐怖的,它会 使所有系统的力量和得到一定的增幅。而如果我们把加点系统力量百分 比这个系数放在预留位置上,那么会出现什么影响?我们把公式用字母 代表来看看结果。

S表示力量总值

A表示装备力量和

K1表示力量百分比

B表示加点系统力量和

K2表示加点系统力量百分比

C表示升阶系统力量和

K3表示升阶系统力量百分比

D表示人物自身力量

K4表示整体力量百分比加成

最开始的公式是这样的:

 $S1=(A\times(1+K1)+B\times(1+K2)+C\times(1+K3)+D)\times K4$ 

调整位置之后的公式是这样的:

 $S2=(A\times(1+K1)+B+C\times(1+K3)+D)\times(K4+K2)$ 

用S2减去S1就可以看到多出来的部分:

 $(A \times (1 + K1) + C \times (1 + K3) + D) \times K2$ 

从公式对比可以清晰地看到加成总数值百分比是多么重要。

大家务必写清楚不同参数的位置,根据设计目的将它们放置到最合

适的位置。在设计公式的时候务必控制好这种百分比数值,它会让你的 数值成倍放大。此外上次参数并没有描述负数情况的处理方式,实际的 战斗公式会更为详细、细致,这里的公式仅供讲解使用。

**4.2.5** 闪避公式

首先声明一下,我们在这里用的属性,都是已经计算了游戏中各个 系统的接口值的总值。

经过之前的讲解,大家知道有逐步判断和"圆桌理论"两种计算流 程。我们在这里介绍的是逐步判断中单独判断闪避的公式。

游戏公式都是关乎攻方和守方两者,所以公式有最核心的两个属 性,攻属性和防属性。在闪避公式中,攻属性是命中,而防属性是闪 避,其他参数和属性都是围绕和补充它们展开的。

闪避公式有两种思路方向:

·命中先减去闪避,由差距的大小来决定命中的概率有多大。这种 做法相对较少。

·命中和闪避进行除法公式计算,最终决定概率有多大。

先来看第一种思路,情况又有如下细分。

1.闪避大于等于命中时,命中率等于保底命中下限30%(我们定的 一个系数,具体值可以根据游戏改变)。由于闪避投放会远小于命中, 所以我们会尽量避免这种情况发生。

2.命中大于闪避时,计算命中差值并换算出最终命中。我们的思路 是命中大于闪避之后会获得60%的基础命中率,之后差值增加1点,命 中率增加0.5%,最大值到95%。

我们来看一下命中率曲线,如图4-8所示。

这时候我们会发现几个问题。

1.命中差值大于130以后,再增加会毫无作用。

2.1点差值带来的收益永远恒定为0.5%,对游戏后期投放不是十分 有利。

我们再来看看第二种思路,除法公式:

命中率=命中/(命中+闪避)

这是公式最基础的原型,没有加任何影响,命中率如图4-9所示。

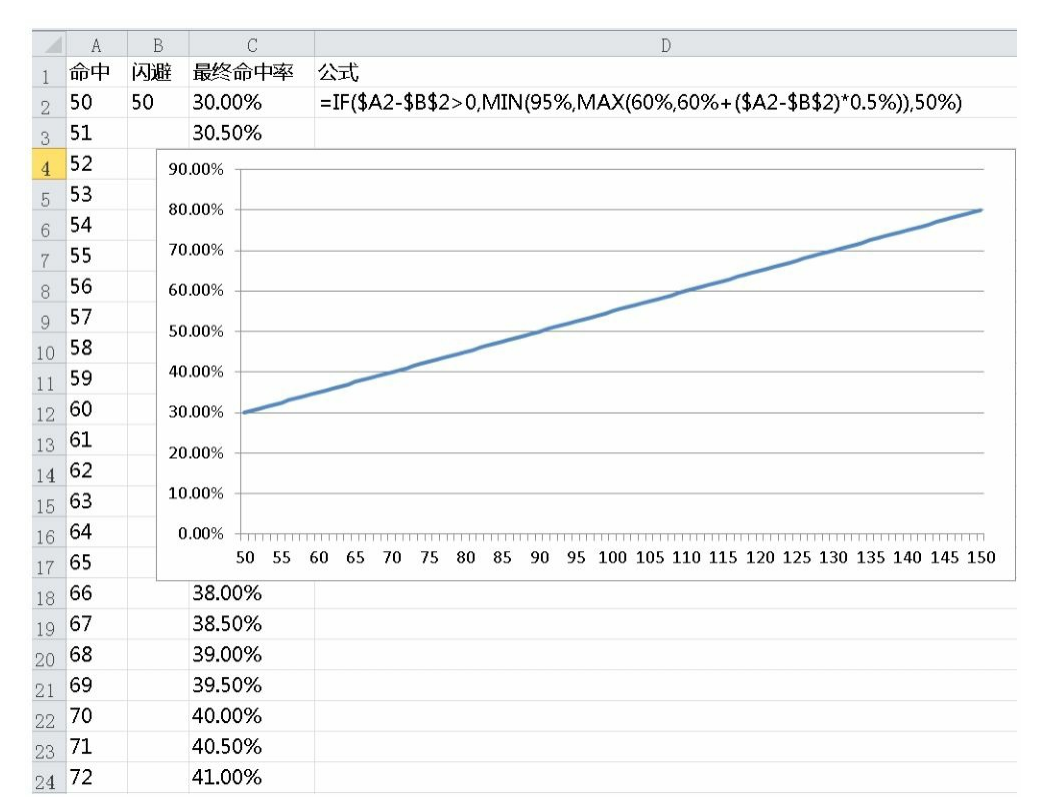

图4-8 第一种思路的命中率曲线

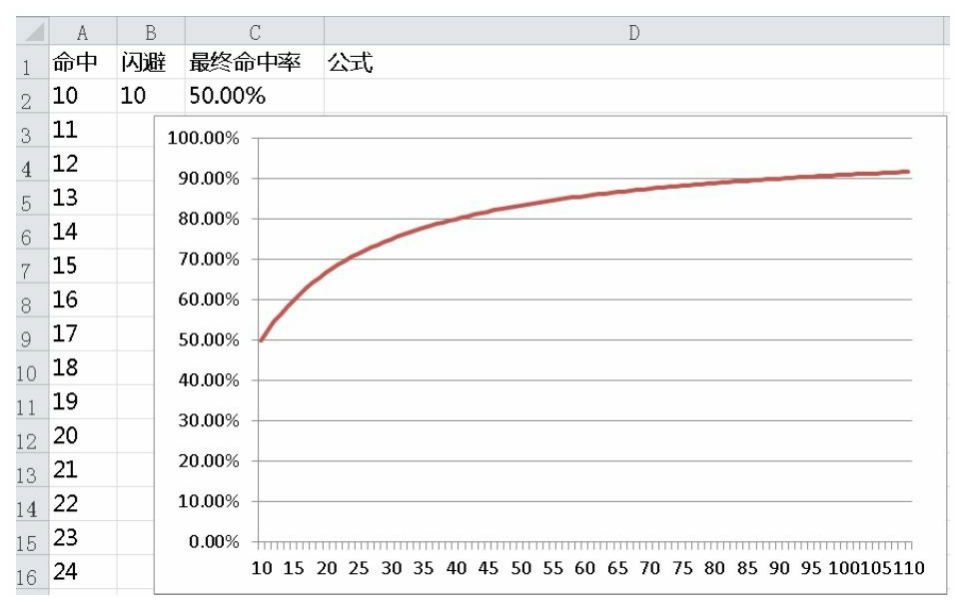

图4-9 第二种思路的命中率曲线

再回来看一下公式,这里要运用一些数学知识。命中率公式中一共 有两个变量,命中和闪避。当闪避不变,作为攻击方不断提升命中并趋 于无穷大时,命中率无限接近于1(闪避等于0时,命中率等于1)。反 之当命中不变,闪避趋于无穷大时,命中率无限接近于1/闪避。

再来看下命中和闪避的每一点增量会带来的影响。先来研究命中。 我们把闪避设置为1,然后命中从1增长到100,如图4-10所示。

大家从图4-10中可以清晰地看出,命中率飞快地增长到了90%,然 后缓慢增加。命中收益一列表示每增加1点命中带来的命中率收益。可 以看出第一点的收益是最高的,越往后带来的收益就越少。再来看看闪 避值为10的时候,曲线会发生哪些变化,如图4-11所示。

|                    | A     | B  | C      | D      | E       |   | F |  | G |  | H |  | I |  | J |  | K                                                           |  |
|--------------------|-------|----|--------|--------|---------|---|---|--|---|--|---|--|---|--|---|--|-------------------------------------------------------------|--|
|                    | 命中    | 闪避 | 最终命中率  | 命中收益   |         |   |   |  |   |  |   |  |   |  |   |  |                                                             |  |
| $\,2$              | 1     | 1  | 50.00% | 16.67% |         |   |   |  |   |  |   |  |   |  |   |  |                                                             |  |
| $\,$ 3 $\,$        | 2     |    | 66.67% | 8.33%  | 120.00% |   |   |  |   |  |   |  |   |  |   |  |                                                             |  |
| $\,4$              | 3     |    | 75.00% | 5.00%  |         |   |   |  |   |  |   |  |   |  |   |  |                                                             |  |
| $\sqrt{5}$         | 4     |    | 80.00% | 3.33%  | 100.00% |   |   |  |   |  |   |  |   |  |   |  |                                                             |  |
| $\,6\,$            | 5     |    | 83.33% | 2.38%  |         |   |   |  |   |  |   |  |   |  |   |  |                                                             |  |
| $\overline{7}$     | 6     |    | 85.71% | 1.79%  | 80.00%  |   |   |  |   |  |   |  |   |  |   |  |                                                             |  |
| $\,8\,$            | 7     |    | 87.50% | 1.39%  |         |   |   |  |   |  |   |  |   |  |   |  |                                                             |  |
| $\hbox{ }^{\rm 9}$ | 8     |    | 88.89% | 1.11%  | 60.00%  |   |   |  |   |  |   |  |   |  |   |  |                                                             |  |
| $10\,$             | 9     |    | 90.00% | 0.91%  |         |   |   |  |   |  |   |  |   |  |   |  |                                                             |  |
| 11                 | 10    |    | 90.91% | 0.76%  | 40.00%  |   |   |  |   |  |   |  |   |  |   |  |                                                             |  |
| 12                 | 11    |    | 91.67% | 0.64%  |         |   |   |  |   |  |   |  |   |  |   |  |                                                             |  |
| 13                 | 12    |    | 92.31% | 0.55%  | 20.00%  |   |   |  |   |  |   |  |   |  |   |  |                                                             |  |
| 14                 | 13    |    | 92.86% | 0.48%  |         |   |   |  |   |  |   |  |   |  |   |  |                                                             |  |
| 15                 | 14    |    | 93.33% | 0.42%  | 0.00%   | 1 |   |  |   |  |   |  |   |  |   |  | 6 11 16 21 26 31 36 41 46 51 56 61 66 71 76 81 86 91 96 101 |  |
|                    | 16 15 |    | 93.75% | 0.37%  |         |   |   |  |   |  |   |  |   |  |   |  |                                                             |  |

图4-10 闪避值为1时的命中率曲线

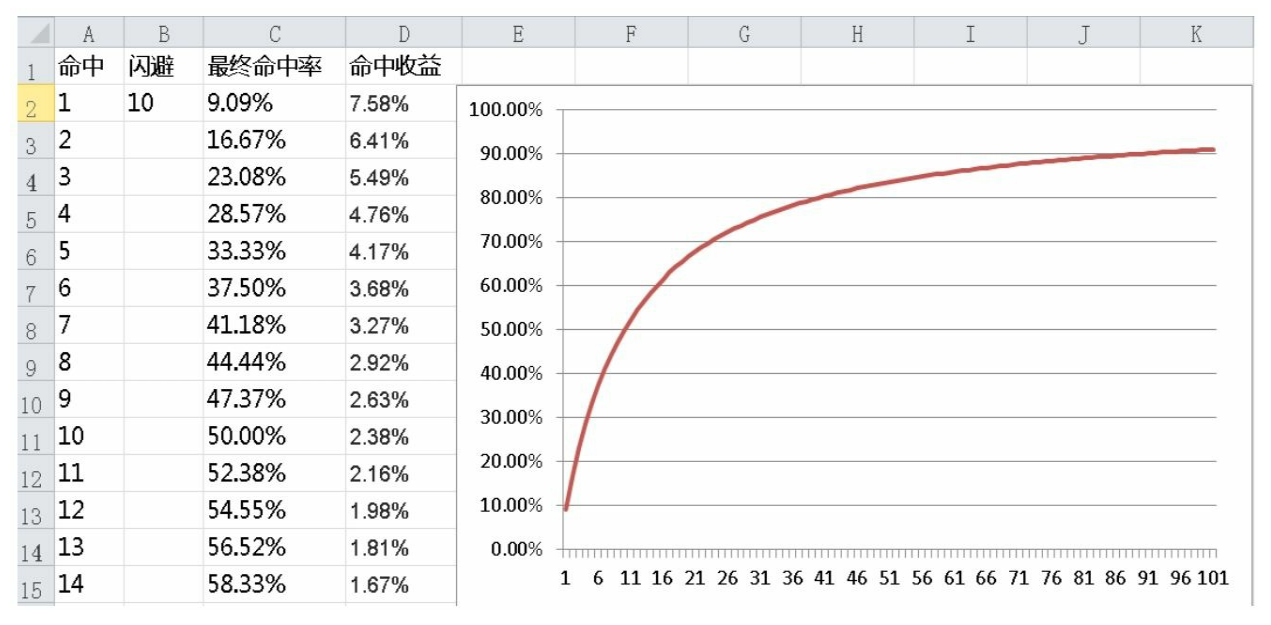

#### 图4-11 闪避值为10时的命中率曲线

大家可以看到,不变的是最开始的命中带来的收益最高,之后逐步 递减。变化的是曲线成长的趋势没有那么陡,平缓了一些。再来看一下 如果闪避值为100的时候,曲线会怎样变化,如图4-12所示。

|                       | A  | B   | C      | $\mathbb{D}$ | E            | F | G                                                         | H | I | J | $\mathbf K$ |
|-----------------------|----|-----|--------|--------------|--------------|---|-----------------------------------------------------------|---|---|---|-------------|
|                       | 命中 | 闪避  | 最终命中率  | 命中收益         |              |   |                                                           |   |   |   |             |
| $\sqrt{2}$            | 1  | 100 | 0.99%  | 0.97%        | 60.00%       |   |                                                           |   |   |   |             |
| $\,$ 3 $\,$           | 2  |     | 1.96%  | 0.95%        |              |   |                                                           |   |   |   |             |
| $\overline{4}$        | 3  |     | 2.91%  | 0.93%        | 50.00%       |   |                                                           |   |   |   |             |
| 5                     | 4  |     | 3.85%  | 0.92%        |              |   |                                                           |   |   |   |             |
| 6                     | 5  |     | 4.76%  | 0.90%        | 40.00%       |   |                                                           |   |   |   |             |
| $\overline{7}$        | 6  |     | 5.66%  | 0.88%        |              |   |                                                           |   |   |   |             |
| $\,8\,$               | 7  |     | 6.54%  | 0.87%        | 30.00%       |   |                                                           |   |   |   |             |
| $\hbox{\large\it{9}}$ | 8  |     | 7.41%  | 0.85%        |              |   |                                                           |   |   |   |             |
| $10\,$                | 9  |     | 8.26%  | 0.83%        | 20.00%       |   |                                                           |   |   |   |             |
| $11\,$                | 10 |     | 9.09%  | 0.82%        |              |   |                                                           |   |   |   |             |
| $12\,$                | 11 |     | 9.91%  | 0.80%        | 10.00%       |   |                                                           |   |   |   |             |
| $13\,$                | 12 |     | 10.71% | 0.79%        |              |   |                                                           |   |   |   |             |
| 14                    | 13 |     | 11.50% | 0.78%        | 0.00%        |   |                                                           |   |   |   |             |
| $15\,$                | 14 |     | 12.28% | 0.76%        | $\mathbf{1}$ | 6 | 11 16 21 26 31 36 41 46 51 56 61 66 71 76 81 86 91 96 101 |   |   |   |             |

图4-12 闪避值等于100时的命中率曲线

可以看到收益的趋势和之前还是一样的,但命中率曲线已经变得趋 近于一条直线了。

此时可以得出如下结论。

1.命中属性带来的收益会逐步递减。

2.当闪避逐步变大时,命中属性带来的收益被逐步稀释。换句话 说,我们兑换同样的命中率的时候,花费的命中比之前变多了。

大家把闪避等于100那个表中的命中放大100倍,图就会还原到闪避 等于1的那张曲线图。

前面我们都选取的是命中变化闪避不变的样本,下面再来看看闪避 变化命中不变的情况会怎么样,如图4-13所示。

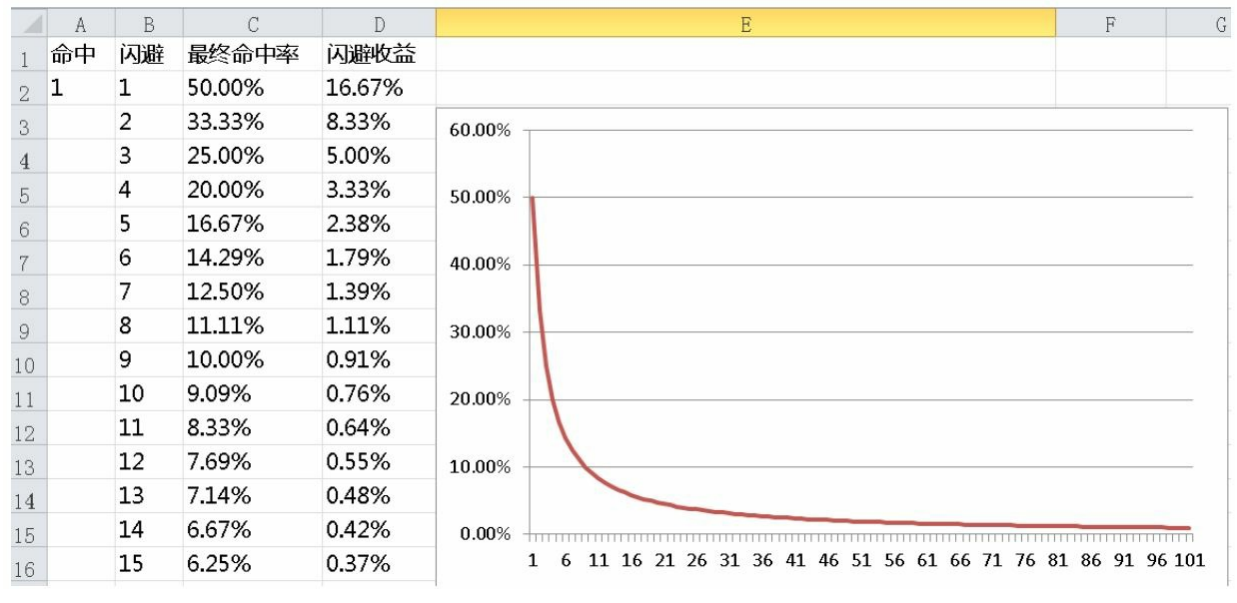

图4-13 命中不变闪避变化的命中率曲线

相信大家已经看出来,其实变化趋势几乎是相同的。大家可以自己 修改命中和闪避数值看看趋势。

我们再结合游戏来思考一下这个公式,就会发现如下结论。

1.命中和闪避在前期的加点效果非常明显,玩家很容易从数值提升 感受到战斗效果提升,从而对属性的需求变得强烈,进而促进消费。

2.命中和闪避在达到一定数值时,开始产生边际效应,但也不会完 全无效,玩家依然有提升意义。

小结:

大部分游戏都是基于这个公式原型进行设计的,然后加入一些参数 和等级影响因素。笔者也推荐大家用这个模式,根据具体的需求再做细 微调整。

更早期的游戏也有命中和闪避分别计算的,原理都是相同的,在此 就不一一介绍了。

此外还有些游戏中没有闪避值的概念,只有真实的概率。目前类似 设计在《DotA》中出现过,而《DotA》是基于《魔兽争霸3》的编辑器 制作的。但具体的实现方式和概率作用机制并没有被官方印证,下面内

容仅供大家参考。目前的推测结果是这样的。

1.加闪避的物品在参与计算的时候只会取最高值进行计算。

2.技能闪避可以和物品闪避叠加。

**4.2.6** 暴击公式

在玩游戏的时候,玩家应该会非常希望发生暴击事件。暴击事件发 生之后会产生更大的伤害,并且有不同的视觉效果。暴击事件是由暴击 公式控制的,下面介绍逐步判断的暴击公式。

首先是挂在人物角色身上,由于职业不同而带来的暴击加成。早期 游戏根据职业的区分会在这些细微的属性上设置一定的差异,大家可以 看自己的游戏设计需求来决定需不需要在职业上做暴击差异(同理,其 他属性也是可以做职业差异的)。

之前在介绍闪避公式的时候我们说到过攻防属性。而在暴击公式 中,会遇到只有暴击值的情况,可以参考第一种设计。

暴击公式有两种设计。

1.暴击减去抗暴击(如果没有防属性,那就直接算暴击),然后差 值换算为暴击率。

2.暴击和抗暴击进行除法,计算出暴击率。

我们先来看第一种设计,并且在设计过程中加入职业影响参数。

暴击率=职业基础暴击率+暴击值转换暴击率

我们先了解下职业基础暴击率,这是通过表格数据得到的一个数 值,如图4-14所示。

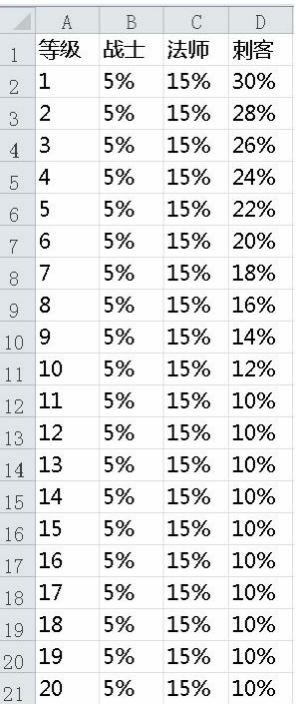

图4-14 职业基础暴击率表格

玩家是看不到最终数据的,而面板一般不会显示职业的暴击率(除 非你非要显示)。最终大部分玩家会根据自己的游戏体验来判断一切。

这样的设计会给玩家一种职业暴击差异感。

1.战士暴击很低。

2.法师暴击还不错。

3.刺客开始暴击很高,升到10级以后感觉暴击没有之前高了,是不 是我的装备或技能等级不够了。

职业的暴击率是固定的,在早期游戏中这种设计是希望职业有区 分。但近期的游戏更强调在技能中体验职业差异,此外,数值策划也希 望可以更严格地控制暴击属性的投放,所以现在的游戏基本不会给职业 加固定暴击率了。

然后再来看暴击值转换暴击率。之前在介绍闪避公式的时候给大家 演示了固定系数的公式。这里要给大家一个新的公式,在这个公式中我 们会关联人物自身的等级,暴击等级在这里相当于暴击值(暴击成长的 数值)。我们来看一下公式:

暴击率=K1×(暴击等级/(暴击等级+K2×人物等级+K3)) K1、K2、K3为3个系数。K1代表最终暴击率理论极限值。 我们按照图4-15中的系数得到暴击率曲线。

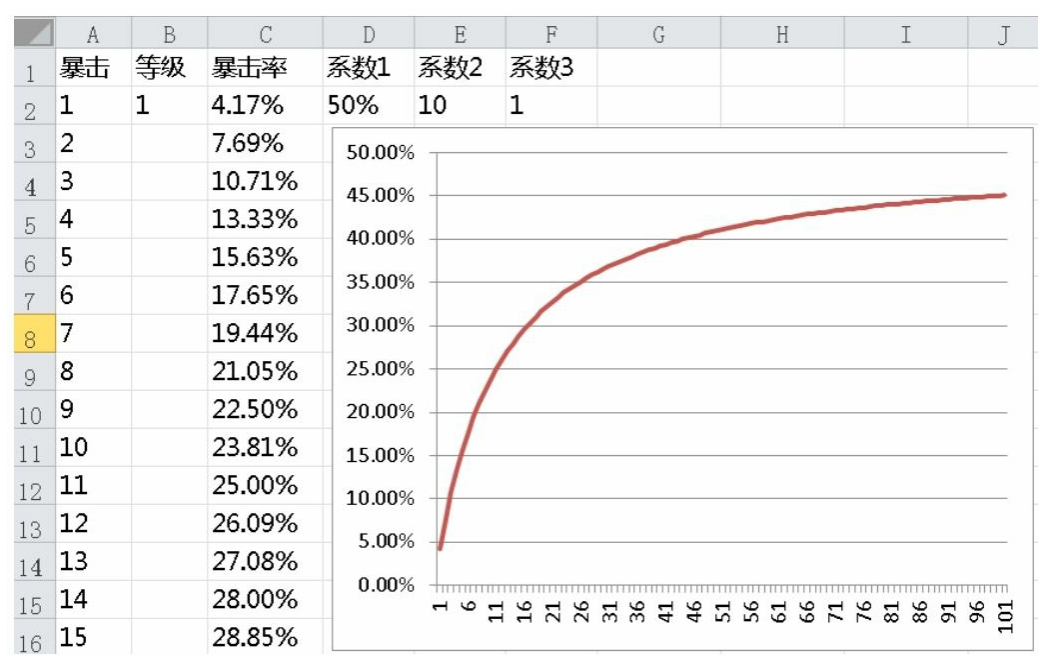

图4-15 根据系数得到暴击率曲线

从图4-15中可以看出这个公式的好处是,前期加暴击的效果非常明 显,玩家在1级的时候提升14的暴击等级就可以换来28%的暴击率。之 后很不幸,这位玩家达到10级的时候仍只有14的暴击等级,而此时他只 有可怜的6.09%的暴击率,足足缩水4倍多。(在这里为了体现差异,系 数比较特殊。)

玩家如果为了保持之前的28%暴击率,那他需要更多的暴击等级来 减少等级对暴击率所带来的影响。这也是暴击等级的由来,暴击不变人 物等级变,暴击率的结果会变。

第二种设计和之前的闪避公式的差不多,这里就不再做额外说明 了。

**4.2.7** 圆桌理论的闪避公式和暴击公式

"圆桌理论"的闪避公式和暴击公式其实和逐步判断是一样的。只是 在最终计算的时候有一定的差异。

下面给大家举个例子说明。

首先从战斗流程来说,逐步判断会先计算闪避公式,如果未命中, 那就不会去计算暴击公式,因为直接返回结果为未命中了。而"圆桌理 论"不是的,它会计算所有情况所占有的那块"桌子"。

比如我们根据公式算出如下数据。

未命中概率:30%

暴击概率:15%

这样就会得到如图4-16所示的"圆桌",之后取1~100的随机数字, 数字落在哪个区间就发生哪种情况。

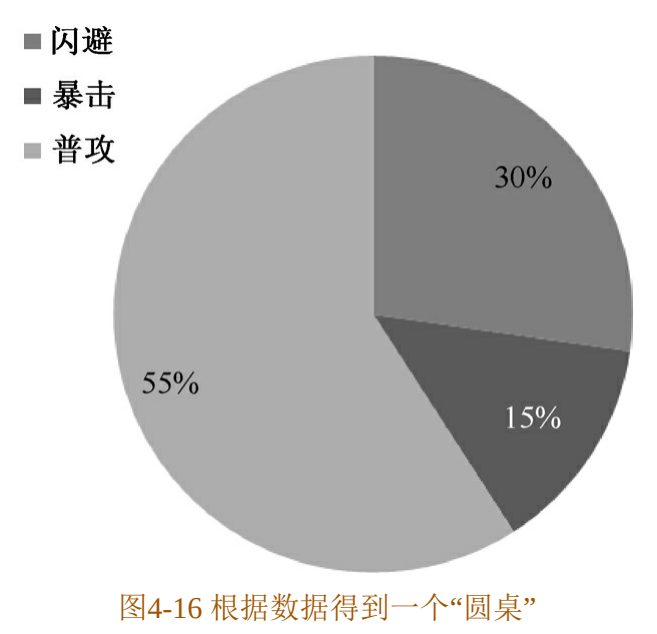

**4.2.8** 伤害计算公式(减法)

经过前面的层层流程,终于可以进入到伤害的计算了。 先看一下公式:

伤害=攻击-防御

伤害曲线如图4-17所示。

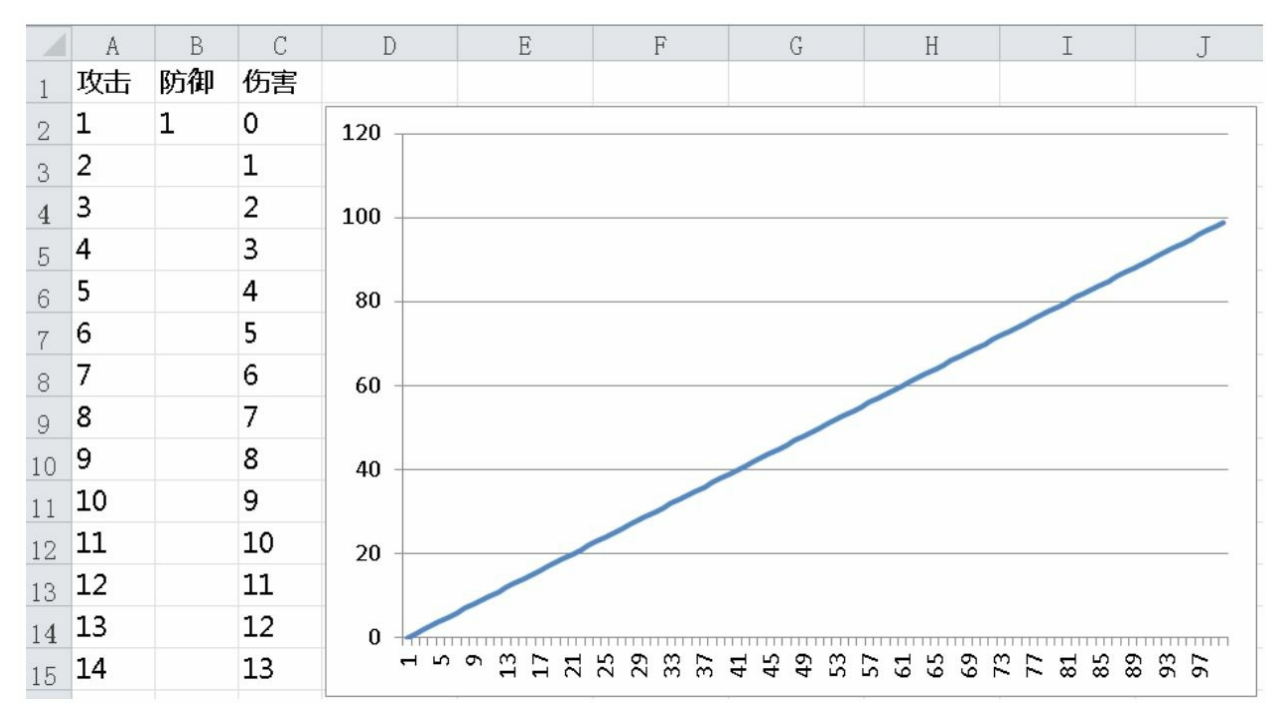

#### 图4-17 伤害曲线

减法公式非常容易看懂,关联系数也相对较少。从公式来看,乘除 法公式更容易达到平衡。但问题在于, 在减法公式体系中, 攻防并不是 看上去的那么等价。特别是对于防御属性,一旦发生防御大于等于攻击 的情况,攻击几乎毫无作用。如图4-17所示的就是没有加任何处理的情 况,伤害等于0,这对低级玩家来说是非常郁闷的一件事。

早期游戏的处理方式都是比较粗暴的,伤害直接等于1,或是在一 定的小范围内产生随机值。这样带来的后果就是,超级人民币玩家几乎 是神一样的存在,再多的玩家攻击超级玩家也只是多了很多个伤害1而 已。我们不能否认这样给超级人民币玩家带来了爽快体验,但如果你希 望游戏缓和一点,不希望造成如此强烈的差距感,应该怎么设计呢?

目前大家的解决方案是这样的: 先判断防御是否大于攻击的1%~ 10%(数值视情况而定)。如果大于则在攻击的1%~10%的范围内浮 动。如果小于则按减法公式计算。这样就可以保证哪怕是不破防,依然 可以发挥攻击的1%~10%的效果。

说到这里,大家千万不要觉得减法公式就不如乘除法公式。减法公 式还有一个好处就是数值敏感。玩家每增加1点攻击,在不会出现不破 防的情况下,伤害也会加1点,玩家会有所得即所见的感觉。

下面再深入考虑一个杀怪问题。假设玩家初始攻击为10, 此时新手 村的弱鸡生命值为80。不难计算出空手情况下我们需要8次攻击才可以 击杀弱鸡。此时我们做任务获得了一把攻击加5的武器,装备之后只需 要6次攻击,弱鸡就会死掉,整整提升了33%的效率。而大部分国产游 戏肯定会来一个类似1元送攻击加100的充值奖励。你充值之后,几乎在 一定等级之内的怪物都可以被秒杀。这种效率的提升给玩家带来了巨大 的诱惑。

通过这个例子可以体会出减法公式对小数值的敏感性,这也是很多 策略游戏更倾向减法公式的原因,攻击次数的缩减会导致策略和操作的 大幅改变。

小结:

减法公式的优点在于数值敏感性高、反馈明显,缺点在于不破防情 况下的处理和如何投放攻击和防御属性。

**4.2.9** 伤害计算公式(乘除法)

乘除法的伤害公式主要分两种,第一种是通过护甲计算出减免系 数,第二种是通过攻击和防御一起计算出伤害。我们首先看一下第一种 公式:

伤害=攻击×(1-伤害减免百分比)

伤害减免百分比=护甲/(护甲+人物等级×K1+K2)

K1、K2为系数。

我们按照K1=100、K2=400来查看伤害曲线, 如图4-18所示。

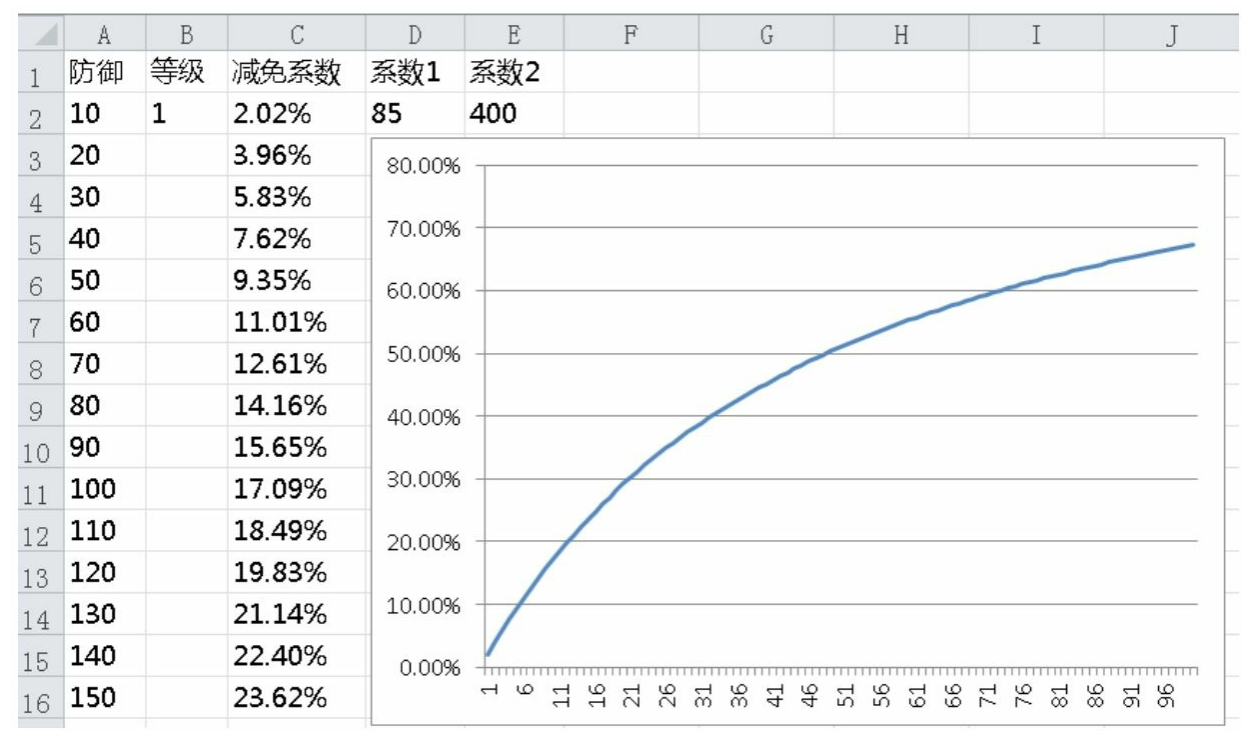

图4-18 第一种公式的伤害曲线(K1=100、K2=400)

我们再看公式本身,护甲值非常大的时候,伤害减免百分比趋近于 100%,但是永远不能到达100%。当护甲等于0时,伤害减免百分比等于 0。当伤害减免百分比为负数的时候,是可以反向来加强攻击者的攻击 的(负数护甲肯定是敌方给了DEBUFF)。

如果没有K1和K2这两个参数, 那么这个公式等于1。那为什么会设 置这两个值呢?人物等级×K1其实是加入了一个随着等级成长对护甲转 换伤害减免百分比的变相削弱(变相地让玩家追求更高等级的装备)。 而K2的作用在于控制防御转换成伤害减免百分比的一个密度分布。

这个公式的模型就像一个浓度公式一样。如果没有任何影响,浓度 是100%,一旦在分母中加入数字,将不会维持浓度100%。人物等级 ×K1就像每次升级都往里面注水一样,你要通过更多的护甲来把伤害减 免百分比维持在原来的数值。而你需要什么样的稀释比例是通过系数 K2去调节的。

目前运用此类型的游戏以《魔兽世界》为代表。采用这样的公式也 是和整体游戏设置相关的。该游戏并不像国产游戏有非常多的系统提升 玩家的属性。等级和装备是最关键的人物战斗能力提升点。设计人员不 想让游戏中出现超级玩家,他们希望玩家之间的属性相对公平,不会有 非常大的差距。

再来看一下第二种方案的公式:

伤害=攻击×攻击/(攻击+防御)

第二种公式的伤害曲线如图4-19所示。

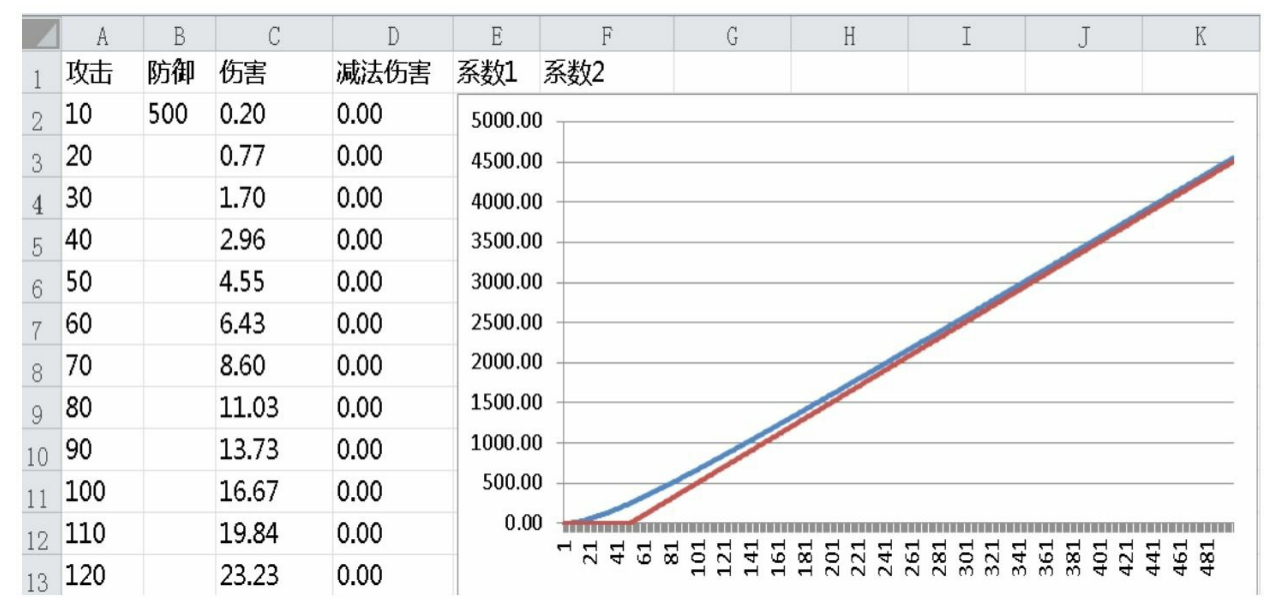

图4-19 第二种公式的伤害曲线

由于这个公式在趋势上看不出明显倾向性,所以在这里把它和减法 公式做一个比较。这样大家就可以发现其实它并不是一条直线。如果说 减法公式是强调了防御的价值,那么这个公式则是强调了攻击的价值。

这个公式随着游戏的发展,目前比较流行的版本是如下这样的:

伤害=(攻击×参数1+参数2)/(攻击+防御×参数3+参数4)

这样设计可以通过4个参数形成多种不同变化的曲线,其可扩展能 力是非常强的。

小结:

除法公式的两种思路终其根本反映了两个方向的设计。第一种是将 防御换算为固定减免率,这样衡量属性价值会更容易计算。第二种则是 强调游戏攻击属性的重要程度。

**4.2.10** 暴击伤害计算公式

前面的公式计算出来的伤害为普通伤害,当我们暴击之后,要计算 的是暴击伤害,常规公式如下:

暴击伤害=普通伤害×(1+伤害暴击系数+特殊效果系数)+暴击后 附加伤害

首先是伤害暴击系数,这是常规参数。早些年的游戏中,这个系数 等于1,这样暴击产生的是2倍伤害。近些年的游戏则慢慢演变为了 0.5,这样暴击产生的是1.5倍伤害,笔者猜测其目的是让玩家可以获得 比之前更多的游戏暴击次数,但单次伤害降低,维持输出总量的平衡。

而特殊效果系数这里泛指技能、装备以及其他可能影响暴击伤害倍 率的系数。比如《英雄联盟》中有"无尽之刃",装备效果是增加暴击伤 害的倍数。另外有些游戏中技能也可以增加这个参数。

暴击后附加伤害是暴击之后直接附加的伤害,这是无视防御的。如 果你想计算防御,那就把这个影响加在之前计算伤害的公式中并额外说 明。

还有的技能在暴击之后会有自己额外的计算方式,在这里也就不做 一一列举了。

**4.2.11** 其他公式

除了上述介绍的公式之外,还有一些独特的计算公式,比如格挡、 招架、抵抗等。其实设计的原理都是相同的,可以用设计闪避和暴击的 思路去思考。

除此之外,还有一些特殊技能带来的自己独特的计算方式。

比如《DotA》中有一位英雄的技能计算公式如下:

伤害= (我方智力-敌方智力) ×8 (根据技能等级有所提升)

这就形成了一种独特的策略,低智力英雄面对这个英雄的技能有被 秒杀的风险,所以一定要视情况增加智力。

再来看看《英雄联盟》中的技能。

伤害=175+对方英雄每少3.5点生命值×1

非常独特的公式,这无疑增加了这个技能的斩杀威力,非常克制低 生命高属性的英雄。

再来看下伤害公式,我们之前的流程计算出的伤害公式都是简单的 只面对攻防属性的基础公式模型。一般游戏在计算伤害的时候还会有两 个系数,一个是伤害加成系数,一个是最终伤害减免系数。

最终的公式是如下这样的:

最终伤害=伤害×(1+伤害加成系数)×(1-最终伤害减免系数)

诸如此类的公式不胜枚举,我们设计公式的最终目的都是为设计服 务的,大家可以根据自己项目的具体情况来选择适合自己的公式原型然 后去细化。

### **4.2.12** 属性价值

在设计游戏的过程中,人物会有不同的属性,玩家在游戏过程中也 会根据自己的喜好来追求属性。这就带来了一个问题,如何平衡选择不 同属性带来的差异?数值策划希望各个属性像不同国家货币一样,只要 找到中间的汇率,这样就可以统一价值。

那么如何寻找最关键的通用货币?

攻击属性我们是以提升了多少输出能力作为依据的,而防御属性我 们是以提升了多少生存能力作为依据的。

输出能力是看属性可以提升多少每秒输出(DPS),生存能力则是 看属性可以提升多少有效生命值(EHP)。最终输出和生命的平衡看我 们预期的战斗时长或回合次数。

由于人物随着等级成长,属性的基数是不一样的,所以属性之间 的"汇率"也是跟着等级而变化的。比如在游戏初期,玩家的攻击力相对 较小,此时提升攻击的价值会比提升闪避或暴击的价值要高。

下面来看两个例子以方便大家理解。

第一个例子我们来看输出。我们假定目前人物属性如下:

攻击力100点

每次普通攻击所用时间2秒

目前暴击率1%

暴击增幅系数50%

游戏采用逐步判断的计算方式并且无其他特殊判断伤害,根据上述 属性可以算出人物的输出能力:

DPS=攻击/攻击时间×(1-暴击率)+攻击/攻击时间×暴击率×(1+暴 击增幅系数)

DPS=100/2×(1-1%)+100/2×1%×(1+50%)=50.25

此时我们增加1%暴击再来看DPS:

DPS=100/2×(1-2%)+100/2×2%×(1+50%)=50.5

我们得出了增量0.25,这就表示目前增加1%暴击所能换来的输出增 量。下面再根据暴击值换算暴击率的公式,就可以得出暴击的价值。

然后通过第二个例子来看生存。假定人物属性如下:

生命值500点

闪避率2%

伤害减免比例10%

游戏采用逐步判断的计算方式,有闪避但无其他特殊事件减少伤 害。然后可计算出人物的有效生命:

有效生命=生命值/(1-伤害减免比例)/(1-闪避率)

有效生命=500/(1-10%)/(1-2%)=566.89

此时我们增加1%闪避再来看有效生命:

有效生命=500/(1-10%)/(1-3%)=572.73

我们得出增量为5.84,这表示,目前增加1%闪避所能换来的有效生 命增量。下面再根据闪避值换算闪避率的公式,就可以得出闪避的价 值。

小结:

大家从计算过程中可以看出,影响输出和生存的属性是非常多的, 只有把数值固定在特定条件下才可以确定属性价值。我们在后续章节中 会给大家介绍"标准人"的概念,大部分游戏都是通过这样的设计来衡量 属性的价值的。

**4.2.13** 伤害公式对比

经过前面的介绍,大家已经对公式有了初步的概念,但不同的伤害 公式之间有什么样的差异呢?这里做一个简单的对比。我们主要从两方 面入手。

1.相同防御条件下,攻击的曲线对比。

2.相同攻击条件下,防御的曲线对比。

1.攻击成长对比

让我们先来看一下攻击对比,这里给出公式如下。

减法公式:

伤害=攻击-防御(伤害保底值1)

乘除法公式1:

伤害=攻击×(1-伤害减免百分比)

伤害减免百分比=护甲/(护甲+人物等级×80+400)

乘除法公式2:

伤害=攻击×攻击/(攻击+防御)

我们假设防御为100点,攻击从1增长到1000,得到的伤害曲线如图 4-20所示。

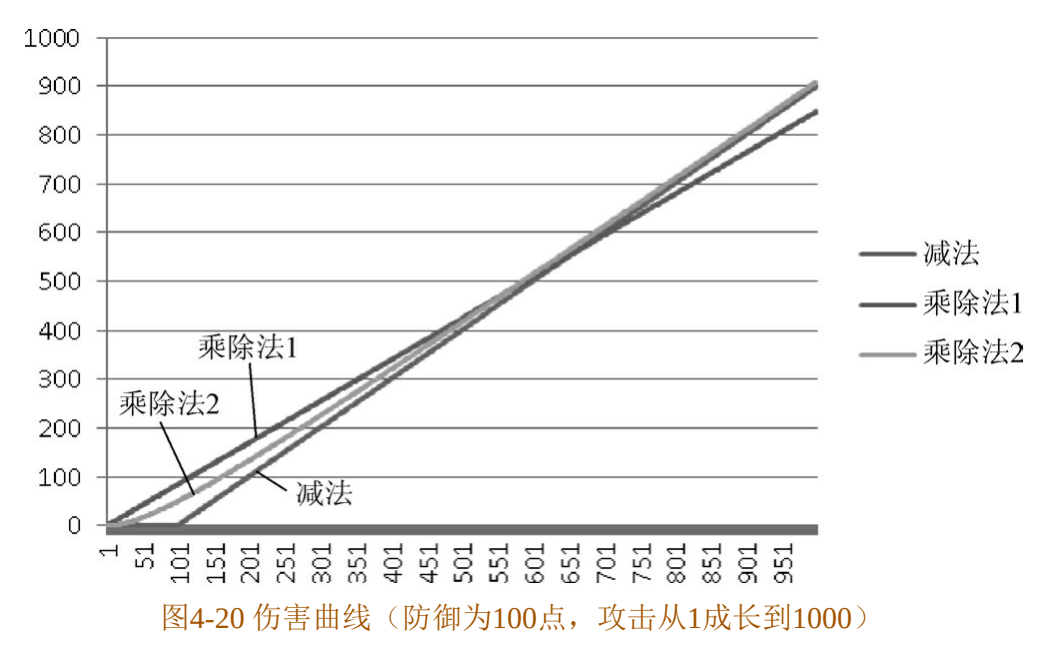

从图4-20中的曲线趋势我们可以看出:

①在大概攻击等于防御的这个拐点前,减法公式的伤害是最低的。 乘除法1的伤害是最高的。

②拐点之后,乘除法2的伤害是最高的,而乘除法1的伤害是最低 的。

③减法公式在不破防的情况下,防御非常明显。

下面换个角度来看一下这3个公式, 在攻击不断增长的过程中, 防 御带来的伤害减免的变化情况,如图4-21所示。

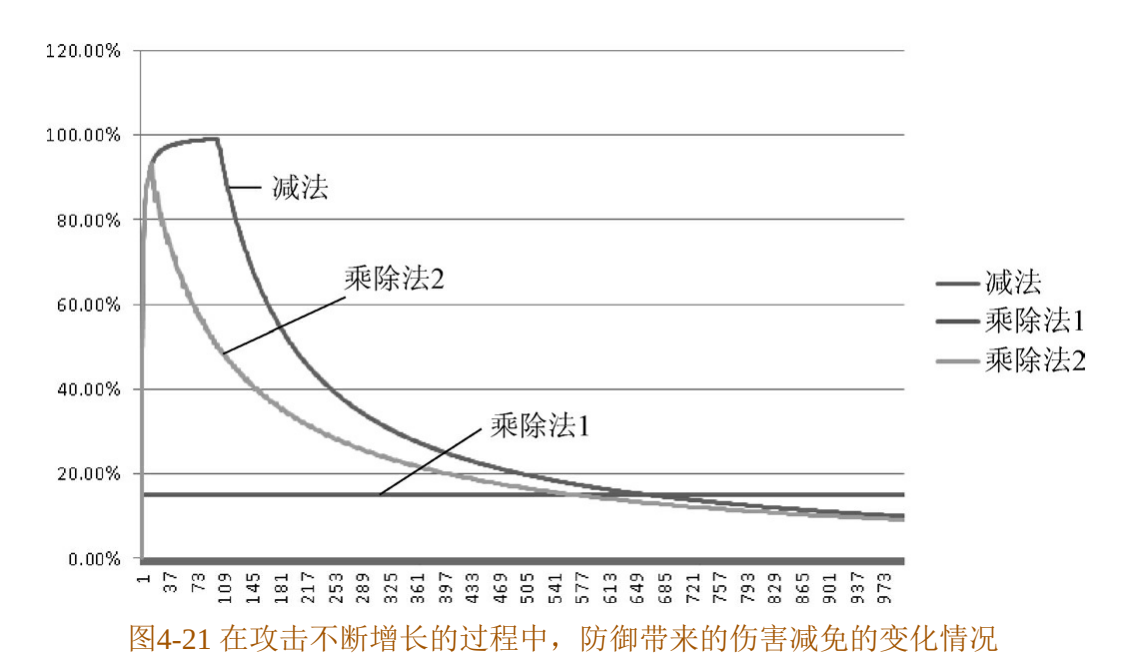

从图4-21中的曲线趋势我们可以看出:

①乘除法1的减免非常稳定,它的减免系数不会随着攻击改变而变 化。

②乘除法2和减法的衰减趋势相同。乘除法2比减法公式更有优势的 是,不会出现不破防的时候攻击越高反而减免系数越高的情况。

2.防御成长对比

下面再让我们来看看防御成长的对比,公式还是用之前的公式。我 们这次的攻击等于100,防御从1成长到1000,如图4-22所示。

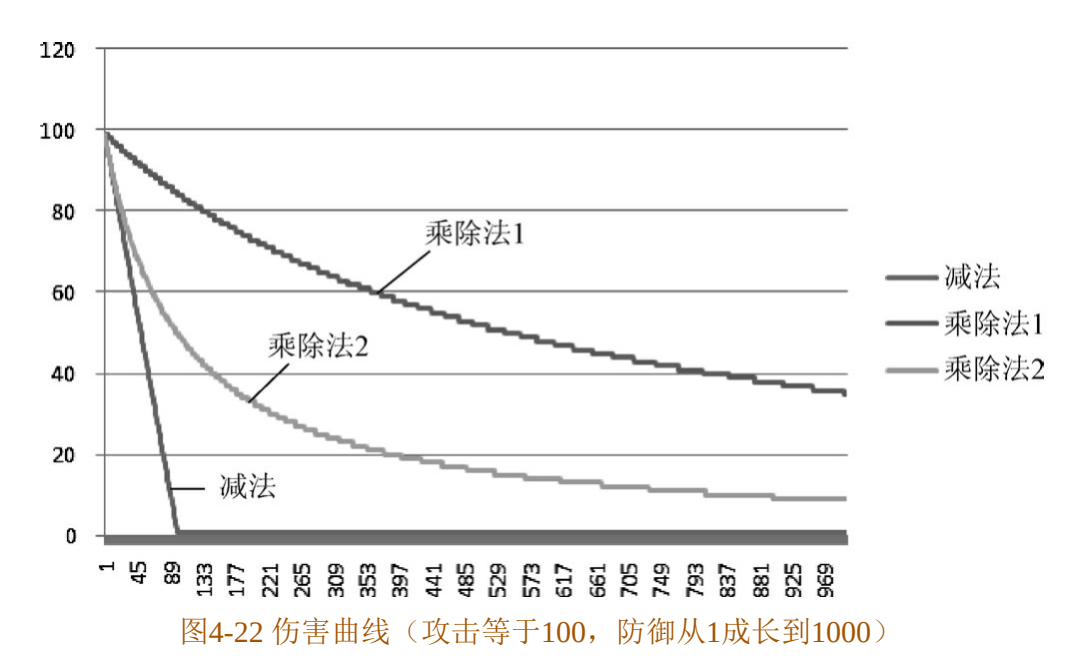

从图4-22中的曲线趋势我们可以看出:

①减法公式的防御体现最为直接明显,伤害呈线性减少,但不破防 之后几乎无任何提升价值。

②乘除法2公式在前期对伤害减少得明显,但后期逐步减弱,甚至 趋势还不如乘除1公式,可以看出该公式前期的防御性价比高。

③乘除法1公式防御体现非常平稳,但防御价值的体现相对是最弱 的。

我们再来看看伤害减免曲线,如图4-23所示。

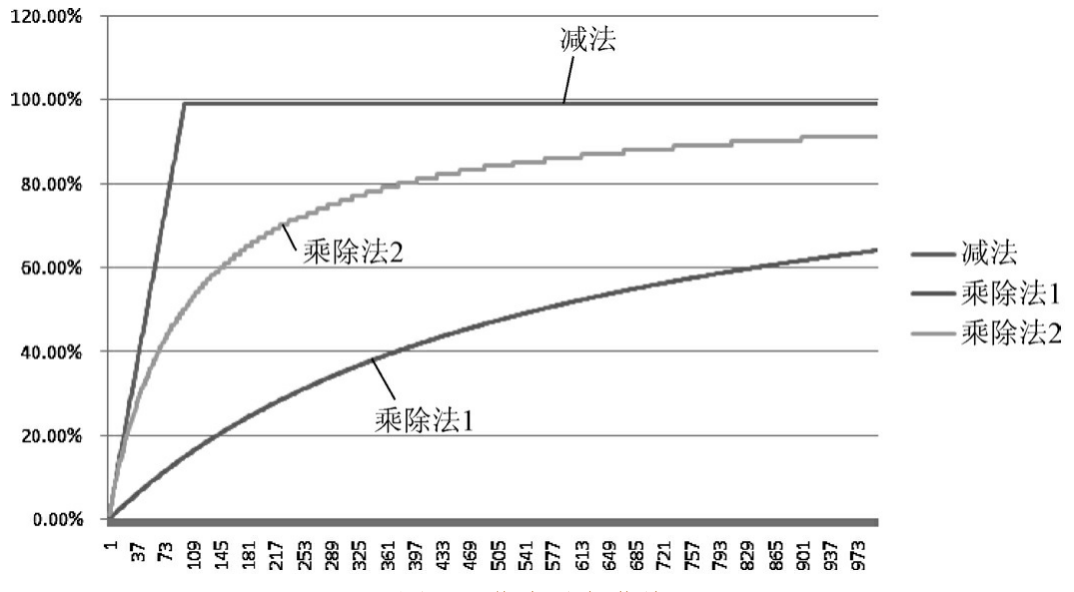

图4-23 伤害减免曲线

可以看出同样减免20%的伤害,减法公式和乘除法1公式用了大概 20多点的防御,而乘除法2公式用了140点左右的防御。

综合上述,我们对这3个公式进行总结。

1.减法公式

减法公式防御对攻击减免非常明显,防御价值在和攻击相同数量级 时远大于攻击。但在游戏体验过程中,玩家对攻击和防御的选择其实是 根据当前的杀怪效率来决定的。所以如何平衡攻击和防御的投放会更难 一些。从曲线中也可以看出,不管是攻击还是防御都会让伤害本身有较 大幅度的动荡。

总结来说,减法公式的攻防属性对成长体验敏感,但不易控制,对 数值策划产出投放的控制要求更高。

2.乘除法1公式

乘除法1公式整体更加平稳,防御和伤害减免直接挂钩不会受到攻 击的影响。攻击和防御在初期可能表现并不是十分敏感,但反过来看, 成长会给人感觉有价值,哪怕对战高属性的玩家。

总结来说,乘除法1公式整体平稳,攻击和防御相对变化区间较 小,这种设计对属性的价值也更容易衡量。

3.乘除法2公式

乘除法2公式攻击属性价值明显,而防御在前期的效果也比较显 著。伤害变动幅度介于之前的减法公式和乘除法1公式之间。

总结来说,乘除法2公式对攻击更为敏感,但同时也能顾及防御。 伤害波动幅度一般。

小结:

从上述公式的对比中,大家应该对这3个公式有了更深入的了解和 体会。就目前市面的主流游戏来看,3种做法都有不少的游戏采用。

以《传奇》《征途》为代表的游戏是以减法公式为基础的。首先针 对目标群体来说,减法公式理解成本低,玩家每加1点攻击和防御都会 有体现。并且这类游戏买数值的点相对较多,花钱砸数值是非常保值 的,之前大家也都看到了公式敏感程度之高,最终体现的战斗的差异感 也会非常大。

乘除法1公式的最典型代表还是《魔兽世界》。暴雪公司一直以来 在游戏对抗平衡性中讲求数值和操作并重,他们在公式的选择上也是更 为平滑。在《魔兽世界》中任何强大的角色在只考虑输出的情况下也是 难以抵抗5人以上的围攻的。从公式层面变现使整体区间波动情况不会 十分剧烈,这也是经前面的图验证的结果。

乘除法2公式在新生代国产游戏中使用得更多。不管是提升攻击还 是防御,前期的价值体现都是非常明显的。笔者在做MMORPG的时候 也是更偏爱这个公式。

# **4.3** 技能设计

技能是游戏中最能体现各个职业间差异的元素,它同时也是游戏中 最难以平衡的因素之一,几乎每个游戏都在不时地调整着自己的技能。 本节我们就给大家带来技能的讲解。

**4.3.1** 技能分类

首先给大家介绍技能的分类。不同技能类型的参数和作用差距非常 大。按照功能来分,我们把技能分为如下几大类。

1.伤害类技能。

2.控制类技能。

3.BUFF类技能。

4.探险类技能。

在这里说明一下,以上分类主要是以数值角度来看的,具体技能类 型划分其实有更为复杂的规则。另外也不会在这里讨论技能的自身逻 辑,比如目标选取、目标判断等(请找系统策划)。

伤害类型技能比较容易理解,就是只带有数值参数的技能。控制类 技能是泛指,它代表晕眩、缓慢、冰冻、混乱等,并不是只代表晕眩。 BUFF类技能主要是指增益和减益技能,比如加血、流血、中毒等。探 险类技能比较另类,不是每个游戏都有这类技能,比如有些职业可以变 身为一只动物跑来跑去。

而不同类的技能是可以以组合形式出现的,比如一个技能可以在造 成伤害的同时使目标减速。

**4.3.2** 技能输出序列

伤害类技能其本质就是在普通攻击的基础上提升人物的DPS, 所以

我们也是从提升普通攻击输出能力上来衡量技能的价值。

还记得之前普通攻击的流程吗?其实大部分游戏的普通攻击就是一 个技能,所以技能流程和之前普通攻击的是一样的。但有一个问题我们 要考虑,这就是我们的技能输出序列问题。我们先来假设有一个技能 A,它的技能释放时间为2秒,冷却时间为5秒,攻击为普通攻击+5。人 物本身的普通攻击为1秒,无冷却时间。我们可以得出如图4-24所示的 攻击序列。

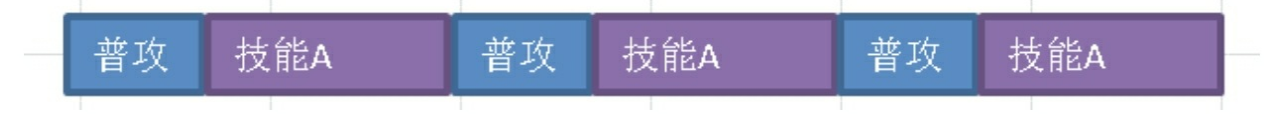

#### 图4-24 攻击序列

我们成功地打出了3次循环,输出时间为9秒。

攻击输出=普通攻击×6+5×3=6AP+15 (用AP表示普通攻击)

此时再来看看如果只用普通攻击的话,我们的输出又有多少。输出 时间还是9秒,我们可以发动普通攻击9次。

攻击输出=普通攻击×9=9AP

我们对比前后公式,当AP=5的时候,输出相等,当AP大于5,后面 的公式比前面的公式值大,这意味着使用技能攻击反而不如普通攻击。 可以说这是严重的设计问题,所以我们在设计技能的时候必须要算好技 能和普通攻击的价值比。

设计技能的思路通常是以普通攻击为基础的,技能在这个基础之上 再去做加值。比如之前的例子,技能A的释放时间为2秒,那技能的基 础攻击至少要比2秒内的普通攻击高。至于增幅的幅度有多大就要看我 们对这个技能的定位了。

当只有一个技能的时候,这个序列是非常容易选择的。但游戏不可 能只有一个技能,当技能多了以后又该如何选择呢?这就是一个设计问 题了。我们不能无限制地给一个职业做太多输出技能,这样既增加了玩 家的选择难度又毫无意义,玩家最后肯定可以总结出一个最佳的技能序 列来输出。

一般来说我们会设计3个左右的输出技能。第一个攻击增幅一般, CD较短,这个技能的主要目的是用于给玩家平时杀怪时增加输出。第 二个是大幅度增加输出,但CD会很长,合理地运用这个技能的释放时 机可以在短时间内秒杀更强大的怪物,这个技能的主要目的是让玩家掌 握好CD和技能输出的时机。第三个是范围伤害技能,论攻击能力可能 还不如普通攻击,但是这个技能可以进行范围攻击,非常适合于杀怪升 级。

第一个技能一般会将DPS效果提升10%~100%,附加攻击要看具体 情况衡量。这个技能是最为基础的增加输出能力的技能,它往往也是性 价比最高的技能。

第二个技能的效果提升范围因游戏不同会有差异,具体范围不好评 估。给玩家的体验是使用该技能造成的攻击非常可观,怪物血量会有明 显减少。

第三个范围攻击技能一般DPS会在普攻DPS的60%~120%。另外攻 击之后还要看是否附带其他功能性技能,有功能性的攻击DPS肯定会低 一些。

小结:

我们在衡量人物整体输出能力的时候一定要通过输出序列来衡量, 这样会更为准确。怪物的属性设计其实也是根据"标准人"的输出能力来 计算的。后续章节会详细介绍。

## **4.3.3** 控制类技能价值

控制类技能又分为硬控和软控。硬控是指攻击方可以非常稳定地控 制目标,被攻击目标在被控制后不能进行任何行动。除去硬控之外的控 制技能就是软控。例如,击晕目标就是典型的硬控,减速等就是软控。

软控的价值衡量和之前的范围性攻击的技能有些类似,我们会参照

普通攻击能力折算一个系数算出该技能的DPS。

硬控技能可以说是游戏中最难衡量价值的一类技能。这类技能收益 巨大,一旦成功会使得在晕住对方的这段时间内敌方完全没有输出。在 设计硬控技能的时候要考虑更多策略层面的问题。

首先要判断我们的游戏是否希望出现超级玩家,如果希望出现超级 玩家,那么最好不要做硬控。因为一旦有硬控,普通玩家可以通过轮流 控制来无限控制超级玩家(想想你玩过的带硬控的游戏,BOSS为什么 不吃晕眩),这样哪怕超级玩家属性再高,在无限被控制的情况下也是 无法展现的。

假设我们在设计上还是要做硬控,那首先要参考整体的职业设定, 比如某职业就是控制能力强,那么这个职业的其他方面能力就会弱一 些。如果你想要给一个职业做两个硬控技能,这时就要慎重考虑了。当 一个职业有两个硬控的时候就代表他是可以循环使用控制技能的,这会 让敌方被控制的时间大大增加,所以最好只做一个硬控技能(如果要做 多个,就多思考下可能形成的控制链)。

再来说说硬控技能本身的价值。硬控技能主要的元素有两个,一个 是晕眩的持续时间,另外一个是冷却时间。我们按照有硬控技能就会使 用的策略,这样就如图4-25所示,大家可以看到"被控时间"区域是敌方 无法输出的时间。

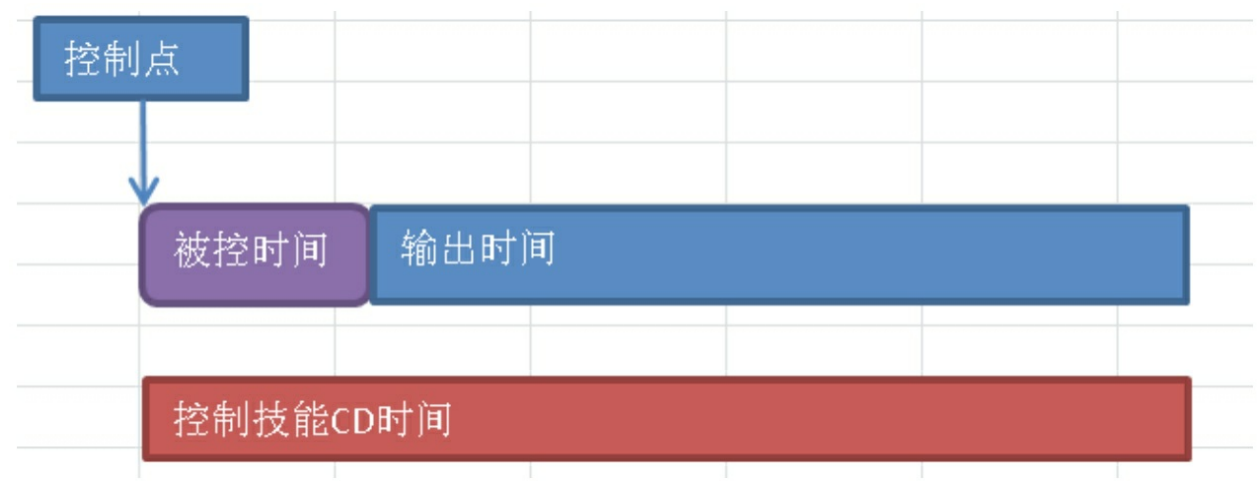

图4-25 硬控技能会使用的策略

我们通过时间来计算一下。假设我们的控制技能叫击晕。它是瞬发 技能,可以晕住对方2秒,冷却时间10秒。然后我们来对比敌我双方的 攻击,我方击晕技能是第一优先技能,这样在60秒的时间之内,可以控 制住对方10秒。转换思路来看,就相当于提升了20%的输出能力(以60 秒为一个时间段,我方输出60秒,敌方输出50秒)。

上述计算方式可以作为衡量硬控技能的一些参考因素,另外还是要 看玩家的体验和反馈来不断修正硬控技能的数值。最终在多个版本的反 馈之后将这个技能的数值稳定在一个合理范围。

## **4.3.4 BUFF**技能价值

从数值角度出发,会把单位时间内提升玩家属性的BUFF视为玩家 必然会加成的属性。我们认为玩家在游戏过程中就是会保持这种有益状 态,并在后续的怪物强度设计时把这些因素考虑进去(以理性玩家考 虑,玩家一定会给自己加BUFF,除非是短时爆发性BUFF)。BUFF技 能本身的数值加成其实是按人物属性的比例来折算的,相当于某些职业 可以提升它在特定等级下百分之多少的属性加值。

另外一种直接增加或减少玩家生命值的BUFF技能衡量起来略有难 度,因为BUFF技能的攻击在大部分游戏中不会受到防御的减免,这就 会导致这个数值大小不好掌握。设置太大容易导致BUFF技能太强,直 接掉非常多的血。而设置太小则会变成鸡肋技能,没人愿意用,也不会 花资源、花时间练习这个技能。

一般来说,加血是按职业来划分的,有一个系数,然后和这个等级 的DPS对比得出一个系数,最终集合两个系数得出加血应该有的数值。 比如牧师职业治疗能力系数为2,DPS对应系数为0.7,那么牧师的治疗 量应该等于目前DPS的1.4倍。这样设计的目的就是在装备差不多的情况 下,使得击杀牧师是很难做到的一件事。这本身也是我们赋予牧师职业 的一种职业特性,牧师在拥有强大的治疗能力后,它的输出能力和其他 能力则会相对较弱。

### **4.3.5** 探险类技能

这个类型的技能是非常独特的,一般来说如果和战斗没有联系的 话,我们不会对这类技能进行严密的设计。但如果对战斗有影响的话, 我们要适度地调整这类技能的数值。

下面举一个《魔兽世界》的例子。

在最早期的游戏中,《魔兽世界》有一个种族:亡灵。它有一个种 族技能是使用之后直接解除当前的被控制状态,并且还有5秒免疫控 制。这就相当于给了亡灵玩家一个解除控制的技能。这样的设计让亡灵 在推出之后成为了玩家最受欢迎的种族。

但站在设计角度上看,这是十分不公平的设计。在几个月之后的版 本更新中,这个种族技能就被改掉了。

**4.3.6** 职业技能设计整体思路

在设计技能的数值时,都是依托于整体的职业定位来设计的。职业 定位是一个二维的表格,如图4-26所示,然后对各种能力逐一打分,最 终控制总分不会有超过20%的浮动。

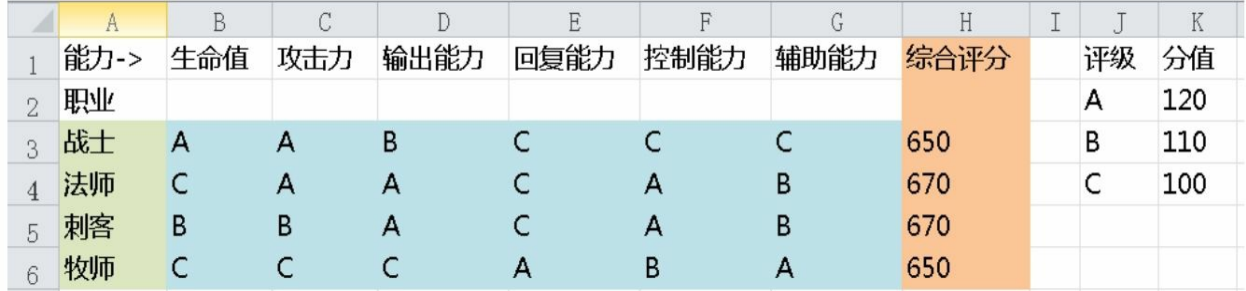

#### 图4-26 职业定位表格

这就为我们的后续设计提供了判断依据。也有些游戏的设计是进行 直接打分的,其实是对这个定位的更细致划分。

这样在设计生命值的时候就会把战士的生命值调整为最高,刺客次 之,法师和牧师最弱(同评级之间可酌情做细微调整),而生命值的比 例同样可以参考分值比例。

攻击力、输出能力、恢复能力这些都和生命值是一样的道理,而控 制能力和辅助能力就需要衡量了。这两方面能力不太好量化,控制和辅 助的能力并不能以这类技能多少和数值大小来衡量。技能独特的功能价 值是需要通过反复调整和验证才能评估其价值的。假设牧师有一个技能 是降低敌方防御,在他自己杀怪的过程中这个技能提升10%。提升可能 并不十分明显,但如果是组队击杀BOSS,提升10%的团队输出就非常 可观了。

# **4.4** 装备设计

装备及其周边系统是人物战力的重要组成部分,比值一般都超过 50%。装备及其周边系统也是最被玩家追捧的游戏元素,有多少人在那 无眠的夜晚只为自己心仪的装备默默地在游戏中耕耘着。

**4.4.1** 装备属性设计

在设计装备的数值之前,我们要先确定装备属性的设计。你不可能 让一把匕首去加防御,这是违反大家认知的事。

1.主属性

首先每个装备都有主属性,主属性也是区分装备倾向性的依据。除 了主属性之外,装备还有次属性和其他系统追加属性。

早年间的游戏装备属性会比较多,一个装备还会有不同的几种类 型,这和当时的游戏设计思路是相关的。最早期的MMORPG在属性及 其周边系统上的设计没有现在这么丰富,玩家的追求点都集中在装备 上,而单一的装备设计势必满足不了这种需求。所以设计人员会把一个 装备设计为多种类型,甚至某些游戏的装备属性是随机生成的,这样的 装备丰富多样。反观近年来的游戏就少有这样的设计了,因为现在的游 戏可以提升属性的系统比之前多了很多。我们更希望玩家尽快拿到自己 心仪的武器之后对其进行更深入的培养。换个角度来说,之前的游戏乐 趣是让玩家不断刷装备的乐趣,现在的游戏乐趣是拿到装备后的培养乐 趣。

如图4-27所示,基础属性就是该装备的主属性,下面的镶嵌属性是 由宝石加成得来的。

还有一些游戏会有多个属性值,比如图4-28中装备一共有6条属性 加成。这时候对比你在游戏中同职业、同部位的装备所加属性,这些装 备都加的属性就是主属性。从图4-28中可以较容易看出主属性是护甲, 它的层级最高并且显示也和其他属性不一样。

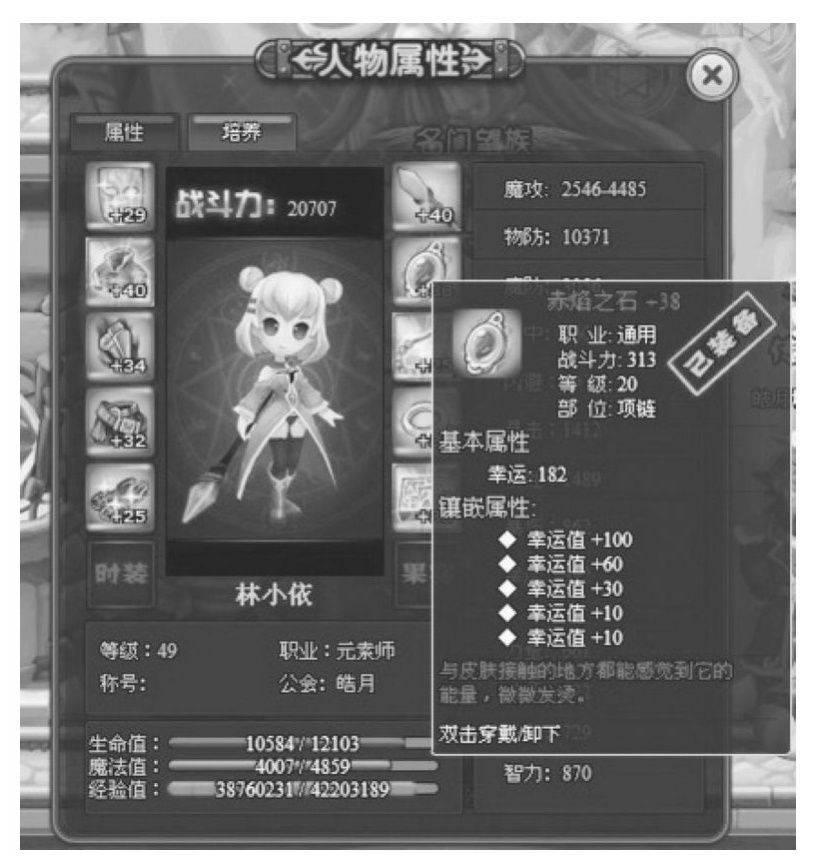

图4-27 主属性及其他属性

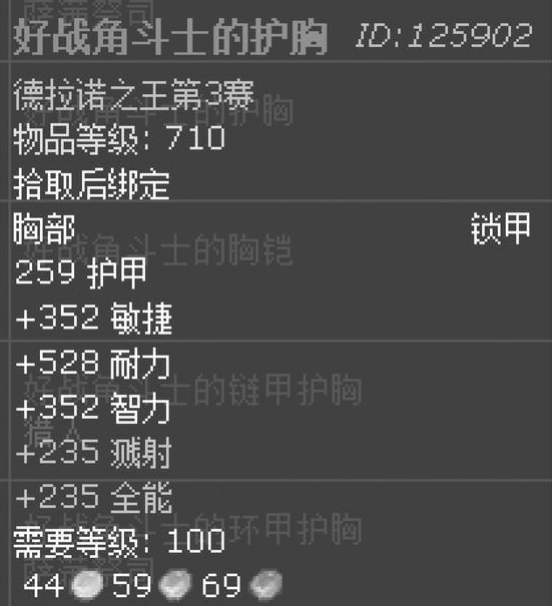

图4-28 装备的属性

另外千万不要认为主属性的价值就是最大的,主属性的最大意义还 是代表这件装备的倾向性,但未必是装备中拥有最大价值的属性。

2.攻击装与防御装

不同的装备位置附加的属性也是不同的。我们一般会将装备划分为 两种:攻击装和防御装。比如武器就是攻击装,胸甲就是防御装。

攻击装主要增加的是攻击属性,如攻击、暴击、命中等;防御装主 要增加的是防御属性,如生命值、防御、闪避等。

人物身上的攻击装和防御装的数量是大致相同的。同一装备位置一 般来说要么是攻击装要么是防御装,但也有游戏是在同一装备位置设置 攻击装和防御装两种选择的。在这里建议大家如果没有特殊设计需求就 不要这样做了。

这里给大家罗列一下攻击装和防御装对应的位置,供大家参考。

·双手武器:攻击装。

·单手武器:攻击装。

·副手武器:攻击装、防御装都可以。

- ·头盔:攻击装、防御装都可以,攻击装居多。
- ·项链:攻击装、防御装都可以,攻击装居多。

·肩甲:攻击装、防御装都可以,攻击装居多。

- ·胸甲:攻击装、防御装都可以,防御装居多。
- ·鞋子:攻击装、防御装都可以,防御装居多。
- ·腰带:攻击装、防御装都可以,防御装居多。
- ·护腕:攻击装、防御装都可以,防御装居多。
- ·耳环:攻击装、防御装都可以,攻击装居多。
- ·戒指:攻击装、防御装都可以。
- ·护腿:攻击装、防御装都可以,防御装居多。

·翅膀:攻击装、防御装都可以,攻击装居多。

## **4.4.2** 装备的数值

装备的数值是根据人物属性数值乘以一定比例然后进行修正得到 的。下面举一个简单的范例。首先我们的角色属性如图4-29所示。

接下来准备做的是求10级的那套装备的属性值。在这里期望装备带 来的攻击为人物的200%,防御为人物的150%。这样装备增加的总攻击 为120,各装备对应的占比如图4-30所示。最后算出比如武器所带来的 攻击为: 120×40%=48。

|                | A    | В    | C   |
|----------------|------|------|-----|
| 1              | 等级   | 攻击力  | 防御  |
| $\overline{2}$ | 1    | 15   | 12  |
| 3              | 10   | 60   | 48  |
| $\overline{4}$ | 20   | 110  | 88  |
| 5              | 30   | 160  | 128 |
| 6              |      |      |     |
| 7              | 装备等级 | 10   |     |
| 8              | 攻击比例 | 200% |     |
| 9              | 防御比例 | 150% |     |

图4-29 角色属性

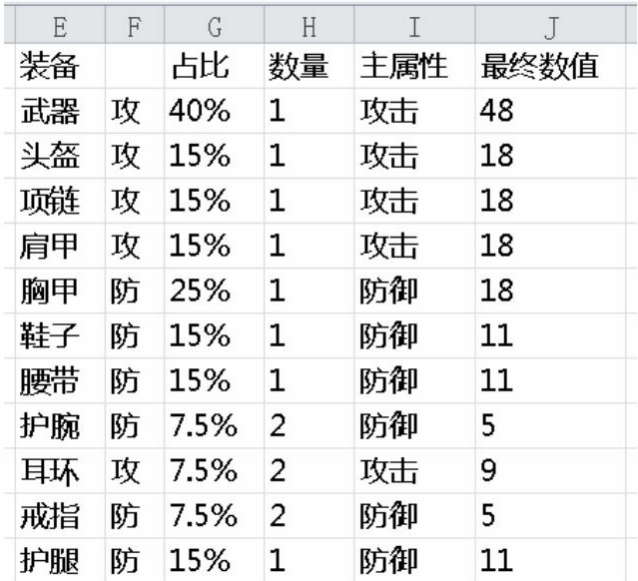
图4-30 各装备对应的占比,及其攻击和防御值

# **4.5** 游戏内的掉落方式

**4.5.1** 电脑随机和物理随机

在真实的物理世界中,将一枚硬币扔上天空,谁也不能确定落下的 是正面还是反面,这就是随机事件,其结果是不可预测的。

但在计算机世界里我们能通过算法来解决这个问题。严格来说计算 机中的随机函数是按照一定算法模拟产生的,计算机随机函数所产生 的"随机数"是一种伪随机数。

数值策划在工作过程中要时刻保持对数值的敏感。一旦随机值出现 很大偏差,最好和程序员一起检查一下目前的随机算法。对具体算法感 兴趣的读者可以自己上网查找资料,我们在这里不对这个方向进行展开 说明。

**4.5.2** 游戏内掉落随机的几种做法

我们在游戏中会采用不同的随机方式。而玩家感觉起来像随机的事 件其实也不完全是按随机事件来设计的。下面来谈谈这些做法。

1.计数随机

在早期游戏中,有些道具的掉落是和怪物被击杀的次数相关的,通 常在成千上万次的击杀后掉落某些物品。如果玩家并不是特别细心的话 是发现不了这种计数式掉落的。

这种做法的好处是只要玩家杀到一定数量的怪物是肯定可以得到回 报的,但缺点是这种做法一旦被玩家发现之后,玩家会利用这个设计来 达成一些自己的目的。

比如升级装备,玩家会先用一些不好的装备来升级,最后在快要成 功的时候,换上自己真正想要升级的装备。而且一旦有几个玩家发现这 个做法,那这个技巧就会被快速传播,然后对经济产耗形成巨大冲击。

这种设计在单机游戏中更为多见。而目前市面上的游戏多数都不采 用这种设计方法了。

2.逐个百分比掉落

在早期的MMORPG中,道具的物品种类并没有那么丰富,往往从 怪物身上掉落的物品不会超过5种(此处是种类不是数量)。

这时候比较流行的掉落方式是逐个百分比掉落。假设我们有A、 B、C、D这4个道具,那么我们会先计算A是否掉落,然后计算A掉落的 数量,再计算B是否掉落以及掉落的数量,直到所有道具循环完毕。看 下实例,先设置概率最大掉落、最小掉落的数量,如图4-31所示。

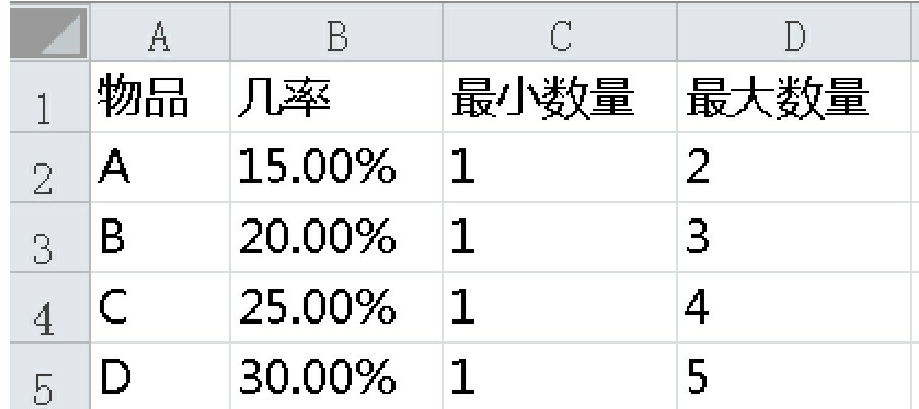

图4-31 设置概率和最大掉落、最小掉落的数量

A、B、C、D的掉落概率分别为15%、20%、25%、30%。当确定A 掉落后,掉落数量的概率是均等的,掉1个和2个的概率分别为50%。

接下来我们用公式模拟随机数。还记得之前章节所介绍的函数 RANDBETWEEN吗?在这里使用这个函数来模拟随机数。然后和概率 进行对比,如果小于等于概率则生成掉落,大于则代表没有掉落。

要注意一点,这里要用到4个随机数而不是1个。为什么要用4个而 不是1个?我们希望不同物品的随机事件是独立的而不是互相影响的。 如果只用一个随机数会发生什么结果?一旦掉落了物品A,那么势必 B、C、D全部都会掉落(掉落A证明随机数是小于15%的)。这样的体 验是非常诡异的,一个良好的体验肯定是让玩家尽量在每次掉落中都能 获取物品。为了达到这样的设计目的明显不能只用一个随机数。

采用4个随机数得到如图4-32所示的一组随机数。

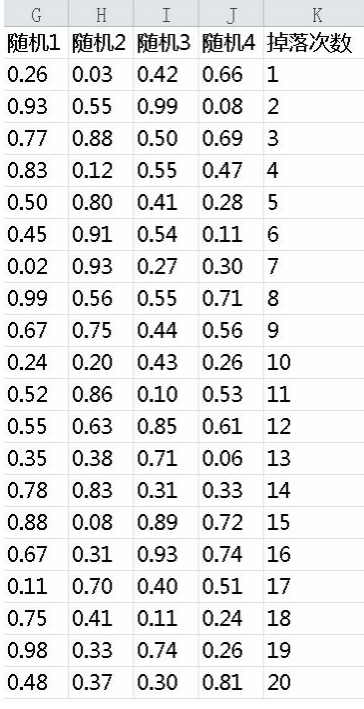

图4-32 所到的一组随机数

一共模拟1000次掉落的结果,随机值公式如下:

f(x)=RANDBETWEEN(1,100)/100

随机1这一列将会作为判断物品A是否掉落的随机数,以此类推, 随机4判断物品D。然后用随机值和概率进行对比,判断公式如下。

L2中公式: =IF (\$B\$2<=\$G2, 0, RANDBETWEEN(\$C\$2, \$D\$2))

M2中公式: =IF (\$B\$3<=\$H2, 0, RANDBETWEEN(\$C\$3,\$D\$3))

N2中公式: =IF (\$B\$4<=\$I2, 0, RANDBETWEEN (\$C\$4, \$D\$4))

O2中公式: =IF (\$B\$5<=\$J2, 0, RANDBETWEEN(\$C\$5,\$D\$5))

然后选中这4个单元格下拉,拖至1000个数据。此时得到如图4-33 所示的一组数据。

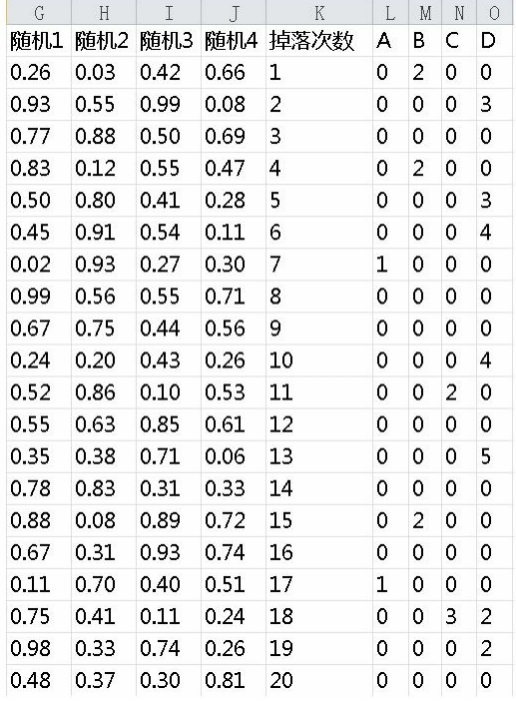

图4-33 得到的一组数据

我们来看掉落次数1这一行,数据代表了掉落2个物品B。再看掉落 次数18这一行,代表了掉落3个物品C和2个物品D。

下面来统计一下1000个掉落中共掉落了多少物品。首先按公式算出 预期值。E2公式如下:

=1000\*B2\*AVERAGEA(C2:D2)

先算出平均掉落次数,然后乘以平均每次掉落数量得出千次掉落的 理论值,如图4-34所示。

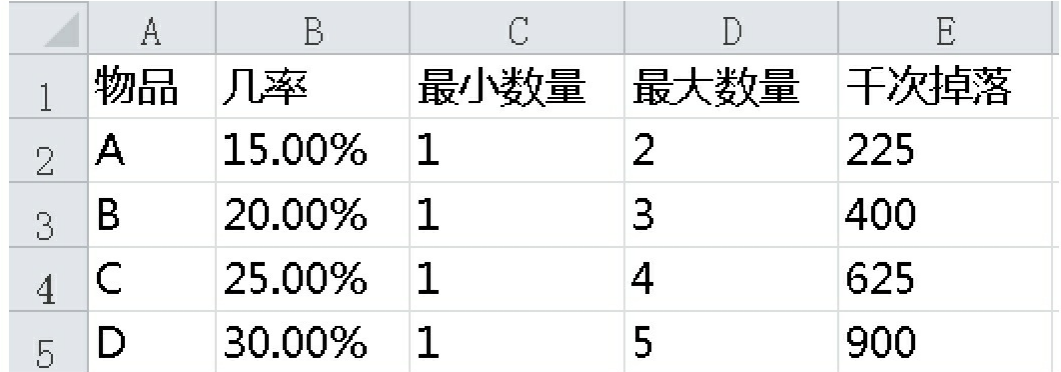

## 图4-34 千次掉落的理论值

然后再来统计掉落中的物品数量,用理论值除以实际值,如图4-35 所示。

| P    | Ų               |     | S      |             |
|------|-----------------|-----|--------|-------------|
|      | A数量             | B数量 | C数量    | D数量         |
|      | 245             | 385 | 610    | <u> 901</u> |
| 比值-> | 108.89%  96.25% |     | 97.60% | $ 100.11\%$ |

图4-35 理论值与实际值的比值

从图4-35中可以看到误差并不是十分大,这也证明我们的设计是合 理的。由此可以看出这个设计的好处,它非常易于理解并且对于单个物 品的总体产出是很稳定的。但它有一个问题,无法控制掉落组合的精确 数量,比如我们想要掉1个A加1个B的概率是5%,则是无法做到的。这 种设计更加适合关卡掉落,而不适合用在礼包掉落。

3.权重掉落组式掉落

由逐个百分比掉落引出的问题是无法配置精确的组合,于是我们找 到了一种可以解决这个问题的掉落方式:权重掉落组式掉落。

之前逐步掉落方式思路是这样的,循环判断每个道具的概率,然后 把它们放进一个掉落包中,接着掉落这个掉落包。逐步掉落式的流程图 如图4-36所示。

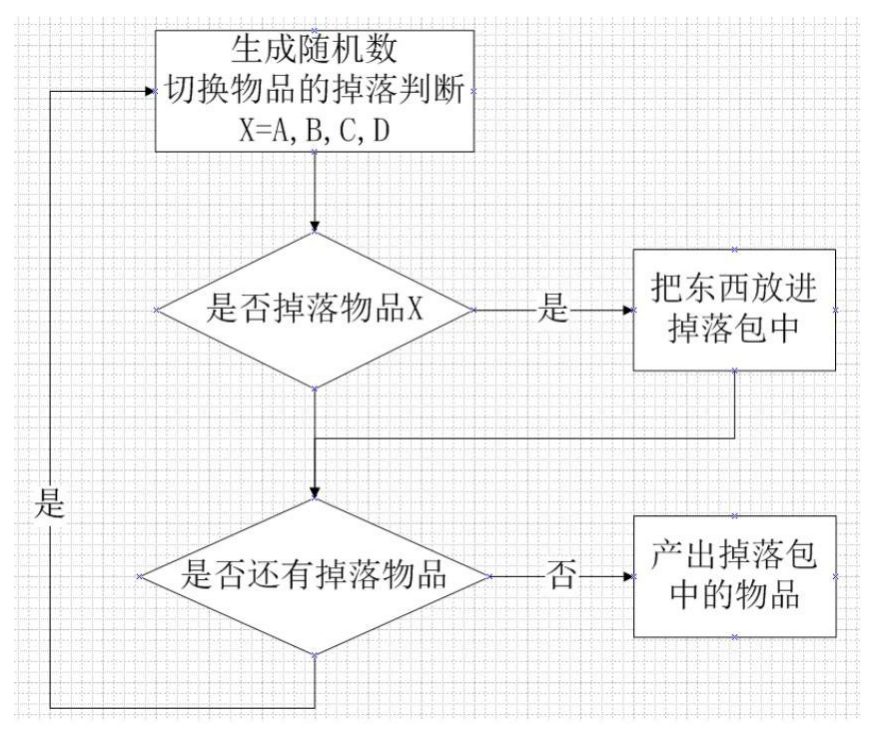

图4-36 逐步掉落式的流程图

下面来看看权重掉落组式掉落的思路是什么样的。从图4-37可以看 出和逐步掉落式的流程是非常接近的,但是它多了一步,它拥有母集和 子集的概念。

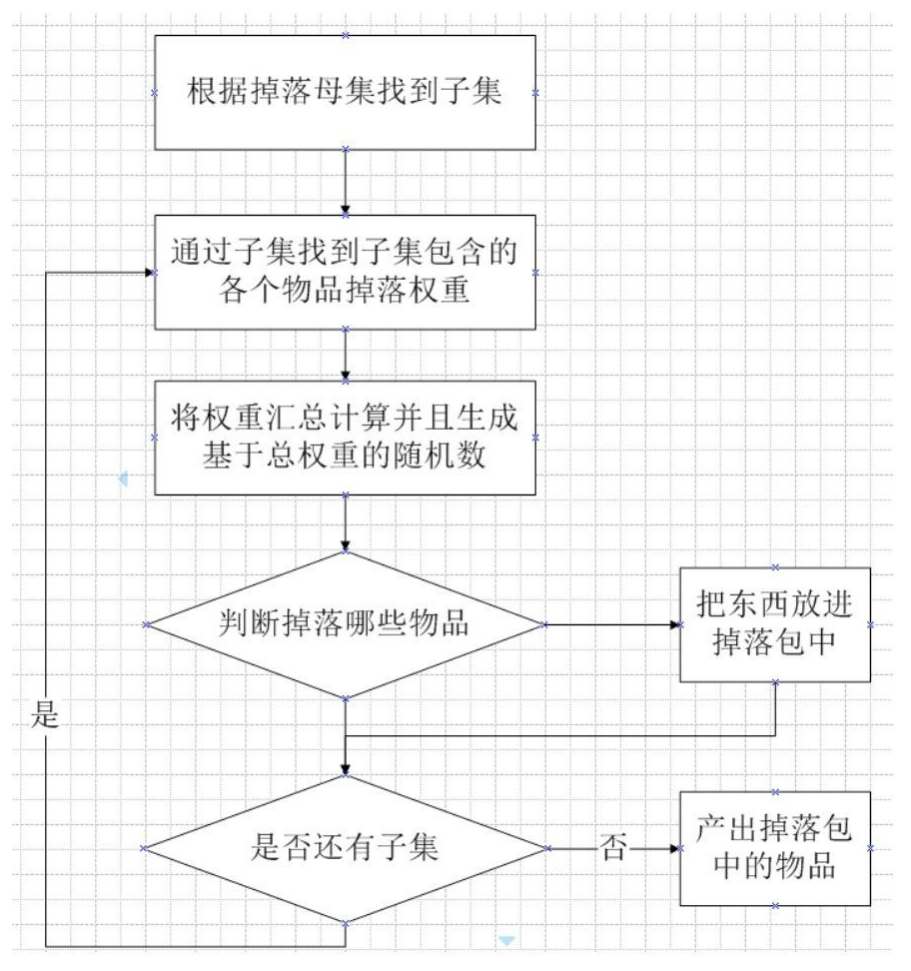

图4-37 权重掉落组式的流程图

具体实现环节来解析一下。之前看到的掉落设计方式其实都是单 表,而权重掉落组式掉落拥有两张表。先来看一下母集表,如图4-38所 示。

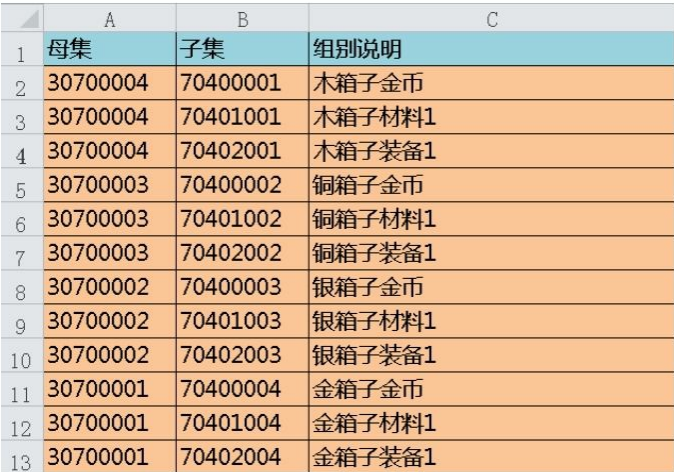

#### 图4-38 母集图

母集中掉落编号30700004产生了3个子集,它们分别代表一个木箱 子中可能会掉落的金币、材料和装备。然后根据3个子集的编号在子集 表中寻找道具以及对应的权重。子集表如图4-39所示。

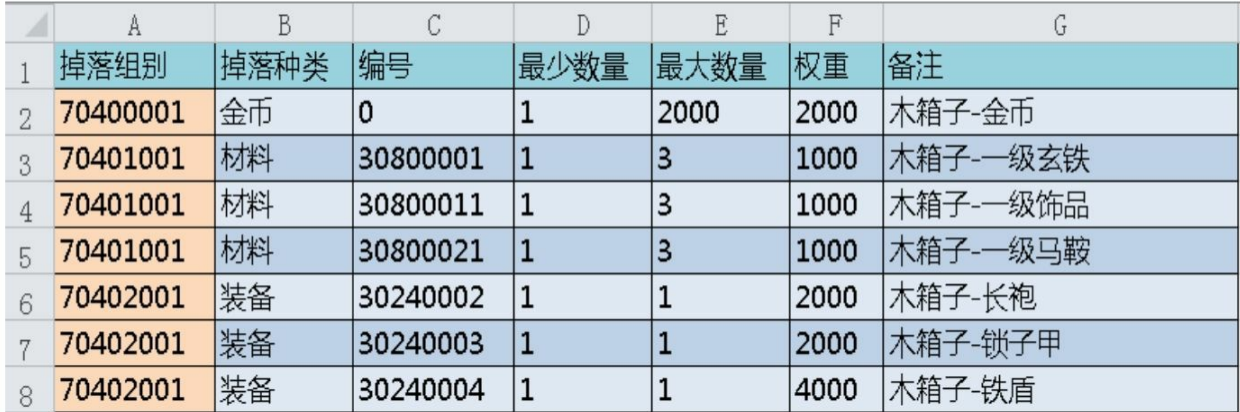

## 图4-39 子集表

看看第一个子集,它掉落的是金币,首先看权重,这里只有一条数 据,那掉落的只能是它,然后再从最小数量和最大数量之间确定随机掉 落数量。此处相当于开木箱会100%获得金币,如果想要玩家只有50%概 率获得金币,可以再加入一条权重2000的空掉落集。根据流程会先判断 子集中掉落哪一种道具,最后再根据道具掉落的最大和最小数量算出随 机掉落数量。

按权重掉落和前面的"圆桌理论"的实现方式有些类似。下面再来看 第二个子集,它拥有3个掉落选择,先把掉落玄铁、饰品、马鞍的权重 值加在一起得到权重总值3000,然后随机获得1~3000中的一个数值。 当这个数值小于等于1000的时候掉落玄铁,大于等于1001小于2000的时 候掉落饰品,大于等于2001小于3000的时候掉落马鞍。最后根据道具掉 落的最大和最小数量算出随机掉落数量。

这里要注意一个问题,在配置道具的时候一定要配置好它们对应的 道具类型。类型将决定程序去哪张表寻找道具,如果配置错误会导致找 不到这个掉落道具。而更为严重的问题是,有些程序会直接跳过这条 Bug不做任何报错,这就会导致预期的掉落物品实际上根本没有掉落。

这会对经济系统的投放产生很大影响,所以请大家一定要杜绝这种问题 的发生。

第3个子集的计算流程也是一样的,我们从权重中可以看出铁盾的 掉落概率为50%,长袍和锁子甲的掉落概率各为25%。

最后,我们把3个子集的物品放在一起形成最终的掉落。

这种设计的优点在于你可以灵活地组合各种子集,从而形成一个非 常丰富的掉落组合,并且不管是任何系统关联的掉落都可以只用一个母 集的编号来对应。这对程序维护成本和程序效率是大有帮助的。缺点是 母集和子集之间关联性强,容易出现数据问题,对数值本身要求较高。

4.进阶掉落

权重掉落组式掉落是目前较为主流的做法,但随着游戏的不断发 展,我们遇到了新的问题。比如某玩家想要获得某关键武器A,可是他 的运气十分差,在多次击杀相关BOSS之后就是不掉落武器A。玩家十 分恼怒,并最终打电话向客服投诉(非常真实的案例)。

客服反馈了这个问题,但权重掉落组式掉落中数值策划是无法控制 某物品必然掉落的,此时我们就结合计数掉落设计出了进阶掉落方式来 解决这个问题。

进阶掉落其实是在权重掉落组式掉落的基础上做了进化的版本,核 心思想还是一样的,它多了一步前置判断,在每次母集掉落之前会判断 一次母集是否满足一定条件并产生进阶掉落。进阶掉落流程图如图4-40 所示。

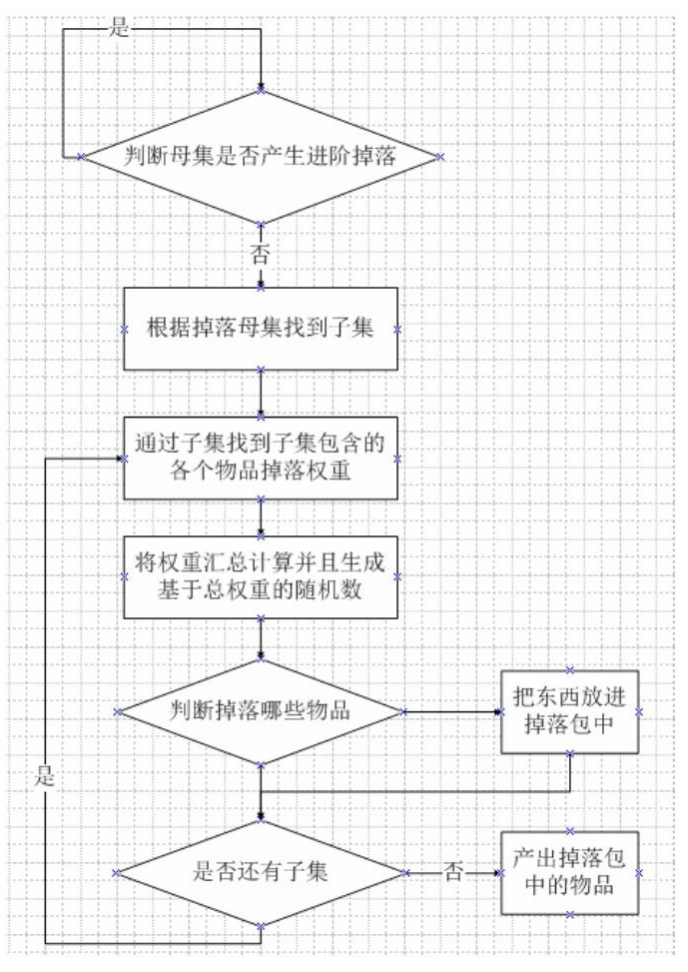

图4-40 进阶掉落流程图

如何判断是否产生进阶掉落?我们在母集表中先添加3列数据:进 阶组别、最小进阶次数、最大进阶次数,如图4-41所示。

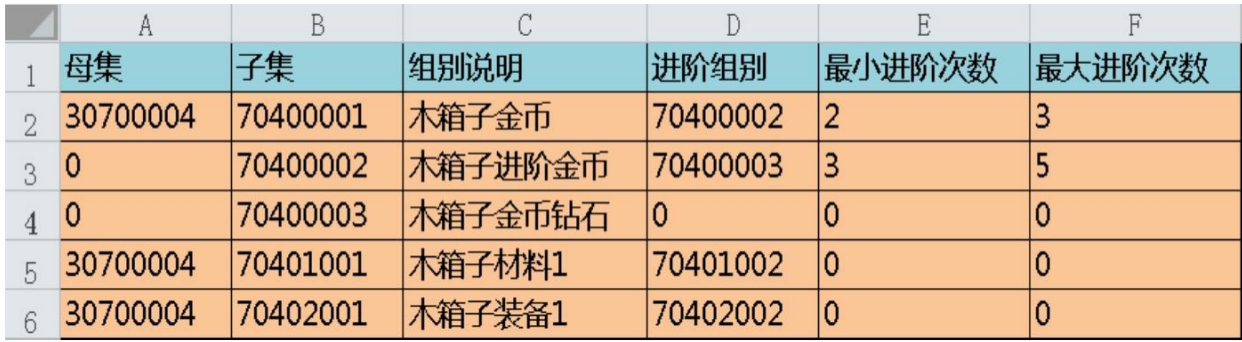

图4-41 在母表集中添加3列数据

先看第1行数据, 母集有一个70400001的子集, 这个子集里装的是 金币,它对应的进阶母集是70400002,70400001进阶到70400002最少需 要2次,最多需要3次。

有些人会质疑如何保证在这个进阶次数区间内就一定进阶。下面来 解释一下这个流程。假设最小进阶次数为a而最大进阶次数为b。然后统 计出掉落次数x,再获取一个a~b之间的随机数y,之后判断x是否大于 等于y, 是的话产生进阶掉落, 不是的话还是掉落原来的母集, 流程图 如图4-42所示

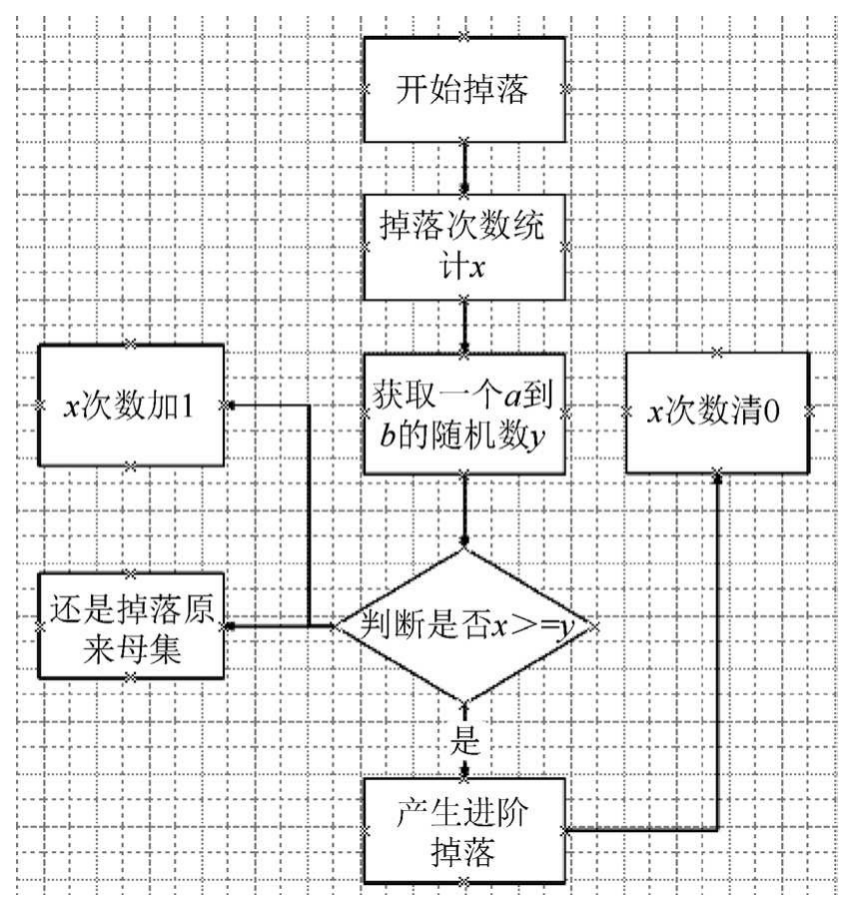

图4-42 进阶流程图

下面套用这个流程再来看之前的数据。

条件如下:

 $a=2$ 

 $b=3$ 

第一次掉落开始, x=1, 开始第一次掉落。y随机取2, 判定失败,

还是产生之前的掉落。

第二次掉落开始, x=2。y随机取3, 运气真是太差了, 如果随机取2 判定就成功了,失败之后还是产生之前的掉落。

第三次掉落开始, x=3。y随机取2, 判断成功, 产生进阶掉落, 另 外x的次数被重置为0。

这里大家可以看到在第二次掉落开始的时候,如果随机取2的话, 这时就会发生进阶掉落。第三次掉落的结果则是必然成功的。这就保证 掉落次数达到最大进阶次数时必定发生进阶。

进阶掉落其实是可以叠加多次的。还是之前的数据,70400001进阶 70400002所用的次数是2或3次,再来看70400002进阶到70400003需要3 ~5次,可以算出70400001进阶到70400003需要6~15次。这也就意味 着,我们每打开6~15个木箱子,就会得到1次掉落钻石的机会,钻石的 数量为20。这样就可以计算出从木箱子获得钻石的期望为每打开10.5个 木箱子可得到20个钻石。1个木箱子约含有2钻石的价值,如此玩家获得 木箱子的成本必然要大于2钻石。子集表如图4-43所示。

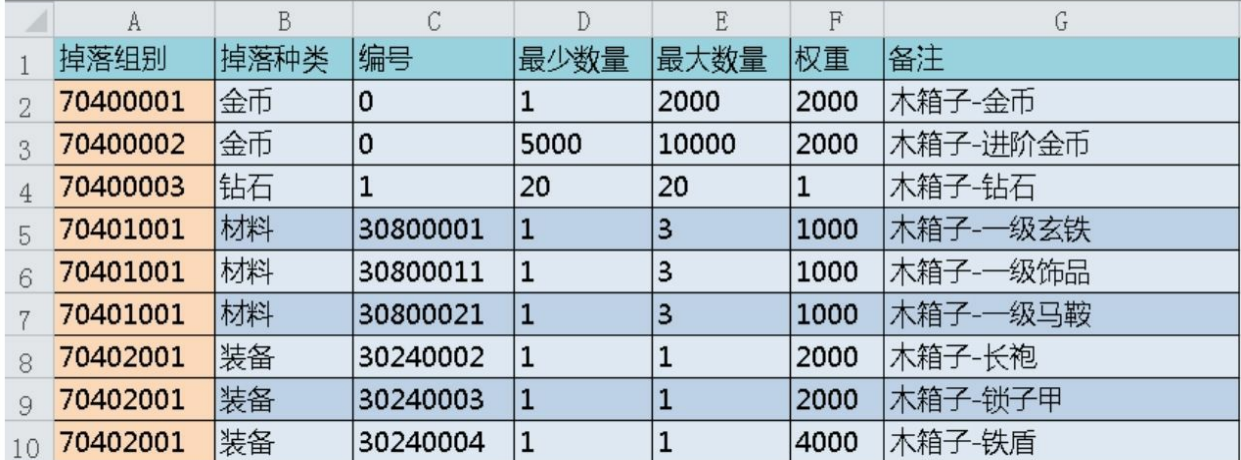

## 图4-43 子集表

进阶掉落是目前很多游戏都在采用的做法。你可以把想要对进阶产 生影响的因素通过不同的方式来计算统计,然后使之成为判断进阶条 件。比如很多游戏的VIP等级就会对随机产生影响,VIP等级高的人更

容易刷出商店中的高级道具。在这里就不对这些元素一一介绍了,其道 理和进阶掉落都是一样的。

5.木桶原理掉落

首先解释一下木桶原理:一个水桶无论有多高,它盛水的高度取决 于其中最低的那块木板。这个道理也往往被人称为短板效应。而在游戏 中玩家会遇到非常多的道具,可往往自己心里想要得到的道具总也不掉 落。木桶原理掉落就是用来解决这个问题的,木桶原理掉落让你最短缺 的道具有更高的掉落概率。

在这里说明一下,木桶原理掉落是笔者自己根据《皇室战争》这款 游戏反推出来的,可能会和真实游戏的设计方案有一定的误差,请大家 谅解。

首先介绍一下流程。在确定它们的权重之前,要先计算预期量和现 有量是多少,再计算空缺量是多少。之后根据空缺量计算出空缺率是多 少,空缺率非常大的道具会获得额外的系数加成。最后由空缺量乘以系 数加成算出掉落权重。木桶原理掉落流程图如图4-44所示。

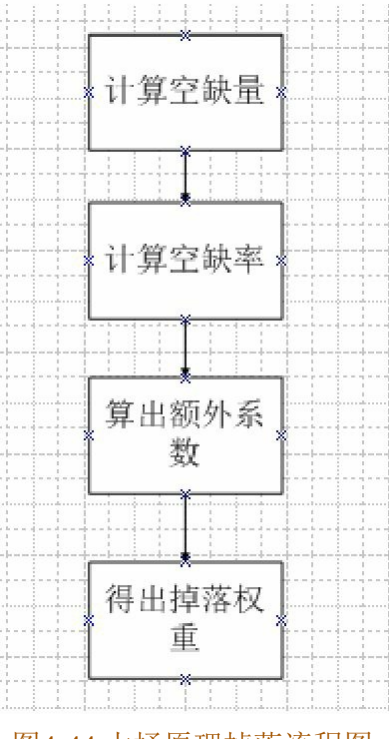

图4-44 木桶原理掉落流程图

# 再来看一下如图4-45所示的表格。

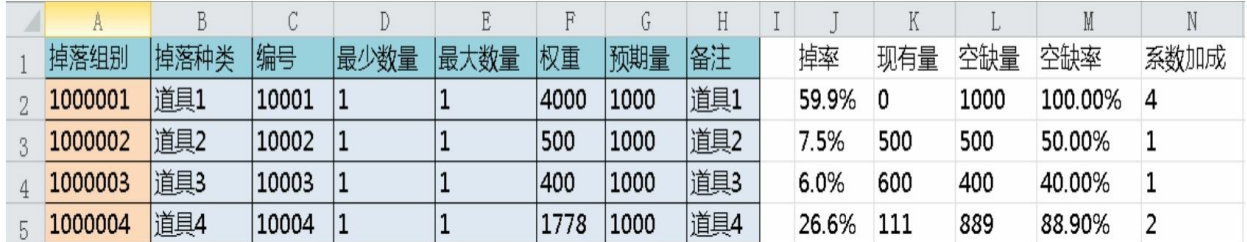

### 图4-45 各道具数据表

预期量是我们根据游戏的进度来决定的期望让玩家得到多少该类型 道具。现有量是统计目前玩家得到多少道具的数值。然后算出空缺量公 式:

空缺量=预期量-现有量

空缺量最小值等于10,我们不希望道具在达到我们的预期量之后一 点权重都没有。然后根据空缺量算出空缺率:

空缺率=空缺量/预期量

再根据空缺率算出系数加成,笔者在这里思考的是如果空缺量大于 等于90%, 则证明该道具是极度空缺的, 系数加成为4, 而空缺量大于 等于70%小于90%为较空缺,系数加成为2,另外其他比例的系数加成为 1。再用之前算出来的空缺量乘以系数加成得出最终的权重。

可以看到道具1由于空缺大所以它的掉落概率是最高的,然后是道 具4,但是其他道具也是有机会掉落的。最终掉率符合我们的设计预 期。

**4.5.3** 战斗系统中随机的运用

前面给大家介绍了一些随机方案,下面对系统中的随机运用做一个 讲解。

以传统MMORPG来说,战斗系统会在如下的情况下运用到随机。

1.决定闪避用到的随机值。

2.决定暴击用到的随机值。

3.决定攻击从上限到下限的随机值。

一般以上情况用的都是系统自带的随机数,但有些游戏会将第3种 随机值做一定处理。因为某些游戏的攻击范围较大,设计者不希望让玩 家的攻击输出变得特别不稳定。

具体实现方式也是比较简单的,我们将攻击的结果进行多次随机取 值并且取其平均值,但次数也不宜过多,一般取3~5次。这样所得的结 果比随机一次要平滑很多。下面来看一下两种做法的曲线对比图,如图 4-46所示。

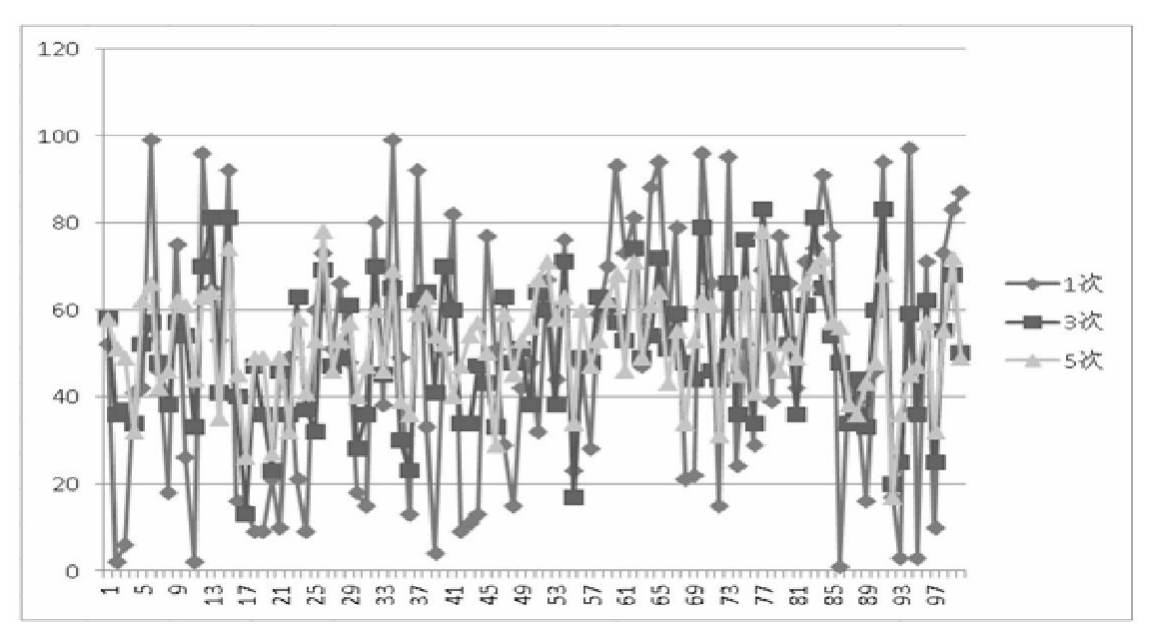

图4-46 两种做法的曲线对比图

我们取1~100的100个随机数,然后计算1次平均值、3次平均值和5 次平均值。大家可以清晰地从图4-46中看出, 1次平均值波动较大, 5次 平均值波动较小。

5次平均值只有一次攻击超过了80,它的大部分攻击在20~80之 间,它的输出会更加稳定。

再来看一下对比,统计上述3种情况进行4次攻击的和,统计次数为 1000次。从理论上来讲,我们进行1~100攻击的平均攻击为50.5,4次

攻击和的期望值为202。然后统计真实结果超过对比值的情况出现多少 次,实例如图4-47所示。

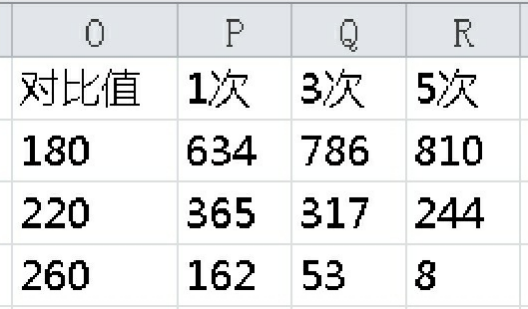

图4-47 统计真实结果超过对比值的情况出现多少次

我们发现一个非常明显的趋势,1次平均值的结果超过260的次数是 最多的,但超过180的次数是最少的。5次平均值的结果超过260的次数 非常少,超过180的次数是最多的。

换个角度来思考,把这个对比看成是一个杀怪过程。杀一个260生 命值的怪物,用1次平均值的方法每1000次有162次可以用4次击杀怪 物。但用5次平均值的方法,每1000次有8次可以用4次击杀怪物。同样 的方式进行对比,杀一个180生命值的怪物。用1次平均值的方法每1000 次有634次可以用4次击杀怪物,用5次平均值的方法有810次可以用4次 击杀怪物。

用1次平均值的方法,我们有更大机会击杀生命值高的怪物,但击 杀生命值低的怪物则要用相对更多的次数。5次平均值则相反。从设计 角度讲,我们希望玩家能更稳定地击杀生命值低的怪物,而面对生命值 高的怪物时,玩家应该消耗更多的攻击次数来完成击杀。

**4.5.4** 怪物掉落

之前给大家介绍了几种掉落方式,下面介绍怪物掉落。怪物掉落一 般使用的是进阶掉落,但也不是所有子集都进阶。

下面介绍一下我们的设计思路。首先,我们要规划所有的子集类 型。举例进行说明。

1.货币子集。这个子集是控制掉落货币的子集。怪物掉落的货币一 般来说是不会有很大波动的,我们可以通过这个掉落来算出每个怪物的 产出货币量,最终控制总产出符合我们的预期。这个货币子集可能根据 怪物类型不同而不同。比如有些游戏人形生物掉落货币会比动物多,有 些游戏动物、植物甚至是不掉落货币的。

2.垃圾材料子集。早期游戏会有这样的设计,这类材料除了兑换货 币之外没有任何作用。为什么会有这类设计,是因为当年的设计者希望 通过这种丰富的材料产出来刺激玩家对自己背包空间的追求。这种垃圾 材料对于掉落的意义从本质上说和货币子集是一样的,最终都是折算成 货币的产出来衡量。

3.材料子集。这里的材料包含普通材料和宝石等。如果有特殊需 要,材料子集也可以分为多个子集。我们会根据材料的稀缺性来决定产 出的量级,并且不会让玩家轻易获得珍稀材料。

4.装备子集。装备子集是玩家非常在意的一个掉落子集。一般情况 下,我们会给玩家投放一些基础装备,让他们可以通过日常杀怪获得这 些装备。稀有装备有严格的进阶掉落控制,玩家可以在击杀一定量的怪 物后获得一件稀有装备。这样可以保证在一定时间内给玩家一个较大的 收获,刺激玩家继续杀怪。

还有些游戏会根据自己的需求来分配其他的掉落子集,在这里也就 不一一介绍了。设计的原理都是相通的,只要确定设计目的,控制好产 出方式和产出量就可以了。

# 第**5**章 实现层进阶之路

本章会将之前的所讲内容融合在一起,搭建出一些数值表格。

# **5.1** 游戏数值的数据结构

数据结构,就是使游戏中所有数据按照预定的设计进行计算并使之 达成预期结果的规范。而游戏中大部分的数据,比如一个角色在10级的 时候生命值是多少(包含装备影响)、击杀一个怪物后会得到哪些道具 等,这些看似简单的问题实则涉及程序的算法和数据的调用。下面会对 数据结构进行介绍。

**5.1.1** 游戏数据分类

所有游戏中涉及的数据都可分为两类——静态数据和动态数据。

静态数据是指最基本的保持稳定的数据。比如1级的角色对应的基 础最大生命值,它是不会因为任何事件的变化而发生变化的,哪怕角色 升级到了2级,那也只是对应的基础生命值变为了2级的数据,原来1级 的数据是没有任何变化的。

动态数据则是指常常变化并且会受到事件影响和影响事件的数据。 比如角色的当前生命值,在战斗中它是时时刻刻会被计算的数据,当角 色的当前生命值小于等于0时会触发角色死亡事件。动态数据在某些条 件下会调用到静态数据,而静态数据则不会受到动态数据的影响。

数值策划的一项非常重要的工作任务就是制定和维护静态数据的结 构,填充和维护静态数据。所以我们一定要非常了解游戏的数据结构。

**5.1.2** 前后端数据结构

在实际工作中,我们会考虑到程序的架构来设计相应的数据结构。 前面的章节也介绍过了程序分为前端和后端,而我们的数据也分为前端 数据和后端数据。

在早期的端游时代,策划要分别维护前端数据和后端数据,最为头

疼的是同一系统给前端的数据和后端的数据是有一定交集的两个集合, 这给策划带来了巨大的维护成本。后来随着程序设计的发展,大部分游 戏的数据也不需要再一式两份,策划也减少了维护过程可能出错的概 率。

虽然数据只需要维护一份,但是这并不代表我们就可以不分前端数 据和后端数据。只有了解程序的实现机制,你才可能做出切合实际的实 现方案。否则你就算想得再怎么好,程序也会默默地回复你一句:这个 功能无法实现。

一般来说,后端数据以运算动态数据和产出资源为主,而前端数据 则以显示为主。比如掉落数据,前端一般是不会用到的,因为前端不会 计算掉落的物品,全部由后端程序算好之后通过通信发送给前端。那么 在游戏中看到怪物的掉落预览又是怎么实现的呢?这其实是策划又配置 了一份数据给前端显示,其并不是掉落数据。

## **5.1.3** 表格和配置文件

策划在日常工作中几乎100%使用Excel来维护数据(不要用WPS什 么的)。而程序本身是通过读取配置文件来获取数据的。这就涉及从 Excel到配置文件的转换问题。

目前笔者了解到的主流配置文件主要有3种形式:CSV数据、 XML、JSON。

1.CSV数据

如果你遇到这种格式的配置文件,那真是太幸运了。因为这是 Excel自带的格式, 策划只需要将表格保存为这样的格式就可以供程序 调用了。

2.XML

XML是一种可扩展标记语言,是标准通用标识语言的子集,它是 一种用于标记电子文件使其具有结构性的标记语言。其结构如图5-1所

| xml version="1.0" encoding="UTF-8" standalone="yes"?                                                                  |  |
|----------------------------------------------------------------------------------------------------|--|
| <items></items>                                                                                                    |  |
| <item description="&lt;/th" itemno="30110001" name="斩蛇之剑"><th></th></item>                                            |  |
| "汉高祖梦中斩白蛇,成就一代帝业,佩剑即为斩蛇之剑,得之者能得天下" display="item d zhanshezhijian.png" icon=                                          |  |
| "item i zhanshezhijian.jpg" type="1" quality="5" useRequire="0" useRequireParam="0" useType="0" useTypeParam="0"      |  |
| baseHp="0" baseAtk="76" baseDef="0" baseWit="0" hpAdd="0" atkAdd="12" defAdd="0" witAdd="0" baseValue="10000"/>       |  |
| <item description="能连续发射十支箭的弩,二十步内无敌" display="&lt;/td" itemno="30110002" name="诸葛连弩"><td></td></item>                |  |
| "item d zhugeliannu.png" icon="item i zhugeliannu.jpg" type="1" quality="5" useRequire="0" useRequireParam="0"        |  |
| useType="0" useTypeParam="0" baseHp="0" baseAtk="73" baseDef="0" baseWit="0" hpAdd="0" atkAdd="11" defAdd="0" witAdd= |  |
| "0" baseValue="10000"/>                                                                                               |  |
| <item description="&lt;/td" itemno="30110003" name="七星宝刀"><td></td></item>                                            |  |
| "又称Gquot;七宝刀Gquot;,锋利无比,曹操持之刺杀董卓,是正义与勇气的象征" display="item d qixingbaodao.png" icon=                                   |  |
| "item i gixingbaodao.jpg" type="1" quality="5" useRequire="0" useRequireParam="0" useType="0" useTypeParam="0" baseHp |  |
| ="0" baseAtk="72" baseDef="0" baseWit="0" hpAdd="0" atkAdd="10" defAdd="0" witAdd="0" baseValue="10000"/>             |  |
| <item <="" description='吕布的武器,战无不胜的象征,又被称为"无双方天戟"' itenno="30120001" name="方天画戟" td=""><td></td></item>               |  |
| display="item d fangtianhuaji.png" icon="item i fangtianhuaji.jpg" type="1" quality="4" useRequire="0"                |  |
| useRequireParam="0" useType="0" useTypeParam="0" baseHp="0" baseAtk="67" baseDef="0" baseWit="0" hpAdd="0" atkAdd=    |  |
| "10" defAdd="0" witAdd="0" baseValue="8000"/>                                                                         |  |
| <item description="刘备的爱剑,攻防一体,中正平和的天子之器" display="&lt;/td" itemno="30120002" name="雌雄双剑"><td></td></item>             |  |
| "item d cixiongshuangjian.png" icon="item i cixiongshuangjian.jpg" type="1" quality="4" useRequire="0"                |  |
| useRequireParam="0" useType="0" useTypeParam="0" baseHp="0" baseAtk="62" baseDef="0" baseWit="0" hpAdd="0" atkAdd="8" |  |
| defAdd="0" witAdd="0" baseValue="8000"/>                                                                              |  |
| <item description="&lt;/td" itemno="30120003" name="青龙偃月刀"><td></td></item>                                           |  |
| "又名"冷艳锯",重八十一斤,陪伴关羽征战一生,饱饮豪杰鲜血" display="item d qinglongyanyuedao.png" icon=                                          |  |
| "item i ginglongyanyuedao.jpg" type="1" quality="4" useRequire="0" useRequireParam="0" useType="0" useTypeParam="0"   |  |
| baseHp="0" baseAtk="65" baseDef="0" baseWit="0" hpAdd="0" atkAdd="10" defAdd="0" vitAdd="0" baseValue="8000"/>        |  |
| <item description="长一丈八寸的蛇形长矛,破军截阵,无往而不利" display="&lt;/td" itemno="30120004" name="丈八蛇矛"><td></td></item>            |  |
| "item d zhangbashemao.png" icon="item i zhangbashemao.jpg" type="1" quality="4" useRequire="0" useRequireParam="0"    |  |
| useType="0" useTypeParam="0" baseHp="0" baseAtk="65" baseDef="0" baseWit="0" hpAdd="0" atkAdd="10" defAdd="0" witAdd= |  |
| "0" baseValue="8000"/>                                                                                                |  |
| <item <="" description="曹操的爱剑,斩金截铁,锋利无比,为夏侯恩携带,后被赵云夺走" itenno="30120005" name="青釭剑" td=""><td></td></item>            |  |
| display="item d ginggangjian.png" icon="item i ginggangjian.jpg" type="1" quality="4" useRequire="0" useRequireParam= |  |
| "0" useType="0" useTypeParam="0" baseHp="0" baseAtk="64" baseDef="0" baseWit="0" hpAdd="0" atkAdd="9" defAdd="0"      |  |
| witAdd="0" baseValue="8000"/>                                                                                         |  |

图5-1 XML语言的结构

在这里强烈建议让项目组的程序员提供专门的转化数据的工具,其 实也花费不了他们太多时间,这样策划只需要学习使用方法就可以了。 不建议策划自己去找工具转化数据,因为程序员在做转化工具的同时会 根据项目自身的特性来做一定的特殊处理,而现有开源的工具都是对定 制格式的XML进行处理的,未必适合你的项目。

拿到工具之后建议策划自己多测试几次,出现问题可以让程序员立 即解决,以免后期因为工具出问题而导致重大工作失误,这将会给项目 带来巨大的损失。

3.JSON

示。

JSON是一种轻量级的数据交换格式。它是基于ECMAScript的一个 子集。JSON采用完全独立于语言的文本格式,但是也使用了类似于C语 言家族的习惯(包括C、C++、C#、Java、JavaScript、Perl、Python 等)。这些特性使JSON成为理想的数据交换语言,易于阅读和编写, 同时也易于机器解析和生成(一般用于提升网络传输速率)。其结构如

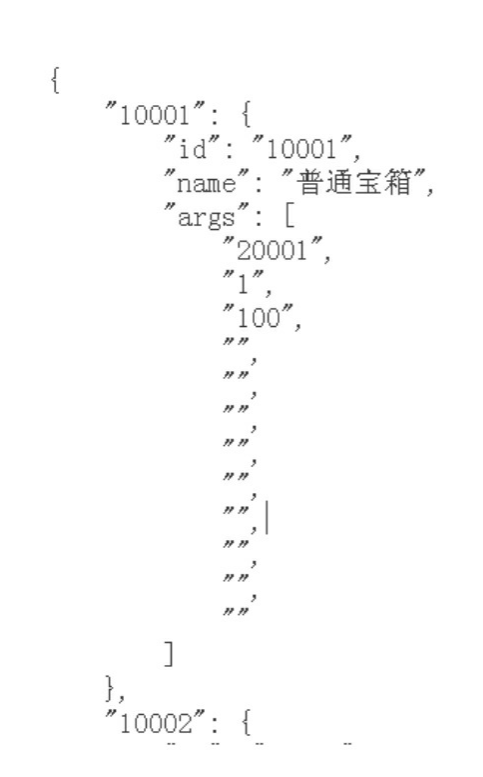

### 图5-2 JSON语言的结构

JSON可以说是目前使用率最高的配置文件格式,转换工具也很成 熟。策划只需掌握工具的使用方法即可。

**5.1.4** 配置文件路径和多版本维护

图5-2所示。

我们通过工具就可以把表格变为配置文件,之后就要把它放到程序 指定的路径下面,这样程序才能读取这个配置文件,使数据最终在游戏 中得以体现。配置文件的路径由于项目不同差异会非常大,笔者在这里 也无法给出一致的答案。不过大家也不用担心这个问题,不管是前端程 序还是后端程序,这个路径的位置都是不会变化的。所以在实际工作过 程中,只要记住它就可以了。

多版本维护是一个令版本策划都非常头疼的问题。由于不同的版本 内容所对应的配置文件也会有很大差异,所以如何管理不同版本的配置 文件其实是非常烦琐的工作。在这里给大家提几点建议和意见,会对大 家有所帮助。

1.做好记录

大家上学的时候都会做一件事就是记笔记,笔记可以记录某个时间 点的某些事情。我们维护版本的时候也需要记录一些由于版本不同而进 行了维护的数据笔记。

此外一定要注意与"母版本"的对应情况,分支版本其实都是对"母 版本"的不同映射。一旦"母版本"更新了,我们一定要注意对应更新相 应版本。

比如当前"母版本"的程序版本编号为1.1.0,发行范围为国内大陆, 发行平台为iOS。那我们的内部数据版本编号就应该是1.1.0 大陆 ios。 我们可以根据不同程序版本、发行范围和发行平台得到不同的数据版本 编号。

2.差异化更新

我们可以根据各个版本和"母版本"差异情况来更新,没必要全部整 体更新,这样带来的工作量较大并且没有太大意义。比如有的游戏, iOS版本可能会给一些安卓版本没有的礼包,那我们大可把道具都统一 为一个配置文件,只在投放对应的表格中做出差异即可。这样一来,道 具的编号也可以涵盖所有的版本,避免出现不同版本相同道具编号对应 的不是同一道具的情况。

3.留意文件大小

维护好版本后千万把配置文件的大小都记录一下,这样可以发现一 些不当操作导致配置文件的容量发生变化的错误。游戏的配置文件的大 小一般都在几十兆以下,一旦超出这个范围就应当留意是否出现了问 题。

# **5.2** 静态数据简析

本节介绍静态数据,我们还是以MMORPG为模板,列举角色、装 备、技能、BUFF、怪物等这几个系统的静态数据。

**5.2.1** 角色基础属性表

一般的MMORPG游戏的角色会拥有如下属性。

1.生命值上限

生命值是衡量角色健康情况的数值,表格中的数据代表角色在当前 等级的基础生命值上限。角色的生命值是不可能超出生命值上限的,但 生命值上限可以受到装备、技能等系统的影响。

2.魔法值上限

魔法值是判断技能能否释放的数值条件。表格中的数据表示角色在 当前等级的基础魔法值上限。同样地,魔法值也是不能超出上限的,它 也会受到装备、技能等系统的影响。

3.最小物理攻击

最小物理攻击是角色基础物理攻击的最小值。

4.最大物理攻击

最大物理攻击是角色基础物理攻击的最大值。

5.最小魔法攻击

最小魔法攻击是角色基础魔法攻击的最小值。

6.最大魔法攻击

最大魔法攻击是角色基础魔法攻击的最大值。

7.物理防御

物理防御是用来计算物理伤害的防御参数。

8.魔法防御

魔法防御是用来计算魔法伤害的防御参数。

9.命中

命中是用来计算命中公式的参数。

10.闪避

闪避是用来计算命中公式的参数。

11.暴击

暴击是用来计算暴击公式的参数。

12.抗暴击

抗暴击是用来计算暴击公式的参数。

13.等级

等级是用来标示每一级的数据指引列的。

以上字段的数据类型全部为整型数据或浮点型数据。数据表最终的 结构如图5-3所示。

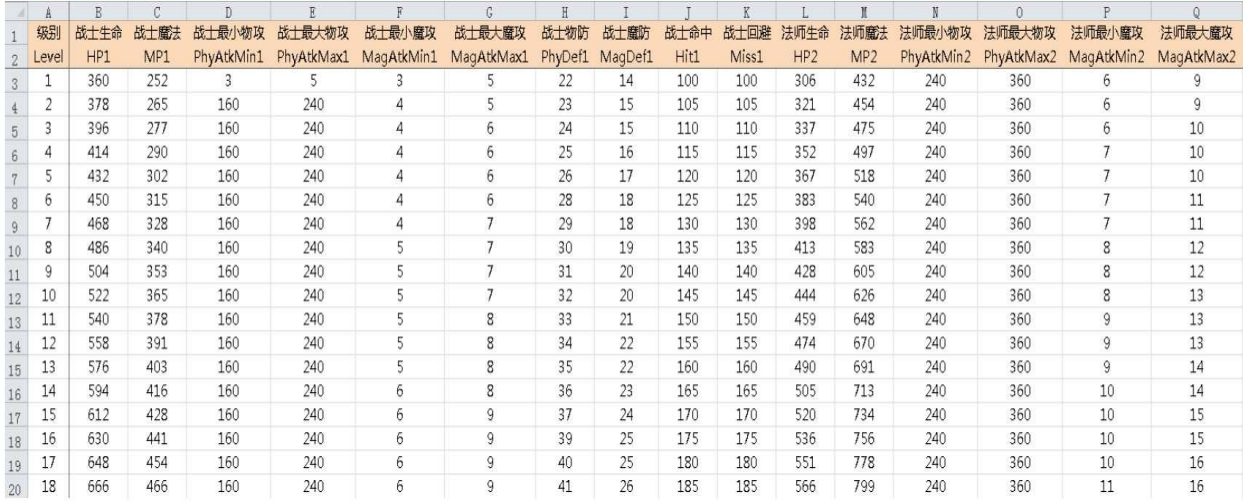

图5-3 数据表最终的结构

在这里我们将不同职业的属性以平铺的方式展开,并不是所有游戏 都会采用这样的设计,有的游戏是用一个字段标示职业,然后罗列所有 职业的属性。这里不用过于纠结这个方式,只要保证数据可以正确地被 程序解析并且字段符合设计要求即可。

**5.2.2** 装备属性表

在这里尽量列举较多的属性供大家借鉴,字段如下。

1.装备ID

装备在该表中的唯一标识编号,不能有重复编号。数据类型:根据 项目情况来决定,一般来说是整型。

2.装备名称

装备用于显示的名称,可以有相同名称的道具。数据类型:文本。 3.装备类型

代表装备的位置,不同的位置用不同的数字加以区分。数据类型: 整型。对应位置如下。

11:武器(只有一件武器,没有主副手之分)

- 1:手套(唯一)
- 2:项链(唯一)
- 3:头盔(唯一)

4:衣服(唯一)

5:护肩(唯一)

6:裤子(唯一)

- 7:鞋子(唯一)
- 8:腰带(唯一)
- 21:戒指(两个)
- 22:首饰(两个)

4.性别需求

代表装备需求的性别要求,视游戏情况来设置这个字段。数据类

型:整型。对应关系如下。

1:男;2:女;0:通用

5.职业需求

代表装备需求的职业要求。数据类型:文本。对应关系如下。

1:战士

2:法师

3:牧师

4:刺客

1,2,3,4:通用

6.图标编号

代表装备显示在背包中的图标编号。数据类型:文本。这个字段需 要和程序协商是填充完整路径下的图标编号,还是只填充文件夹下的图 标编号。不管是哪种方式,只要程序可以解析即可。

7.最小物理攻击

等同角色基础属性表中的相同字段。

8.最大物理攻击

等同角色基础属性表中的相同字段。

9.最小魔法攻击

等同角色基础属性表中的相同字段。

10.最大魔法攻击

等同角色基础属性表中的相同字段。

11.物理防御

等同角色基础属性表中的相同字段。

12.魔法防御

等同角色基础属性表中的相同字段。

13.生命值上限

等同角色基础属性表中的相同字段。

14.魔法值上限

等同角色基础属性表中的相同字段。

15.命中

等同角色基础属性表中的相同字段。

16.闪避

等同角色基础属性表中的相同字段。

17.暴击

等同角色基础属性表中的相同字段。

18.抗暴击

防御暴击的防御属性。数据类型:整型。

19.生命自动恢复

装备自带的回血属性,由于会对消耗品产生较大影响,所以较少游 戏会制作这类道具。数据类型: 整型。

20.魔法自动恢复

参考上述生命自动恢复。数据类型: 整型。

21.背击伤害

当角色面向目标背面发动攻击的时候才会附加的伤害,这个属性的 前提条件是游戏可以区分角色朝向目标背面还是正面。目前来看,较少 游戏采用这种设计。数据类型:整型。22.移动速度

移动速度是游戏中非常敏感的数值,一般游戏不会加这个属性。数 据类型:视情况而定。

23.晕眩时间减少百分比

可以减少目标晕眩时间的神奇属性,由于属性价值较高,所以要控

制投放尺度。数据类型:整型。

24.暴击增伤百分比

当暴击之后伤害可以增幅的百分比。数据类型: 整型。

25.暴击减伤百分比

被暴击之后可以减免的伤害百分比。数据类型: 整型。 26.暴击增伤固定值

- 当暴击之后伤害可以增幅的固定值。数据类型:整型。 27.暴击减伤固定值
- 被暴击之后可以减免伤害的固定值。数据类型: 整型。 28.物理伤害减免百分比
- 增幅减免物理伤害的百分比的数值。数据类型:整型。 29.魔法伤害减免百分比
- 增幅减免魔法伤害的百分比的数值。数据类型:整型。
- 30.物理伤害减免固定值
- 减免物理伤害的固定值的数值。数据类型:整型。
- 31.魔法伤害减免固定值
- 减免魔法伤害的固定值的数值。数据类型:整型。
- 32.攻击回生命
- 攻击目标后自己恢复的生命值。数据类型: 整型。 33.攻击回魔法
- 攻击目标后自己恢复的魔法值。数据类型: 整型。

34.攻击吸血

攻击目标后按照伤害或攻击的百分比来恢复自身生命值。数据类 型:整型。

35.攻击吸魔

攻击目标后按照伤害或攻击的百分比来恢复自身魔法值。数据类 型:整型。

36.最大生命值百分比增加生命值上限

按生命值的最大值的百分比增加生命值上限,具体增加的生命值范 围视情况而定。数据类型:整型。

37.最大魔法值百分比增加魔法值上限

按魔法值的最大值的百分比增加魔法值上限,具体增加的魔法值范 围视情况而定。数据类型:整型。

38.最大生命值百分比恢复生命值

按生命值的最大值的百分比来恢复生命值。数据类型:整型。

39.最大魔法值百分比恢复魔法值

按魔法值的最大值的百分比来恢复魔法值。数据类型: 整型。

40.物理伤害反弹百分比

按自己承受的物理伤害的百分比来反弹伤害给敌方。数据类型:整 型。

41.魔法伤害反弹百分比

按自己承受的魔法伤害的百分比来反弹伤害给敌方。数据类型: 整 型。

42.增加某技能等级

增加指定技能的等级。数据类型: 整型。

43.最终伤害减免**×××**(绝对值)

最终伤害的绝对减免。数据类型:整型。

44.无视目标物理防御**×**点

计算角色攻击造成的物理伤害的时候, 降低目标物理防御。数据类

型:整型。

45.无视目标魔法防御**×**点

计算角色攻击造成的魔法伤害的时候,降低目标魔法防御。数据类 型:整型。

46.提高打怪经验值**×**%

早期游戏运用较多的属性,之后的游戏不强调杀怪,所以这个属性 目前使用较少。数据类型:整型。

47.装备描述

描述装备的文本信息。数据类型:文本。

48.装备品质

描述装备品质的数值,品质越高装备属性价值越高。数据类型:整 型。

看到这里大家会发现有些字段的数据类型应该是浮点型数据。这里 建议大家尽量不要直接用浮点型数据,因为程序内部的浮点型数据运算 有一定的误差。如果我们需要用浮点型数据,可以填充整型,然后让程 序在调用这个数据之前除以100,这样就得到了我们想要的浮点型数 据。而有些时候百分位的计算是不能满足设计的需求的,所以我们会设 置数据为万分位级别,也就是说我们填充的是万分之几,比如我们填充 100,那代表的是万分之100,也就是百分之一。

# **5.2.3** 技能表

技能表包含了技能的相关战斗数据,我们在这里不列举技能成长的 数据。字段如下。

1.技能ID

技能在该表中的唯一标识编号,不能有重复编号。数据类型:视项 目情况来决定,一般来说是整型。

2.技能名称

技能用于显示的名称,可以有相同名称的技能。数据类型:文本。 3.技能基础ID

这个字段用来标示属于同一系列的技能,具体使用情况视项目需求 来决定。数据类型:视项目情况来决定。

4.技能等级

用于标示技能的等级。数据类型: 整型。

5.技能描述

描述技能的文本信息。数据类型:文本。

6.技能分类

按系统划分的技能分类。数据类型:整型。对应关系如下。

- 0:基础技能
- 1:职业技能
- 2:帮会技能
- 3:生活技能
- 4:宠物技能
- 5:怪物技能
- 6:修真技能

7.技能类型

按功能划分的技能分类。数据类型:整型。对应关系如下。

- 0:主动技能
- 1:被动技能
- 2:骑乘技能
- 3:回城技能
- :召唤宠物
- :手动技能
- :召唤技能
- :打坐技能
- :反击技能
- 8.目标类型
- 对技能的目标分类。数据类型:整型。对应关系如下。
- :自己
- :友好目标
- 2:敌对目标
- 3: 死亡目标
- :主人
- 9.施法类型
- 技能释放的类型。数据类型:整型。对应关系如下。
- :瞬发技能
- :吟唱技能
- :引导技能
- :移动吟唱技能
- :移动引导技能
- :持续攻击陷阱
- :触发式陷阱
- :无
- 10.技能范围类型

技能范围的类型区分。数据类型:整型。对应关系如下。

0:单体技能

1:自己周围AOE技能

2:自己周围一定角度AOE技能

3:选中目标周围的AOE技能

4:某个坐标周围的AOE技能

11.是否是引导类技能

是否是引导类技能。数据类型:布尔。

12.是否是骑乘时可释放的技能

当角色骑乘坐骑时是否可使用该技能。数据类型:布尔。

13.是否是投掷类技能

是否是投掷类技能。数据类型:布尔。

14.是否是冲锋类技能

是否是冲锋类技能。数据类型:布尔。

15.是否是瞬移类技能

是否是瞬移类技能。数据类型:布尔。

16.是否是跳跃类技能

是否是跳跃类技能。数据类型:布尔。

17.是否是拉人类技能

是否是拉人类技能。数据类型:布尔。

18.是否是推人类技能

是否是推人类技能。数据类型:布尔。

19.召唤怪物ID

如果技能可以召唤怪物的话就在这里填写怪物的相关信息,没有的 话不需要填写。数据类型:文本。

20.背后伤害加成

当技能是面向敌方背后释放的时候会增加的伤害百分比。数据类 型:整型。

21.技能动作资源编号

技能释放时角色对应的动作资源编号,具体情况会根据项目情况做 不同处理,比如有些游戏会根据职业、武器等做多套动作集合,这就需 要和程序一起商量一个方法来让他们可以解析到数据。数据类型:文 本。

22.动作随机

有些游戏就算对同一种动作也会做不同的随机,这个字段用来配置 随机的范围。数据类型:整型。

23.动作时间

技能动作从开始到结束的时间。数据类型:整型。

24.技能是否可以被打断

标示技能是否可以被打断。数据类型:布尔。

25.吟唱时间

技能开始前的吟唱时间。数据类型:整型。

26.吟唱动作资源编号

吟唱时对应的动作资源编号。数据类型:文本。

27.吟唱特效资源编号

吟唱时对应的特效资源编号。数据类型:文本。

28.攻击特效资源编号

攻击时对应的特效资源编号。数据类型:文本。

29.轨迹特效资源编号

如果技能附带轨迹的话,是轨迹对应的特效资源编号。数据类型:
文本。

30.命中特效资源编号

技能命中目标后对应的特效资源编号。数据类型:文本。

31.消耗生命值

技能消耗生命值的数值。数据类型:文本。

32.消耗魔法值

技能消耗魔法值的数值。数据类型:文本。

33.最小施法距离

释放技能距离目标的最小距离。数据类型:文本。

34.最大施法距离

释放技能距离目标的最大距离。数据类型:文本。

35.最大目标数量

技能可以攻击到目标的数量上限。数据类型:文本。

36.AOE半径

范围技能攻击的半径。数据类型:文本。

37.AOE角度

范围技能的角度。数据类型:文本。

38.技能冷却类型

技能冷却类型相同的技能会共同进入技能冷却时间,比如大部分游 戏会将不同等级瞬时恢复生命的药水设置为同一个技能冷却类型。(道 具使用视为释放了一个技能)这样玩家在游戏中使用任一瞬间恢复生命 的药水后,其他瞬间恢复生命的药水都会进入冷却时间。从而控制药水 对生命的恢复速度。数据类型:整型。

39.技能冷却时间

技能冷却所需的时间。数据类型:整型。

40.附加BUFF

技能附带BUFF的编号,可能是多个也可能是一个。数据类型:文 本。

41.附加BUFF的概率

附带BUFF的概率,数量需要和之前的附带BUFF所匹配。数据类 型:文本。

42.附加BUFF目标

技能附带BUFF的目标选择,数量需要和之前的附带BUFF所匹配。 数据类型:文本。对应关系如下。

0:自己

1:友好目标

2:敌对目标

3: 死亡目标

4:主人

43.伤害类型

技能造成的伤害是哪种类型,一般游戏分物理和魔法,也有游戏会 做更细致的划分。数据类型: 整型。

44.仇恨值

这个字段和怪物AI系统有联系,没有仇恨体系的话就不需要这个字 段。数据类型:整型。

45.伤害次数

不同游戏对这个字段的处理差别很大,有些游戏只是将一次伤害分 为N次显示,有些游戏则是计算N次伤害。具体情况要视游戏情况而 定。数据类型:整型。

46.基础百分比

这个字段指技能继承了多少比例的普通攻击的攻击,比如1.2就代 表技能有1.2倍普通攻击的基础攻击,但这并不是最终的技能攻击。数 据类型:浮点型。

47.技能附加最小攻击

技能在计算基础百分比之后的最小攻击固定值增量。数据类型: 整 型。

48.技能附加最大攻击

技能在计算基础百分比之后的最大攻击固定值增量。数据类型: 整 型。

49.技能图标

技能图标。数据类型:文本。

## **5.2.4 BUFF**表

BUFF指的是游戏中的状态,一般代指有益的状态,相对应的 DEBUFF代指有害的状态。但数据是统一配置在BUFF表中的。一般的 BUFF表会有如下字段。

1.BUFFID

BUFF在该表中的唯一标识编号,不能有重复编号。数据类型:视 项目情况来决定,一般来说是整型。

2.BUFF名称

BUFF用于显示的名称,可以有相同名称的BUFF,但由于某些 BUFF只附属在技能上,所以并不是所有BUFF的名称都会被显示。数据 类型: 文本。

3.BUFF等级

用于标示BUFF的等级。数据类型: 整型。

4.BUFF的向性类型

用于标示BUFF对于角色的作用。数据类型:整型。对应关系如 下。

0:BUFF

1:DEBUFF

2:被动BUFF

5.BUFF的显示信息

描述BUFF的文本信息。数据类型:文本。

6.BUFF的图标资源

BUFF对应的图标资源,由于不同游戏的显示需求不同,具体配置 几个图标要根据项目需求而定。数据类型:文本。

7.BUFF的特效资源

不同游戏的BUFF特效实现机制不同会带来不同的配置方式,比如 有些游戏会在角色脚下、胸前、头顶都有特效,这就需要美术、程序来 一起制定一个实现和配置方案。数据类型:文本。

8.BUFF的互斥类型

同一类型的BUFF不能同时存在,它们互为互斥关系。数据类型: 整型。

9.BUFF的持续时间

BUFF存在的时间。数据类型:整型。

10.BUFF的作用时间

BUFF每隔多久生效一次的时间。数据类型:整型。

11.BUFF禁用技能列表

这里用来填写BUFF可以对哪些技能产生禁用效果。有些游戏甚至 会做进一步细分,比如禁用药水或禁用某种类型的技能。运用过程中, 可视具体情况来划分数值表示的技能ID的范围。数据类型:整型。

12.是否可以被移动打断

移动是否可以打断BUFF的持续。数据类型:整型。

13.是否可以被攻击打断

攻击是否可以打断BUFF的持续。数据类型: 整型。

14.是否死亡消失

死亡是否可以打断BUFF的持续。数据类型:整型。

15.属性池编号

属性池是指游戏中所有属性的集合,为了方便使用,我们给不同属 性赋予不同的编号。数据类型:整型。属性池编号示例如图5-4所示。

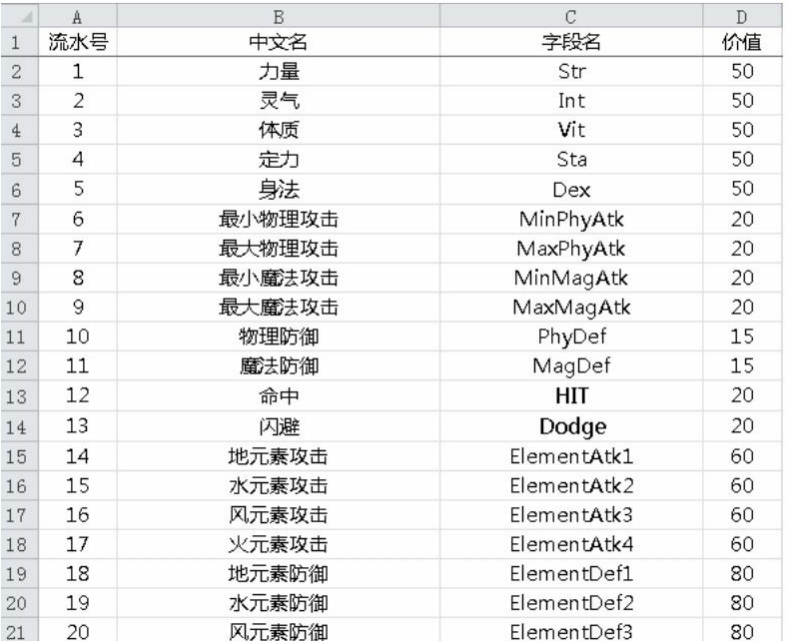

图5-4 属性池编号示例

16.属性池属性值

表示对应的属性值是多少。比如属性池编号对应的是防御,属性值 字段对应100,就代表提升防御100。数据类型:整型。

17.属性池参数

备用字段,根据游戏的特殊需求而使用的字段。数据类型:整型。

**5.2.5** 怪物表

怪物表中包含了普通怪物和BOSS怪物的数据,字段如下。

1.怪物ID

怪物在该表中的唯一标识编号,不能有重复编号。数据类型:视项 目情况来决定,一般来说是整型。

2.怪物名称

怪物用于显示的名称,可以有相同名称的怪物。数据类型:文本。 3.标注

用于策划自己对怪物的描述, 在游戏中不会被调用。数据类型: 文 本。

4.强度

根据游戏需求对怪物强度的划分,常规做法分3挡:普通怪、精英 怪和BOSS怪。数据类型: 整型。

5.称号

怪物头顶上的称号。数据类型:文本。

6.AI行为

根据游戏AI设计来划分,一般做法分为主动怪和被动怪。数据类 型:整型。

7.阵营

相同阵营的怪物不会互相攻击,不同阵营的怪物可以互相攻击,所 以一定要划分好不同阵营的编号。数据类型: 整型。

8.类型

怪物的类型划分,这里是广义的怪物划分。数据类型:整型。

0:普通怪

1:多次采集怪

2:单次采集怪

3:建筑怪

4:尸体

9.掉落编号

用来标示怪物掉落物品集合的编号。数据类型:整型。

10.模型路径

怪物模型的路径,用于控制怪物的外观形象。数据类型:文本。

11.头像

怪物的头像。数据类型:文本。

12.攻击间隔

怪物两次普通攻击之间的攻击间隔时间。数据类型:整型。

13.怪物音效

怪物在不同时间会触发不同的音效,具体情况视项目情况来填充。 数据类型:文本。

14.复活时间

怪物死亡后距离下次出生的时间。数据类型:整型。

15.追击半径

AI相关字段,追击玩家角色超过这个半径之后,怪物会回归自己原 来的位置。数据类型:整型。

16.怪物视野

AI相关字段,决定怪物可以看到玩家并发动攻击的距离。数据类 型:整型。

17.怪物等级

怪物等级。数据类型: 整型。

18.经验值

怪物附带的经验值。数据类型:整型。

19.移动速度

怪物的移动速度。数据类型:整型。

20.技能编号

怪物可以使用的技能编号,可能是多个技能也可能是一个技能。数 据类型:整型。

21.技能概率

用于标示对上述技能发动的概率,数据要和技能数量匹配。数据类 型:整型。

22.附带脚本

AI相关字段,有特殊行为的怪物会拥有自己的专属脚本。数据类 型:文本。

小结:

虽然以上列举了较多属性,但是也不可能满足所有游戏的需求,静 态数据中的字段设计要结合具体的项目需求,大家要活学活用,千万不 要人云亦云。

# **5.3** 实战设计

**5.3.1** 确定设计方向

如果把做游戏看成是一场"战争"的话,设计方向就是战略决策,而 数值的细节设计就是战术决策。战略就是要对全局性、高层次的重大问 题进行指导的方针;而战术则是围绕战略,准备和实施战斗的理论与实 践。就像策划领会了项目立项所确定的设计大方向一样,结合这个大方 向设计出具体的实现方案,然后向程序和美术下达"战斗任务",项目管 理人员再根据大家的反馈时间来制订计划,此外还要考虑需要哪些资源 来保证这场"战争"可以按时完成。

下面模拟一个简易版MMORPG游戏的制作过程,做出一个战斗数 值表格模型。

在这里说明一下,下面用到的字段都是和数值相关的,资源类的配 置暂时不考虑。

我们先来明确几个设计前提。

1.游戏拥有4个职业:战士、法师、牧师、刺客。

2.角色用到的字段如下:等级、生命值上限、魔法值上限、最小物 理攻击、最大物理攻击、最小魔法攻击、最大魔法攻击、物理防御、魔 法防御、命中、闪避。

3.装备用到的字段如下: 装备ID、装备名称、装备类型、装备品 质、职业需求、生命值上限、魔法值上限、最小物理攻击、最大物理攻 击、最小魔法攻击、最大魔法攻击、物理防御、魔法防御、命中、闪 避、暴击。

4.技能用到的字段如下: 技能ID、技能名称、技能等级、技能类 型、目标类型、施法类型、技能范围类型、动作时间、吟唱时间、消耗 魔法值、施法距离、AOE半径、技能冷却时间、附加BUFF、附加BUFF 的概率、附加BUFF目标、伤害类型、命中、暴击、基础百分比、技能 附加最小攻击、技能附加最大攻击。

5.BUFF用到的字段如下:BUFFID、BUFF名称、BUFF等级、 BUFF的向性类型、BUFF的互斥类型、BUFF的持续时间、BUFF的作用 时间、生命值上限、魔法值上限、最小物理攻击、最大物理攻击、最小 魔法攻击、最大魔法攻击、物理防御、魔法防御、命中、闪避、暴击。

6.怪物用到的字段如下:怪物ID、怪物名称、强度、类型、攻击间 隔、怪物等级、技能编号、技能概率、生命值上限、魔法值上限、最小 物理攻击、最大物理攻击、最小魔法攻击、最大魔法攻击、物理防御、 魔法防御、命中、闪避、暴击。

7.人物等级上限为60级。

**5.3.2** 角色属性

RPG游戏的成长都是"以人为本"的,角色属性是其他属性设计的基 础。之前的章节我们提到过职业定位的设计,我们游戏的职业定位如图 5-5所示。

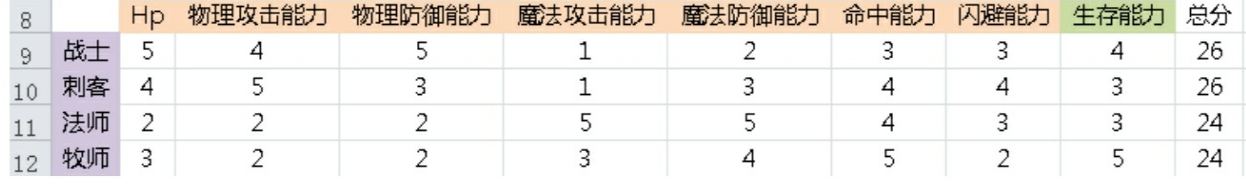

#### 图5-5 游戏的职业定位

接下来按属性次序逐个设计,最先设计的是生命值和攻击这两个属 性。为什么要先设计这两个属性?因为它们是影响战斗时间的基础参 数。

试想一下基础战斗:两个没有任何装备,不用任何技能的1级角色 互相PK,此时它们所有的属性都被初始化为0,我们开始依次设置属性 的值,这就是最原始的战斗模型。

站在玩家角度考虑,他们最希望的战斗结果是怎样的?相信大部分

玩家都是喜欢一刀秒杀的感觉。这是由战斗最核心的因素战斗时间来控 制的,战斗时间是指角色在和敌方对战时,直到一方死亡所用的时间。 由于战斗双方的技能和装备的限制,会出现很多种不同强度属性的战斗 时间。在设计之初,我们按没有防御,不用任何技能设置,只有攻击值 和生命值两个属性而设计的战斗时间为基础战斗时间。之后我们会考虑 装备、技能等因素计算出更为真实的战斗时间,然后修改相关的数据来 调整数值的平衡。

1.生命值上限

在这里我们将基础战斗时间设置为60秒。为了方便计算,将所有职 业的基础攻击时间设置为1秒,可以得出"标准裸体人"生命值和攻击值 的比值为60倍。我们先设置"标准裸体人"生命初始值为360,之后每级 提升5%的生命值,每个职业对应"标准裸体人"有一个换算系数,如图5-6所示。

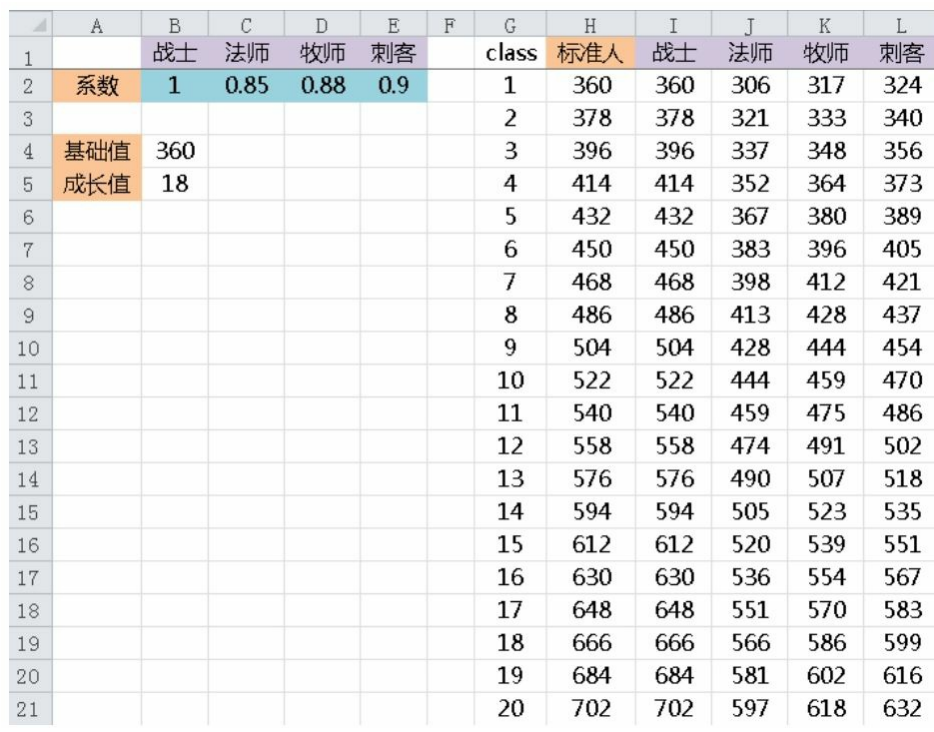

图5-6 各等级各职业对应的生命值上限

从图5-6中可以看到,我们按等级罗列了标准人的生命值,再根据 之前的职业定位,给出各个职业的对应系数。最高的是战士,依次是刺 客、牧师和法师。

在这里设置的系数之间的差距并不是太大,因为我们并不想在基础 属性上做太大的职业差异。

而在等级成长上,我们采用了线性的增长模式,因为我们不希望在 人物属性上做阶段式的爆发成长。一般来说,这种爆发成长都是做在其 他成长系统中的,这样可以刺激玩家对其他成长系统的追求。

2.魔法值上限

接下来设计魔法值上限,魔法值上限是一个比较特殊的属性,一般 情况下它对战斗没有直接影响,它的作用在于影响技能的使用,从而影 响之前所说的技能序列。所以设计它的关键因素不在于数值自身的大 小,而在于它的消耗速率和补给速率。如果游戏本身不希望对魔法值做 一些策略玩法,那么我们大可把补给速率设置得大于消耗速率。在这 里,先设置一个值,后面再对这个消耗速率和补给速率来进行专门的设 计。

我们设置"标准裸体人"魔法初始值为200,之后每级提升5%的魔法 值,每个职业对应"标准裸体人"有一个换算系数,如图5-7所示。

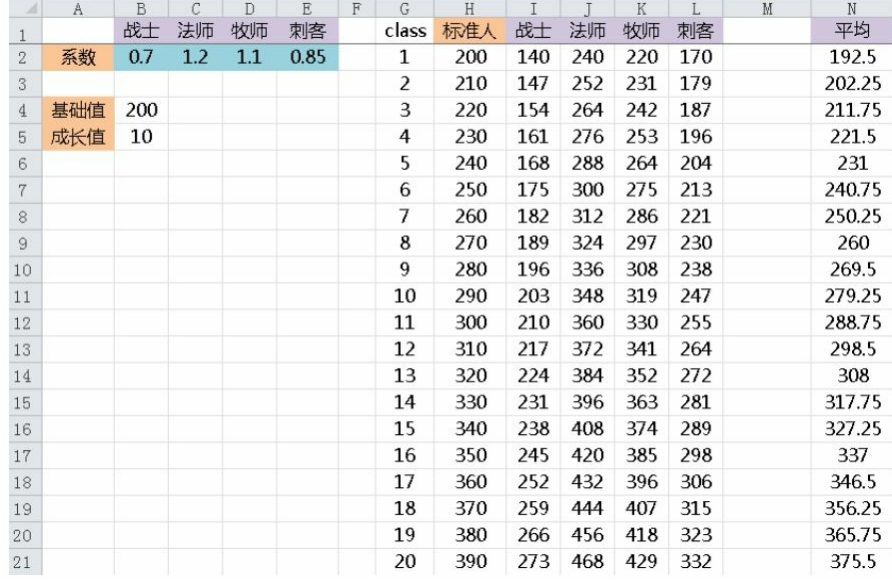

图5-7 各等级各职业对应的魔法值上限

3.最小物理攻击和最大物理攻击

根据之前生命值和攻击值的比值可以得出"标准裸体人"的攻击初始 值为6,之后每级提升5%的攻击值。这里的物理攻击其实是预期的平均 攻击,而实际的攻击是有最大物理攻击和最小物理攻击两个值的,我们 设置两个系数对应最大物理攻击和最小物理攻击,分别为120%和80%, 如图5-8所示。

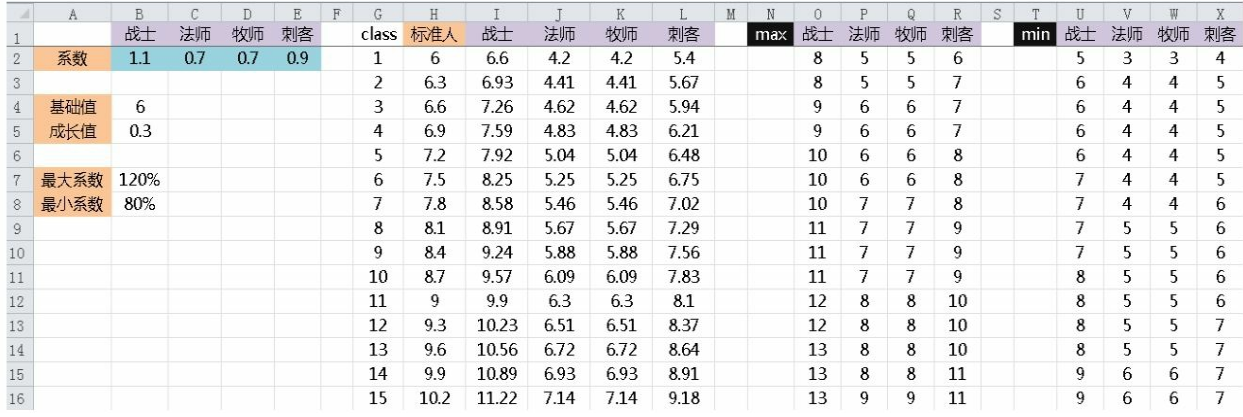

图5-8 各等级各职业对应的物理攻击、最大物理攻击和最小物理攻击

在职业定位中我们对物理攻击能力的评估,并不是单单对物理攻击 力的衡量,而是对物理攻击能力的整体衡量,我们会在其他系统数值上 来平衡整体的物理攻击能力。按一般游戏的惯例,战士的攻击比刺客要 高,并且这也符合玩家对这两个职业的认知,所以这里将战士的系数设 置为最高。

4.最小魔法攻击和最大魔法攻击

在我们的设计中,物理攻击和魔法攻击是等价的,魔法的攻击初始 值也为6,之后每级提升5%的攻击值,系数也是和物理攻击一样,如图 5-9所示。

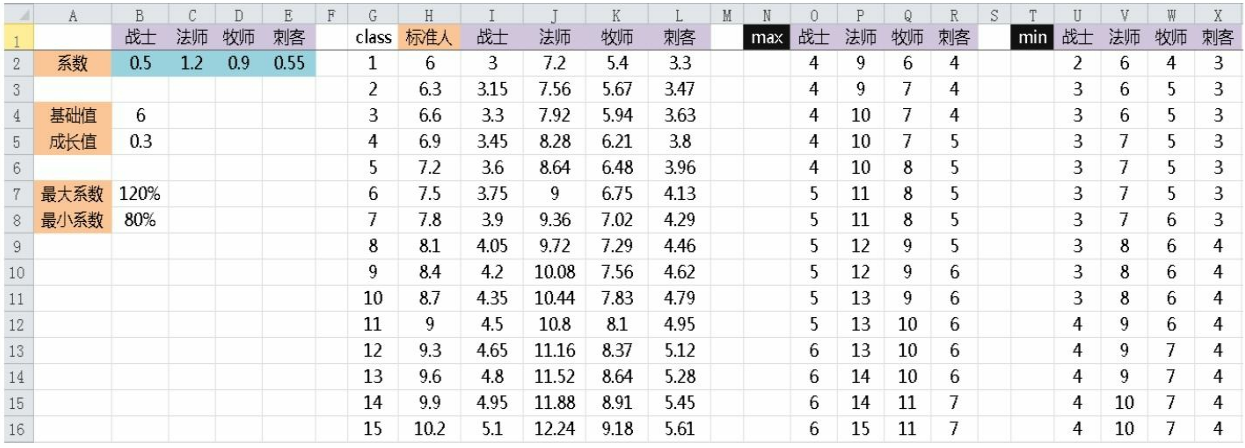

图5-9 各等级各职业对应的魔法攻击、最大魔法攻击、最小魔法攻击

这里魔法攻击最高的肯定是法师,而牧师由于其自身有其他职业不 具备的恢复能力,所以魔法攻击能力被我们略有打压。

5.物理防御

由于还没有设计战斗公式,所以物理防御减伤的价值不好衡量,我 们先搭建数据出来,然后根据公式价值来调整物理防御。设置物理防御 初始值为20,之后每级提升5%,如图5-10所示。

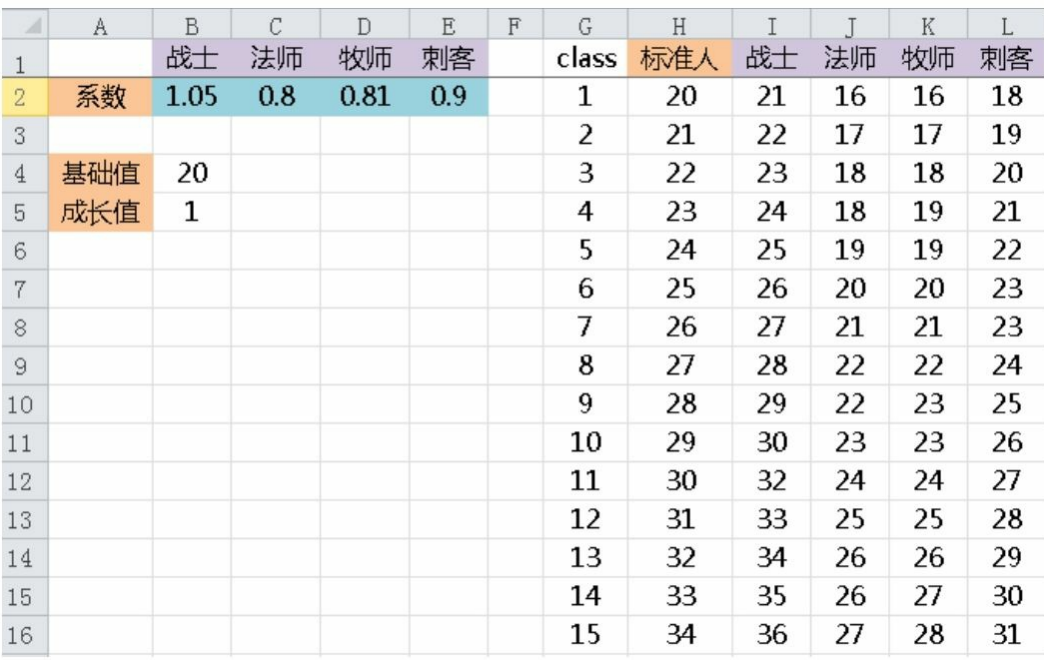

图5-10 各等级各职业对应的物理防御

6.魔法防御

和物理防御一样,我们设置魔法防御初始值为20,之后每级提升 5%,如图5-11所示。

|                | A   | B            | $\mathcal{C}$ | D   | E    | $\mathbb F$ | G            | H   | I  |    | $\mathbf K$ |    |
|----------------|-----|--------------|---------------|-----|------|-------------|--------------|-----|----|----|-------------|----|
| $\mathbf{1}$   |     | 战士           | 法师            | 牧师  | 刺客   |             | class        | 标准人 | 战士 | 法师 | 牧师          | 刺客 |
| $\mathbf{2}$   | 系数  | 0.7          | 1.2           | 1.1 | 0.85 |             | $\mathbf{1}$ | 20  | 14 | 24 | 22          | 17 |
| 3              |     |              |               |     |      |             | 2            | 21  | 15 | 25 | 23          | 18 |
| $\overline{4}$ | 基础值 | 20           |               |     |      |             | 3            | 22  | 15 | 26 | 24          | 19 |
| 5              | 成长值 | $\mathbf{1}$ |               |     |      |             | 4            | 23  | 16 | 28 | 25          | 20 |
| 6              |     |              |               |     |      |             | 5            | 24  | 17 | 29 | 26          | 20 |
| $\overline{7}$ |     |              |               |     |      |             | 6            | 25  | 18 | 30 | 28          | 21 |
| 8              |     |              |               |     |      |             | 7            | 26  | 18 | 31 | 29          | 22 |
| 9              |     |              |               |     |      |             | 8            | 27  | 19 | 32 | 30          | 23 |
| 10             |     |              |               |     |      |             | 9            | 28  | 20 | 34 | 31          | 24 |
| $11\,$         |     |              |               |     |      |             | 10           | 29  | 20 | 35 | 32          | 25 |
| 12             |     |              |               |     |      |             | 11           | 30  | 21 | 36 | 33          | 26 |
| 13             |     |              |               |     |      |             | 12           | 31  | 22 | 37 | 34          | 26 |
| 14             |     |              |               |     |      |             | 13           | 32  | 22 | 38 | 35          | 27 |
| 15             |     |              |               |     |      |             | 14           | 33  | 23 | 40 | 36          | 28 |
| 16             |     |              |               |     |      |             | 15           | 34  | 24 | 41 | 37          | 29 |

图5-11 各等级各职业对应的魔法防御

# 7.命中

同样我们也无法衡量命中的价值,先设置命中初始值为100,之后 每级提升5%,如图5-12所示。

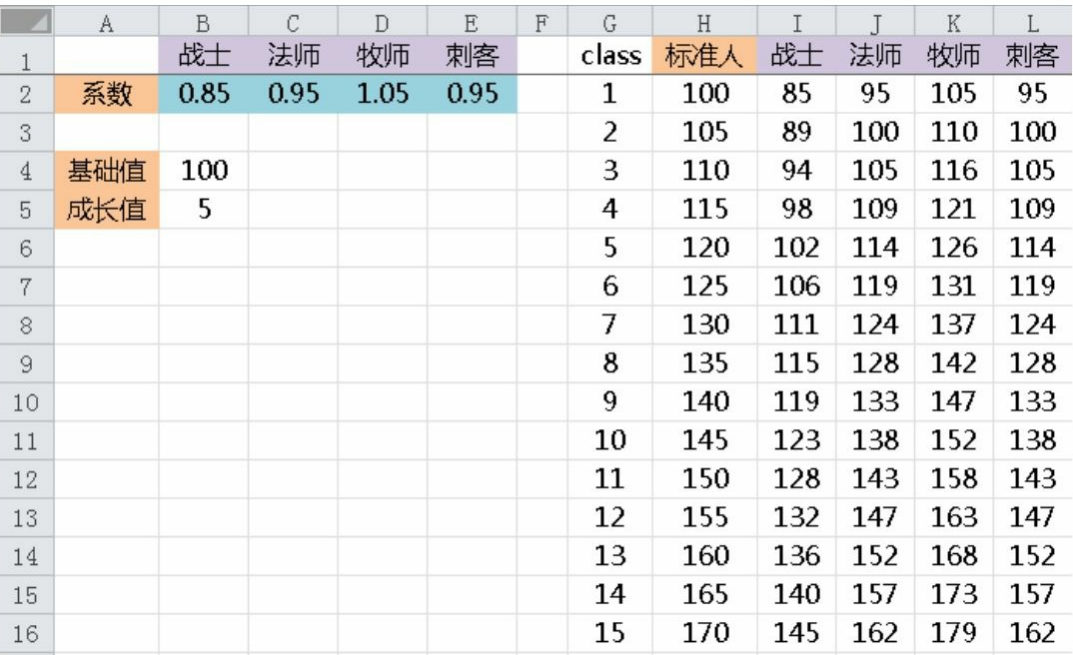

# 8.闪避

同样设置闪避初始值为100,之后每级提升5%,如图5-13所示。

| $\mathcal{A}$  | A   | B            | C  | D   | E   | F | G     | H   | I   | T   | K   | L   |
|----------------|-----|--------------|----|-----|-----|---|-------|-----|-----|-----|-----|-----|
| $\mathbf{1}$   |     | 战士           | 法师 | 牧师  | 刺客  |   | class | 标准人 | 战士  | 法师  | 牧师  | 刺客  |
| $\overline{2}$ | 系数  | $\mathbf{1}$ | 1  | 0.9 | 1.1 |   | 1     | 100 | 100 | 100 | 90  | 110 |
| 3              |     |              |    |     |     |   | 2     | 105 | 105 | 105 | 95  | 116 |
| $\overline{4}$ | 基础值 | 100          |    |     |     |   | 3     | 110 | 110 | 110 | 99  | 121 |
| 5              | 成长值 | 5            |    |     |     |   | 4     | 115 | 115 | 115 | 104 | 127 |
| 6              |     |              |    |     |     |   | 5     | 120 | 120 | 120 | 108 | 132 |
| $\overline{7}$ |     |              |    |     |     |   | 6     | 125 | 125 | 125 | 113 | 138 |
| 8              |     |              |    |     |     |   | 7     | 130 | 130 | 130 | 117 | 143 |
| $\mathcal{G}$  |     |              |    |     |     |   | 8     | 135 | 135 | 135 | 122 | 149 |
| 10             |     |              |    |     |     |   | 9     | 140 | 140 | 140 | 126 | 154 |
| 11             |     |              |    |     |     |   | 10    | 145 | 145 | 145 | 131 | 160 |
| 12             |     |              |    |     |     |   | 11    | 150 | 150 | 150 | 135 | 165 |
| 13             |     |              |    |     |     |   | 12    | 155 | 155 | 155 | 140 | 171 |
| 14             |     |              |    |     |     |   | 13    | 160 | 160 | 160 | 144 | 176 |
| 15             |     |              |    |     |     |   | 14    | 165 | 165 | 165 | 149 | 182 |
| 16             |     |              |    |     |     |   | 15    | 170 | 170 | 170 | 153 | 187 |

图5-13 各等级各职业对应的闪避

**5.3.3** 战斗公式

1.战斗流程

接下来是战斗公式的设计。首先考虑战斗流程,考虑的因素如下。

①命中和闪避是否是分命中事件和闪避事件两个事件单独计算的, 还是统一在一个事件中计算。

②采用哪种流程来判断各事件的发生概率,是逐步判断还是"圆桌 理论"。

③是否还有其他特殊事件。比如神圣一击事件等。

先来看第一个因素。在早期的游戏中,命中和闪避分两个事件计算 的情况较多,这和《龙与地下城》规则影响是分不开的。但慢慢地,设 计者把它们合在一个事件中处理了,因为多次计算不利于控制最终的结 果,而命中事件对玩家来说非常敏感,我们不想让玩家过多地未命中目

标,这种体验是非常不友好的(一些特殊情况除外)。在此我们也采用 一个事件结算。

第二个因素在前面也介绍过,在此采用逐步判断的方法进行设计。 逐步判断的流程较为清晰,适合新人在开始的时候学习。

对于第三个因素来说,在这里就不做其他特殊事件处理了。大家只 要掌握好基础模型,后续的特殊事件其实和暴击事件是一样的原理。

在思考了上述的3个因素之后,我们有了自己的方案,接下来再统 计一下有哪些结果会出现在游戏中。

①攻击命中或攻击未命中。

②暴击或普通攻击。

此时就可以得出一个战斗流程,如图5-14所示。

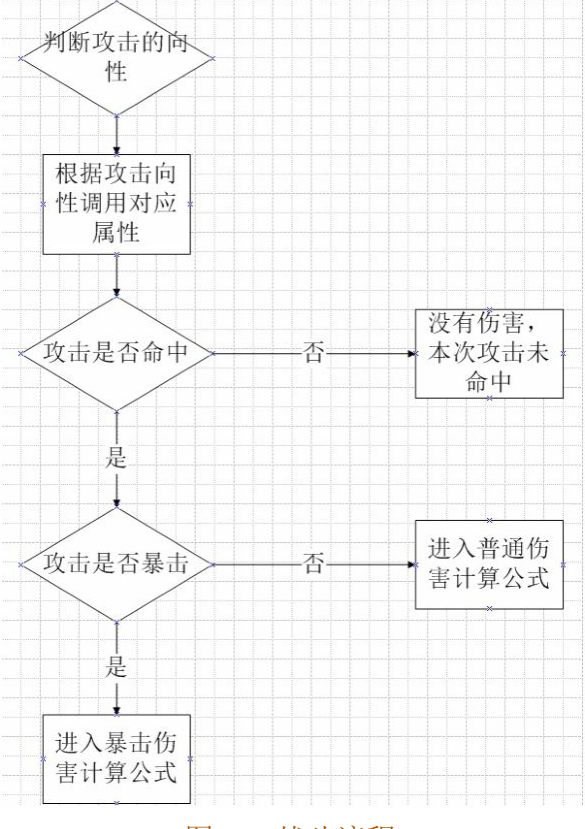

图5-14 战斗流程

通过这个战斗流程,可以看到我们需要描述以下几个公式。

①判断攻击的向性公式。

②判断命中的公式。

③判断暴击的公式。

④普通攻击的伤害计算公式。

⑤暴击攻击的伤害计算公式。

由于我们的攻击分为物理和魔法两种向性,所以对应的②、③、 ④、⑤的公式需要一式两份,但我们并不想把物理和魔法两个属性的公 式差异做得过大,所以采用公式模型相同而系数不同的设计。

2.攻击的向性公式

在技能的字段中有一个伤害类型的字段,这就是判断攻击向性的依 据。在游戏中的对应关系是:

1:物理攻击

2:魔法攻击

在有些游戏中会有一些特殊的属性攻击,并且特殊属性会附加在物 理攻击或魔法攻击上,还有些游戏甚至物理攻击会附带魔法攻击。一般 来说这种混合攻击是按主属性的向性去判断命中的,然后在判断攻击的 时候会单独计算各种属性各自的伤害,最后汇总所有伤害得出最终伤 害。我们在这里的设计是物理和魔法两种攻击属性共用同一命中和闪避 的判断方式。

3.命中公式

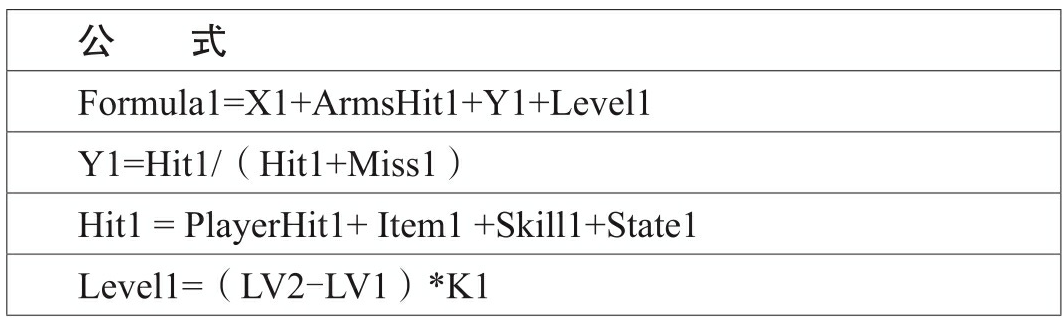

Formula1:

这个公式表示攻击方的物理攻击击中目标的概率。数值保留小数点 后4位有效数字。如果一个玩家发动物理攻击时的Formula1=0.8132, 就 表示该玩家的此次物理攻击有81.32%的概率击中当前目标,18.68%的概 率被防御方(被攻击方)躲闪。

另外我们不希望玩家的命中过低,导致一直打不到目标,所以我们 设置最低值为0.2,也就是20%的保底物理命中。

X1=0.00

在这里将角色的基础物理击中率设置为0,因为我们想突出属性的 价值。

ArmsHit1:攻击方装备物理攻击命中率

攻击方装备物理攻击命中率指攻击方装备字段"命中率"所对应的数 值之和,一般情况只有武器才会配置这个数值。我们游戏中没有这个字 段,因为游戏中不涉及切换武器,也不想强调武器的命中差异。

Y1:物理命中对应击中率的公式

这个公式是之前章节中所讲述的闪避公式,我们采用命中率=命中/ (命中+闪避)这个模型。

Hit1:攻击方物理命中总值

攻击方物理命中总值指攻击方人物在当前状态下的所有物理命中总 和。

Miss1: 防御方物理闪避总值

防御方物理闪避总值指防御方人物在当前状态下的所有物理闪避总 和。

PlayerHit1: 攻击方角色物理命中总值

攻击方角色物理命中总值指攻击方角色自身物理命中的总和,其中 包括一级属性和二级属性的影响。

Item1: 攻击方装备物理命中总值

攻击方装备物理命中总值指攻击方人物身上所有装备对应物理命中 这个字段的数值总和。

Skill1:攻击方技能物理命中

攻击方技能物理命中总值指攻击方当前使用的技能对应的物理命中 这个字段的数值。

State1: 攻击方BUFF对应物理命中总值

攻击方BUFF对应物理命中总值指攻击方在目前BUFF影响下物理命 中的数值总和。

Level1: 等级差造成的命中率

等级差造成的命中率指由于双方等级差所造成的命中率影响,这个 数值一般要看游戏自身是否强调等级的重要性及等级带来的压制性。这 个值的取值范围设置为-0.5~0.1,LV2代表攻击方等级,LV1代表防御 方等级,K1等于0.02。也就是说玩家面对每高一级的敌人,命中率就降 低0.02;每低一级的敌人,命中率就增加0.02;玩家最多可以获得0.1的 命中率加成,因为我们不想让玩家在等级领先之后不提升装备就可以获 得大量的命中率加成。而由于等级造成的命中率惩罚可以达到-0.5,因 为我们不想让玩家可以击杀高于玩家等级过高的怪物。

4.暴击公式

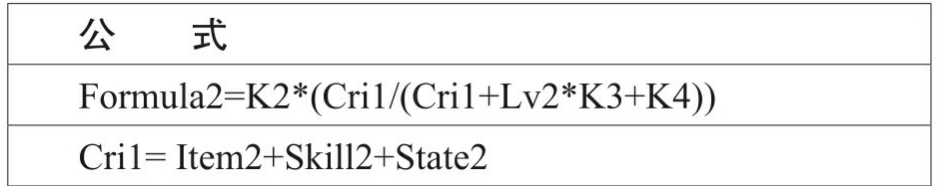

### Formula2:

这个公式表示攻击方的物理攻击产生暴击的概率。数值保留小数点 后4位有效数字。如果一个玩家发动物理攻击时的Formula2=0.1541, 就 表示该玩家的此次物理攻击有15.41%的概率产生物理攻击的暴击伤害。

Cri1:攻击方物理暴击总值

攻击方物理暴击总值指攻击方人物在当前状态下的所有物理暴击的 总和,其中包括一级属性和二级属性的影响。

Lv2:攻击方等级

K2、K3、K4:公式系数

K2值为0.75, K3值为10, K4值为80。

Item2: 攻击方装备物理暴击总值

攻击方装备物理暴击总值指攻击方人物身上所有装备对应物理暴击 这个字段的数值总和。

Skill2:攻击方技能物理暴击

攻击方技能物理暴击指攻击方当前使用的技能对应的物理暴击这个 字段的数值。

State2: 攻击方BUFF对应物理暴击总值

攻击方BUFF对应物理暴击总值指攻击方在目前BUFF影响下物理暴 击的数值总和。

5.普通攻击的伤害计算公式

公式 1

最大物理攻击 = (PlayerAttMax+Item3+State3)\*SkillCri+Skill3 最小物理攻击 = (PlayerAttMin+Item4+State4)\*SkillCri+Skill4

物理攻击=[最小物理攻击,最大物理攻击]

物理攻击

物理攻击是从最小物理攻击到最大物理攻击之间的取值,物理攻击 最终的结果将用于计算物理伤害。

最大物理攻击

最大物理攻击指攻击方人物在当前状态下的所有的最大物理攻击总 和。

最小物理攻击

最小物理攻击指攻击方人物在当前状态下的所有的最小物理攻击总 和。

PlayerAttMax:攻击方角色最大物理攻击

攻击方角色最大物理攻击指攻击方角色自身最大物理攻击的总和, 其中包括一级属性和二级属性的影响。

SkillCri:攻击方技能攻击百分比

攻击方技能攻击百分比指攻击方的技能可以从角色自身、装备以及 BUFF的物理攻击之和中获得的百分比的物理攻击的增幅值。

Item3: 攻击方装备最大物理攻击总值

攻击方装备最大物理攻击总值指攻击方人物身上所有装备对应最大 物理攻击这个字段的数值总和。

State3: 攻击方BUFF对应最大物理攻击总值

攻击方BUFF对应最大物理攻击总值指攻击方在目前BUFF影响下最 大物理攻击的数值总和。

Skill3: 攻击方技能最大物理攻击

攻击方技能最大物理攻击指攻击方当前使用的技能对应的最大物理 攻击这个字段的数值。

PlayerAttMin:攻击方最小物理攻击

攻击方最小物理攻击指攻击方角色自身最小物理攻击的总和,其中 包括一级属性和二级属性的影响。

Item4: 攻击方装备最小物理攻击总值

攻击方装备最小物理攻击总值指攻击方人物身上所有装备对应最小 物理攻击这个字段的数值总和。

State4:攻击方BUFF对应最小物理攻击总值

攻击方BUFF对应最小物理攻击总值指攻击方在目前BUFF影响下最 小物理攻击的数值总和。

Skill4:攻击方技能最小物理攻击

攻击方技能最小物理攻击指攻击方当前使用的技能对应的最小物理 攻击这个字段的数值。

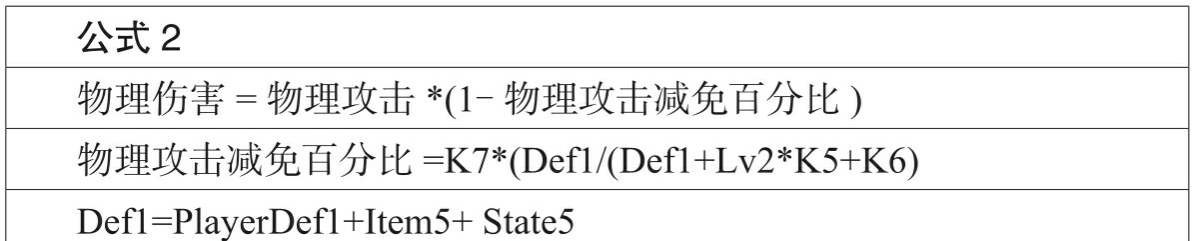

物理伤害

物理伤害的值是指最终扣除防御方生命值的数值。

物理攻击减免百分比

物理攻击减免百分比是指防御方角色可以减免物理攻击的百分比的 值。

Def1: 防御方物理防御总值

防御方物理防御总值是指防御方角色自身在当前状态下的所有物理 防御的总和。

PlayerDef1: 防御方角色物理防御总值

防御方角色物理防御总值指防御方角色自身物理防御的总和,其中 包括一级属性和二级属性的影响。

Item5: 防御方装备物理防御总值

防御方装备物理防御总值指防御方人物身上所有装备对应物理防御 这个字段的数值总和。

State5: 防御方BUFF对应物理防御总值

防御方BUFF对应物理防御总值指防御方在目前BUFF影响下物理防

御的数值总和。

K5、K6、K7:公式系数

K5值为0.75, K6值为25, K7值为300。

6.暴击攻击的伤害计算公式

#### 式 公

暴击物理伤害 = 普通物理伤害 \*(1+K8)

暴击物理伤害

暴击物理伤害的值是指物理攻击暴击之后计算的物理伤害。它是根 据普通物理伤害计算而来的。

K8:物理暴击增幅系数

物理暴击增幅系数是指物理攻击暴击之后在原有普通物理伤害基础 上可以增幅的物理伤害百分比。K8的值为150%。

小结:

魔法的公式和物理的大同小异,在这里就不再介绍了。我们这里采 用的是和真实游戏设计过程同样的流程,过程中有些属性和系数并不一 定在后续过程中会运用到,所以我们主要是为了给大家拓展思路和培养 大家的思维宽度,千万不要被模式限制死。

**5.3.4** 公式曲线与设计思路

根据之前的战斗公式,下面来看几个公式的曲线图,这和设计是息 息相关的。而公式本身系数设定也要结合曲线图的趋势。

1.命中公式曲线

如图5-15所示就是命中公式曲线,在这里,我们不考虑等级差的影 响,先考虑等级相同的情况。

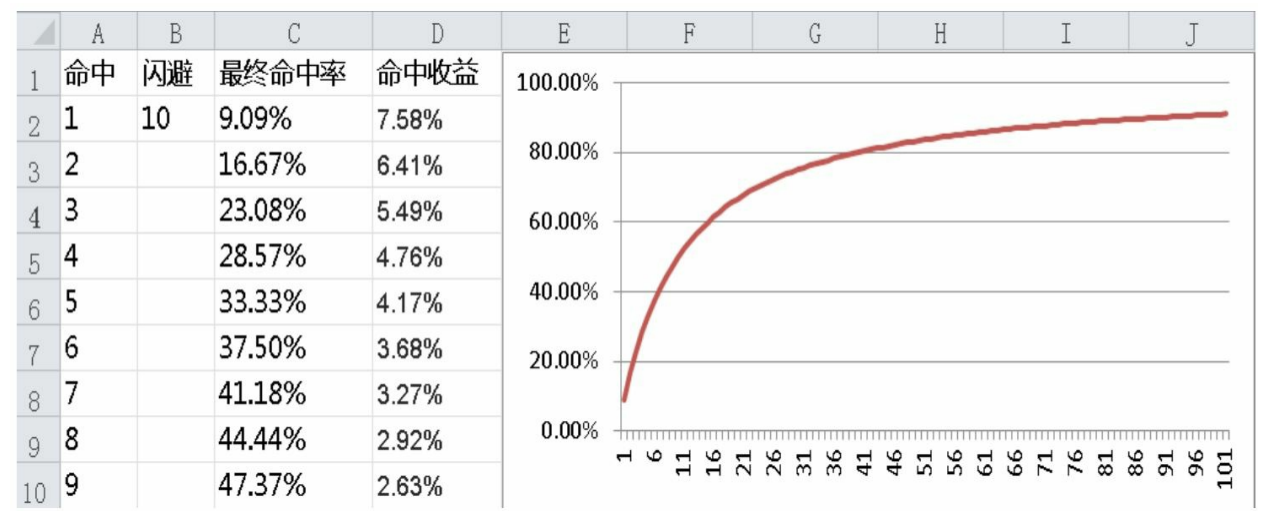

#### 图5-15 命中公式曲线

根据命中公式,我们发现了几个关键点。当命中等于闪避的时候, 命中率为50%;当命中等于3倍闪避的时候,命中率为75%;当命中等于 4倍闪避的时候,命中率为80%;当命中等于9倍闪避的时候,命中率为 90%。

我们在投放属性时,按同品质装备情况下,(按绿色品质的装备来 计算)命中等于9倍闪避的比例来投放,换句话说就是我们期望玩家的 命中率为90%。因为在大部分普通玩家间的战斗中,我们不希望攻击的 时候命中率太低。而为了保证高品质装备的价值,我们会把命中率压制 在更低的命中率区间。

这里发现有什么问题吗?还记得我说要对数值敏感吗?之前的公式 中我们的设计是命中率最低为20%,而图5-15中明显不符合这个设计。

2.暴击公式曲线

如图5-16所示就是暴击公式曲线。

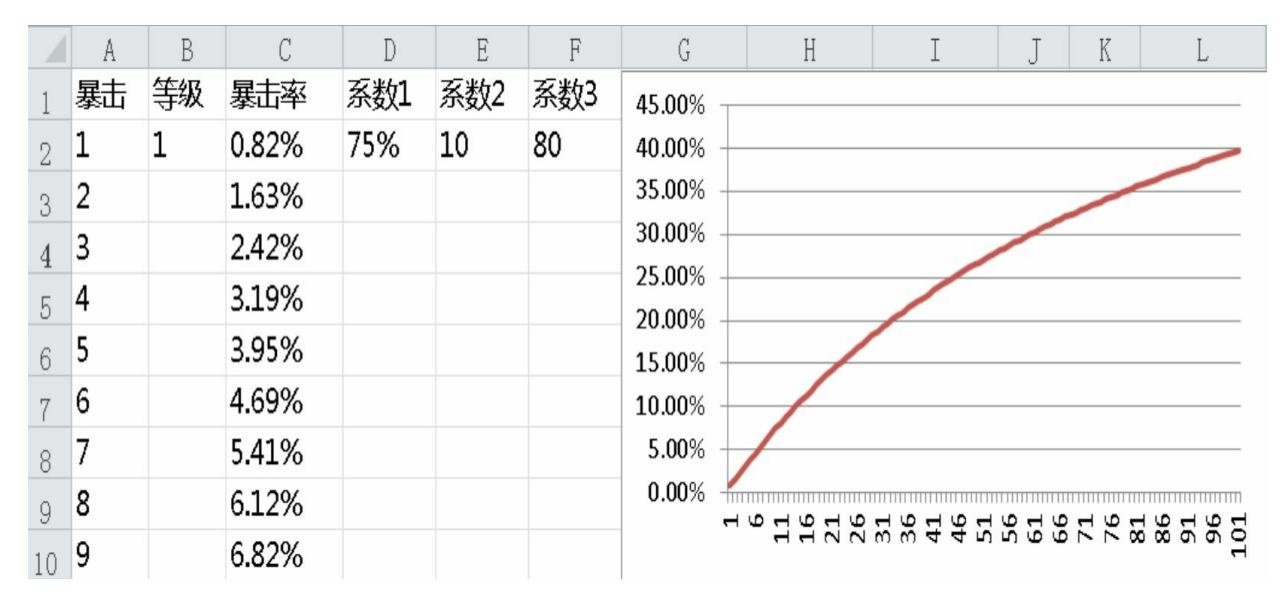

#### 图5-16 暴击公式曲线

根据暴击公式,当玩家等级为1,暴击等于10的时候,暴击率为 7.5%;暴击等于60的时候,暴击率为30%。

我们在投放属性时,要考虑到暴击是没有属性可以抵抗的,所有要 注意投放的尺度。按标准同品质装备情况下,(按中档品质的装备来计 算)将暴击率控制在10%来投放,而高品质装备的暴击率控制在30%来 投放。此外由于人物等级也会对最终暴击率有影响,所以综合各个系数 的影响,将暴击率控制在一个合理范围内。

3.普通攻击伤害计算公式曲线

如图5-17所示是普通攻击伤害计算公式曲线。

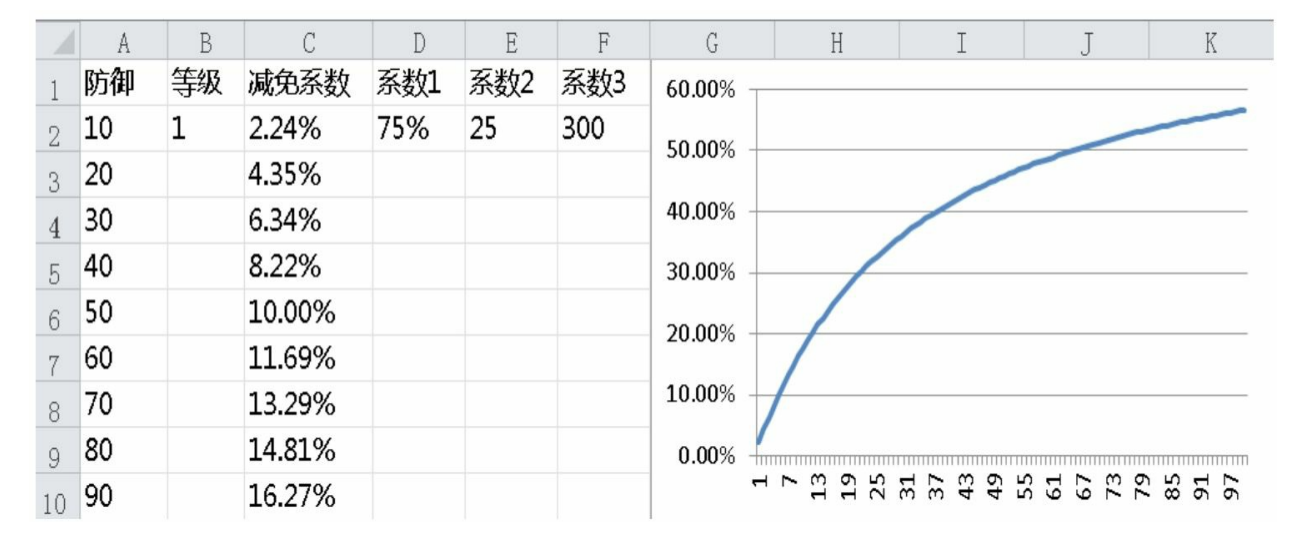

根据伤害公式,当玩家等级为1,防御等于80的时候,减免率为 14.81%;防御等于650的时候,减免率为50%。

我们在投放属性时,按标准同品质装备情况下,(按中档品质的装 备来计算)将减免系数控制在15%来投放,而高品质装备的减免率控制 在50%来投放。

**5.3.5** 装备设计思路

1.装备位置

首先确定一下我们的装备一共有哪些部位。目前主流的MMORPG 游戏装备数量基本都在10件以上,我们在这里设置11类装备,共13件武 器。

在这里没有设计主、副或是双手武器,这种设计需要平衡主手武器 加副手武器和双手武器的关系。目前主流的MMORPG的设计目标是让 玩家获取更高级的武器,并且围绕武器进行强化,并不是追求不同的武 器,所以我们只做一件武器,不分主副武器。

装备和编号对应关系如下。

11:武器(只有一件武器,没有主副手之分)(区分职业)

1:手套(唯一)(区分职业)

2:项链(唯一)(区分职业)

3:头盔(唯一)(区分职业)

4:衣服(唯一)(区分职业)

5:护肩(唯一)(区分职业)

6:裤子(唯一)(区分职业)

7:鞋子(唯一)(区分职业)

8:腰带(唯一)(区分职业)

21:戒指(两个)(区分职业)

22:首饰(两个)(区分职业)

将装备都设置为有职业限制的,这样可以方便我们控制各个职业的 属性强度,过多的通用性装备会让我们无法控制职业的属性强度。

2.主属性和装备向性

接下来确定装备的主属性和装备向性,对应关系如图5-18所示。

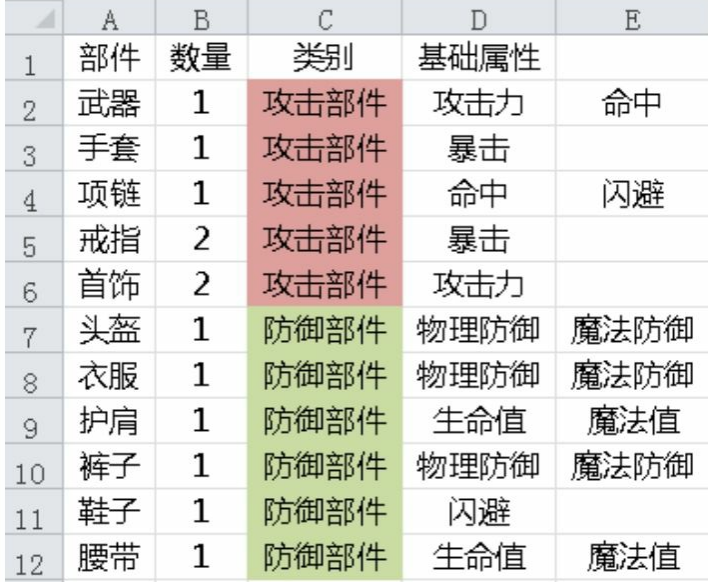

#### 图5-18 装备的主属性和装备向性

我们要确保各种属性加成的装备数量是大致相当的。各基础属性对 应装备如下。

- 攻击力:武器、首饰。
- 暴击:手套、戒指。
- 命中:武器、项链。
- 闪避:项链、鞋子。
- 物理防御:头盔、衣服、裤子。
- 魔法防御:头盔、衣服、裤子。
- 生命值:护肩、腰带。

• 魔法值:护肩、腰带。

从这里可以看到,各属性加成的装备数量都是两到三项,并且攻击 部件和防御部件的数量也是大致相等的。

3.装备等级

装备等级代表人物可以穿戴此装备的人物等级。MMORPG游戏会 按间隔固定等级来替换装备,有按10级划分也有按15级划分的情况,而 现在的游戏更多的用升级时间来衡量替换装备的等级。我们在此按10级 划分来设计,一共设计到60级,共7个档次的装备。

# **5.3.6** 装备数值设计

我们在角色属性设计章节确定了角色相关属性,而装备数值是基于 角色属性数值的,我们按角色某一单项属性乘以固定系数得出装备某一 单项属性整体的加成总数值,然后再按装备各自占有该属性的百分比来 划分加成总数值。

下面开始我们的流程。

1.创建一个文件夹存放所有表格。

2.为属性依次创建出一个单独的表,这里没有将所有属性放在一张 表中进行处理,因为想对单个属性进行单独的细致分析,此外单独创建 表也方便衡量针对单属性拓展的系统功能。比如先创建一个生命值的 表,这里用HP表示生命值,之后我们都是用字母表示属性,如图5-19所 示。

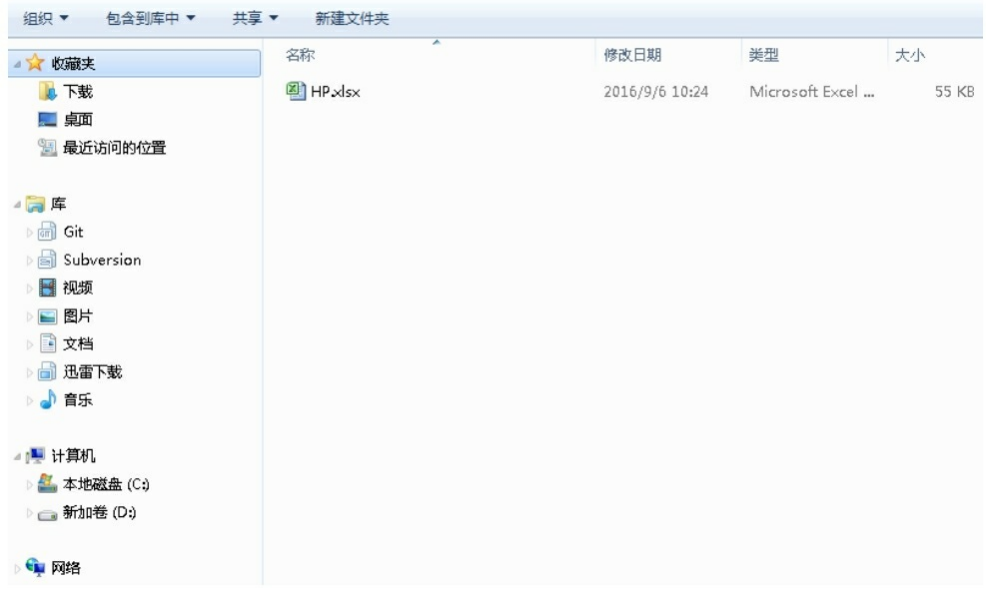

图5-19 用HP表示生命值创建表

接下来依次设计各个属性的表格。

1.生命值(HP)

在"HP"这张表格中会设置如图5-20所示的几种表单。

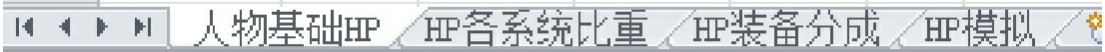

图5-20 生命值表格

其对应功能如下。

"人物基础HP"表:之前角色属性章节介绍过人物自身的生命值,是 用来衡量其他系统加成生命值的数值价值基础。

"HP各系统比重"表:将人物自身的生命值按比例划分到其他系统 中,用于总体衡量各个系统分配到的生命值的比例和各个系统之间的比 例。而在我们的游戏中,固定影响属性数值的只有装备系统,所以我们 主要针对装备系统进行设计,如图5-21所示。

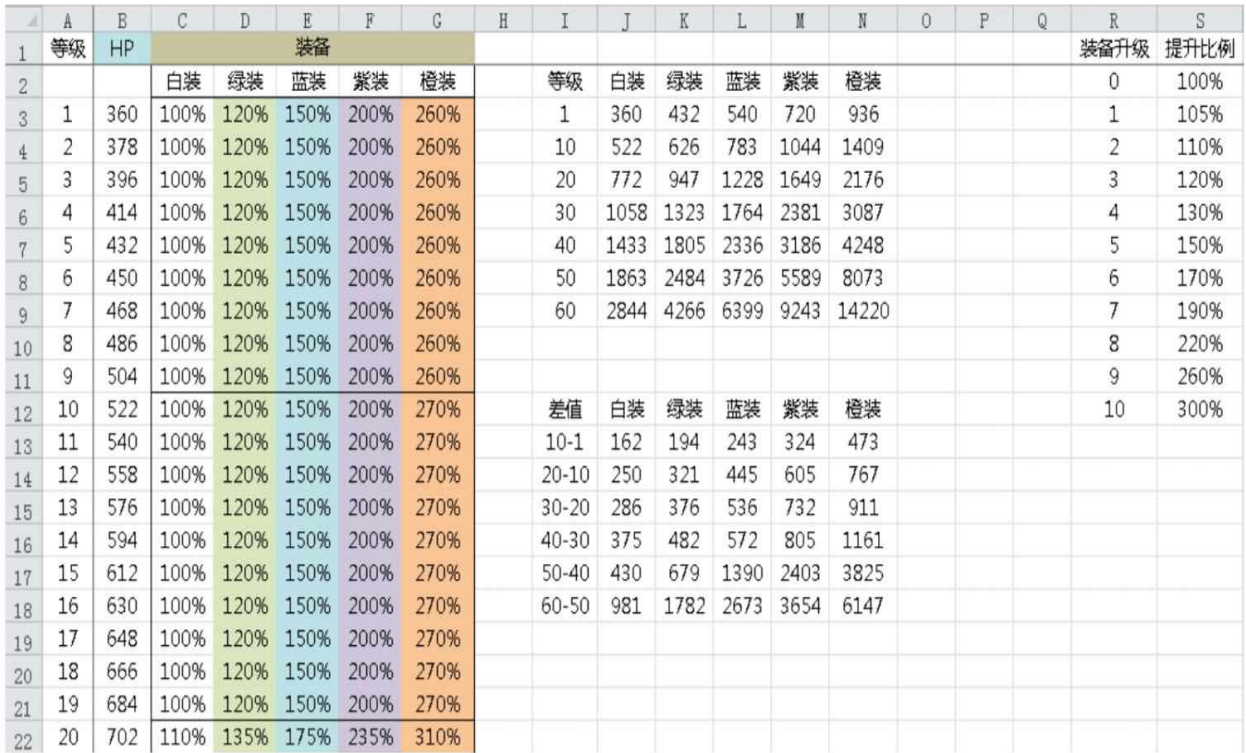

#### 图5-21 "HP各系统比重"表

先来看B列HP这一列,这列的数据就是之前的"标准人"的基础HP。 建议大家用公式链接到"人物基础HP"那张表中,这样在后面调整的时候 可以联动起来。

C列到G列是我们对目前装备品质的划分,按主流的划分标准: 白、绿、蓝、紫、橙,分别对应数值1、2、3、4、5。

在这里再给大家介绍一下目前MMORPG主流的划分标准是灰、 白、绿、蓝、紫、橙、红。

其中灰色装备通常是垃圾装备,普通怪物就会大量产出。

白色装备是普通装备,普通怪物会产出,是过渡性的装备。

绿色装备是优秀装备,普通怪物会少量产出,精英怪物会产出,任 务也会奖励。绿色装备是玩家在到达装备等级后,非常容易获取到的一 类装备,可以说是玩家最容易普及的装备,所以我们衡量怪物强度也往 往以角色装备上绿色装备来作为设计的模板。

蓝色装备是精良装备,普通怪物非常少量产出,精英怪物少量产

出,BOSS怪物会产出,难度高的任务会奖励。这类装备是玩家在进行 一定努力之后可以获取到的装备,一般游戏的设计上绿色装备和蓝色装 备不会有过大数值差异,因为玩家很快可以过渡到蓝色装备。

如果蓝色装备比绿色装备提升过大会导致:

①杀怪效率提升过大,对经济有影响。

②由于考虑性价比问题,后续装备品质不好设计。

紫色装备是极品装备,普通怪物几乎不产出,精英怪物非常少量产 出,BOSS怪物会少量产出。这类装备几乎是普通玩家追求的终极装 备,往往要消耗玩家大量的时间或金钱才能获取到。紫色装备的数值要 比蓝色装备有较大提升,因为这样才能体现它的价值。

橙色装备是比紫色装备还要高级的装备,是非付费玩家几乎无法获 取到的装备。

红色装备是作为补充的装备品质,一般游戏在开始是没有这种品质 装备的,当游戏进入后期,玩家对装备无需求的时候,才会投放这种装 备。

我们在这里不做灰色装备和红色装备,因为灰色装备几乎就是兑换 游戏内货币的装备,而红色装备是后期才会考虑的装备。

随着游戏的发展,越来越多的游戏提升了初始投放装备的品质,很 多游戏甚至开始就是绿色装备。为什么他们要这么做呢?这就是一个对 比问题,其他游戏开始投放的是白色装备,而你投放的是绿色装备,你 就可以和玩家说我们的游戏是多么友善,开始就送绿装。玩家也会觉得 这个游戏不错,装备开始就是绿色的,真好。这样在无形中就赢得了玩 家的口碑。而其实在数值上的投放差异不大,因为最低品质装备对应属 性的比例是固定的。

好,说完装备的品质问题,下面再来看按装备品质划分之后所对应 的数值。首先说明,下面这里所填写的比例是对应当前人物等级的属性 比例,比如1级装备对应的是1级人物的生命值,20级装备对应的是20级 人物的生命值。

从图5-21中可以看到我们目前设置的装备品质和系数对应关系如 下。

- 白色装备:100%
- 绿色装备:120%
- 蓝色装备:150%
- 紫色装备:200%
- 橙色装备:300%

粗略一看,这个设计没问题,高品质的装备属性比低品质的装备属 性比例高,并且增速也是递进的。让我们先来看下装备1对比,即图5- 21中的I列到N列, 如图5-22所示。

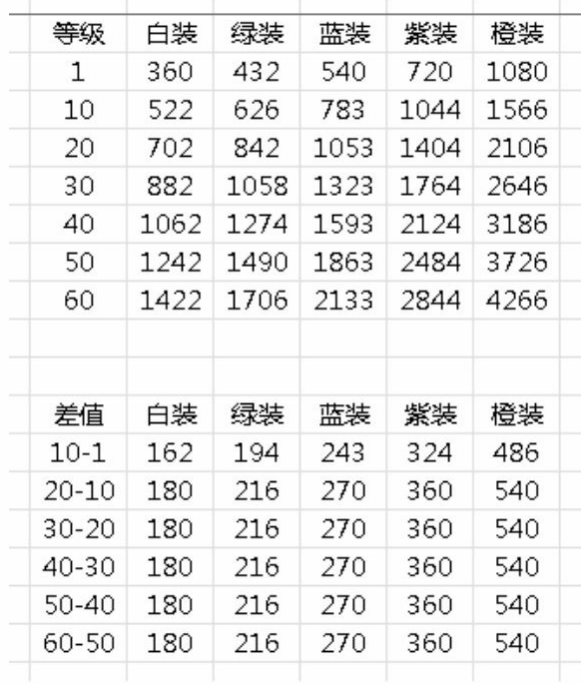

#### 图5-22 装备的对比数值

上面的区域是装备分配到的生命值,下面的区域是各相邻等级装备 的生命值差值。我们会发现几个问题。

①低等级高品质的装备强度略高,30级的紫色装备几乎和60级的绿

色装备的数值强度是相等的,这样会导致玩家换装备的动力不是特别 强,不利于玩家对装备的追求。

②装备成长过于线性。我们可以看出从10级装备之后,装备的成长 都是线性的,这是不合理的,应该是渐进的。

基于这两个问题,我们针对系数进行一轮调整。调整之后的系数如 图5-23所示。

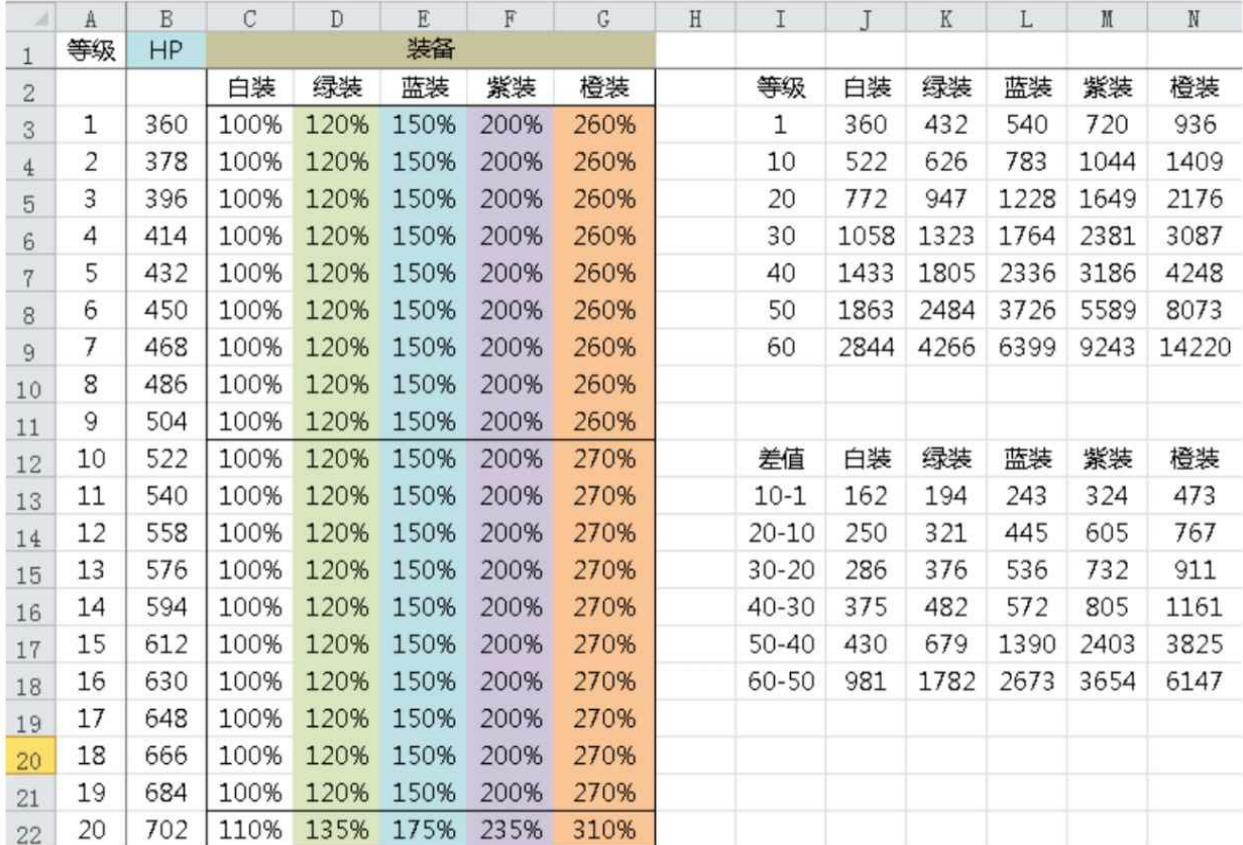

## 图5-23 调整之后的系数

由于篇幅关系,我们只截取前20级的系数,想查看完整表格,请查 看本书的下载资源。

下面再来谈谈关于低等级高品质和高等级低品质之间的平衡,按最 新的调整之后,可以发现30级紫色装备和40级蓝色装备、50级绿色装备 的强度大致相当。这是比较主流的做法,装备数值强度大致等于高一个 等级低一个品质的装备数值强度。但由于不同游戏的升级速率不同,还 要考虑玩家在这一等级停留的时间,综合决定装备的强度,比如这里60 级的装备提升是最大的,因为玩家会在这个等级停留的时间最长,他对 这个等级段的装备的追求兴趣就会更大。所以我们一定要结合自己游戏 的设计需求来决定这些数值的差异,千万不要照葫芦画瓢。

最后来看图5-21中的R列到S列,这是我们对装备升级的描述。按装 备可以升级10次,并且提升都是基于属性来设计的。升级提升属性比例 是逐步提升的,严格来说,提升的属性的价值还和所消耗的升级材料有 关。但在这里,我们只考虑战斗影响。

"HP装备分成"表:将之前装备所分配到的生命值数值划分给每个装 备,如图5-24所示。

C列到G列是装备所分配到的属性数值。由于只有护肩和腰带,所 以我们只需要分配这两个装备即可,这里给护肩的比值比腰带高一些, 这个设计主要看装备位置对于玩家认知来说哪个更为强大,由于我们会 受到真实世界的影响,所以一般来说,物件越大属性越为强大,比如护 肩肯定比腰带大,如果小小的腰带加成的数值比护肩多,这明显让玩家 不易接受,所以我们让护肩所占的属性比腰带更多。

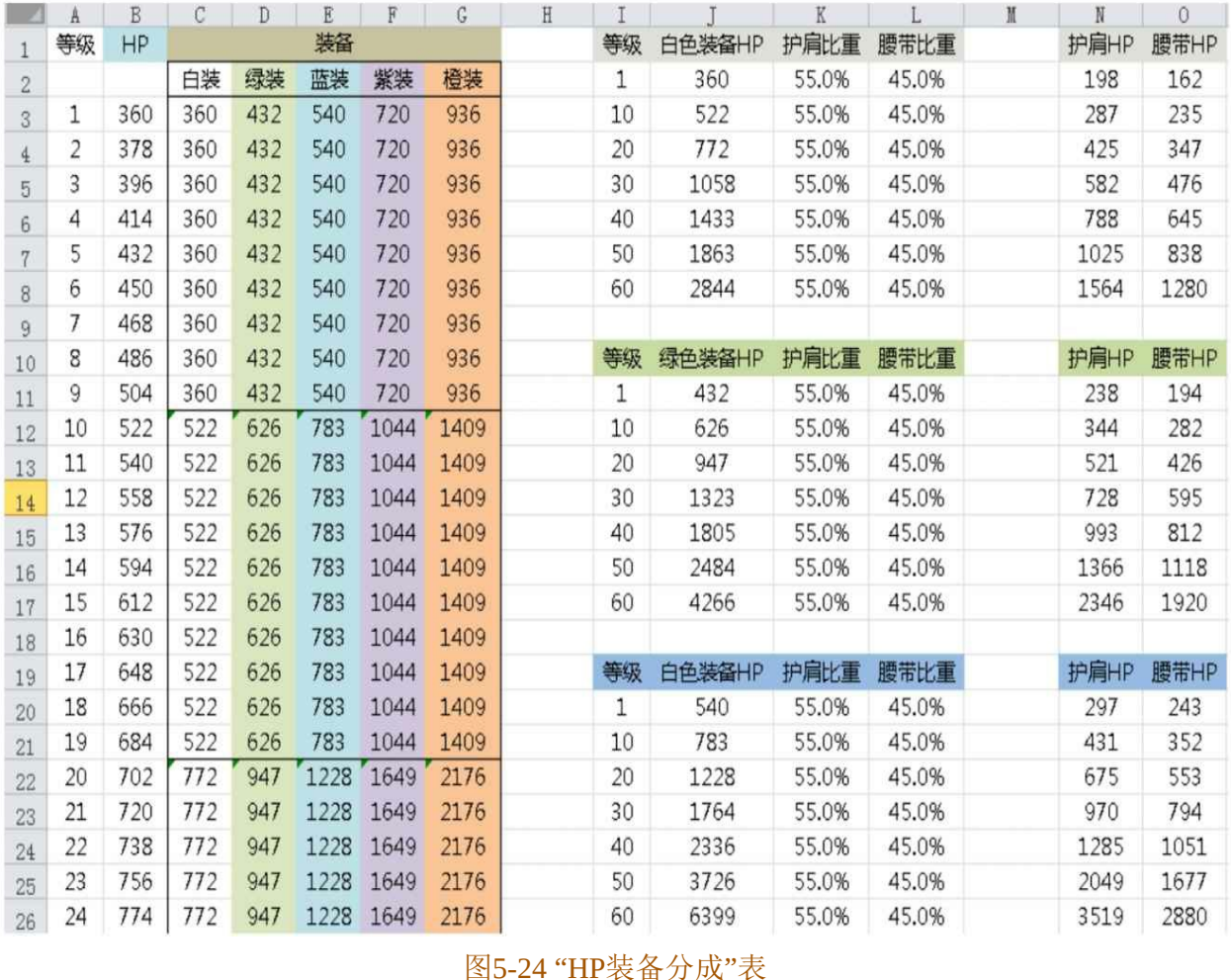

"HP模拟"表: 这张表的作用在于汇总所有生命值的数值, 我们可以 通过这张表看到角色在指定的装备强度下的各个等级的生命值总量,如 图5-25所示。
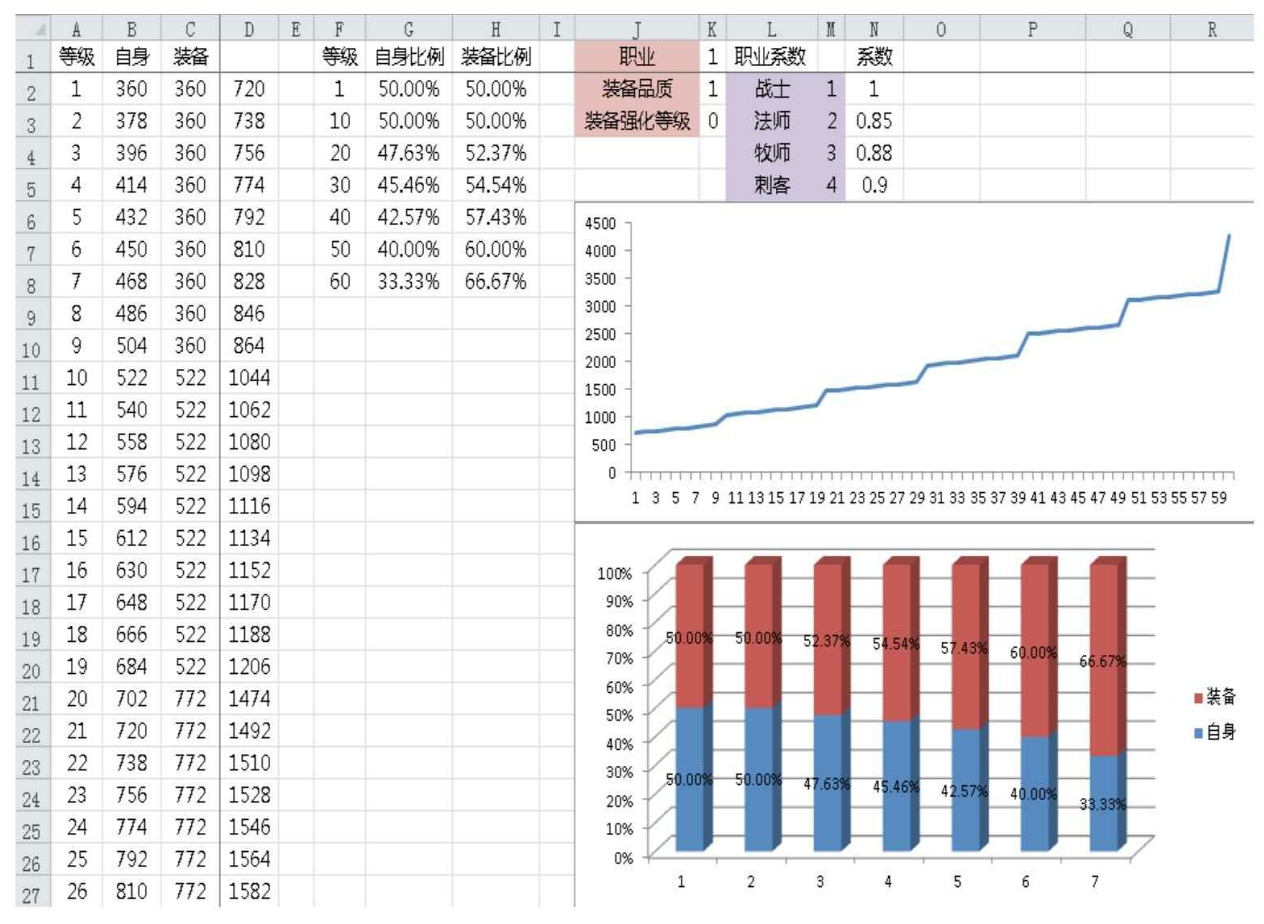

图5-25 "HP模拟"表

B列是"标准人"自身的生命值。

C列是装备的生命值。

D列是生命值的总和。

G列和H列是自身和装备在总和之中所占的比例。

J列和K列是指对应的职业、装备品质和装备强化等级,我们可以按 不同职业、不同品质和不同强化等级来查看图形的变化。比如图中K1 等于1,表示这是战士;K2等于1,表示当前装备品质为白色;K3等于 0,表示当前装备强化等级为0。

M列是职业的对应编号。

N列是各职业对应的HP系数。

折线图对应的是等级对应的生命值曲线。柱形图表示各系统的生命

值在不同等级的分配比例。

2. 魔法值 (MP)

"MP"表格和之前的"HP"表格结构是一样的,结构如下。

"人物基础MP"表:人物自身的魔法值,用来衡量其他系统加成魔 法值的数值价值基础。

"MP各系统比重"表:将人物自身的魔法值按比例划分到其他系统 中,用于总体衡量各个系统分配到的魔法值的比例和各个系统之间的比 例。我们沿用之前"HP"表格的"HP各系统比重"表中所使用的系数, 如 图5-26所示。

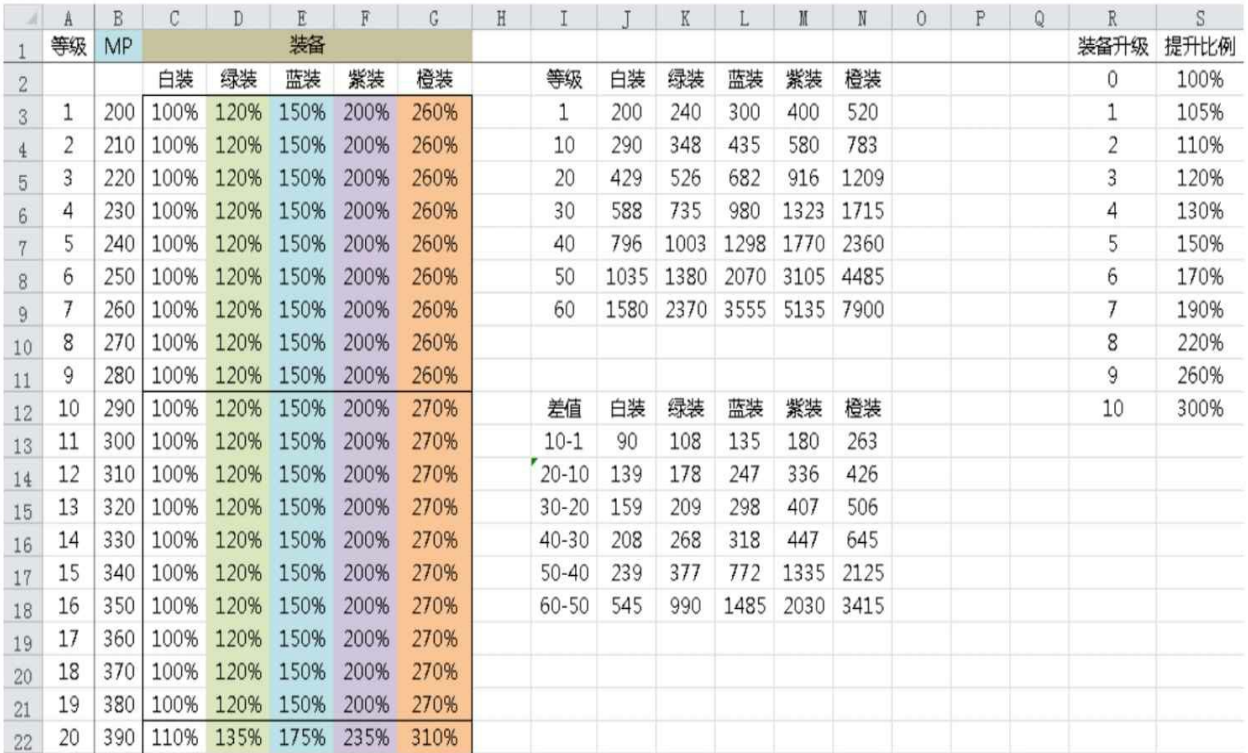

#### 图5-26 "MP各系统比重"表

"MP装备分成"表:将之前装备所分配到的魔法值数值划分给每个 装备,如图5-27所示。

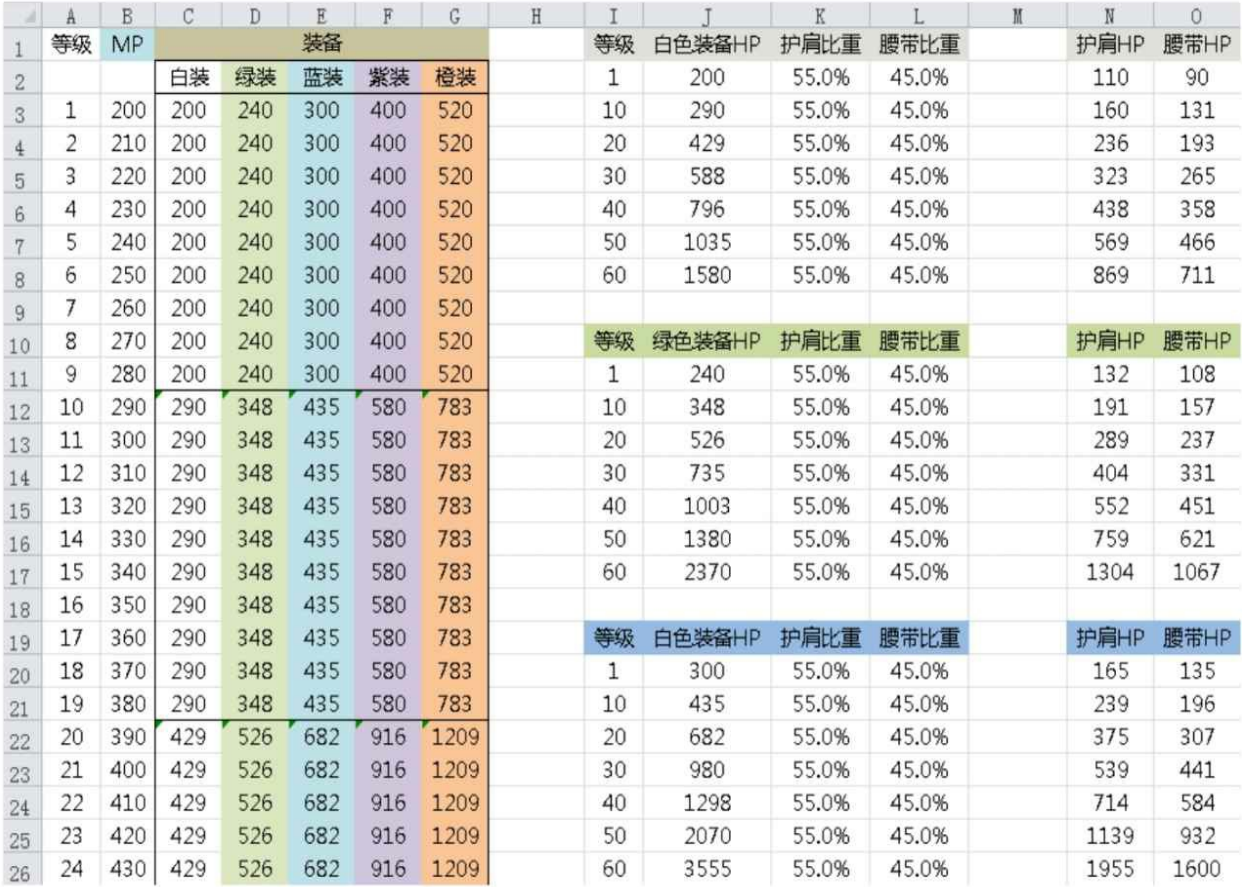

图5-27 "MP装备分成"表

"MP模拟"表:这张表的作用在于汇总所有魔法值的数值,我们可 以通过这张表看到角色在指定的装备强度下的各个等级的魔法值总量, 如图5-28所示。

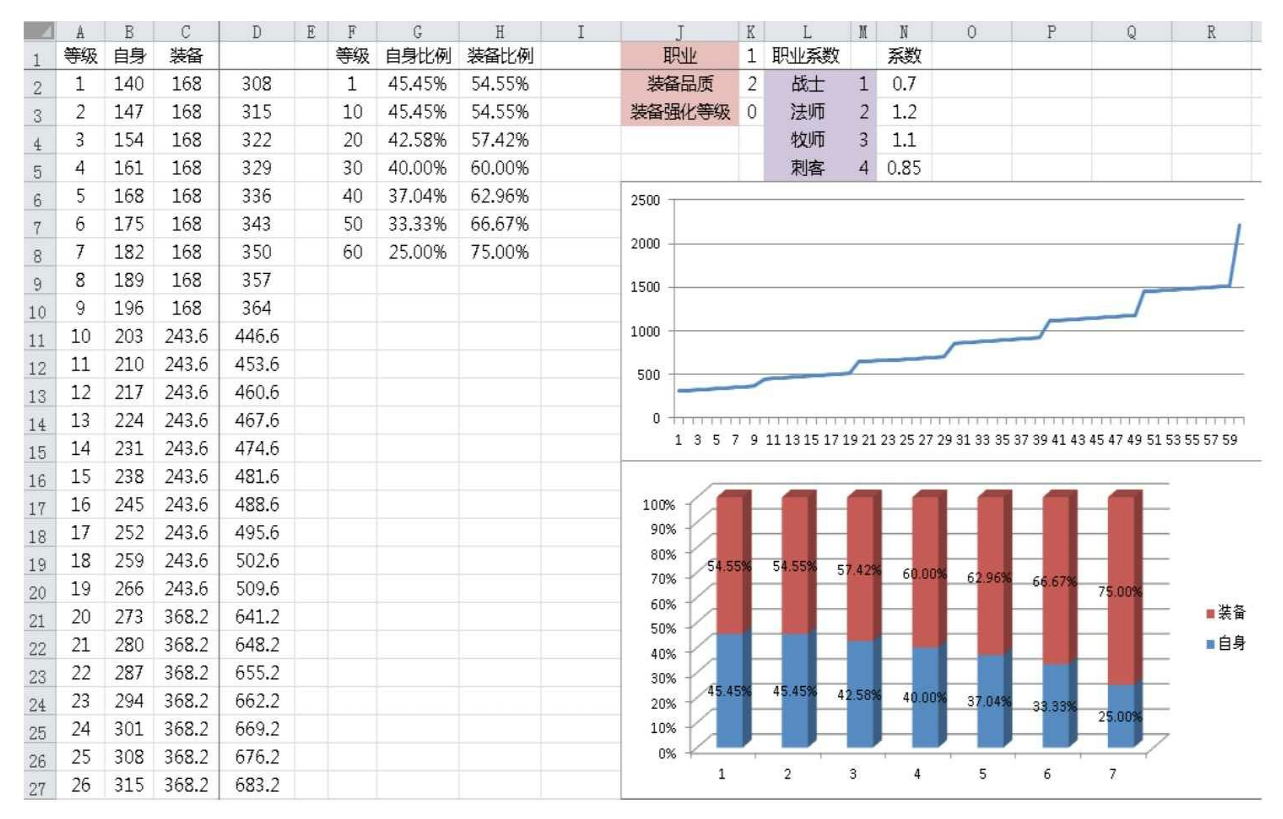

图5-28 "MP模拟"表

3.物理攻击(AD)

"AD"表格结构如下。

"人物基础AD"表:人物自身的物理攻击,用来衡量其他系统加成 物理攻击的数值的价值基础。

"AD各系统比重"表:将人物自身的物理攻击按比例划分到其他系 统中,用于总体衡量各个系统分配到的物理攻击的比例和各个系统之间 的比例。我们沿用之前"HP"表格的"HP各系统比重"表中所使用的系 数,如图5-29所示。

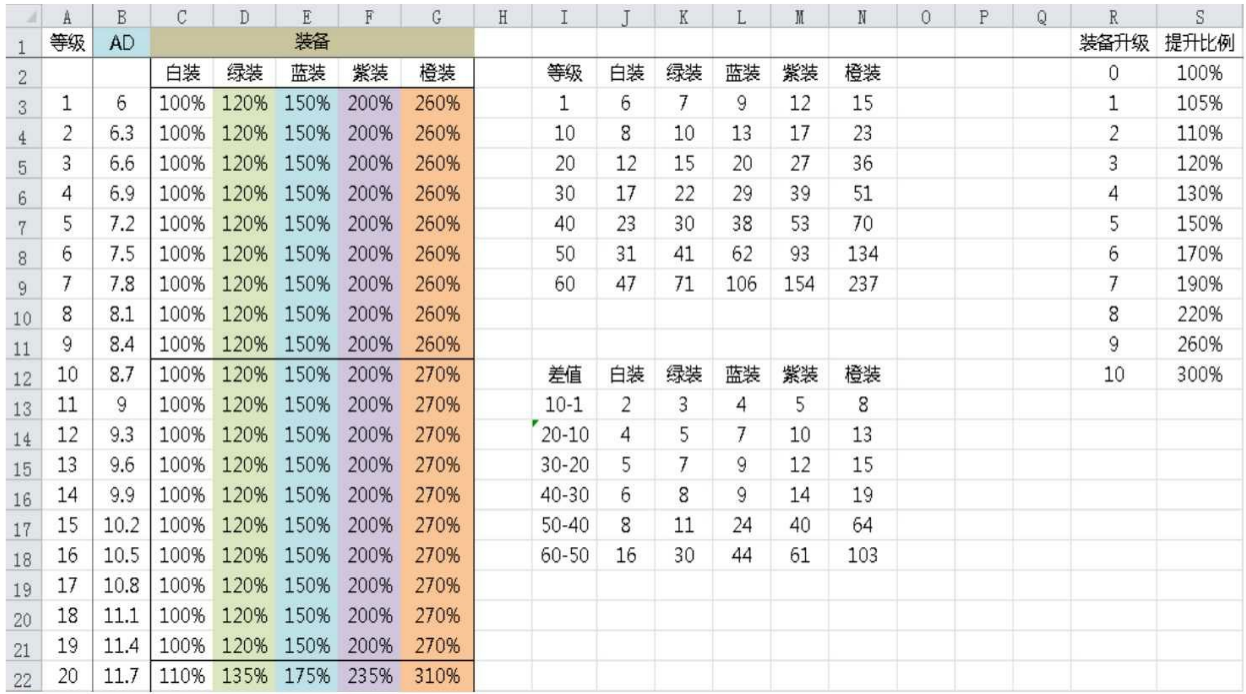

## 图5-29 "AD各系统比重"表

"AD装备分成"表:将之前装备所分配到的物理攻击数值划分给每 个装备,如图5-30所示。

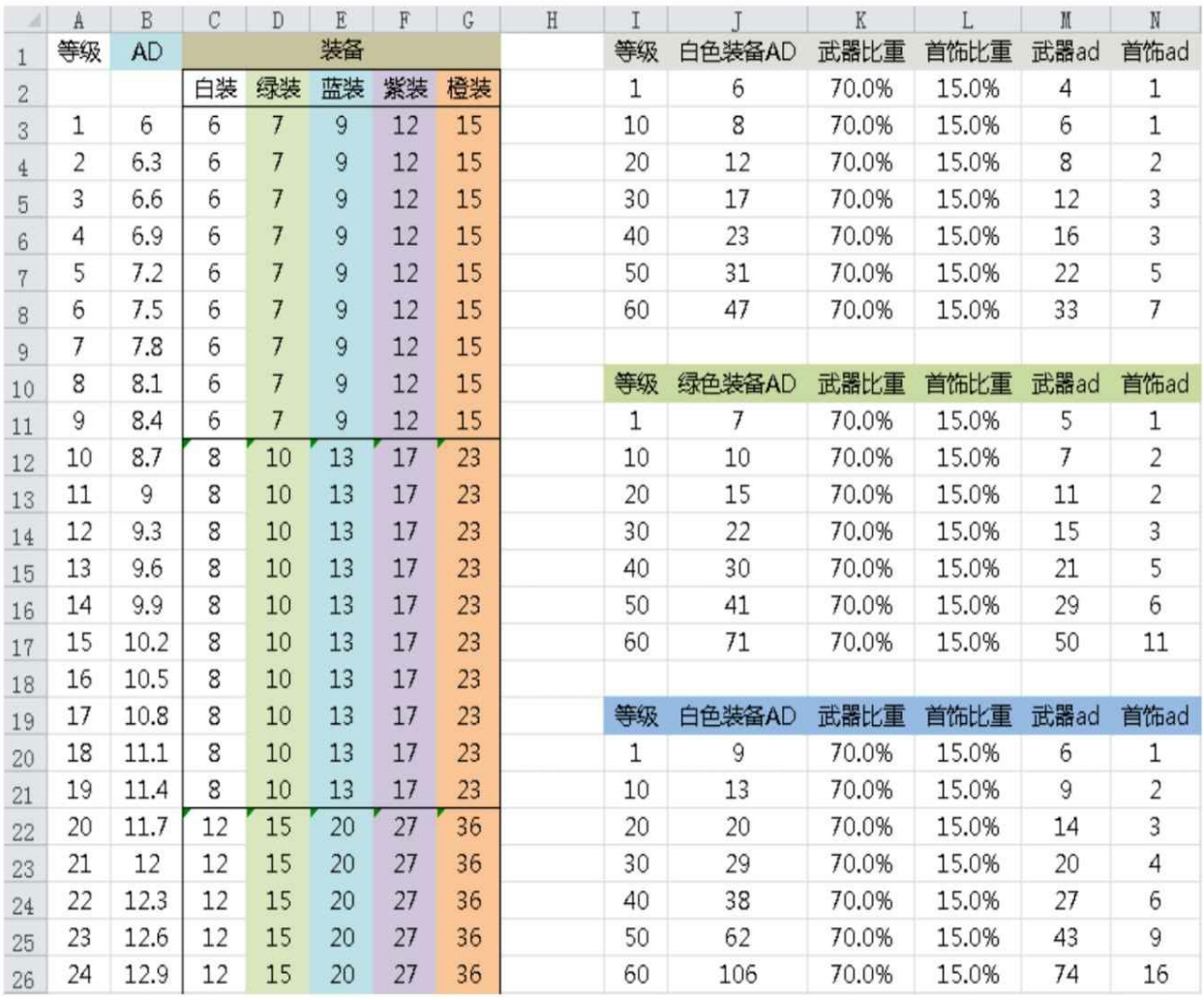

### 图5-30 "AD装备分成"表

我们把物理攻击的70%份额给了武器,因为不管在任何的 MMORPG游戏中玩家对武器的追求都是第一位的。首饰由于玩家同时 可以装备两件,为了方便后续计算,所以填写的是一件的数值。

在这里我们会发现一个问题,高等级首饰增加的数值和低等级首饰 增加的数值是相同的。这是由于分配给首饰的绝对值过小导致,解决这 个问题有两种方式。

①调整生命值和攻击的基数,基数大了之后就不会再出现这个问 题。

②手动调节前期首饰装备数值。

我们目前先不调整,后面根据整体情况来调整。

"AD模拟"表:这张表的作用在于汇总所有物理攻击的数值,我们 可以通过这张表看到角色在指定的装备强度下的各个等级的物理攻击总 量。由于法师和牧师几乎是不依靠物理输出的,所以并不需要对他们的 物理攻击特别关注。

我们选择了战士装备绿色装备时的物理攻击模拟,如图5-31所示。

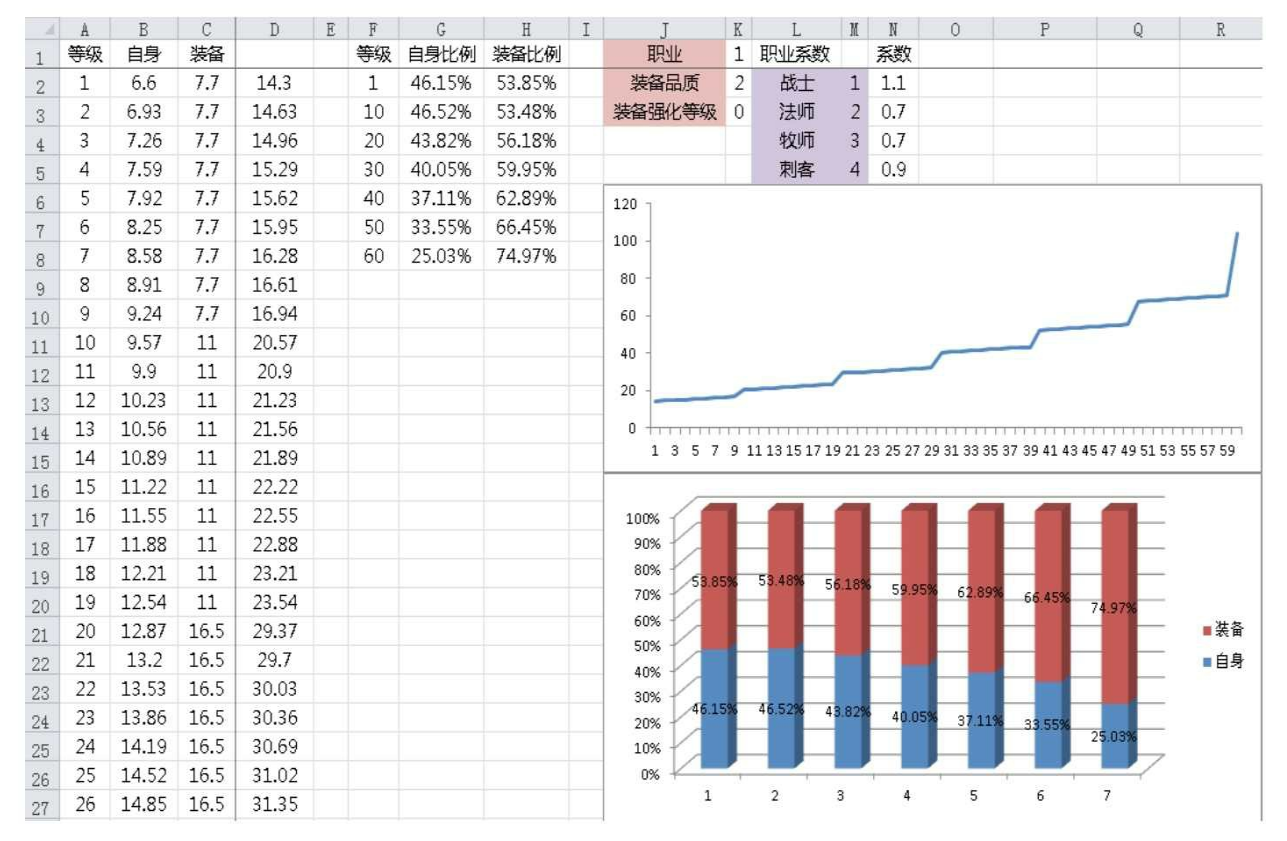

图5-31 战士装备绿色装备时的物理攻击模拟

4.魔法攻击(AP)

"AP"表格结构如下。

"人物基础AP"表:人物自身的魔法攻击,用来衡量其他系统加成魔 法攻击的数值的价值基础。

"AP各系统比重"表:将人物自身的魔法攻击按比例划分到其他系统 中,用于总体衡量各个系统分配到的魔法攻击的比例和各个系统之间的 比例。我们沿用之前"HP"表格的"HP各系统比重"表中所使用的系数,

# 如图5-32所示。

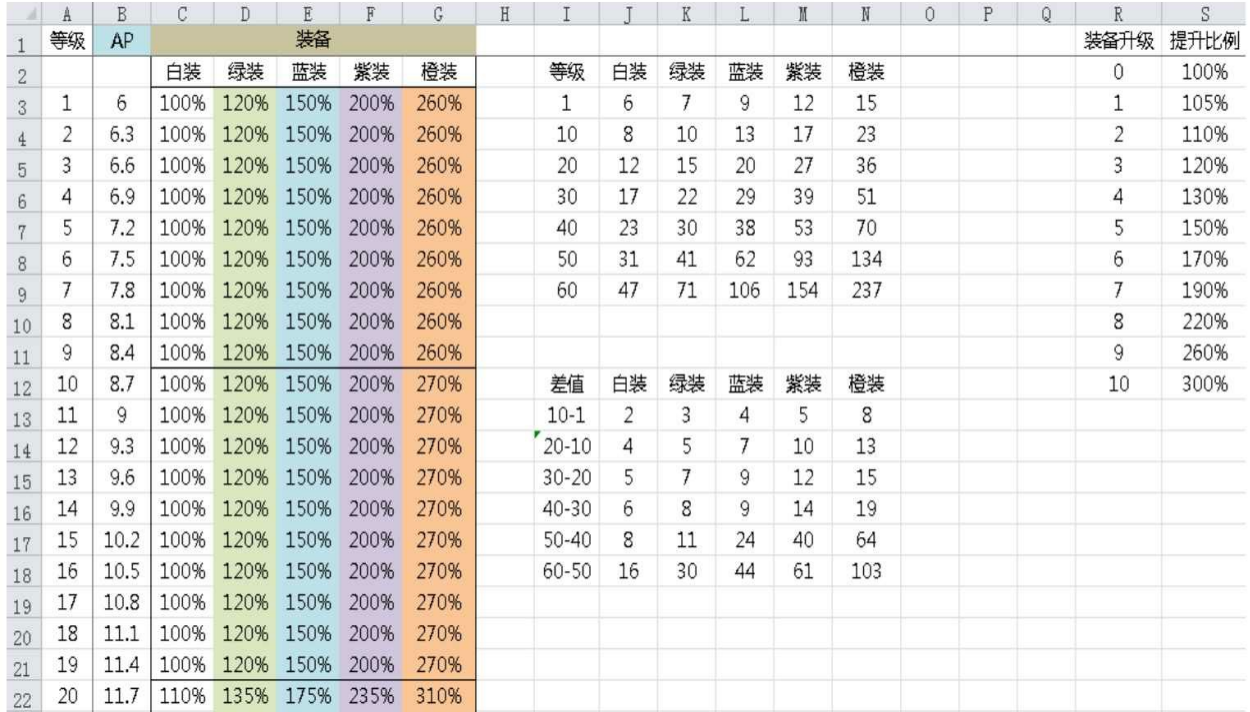

## 图5-32 "AP各系统比重"表

"AP装备分成"表:将之前装备所分配到的魔法攻击数值划分给每个 装备,如图5-33所示。

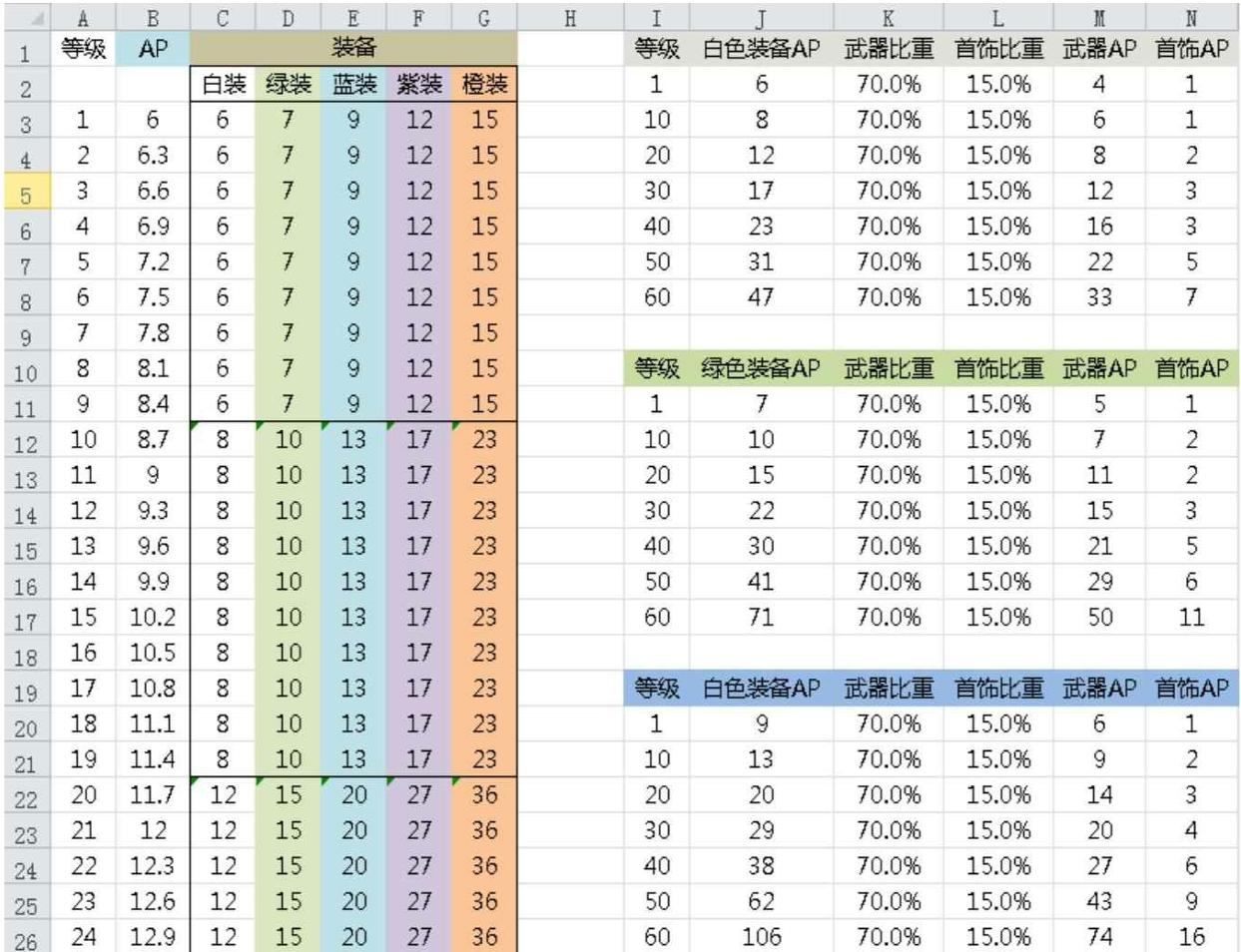

### 图5-33 "AP装备分成"表

"AP模拟"表: 这张表的作用在于汇总所有魔法攻击的数值, 我们可 以通过这张表看到角色在指定的装备强度下的各个等级的魔法攻击总 量。

我们选择了法师装备绿色装备时的物理攻击模拟,如图5-34所示。

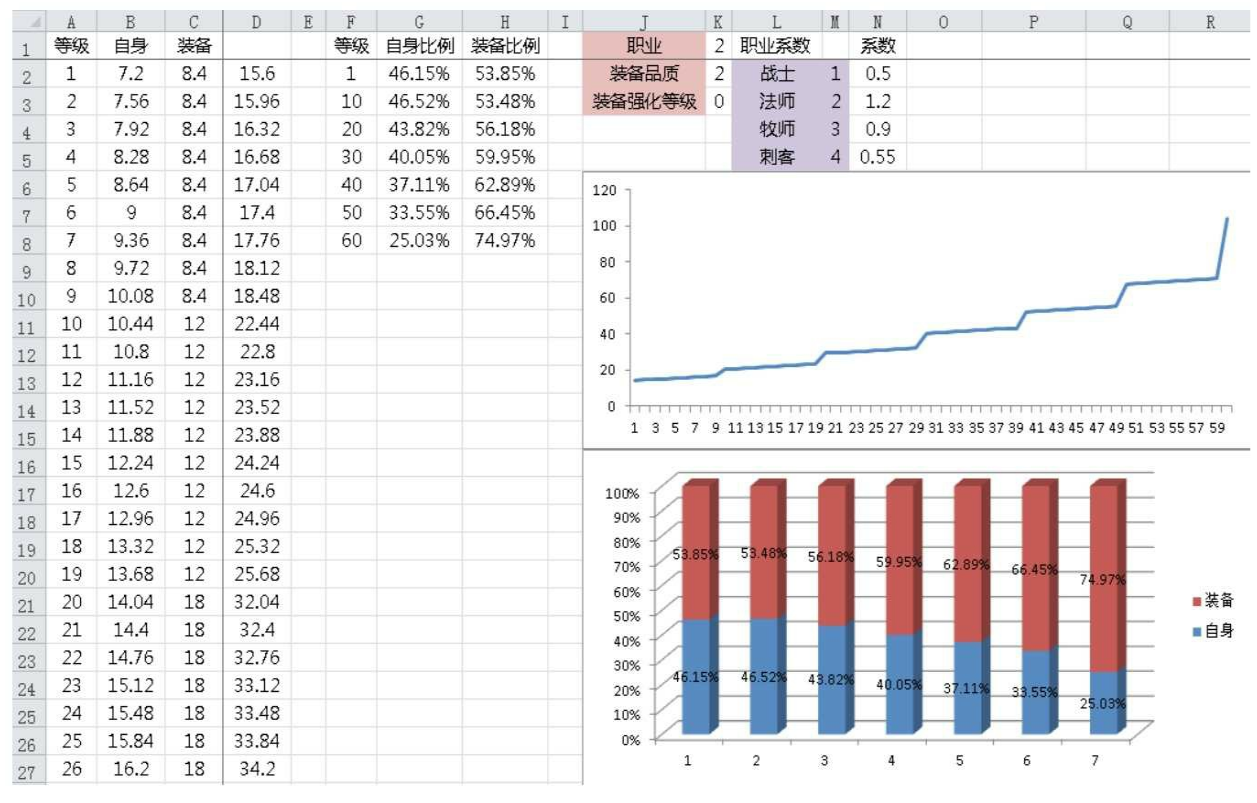

图5-34 法师装备绿色装备时的物理攻击模拟

5.物理防御(DM)

"DM"表格比之前的表格多一张表,表格结构如下。

"人物基础DM"表:人物自身的物理防御,用来衡量其他系统加成 物理防御的数值的价值基础。

"DM各系统比重"表:将人物自身的物理防御按比例划分到其他系 统中,用于总体衡量各个系统分配到的物理防御的比例和各个系统之间 的比例。我们沿用之前"HP"表格的"HP各系统比重"表中所使用的系 数,如图5-35所示。

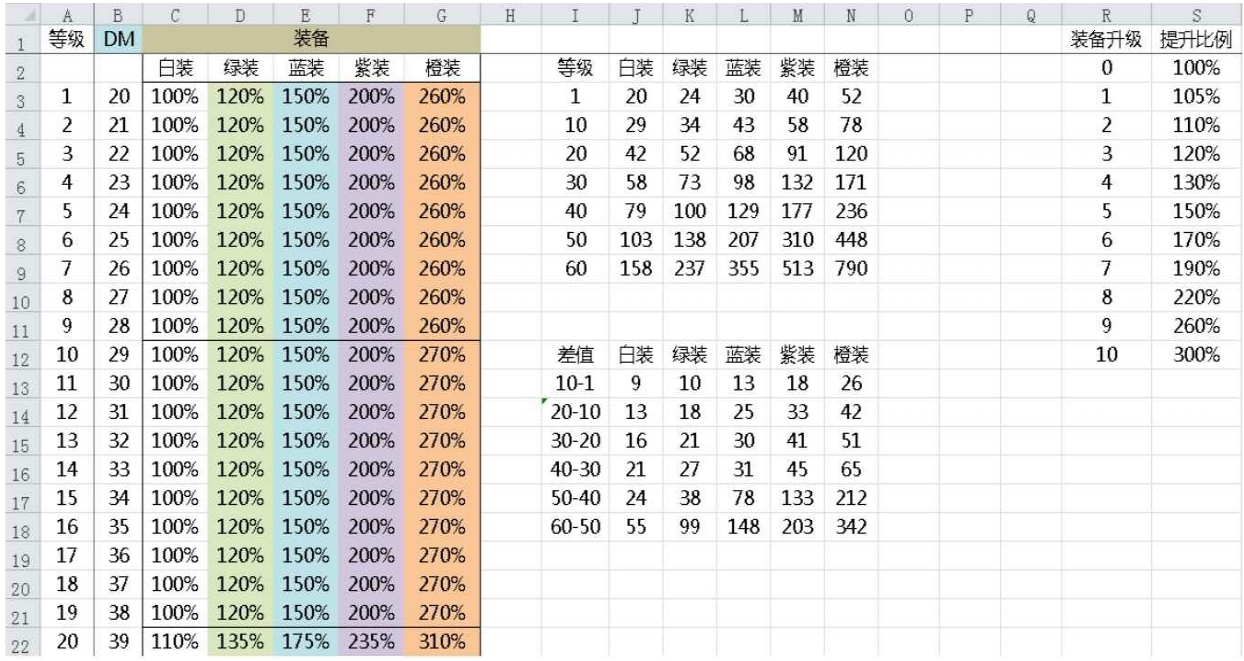

## 图5-35 "DM各系统比重"表

"DM装备分成"表:将之前装备所分配到的物理防御数值划分给每 个装备,如图5-36所示。

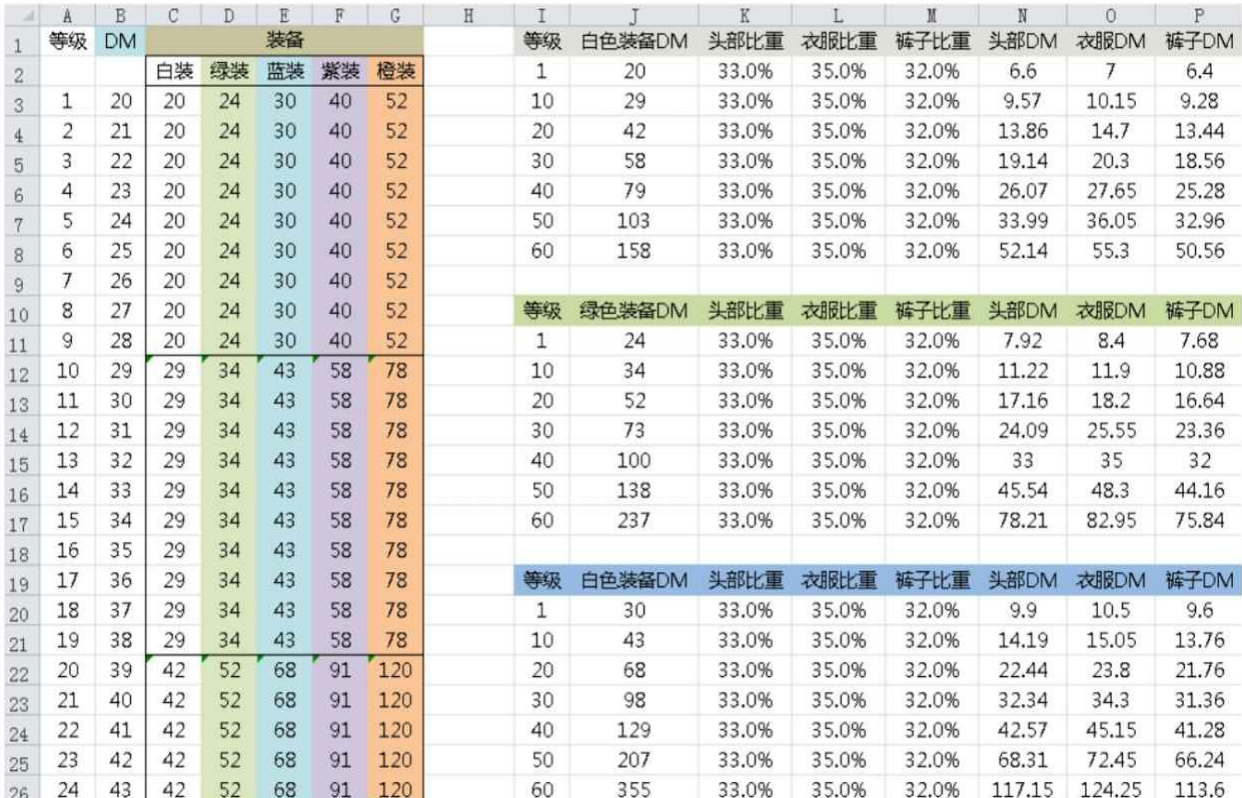

图5-36 "DM装备分成"表

"DM模拟"表:这张表的作用在于汇总所有物理防御的数值,我们 可以通过这张表看到角色在指定的装备强度下的各个等级的物理防御总 量,如图5-37所示。

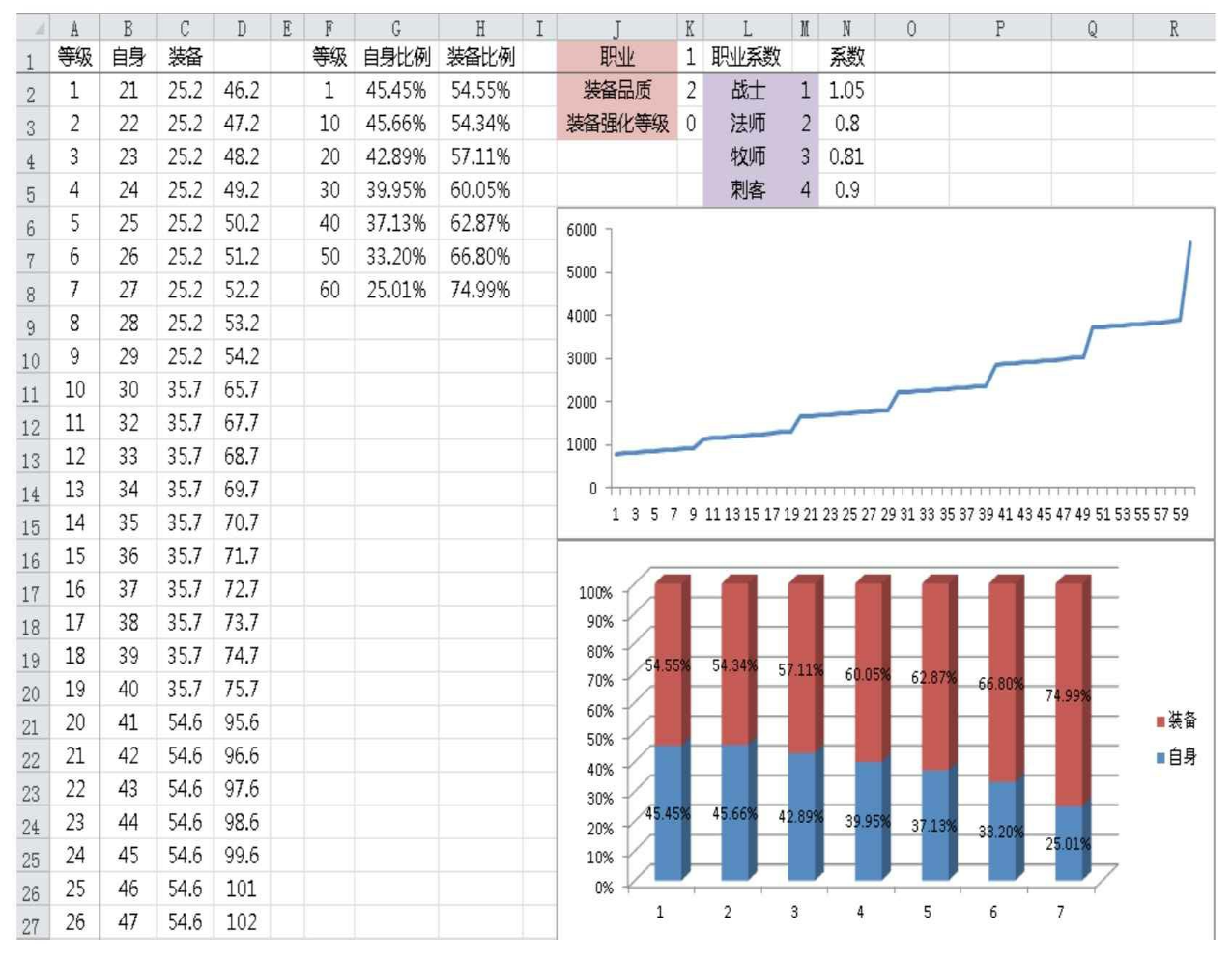

#### 图5-37 "DM模拟"表

"DM减伤比例"表:是用来衡量物理防御带来减伤能力的表格,这 是非常重要的一张表,它衡量了物理防御最终的收益价值,如图5-38所 示。

|                |               | R      | $\mathbb{C}$ | n.         | F     |                                                                                      | G              | H    |       |        |                |       |       |        | $\Omega$ | P.   | $\Omega$ | R | S   |     |     |      |        |
|----------------|---------------|--------|--------------|------------|-------|--------------------------------------------------------------------------------------|----------------|------|-------|--------|----------------|-------|-------|--------|----------|------|----------|---|-----|-----|-----|------|--------|
|                | 职业>           | 职业战士   |              |            | 职业>   | 职业法师                                                                                 | $\overline{2}$ |      | 职业>   | 职业牧师   | $\overline{3}$ |       |       | 职业:刺客  | $\Delta$ |      |          |   | 系数1 | 系数2 | 系数3 | 职业系数 | 系数     |
|                |               | 装备品质   | 2            |            |       | 装备品质                                                                                 | $\overline{2}$ |      |       | 装备品质   |                |       |       | 装备品质   |          |      |          |   | 75% | 25  | 300 | 战士   | 1 1.05 |
| $\overline{3}$ |               | 装备强化等级 | $\theta$     |            |       | 装备强化等级                                                                               | $\theta$       |      |       | 装备强化等级 |                |       |       | 装备强化等级 | $\theta$ |      |          |   |     |     |     | 法师   | 20.8   |
| 4              | 等级            | 自身     | 装备           | 汇总         | 减伤%   | 自身                                                                                   | 装备             | 汇总   | 减伤%   | 自身     | 装备             | 汇总    | 减伤%   | 自身     | 装备       | 汇总   | 减伤%      |   |     |     |     | 牧师   | 30.81  |
| 5 <sup>1</sup> |               | 24     | 25.2         | 49.2       | 9.86% | 18                                                                                   | 19.2           | 37.2 | 7.70% | 19     | 19.44          | 38.44 | 7.93% | 21     | 21.6     | 42.6 | 8.69%    |   |     |     |     | 刺客   | 40.9   |
| 6              |               | 25     | 25.2         | 50.2       | 9.41% | 19                                                                                   | 19.2           | 38.2 | 7.38% | 19     | 19.44          | 38.44 | 7.42% | 22     | 21.6     | 43.6 | 8.31%    |   |     |     |     |      |        |
|                |               | 26     | 25.2         | 14.00%     |       |                                                                                      |                |      |       |        |                |       |       |        | 21.6     | 44.6 | 7.97%    |   |     |     |     |      |        |
| 8              |               | 27     | 25.2         |            |       |                                                                                      |                |      |       |        |                |       |       |        | 21.6     | 44.6 | 7.52%    |   |     |     |     |      |        |
| $\overline{9}$ |               | 28     | 25.2         | 12.00%     |       |                                                                                      |                |      |       |        |                |       |       |        | 21.6     | 45.6 | 7.27%    |   |     |     |     |      |        |
| 10             |               | 29     | 25.2         |            |       |                                                                                      |                |      |       |        |                |       |       |        | 21.6     | 46.6 | 7.04%    |   |     |     |     |      |        |
| 11             |               | 30     | 25.2         | 10.00%     |       |                                                                                      |                |      |       |        |                |       |       |        | 21.6     | 47.6 | 6.83%    |   |     |     |     |      |        |
| 12             | 8             | 32     | 25.2         |            |       |                                                                                      |                |      |       |        |                |       |       |        | 21.6     | 48.6 | 6.64%    |   |     |     |     |      |        |
| 13             | 9             | 33     | 25.2         |            |       |                                                                                      |                |      |       |        |                |       |       | 一战士    | 21.6     | 49.6 | 6.47%    |   |     |     |     |      |        |
| 14             | 10            | 34     | 35.7         | 8.00%      |       |                                                                                      |                |      |       |        |                |       |       | 一刺客    | 30.6     | 59.6 | 7.33%    |   |     |     |     |      |        |
| 1511           |               | 35     | 35.7         |            |       |                                                                                      |                |      |       |        |                |       |       |        | 30.6     | 60.6 | 7.15%    |   |     |     |     |      |        |
|                | 16 12         | 36     | 35.7         | 6.00%      |       |                                                                                      |                |      |       |        |                |       |       | - 牧师   | 30.6     | 61.6 | 6.98%    |   |     |     |     |      |        |
|                | $17 \quad 13$ | 37     | 35.7         |            |       |                                                                                      |                |      |       |        |                |       |       | 一法师    | 30.6     | 62.6 | 6.83%    |   |     |     |     |      |        |
|                | 18 14         | 38     | 35.7         | 4.00%      |       |                                                                                      |                |      |       |        |                |       |       |        | 30.6     | 62.6 | 6.59%    |   |     |     |     |      |        |
|                | 19 15         | 39     | 35.7         |            |       |                                                                                      |                |      |       |        |                |       |       |        | 30.6     | 63.6 | 6.46%    |   |     |     |     |      |        |
|                | 20 16         | 40     | 35.7         | 2.00%      |       |                                                                                      |                |      |       |        |                |       |       |        | 30.6     | 64.6 | 6.34%    |   |     |     |     |      |        |
|                | $21 \t17$     | 41     | 35.7         |            |       |                                                                                      |                |      |       |        |                |       |       |        | 30.6     | 65.6 | 6.22%    |   |     |     |     |      |        |
|                | 22 18         | 42     | 35.7         | $0.00\%$ + |       |                                                                                      |                |      |       |        |                |       |       |        | 30.6     | 66.6 | 6.12%    |   |     |     |     |      |        |
|                | 23 19         | 43     | 35.7         |            |       | 1 3 5 7 9 11 13 15 17 19 21 23 25 27 29 31 33 35 37 39 41 43 45 47 49 51 53 55 57 59 |                |      |       |        |                |       |       |        | 30.6     | 67.6 | 6.02%    |   |     |     |     |      |        |

图5-38 "DM减伤比例"表

A列表示所有职业的等级。

B列到E列是战士在指定条件下的物理防御总和以及减伤比例。

F列到I列是法师在指定条件下的物理防御总和以及减伤比例。

J列到M列是牧师在指定条件下的物理防御总和以及减伤比例。

N列到Q列是刺客在指定条件下的物理防御总和以及减伤比例。

S列到U列是战斗公式的参数。

W列是职业的对应编号。

X列是各职业对应的DM系数。

我们来看各个职业的物理减伤比例这张图。角色装备了绿色装备之 后的减伤比例非常低,物理防御的价值略小。此时需要调整物理防御的 价值。增加物理防御有如下方法。

①调整战斗公式参数。

②增加物理防御投放。

首先排除第一种做法,之前我们也看到曲线是非常合理的,如果提 升每点物理防御提升的减伤比例,这会让后续数值没有价值,并使物理 防御成长的空间也小很多,因为很快就会成长到性价比的临界点。

我们选择第二种做法来提升物理防御的价值。这里需要考虑的一个 问题就是提升物理防御的投放是放在人物身上还是装备身上,为了突出 装备的重要性,我们还是把数值放在装备上。

按照圈内的经验,我们大致将绿色装备的减伤控制在15%~20%之 间。根据这个需求重新调整"DM各系统比重"表中的系数, 如图5-39所 示。

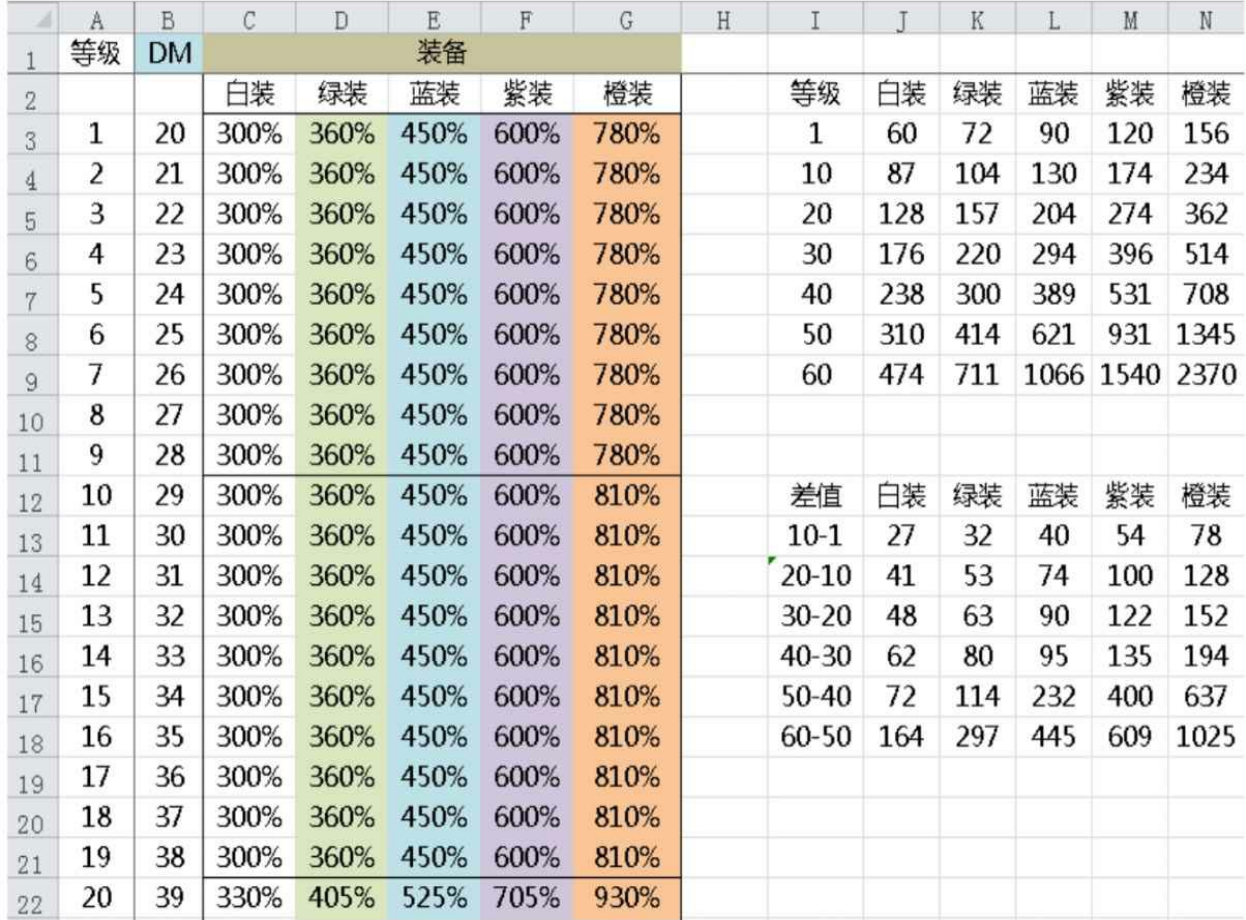

图5-39 重新调整后的"DM各系统比重"表

然后重新调整"DM减伤比例"表,如图5-40所示。

|                   |                | $\mathbb{R}$ | $\mathcal{C}$ | T)     | F         |                                                                                      | G              | H    |           |        |          |       |           |        | $\Omega$       | P    |              | R | S   |     |     |      | 雛 |           |
|-------------------|----------------|--------------|---------------|--------|-----------|--------------------------------------------------------------------------------------|----------------|------|-----------|--------|----------|-------|-----------|--------|----------------|------|--------------|---|-----|-----|-----|------|---|-----------|
|                   | 职业>            | 职业:战士        |               |        | 职业->      | 职业法师                                                                                 | $\overline{c}$ |      | 职业>       | 职业牧师   | 3        |       |           | 职业:刺客  | 4              |      |              |   | 系数1 | 系数2 | 系数3 | 职业系数 |   | 系数        |
| $\overline{2}$    |                | 装备品质         | 2             |        |           | 装备品质                                                                                 | 2              |      |           | 装备品质   |          |       |           | 装备品质   | $\overline{c}$ |      |              |   | 75% | 25  | 300 | 战士   |   | 1 1.05    |
| $\overline{3}$    |                | 装备强化等级       | $\theta$      |        |           | 装备强化等级                                                                               | $\theta$       |      |           | 装备强化等级 | $\theta$ |       |           | 装备强化等级 | $\theta$       |      |              |   |     |     |     | 法师   |   | $2 \t0.8$ |
| $\frac{a}{\hbar}$ | 等级             | 自身           | 装备            | 汇总     | 减伤%       | 自身                                                                                   | 装备             | 汇总   | 减伤%       | 自身     | 装备       | 汇总    | 减伤%       | 自身     | 装备             | 汇总   | 减伤%          |   |     |     |     | 牧师   |   | 30.81     |
| 5 <sup>1</sup>    |                | 24           | 75.6          | 99.6   | 17.59% 18 |                                                                                      | 57.6           | 75.6 | 14.15% 19 |        | 58.32    | 77.32 | 14.41% 21 |        | 64.8           | 85.8 | 15.66%       |   |     |     |     | 刺客   |   | 40.9      |
| 6                 |                | 25           | 75.6          | 100.6  | 16.74% 19 |                                                                                      | 57.6           | 76.6 | 13.47% 19 |        | 58.32    | 77.32 | 13.57% 22 |        | 64.8           | 86.8 | 14.90%       |   |     |     |     |      |   |           |
|                   | $\overline{3}$ | 26           | 75.6          | 25.00% |           |                                                                                      |                |      |           |        |          |       |           |        | 64.8           | 87.8 | 14.23%       |   |     |     |     |      |   |           |
|                   |                | 27           | 75.6          |        |           |                                                                                      |                |      |           |        |          |       |           |        | 64.8           | 87.8 | 13.50%       |   |     |     |     |      |   |           |
| 9                 |                | 28           | 75.6          |        |           |                                                                                      |                |      |           |        |          |       |           |        | 64.8           | 88.8 | 12.96%       |   |     |     |     |      |   |           |
| 10                | 6              | 29           | 75.6          | 20.00% |           |                                                                                      |                |      |           |        |          |       |           |        | 64.8           | 89.8 | 12.48%       |   |     |     |     |      |   |           |
| 11                |                | 30           | 75.6          |        |           |                                                                                      |                |      |           |        |          |       |           |        | 64.8           | 90.8 | 12.04%       |   |     |     |     |      |   |           |
| 12                | 8              | 32           | 75.6          |        |           |                                                                                      |                |      |           |        |          |       |           |        | 64.8           | 91.8 | 11.63%       |   |     |     |     |      |   |           |
| 13                | 9              | 33           | 75.6          | 15.00% |           |                                                                                      |                |      |           |        |          |       |           | 一战士    | 64.8           | 92.8 | 11.27%       |   |     |     |     |      |   |           |
| 14 10             |                | 34           | 109.2         |        |           |                                                                                      |                |      |           |        |          |       |           | 一刺客    | 93.6           |      | 122.6 13.67% |   |     |     |     |      |   |           |
| 15 11             |                | 35           | 109.2         |        |           |                                                                                      |                |      |           |        |          |       |           |        | 93.6           |      | 123.6 13.27% |   |     |     |     |      |   |           |
| 16 12             |                | 36           | 109.2         | 10.00% |           |                                                                                      |                |      |           |        |          |       |           | -- 牧师  | 93.6           |      | 124.6 12.90% |   |     |     |     |      |   |           |
| 17 13             |                | 37           | 109.2         |        |           |                                                                                      |                |      |           |        |          |       |           | 一法师    | 93.6           |      | 125.6 12.55% |   |     |     |     |      |   |           |
| 18 14             |                | 38           | 109.2         |        |           |                                                                                      |                |      |           |        |          |       |           |        | 93.6           |      | 125.6 12.15% |   |     |     |     |      |   |           |
| 19 15             |                | 39           | 109.2         | 5.00%  |           |                                                                                      |                |      |           |        |          |       |           |        | 93.6           |      | 126.6 11.85% |   |     |     |     |      |   |           |
| 20 16             |                | 40           | 109.2         |        |           |                                                                                      |                |      |           |        |          |       |           |        | 93.6           |      | 127.6 11.56% |   |     |     |     |      |   |           |
| $21 \t17$         |                | 41           | 109.2         |        |           |                                                                                      |                |      |           |        |          |       |           |        | 93.6           |      | 128.6 11.30% |   |     |     |     |      |   |           |
| 22 18             |                | 42           | 109.2         | 0.00%  |           |                                                                                      |                |      |           |        |          |       |           |        | 93.6           |      | 129.6 11.05% |   |     |     |     |      |   |           |
| 23 19             |                | 43           | 109.2         |        |           | 1 3 5 7 9 11 13 15 17 19 21 23 25 27 29 31 33 35 37 39 41 43 45 47 49 51 53 55 57 59 |                |      |           |        |          |       |           |        | 93.6           |      | 130.6 10.82% |   |     |     |     |      |   |           |

图5-40 重新调整后的"DM伤减比例"表

6.魔法防御(PM)

"PM"表格和"DM"表格的结构相似,结构如下。

"人物基础PM"表:人物自身的魔法防御,用来衡量其他系统加成 魔法防御的数值的价值基础。

"PM各系统比重"表:将人物自身的魔法防御按比例划分到其他系 统中,用于总体衡量各个系统分配到的魔法防御的比例和各个系统之间 的比例,如图5-41所示。

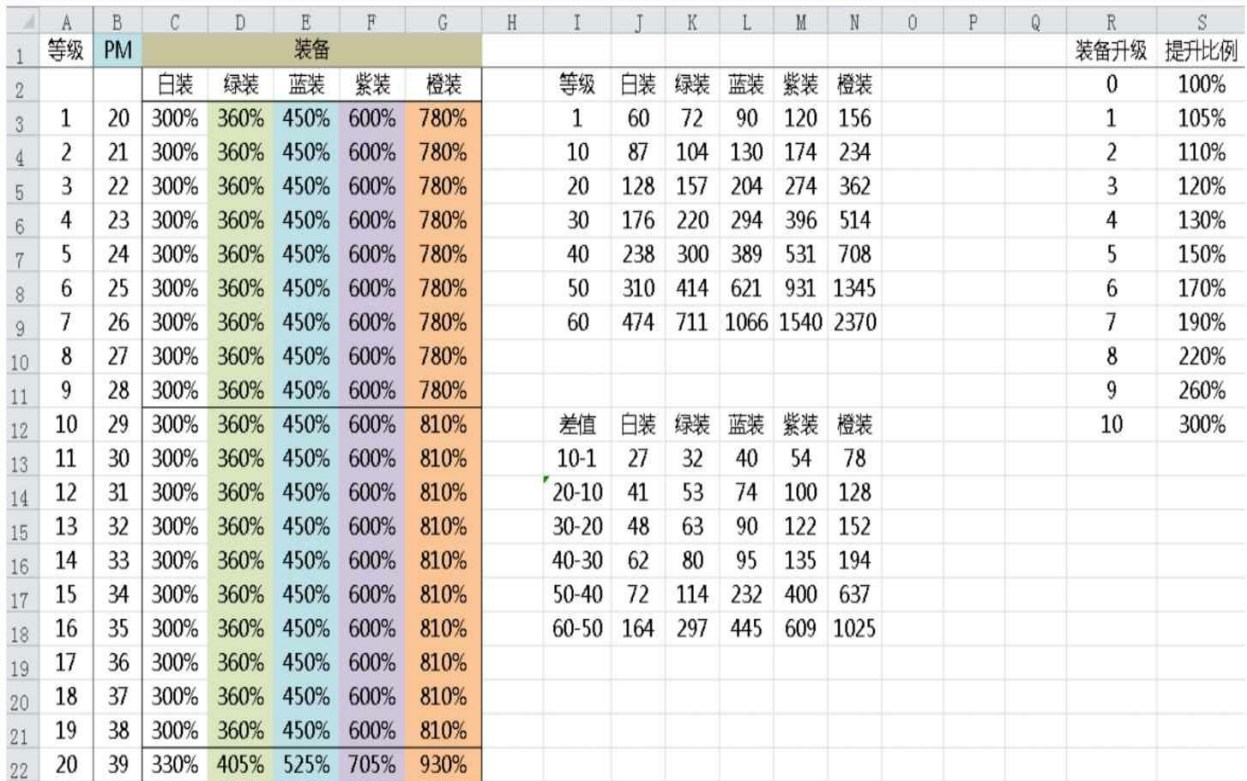

## 图5-41 "PM各系统比重"表

"PM装备分成"表:将之前装备所分配到的魔法防御数值划分给每 个装备,如图5-42所示。

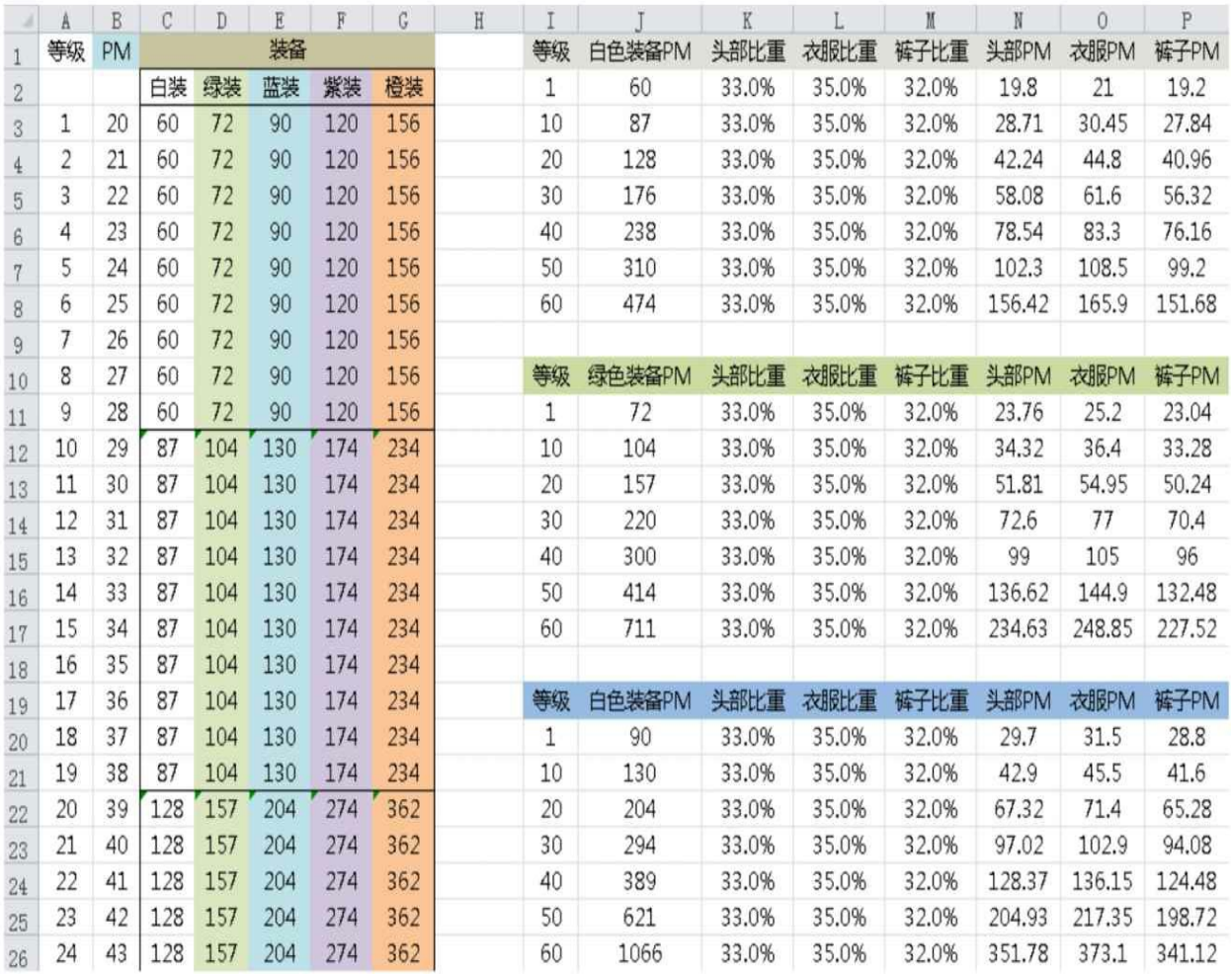

## 图5-42 "PM装备分成"表

"PM模拟"表:这张表的作用在于汇总所有魔法防御的数值,我们 可以通过这张表看到角色在指定的装备强度下的各个等级的魔法防御总 量,如图5-43所示。

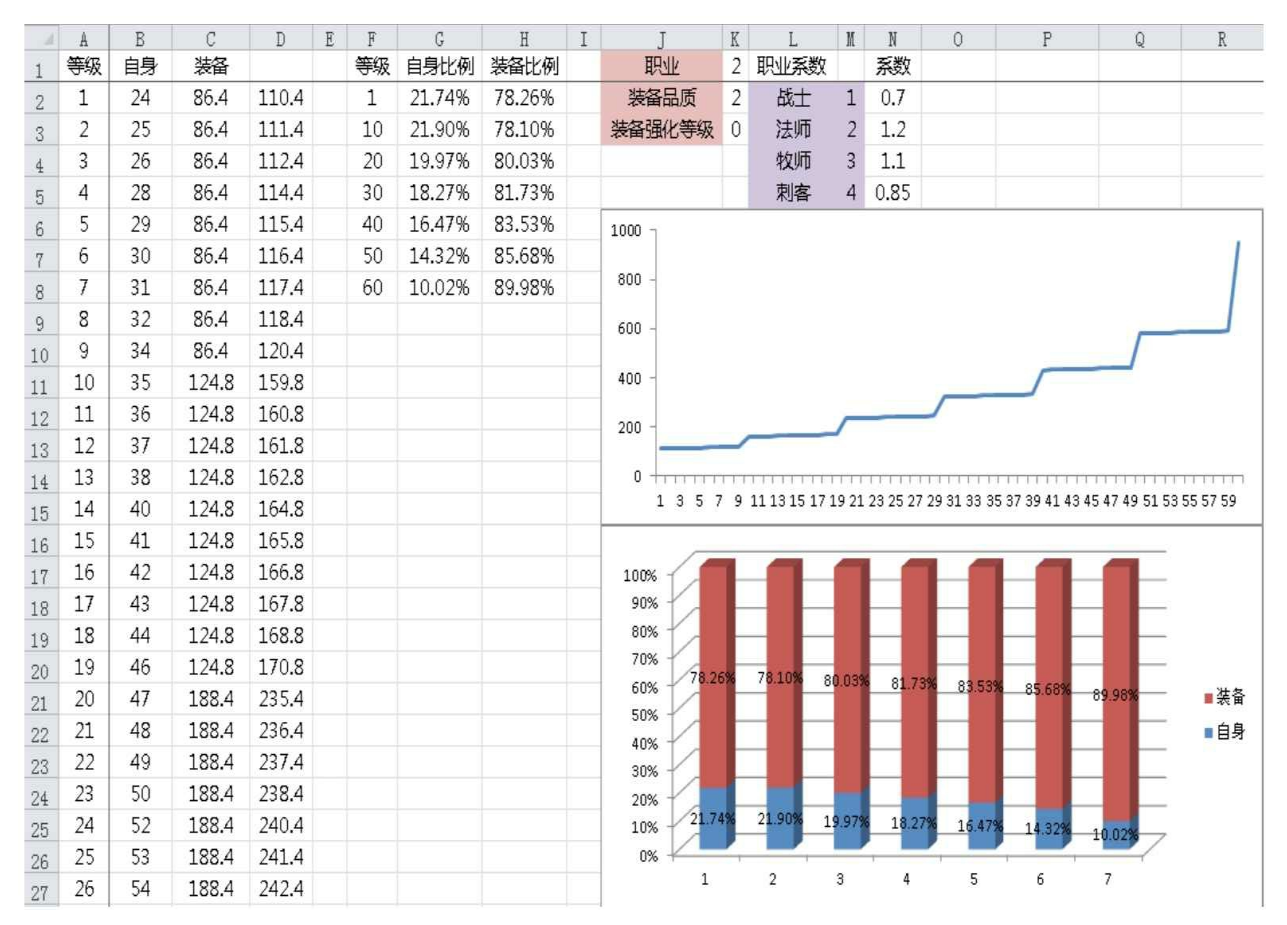

### 图5-43 "PM模拟"表

"PM减伤比例"表: 是用来衡量魔法防御带来减伤能力的表格, 如 图5-44所示。

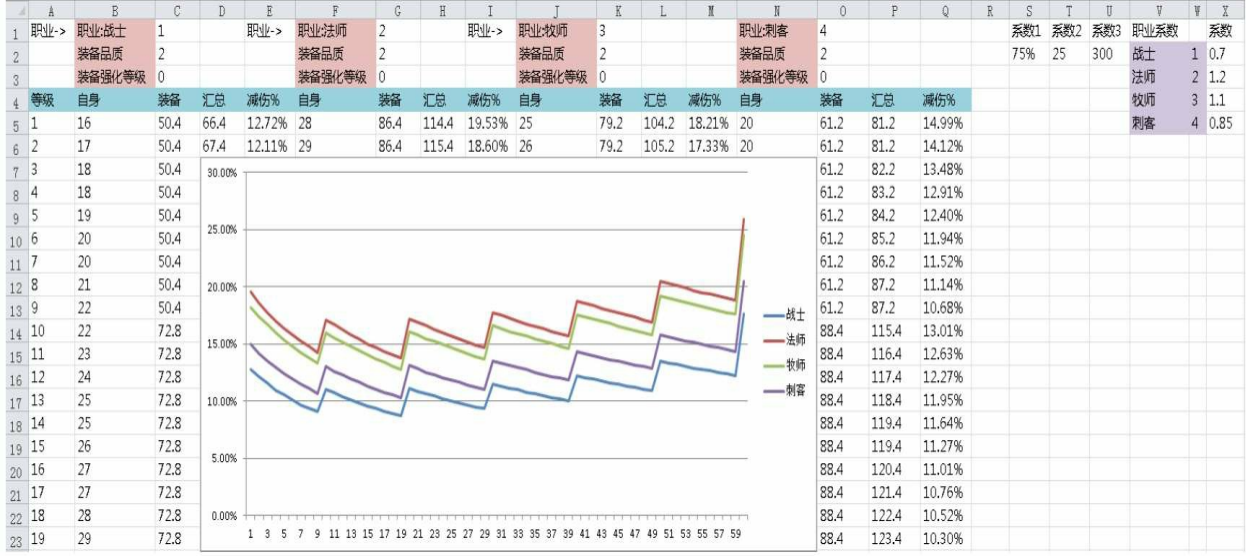

图5-44 "PM模拟"表

7.命中(HIT)

"人物基础HIT"表:人物自身的命中,用来衡量其他系统加成命中 数值的价值基础。

"HIT各系统比重"表:将人物自身的命中按比例划分到其他系统 中,用于总体衡量各个系统分配到的命中的比例和各个系统之间的比 例,如图5-45所示。

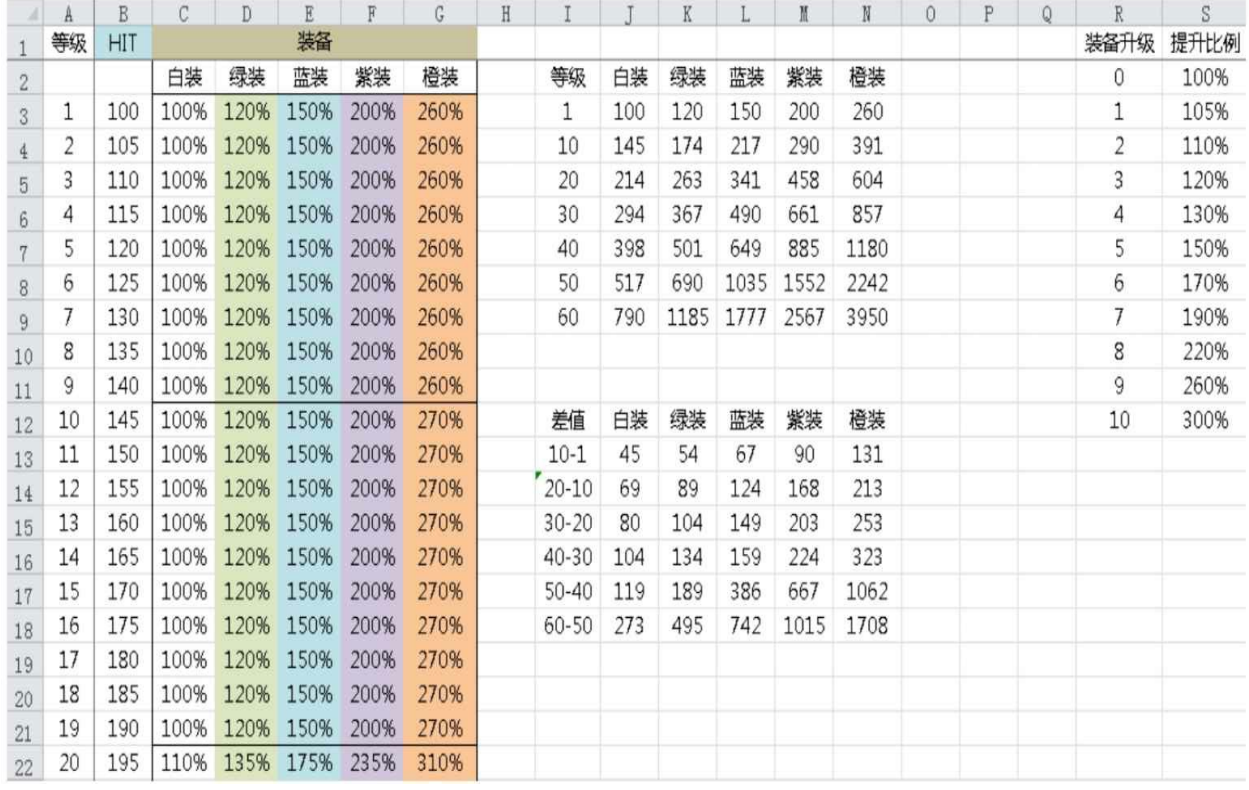

### 图5-45 "HIT各系统比重"表

"HIT装备分成"表:将之前装备所分配到的命中数值划分给每个装 备,如图5-46所示。

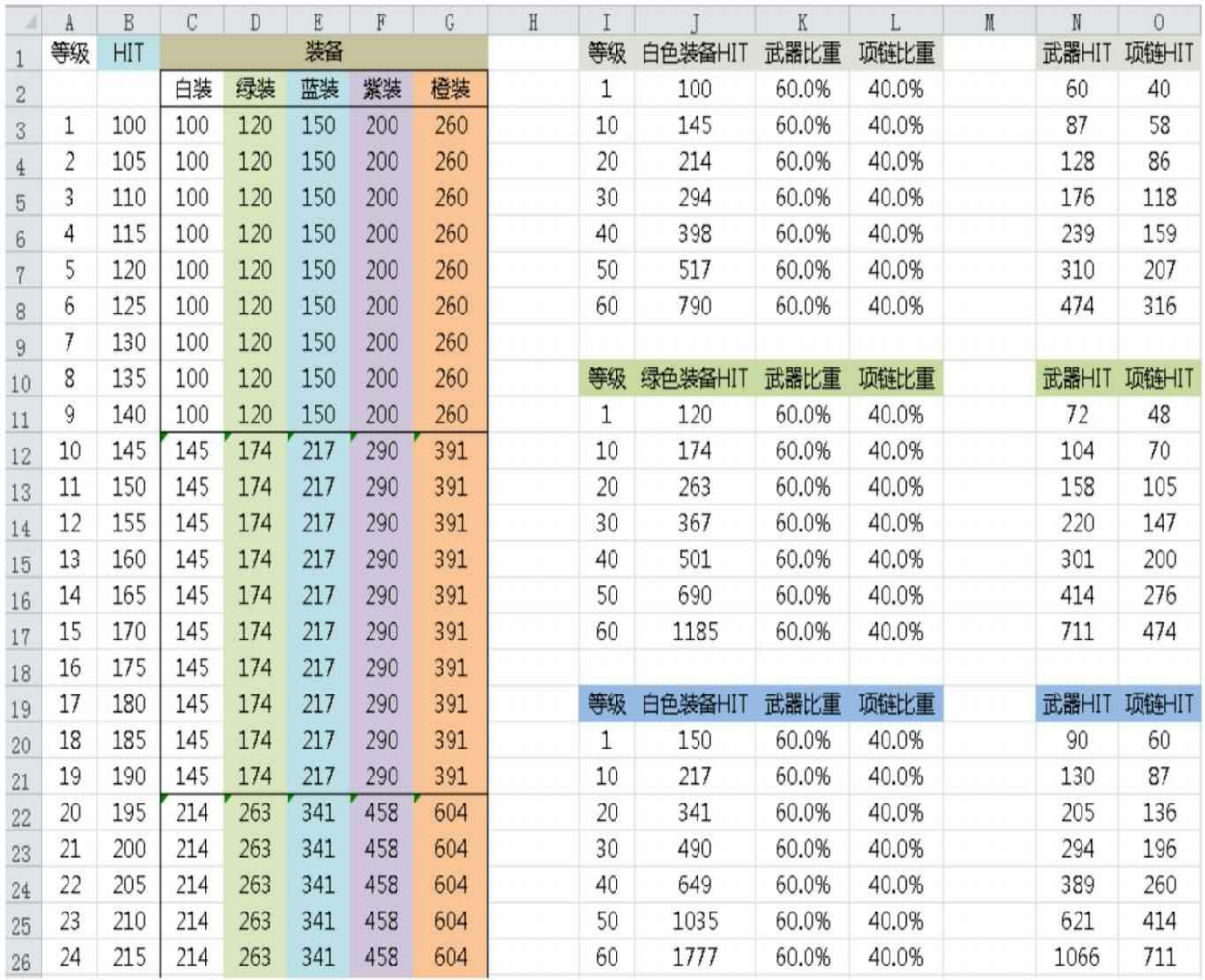

### 图5-46 "HIT装备分成"表

"HIT模拟"表: 这张表的作用在于汇总所有命中的数值, 我们可以 通过这张表看到角色在指定的装备强度下的各个等级的命中总量,如图 5-47所示。

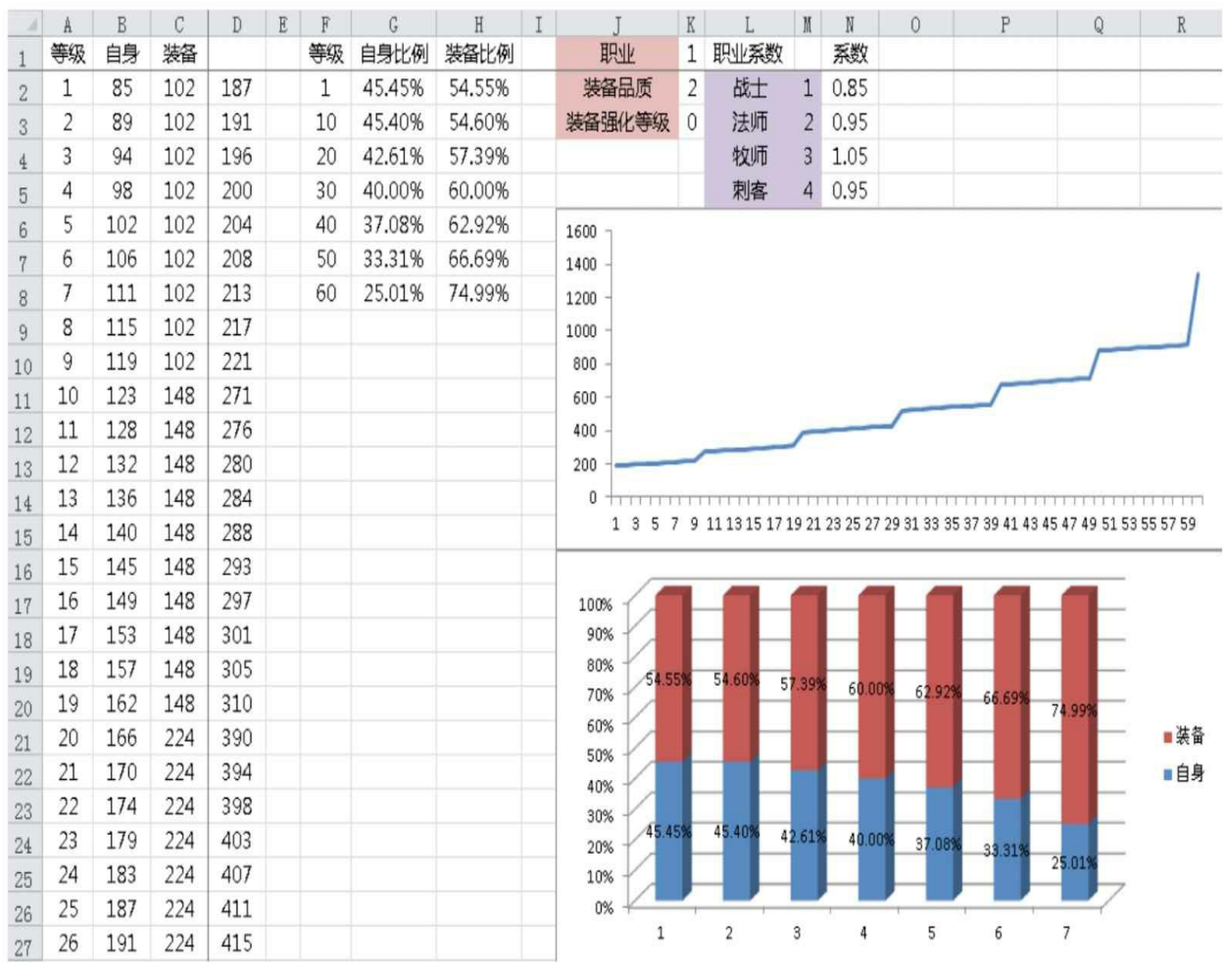

图5-47 "HIT模拟"表

8.闪避(MISS)

"人物基础MISS"表:人物自身的闪避,用来衡量其他系统加成闪 避数值的价值基础。

"MISS各系统比重"表:将人物自身的闪避按比例划分到其他系统 中,用于总体衡量各个系统分配到的闪避的比例和各个系统之间的比 例。这里的闪避已经按之前和命中比例为1:9进行了投放,如图5-48所 示。

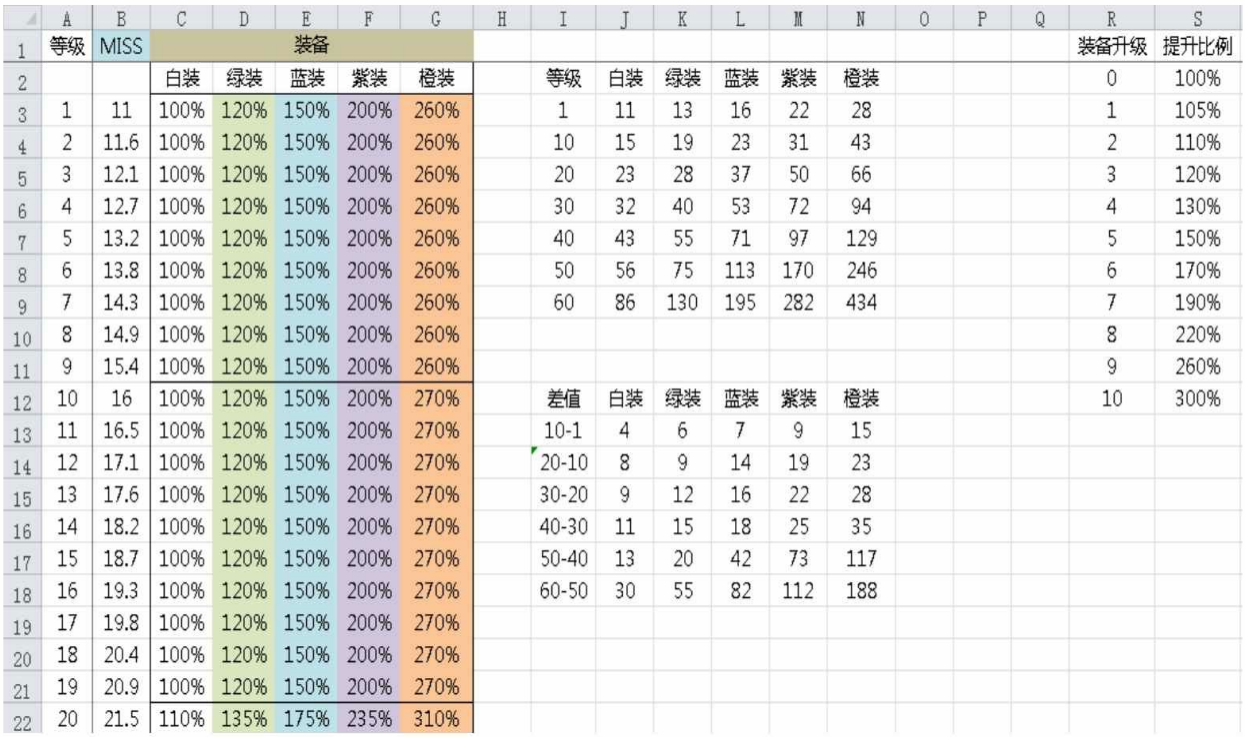

## 图5-48 "MISS各系统比重"表

"MISS装备分成"表:将之前装备所分配到的闪避数值划分给每个 装备,如图5-49所示。

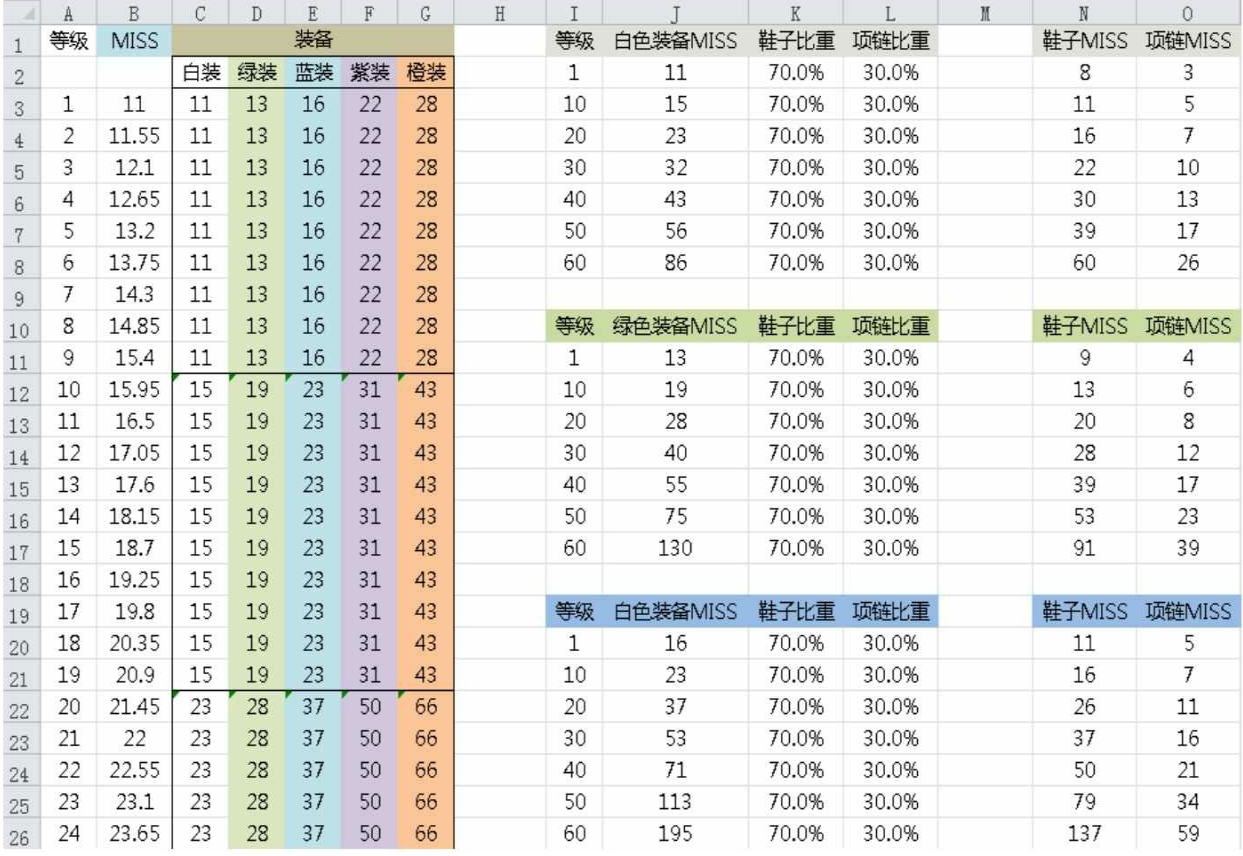

图5-49 "MISS装备分成"表

"MISS模拟"表:这张表的作用在于汇总所有闪避的数值,我们可 以通过这张表看到角色在指定的装备强度下的各个等级的闪避总量,如 图5-50所示。

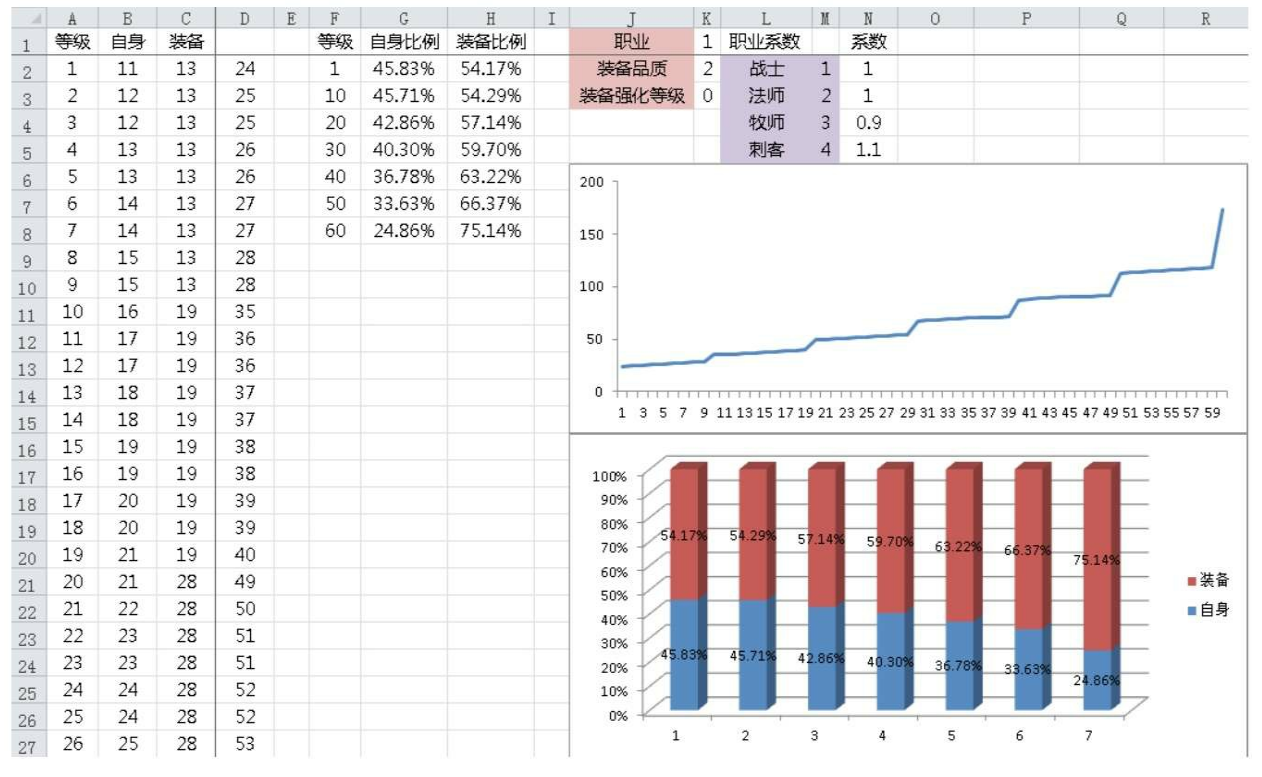

图5-50 "MISS模拟"表

## 9.暴击(CRI)

"人物基础CRI"表:在之前的设计中我们曾介绍过,角色是没有自 身暴击的,可这里为什么又要有这样的一张表呢?其实这是我们假设出 来的属性,用来给其他系统作为设计参考的,当然也有同行采用的是其 他设计方法,这里就不一一介绍了。

"CRI各系统比重"表:将人物自身的暴击按比例划分到其他系统 中,用于总体衡量各个系统分配到的暴击的比例和各个系统之间的比 例,如图5-51所示。

"CRI装备分成"表:将之前装备所分配到的暴击数值划分给每个装 备,如图5-52所示。

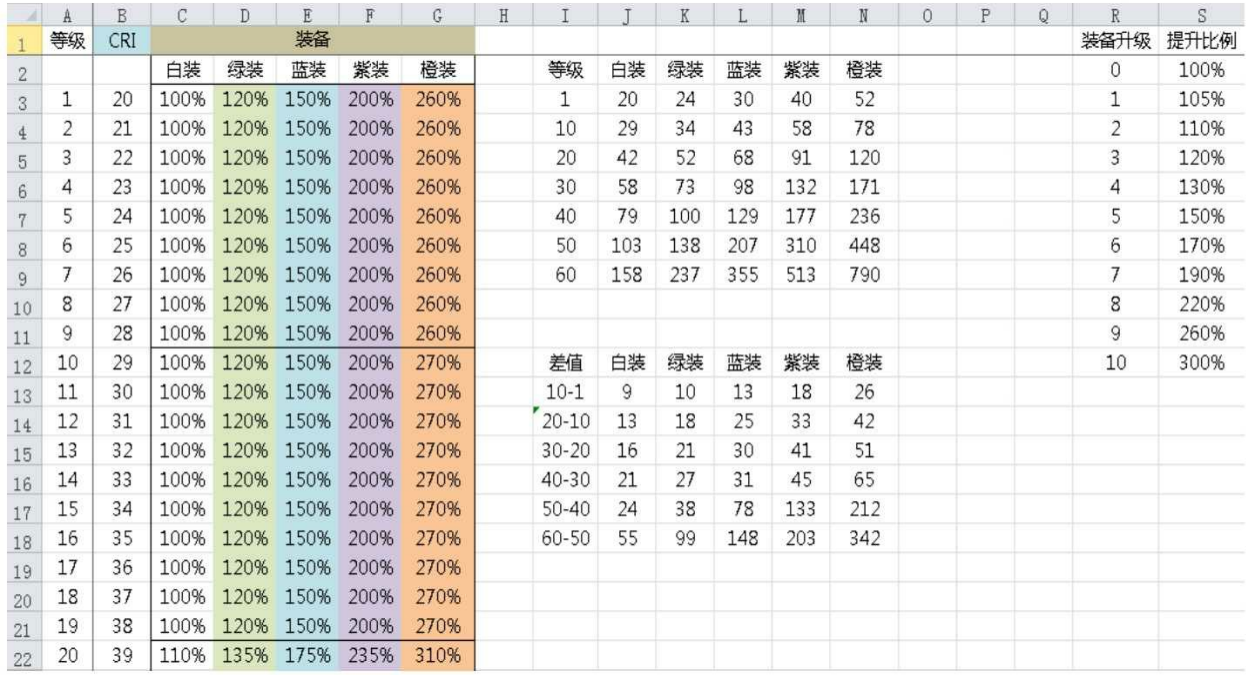

## 图5-51 "CRI各系统比重"表

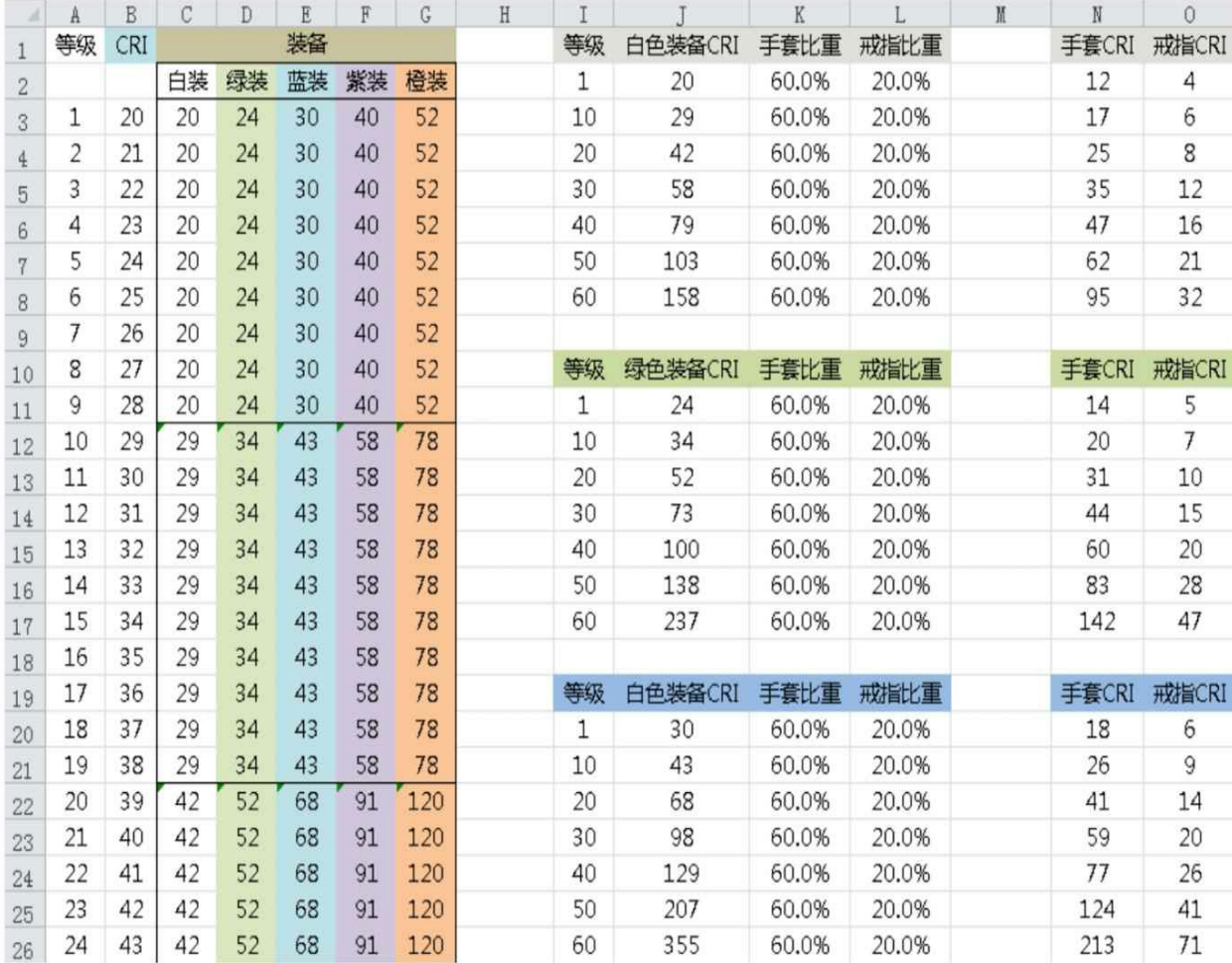

#### 图5-52 "CRI装备分成"表

"CRI模拟"表:这张表的作用在于汇总所有暴击的数值,我们可以 通过这张表看到角色在指定的装备强度下的各个等级的暴击总量。这里 由于自身的数值是虚拟出来的,所以这部分不计算进去,如图5-53所 示。

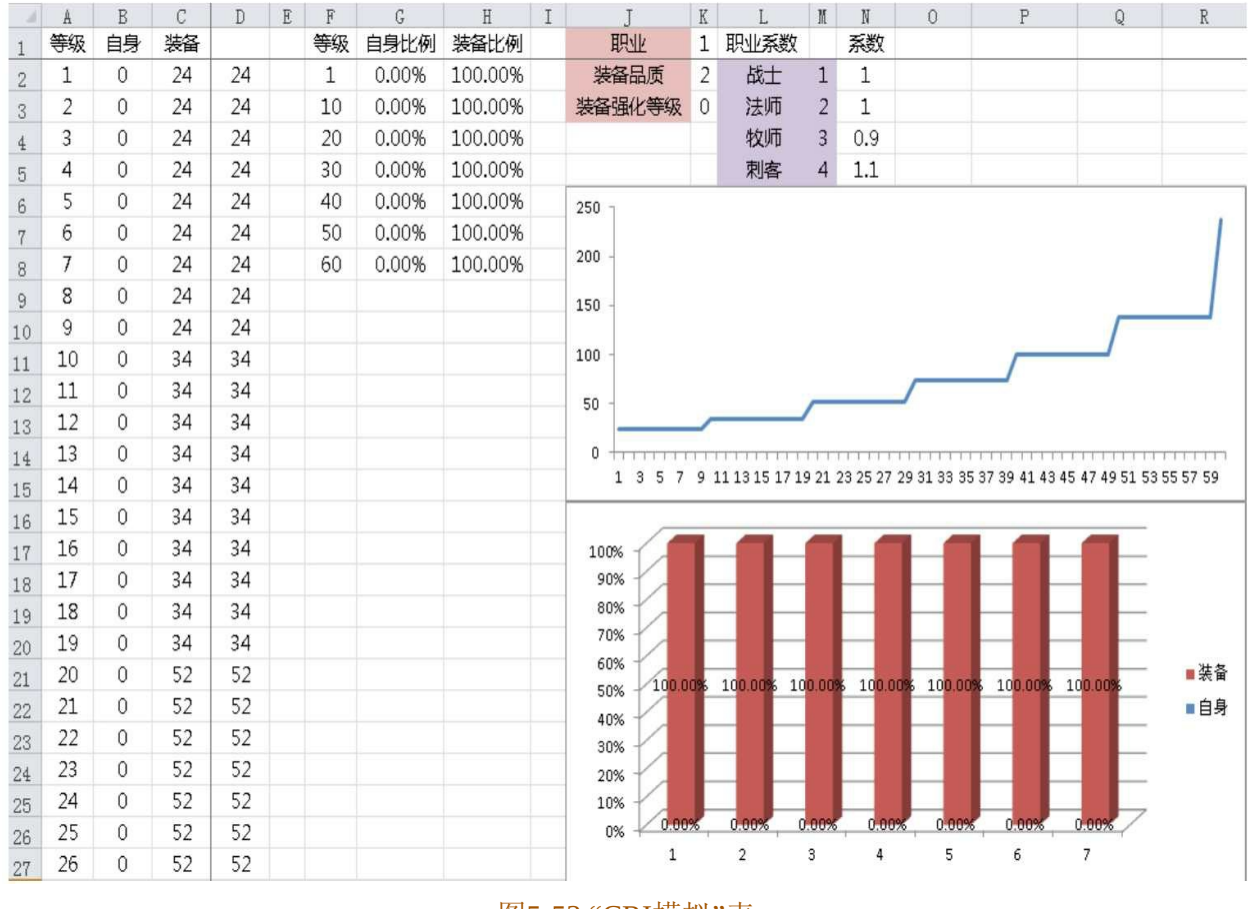

图5-53 "CRI模拟"表

## **5.3.7** 初步战斗模拟

完成了上述的几个属性表之后,接下来就可以去完成一个初步战斗 模拟了。我们将从暴击、命中、纯伤害3个方面来衡量战斗的平衡性, 最后以最终伤害整体衡量战斗。

首先回顾一下我们的文件夹,之前创建了9张属性表,再加上我们 新创建的4张表格,一共就有13张表格,如图5-54所示。

| 2016/9/26 17:07<br>2016/9/26 17:07<br>2016/9/23 20:37<br>2016/9/26 17:07 | Microsoft Excel<br>Microsoft Excel<br>Microsoft Excel<br>Microsoft Excel | 59 KB<br>59 KB<br>51 KB |
|--------------------------------------------------------------------------|--------------------------------------------------------------------------|-------------------------|
|                                                                          |                                                                          |                         |
|                                                                          |                                                                          |                         |
|                                                                          |                                                                          |                         |
|                                                                          |                                                                          | 79 KB                   |
| 2016/9/26 10:57                                                          | Microsoft Excel                                                          | 53 KB                   |
| 2016/9/26 17:07                                                          | Microsoft Excel                                                          | 54 KB                   |
| 2016/9/26 10:57                                                          | Microsoft Excel                                                          | 53 KB                   |
| 2016/9/7 14:30                                                           | Microsoft Excel                                                          | 52 KB                   |
| 2016/9/26 17:07                                                          | Microsoft Excel                                                          | 79 KB                   |
| 2016/9/27 9:04                                                           | Microsoft Excel                                                          | 53 KB                   |
| 2016/9/27 8:26                                                           | Microsoft Excel                                                          | 249 KB                  |
| 2016/9/27 8:26                                                           | Microsoft Excel                                                          | 77 KB                   |
| 2016/9/27 8:26                                                           | Microsoft Excel                                                          | 249 KB                  |
|                                                                          |                                                                          |                         |
|                                                                          |                                                                          |                         |

图5-54 文件夹中的属性表

# 1.PVP暴击

在"PVP暴击"这张表格中我们会设置如图5-55所示的几种表。

### 图5-55 PVP暴击表格

"基础属性"表:汇总之前虚构的人物暴击,如图5-56所示。

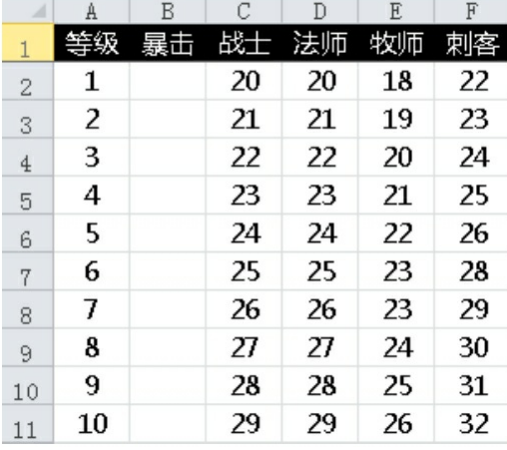

### 图5-56 "基础属性"表

"装备"表:将之前"CRI"表格中装备加成的数值体现出来,并附带 职业系数和装备升级对应的比例,如图5-57所示。

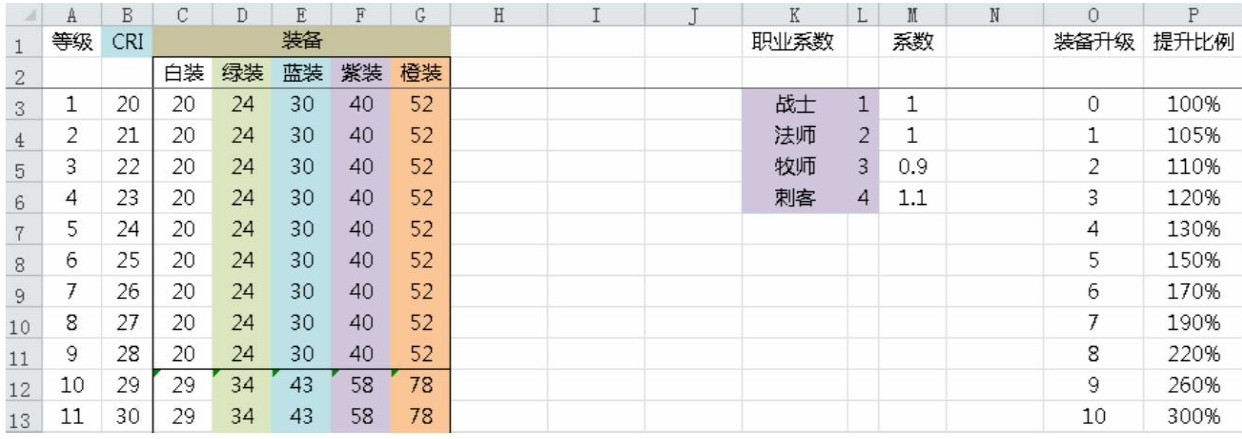

### 图5-57 "装备"表

"攻击方暴击"表:汇总不同职业在不同装备属性强度下的暴击数 值,如图5-58所示。

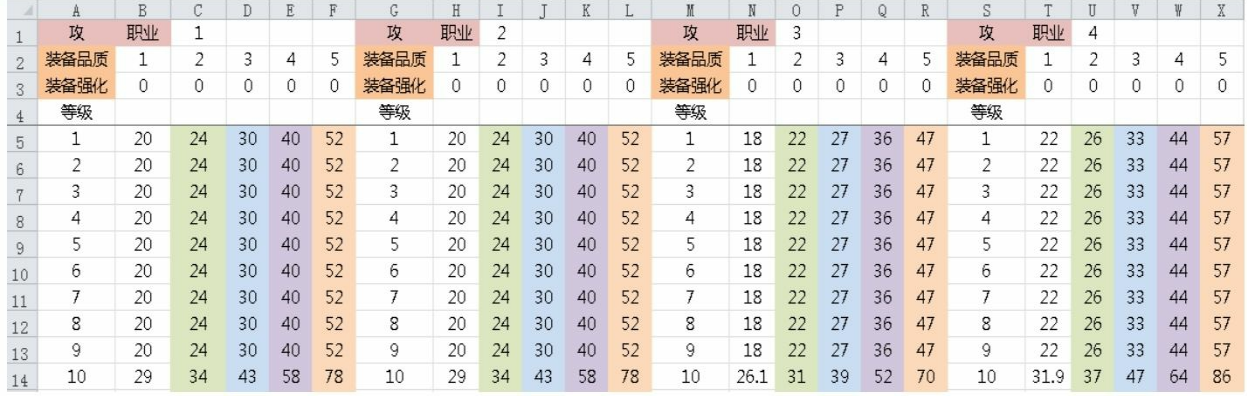

图5-58 "攻击方暴击"表

·A1到C1表示攻击职业为战士。

·A2到F3表示角色的不同装备强度。

·A5到F64表示在不同装备强度下的暴击总值。

同理,后续依次展示了法师、牧师和刺客的暴击总值。在这里按没 有强化等级并且品质逐步递进的方式展示暴击数值。

"暴击率"表:是将之前暴击数值转换为真实概率的表格,如图5-59 所示。

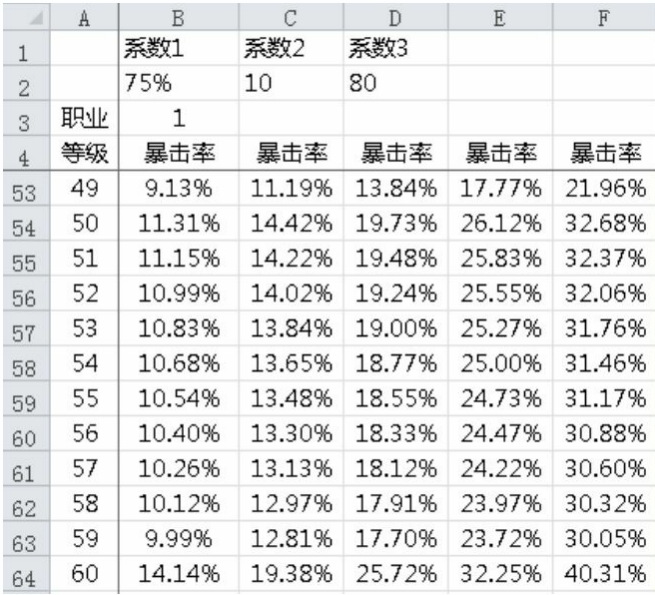

#### 图5-59 "暴击率"表

从图5-59中可以发现一个问题。等级越高暴击率越高,60级的橙色 装备在没有任何强化的情况下达到了40%的暴击率,这样的做法会带来 两个问题:

①玩家追求其他属性性价比远不及暴击。

②后期如果加入其他系统增加暴击率,提升的空间不大。

结合上述两点,我们要调整数值。目标是将60级的暴击率控制在 20%左右。这里说明一下前期暴击的概率其实可以略低,因为玩家在刚 开始游戏时最为关注的肯定是攻击,并且前期升级速度快,装备更换频 率也高。我们将系数2由10变为20,系数3由80变为1000。调整之后的数 值如图5-60所示。

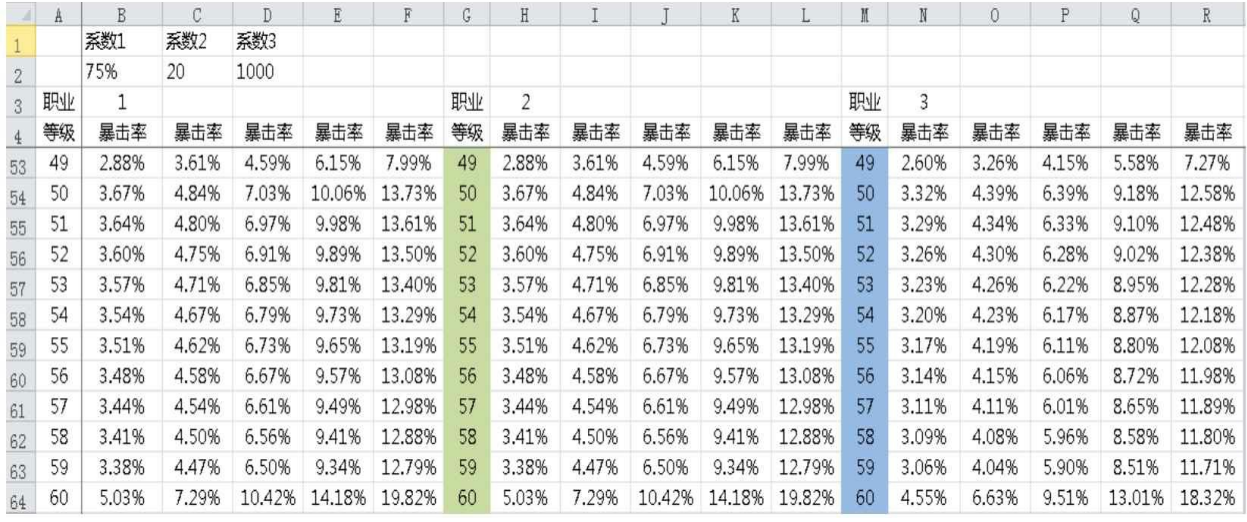

图5-60 调整之后的数值

这里篇幅有限,所以只截取了3个职业的数值。大家可以看到此时 的暴击率已经控制在一个合理的范围内了。如果项目需要拉暴击或是要 突出抗暴击的重要性,那么就要根据需求去设计暴击的投放。

2.PVP命中

"基础属性"表:汇总了不同职业的命中和闪避基础数值,如图5-61 所示。

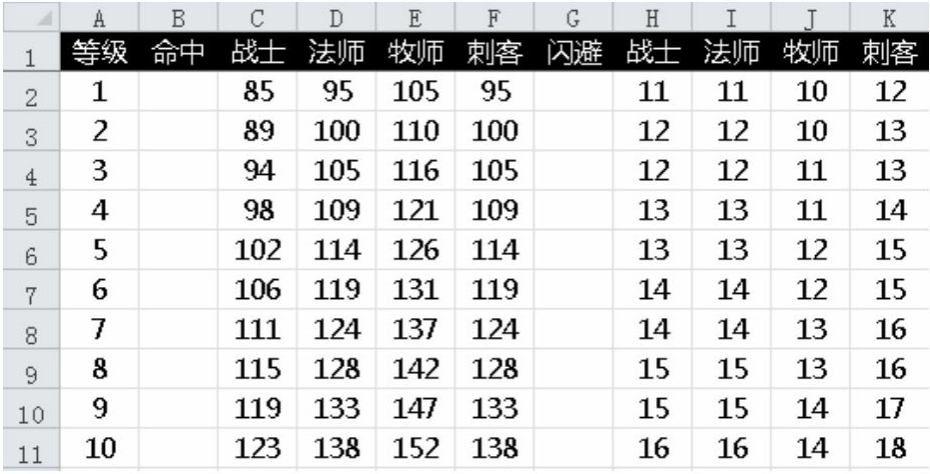

图5-61 "基础属性"表

"装备"表:将之前"HIT"表格中装备加成的数值体现出来,并附带 职业系数和装备升级对应的比例,如图5-62所示。

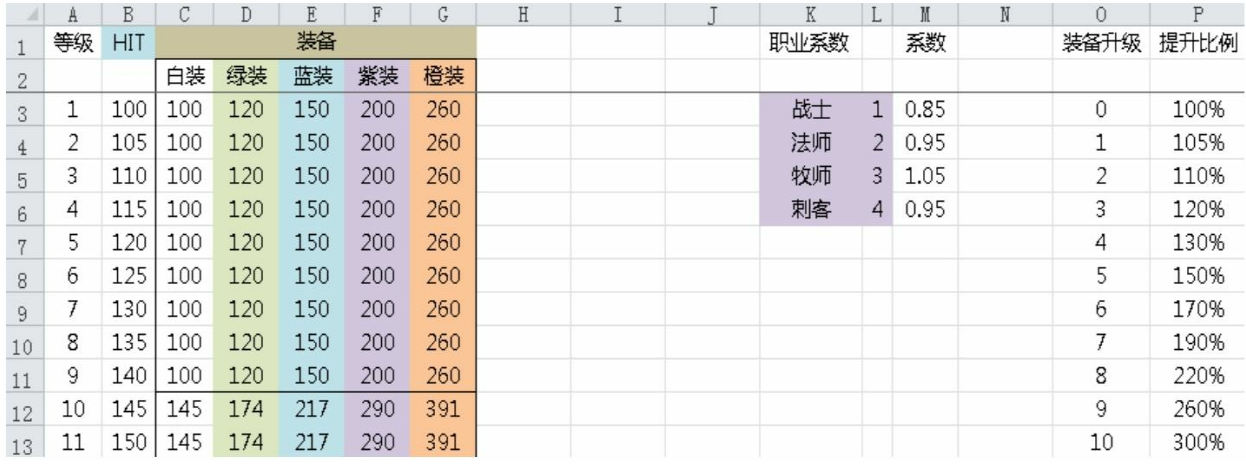

### 图5-62 "装备"表

"攻击方命中"表:汇总指定职业在不同装备属性强度下的命中数 值,如图5-63所示。

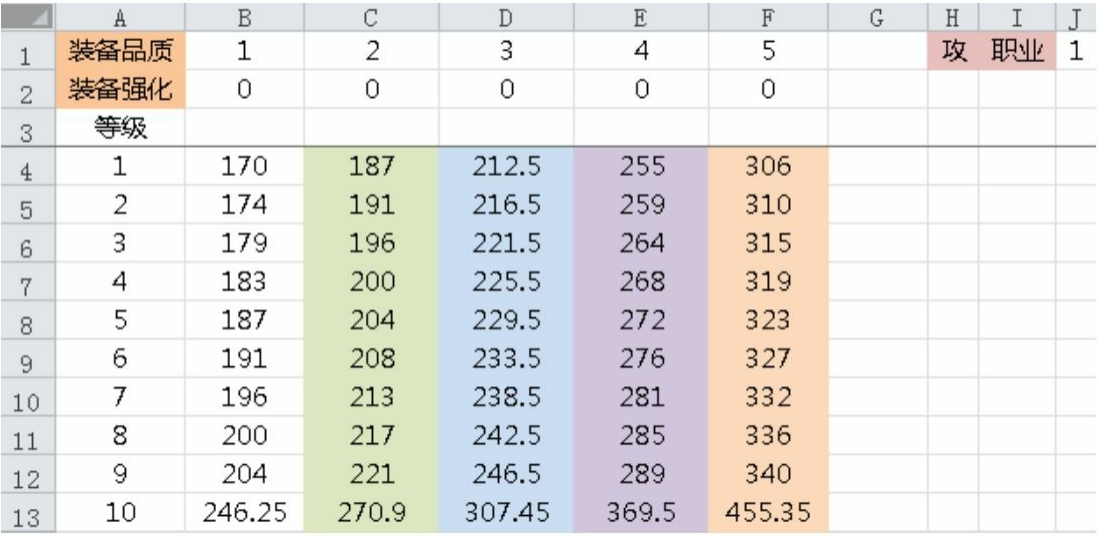

图5-63 "攻击方命中"表

"防御方闪避"表:汇总不同职业在不同装备属性强度下的闪避数 值,如图5-64所示。

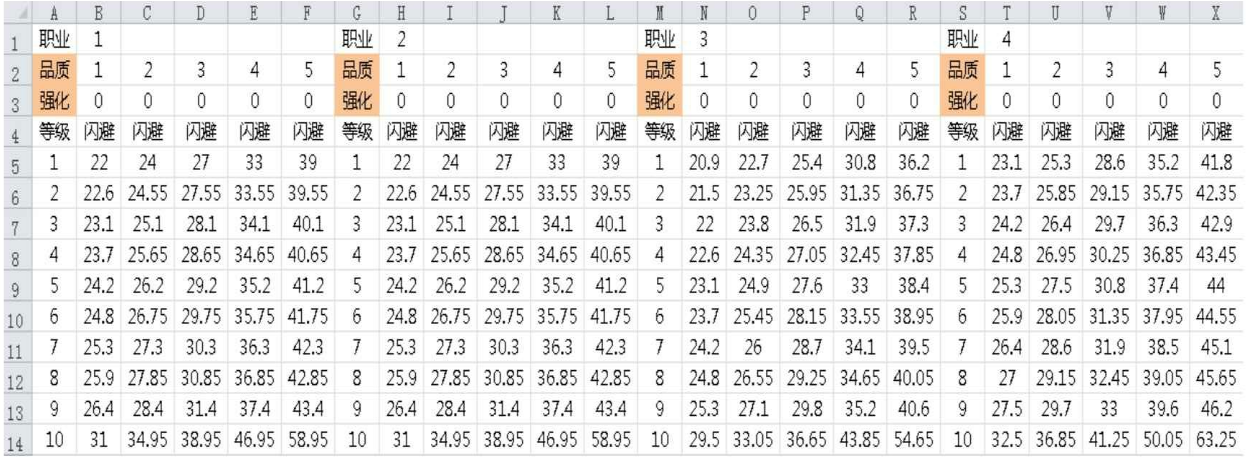

图5-64 "防御方闪避"表

"命中率"表:是将之前命中数值转换为真实概率的表格,如图5-65

所示。

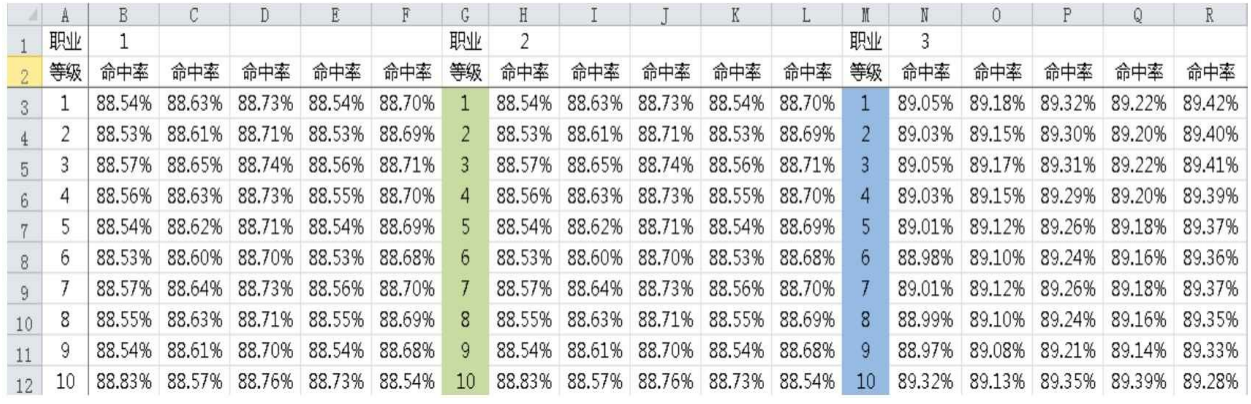

图5-65 "命中率"表

我们可以看到,命中率在相同强度下几乎维持在88%左右,非常稳 定。目前的设计在命中这块还是以求稳为主,命中不会因为装备数值压 制而有非常大的变动。我们希望在攻防血上体现属性数值压制,而不是 在命中上。当然如果你想在自己的游戏中体现出命中的差异,那就需要 调整命中的相关系数来达到目的,造成更大差异。

3.PVP纯伤害

"基础属性"表:汇总了不同职业的生命、物理攻击、魔法攻击、物 理防御和魔法防御的基础数值,如图5-66所示。

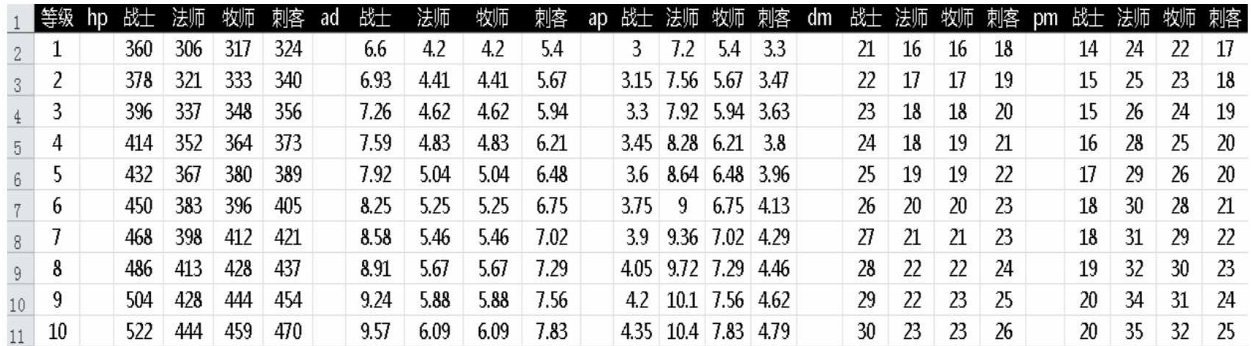

### 图5-66 "基础属性"表

"装备HP"表: 将之前"HP"表格中装备加成的数值体现出来, 并附 带职业系数和装备升级对应的比例,如图5-67所示。

|                | A  | В   | С   | D   | E   | F    | G    | $\rm H$ |  | K    | Ŀ.             | M    | N | 0    | P    |
|----------------|----|-----|-----|-----|-----|------|------|---------|--|------|----------------|------|---|------|------|
|                | 等级 | HP  |     |     | 装备  |      |      |         |  | 职业系数 |                | 系数   |   | 装备升级 | 提升比例 |
| $\overline{c}$ |    |     | 白装  | 绿装  | 蓝装  | 紫装   | 橙装   |         |  |      |                |      |   |      |      |
| 3              |    | 360 | 360 | 432 | 540 | 720  | 936  |         |  | 战士   |                |      |   | 0    | 100% |
| $\overline{4}$ | 2  | 378 | 360 | 432 | 540 | 720  | 936  |         |  | 法师   | $\overline{2}$ | 0.85 |   |      | 105% |
| 5              | 3  | 396 | 360 | 432 | 540 | 720  | 936  |         |  | 牧师   | 3              | 0.88 |   | 2    | 110% |
| 6              | 4  | 414 | 360 | 432 | 540 | 720  | 936  |         |  | 刺客   | 4              | 0.9  |   | 3    | 120% |
| 7              | 5  | 432 | 360 | 432 | 540 | 720  | 936  |         |  |      |                |      |   | 4    | 130% |
| 8              | 6  | 450 | 360 | 432 | 540 | 720  | 936  |         |  |      |                |      |   | 5    | 150% |
| 9              | 7  | 468 | 360 | 432 | 540 | 720  | 936  |         |  |      |                |      |   | 6    | 170% |
| 10             | 8  | 486 | 360 | 432 | 540 | 720  | 936  |         |  |      |                |      |   |      | 190% |
| 11             | 9  | 504 | 360 | 432 | 540 | 720  | 936  |         |  |      |                |      |   | 8    | 220% |
| 12             | 10 | 522 | 522 | 626 | 783 | 1044 | 1409 |         |  |      |                |      |   | 9    | 260% |
| 13             | 11 | 540 | 522 | 626 | 783 | 1044 | 1409 |         |  |      |                |      |   | 10   | 300% |

### 图5-67 "装备HP"表

"装备AD"表:将之前"AD"表中装备加成的数值体现出来,并附带 职业系数和装备升级对应的比例,如图5-68所示。

| $\mathcal{A}$   | A              | B   | C<br>◡ | D              | E  | F  | G  | $\rm H$ | T. | K    | ┶              | M   | N | $\circ$ | P    |
|-----------------|----------------|-----|--------|----------------|----|----|----|---------|----|------|----------------|-----|---|---------|------|
| 1               | 等级             | AD  |        |                | 装备 |    |    |         |    | 职业系数 |                | 系数  |   | 装备升级    | 提升比例 |
| $\mathbf{2}$    |                |     | 白装     | 绿装             | 蓝装 | 紫装 | 橙装 |         |    |      |                |     |   |         |      |
| 3               | ٠<br>⊥         | 6   | 6      | 7              | 9  | 12 | 15 |         |    | 战士   |                | 1.1 |   | 0       | 100% |
| $4\overline{ }$ | $\overline{c}$ | 6.3 | 6      | 7              | 9  | 12 | 15 |         |    | 法师   | $\overline{2}$ | 0.7 |   |         | 105% |
| 5               | 3              | 6.6 | 6      | 7              | 9  | 12 | 15 |         |    | 牧师   | 3              | 0.7 |   | 2       | 110% |
| 6               | 4              | 6.9 | 6      | ⇁              | 9  | 12 | 15 |         |    | 刺客   | $\overline{4}$ | 0.9 |   | 3       | 120% |
| 7               | 5              | 7.2 | 6      | ∍              | 9  | 12 | 15 |         |    |      |                |     |   | 4       | 130% |
| 8               | 6              | 7.5 | 6      | 7              | 9  | 12 | 15 |         |    |      |                |     |   | 5       | 150% |
| 9               | 7              | 7.8 | 6      | $\overline{ }$ | 9  | 12 | 15 |         |    |      |                |     |   | 6       | 170% |
| 10              | 8              | 8.1 | 6      | 7              | 9  | 12 | 15 |         |    |      |                |     |   | 7       | 190% |
| 11              | 9              | 8.4 | 6      | 7              | 9  | 12 | 15 |         |    |      |                |     |   | 8       | 220% |
| 12              | 10             | 8.7 | 8      | 10             | 13 | 17 | 23 |         |    |      |                |     |   | 9       | 260% |
| 13              | 11             | 9   | 8      | 10             | 13 | 17 | 23 |         |    |      |                |     |   | 10      | 300% |

图5-68 "装备AD"表

"装备AP"表: 将之前"AP"表格中装备加成的数值体现出来, 并附 带职业系数和装备升级对应的比例,如图5-69所示。

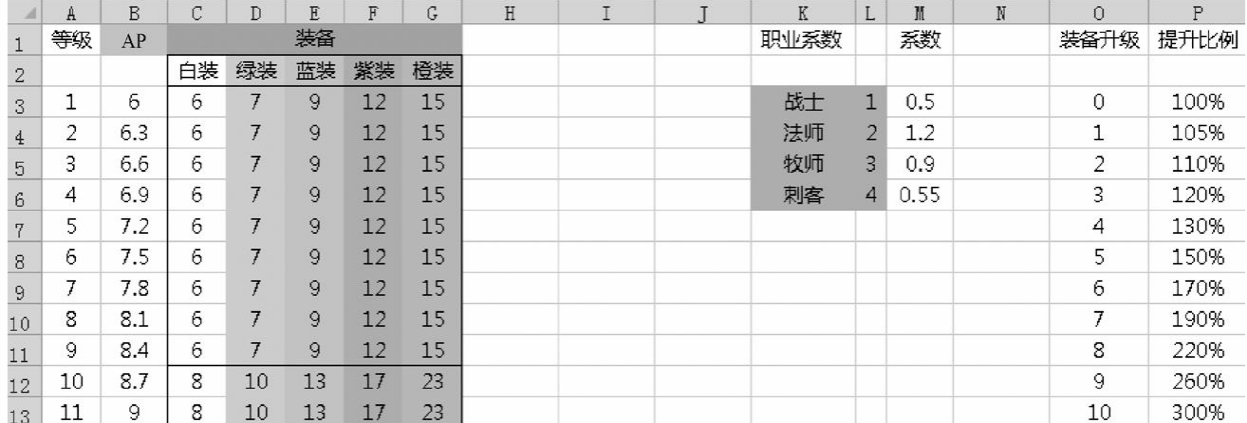

#### 图5-69 "装备AP"表

"装备DM"表:将之前"DM"表格中装备加成的数值体现出来,并附 带职业系数和装备升级对应的比例,如图5-70所示。

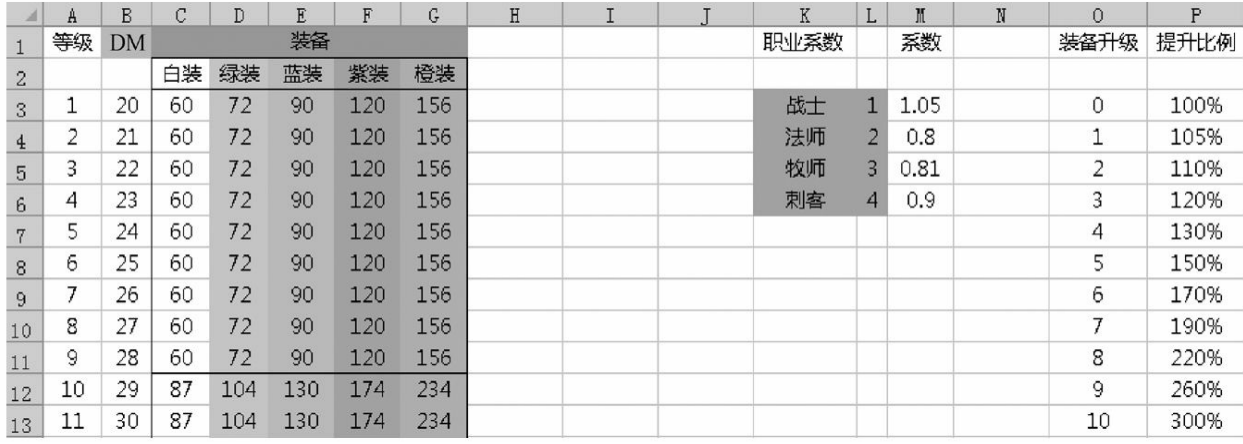

图5-70 "装备DM"表

"装备PM"表:将之前"PM"表格中装备加成的数值体现出来,并附 带职业系数和装备升级对应的比例,如图5-71所示。

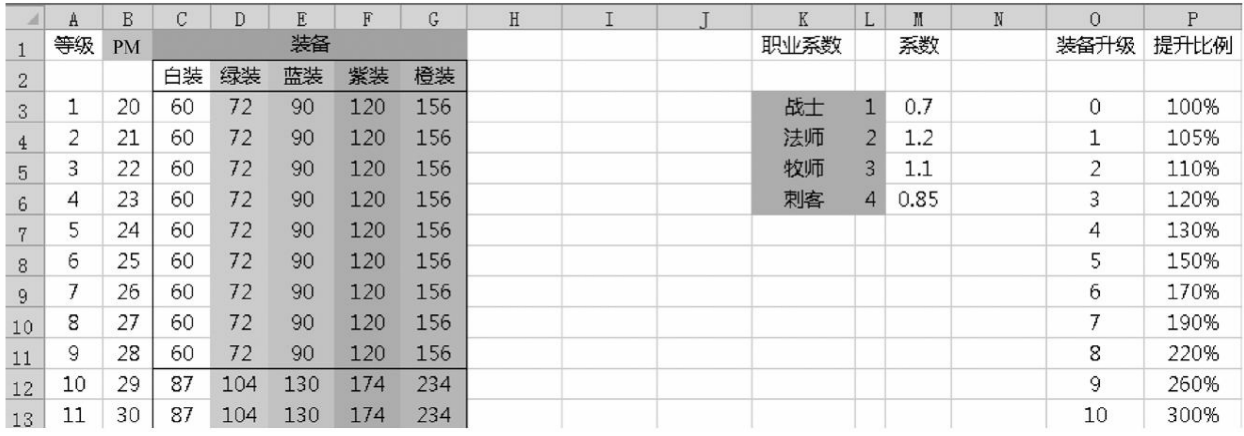

### 图5-71 "装备PM"表

"总攻击"表:汇总指定职业在不同装备属性强度下的攻击数值。需 要注意的是不同职业的攻击向性是不一样的,比如战士要计算物理攻 击,法师则计算魔法攻击,如图5-72所示。

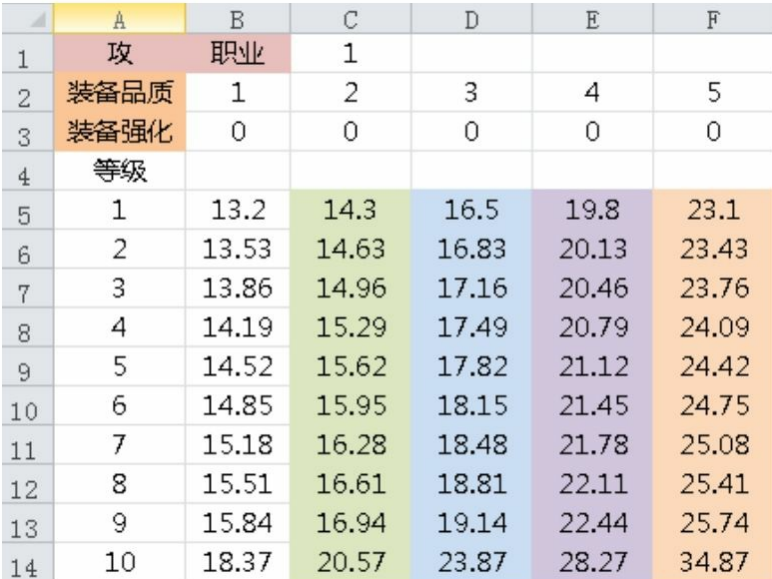

图5-72 "总攻击"表

"总生命"表:汇总不同职业在不同装备属性强度下的生命值数值, 如图5-73所示。

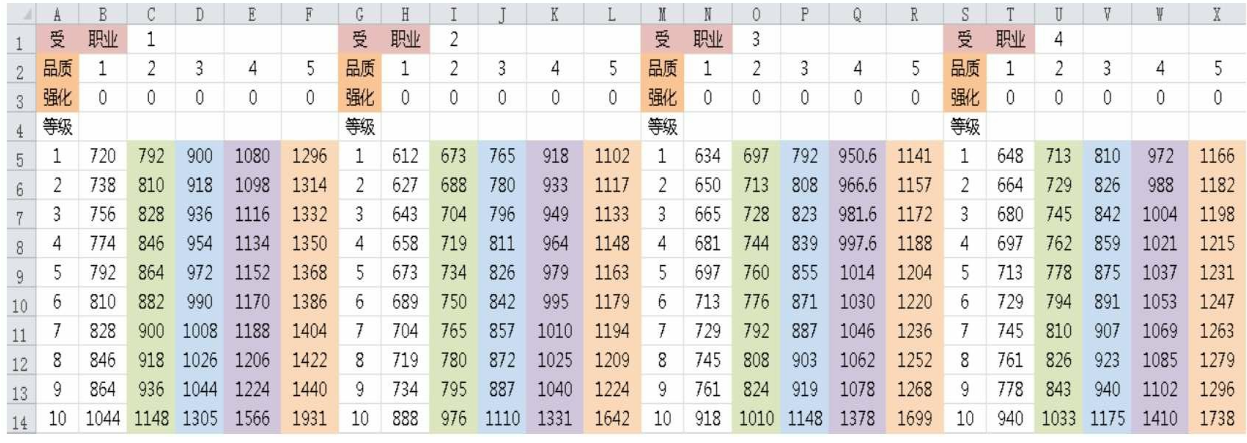

图5-73 "总生命"表

"总物防"表:汇总不同职业在不同装备属性强度下的物理防御数值 以及最终转换的减伤比例,如图5-74所示。

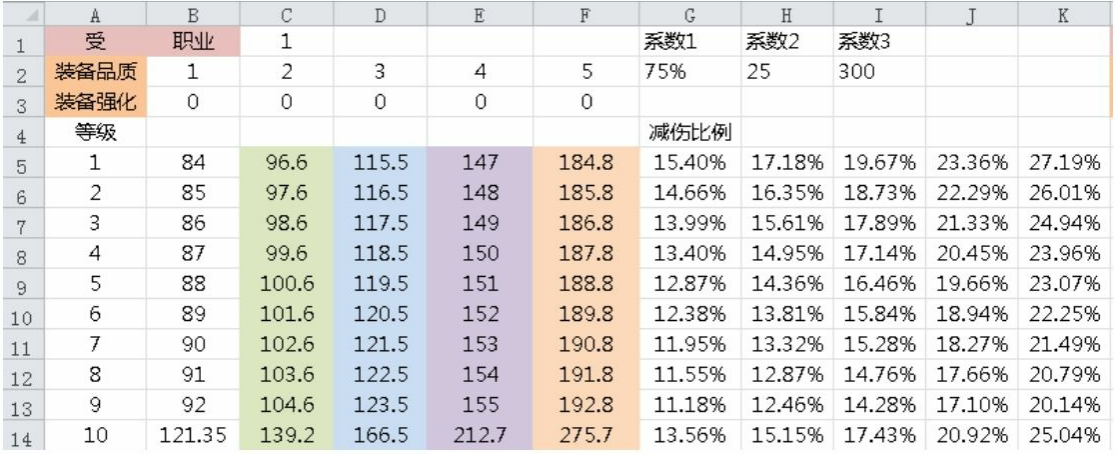

图5-74 "总物防"表

图5-74中的系数1、系数2、系数3是计算物理伤害减伤的公式系 数。G5到K64表示了防御换算为减伤比例的数值,方便后面计算用。

"总魔防"表:汇总不同职业在不同装备属性强度下的魔法防御数值 以及最终转换的减伤比例,如图5-75所示。
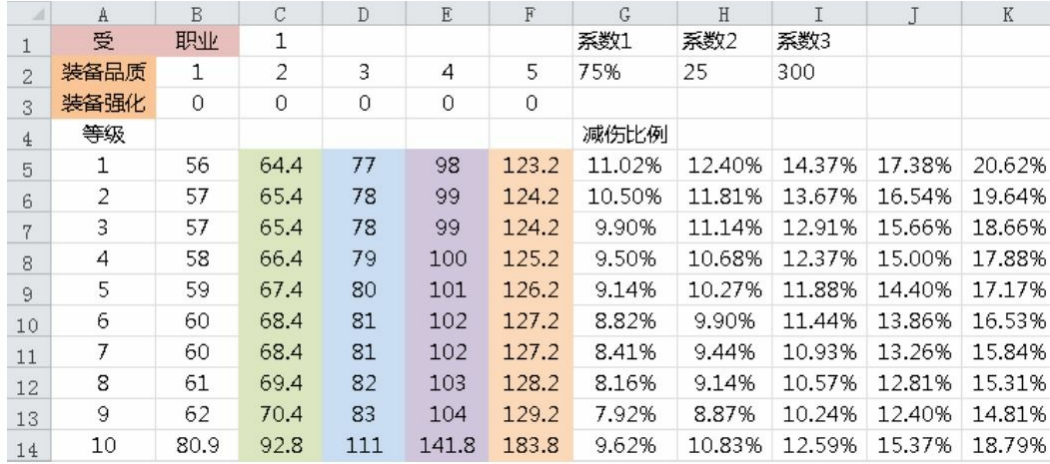

图5-75 "总魔防"表

图5-75中的系数1、系数2、系数3是计算魔法伤害减伤的公式系 数。

"伤害"表:根据前面的属性来计算出同一职业攻击不同职业所造成 的伤害。伤害会根据职业向性而选择对应的攻击和防御,如图5-76所 示。

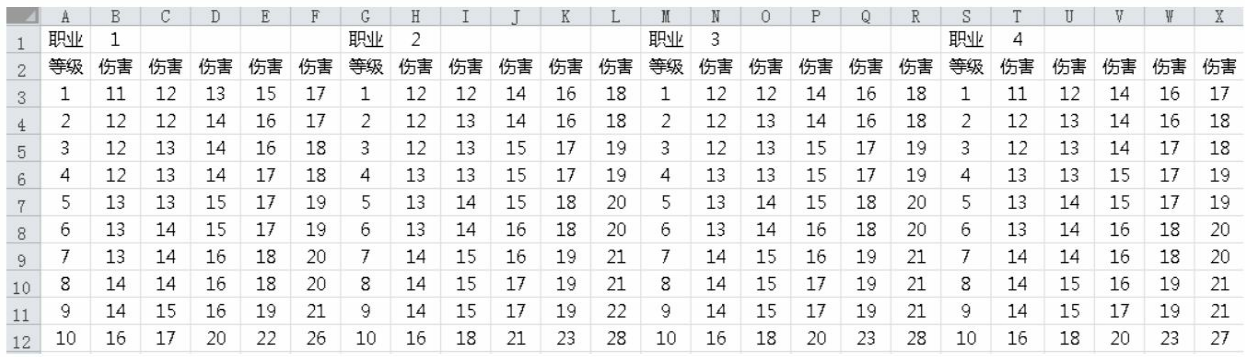

#### 图5-76 "伤害"表

## 4.PVP最终伤害

"PVP最终伤害"这张表格将汇总前3张表格的数据,形成最终的预 期伤害。需要说明的是,这里计算的是理论上只带有普通攻击的战斗模 拟,而最终的战斗还会受到技能、药品及BUFF等效果的影响。这里的 模拟其实是对其他影响效果的依据,如果普通攻击的战斗模拟大幅度超 出预期,那么后续设计也就无从谈起了。

"伤害"表:根据之前3张表的数据计算出预期伤害。

预期伤害=命中率\*(伤害\*暴击系数\*暴击率+伤害\*(1-暴击率)) 暴击系数为1.5倍,如图5-77所示。

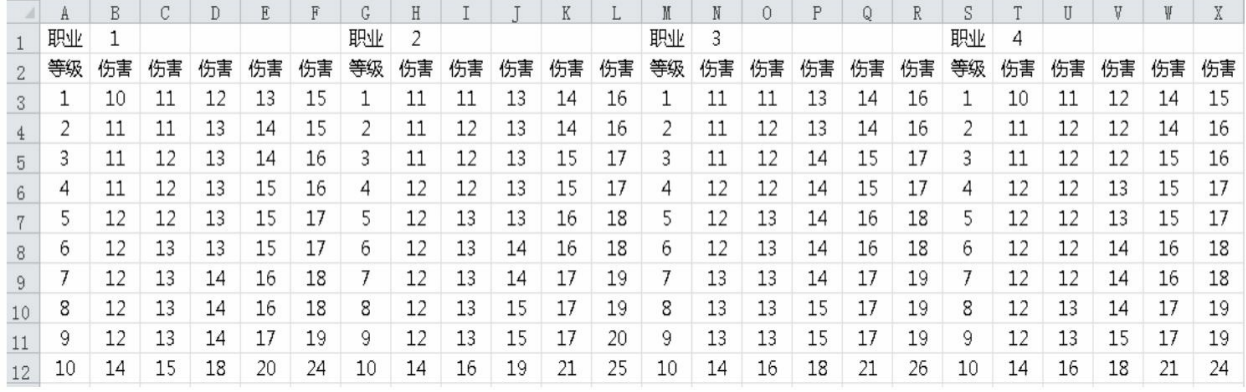

图5-77 "伤害"表

"百分比"表:最为重要的表格,其实光得出伤害值并不是特别有意 义,因为我们无法得知这个量级的伤害对被攻击单位的意义。同样是 100点伤害,当人物有1000点生命上限和10000点生命上限所面临的压力 是完全不同的。所以我们必须结合伤害占被攻击单位的生命值上限比例 来衡量战斗的节奏。"百分比"表如图5-78所示。

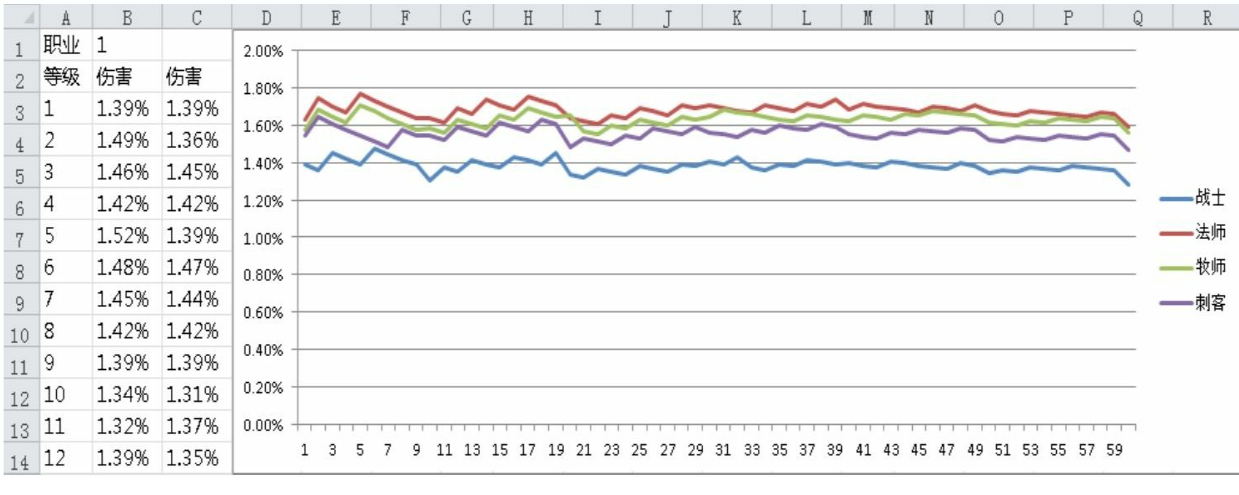

#### 图5-78 "百分比"表

图5-78中的曲线是我们以绿色装备为基础,攻击者为战士,攻击目 标为战士、法师、牧师和刺客,按等级成长得出不同等级伤害占被攻击 单位的生命值上限比例的图表。

之前也说过我们的游戏的普通攻击为1秒,所以这张图表同时也代

表每秒钟损失的生命值。我们也可以根据这个数值得出战斗持续的时 间。比如图5-78中战士攻击战士每秒大约损失1.4%的最大生命值,那战 斗时间就等于100%除以1.4%,大概在71秒左右的时间。之前预期的战 斗时间为60秒,以目前普通伤害的数值来看是符合设计预期的,但还有 技能、药品和BUFF没有考虑。一般来说技能会将普通伤害提升2~3倍 左右,药品恢复因游戏而不同,大部分游戏会给予少量恢复,小部分游 戏几乎没有恢复。BUFF一般影响较小,有些BUFF本身就是从人物自身 拿出了一部分属性,所以基本不用考虑。按一般经验来看,这里的普通 伤害所得到的战斗时间为预期战斗时间的2倍,是较为合理的设计。

## **5.3.8** 技能设计思路

设计好角色属性和装备属性之后,下面来设计职业技能。在这里我 们给每个职业只设计基础的3个技能来讲解设计思路。

说明:

本节提到的DPS从严格意义上讲不是指最终伤害,而是职业的每秒 攻击。由于工作过程中都是以具体情况来决定DPS所指的是攻击还是输 出,所以在这里就不做特殊处理了。

1.战士

技能的等级跨度为每10级学习一次,从设计上来讲我们会把每个等 级的技能数值都做出来。如果某些技能从高等级才能学习,那只需截取 高等级技能数据即可。

下面先来看一下战士的第一个技能"裂空斩",如图5-79所示。

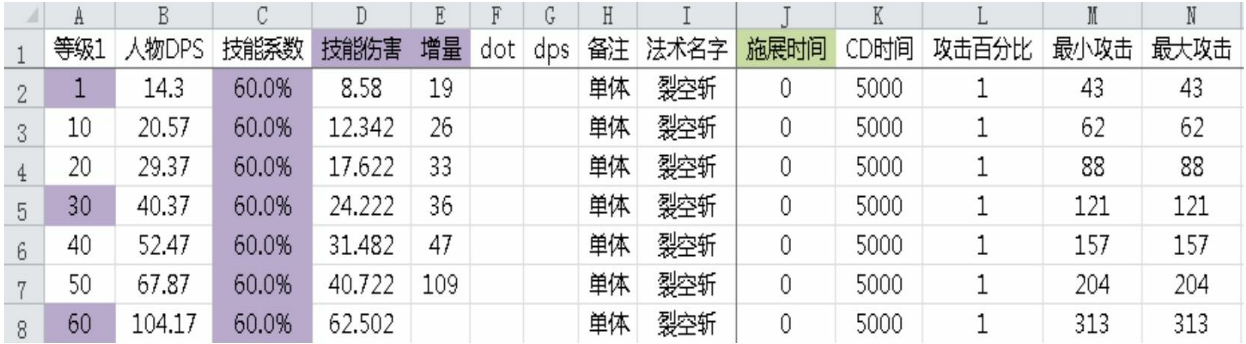

图5-79 战士的第一个技能"裂空斩"

A列表示技能学习需求的人物等级。

B列表示对应职业在该等级装备强度为绿色时的DPS。

C列表示的是技能增幅系数。

D列表示技能的增量DPS。

E列表示技能在成长到下一级时可获得的加成数值。

H列表示对技能的备注说明。

I列表示技能的名字。

J列表示技能施展需要的时间。

K列表示技能从释放之后到下次可释放之间的时间。

L列表示技能可以继承普通攻击的攻击比例。

M、N列表示技能附加的最小和最大攻击。

这里的设计思路是用技能对DPS的增量来衡量技能的价值。比如某 职业的基础DPS为100, 他有一个A技能的冷却时间为3秒, 当A技能攻 击为100%普攻+90点攻击时, 则该技能对DPS的提升为30。如图5-80所 示,黑色部分表示了技能的整体攻击量,第1排表示技能对输出的增 量,第2排则是战斗过程中普通攻击的输出量。在这里技能的整个释放 时间和普通攻击是相同的(不同的话需要折算为DPS)。在这个设计思 路理念中,我们认为在攻击过程中普通攻击始终都在持续,技能只是在 普通攻击输出下对输出提供的增量。

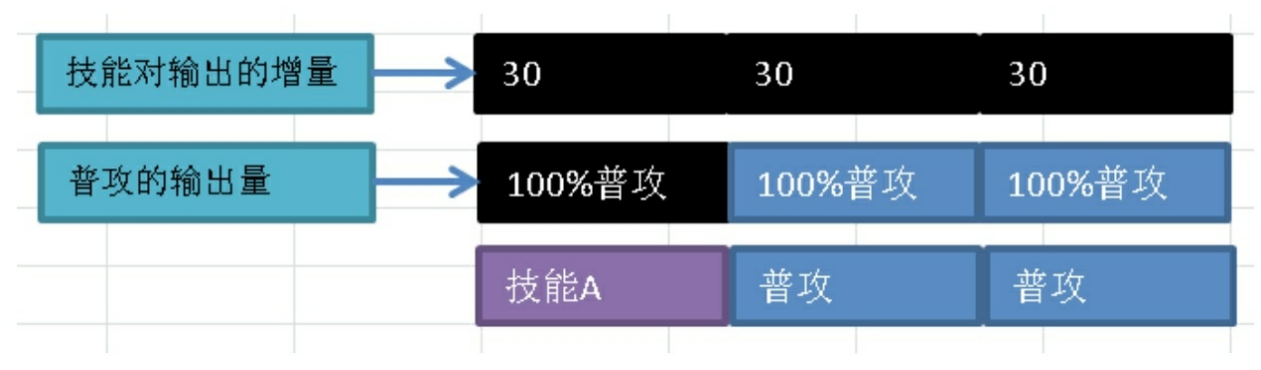

#### 图5-80 技能设计思路

再举个例子,如果A技能攻击为130%普攻+90点攻击,它对DPS的 提升即为10%普攻+30点攻击(每秒的DPS提升)。

使用这种设计方法的时候需要冷却时间长的技能的攻击数值。由于 采用DPS增量算法,所以冷却时间长的技能可获得大量的攻击,容易产 生单次攻击过高。但这样的设计也有它的好处,它使技能是否处于冷却 状态对战斗结果有非常大的影响。如果从设计角度上不想达到这种效果 的话,就需要平衡技能时间和攻击的关系。笔者还是比较喜欢根据职业 特性做30~60秒左右的技能,这样可以让玩家在PK的时候更注意关键 技能的释放时机,使游戏的PK更具策略性。

这里再解释一下E列,这列的作用是展示技能等级之前的数值差 值。我们要保证后期成长要高于前期成长,谁都希望自己的技能是越成 长数值越高的,这就好比加速度一样,技能的成长也是一样,只会越来 越快。从另外一个角度来讲,后期的升级速度会大幅度下降,在玩家非 常费力地达到高等级之后,如果技能成长还是等比的,会让玩家难以接 受。

M列和N列表示技能附加的最小和最大攻击,我们在这里就不做技 能的攻击浮动了。这样的设计会使技能的随机因素更大一些。这不是我 们的设计预期,所以这里的最小值和最大值其实是一个数值。

明白了上述原理之后,下面再来讲述一下这张表是如何计算出技能 攻击的。拿1级来举例,人物DPS为14,技能伤害所造成的增量为人物 DPS的60%,即为8.58。我们在M2单元格可通过如下公式得到技能的攻

击。

公式: ROUND ( (D2- (L2-1) \*B2) \*K2/1000, 0)

思路是将普攻部分的DPS扣除之后,获得技能对DPS的增量。在开 始计算时,就是按技能每秒都对DPS有增量计算的,所以在计算技能攻 击的时候将每秒增量乘以时间得出攻击值。即在设计的时候,我们 将"裂空斩"这个技能对DPS的增量平均到每秒, 到最后再反向计算出技 能在释放时瞬间的攻击。

这里的技能系数暂定为60%,通过后面战斗的模拟再来看这个数值 是否合理。

战士的第二个技能"蛮力冲击"是一个单体冲锋技能,如图5-81所 示。

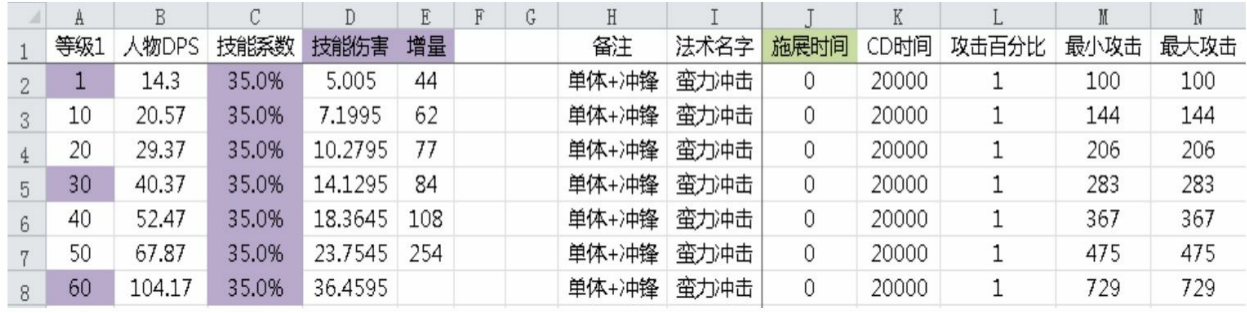

图5-81 战士的第二个技能"蛮力冲击"

由于"蛮力冲击"在造成伤害的同时也具备了"冲锋"这一特性,所以 我们折损了一部分伤害来平衡特效给这个技能带来的价值。一般来说拥 有特性的技能都会比普通输出性技能的伤害低一些(这里指的是增量, 而不是技能自身攻击的大小),一个技能的伤害性和功能性如果都很强 大,就会导致这个技能过于强势,当然这也是结合我们游戏对技能的定 位,如果需求就是要打造某些特别强大的技能,也是可以这样去设计 的,否则尽量避免设计这种技能。

"蛮力冲击"的定位就在于让战士这种行动力略显笨重的角色有办法 快速接近攻击目标。但考虑到如果使用这个技能过于频繁,那其他职业 就会受到非常大的威胁,所以技能的冷却时间我们定在了20秒。

战士的第三个技能"战八方"是一个范围伤害技能,如图5-82所示。

|              | A   |        |       |        | E  |     | ہا  | H          |      |      |      |       |      |      |
|--------------|-----|--------|-------|--------|----|-----|-----|------------|------|------|------|-------|------|------|
|              | 等级1 | 人物DPS  | 技能系数  | 技能伤害   | 增量 | dot | dps | 备注         | 法术名字 | 施展时间 | CD时间 | 攻击百分比 | 最小攻击 | 最大攻击 |
| $\mathbf{2}$ |     | 14.3   | 20.0% | 2.86   | 8  |     |     | AOE        | 战八方  |      | 3000 | 0.8   |      | 17   |
| 3            | 10  | 20.57  | 20.0% | 4.114  | 10 |     |     | AOE        | 战八方  | 0    | 3000 | 0.8   | 25   | 25   |
| 4            | 20  | 29.37  | 20.0% | 5.874  | 13 |     |     | AOE        | 战八方  | 0    | 3000 | 0.8   | 35   | 35   |
| 5            | 30  | 40.37  | 20.0% | 8.074  | 15 |     |     | <b>AOE</b> | 战八方  | 0    | 3000 | 0.8   | 48   | 48   |
| 6            | 40  | 52.47  | 20.0% | 10.494 | 18 |     |     | AOE        | 战八方  | 0    | 3000 | 0.8   | 63   | 63   |
| 7            | 50  | 67.87  | 20.0% | 13.574 | 44 |     |     | AOE        | 战八方  | 0    | 3000 | 0.8   | 81   | 81   |
| 8            | 60  | 104.17 | 20.0% | 20.834 |    |     |     | AOE        | 战八方  | 0    | 3000 | 0.8   | 125  | 125  |

图5-82 战士的第三个技能"战八方"

"战八方"是一个AOE技能,所以在技能系数上只有20%。这里要说 明一下,我们没有考虑AOE技能的范围,因为一般MMORPG游戏中的 AOE技能范围是差不多的,所以除非有特殊需要,否则都不会考虑AOE 技能范围因素。只有在MOBA类游戏中,对技能的设计会更为严格和精 妙,才会考虑技能的范围。

2.法师

下面再看看法师的技能,首先是一个单体输出技能"召雷术",如图 5-83所示。

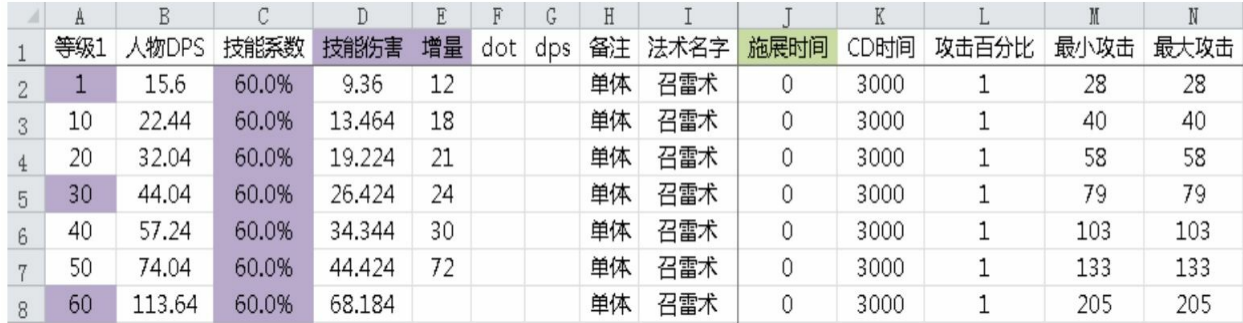

图5-83 法师的第一个技能"召雷术"

这里由于我们希望法师输出间隔时间短一些,所以"召雷术"的冷却 时间比之前战士的"裂空斩"要短。

法师的第二个技能"蜀山剑诀"也是一个输出技能,它的定位在于加 强法师输出,我们希望法师在技能冷却之后就可以造成大量伤害,如图 5-84所示。

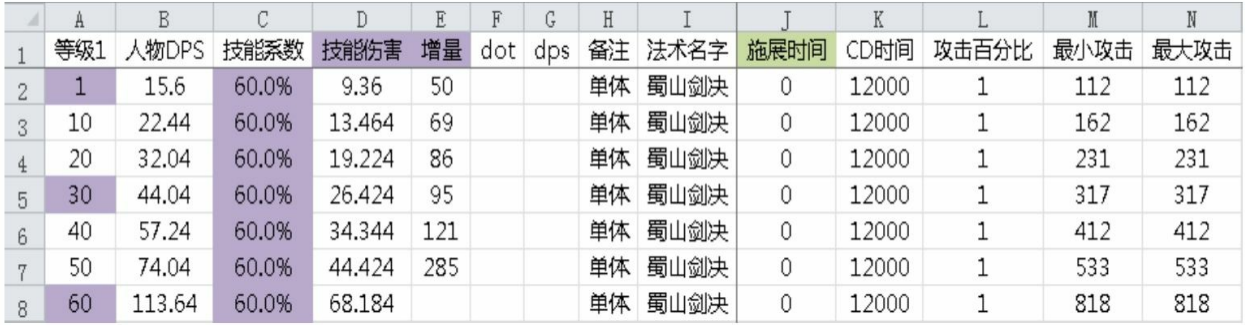

#### 图5-84 法师的第二个技能"蜀山剑诀"

法师的第三个技能"九召天雷"是一个AOE技能,技能系数同样为 20%,如图5-85所示。

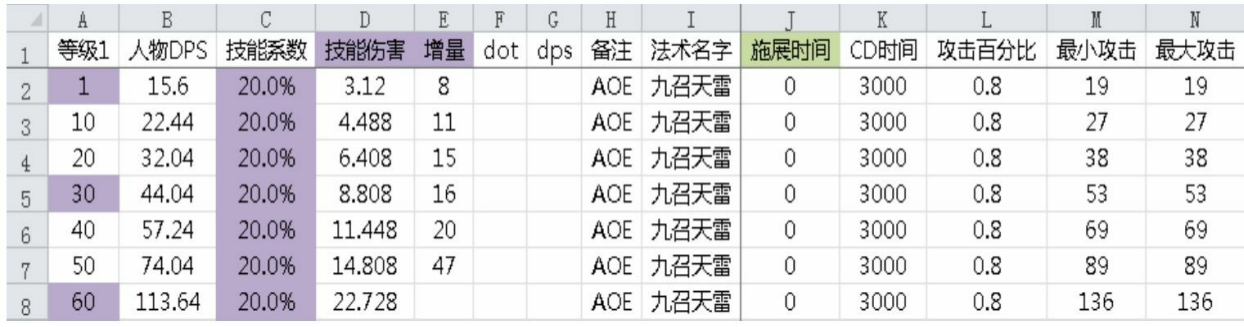

图5-85 法师的第三个技能"九召天雷"

3.牧师

牧师的第一个技能也是一个单体输出技能"灭罪忏",如图5-86所 示。

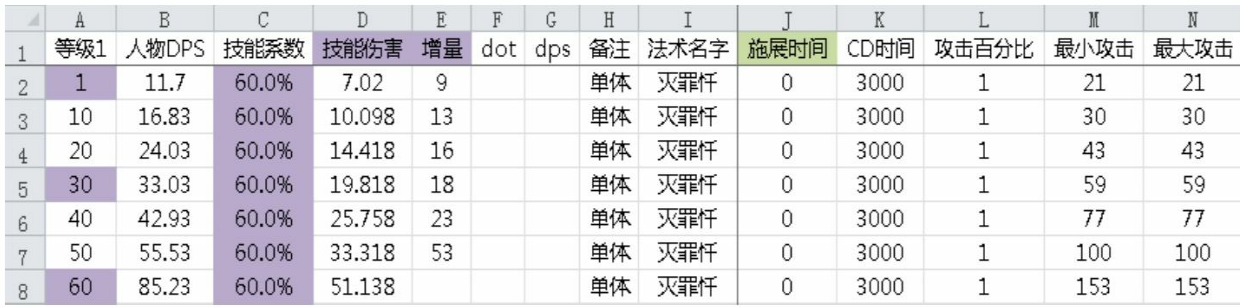

图5-86 牧师的第一个技能"灭罪忏"

牧师的第二个技能"渡邪咒"是一个BUFF技能,它和其他直接伤害 技能不同,延时生效的技能会比同时长的直接伤害技能的伤害总量高。 为什么BUFF技能会比直接伤害技能带来的伤害总量高呢?举一个 最简单的例子,两个角色互相战斗,他们都只剩100生命值了,一个角 色的技能是直接伤害技能,伤害数值100,而另一个角色的技能是BUFF 技能,伤害数值同样是100。结果显而易见,直接伤害技能会直接击杀 玩家,而身中BUFF技能的玩家可能被队友或药品救下性命。所以一般 来说,BUFF技能会比直接伤害技能伤害总量高。

我们将"渡邪咒"的技能系数定在了70%,如图5-87所示。

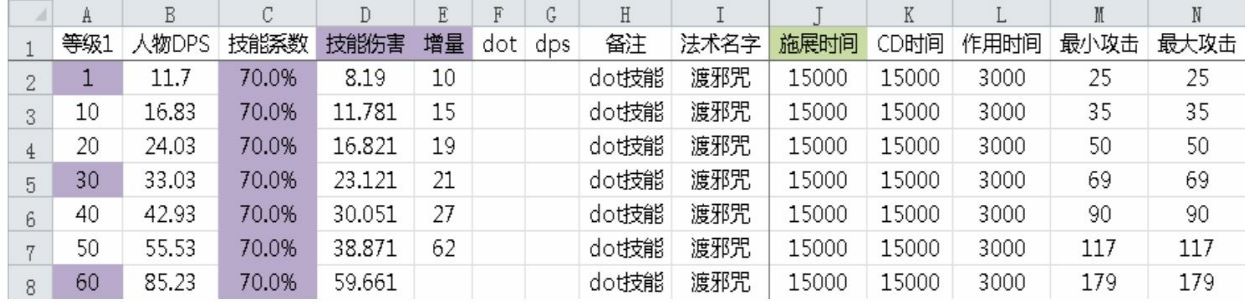

图5-87 牧师的第二个技能"渡邪咒"

这里的施展时间代表的是BUFF持续的时间,作用时间代表BUFF每 间隔多久作用一次。

牧师的第三个技能是职业特性技能——加血技能"回天术"。其原理 和直接伤害技能是一样的,不过目标不是敌人而是自己,并且不用计算 自身的防御(如果游戏有特殊的增加治疗的属性则按恢复公式计算), 如图5-88所示。

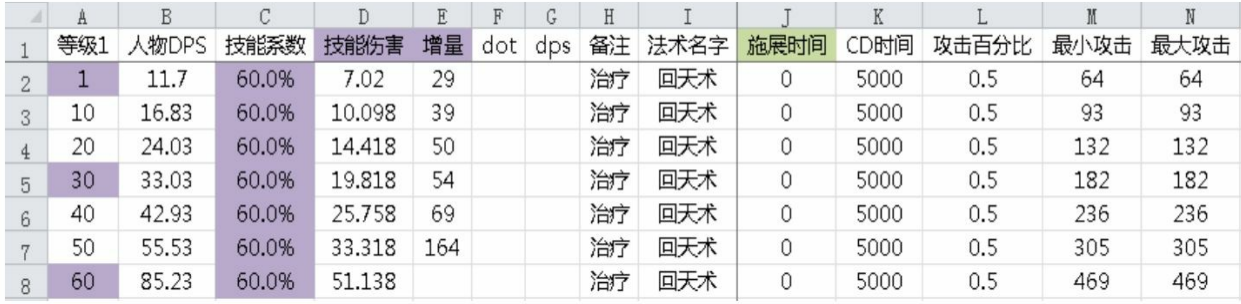

图5-88 牧师的第三个技能"回天术"

4.刺客

刺客的第一个技能也是一个单体输出技能"修罗刃击",如图5-89所 示。

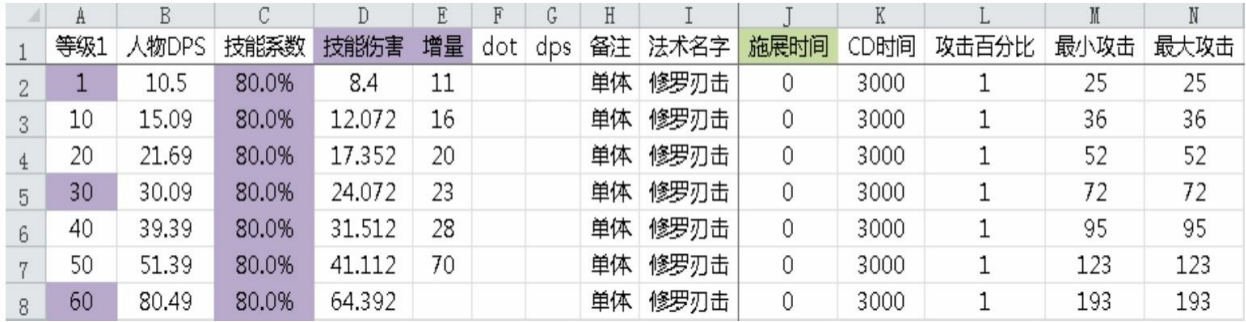

图5-89 刺客的第一个技能"修罗刃击"

我们希望刺客的输出能力和法师差不多,在观察其他3个职业的输 出后,我们将"修罗刃击"的技能系数定在80%。

刺客的第二个技能同样是一个单体输出技能"碎神击",这个技能的 定位在于加强刺客的输出能力,如图5-90所示。

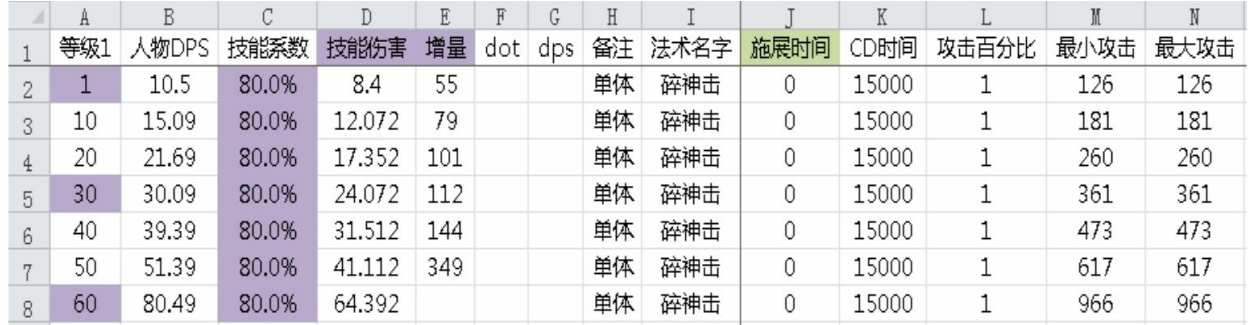

图5-90 刺客的第二个技能"碎神击"

刺客的第三个技能是一个控制技能"万刃慑心", 在造成伤害的同时 眩晕目标,如图5-91所示。

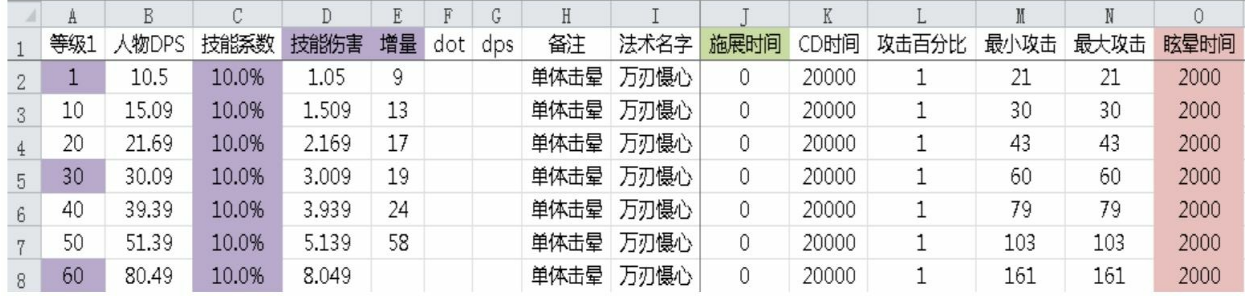

图5-91 刺客的第三个技能"万刃慑心"

由于眩晕技能带来的收益较大,所以技能系数只有10%,并且冷却 时间不宜太短,眩晕时间不宜太长。冷却时间定为20秒,眩晕时间定为 2秒,这样就相对于敌方每20秒就有2秒无法输出,变相地让敌方的输出 只有正常的90%。

小结:

本节虽然只设计了3个基础技能,但这3个基础技能可以组成最基本 的技能序列。后续章节我们会按照这个技能序列来模拟各个职业间的战 斗。

**5.3.9** 药品恢复设计

在游戏中除了技能可以带来生命和魔法的数值变化外,还有药品可 以补充生命和魔法。

如果是补充生命的药品,要严格注意数值不能过高,一旦恢复量超 过伤害量,就会造成玩家相互之间难以杀死对方。但同时恢复量也不能 过小,这样玩家使用药品会毫无意义。

目前的主流做法是有做两种生命药水,一种药水可以随时服用不会 受到战斗状态的影响,这种药水往往恢复量非常少;而另一种药水则恢 复量很大,但是一旦进入战斗状态就会停止恢复。这样设计的定位非常 清晰,第一种药水承担的是战斗中应急的作用,这样设计其实高等级玩 家会更有优势,因为高等级的药水往往恢复量更大;第二种药水用来恢 复战斗给角色带来的血量消耗,性价比高,杀怪时几乎都是使用这种药 品恢复。

补充魔法的药品的设计则需要考虑和玩家技能消耗量的平衡。一般 来说, MMORPG游戏的魔法补充速度会大于技能消耗速度, 也有一些 游戏保证角色在使用一个技能的时候,补充速度可以跟上消耗,但使用 多个技能的时候,补充速度跟不上消耗。

1.魔法值药水

我们把药水设计为7个等级,对应从1~60的人物等级。玩家可以在 每升10级后替换服用新的药水。药水的冷却时间被设置为30秒,并且是

一次性恢复魔法值,如图5-92所示。

|   | A     | В     | C    | D    | E    | F    | G                      |
|---|-------|-------|------|------|------|------|------------------------|
|   | ıd    | 名字    | 恢复量  | 使用等级 | 冷却时间 | 每秒恢复 | 描述                     |
| 2 | 81201 | 1级蓝药  | 200  |      | 30   |      | :恢复200点魔法值。<br>【使用效果】  |
| 3 | 81202 | 10级蓝药 | 400  | 10   | 30   | 13   | :恢复400点龐法值。<br>【使用效果】  |
| 4 | 81203 | 20级蓝药 | 800  | 20   | 30   | 27   | :恢复800点魔法值。<br>【使用效果】  |
| 5 | 81204 | 30级蓝药 | 1600 | 30   | 30   | 53   | :恢复1600点魔法值。<br>【使用效果】 |
| 6 | 81205 | 40级蓝药 | 3200 | 40   | 30   | 107  | :恢复3200点魔法值。<br>【使用效果】 |
|   | 81206 | 50级蓝药 | 4800 | 50   | 30   | 160  | :恢复4800点魔法值。<br>【使用效果】 |
| 8 | 81207 | 60级蓝药 | 6400 | 60   | 30   | 213  | :恢复6400点魔法值。<br>【使用效果】 |

图5-92 魔法值药水

A列表示药品的编号。

B列表示药品的名字。

C列表示药品可以恢复的总量。如果是一次性恢复就等于恢复数 值,如果是间隔恢复则表示药品在整个过程的恢复量。

D列表示药品需要的人物等级限制。

E列表示该药品的冷却时间。

F列表示药品平均到每秒的恢复量。

G列表示对药品的描述。

这里的数值是已经根据目前的各职业魔法值情况调整过的数值,下 面再来看一下它和技能的关系。首先来看战士的第一个技能"裂空斩", 如图5-93所示。

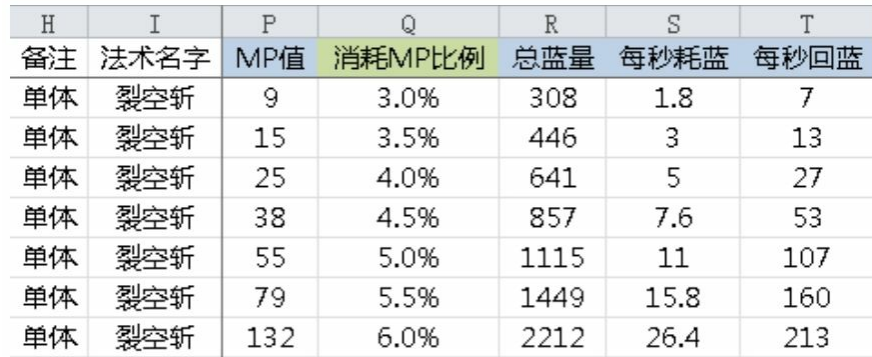

图5-93 战士"裂空斩"技能的魔法值情况

R列表示战士在当前等级的魔法值上限。

Q列表示技能消耗魔法占魔法上限的百分比。

P列表示按R、Q两列计算出的消耗魔法值。

S列表示按P列计算出的魔法值平摊到技能冷却时间内每秒消耗的魔 法值。

T列表示当前等级人物可以使用的药品每秒可恢复的魔法值,即我 们在之前的药品表中对应的恢复量。

这里我们不希望技能消耗太多魔法,所以技能消耗魔法比例相对都 是比较低的,并且消耗速度远远小于回蓝速度。

再来看一下战士的第二个技能"蛮力冲击",如图5-94所示。

| Η     |      | Ρ   |        | R    | S     |      |
|-------|------|-----|--------|------|-------|------|
| 备注    | 法术名字 | MP值 | 消耗MP比例 | 总蓝量  | 每秒耗蓝  | 每秒回蓝 |
| 单体+冲锋 | 蛮力冲击 | 18  | 6.0%   | 308  | 0.9   |      |
| 单体+冲锋 | 蛮力冲击 | 31  | 7.0%   | 446  | 1.55  | 13   |
| 单体+冲锋 | 蛮力冲击 | 51  | 8.0%   | 641  | 2.55  | 27   |
| 单体+冲锋 | 蛮力冲击 | 77  | 9.0%   | 857  | 3.85  | 53   |
| 单体+冲锋 | 蛮力冲击 | 111 | 10.0%  | 1115 | 5.55  | 107  |
| 单体+冲锋 | 蛮力冲击 | 173 | 12.0%  | 1449 | 8.65  | 160  |
| 单体+冲锋 | 蛮力冲击 | 309 | 14.0%  | 2212 | 15.45 | 213  |

图5-94 战士"蛮力冲击"技能的魔法值情况

"蛮力冲击"的消耗比之前的"裂空斩"要高一些,但总体来说还是消 耗速度远远小于回蓝速度。

最后是战士的第三个技能"战八方",如图5-95所示。

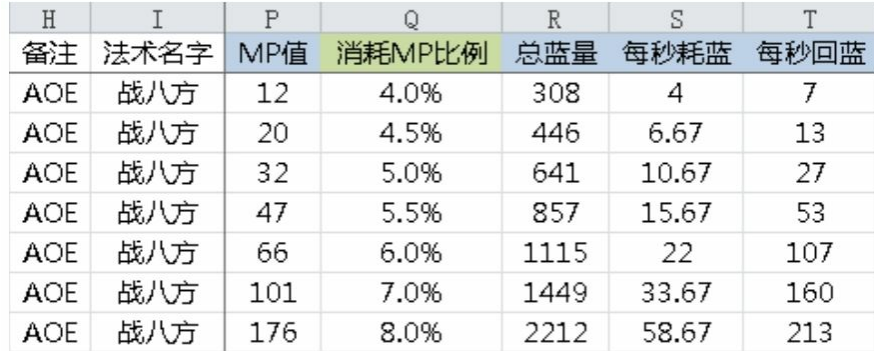

图5-95 战士"战八方"技能的魔法值情况

第三个技能为AOE技能,将消耗定位于第一个和第二个技能之间。

其他职业的技能消耗我们就不一一介绍了,其原理都是相通的。总 的设计思路就是消耗速度远远小于补给速度。在正常的消耗条件下,不 需要玩家思考魔法的消耗和补给策略。

2.生命值药水

生命值药水的表格设计和魔法值药水是一样的,如图5-96所示。

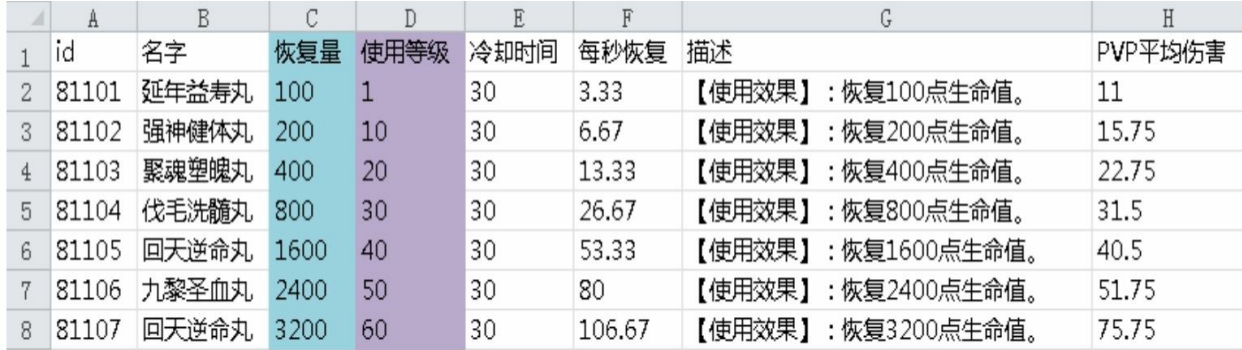

#### 图5-96 生命值药水

生命值药水的数值是按固定比例成长的,我们可以从和PVP平均伤 害的对比中看到,30级之前伤害速度是高于回血速度的,但之后回血速 度大于伤害速度。这里先不调整,后续看过战斗模拟效果之后再进行调 整。

**5.3.10** 怪物属性设计

当确定了角色属性之后,我们就可以来设计怪物的属性了,主要以 控制战斗时长和角色消耗生命值为主。

普通怪物的设计一共包含5张表。

首先是"怪物命中",要想得到怪物的命中,我们就需要通过角色的 闪避来反向计算,如图5-97所示。

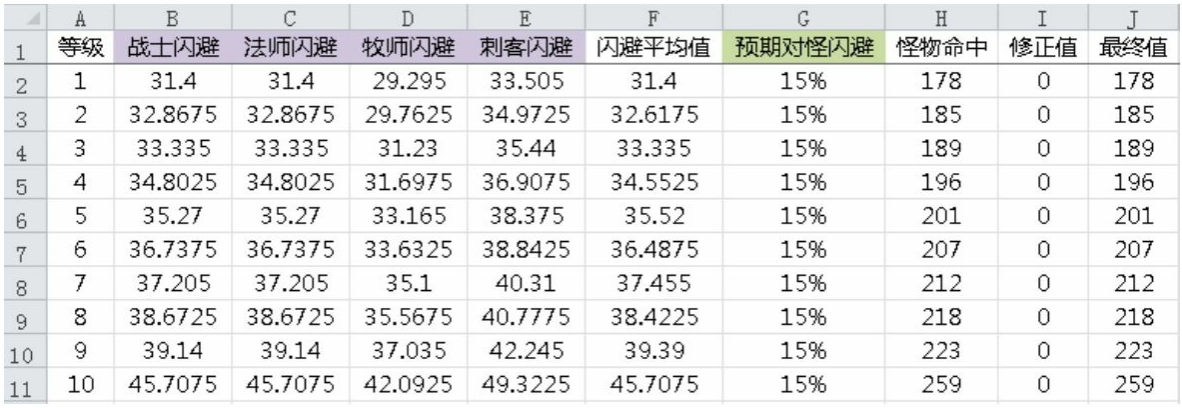

图5-97 通过角色的闪避反向计算怪物命中

A列表示人物和怪物的等级。

B到E列表示不同职业的闪避。

F列表示闪避的平均值。

G列表示预期人物对怪物的闪避率。

H列表示在预期闪避率下的怪物命中。

I列表示对命中修正的数值。

J列表示修正之后的命中数值。

在这里先求出了各个职业的闪避平均值,然后根据这个平均值和预 期的闪避率求出怪物的命中值。再根据项目需求做额外的数值调整,并 得到最终的命中数值。

接下来是"怪物闪避"表,我们根据人物的命中来求出怪物的闪避, 如图5-98所示。

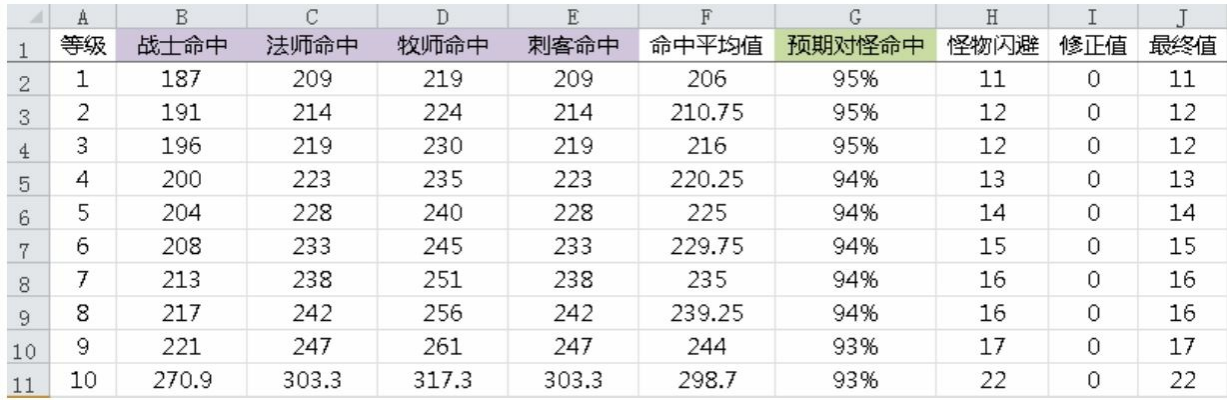

#### 图5-98 根据人物的命中来求出怪物的闪避

A列表示人物和怪物的等级。

B到E列表示不同职业的命中。

F列表示命中的平均值。

G列表示预期人物对怪物的命中率。

H列表示在预期命中率下的怪物闪避。

I列表示对闪避修正的数值。

J列表示修正之后的闪避数值。

然后是"人物暴击"表,它直接引用了"PVP暴击"表格中的数据,如 图5-99所示。

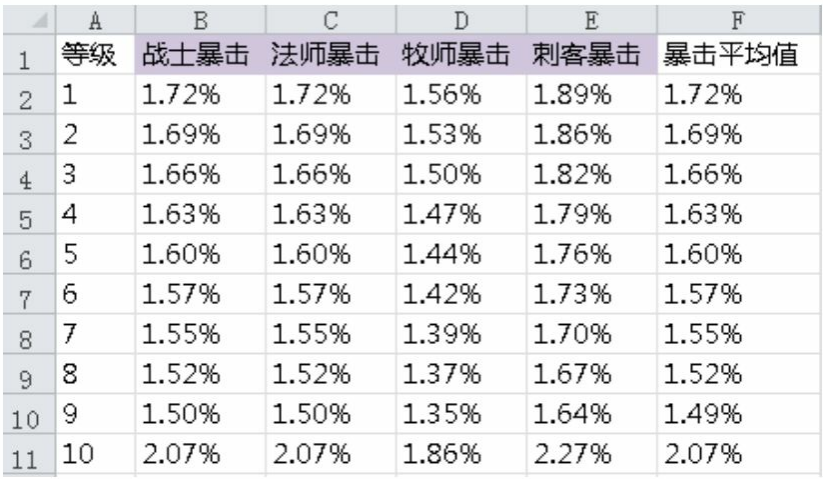

#### 图5-99 "人物暴击"表

有了之前3张表格的准备之后,我们接下来就可以设计出第4张 表"怪物防御HP", 如图5-100所示。

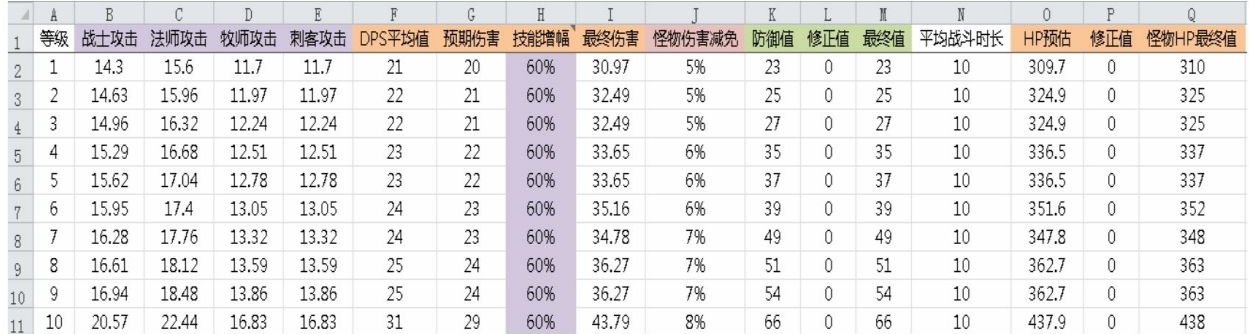

#### 图5-100 "怪物防御HP"表

A列表示人物和怪物的等级。

B到E列表示人物的输出攻击,并且根据职业不同要选择适合的攻 击向性,比如战士要看物理攻击,法师要看魔法攻击。

F列表示输出的平均值。

G列表示根据之前的怪物命中和怪物闪避来计算出的角色对怪物的 伤害。

H列表示技能对输出的增幅比例。

I列表示计算了技能增幅和伤害减免的比例之后,得出的最终对怪 物造成的预期伤害。

J列表示怪物的伤害减免比例。

K列表示根据伤害减免比例计算出的防御值。

L列表示对防御的修正数值。

M列表示修正之后的防御数值。

N列表示我们对人物击杀怪物的战斗时间的预估值。

O列表示根据预估的战斗时间和对怪物的伤害得出的怪物应有的生 命值。

P列表示对怪物生命值的修正值。

Q列表示怪物生命值的最终数值。

我们在这里的防御其实是把物理防御和魔法防御算成一个数值来计 算了,大家在自己的游戏中可以结合具体的设计需求选取衡量目标。比 如有些游戏是以第一个职业为衡量依据的,其他职业再针对这个职业做 偏差设计。

最后一个表为"怪物攻击"表,如图5-101所示。

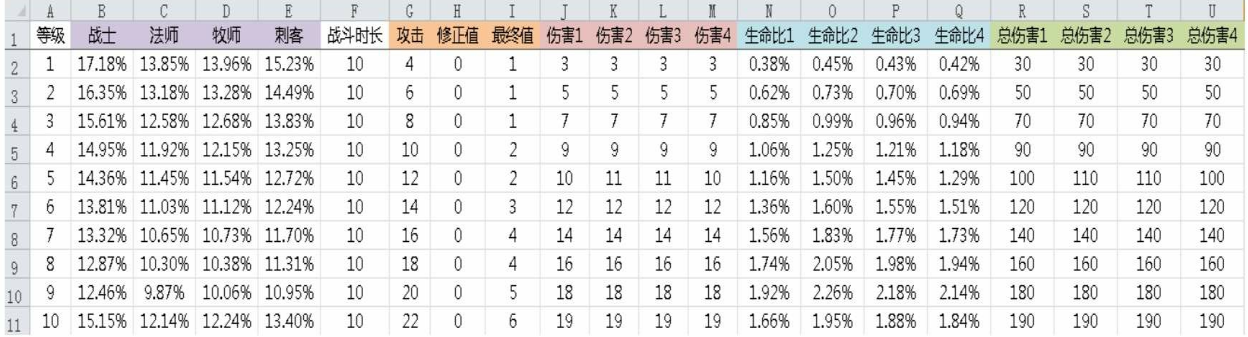

#### 图5-101 "怪物攻击"表

A列表示人物和怪物的等级。

B到E列表示各个职业对物理攻击的减免百分比。

F列引用了之前"怪物防御HP"表中我们所设计的战斗时间。

G列表示我们填写的怪物物理攻击数值。

H列表示对怪物物理攻击的数值修正。

I列表示怪物物理攻击的最终数值。

J到M列表示怪物的物理攻击对不同职业造成的伤害。

N到Q列表示怪物的一次物理攻击造成的伤害占角色当前最大生命 值的百分比。

R到U列表示和同等级怪物战斗的整个过程中玩家损失的生命值。

这张表是基于之前我们给出的战斗时间和在这里我们填写的怪物攻 击数值推导出玩家单次受损比和在战斗中损失的总体生命值,从而得出 角色在每击杀一个怪物时会产生的消耗。

# 第**6**章 **VBA**知识及实战模拟

**6.1 VBA**知识讲解

**6.1.1** 概述

VBA就是Visual Basic for Application的缩写,是微软公司为办公自 动化而开发的语言,主要应用领域集中于Office办公软件。

它和VB有着很强的关联性,我们也可以认为VBA是VB的子集。实 际上VBA是"寄生于"VB应用程序的版本。VBA和VB的区别包括如下几 个方面。

1.VB用于创建标准的应用程序,而VBA是使已有的应用程序 (Excel等)自动化。

2.VB具有自己的开发环境,VBA必须寄生于已有的应用程序。

3.要运行VB开发的应用程序,用户不必安装VB,因为VB开发出的 应用程序是可执行文件(\*.EXE),而VBA开发的程序必须依赖于它 的"父"应用程序,例如Excel。

尽管存在这些不同,VBA和VB在结构上仍然十分相似。事实上, 如果你已经了解了VB,会发现学习VBA非常快。相应地,学完VBA会 给学习VB打下坚实的基础。而且,当学会在Excel中用VBA创建解决方 案后,即已具备在Word、Access、Outlook、Foxpro PowerPoint中用 VBA创建解决方案的大部分知识。

我们做一个更为形象的比喻: VBA可以称作Excel的"遥控器", 你 可以通过它来完成Excel的各种操作。

更确切地讲,它是一种自动化语言,它可以使常用的程序自动化, 可以创建自定义的解决方案。而我们要做的就是用VBA语言完成游戏的 模型,从而更为形象地验证我们的设计是否符合预期。

**6.1.2** 宏功能介绍

在学习VBA之前应该先来了解一个概念: "宏"。

"宏"是指一系列Excel可以执行的VBA语句。

下面我们录制一个简单的宏,首先选择A1单元格然后输入ABC, 然后选择A2单元格。

我们还是使用Excel 2010,在"开发工具"选项卡中可以看到宏的相 关面板,如图6-1所示。

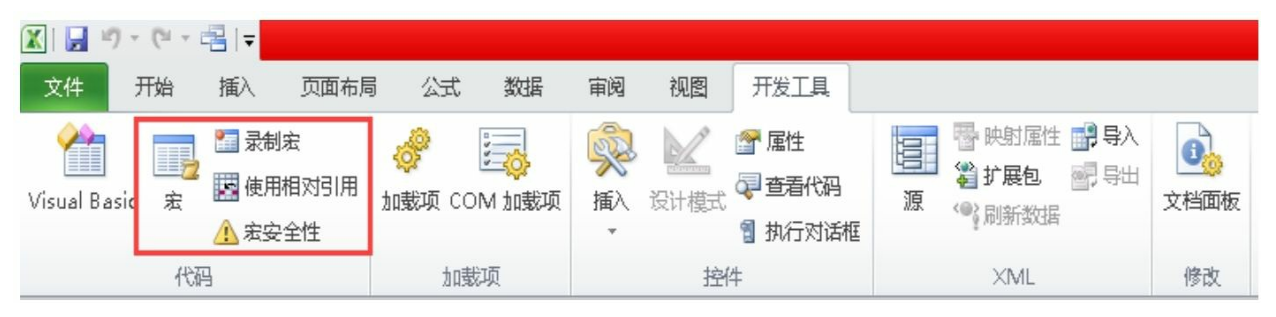

图6-1 "开发工具"选项卡

单击"录制宏"按钮,弹出如图6-2所示的"录制新宏"对话框。

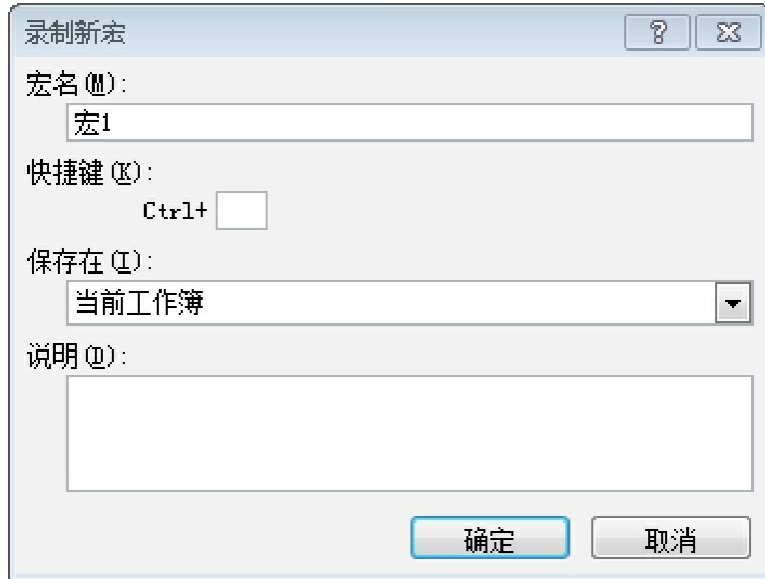

图6-2 "录制新宏"对话框

我们用默认的宏1这个名字,然后单击"确定"按钮,开始之前所说 的操作。这里大家请注意不要在操作过程中有其他额外操作,否则录制 的宏肯定会和讲解过程有误差。完成操作后,我们会发现"录制宏"按钮 变成"停止录制"按钮,单击后完成录制过程。

此时宏1就保存了我们之前的操作: 选择A1单元格然后输入ABC, 之后选择A2单元格。下面执行宏1看看效果。首先删除A1单元格中的 ABC,然后选择一个A1以外的单元格。我们在"开发工具"选项卡的"代 码"选项组中,单击"宏"按钮,将弹出如图6-3所示的"宏"对话框。

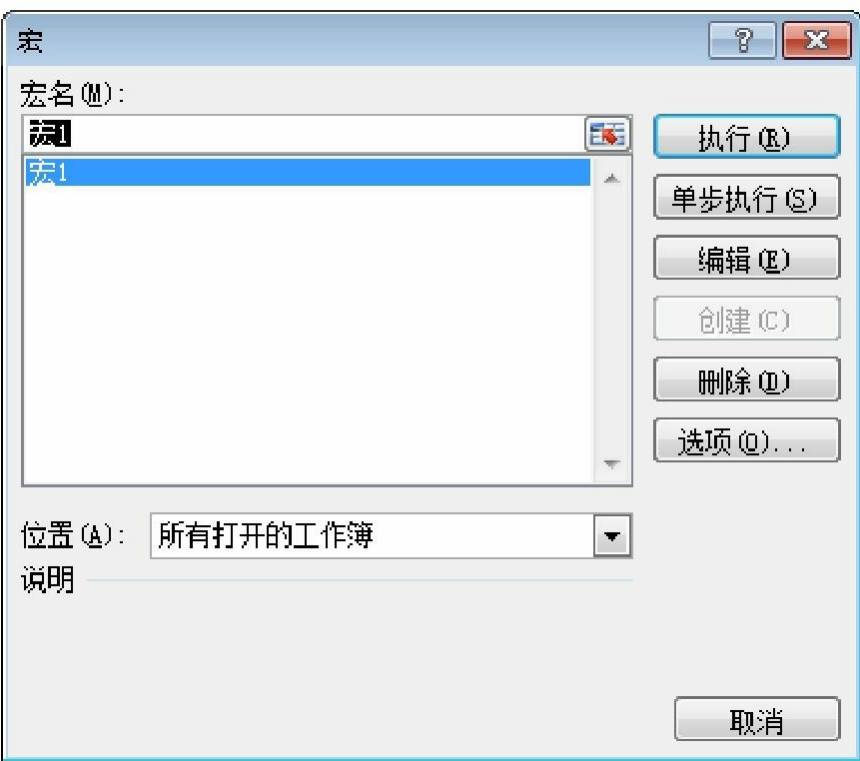

#### 图6-3 "宏"对话框

单击"执行"按钮, 这时Excel就执行了我们之前的一系列操作。到底 是什么在控制Excel运行这些操作的呢?相信你可能会有疑惑,让我们 来看看VBA语句。

用之前的操作打开如图6-3所示的对话框,然后单击"编辑"按钮。 此时我们会进入VBA的编辑器窗口VBE,界面如图6-4所示。

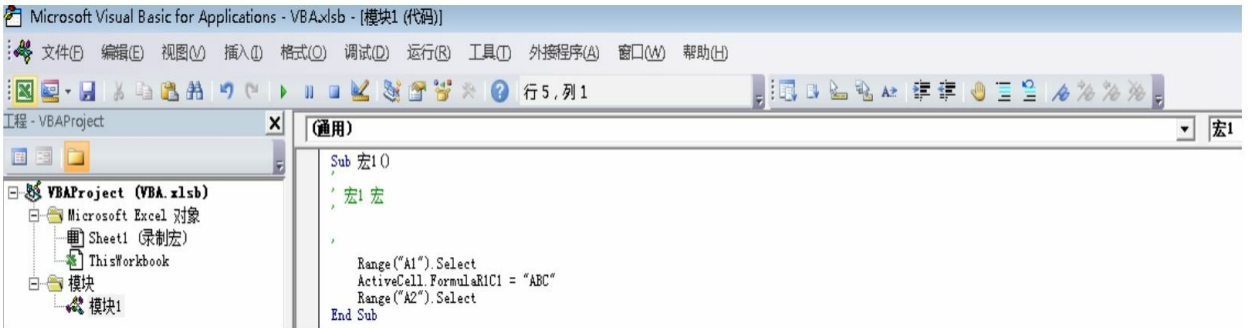

图6-4 VBE编辑器窗口界面

图6-4右面的区域是代码区域,代码如下:

Sub 宏 1()  $\mathbf{r}$ '宏1宏  $\mathbf{r}$  $\mathbf{V}$ Range ("A1") . Select ActiveCell.FormulaR1C1 = "ABC" Range("A2").Select End Sub

有代码基础或英语基础好的读者可能更容易理解这些代码,代码本 身其实就是基于英语拓展的一系列计算机命令的语句。

Sub宏1():其中宏1就是这个宏的名字。

'是注释字符, 前5行的注释是自动生成的。

Range("A1").Select:代表选中了A1单元格。Range表示选择 的区域,你也可以换一个区域试试效果。后面的.Select代表选中这个区 域。

End Sub:表示这个宏的结束。

ActiveCell.FormulaR1C1="ABC":代表当前被激活区域的公式

为"ABC"。

下面来修改一下代码看看效果, 我们希望A1单元格可以计算一个 2\*3的公式,然后在B1单元格写入"hello"。代码如下:

```
Sub 宏 1()
'宏1宏
\mathbf{V}Range ("A1") . Select
    ActiveCell.FormulaR1C1 = 2 * 3Range ("B1") . Select
    ActiveCell.FormulaR1C1 = "hello"
```
End Sub

运行修改后的宏可以发现在A1单元格中出现了6,这表示代码已经 执行了数学运算。

录制宏是非常简单的,一般情况下不需要对录制的宏进行修改,但 是如果出现以下情况就要编辑录制的宏了。

1.录制中由于操作不当而不得不修改。

2.录制过程中冗余语句较多,出于优化效率调整代码。

3.希望增加新的功能。

4.只是希望通过录制过程获取一些操作语句。

录制宏是非常容易的一件事情,但对于我们游戏应用来说它还是有 明显短板的,它没办法做出逻辑上的判断,所以我们必须自己来编写 VBA。宏功能对我们的实战意义在于可以录制一些操作的代码来方便使 用。

编辑器(VBE)就是用于编辑VBA代码的工具,下面先介绍如何进 入VBE。

1.在"开发工具"选项卡中,单击"Visual Basic"按钮后,即可进入 VBE, 如图6-5所示。

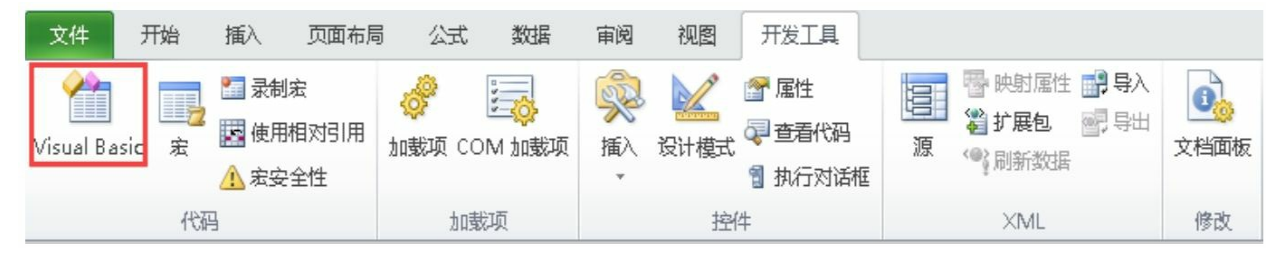

图6-5 单击"Visual Basic"按钮

2.快捷键为Alt+F11,按下后直接弹出VBE界面。

编辑器类似于我们使用的电脑操作系统,但会有多个窗口可以编 辑。编辑器包含了菜单栏、标题栏、工具栏、工程资源管理器、属性窗 口、代码窗口等,如图6-6所示。

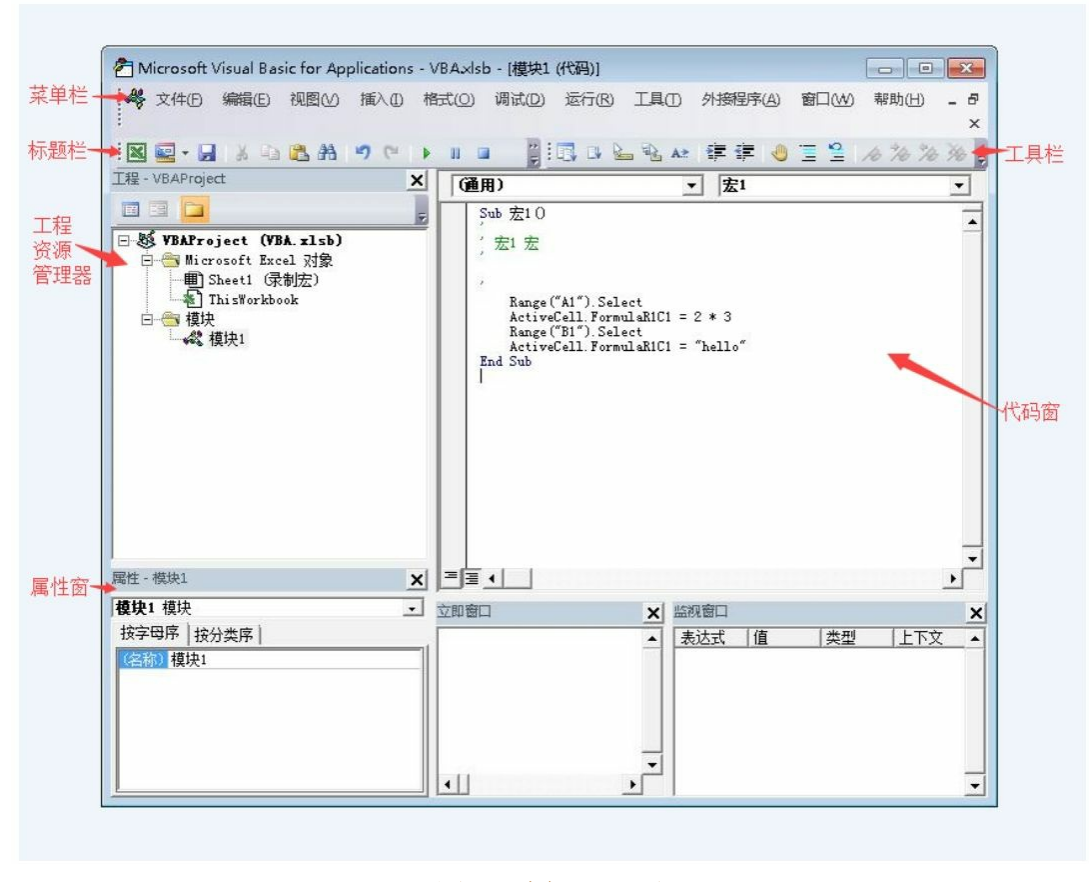

图6-6 编辑器界面

## **6.1.4** 模块和过程

1.模块

我们之前录制的宏中的操作指令和我们手动操作是完全一样的,这 些代码会被存放于一个叫"模块"的表里。Excel将"模块"表存储在模块文 件夹里,这个文件夹在当前工作簿、新工作簿或者个人宏工作簿里面。 你必须激活编辑器窗口,并且双击工程浏览器里的模块文件夹才能查看 到这些模块。当"模块"表在代码窗口里被打开后,你才能编辑它们。

程序设计时,我们常常将一个较大的程序按功能要求进行划分,首 先将大的模块划分为中等大小的模块,然后再将中等大小的模块划分成 更小的模块,直到这些模块可以直接用程序设计语言描述出来。这其实 和游戏的设计是相通的,我们也会将游戏按功能划分为各个系统,然后

逐一实现这些功能。

2.过程

程序设计语言能描述的最小模块单位就是过程和函数,主程序通过 调用各个模块中的过程和函数来完成实际的设计需求。

VBA中的过程包含3种,分别是Sub过程、Function过程和Property过 程,其内部可能包含若干代码并且可以和程序中的其他模块通信。Sub 过程是用关键字Sub定义的一种过程,其处理结果不返回任何值,只是 执行代码; Function过程是用关键字Function定义的一种过程, 其处理后 有一个返回值,其值的类型由声明的语句决定,常常用于数值计算及计 算操作;Property过程相比之下使用率低很多,它指用关键字Property、 Get、Property Let/Set定义的一种过程,用于创建可读取或设置的对象属 性。

## 3.Sub过程

Sub也被称为子过程,是VBA过程的一种。它用于定义子过程的名 字、参数及子过程中所要使用的代码。所有的Sub子过程必须要先定 义,然后才能在其他子过程中调用该Sub子过程。在VBA中, Sub子过 程是不可以嵌套定义的,也不可以在Sub过程中再去使用Sub定义子过 程。但Sub子过程是可以直接互相调用的。Sub语句的语法描述如下:

[Private | Public | Friend] [Static] Sub name [(arglist)] [statements]

[Exit Sub]

[statements]

End Sub

下面来解析这些元素及意义。

• Private是一个可选参数,表示只有在包含其声明的模块中的其他 过程才可以访问该Sub过程。

• Public是一个可选参数,表示所有的模块都可以访问此Sub过程,

如果在包含Option Private的模块中使用,则这个过程在该过程外是不可 使用的。

• Friend是一个可选参数,只能在类模块中使用。表示该Sub过程在 整个过程中都是可见的,但对于对象实例的控制是不可见的。

• Static是一个可选参数,表示在调用之间保留Sub过程的局部变量 的值。即使过程中使用了这些变量,Static属性对于在Sub外声明的变量 不会产生影响。

• name是一个必需参数。表示Sub过程的过程名。

• arglist是一个可选参数,表示在调用时要传递给Sub过程的参数的 变量列表,当变量的数目比较多时,需要使用逗号将它们分隔开。

• statements是一个可选参数,表示Sub过程中执行的语句。

这里需要注意的是arglist部分在参数传递的时候是遵循语法规则 的。

此外我们需要注意如下几点。

①Exit Sub语句用于立即退出Sub过程, 退出后程序继续执行后续的 代码。

②不要使用GoSub、GoTo或Return语句来进入或退出Sub过程。

③Sub过程是可以递归的,即它可以调用自己来完成某些功能,但 递归可能会导致堆栈上溢。通常Static关键字和递归的Sub过程不在一起 使用。

④在没有使用Private、Public、Friend指定使用范围的情况下,Sub 过程默认为公用。

⑤如果将整个数组传给一个过程,则使用数组名,然后在数组名后 加上空括号。

下面让我们来看下如何正确地调用Sub过程。在程序中调用Sub一般 使用Call语句,英文意译呼叫。Call语句的作用是将调用Sub过程的程序

控制权转移给被调用的Sub过程。如果调用时存在参数传递,则将参数 传递到被调用的Sub过程的内部进行处理。Sub过程结束后,重新将程序 控制权交给程序。此外除了使用Call语句之外,我们也可以直接调用 Sub过程。下面来看两个实例,代码如下:

```
Sub <math>main()</math>Dim text As String
text = InputBox("请输入:")
Call output (text)
output text
End Sub
Sub output (text As String)
Debug. Print "您输入的是:" & text
End Sub
```
在输入这些代码之后,选择运行Sub就会在"立即窗口"对话框中得 到如图6-7所示的反馈,证明output被调用了2次。由此可见这两种调用 方法都可以正确调用output这个过程。

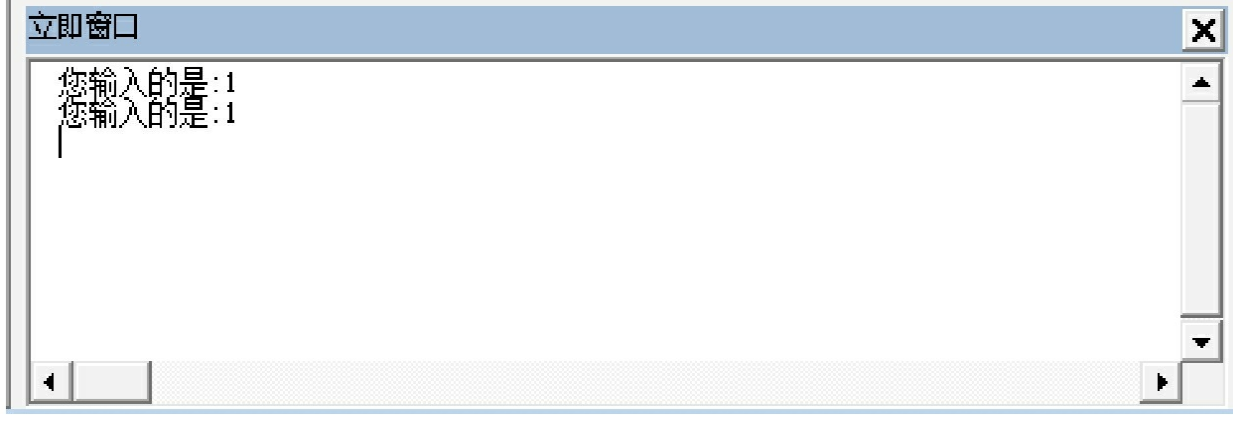

图6-7 "立即窗口"对话框

4.Function过程

Function函数的作用类似于Sub过程,只是Function函数有返回值, 即Function函数在完成之后,被调用函数会返回一个值。一般来说, Function只能有一个返回值。此外在VBA中Function函数不可以嵌套定

## 义,也不能在Function的内部再定义Function。下面我们来看一下 Function的参数:

```
[Private | Public | Friend] [Static] Function name [(arglist)] [As type]
[statements]
[name = expression][Exit Function]
[statements]
[name = expression]End Function
```
Function的大部分参数我们都可以参考之前的Sub过程,这里只对有 差异的两个参数介绍一下。

• type是一个可选参数,用于指明Function函数的返回值。在目前的 返回值类型中,不支持Decimal类型,String只支持特定长度,而其余的 都支持。

• expression是一个可选参数,用于确定Function返回的数值。

此外我们需要注意如下几点。

①Exit Function语句使用后将会立即从一个Function函数退出,程序 接着执行该Function过程的语句之后的代码。

②Exit Function语句可以出现在Function的任何位置。在实际操作过 程中,我们也会配合其他语句来实现更为复杂的操作。

③Function函数可以用于表达式右边,和内部函数使用方式一样。

④Function函数可以递归。该过程可以调用自己来完成某个特定的 任务。同样,递归可能会导致堆栈上溢。通常Static关键字和递归的 Function函数不在一起使用。

⑤VBA中可能会重新安排数学表达式以提高内部效率。如果 Function函数会改变某个数学表达式中变量的值,则应避免在此表达式 中使用该函数。

⑥Function函数可以被定义为空函数。

⑦VBA的内置函数和Excel函数的用法不一定就是相同的,使用时 要注意按其语法规则来使用。

下面看看如何调用Function函数。调用函数常用的方法有如下3种。 ①使用Call语句调用函数

[Call] Name [Argumentlist]

• Call是一个可选参数,表示调用语句的关键字。当使用此关键字 时,Argumentlist必须加上括号。

• Name是一个必需参数,表示函数名。

• Argumentlist是一个可选参数,表示所调用过程的参数列表。

②使用函数表达式调用函数

将函数用于表达式之中,即为函数表达式。

Dim a as integer

a=int(1.1415926)

③将函数作为其他函数的参数调用函数

此时一定要注意函数的返回值类型必须与调用函数的参数类型相 容,否则会出现类型不匹配的错误。如下面的例子就会出错。

```
Dim a as integer
Dim b as integer
Dim x as integer
x=dam(\text{att}(a), \text{def}(b))
```
**6.1.5** 常量、变量和数据类型

1.常量

常量就是指在程序运行过程中不会发生变化的量,其本质是变量的 一种特殊情况。常量可以供程序在计算过程中多次使用而不发生改变。

比如熟知的圆周率3.1415926。常量根据类型还可以分为数值常量、字 符串常量、自定义常量等。

数值常量就是程序中使用的1、2、3等数值。字符串常量就是由多 个字符组成的字符串构成的量。此外还有逻辑常量、日期常量等,都非 常容易理解,这里不做过多介绍。

这里需要注意的是自定义常量,它可以根据程序的设计需求来设定 常量,特别是我们在游戏过程中会有非常多的自定义常量。声明这种常 量时,需要用到Const语句,语法如下:

Const常量名as数据类型=值

2.变量

变量是用于存放临时数据的工具,其保存的数据是计算过程中的中 间值,变量值会随着程序的执行过程而不断发生变化。在计算机语言 中,通常要求所使用的变量要先声明才能使用,但在VBA中,对这个条 件可以进行设定,如果采用默认设置,则可以在不声明的条件下使用变 量,因此在VBA中,变量的声明分为隐性声明和显性声明。

隐性声明是指在不声明变量的情况下,可直接使用变量。在VBA 中,当遇到没有声明的名称时,VBA编译系统会首先用此名称创建一个 与该名称相同的变量名,然后将此变量名作为显性声明的变量名使用。 尽管使用隐性声明很方便,但是一旦出错也是非常难以纠错的,所以请 大家尽量不要使用隐性声明。

显性声明则是在使用变量之前,首先声明变量。声明变量时要用到 Dim语句,语法如下:

Dim变量名as数据类型

在声明特定类型的变量时,必须指定数据类型。变量名必须以字母 或汉字开头,由字母、下画线、汉字组合而成。如"Dim a as String"就声 明了一个字符型变量a。

3.数据类型

VBA的数据类型大致分为Boolean、Byte、Date、Double、Integer、 Long、Object、String、Variant和自定义类型。

• Boolean只有True或False两种状态。

• Byte表示范围0~255的数字。

• Date表示日期类型的数据。

• Double表示双精度浮点数,数值的范围非常之大。负数数据 从-1.79769313486231E308到-4.94065645841247E-324, 正数数据从 4.94065645841247E-324到1.79769313486232E308。(E表示10的次方, E308表示的10的308次方)

• Integer表示整数,表示范围-32768到32767之间的整数。

• Long也表示整数,范围比Integer大,表示范围-2147483648到 2147483647之间的整数。

• Object类型比较特殊,表示对对象的引用,其用法不一样,需要 用Set语句为其赋值。语法如下:

Dim sheet as Object

Set sheet=Worksheets("sheet1")

• String表示的是字符串类数据。

• Variant型数据存储的是当定义某一变量时,数据类型没有被显性 声明为某一类型变量的数据,它也是一种特殊的数据类型,除了定长 String数据及用户自定义类型外,可以包含各种类型的数据,并且 Variant中的数据也可以是Empty、Error、Nothing及Null等特殊数值,还 可以用VarType函数或TypeName函数来处理Variant中的数据。对于数值 型数据可以是任何整型数据或实型数据。在数据计算的过程中,Variant 型数据还可以实现一定程度的自动转换,但其转换能力也是有限的,建 议使用专门的转换函数。

当上述类型满足不了用户需求的时候,用户可以利用VBA的数据类

型扩展机制自定义数据类型。使用自定义数据类型的时候需要Type语 句。Type语句只能在模块中使用, 如果要在类模块中使用, 则必须在 Type语句前添加Private关键字。在后续章节介绍类的时候将会详细讲 解。

### **6.1.6** 运算符和表达式

运算符表示执行某种运算的符号。本节将介绍VBA中的赋值运算 符、算术运算符、关系运算符、逻辑运算符和连接运算符。

1.赋值运算符

赋值运算符是指完成赋值运算的符号,在VBA中的符号表示 为"="。赋值运算符用来给变量、数组等成员或对象的属性成员赋值, 其赋值的形式是赋值号"="左边是变量名、数组成员名或对象属性名, 赋值号"="右边是所赋的值。语法如下:

变量名=值

对象.属性名=值

2.算术运算符

算术运算符是描述算术运算的符号。包含加(+)、减(-)、乘 (\*)、除(/)、整除(\)、求余(Mod)、指数(^)。加减乘除和 数学中使用的符号一样,减号还可以作为"负号"使用。整除运算是在两 个数做整除运算后仅获得商的整数部分,舍弃小数部分。求余运算用于 获取两个数做除法运算后所得到的余数。指数运算符用于描述数学中的 幂运算。

运算的优先级和Excel的运算优先级是一样的,大家可以参考前面 的章节,这里就不再描述了。

3.关系运算符

关系运算符是表示两个数据关系的符号。两个数据之间的关系有大 于(>)、小于(<)、大于等于(>=)、小于等于(<=)、等于

(=)、不等于(<>)等关系。表达数据之间的关系可以用关系运算 符, 在VBA中一共有8种关系运算符。除了上述6种常见类型之外, 还有 两种比较特殊的类型。

Is表示的是比较两个Object型变量引用的是否是同一个变量,如果 是同一个变量返回True,否则返回False。

Like表示比较第一个数据是否和第二个数据相匹配,如果匹配返回 True,否则返回False。如果两者中有一个为Null,则返回Null。

关系运算符本身也有先后顺序,优先级由高到低依次为=、<>、 <、>、>=、<=、Is和Like(IS和Like的优先级是一样的,也是最低 的)。

4.连接运算符

连接运算符是在运算的过程中将两个表达式连接起来。在VBA中有 两种连接运算符,强制字符连接运算符和混合连接运算符。

强制字符连接运算符为"&",它能够将两个表达式强制性地作为字 符串连接,即将两个字符串连接在一起构成一个新的字符串。

混合连接运算符连接的实际意义需要依据 实际的表达式来确定。条件和运算的含义如表6-1所示。

| 件<br>条                             | 运算规则              |  |  |  |  |
|------------------------------------|-------------------|--|--|--|--|
| 两者都是数值                             | 相加                |  |  |  |  |
| 两者都是 String 类型                     | 连接                |  |  |  |  |
| 一个是数值, 一个是 Null 之外的任意 Variant      | 相加                |  |  |  |  |
| 一个是 String, 一个是 Null 之外的任意 Variant | 连接                |  |  |  |  |
| 一个表达式是 Empty                       | 返回另一个表达式作为 result |  |  |  |  |
| 一个表达式是数值, 一个是 String               | 产生不匹配错误           |  |  |  |  |
| 两个都是 Null                          | 结果是 Null          |  |  |  |  |

表6-1 条件和运算的含义

5.逻辑运算符

逻辑运算符是用于完成逻辑运算的符号。VBA提供了And、Eqv、 Imp、Not、Or、Xor这6种逻辑运算符。在这里主要介绍And、Or、Not 运算符。

And运算符用于完成合取运算。如果两个表达式的值都是True, 则 返回True;如果其中一个表达式是False,则返回False。如果存在表达式 Null的类型, 则依据另一个表达式的值来确定运算结果。若另一个表达 式为False, 则计算结果为False; 如果另一个表达式为Null, 则计算结果 为Null。

Or运算符用于表示两个表达式的或运算。如果两个表达式中至少有 一个为True, 则返回True; 如果两个表达式中有Null值, 则计算结果取 决于另一个表达式,如果其值为True,返回True,否则结果为Null。

Not运算符用于完成逻辑否定运算。当表达式的值为True时, 返回 False; 当表达式的值为False时, 返回True; 当表达式为Null时, 返回 Null。

在VBA中,And、Or、Not运算符是最基本的使用频率最高的逻辑 运算符,当表达式中出现多个逻辑运算符时,也需要按逻辑运算符的优 先级并按从左向右的顺序进行计算,其优先级由高到低分别为Not、 And、Or。

6.算术运算符

算术表达式是用于表示算术运算的式子,由算术运算符、变量、常 量、函数或过程的调用组成,其计算结果为数值型数据。在同一算术表 达式中出现多个运算符时,会按照从左向右的顺序,结合算术运算符的 优先级计算表达式的值。实例如下:

```
Dim a as integer
Dim b as integer
Dim c as integer
a=1b=2c=a+b+3
```
7.关系表达式

关系表达式是包含关系运算的式子,其是由算术运算符、关系运算 符、逻辑运算符、变量、常量、函数或过程的调用组合而成的式子,其 计算结果是一个布尔型的变量,当关系表达式中包含多个关系运算符 时,按从左向右的顺序结合关系运算符优先级的先后顺序依次计算关系 表达式的值。实例如下:

 $(1>2)$  and  $(3<4)$ 

8.逻辑表达式

逻辑表达式指包含逻辑运算符的式子。如果使用逻辑运算符的表达 式是非数值型表达式,则其计算结果为布尔型数据,即True或False;如 果使用逻辑运算符的表达式是数值型表达式,则其计算结果为数值型数 据类型。实例如下:

#### a or b

9.其他表达式

日期表达式指任何可解释为日期的表达式,包含日期文字、可看作 日期的数字、可看作时间的字符串及函数返回的时间。

时间表达式指任何可转换成时间的表达式,包括任何时间文字的组 合、看起来类似时间的数字、看起来类似时间的字符串及从函数返回的 时间等。

Variant表达式其值为数值、字符串或日期数据及特殊数值Empty和 Null。字符串表达式指任何其值为一连串字符的表达式。字符串表达式
的元素可返回字符串的函数、字符串文字、字符串、常数、字符串变 量、字符串Variant或返回字符串Variant的函数。

**6.1.7** 语句的执行

VBA程序最基本的3种控制结构分别为顺序结构、选择结构和循环 结构。下面给大家一一介绍。

1.顺序结构

顺序结构语句是最基本的程序结构语句,程序按照代码的先后顺序 来执行,所以我们在程序代码的排布顺序上,一定要注意语句彼此之间 的相互关系,特别是和选择结构、循环结构一起使用的时候,其结果也 可能会大相径庭。

一般来说会把声明语句写在最前面。声明语句是说明程序中将要使 用的变量、常量,并注明其数据类型的语句。代码如下:

Sub 声明() 1<mark>声明</mark>了一个名字为class的变<mark>里,其</mark>数据类型为String<br>1将"战士"保存在class变<mark>里</mark>中 Dim class As String  $class = "$ 战十" End Sub-

第1行和第4行是程序的框架, 第2行用于声明变量, 第3行为变量命 名。

接下来就是可执行的语句,可执行语句完成的都是一个可执行的功 能操作,例如一个函数、循环、分支执行等。可执行语句通常包含一些 算术运算或条件运算,可位于程序内部的任何位置。

下面来看实例,我们根据攻击和防御算一下伤害。在程序中要分别 声明3个变量用于表示攻击、防御和伤害。代码如下:

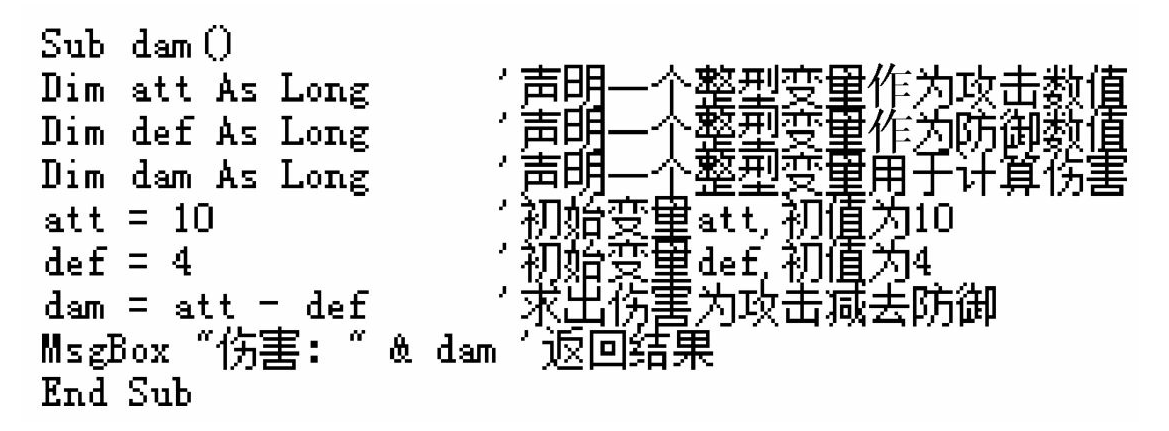

第2~4行是声明语句, 第5、6行设定初始攻击和防御, 第7行为可 执行语句,得出伤害结果为攻击减去防御,第8行输出结果如图6-8所 示。

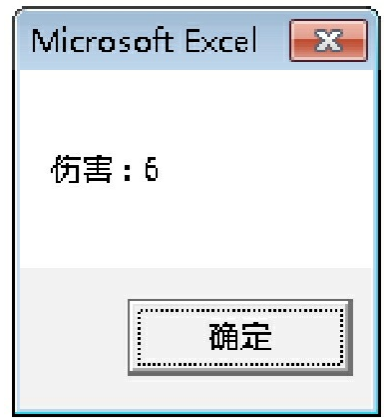

图6-8 输出结果

一般情况下,一条语句写在同一行。但如果遇到比较长的语句,就 需要使用续行符。续行符是在本行末尾输入一个空格后,再在其后添加 一个符号。用法如下:

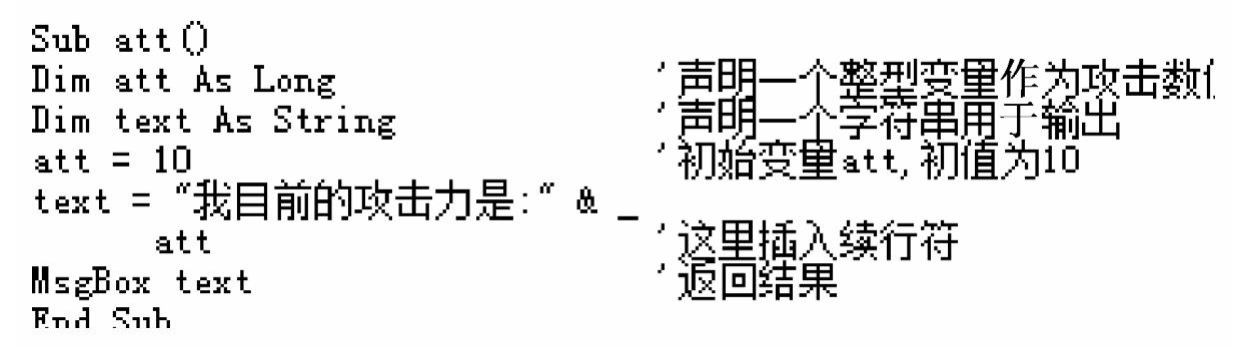

第2、3行是声明语句,第4行设定初始攻击,第5行运用了续行符,

它和第6行是一条语句,不要在其中插入任何代码,第7行输出结果如图 6-9所示。

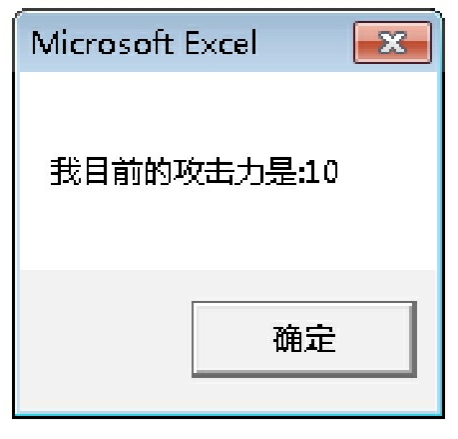

图6-9 输出结果

注释语句是一种说明性语句,其本身并不是程序的必要组成部分, 但它所带来的说明功能对使用者来说是必不可少的,主要用来说明程序 模块、程序语句、程序变量等用途。在编译系统处理的时候,它们不会 被处理。注释语句主要用于提升程序的可读性,方便大家阅读和理解程 序。程序在设计过程中是会不断修改的,同时需要我们对之前的代码进 行修改,如果没有注释语句的提示,会浪费更多时间去理解语句。

注释语句有两种使用方法,分别如下。

①采用单引号。可以直接在本行程序的末尾用单引号开头,后跟注 释内容。也可以单独一行以单引号开头,后跟注释内容。

②以Rem开头,后跟注释内容。但Rem只能以单行形式出现在程序 中,否则会报错,建议大家用第1种方式。

暂停语句的作用在于当程序运行到一定阶段时,暂停程序的运行。 其目的是为了增强程序与人的交互,方便我们解析程序运行的过程,其 作用相当于调试程序时,在程序中设置断点。代码如下:

```
Sub abcODim i As Integer
For i = 1 To 3
   Debug. Print "程序第" & i & "次暂停"
   Stop.
Next
End Sub
```
运行程序之后,会发现停止在如图6-10所示的画面。

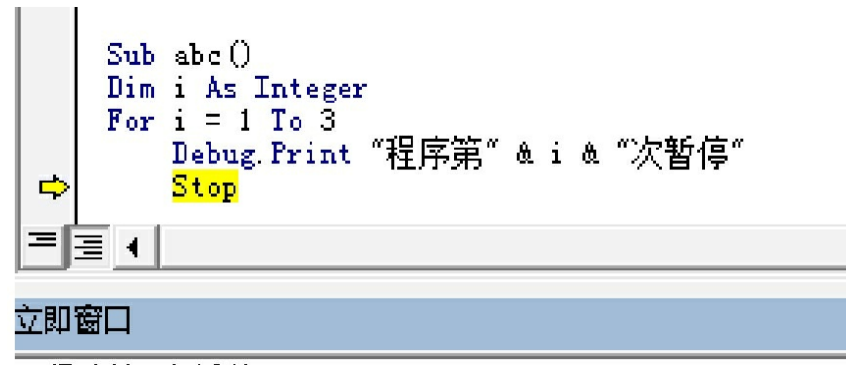

程序第1次暂停

# 图6-10 程序暂停时的画面

从立即窗口中可以看出程序在循环运行到Stop语句时第1次暂停 了。当我们再运行的时候,会出现程序第2次暂停。而当我们重新设置 这段代码的时候,再次从第1次暂停开始。可以得出结论, Stop会被重 置。一般来说会直接设置断点来调试程序,Stop使用的频率较低。

2.选择结构

If…Then…语句可以说是选择结构语句的灵魂所在。通常用于做一 些简单条件的判断,使用频率非常高。语法如下:

```
If condition Then
[statements]
End If
```
参数说明:

Condition是一个逻辑表达式,表示做选择时需要判断的条件,其结 果为布尔型数值。其值为True时, 执行statements语句: 其值为False

时,跳过statements语句,按顺序继续执行下面的语句。

相比于这个基本语法,用得更多的是嵌套的If语句,它可以满足判 断条件较多的情况。语法如下:

```
If condition1 Then
[statements1]
[ElseIf condition2 Then
Statements21
[ElseIf conditionN Then
StatementsN]
[Else
Statementselsel
End If
```
判断过程和前面的基本语法是类似的,不过条件为False的时候则执 行Elseif下的条件判断。最后一个Else语句是在所有条件都为False时要执 行的语句。另外要特别注意的一点是,判断的次序问题,应当把集合更 小的判断放在前面,这样不会因为判断次序问题出现只有一种结果返回 的情况。下面还是用实例来说明:

```
\mathop{\rm Sub}\nolimits if then ()Dim total As Integer
total = Int(100 * End() + 1)Debug Print total
If total \succ 90 Then
MsgBox "评级SSS" & "得分:" & total
ElseIf total \succ 80 Then
MsgBox "评级SS" & "得分:" & total
ElseIf total \succ 70 Then
MsgBox "评级S" & "得分:" & total<br>ElseIf total >= 60 Then
MsgBox "评级A"&"得分:"&total
ElseIf total \succ 50 Then
MsgBox "评级B" & "得分:" & total
Else
MsgBox "评级C" & "得分:" & total
End If
End Sub
```
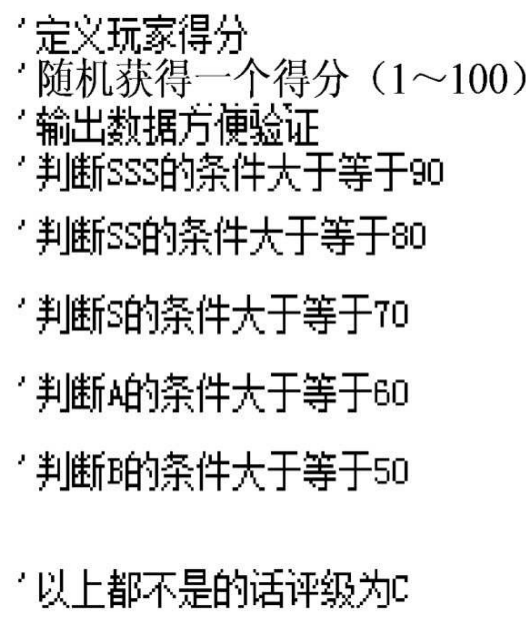

这里取1到100之间的一个随机得分来模拟给玩家评级,运行代码之 后会得到随机评级结果。下面再来看看调换判断条件的次序会出现什么 情况。先判断B,然后A,直至SSS。代码如下:

```
Sub if then ()Dim total As Integer
total = Int(100 * End() + 1)Debug Print total
If total \succeq 50 Then
MsgBox "评级B" & "得分:" & total
ElseIf total \succ 60 Then
MsgBox "评级A" & "得分:" & total
ElseIf total \succeq 70 Then
MsgBox "评级S" & "得分:" & total
ElseIf total \succ 80 Then
MsgBox "评级SS" & "得分:" & total
ElseIf total \succ 90 Then
MsgBox "评级SSS" & "得分:" & total
Else
MsgBox "评级C" & "得分:" & total
End If
End Sub
```
'定义玩家得分 '随机获得一个得分(1~100) '输出数据方便验证 '判断B的条件大干等于50 '判断A的条件大干等干60 '判断S的条件大于等于70 ′判断SS的条件大于等于8O '判断SSS的条件大于等于9O "以上都不是的话评级为C

我们运行这段程序会发现好像只有B和C出现,A以上的评级从来没

有出现过。再来仔细看一下代码,会发现次序调整之后,程序在第一步 就判断了是否大于等于50, 如果判断成功, 那我们已经得出评级为B: 如果判断失败,那证明得分小于50,再去判断它是否大于等于60、70、 80、90就显得毫无意义。在运用If的时候要非常注意这点,最好减少判 断条件的交集。

在不得不面对类似上述问题的时候,推荐使用Select Case语句。它 更适合判断条件比较复杂的情况,并且表现形式上更容易理解。语法如 下:

> Select Case testexpression [Case expressionlist-n [statements-n]]... [Case Else [elsestatements]] End Select

参数说明:

• testexpression参数是一个判断表达式,依据此表达式的值来决定 程序下一步执行什么。

• expressionlist参数是条件判断表达式,相当于If中的判定条件。

• Case Else是当所有条件都不匹配的时候执行的elsestatements语 句。当程序遇到Select Case时, 会首先计算判定表达式的值, 然后和 Case子句的表达式进行比较,如果匹配的话VBA就会执行语句直到遇到 另外一个Case子句并且跳转到相应的语句。如果第1个Case子句后面的 表达式判断结果和判断表达式不匹配,VBA就会检查每一个Case子句, 直到找到一个匹配的表达式为止。如果没有一个Case子句后面的表达式 匹配判断表达式的值,VBA就会跳转到Case Else子句并执行该语句直到 遇到关键字End Select。还是按之前的例子,不过这次用Select Case语句 来实现。代码如下:

```
Sub-SelectCase()
                                    "定义玩家得分
Dim total As Integer
                                    '随机获得一个得分(1~100)
total = Int(100 * End() + 1)Debug Print total
                                    '输出数据方便验证
Select Case total
Case 50 To 59
MsgBox "评级B"&"得分:"&total
Case 60 To 69.
MsgBox "评级A" & "得分:" & total
Case 70 To 79
MsgBox "评级S" & "得分:" & total
Case 80 To 89
MsgBox "评级SS" & "得分:" & total
Case Is \succ 90.
MsgBox "评级SSS" & "得分:" & total
Case Else.
MsgBox "评级C" & "得分:" & total
End Select
End Sub
```
我们可以清晰地看到值在不同区间的处理情况,运行代码后我们会 发现评分有各种情况出现,符合随机性。

3.循环结构

循环结构是用来处理有规律的、重复的计算或操作,其中的重复是 指一种运算的重复或某一个过程的重复。例如战斗中,我们会不断地让 双方互相攻击。本节会介绍Do…Loop语句、For…Next语句、ForEach… Next语句、While…Wend语句。

首先介绍最标准的循环语句For…Next语句。语法如下:

```
For counter = start To end [Step step]
[statements]
[Exit For]
[statements]
Next [counter]
```
其中counter用作循环计数器的数值变量,此变量不能是布尔型或数 组元素, start是计数器counter的初始值, end是counter的终止值,

counter、start、end都是For…Next语句的必需参数。

step是可选参数,用于描述counter的步长,其值可正可负,也就是 counter每使用一次的增加值。如果没有指定,则step的默认值为1,即循 环每执行一次, counter的值就增加1。statements是可选参数, 是一条或 多条语句, 描述一种运算或一种操作, statements被视为一个整体, 运 行指定次数。Exit For语句用于退出For循环语句,是可选语句,其可以 出现在循环体内部的任何位置,随时可以退出循环。下面还是来看实 例,代码如下:

```
Sub 求和()
Dim sum As Long
Dim i As Integer
sum = 0For i = 1 To 10
sum = sum + iNext
MsgBox "和为:" & sum
End Sub
```
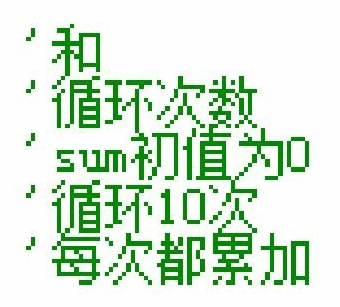

介绍完语法之后,下面再来看看语句的执行过程。

①执行赋值,将1赋给i。

②开始执行循环体内容,即上面的sum=sum+i这部分,第一次执行 的时候, sum为0, i为1, sum的值就等于两个值相加, 等于1。

③执行Next语句,i此时值为2。

④判断i当前值和10的关系,继续执行循环。

⑤然后开始和步骤②一样的判断,不过i的值为新值,继续步骤3、 步骤4,再次判断i的值是否等于10,不等于就继续循环,等于的话,停 止循环。

运行代码之后,会得到如图6-11所示的结果。

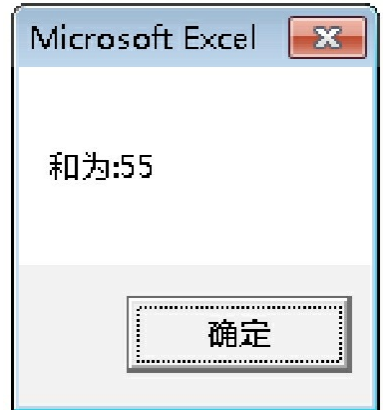

图6-11 输出结果

再次发散我们的思维,如果我们将第8行的代码放到循环里面(放 在第6行的后面),会出现什么样的结果呢?调整之后再次运行代码。 此时,我们会发现结果对话框会弹出10次,每次循环都会运行弹窗代 码,sum每次加了i之后都会被显示一次。

接下来给大家介绍Do…Loop语句,这个语句会一直循环到条件为 False,只要条件为True它就会一直执行下去。语法如下:

```
Do [{While | Until} condition]
[statements]
[Exit Do]
[statements]
Loop
```
还可以使用另一种语法:

```
Do
[statements]
[Exit Do]
[statements]
Loop[{While | Until} condition]
```
下面来解析一下语法, condition是可选参数, 其构成可以是数值表 达式、关系表达式或逻辑表达式,其运算为True或False。如果condition 是Null, 则condition会被当作False处理。Exit Do的作用则是跳出Do语 句。

Do…Loop型循环在执行后,会依据所选用的语法形式检验 condition。如果值为False,则跳出循环体;如果值为True,则执行循环 体中的指令,直到condition的值变为False。

上述的两种语法描述形式分别对应着"当循环"和"直到循环"。其区 别在于,"当循环"会先判断循环条件,如果条件不成立则不会执行循环 体的语句;"直到循环"会先执行一次循环体的语句,然后再判断循环条 件是否成立,如果不成立,则不再执行循环体的语句。两种语法判断循 环条件的时间不同,导致了在循环条件不成立时循环体执行的次数是不 同的。还是实现之前求和的代码,按"当循环"的逻辑,代码如下:

```
Sub 当循环()
Dim sum As Long
Dim i As Integer
i = 0sum = 0
Do While i \Leftarrow 10
sum = sum + i
i = i + 1Loop.
MsgBox"和为:" & sum
End Sub
```
从代码中可以看出,当i小于等于10的时候循环就一直被执行, 直 到i大于10的时候结束。我们再用"直到循环"的逻辑来完成这个需求, 代 码如下:

```
Sub 直到循环()
Dim sum As Long
Dim i As Integer
i = 0sum = 0\mathbf{D} o
sum = sum + ii = i + 1Loop While i \leq 10MsgBox "和为:" & sum
End Sub
```
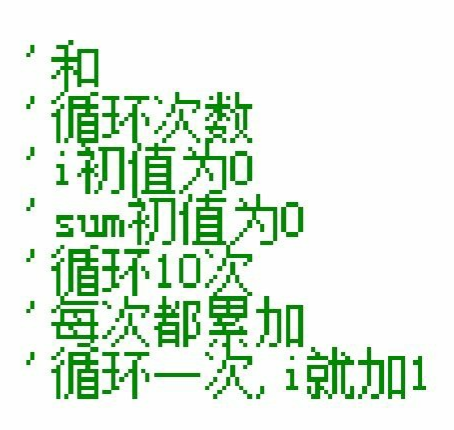

再来看下While…Wend语句,它的功能类似于"当循环"。只要条件 为True,重复执行循环体的语句,直到循环条件为False时才退出循环。 语法如下:

```
While condition
[statements]
Wend
```
condition为循环条件,可为数值表达式或字符串表达式,其计算结 果为True或False。如果condition为Null, 则condition的值会被当作False 处理。下面还是以求和为例,代码如下:

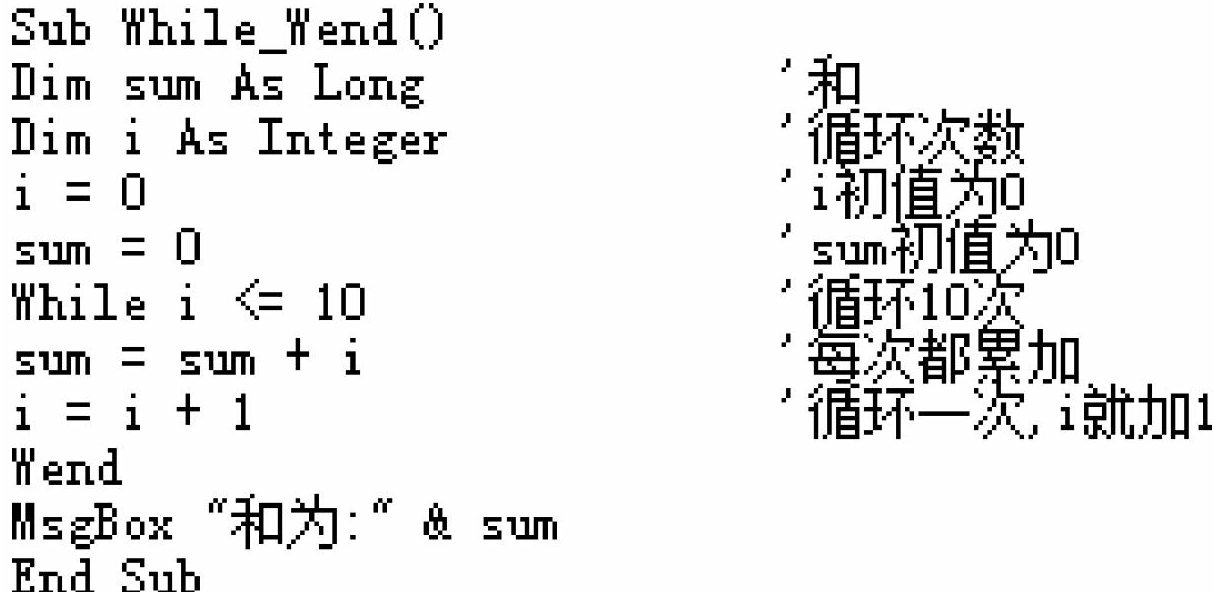

最后来看一下For Each…Next语句。这个语句是针对集合或数组中 的元素,重复执行循环体中的计算和操作。语法如下:

```
For Each element In group
[statements]
      [Exit For]
      [statements]
     Next [element]
```
其中element是一个必要参数,用于遍历集合或数组中所有元素的变 量。如果group是一个集合,则element可能是一个Variant变量。group也 是一个必需参数,用于表示对象或数组的名称。statements是一个可选 参数,针对group中的每个元素都要执行循环体statements语句。

而在For Each...Next执行过程中, 我们要注意如下问题。

①如果集合中至少有一个元素,则针对第一个元素执行循环中的所 有操作。

②对第二个元素执行循环体中的所有操作,直到集合中的所有元素 处理完毕。

③转向处理Next之后的代码。

For Each…Next循环和之前的循环是类似的,我们在这里就不做举 例了。

下面将举例说明循环的嵌套,在实际应用过程中多层循环是经常被 用到的,实例如图6-12所示。

在立即窗口中可以观察到输出的结果。在这个嵌套循环中,i先被 赋值为1,然后j循环,可以看到最开始输出的3个值1、2、3,就是i和j 相乘的结果。跳出j循环后i被赋值为2,再次进入j循环,依次类推,最 终程序一共输出了9个结果。

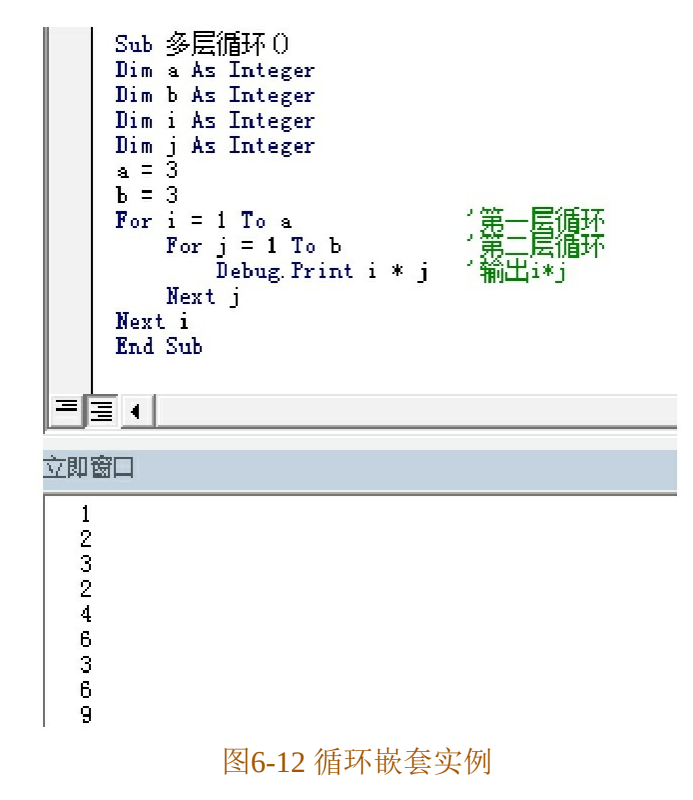

# **6.1.8** 数组

数组其实就是一组相同类型的数据的有序集合。数组的定义方式和 其他的变量是一样的,可以使用Dim、Static、Private或Public语句来声 明。在VBA中数组分为静态数组和动态数组。

静态数组的大小在定义时就被固定了,其语法如下:

Dim数组名(数组元素的上下界,…)As数据类型

其中数组名的命名要求同于变量命名:"()"用于数组下标的上界 和下界,表达方式为[数组的下限to数组的上限],在不指明的情况下, 数组的默认下界是从0开始的,其中包含下界加1个元素。数据类型用于 指明数组中所包含元素的类型。

再来说说静态数组的初始化,数组的运用规则是"声明整体,使用 个体",声明数组时,将数组作为由数组元素组成的集合,实例如图6- 13所示。

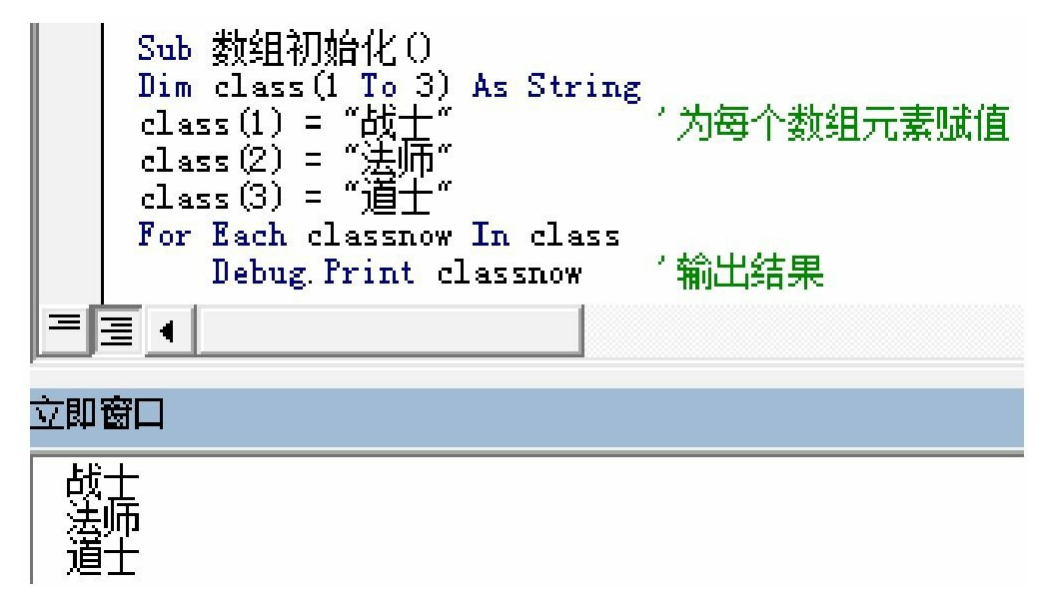

## 图6-13 静态数组的初始化实例

动态数组可以根据需要调整数组的大小,有效利用存储空间。当数 组使用完毕后,可以将内存释放给系统。声明动态数组时,不需要指定 数据的上下界和数组的维度,将"()"中的内容置空,其余语法和静态 数组是相同的。其语法如下:

 $Dim数组名()  $As$ 数据类型$ 

**6.1.9** 参数传递

在调用函数或过程时,经常要向调用的函数或过程添加参数,有关 函数或过程的参数分为形式参数和实际参数。从字面意思就能看出,一 个是形式的,一个是实际作用在函数和过程中的。实例如图6-14所示。

```
Sub 计算伤害()
Dim att As Integer
Dim def As Integer
Dim dam As Integer
Dim playeratt As Integer
Dim itematt As Integer
playeratt = 10itematt = 20att = attack(player att, itematt)def = 10\texttt{dam} = \texttt{att} = \texttt{def}Debug. Print "伤害:" & dam
End Sub
```

```
Function attack(x As Integer, y As Integer) As Integer
attack = x + yEnd Function
```
图6-14 参数传递实例

我们要计算玩家的伤害,在"计算伤害"过程中加入了一个计算攻击 的函数attack, 在"attack"函数定义时, 其中的x、y均为形式参数, 而调 用函数的att=attack (playeratt, itematt) 中的playeratt和itematt均为实际 参数。

这里再给大家讲解一下参数的传递方式。目前分为传值参数和传地 址参数。

传值参数传递方法指在实际参数向形式参数传递时,仅将实际参数 的数值赋予形式参数,由形式参数使用实际参数的数值在函数中进行数 据处理。处理完成后,实际参数的数值不会发生任何变化。其根本原因 在于实际参数传递的仅是其自身的一个副本,因此函数的操作不会影响 实际参数。程序中要使用传值参数,只需要在函数定义时,在参数列表 中的该参数名前添加ByVal关键字。

而传地址参数指在函数调用时,实际参数向形式参数传递的是实际 参数的地址,并不是实际参数的一个副本,在函数内部对形式参数所做 的修改都将影响到实际参数的值。函数对形式参数所进行的操作都将永 久性地作用于实际参数。在VBA中参数传递默认是按地址传递的,其声 明方式是使用关键字ByRef。

下面先按照传值参数传递的方法来演示,代码如图6-15所示。

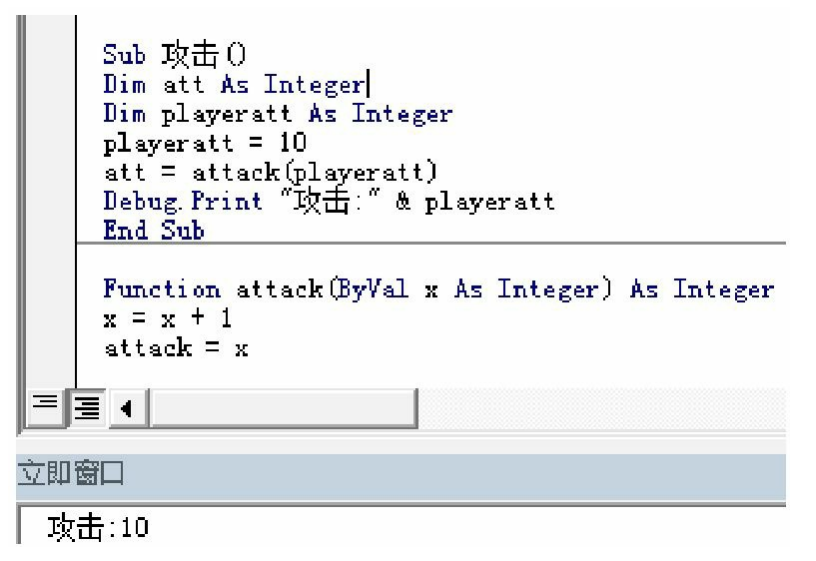

图6-15 传值参数传递实例

我们运行的结果证明playeratt的值为10,将ByVal改为ByRef再运行 程序会发现playeratt的值为11。从对比中可以看出传地址参数会改变传 递进来值的原始数据,而传值参数不会修改原始数据。

**6.1.10** 对象、行为、属性和类

对象是一个有广泛定义的概念,任意一个物体都可以被称为对象。 比如在游戏中扮演的角色,它拥有等级、攻击、防御等属性,每个角色 都有行走、跑动、攻击等行为。

在程序代码中,我们会将一个失误看作具有属性和行为的对象,通 过抽象的方法找出同一类对象共同的属性和行为,这就形成了类。类描 述了同一类事物所具有的共同特性和行为,对象是类的一个具体的实在 的例子。例如"角色"就是一个类,它具有等级、攻击等属性,具备攻击 和行走等行为。而你自己的游戏角色就是角色的一个对象,它有自己的 等级、攻击等。其他玩家的游戏角色也是角色的一个对象。

类将对象的属性和对象所能进行的操作集成在一起,在计算机对数 据进行处理时,直接调用对象所具有的行为,这种机制使数据和操作集 成在一起,更符合常规的思维方式。对象的属性描述的是对象本身某一 方面的特性,在了解了对象的层性后,就有了对象的一个大致的框架。

所以在设计类时,尽可能要全面描述对象的各个属性,使类的属性充分 描述一类对象。

在Excel中,每个单元格都是一个对象,有字体、字体大小等属 性。了解了各个属性值就可以确定对象的表现形式。

对象的行为用于描述对象所能进行的操作,在确定了对象的属性 后,就可以确定对象的行为。对象的行为用于完成对自身的属性操作。 在调用对象的行为时,不需要知道行为内部是如何工作的,只要行为能 完成自身的操作就可以了。

# **6.2 VBA**模拟战斗

下面用VBA模拟之前的设计。

**6.2.1** 数据表介绍

首先在之前的文件夹中创建"模拟战斗"这张表格。然后依次创建下 列表格,下面逐个看一下这些表。

"战斗角色数据"表的功能是选择战斗需要对抗的职业、等级、装备 品质、装备强化等级的数值,并且根据这些数值得出人物穿戴装备后的 属性值,如图6-16所示。

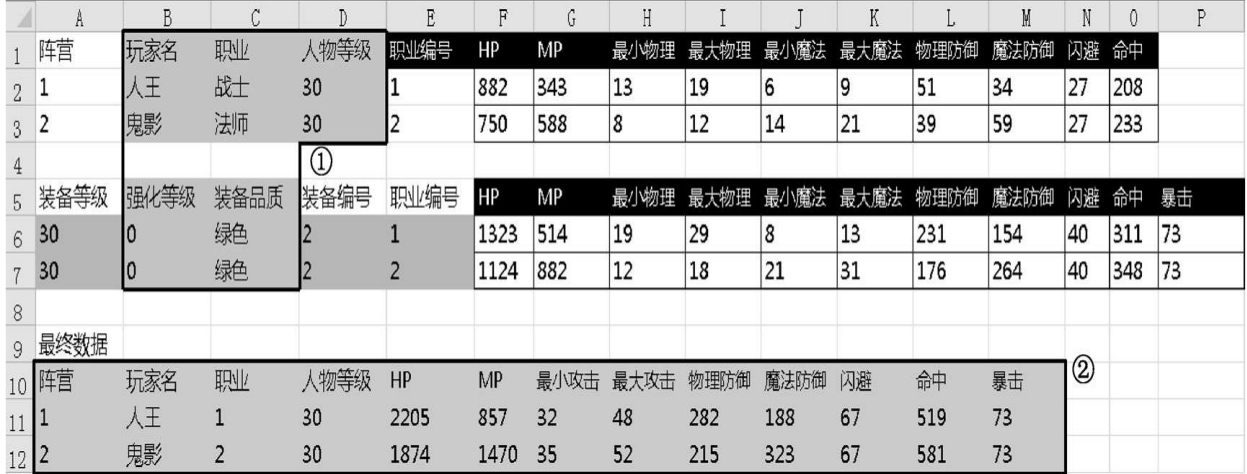

## 图6-16 "战斗角色数据"表

①区域代表玩家可以编辑的数据,②区域代表最终将会被VBA代码 引用的最终数据。"角色基础值"表是将之前表格中各职业的基础数据汇 总在一起,如图6-17所示。

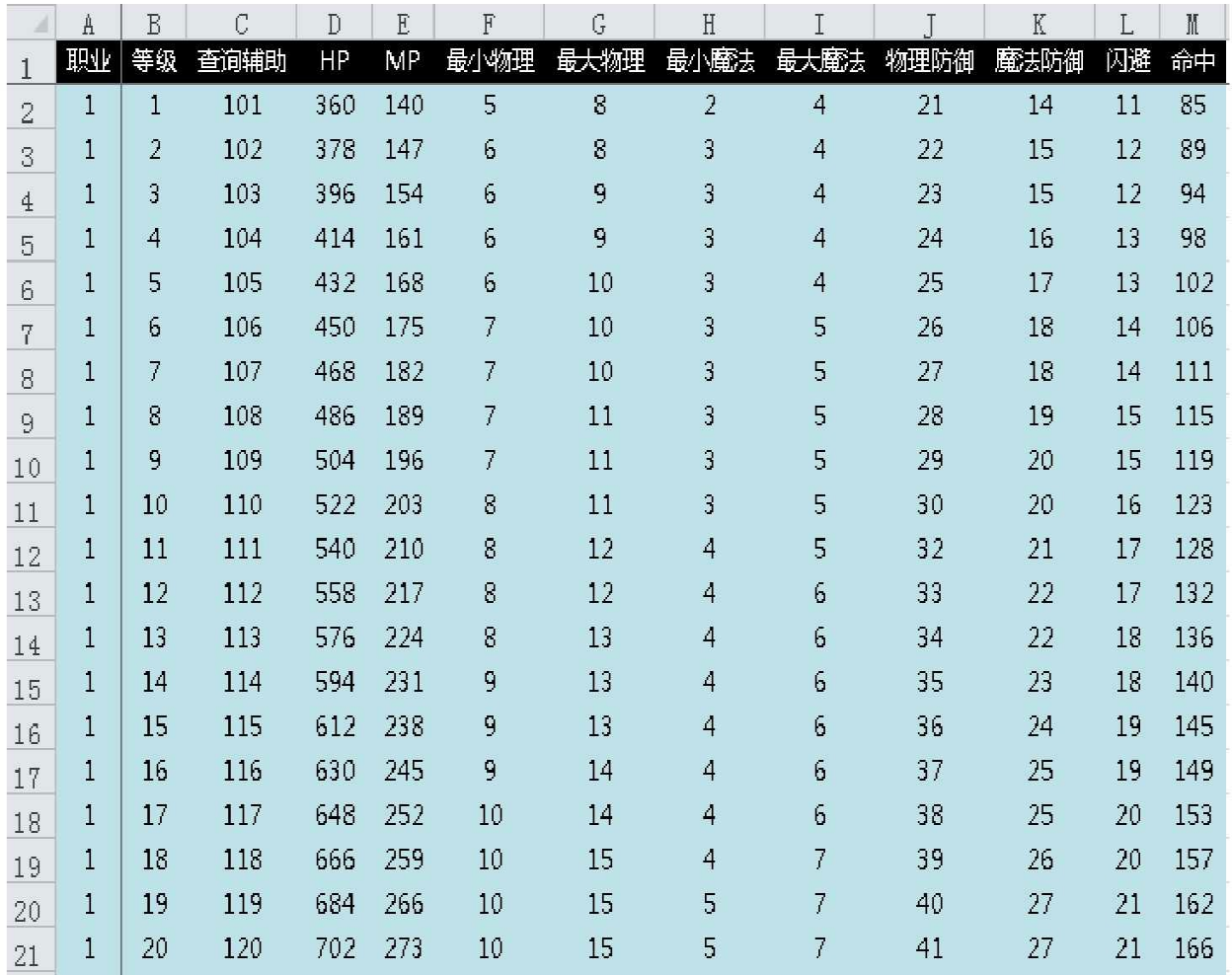

图6-17 "角色基础值"表

这里加入了查询辅助列,它的作用是将职业和等级两个数字合成可 供查询的唯一编号,比如110就代表战士在10级所对应的数据。在不加 辅助列的情况下,也可以通过公式来查询,在这里为了方便大家理解所 以采用辅助列的方式来实现这个需求。

"技能"表是将之前表格中各职业的技能数据汇总在一起,如图6-18 所示。

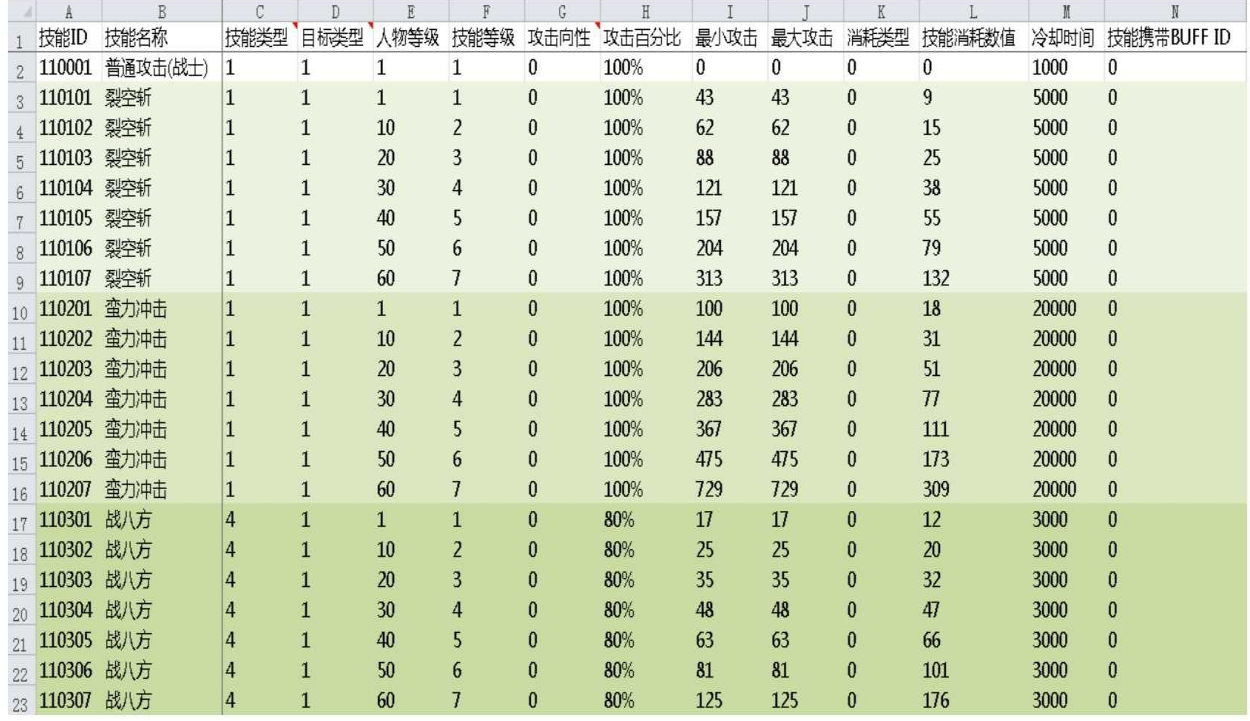

图6-18 "技能"表

"BUFF"表是将之前表格中各职业的技能附带的BUFF数据汇总在一 起,如图6-19所示。

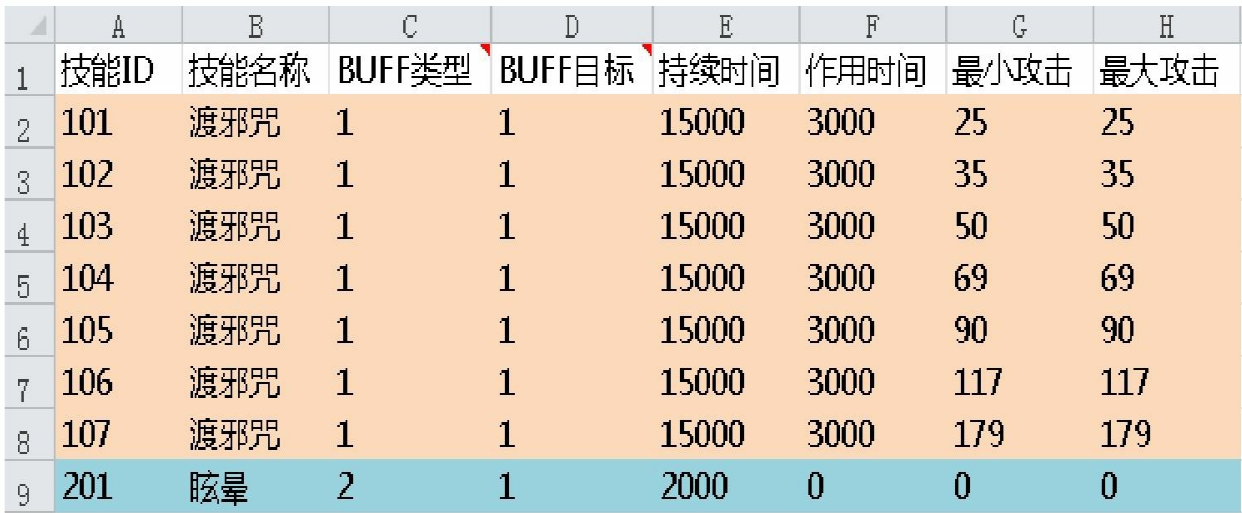

图6-19 "BUFF"表

"角色技能"表是用来选择双方攻击技能的,并且根据选择的技能得 出技能的相应数值。此外这张表还有非常重要的一个作用就是用来计算 技能的冷却时间。"角色技能"表如图6-20所示。

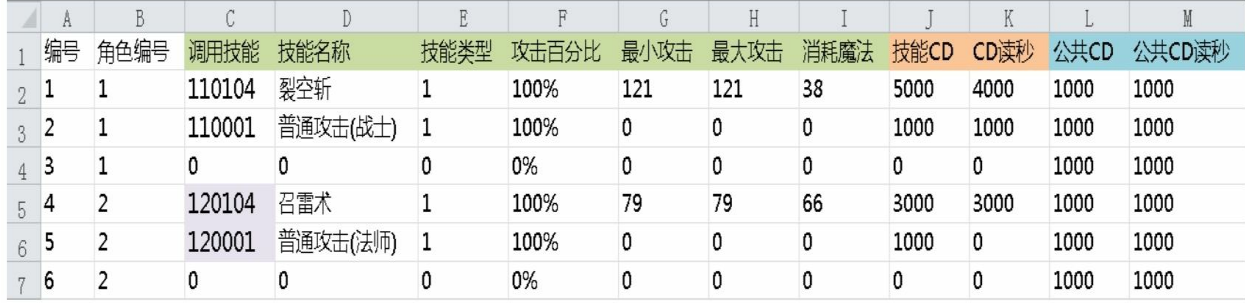

## 图6-20 "角色技能"表

这里只有C列中的技能是需要选择的,其他都是根据技能编号生成 的数据。K列和M列是VBA会用的两列,在每次使用技能之后K列和M 列就会进入技能冷却时间的读秒时间,在这个时间内技能是不可使用 的。只有当技能自身的冷却时间和公共冷却时间同时为0时,才可使用 该技能。

"战斗"表是用来显示战斗输出的日志以及动态显示双方的生命值和 魔法值的表格,如图6-21所示。

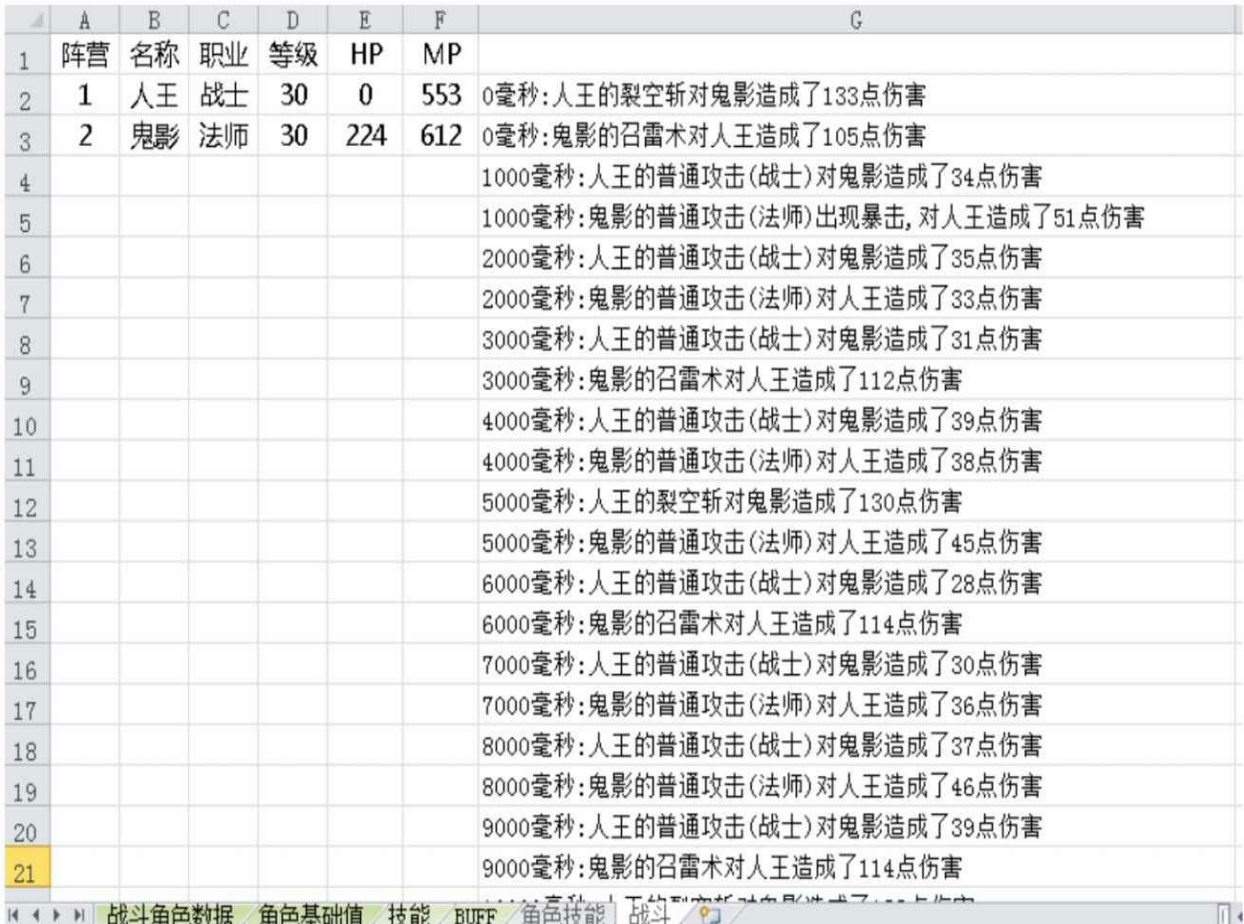

图6-21 "战斗"表

特殊提示:

由于我们在战斗模拟表中用到了函数INDIRECT,所以请大家在使 用战斗模拟表的时候要同时打开INDIRECT要用到的4张表:战士技 能.xlsb、法师技能.xlsb、牧师技能.xlsb、刺客技能.xlsb,否则会引起引 用的失败。这也是函数INDIRECT的一个特性,大家使用的时候要注意 这一点。

**6.2.2** 变量介绍

这里的代码都是已经写好的,下面按步骤介绍给大家。先按之前介 绍的方式激活VBA的编辑界面,快捷键为Alt+F11,如图6-22所示。

| A Microsoft Visual Basic for Applications - 權拟战斗 xlsb - [主函数 (代码)]                                                                                                    |                                                                                                    |                                            |                                 |
|----------------------------------------------------------------------------------------------------|----------------------------------------------------------------------------------------------------|--------------------------------------------|---------------------------------|
| : 48 文件(E) 编辑(E) 视图(M) 插入(I) 格式(O) 调试(D) 运行(R)                                                                                                    | 外接程序(A)<br>工具①                                                                                                    | 窗口(M) 帮助(H)                                | 键入需要帮助的问题<br>$ \theta$ $\times$ |
| 3 自己的 り (1)<br>$\mathbb{R} \boxtimes \mathbb{R}$                                                                                                    | ▶ Ⅱ ■ 区域管管 ※ 2 行115.列3                                                                                                    |                                            |                                 |
| 工程 - VBAProject<br>$\boldsymbol{x}$                                                                                                    | (通用)                                                                                                    | $\overline{\phantom{a}}$ nain              | 그                               |
| 日国门<br>F                                                                                                    | Option Explicit                                                                                                    |                                            | $\overline{\cdot}$              |
| H & VBAProject (刺客技能. xlsb)<br>田縣 VBAProject (法师技能. xlsb)<br>白题 VBAProject (模拟战斗.xlsb)                                                                                                    | Const $num1 = 2$<br>Const $num2 = 6$<br>发能的公共CD<br>$Const$ cdtine = $1000$                                                                                                    |                                            |                                 |
| 白 Microsoft Excel 对象<br><b>町 Sheet1 (战斗)</b><br><b>町</b> Sheet2 (技能)<br><b>町 Sheet3 (装备)</b><br><b>ED</b> Sheet4 (BUFF)<br>■ Sheet5 (角色基础值)<br><b>■ Sheet6 偏色技能)</b><br>11 Sheet7 (战斗角色数据)<br>ThisWorkbook<br>白色模块<br>4 战斗公式<br>《主函数<br>⊞ & VBAProject (牧师技能. xlsb)<br>H & VBAProject (战士技能. x1sb) | Private Type player<br>name As String<br>Class As String<br>level As Integer<br>naxhp As Integer<br>naxnp As Integer<br>minatt As Integer<br>naxatt As Integer<br>def As Integer<br>nagdef As Integer<br>miss As Integer<br>hit As Integer<br>cri As Integer<br>hp As Integer<br>韓儒朝<br>mp As Integer<br>zhenying As Integer<br>speed As Double<br>End Type |                                            |                                 |
|                                                                                                    | Private Type skill<br>id As Long<br>name As String<br>type As Integer<br>cri As Integer<br>addmin As Integer<br>addmax As Integer<br>use As Integer<br>ed As Integer<br>End Type                                                                                                    |                                            |                                 |
|                                                                                                    | Public starttime As Long<br>Dim player (1 To num1) As player<br>玩家总数<br>Dim skill (1 To num2) As skill                                                                                                    |                                            |                                 |
|                                                                                                    | $=$ $\frac{1}{2}$ +                                                                                                    |                                            | $\mathbf{v}$                    |
|                                                                                                    | 立即窗口                                                                                                    | × 监视窗口                                     | $\mathbf{x}$                    |
|                                                                                                    |                                                                                                    | 值<br>类型<br>$\overline{\phantom{a}}$<br>表达式 | 上下文<br>$\blacktriangle$         |
|                                                                                                    | $\left  \cdot \right $                                                                                                    | $\sqrt{ }$                                 | う英ノン画面すん                        |

图6-22 VBA的编辑界面

下面给大家解释一下这些代码的含义。

Const num1=2表示目前参与战斗的人数。

Const num2=6表示目前参与战斗的玩家可以使用的技能总量。

Const cdtime=1000表示技能的公共冷却时间为1000毫秒。

特殊提示:

Const是系统关键字,表示常数,不变量。

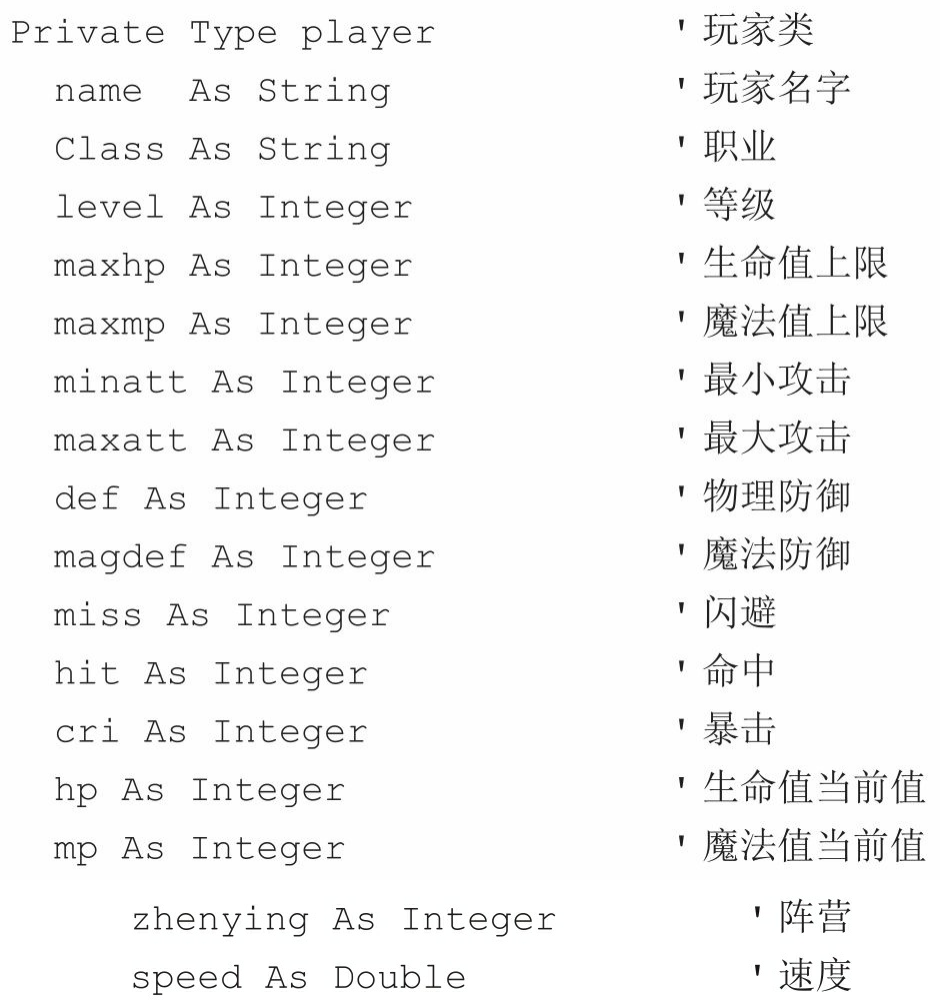

End Type

上述代码表示的是一个类,它描述了一个玩家类中包含的对象。

Private Type skill 对技能类 ,技能 ID 编号 id As Long , 技能名称 name As String type As Integer 对接能类型 cri As Integer 对找能百分比伤害 addmin As Integer 「技能附加最小伤害 addmax As Integer 对技能附加最大伤害 use As Integer 对技能消耗 cd As Integer ▪ 技能 CD

End Type

上述代码表示的是一个类,它描述了一个技能类中包含的对象。

• Public starttime As Long命名了一个公共变量,用来表示时间的单 位时间变量。

• Dim player(1 To num1) As player表示了我们将之前的玩家进行 了玩家类的实例化。

• Dim skill (1 To num2) As skill表示了我们将之前的技能进行了技 能类的实例化。

• Dim a,b,c,d As Integer表示命名了4个整型变量,供后面程序 使用。

• Dim attplayer, defplayer, attskill, atttpye, attdam As Integer表示 命名了5个变量,攻击者的序号、防御者的序号、攻击技能的序号、攻 击技能的类型、技能攻击伤害。

• Dim playerhit As Integer表示命名了攻击者的命中。

• Dim playercri As Integer表示命名了攻击者的暴击。

• Dim txt As String表示命名了一个文本,这个文本的功能是用来显 示文字战报。

• Dim time As Long表示命名了一个长整型变量,用来控制战斗的时

长。

• Dim t As Long表示命名了一个长整型变量,用来产生时间心跳。

• Dim x1, x2, x3, x4, x5 As Integer表示命名了5个整型变量, 供 后面程序使用。

**6.2.3** 程序解析

如图6-23所示,我们的程序是按照这个逻辑顺序来执行的,后面也 是按照这个流程逐个模块地进行介绍的。

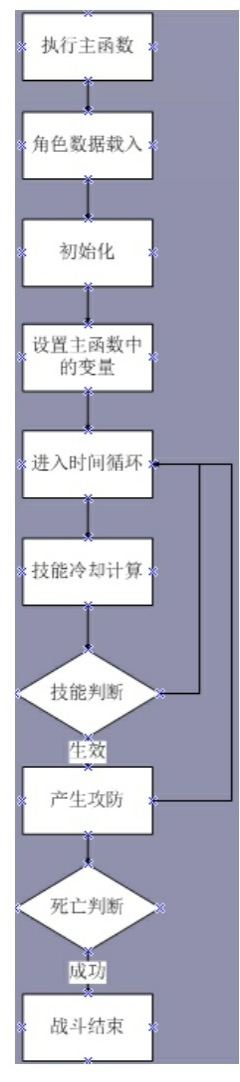

图6-23 程序的逻辑顺序

1.**"**角色数据载入**"**模块

我们在代码中找到"角色数据载入"这个模块,它的代码如下:

Sub 角色数据载入() , 将玩家和技能的数据读入

For  $a = 1$  To num1

```
player(a).zhenying = Sheets("战斗角色数据").Cells(10 + a, 1)
player(a).name = Sheets("战斗角色数据").Cells(10 + a, 2)
player(a).Class = Sheets("战斗角色数据").Cells(10 + a, 3)
player(a).level = Sheets("战斗角色数据").Cells(10 + a, 4)
player(a).maxhp = Sheets("战斗角色数据").Cells(10 + a, 5)
player(a).maxmp = Sheets("战斗角色数据").Cells(10 + a, 6)
player(a).minatt = Sheets("战斗角色数据").Cells(10 + a, 7)
player(a).maxatt = Sheets("战斗角色数据").Cells(10 + a, 8)
player(a).def = Sheets("战斗角色数据").Cells(10 + a, 9)
player(a).magdef = Sheets("战斗角色数据").Cells(10 + a, 10)
player(a).miss = Sheets("战斗角色数据").Cells(10 + a, 11)
player(a).hit = Sheets("战斗角色数据").Cells(10 + a, 12)
```

```
player(a).cri = Sheets("战斗角色数据").Cells(10 + a, 13)
player(a).hp = player(a).maxhp
player(a).mp = player(a).maxmp
                                          , 攻击速度 1 秒
player(a) . speed = 1000Next a
For b = 1 To num2
skill(b).id = Sheets("角色技能").Cells(1 + b, 3)
skill(b).name = Sheets("角色技能").Cells(1 + b, 4)
skill(b).type = Sheets("角色技能").Cells(1 + b, 5)
skill(b).cri = Sheets("角色技能").Cells(1 + b, 6)
skill(b).addmin = Sheets("角色技能").Cells(1 + b, 7)
skill(b).addmax = Sheets("角色技能").Cells(1 + b, 8)
skill(b).use = Sheets("角色技能").Cells(1 + b, 9)
skill(b).cd = Sheets("角色技能").Cells(1 + b, 10)
```
Next b

End Sub

可以看到这个模块是由两个循环体组成的。第一个循环给玩家这个 类中的属性进行赋值,这和之前介绍的"战斗角色数据"表中的数据相对 应,通过这个循环我们把Excel中的数据导入到VBA中,为接下来的运 算做准备。第二个循环给玩家1和玩家2所属的技能1到技能6的属性进行 赋值,这和之前介绍的"角色技能"表中的数据相对应。

2.**"**初始化**"**模块

# 我们在代码中找到"初始化"这个模块,代码如下:

Sub 初始化 ()

```
Sheets("战斗").Range("G:G").Clear
                                     ,清除之前的战斗日志
Sheets("角色技能").Range("k2:k7") = 0
                                     ' 清除技能 CD
Sheets("角色技能").Range("m2:m7") = 0
                                     ' 清除技能公共 CD
Sheets("战斗"). [e2] = player(1).maxhp ' 显示相关 hp 和 mp 信息
        Sheets("战斗"). [f2] = player(1). maxmp
```
Sheets("战斗"). [e3] = player(2). maxhp Sheets("战斗"). [f3] = player(2). maxmp

End Sub

·Sheets("战斗").Range("G: G").Clear表示清除"战斗"表 中G列的数据,因为每次模拟的数据都有一定的随机性,所以要清除掉 上一次产生的战斗文本。

·Sheets ( " 角色技能 " ) .Range ( " k2: k7 " ) =0表示将"角色技 能"表中的所有技能的冷却时间清除为0,这是为了避免之前模拟残留的 数据影响到下次战斗。

·Sheets ( " 角色技能 " ) .Range ( " m2: m7 " ) =0表示将"角色技 能"表中所有技能的公共冷却时间清除为0,这也是为了避免之前模拟残 留的数据影响到下次战斗。

3.设置主函数中的变量

下面先来看一下主函数main的代码,如下:

 $Sub  $main()$$ 角色数据载入 初始化 , 显示战斗日志的起始行数  $d = 2$ , 战斗持续时间 单位: 分钟  $time = 20$ For starttime = 0 To 600  $*$  time '开始计算时间 技能冷却计算 技能检测 死亡判断

Next starttime

End Sub

主函数在执行后会先执行"角色数据载入"和"初始化"这两个模块, 然后设置变量。

变量d表示战斗日志显示的初始行数,比如当前值为2,就表示会 从"战斗"表中G列的第2行开始显示战斗日志。

变量time表示我们设置的战斗最长时间。因为不排除某些数据模拟 出来的结果是一个非常长的时间,这个时间已经明显超出了设计的预 期,从而战斗模拟迟迟无法停止,所以在这里我们设置一个数值来控制 战斗的时长,一旦超出这个时间就停止战斗。比如目前我们的期望为一 场战斗不超过20分钟,超过20分钟之后循环停止,战斗自然就会停下 来。

4.时间循环

之前的环节可以说都是准备环节,从这里开始才是战斗逻辑的核心 组成。首先将starttime作为心跳时间,任何的技能逻辑运算都会在这个 心跳时间上讲行。而MMO游戏的最小时间单位为0.1秒,所以在这里我 们也是以0.1秒为心跳时间。

这里要说明的是,一般游戏都是用毫秒来计算技能时间的,但由于 大部分人类的极限反应时间也就在0.1秒左右,所以我们尽量不要设计 0.1秒以下的时间来做技能的差异。

再来看一下总共的心跳时间,0.1秒等于100毫秒,这样可以得出1 分钟之内会有600个心跳时间。最终会在战斗持续时间内有600\*time个 心跳时间。

5.**"**技能冷却计算**"**模块

下面先来看下代码,如下:

```
Sub 技能冷却计算()
   Dim i As Integer
   For i = 1 To num2
       If Sheets("角色技能").Cells(i + 1, 11) = 0 Then
       Else
       Sheets("角色技能").Cells(i + 1, 11) = Sheets("角色技能").Cells(i + 1,
11) - 100End If
       If Sheets("角色技能").Cells(i + 1, 13) = 0 Then
       Flse
       Sheets("角色技能").Cells(i + 1, 13) = Sheets("角色技能").Cells(i + 1,
13) - 100End If
```
Next i

End Sub

代码会循环所有技能,当技能冷却时间读秒为0的时候什么也不会 发生,当它不为0的时候则减少100毫秒的冷却时间。循环判断完自身冷 却时间后,又同样循环公共冷却时间。

6.技能检测

代码如下:

Sub 技能检测 ()

Dim i As Integer

For  $i = 1$  To 2

For  $x1 = (i - 1)$  \* num2 / 2 + 1 To  $(i - 1)$  \* num2 / 2 + num2 / 2 ,先循环看下角色 1 是否有可用技能

If Sheets("角色技能").Cells(x1 + 1, 11) = 0 And Sheets("角色技能").Cells(x1 + 1, 13) = 0 And player(i).mp >= Sheets("角色技能").Cells(x1 + 1, 9) And Sheets ("角色技能"). Cells  $(x1 + 1, 3)$  <> 0 Then ' 判断技能符合角色、无 CD 并且 MP 足够技能消耗

```
atplayer = i
defplayer = 3 - i
```
attskill = Sheets("角色技能").Cells( $x1 + 1$ , 1) Sheets("角色技能").Cells(x1 + 1, 11) = Sheets("角色技能").Cells(x1 '技能开始进入 CD  $+1, 10)$ 

For  $x2 = (i - 1) * num2 / 2 + 1 To (i - 1) * num2 / 2 + num2 / 2$ 

Sheets ("角色技能"). Cells  $(x2 + 1, 13) =$  cdtime · 该角色所有技能都会进入公共 CD

Next x2

战斗

Exit For

End If

## Next i

## End Sub

首先要明确一个问题,玩家的攻击在同一心跳时间只能选择一个技 能。一旦选择好技能,就会立刻进行攻击并且不再选择其他技能。

再来看代码,会先循环玩家1和玩家2相对应的技能,并根据技能情 况来决定是否释放。先来看当i等于1的时候, 此时x1会循环1到3, 正好 对应编号1到3的技能。接下来的If会判断如果技能同时满足自身冷却时 间为0、公共冷却时间为0、对应玩家魔法值大于等于技能消耗魔法值、 表格中存在该技能这4个条件之后,就进入到了攻击环节。

在攻击之前首先要确定哪一方进攻,哪一方防守。目前的i值为1, 表示正在判断的是玩家1的技能,判断成功之后,攻击方为玩家1,防御 方为玩家2。而当i的值为2的时候,则攻击方为玩家2,防御方为玩家 1。集合这样的结果预期,代码如下:

> $at$ player = i defplayer =  $3 - i$

确定完攻守方之后,再确定攻击方的技能,之前我们已经判断初始 技能的编号,现在只需要把这个值赋值给变量即可,代码如下:

attskill = Sheets("角色技能").Cells(x1 + 1, 1)

同时这个技能进入冷却时间,代码如下:

Sheets("角色技能").Cells(x1 + 1, 11) = Sheets("角色技能").Cells(x1 + 1,  $10)$ 

当这个技能触发冷却时间之后,还会发生另一个事件,该玩家的其 他技能进入公共冷却时间,代码如下:

For  $x2 = (i - 1) * num2 / 2 + 1$  To  $(i - 1) * num2 / 2 + num2 / 2$ 

Sheets("角色技能").Cells(x2 + 1, 13) = cdtime'该角色所有技能都会进入公共 CD

Next x2

当执行完这些代码之后,我们会进入"战斗"模块,这个模块在后面 介绍。这里要特别说明一下,"战斗"模块之后的代码。当我们选择好技 能之后, 就不需要再去选择其他技能, 这里要跳出变量x1的循环, 这时 我们可以用Exit For这个语句,但使用时一定要注意它的位置,因为提 前跳出循环有些语句可能不会被执行,请大家不要放错位置。

7.**"**战斗**"**模块

"战斗"模块的代码如下:
Sub 战斗 ()

```
player(attplayer).mp = player(attplayer).mp - skill(attskill).use
' 扣除技能消耗
```
playerhit = phit(skill(attskill).type, player(attplayer).hit, player(defplayer).miss, player(attplayer).level, player(defplayer).level)

, 判断是否命中

```
playercri = pcri(skill(attskill).type, player(attplayer).level,
                                   , 判断是否暴击
player(attplayer).cri)
```
 $\text{attribute} = \text{type}(\text{playerhit}, \text{playercri})$ 

'攻击反馈类型 : 1 表示未命中, 2 表示普通攻击, 3 表示暴击攻击

attdam = pdam(skill(attskill).type, player(attplayer).minatt, player(attplayer).maxatt, player(attplayer).def, player(attplayer).magdef, player(attplayer).level, skill(attskill).cri, skill(attskill).addmax)

,没计算暴击伤害

' 普通攻击 If  $(\text{attribute} = 2)$  Then

txt = player(attplayer).name & " $\hat{m}$ " & skill(attskill).name & " $\vec{m}$ " & player(defplayer).name & "造成了 " & attdam & "点伤害"

End If

' 暴击攻击 If  $(\text{attribute} = 3)$  Then

 $attdam = Int (attdam * 1.5)$ 

txt = player(attplayer).name & "的" & skill(attskill).name & "出现暴 击, 对 " & player(defplayer).name & "造成了 " & attdam & "点伤害 "

End If

, 未命中目标 If  $(\text{attribute} = 1)$  Then

```
attdam = 0
```

```
txt = player(attplayer).name & "的" & skill(attskill).name & "未命中
" & player (defplayer) .name
```
End If

```
player(defplayer).hp = player(defplayer).hp - attdam '扣除伤害
```

```
If player (defplayer) .hp < 0 Then '如果死亡则加入日志
    player (defplayer) . hp = 0txt = txt & player (defplayer) . name & "\overline{W}\stackrel{.}{\Gamma}"
End If
```

```
Sheets("战斗").Cells(1 + defplayer, 5) = player(defplayer).hp
Sheets("战斗").Cells(1 + attplayer, 6) = player(attplayer).mp
Sheets ("战斗"). Cells (d, 7) = starttime * 100 & "毫秒:" & txt
```
 $d = d + 1$ 

End Sub

首先扣除技能消耗的魔法值,代码如下:

player(attplayer).mp = player(attplayer).mp - skill(attskill).use

然后在这里要判断玩家的本次攻击产生的行为后果,是暴击攻击, 是闪避,还是普通攻击。我们用两个函数来判断闪避和暴击是否发生。

phit是用来判断玩家是否闪避的函数。调用代码如下:

playerhit = phit(skill(attskill).type, player(attplayer).hit, player(defplayer).miss, player(attplayer).level, player(defplayer).level)

这是在"战斗"模块中调用该函数的代码,函数会用到如下参数:技 能类型、攻击方命中、防御方闪避、攻击方人物等级、防御方人物等 级,再来看函数phit的自身代码,在这里我们统一将战斗公式相关的函 数放在了"战斗公式"这个大模块下,以方便查找和调试,函数代码如 下:

Function phit(tpye, hit, miss, lv1, lv2) · · 计算是否命中 0 或 1

```
level1 = (lv1 - sv2) * k1x1 = 0ArmsHit1 = 0k1 = 0.02If level1 > 0.1 Then
level = 0.1End If
If level1 < -0.5 Then
level = -0.5End If
                     ' 物理命中概率
If tpye = 0 Then
   Y1 = hit / (hit + miss)End If
                         ' 魔法命中概率
If tpye = 1 Then
    Y1 = hit / (hit + miss)End If
phi = x1 + Armstrong + ArmsHit1 + Y1 + level1
If phit \leq 0.2 Then
phi = 0.2End If
If phit >= 0.98 Then
phi = 0.98End If
Randomize
r3 = Rnd()If (r3 \leq phit) Then
```
ElseIf  $(r3 > phi)$  Then

 $phi = 0$ 

End If

End Function

在这个函数的运行过程中,首先求出等级的影响系数level1,代码 如下:

 $level1 = (lv1 - Lv2) * k1$ 

之后设定一些参数,代码如下:

 $x1 = 0$  $ArmSHit1 = 0$  $k1 = 0.02$ 

然后根据不同的攻击向性计算出命中概率,由于我们的物理攻击和 魔法攻击是没有命中区别的,所以在这里公式是一样的。代码如下:

' 物理命中概率 If tpye =  $0$  Then  $Y1 = hit / (hit + miss)$ End If If tpye = 1 Then '魔法命中概率  $Y1 = hit / (hit + miss)$ 

End If

最终的命中公式代码如下:

 $phi = x1 + ArmsHit1 + Y1 + level1$ 然后对这个命中率进行最小值和最大值的限制,代码如下:

```
If phit \leq 0.2 Then
phi = 0.2End If
If phit >= 0.98 Then
phi = 0.98
```

```
End Tf
```
最后进行命中率和随机数的对比,决定是否命中。在这里用到了 Randomize, 它的作用是初始化随机函数生成器, 每次随机之前都应先 去调用它,不然的话随机值会和上次一样。

初始化随机函数生成器之后,我们去获取一个随机值。代码如下:

 $r3 = Rnd()$ 

然后判断这个值是否小于等于命中率,如果判断成立,则表示命

中, 返回值为1; 判断不成立, 则表示闪避, 返回值为0。代码如下:

If  $(r3 \leq phit)$  Then

 $phi = 1$ 

ElseIf  $(r3 > phi)$  Then

### $phi = 0$

#### End If

再来看看判断是否暴击的函数pcri, 调用代码如下:

playercri = pcri(skill(attskill).type, player(attplayer).level, player(attplayer).cri)

判断是否暴击会用到如下参数: 技能类型、攻击方人物等级、防攻 击方暴击。再来看函数pcri, 函数代码如下:

Function pcri(tpye, lv, cri) · · 计算是否暴击 0/1

 $k1 = 0.75$ 

 $k2 = 20$ 

 $k3 = 1000$ 

```
, 物理暴击率
If tpye = 1 Then
   pcri = k1 * cri / (cri + k2 * lw + k3),魔法暴击率
ElseIf tpye = 2 Then
   pcri = k1 * cri / (cri + k2 * lw + k3)End If
Randomize
r2 = Rnd()If (r2 \leq pcri) Then
   pcri = 1ElseIf (r2 > pcri) Then
   pcri = 0End If
```
End Function

暴击的流程没有命中复杂,可以直接由不同类型来选择不同的暴击 公式,由于我们的物理攻击和魔法攻击是没有暴击区别的,所以在这里 公式系数是一样的。代码如下:

 $k1 = 0.75$  $k2 = 20$  $k3 = 1000$ , 物理暴击率 If tpye =  $1$  Then  $pcri = k1 * cri / (cri + k2 * lw + k3)$ ElseIf tpye =  $2$  Then , 魔法暴击率  $pcri = k1 * cri / (cri + k2 * lw + k3)$ 

End If

之后和命中的流程是一样的,请大家参考命中函数。

计算完闪避和暴击之后, 就可以判断出攻击的行为后果了, 我们用 函数tpye来判断,调用代码如下:

 $atttype = type(playerhit, playercri)$ 

'攻击反馈类型:1表示未命中, 2表示普通攻击, 3表示暴击攻击 函数代码如下:

Function tpye(x, y) '攻击反馈类型: 1 表示未命中, 2 表示普通攻击, 3 表示暴击攻击

 $type = 2$ 

If  $(x = 0)$  Then

 $type = 1$ 

End If

If  $(x = 1$  And  $y = 1)$  Then

 $type = 3$ 

End If

End Function

函数先默认为普通攻击,再判断如果未命中的话,则发生闪避事 件, 命中和暴击同时发生之后则出现暴击事件。

然后进行伤害的计算,调用代码如下:

attdam = pdam(skill(attskill).type, player(attplayer).minatt, player(attplayer).maxatt, player(defplayer).def, player(defplayer).magdef, player(attplayer).level, skill(attskill).cri, skill(attskill).addmax)

, 没计算暴击伤害

函数会用到如下参数: 技能类型、最小攻击、最大攻击、防御方物 理防御、防御方魔法防御、攻击方等级、攻击技能暴击、攻击技能附带 攻击加值。函数代码如下:

```
Function pdam(tpye, minatt, maxatt, phydef, magdef, lv, skillpri,
skilladd) '计算伤害
   att = WorksheetFunction. RandBetween (minatt, maxatt)
   k1 = 0.75k2 = 25k3 = 300k4 = 0.75k5 = 25k6 = 300If tpye = 1 Then
       phypri = k1 * phydef / (phydef + k2 * lw + k3)pdam = (1 + skillpri / 100) * (att + skilladd) * (1 - phypri)ElseIf tpye = 2 Then
       magpri = k4 * magdef / (magdef + k5 * lv + k6)
       pdam = (1 + skillpri / 100) * (att + skilladd) * (1 - magpri)End If
   End Function
```
在这里先得出了人物的攻击随机值,然后调用Excel的函数 RandBetween来完成从最小值到最大值的随机。代码如下:

att = WorksheetFunction. RandBetween (minatt, maxatt)

特别提示:

Excel函数和VBA函数是不一样的,请大家一定要注意,它们之间 是有交集的关系。

然后我们会根据技能类型不同取不同公式计算出伤害,公式系数和 结构与之前章节介绍的是一致的。代码如下:

 $k1 = 0.75$  $k2 = 25$  $k3 = 300$  $k4 = 0.75$  $k5 = 25$  $k6 = 300$ If tpye =  $1$  Then phypri =  $k1 * phydef / (phydef + k2 * lw + k3)$ pdam =  $(1 + skillpri / 100) * (att + skilladd) * (1 - phypri)$ ElseIf tpye =  $2$  Then magpri =  $k4$  \* magdef / (magdef +  $k5$  \*  $lv$  +  $k6$ ) pdam =  $(1 + skillpri / 100) * (att + skilladd) * (1 - magpri)$ 

End If

通过这一系列的函数计算,我们已经可以得出战斗的结果了。然后 根据类型进行不同处理,代码如下:

```
- 普通攻击
If (\text{attribute} = 2) Then
```
txt = player(attplayer).name  $\alpha$  " $\dot{\text{m}}$ "  $\alpha$  skill(attskill).name  $\alpha$  " $\dot{\text{m}}$ "  $\alpha$ player(defplayer).name & "造成了" & attdam & "点伤害"

```
End If
   If (\text{attribute} = 3) Then
                                      ,暴击攻击
       attdam = Int (attdam * 1.5)txt = player(attplayer).name & "的" & skill(attskill).name & "出现暴
击, 对 " & player(defplayer).name & "造成了 " & attdam & "点伤害 "
   End If
                                      ,未命中目标
   If (\text{attribute} = 1) Then
       attdam = 0txt = player(attplayer).name & "的" & skill(attskill).name & "未命中
" & player (defplayer) .name
```
End If

当结果是普通攻击的时候,我们直接用战斗文本描述: 攻击方名字 的攻击技能名字对防御方名字造成了XX点伤害;如果是暴击攻击,那 伤害就乘以1.5;如果是闪避,伤害为0,文本描述为未命中。

然后我们扣除伤害,得出防御方当前的生命值。扣除伤害之后判断 一下是否出现角色死亡,如果死亡就加入死亡的战斗日志。代码如下:

player (defplayer) .hp = player (defplayer) .hp - attdam '扣除伤害

```
If player(defplayer).hp < 0 Then '如果死亡则加入日志
    player (defplayer) .hp = 0txt = txt & player(defplayer).name & "\overline{W}\stackrel{\rightharpoonup}{\cdot}"
End If
```
最后将计算出来的生命值、魔法值和战斗日志信息同步到Excel中 的单元格显示出来,并将战斗日志的行数加1。代码如下:

Sheets("战斗").Cells(1 + defplayer, 5) = player(defplayer).hp Sheets("战斗").Cells(1 + attplayer, 6) = player(attplayer).mp Sheets("战斗").Cells(d, 7) = starttime \* 100 & "毫秒:" & txt

 $d = d + 1$ 

到此为止,"战斗"模块结束。

8.死亡判断

这个模块非常简单,判断双方只要有一方生命值小于等于0则停止 程序。代码如下:

Sub 死亡判断 ()

If player(1).hp <= 0 Or player(2).hp <= 0 Then'如果有一方死亡则结束程序

End

End If

End Sub

特别提示:

这里大家注意END和EXIT的区别。END会停止整个程序的运行, 而EXIT只是跳出当前模块。以上就是战斗模拟的全部代码介绍。

运行的时候一定要注意我们要从主函数main开始运行,这样逻辑顺 序才是正确的,否则运行过程及结果都会有问题出现。

## **6.2.4** 技能系数模拟

在设计技能的时候,我们将技能系数定为60%,此时模拟的结果如 图6-24所示。

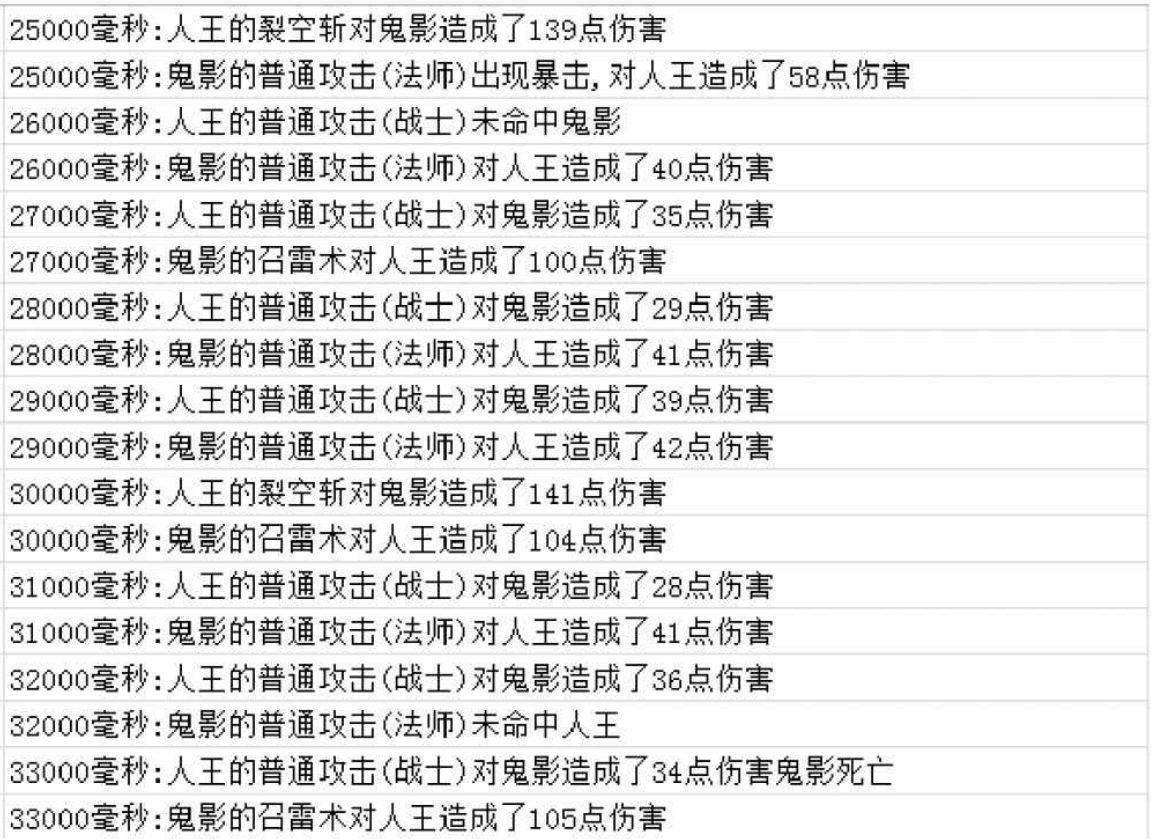

图6-24 战斗模拟的结果(技能系数60%)

战斗的时长会在33秒左右,技能的伤害大概在人物的2.5~3.5倍之 间。我们再将技能系数调整到120%,战斗模拟如图6-25所示。

16000毫秒: 人王的普通攻击(战士)对鬼影造成了35点伤害 16000毫秒:鬼影的普通攻击(法师)对人王造成了34点伤害 17000毫秒:人王的普通攻击(战士)对鬼影造成了27点伤害 17000毫秒:鬼影的普通攻击(法师)对人王造成了42点伤害 18000毫秒:人王的普通攻击(战士)对鬼影造成了37点伤害 18000毫秒:鬼影的召雷术对人王造成了176点伤害 19000毫秒: 人王的普通攻击(战士)对鬼影造成了34点伤害 19000毫秒:鬼影的普通攻击(法师)对人王造成了41点伤害 20000毫秒:人王的裂空斩对鬼影造成了240点伤害 20000毫秒:鬼影的普通攻击(法师)对人王造成了32点伤害 21000毫秒: 人王的普通攻击(战士)对鬼影造成了41点伤害 21000毫秒:鬼影的召雷术对人王造成了173点伤害 22000毫秒:人王的普通攻击(战士)未命中鬼影 22000毫秒:鬼影的普通攻击(法师)对人王造成了42点伤害 23000毫秒:人王的普通攻击(战士)对鬼影造成了31点伤害 23000毫秒:鬼影的普通攻击(法师)对人王造成了32点伤害 24000毫秒:人王的普通攻击(战士)对鬼影造成了41点伤害 24000毫秒:鬼影的召雷术对人王造成了186点伤害 25000毫秒: 人王的裂空斩对鬼影造成了238点伤害鬼影死亡 25000毫秒:鬼影的普通攻击(法师)对人王造成了35点伤害

图6-25 战斗模拟的结果(技能系数120%)

战斗的时长会在25秒左右,技能的伤害大概在人物的4~8倍之间。 相比于技能系数60%的时候,战斗时长有所缩短,因为技能伤害提升 了。此外由于技能伤害比例的增大,一旦技能未命中,那么玩家就会损 失大量的输出。所以我们要根据项目需求来衡量系数应该填得大一些还 是小一些。

**6.2.5** 模拟的用途

模拟的用途是让我们可以预知玩家在战斗中用技能互相砍杀时可能 产生的结果,但这个结果距离最终战斗环境还有很大差距,玩家的控制 技能以及距离等相关因素都没有办法衡量,所以模拟的作用是为最终战 斗提供数值依据,我们在这个基础上再根据策划自己对游戏的预期去调 整游戏,最后再开放给玩家测试,根据玩家的测试反馈结果来反复调整 游戏。

战斗模拟会提升我们对战斗结果预期的准确性,但也不是每一个项 目都会要求大家做战斗模拟。大家大可不必拘泥于形式,只要你能控制 好战斗的节奏,用任何方式都是可以的。

# 番外篇 行业介绍

影响中国游戏的行业历史

在这里分7个时代来介绍中国游戏:家用机时代、掌机时代、端游 时代、页游时代、手游时代、VR时代。这些时代并不是互斥的,它们 是交叉存在的。另外这里就不对街机游戏进行介绍了, 望见谅。

家用机时代(20世纪80年代末到21世纪初)

家用机就好像是电子游戏产业的始祖一样, 在20世纪80年代风靡一 时,可最终随着电脑游戏的普及而大幅衰退(特别是在国内)。下文中 所列举的代表作都推荐读者去玩一下(特别是和你们项目同类型的产 品),对数值策划今后的设计工作非常有帮助。如果你真的没有时间或 兴趣,那么也请你了解一下这些游戏的大致情况。

1.游戏机创世者:红白机

笔者是一名80后,在20世纪90年代初的时候就拥有了自己的第一台 游戏机红白机。真机如图A-1所示。

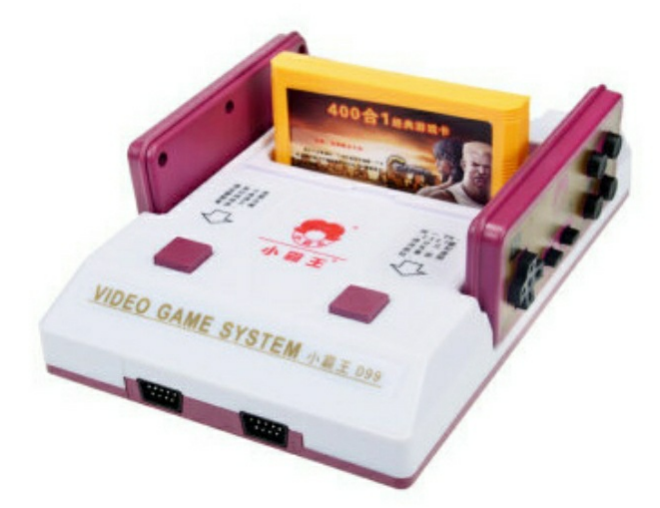

图A-1 红白机

红白机又称为FC,名称是Family Computer,也就是家用机的意

思,是由日本著名游戏厂商任天堂研发。FC为游戏产业做出了巨大的 贡献,可以说是日本电子游戏乃至全球电子游戏的起点。同时它也为中 国的早一代游戏人带来了他们的童年游戏。

红白机代表作:《魂斗罗》《坦克大战》《双截龙》《超级玛丽》 等。时至今日,我们依然可以看到以这些内容为宣传点的游戏。

红白机之后又涌现了很多和它类似的家用机,如世嘉、超级任天 堂、土星、N64等,这里就不一一介绍了。

### 2.索粉最爱:PlayStation

在游戏圈内如果你说PS, 那大部分人想到的是美术工具或是引申做 动词意的P图。但如果你是一名铁杆索粉的话,那PS在你心中的含义只 有PlayStation。

PlayStation是日本Sony(索尼)旗下的索尼电脑娱乐SCEI家用电视 游戏机,现已成为最出名的家游产品之一。它的出现一举击败了市场上 的同期竞争者。图A-2为PS2。

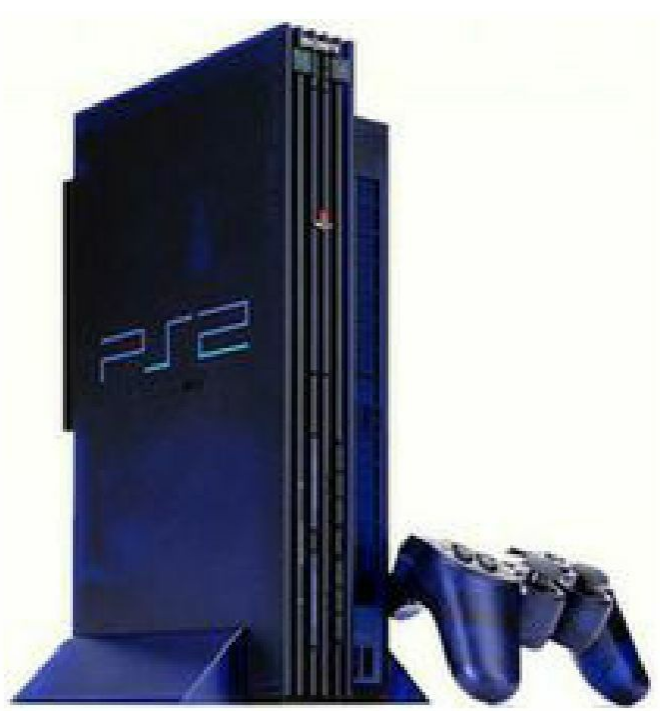

图A-2 索尼PS2 PS代表作:《实况足球》系列、《古墓丽影》系列、《最终幻想》

系列、《生化危机》系列、《铁拳》系列、《寂静岭》系列、《GT赛 车》系列以及《合金装备》系列等。现在这些游戏的铁杆粉丝还是非常 多,可见影响力之长久。

下面用一组数据说明PS的成功,截止2004年5月18日,索尼共发售 了1亿台PlayStation和PSone主机,累计9.61亿套游戏(在不同地区发行 的不同版本计为不同游戏)。

3.土豪微软的游戏梦:Xbox360

全球游戏行业迅猛的发展势头终于吸引了土豪微软的注意,微软终 于按捺不住推出了自己的游戏主机Xbox360。

Xbox360代表作:《光辉》《战争机器》《使命召唤》《刺客信 条》等。总体来说在国内的影响力确实不如之前所述的红白机和PS,但 这也不影响它作为一款里程碑式的家用机。图A-3为Xbox360。

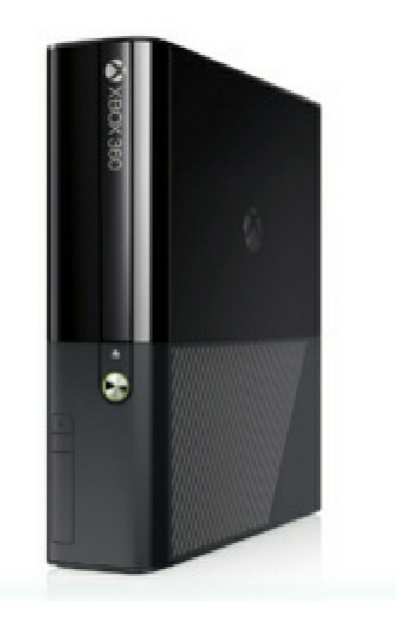

图A-3 Xbox360

4.体感家用机:Wii

Wii作为新一代的家用机代表在全球市场表现不俗,但无奈中国市 场已经全面进入到PC时代端游时代,故其在中国发展一般。Wii的代表 作有《马里奥赛车》《Wii健身》等。图A-4为Wii。

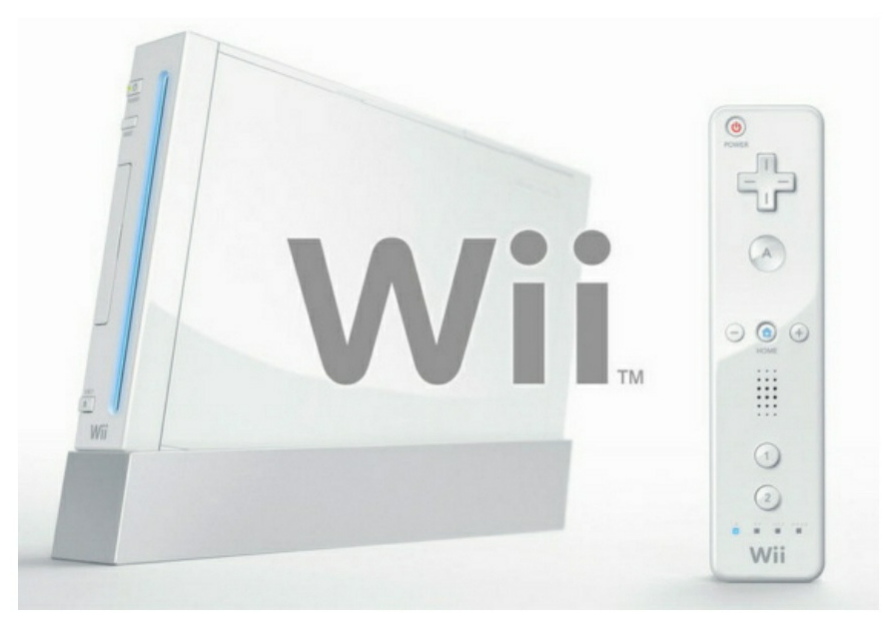

图A-4 Wii

掌机时代(20世纪80年代末到21世纪初)

如果你在20世纪90年代初手持一款掌上游戏机,那绝对是土豪的象 征。掌机虽然受到了智能手机的严重冲击,但依然受到了众多核心粉丝 的爱戴。

1.游戏老男孩:Game Boy

Game Boy(GB)是任天堂于1989年4月21日正式发售的掌机。代表 作有《超级马里奥大陆》《俄罗斯方块》等。

GB之后任天堂又推出了GBA。从对中国游戏产业的影响来说GBA 比GB更具有里程碑意义。其代表作更多,影响力更大,如《恶魔城》 系列、《口袋妖怪》系列、《火焰之纹章》系列、《塞尔达》系列、 《最终幻想》系列等。图A-5为Game Beg。

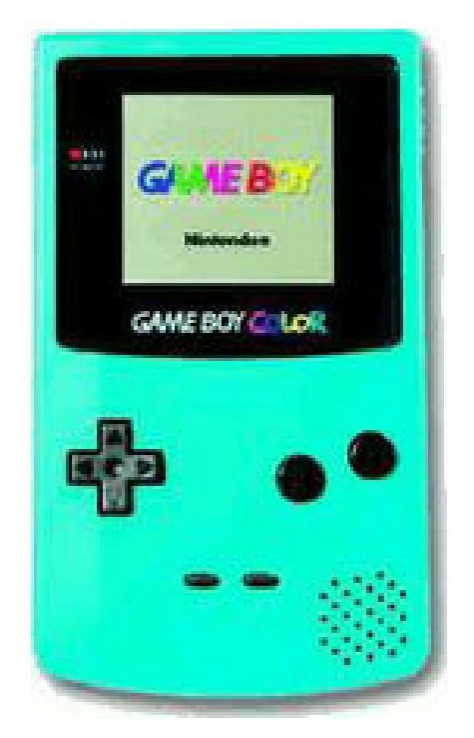

图A-5 Game Boy

2.多功能游戏机:PSP

PSP是由日本索尼公司开发的多功能掌机系列,具有游戏、音乐、 视频、上网等多项娱乐功能。代表作有《怪物猎人》《战神》等。图A-6为PSP。

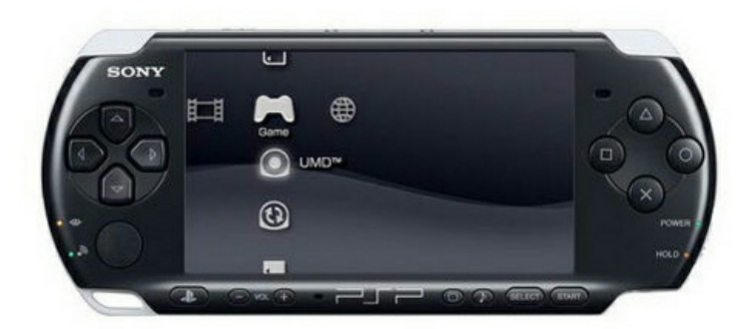

图A-6 PSP

3.掌机之王:NDS

NDS是任天堂公司2004年发售的第三代便携式游戏机。其创新式地 采用了双屏幕显示,下屏触摸的设计。这款掌机之后推出过几款改良机 型,截止2012年NDS系列全球总销量达到1.5369亿部。代表作有《任天

狗》、《逆转裁判》系列、《雷顿教授》、《闪电十一人》等。图A-7 为NDS。

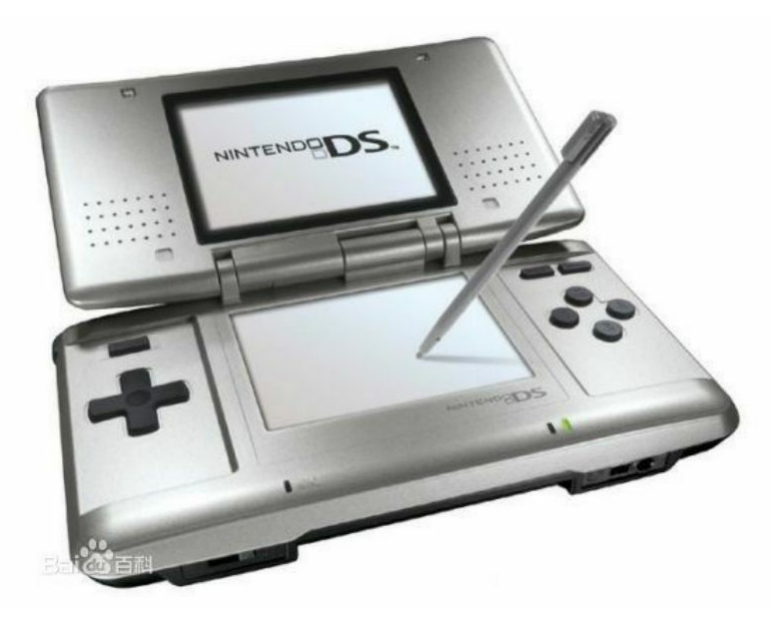

图A-7 NDS

端游时代(20世纪90年代末至今)

之前两个时代的游戏为中国的无数玩家带来了美好的回忆,但对于 中国游戏产业来说,更多的像一个看客,几乎没有参与到前两个时代。 但是从电脑普及开始,中国游戏产业终于爆发出前所未有的能量。下面 先介绍一些国内的网游产品,然后再介绍一些国外的。端游时代的经典 大作非常多, 篇幅有限就不一一列举了。

1.盛大传奇:《传奇》系列

《传奇》不是登陆中国的第一款网游,但它绝对是中国第一个火爆 起来的网络游戏。以它为标志,中国游戏产业开始了迅猛的发展势头。 2001年盛大推出了《热血传奇》,该产品稳定在千万级以上的收入。该 游戏类型为MMOARPG,可以堪称这种类型的始祖。其很多设计理念对 后续类型作品有着深远影响。图A-8为《热血传奇》游戏界面。

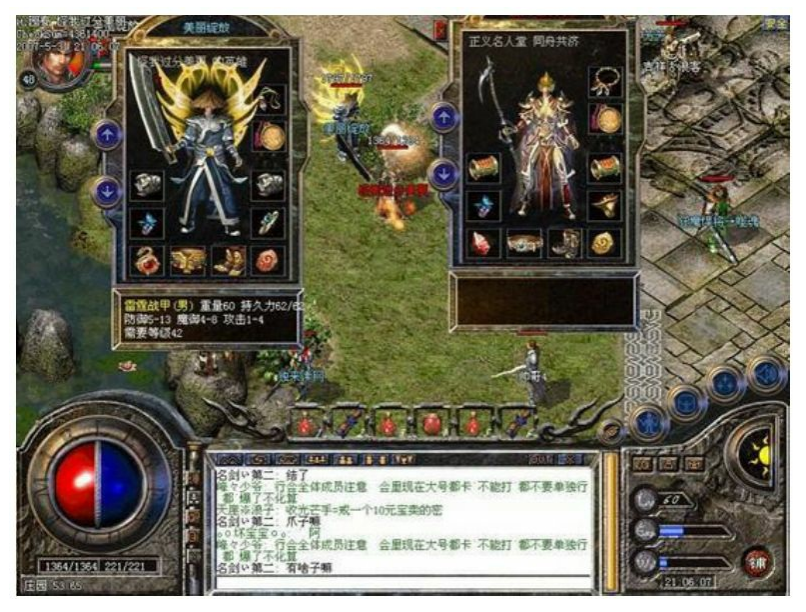

图A-8 《热血传奇》游戏界面

## 2.第九城市:《奇迹MU》

《奇迹MU》是由韩国公司Webzen开发,第九城市代理的一款网 游。其精美的画面表现完爆同期其他游戏,瞬间引爆当年网吧。其宝石 系统设计得非常耐人寻味,为后续装备升级、装备洗练等系统提供了经 典设计案例。图A-9为《奇迹MU》游戏界面。

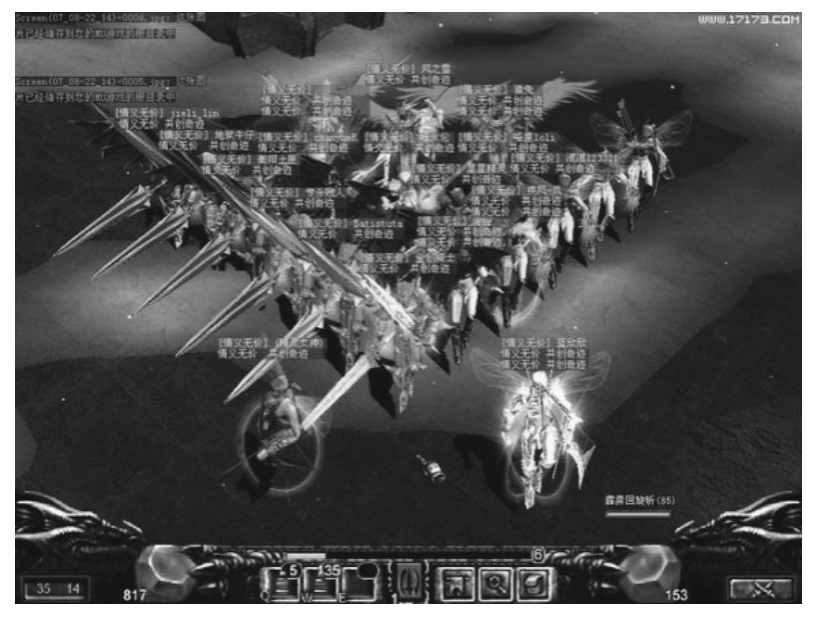

图A-9 《奇迹MU》游戏界面

3.网游之王:《梦幻西游》

或许《梦幻西游》不是经常挂在大家嘴边的游戏,但这款作品无疑 是中国的网游之王,其在线人数、累计收入在国内端游市场雄踞第一。 该作品可以称得上是回合制的设计教科书,其跑环任务等对国产游戏的 设计产生了深远影响。图A-10为《梦幻西游》游戏界面。

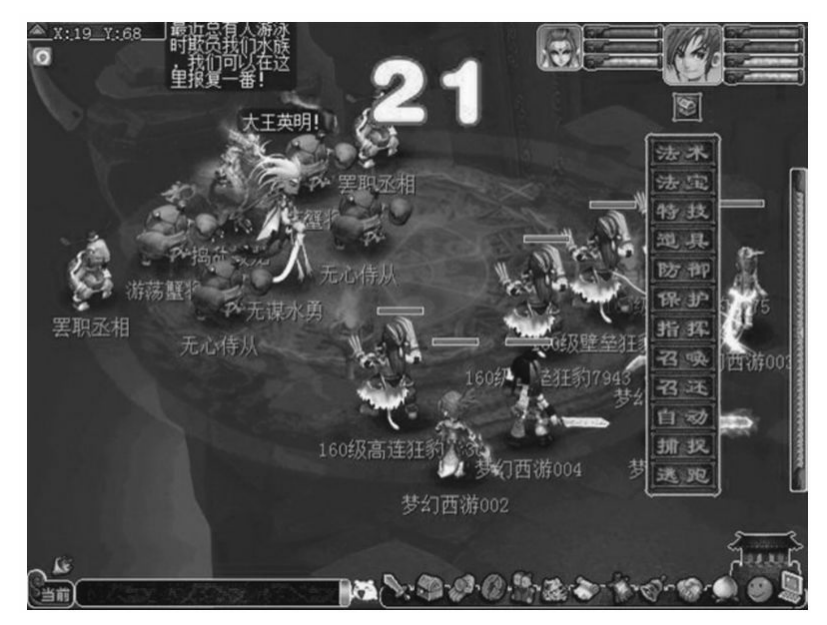

图A-10 《梦幻西游》游戏界面

4.史玉柱的游戏之路:《征途》

《征途》是2006年巨人网络推出的一款网络游戏,也是风云人物史 玉柱踏入游戏领域的第一款作品。一经推出就获得了巨大成功,其国战 系统可谓是端游时代的设计典范。图A-11为《征途》游戏界面。

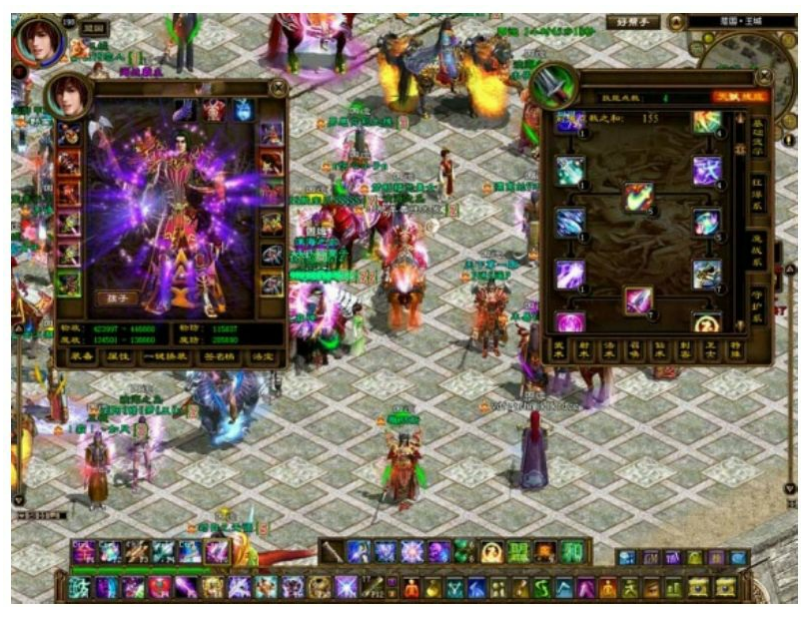

图A-11 《征途》游戏界面

5.国产动作游戏始祖:《刀剑Online》

或许从市场角度来讲《刀剑Online》并不足以和之前的几款作品相 提并论,但它确实是国产动作游戏中的始祖之作,并且质量上乘。制作 公司像素也是国内知名的老牌游戏公司,在动作游戏制作上经验丰富。 该游戏战斗体系非常独特,玩家需要掌握如何破防和连招,有兴趣的同 学可以尝试一下。图A-12为《刀剑Online》游戏界面。

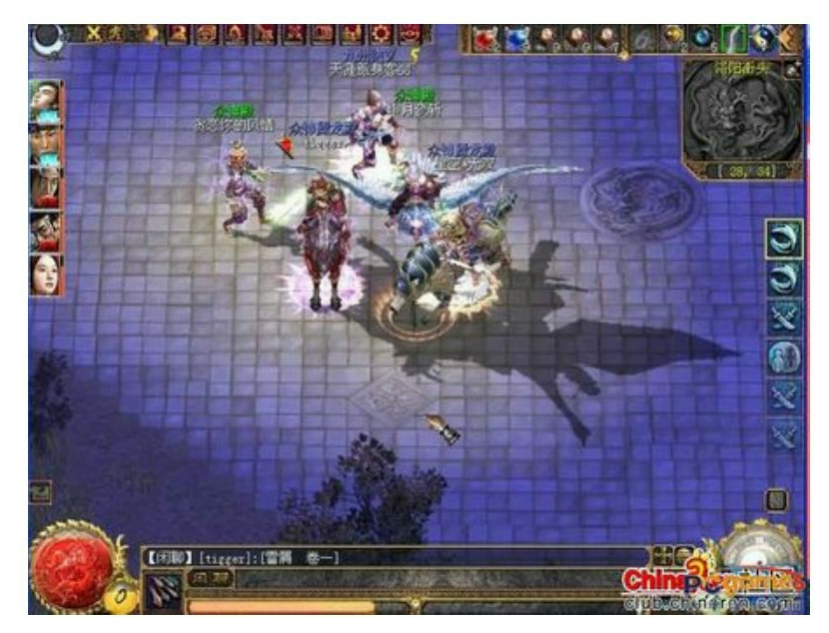

图A-12 《刀剑Online》游戏界面

6.暴雪出品:《魔兽世界》

《魔兽世界》是著名游戏公司暴雪娱乐开发的一款网络游戏。在此 之前,暴雪研发了三大王牌系列《暗黑破坏神》系列、《星际争霸》系 列、《魔兽争霸》系列。作为暴雪的第一款网络游戏,《魔兽世界》依 然延续了暴雪的精良品质路线。这里强调一下作为数值策划,暴雪的每 一款作品的数值设计都是绝对值得你耐心学习、仔细体会的,强烈建议 去玩暴雪的游戏和阅读其作品的设计文章。图A-13为《魔兽世界》游戏 界面。

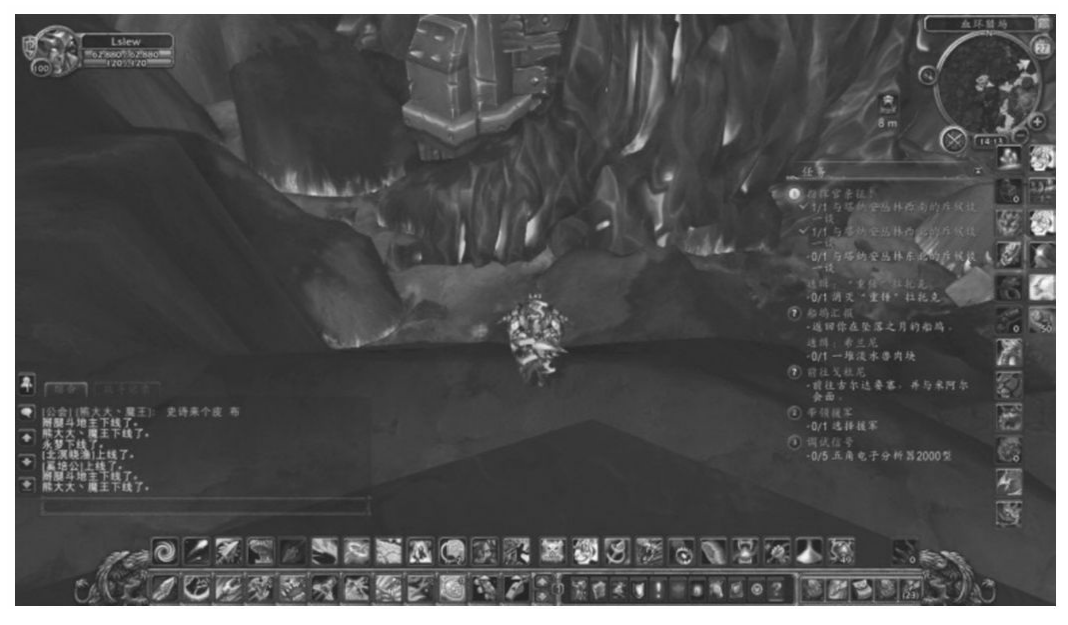

图A-13 《魔兽世界》游戏界面

7.回合制始祖:《魔力宝贝》

《魔力宝贝》是一款Q版回合制网游。2002年一经推出就凭借其可 爱的形象吸引了大量玩家。该游戏培养宠物,宠物相克系统为后续回合 制游戏提供了设计原型。图A-14为《魔力宝贝》游戏界面。

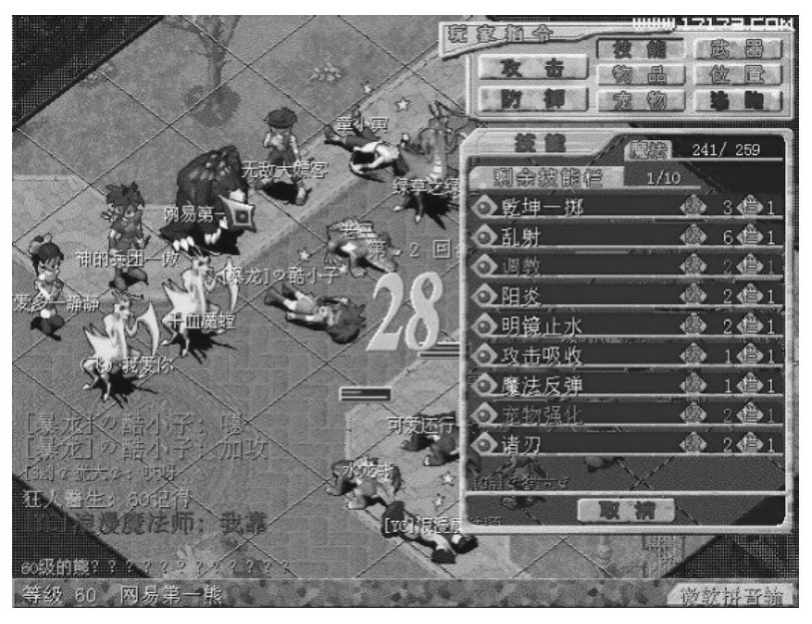

图A-14 《魔力宝贝》游戏界面

8.韩游代表作:《天堂》

《天堂》是由韩国NCsoft公司开发的一款3D网络游戏。其精良的美 术表现又一次证明了韩国研发在美术上的强势。可惜因游戏自身问题, 最终慢慢被遗忘。这里也说明下,数值最好以欧美游戏为研究对象。日 韩游戏在数值方面的设计和欧美游戏有一定差距。图A-15为《天堂》游 戏界面。

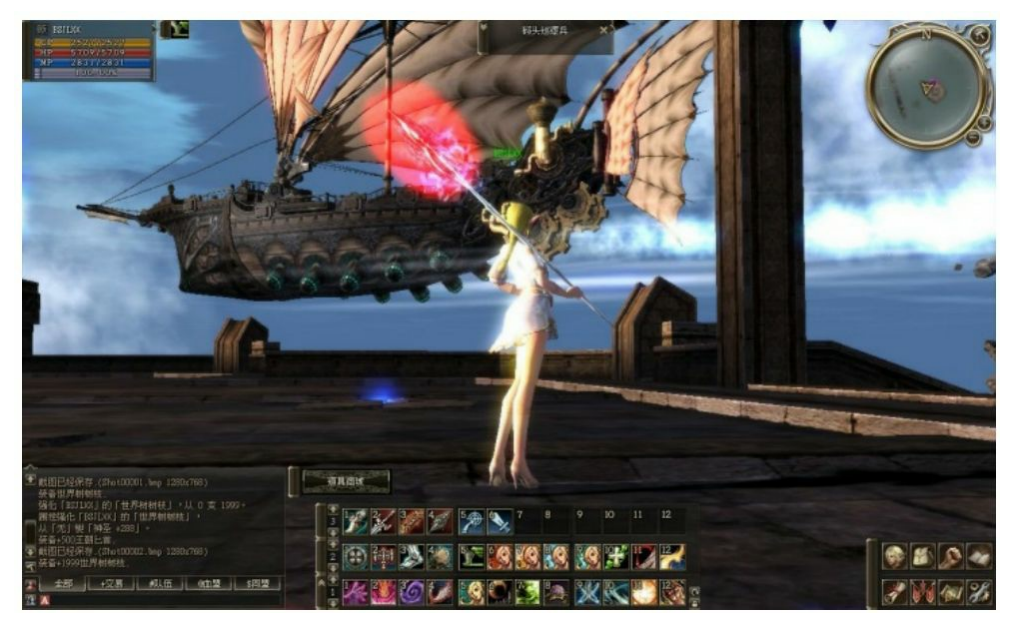

图A-15 《天堂》游戏界面

9.科幻大作:《EVE(星战前夜)》

《EVE》是由冰岛CCP公司开发的一款独特的网络游戏。笔者有幸 听过其设计者的讲座,真心佩服国外大神。双学位博士的主策划为了做 《EVE》特意花了1年多时间做了一个模拟星球互相吞噬和带有黑洞的 宇宙沙盘。此款游戏设计得非常精妙,玩家需要驾驶飞船在星际中穿 行。不过它过于复杂,不太适应目前的中国市场,目前在国内已经停 运。图A-16为《EVE》游戏界面。

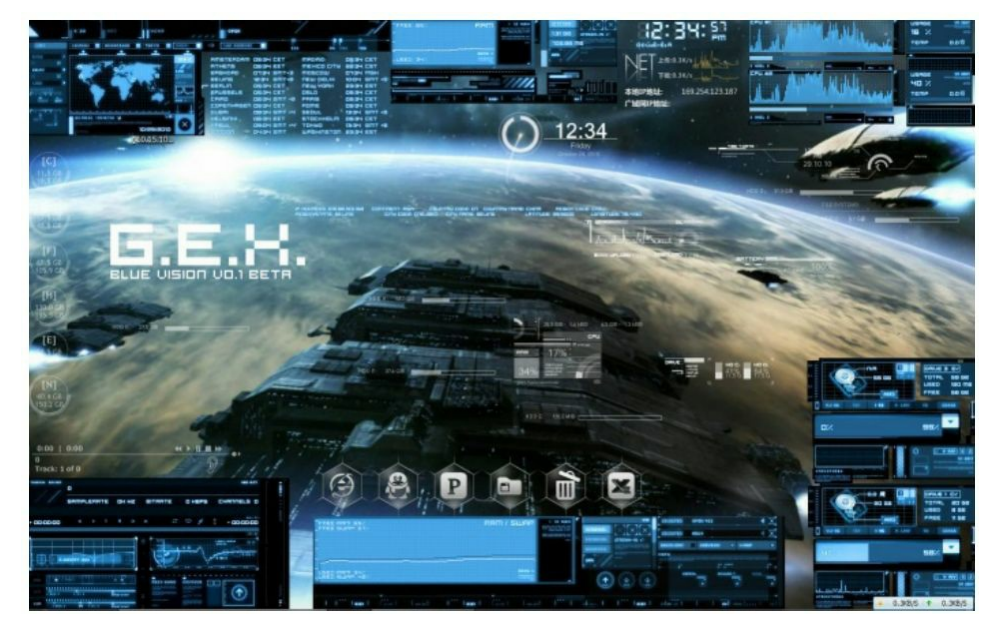

#### 图A-16 《EVE》游戏界面

10.《DotA》类网游:《DotA》《DotA2》《英雄联盟》

《DotA》早期的世界观建立在《魔兽争霸3》的基础上,在有限的 游戏对局时间内,这款游戏完美地诠释了成长、杀戮、合作等经典游戏 元素。这类游戏有多火,笔者认为真心不用介绍了,大家可以随便出门 找家网吧看看,基本一半以上玩家都是在玩这类型游戏。目前这类游戏 最有代表性的就是《DotA2》和《英雄联盟》。图A-17为《DotA》游戏 界面, 图A-18为《英雄联盟》游戏界面。

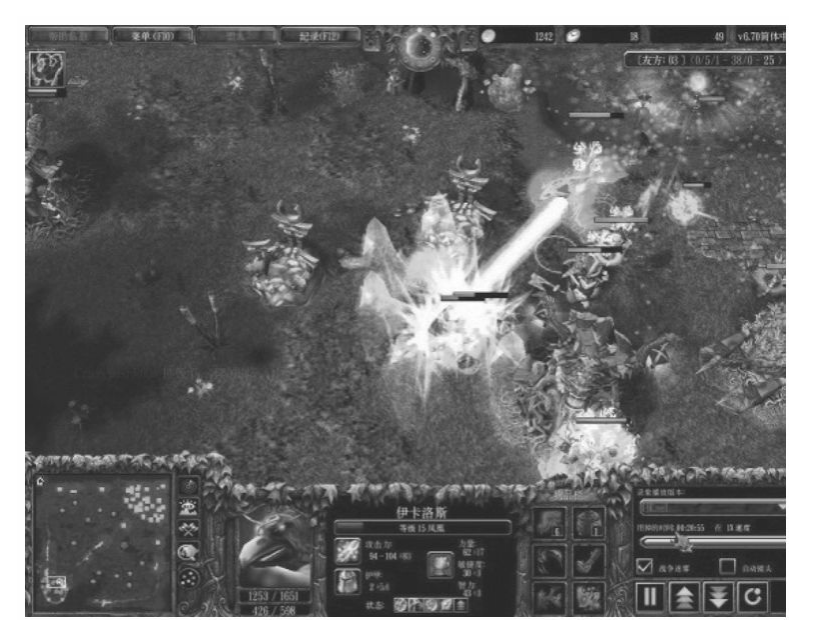

图A-17 《DotA》游戏界面

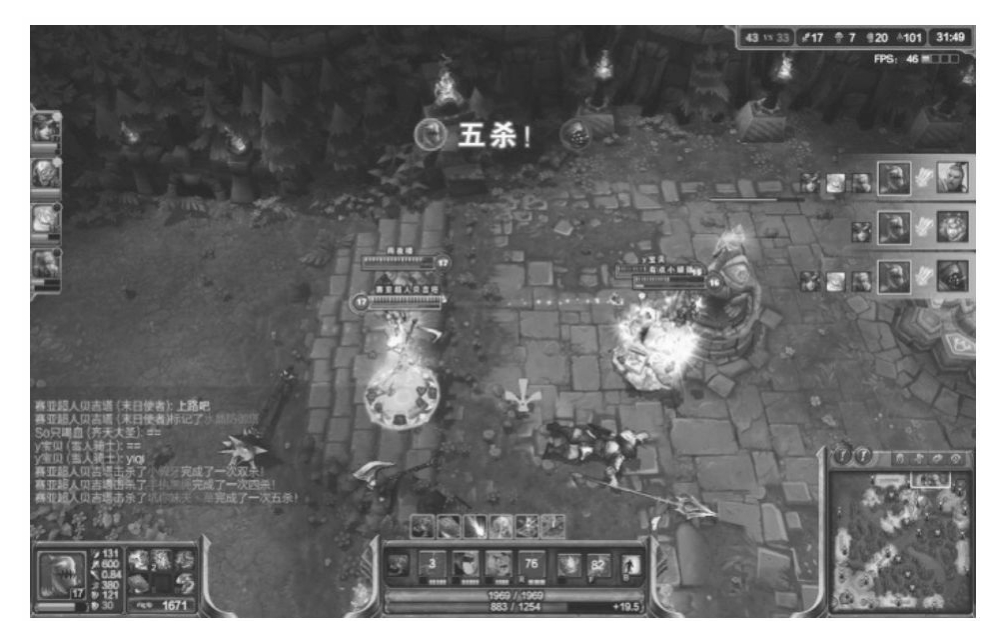

图A-18 《英雄联盟》游戏界面

页游时代(2005年左右至今)

2000年以后随着电脑网络游戏的蓬勃发展,网页游戏也开始进入玩 家的视野。起初都是一些比较简单化的作品,并没有引起大家的注意。 直到《傲视天地》《神仙道》等一系列流水大作出现后,页游终于在中 国游戏产业中占有了自己的一席之地。

1.九宫格经典之作:《傲视天地》

《傲视天地》是由上海锐战网络科技有限公司开发的。该作品是一 款经典的SLG类型游戏。之前的SLG战斗多为线式的玩家对拼模式,而 该作采用了面式的九宫格战斗。在短暂的教学之后,玩家就能体验出这 种模式前所未有的策略性。图A-19为《傲视天地》游戏界面。

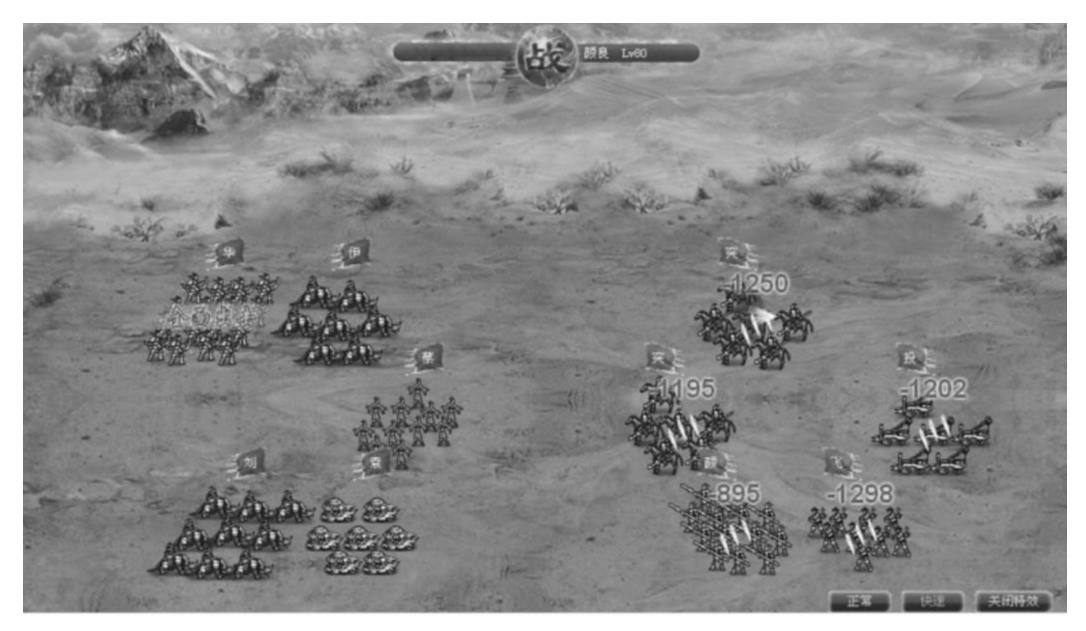

图A-19 《傲视天地》游戏界面

2.九宫格+RPG的完美结合:《神仙道》

在《傲视天地》推出之后就有大量的仿冒品,但都没有独特之处。 而《神仙道》在继承九宫格战斗模型之外,又完美地融入了RPG元素进 去。作品推出之后大火,无数后续页游都仿制其游戏原型。这里要提下 它的猎命系统和战斗公式非常经典,为很多页游设计带来了新思路。图 A-20为《神仙道》游戏界面。

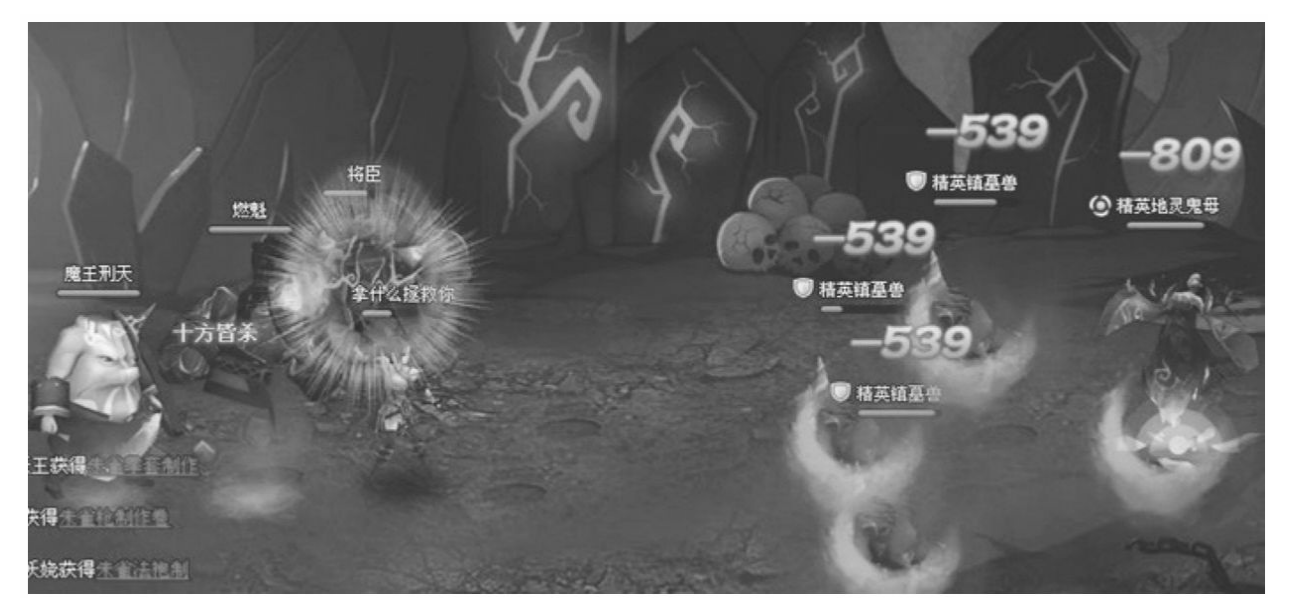

图A-20 《神仙道》游戏界面

# 3.页游ARPG:《傲剑》

《傲剑》是页游中早期的ARPG游戏,其质量上乘,并且抓住了页 游市场中的ARPG空档期。但总体来说页游和端游的设计理念很多是相 似的,不同的是数值体验的设计。图A-21为《傲剑》游戏界面。

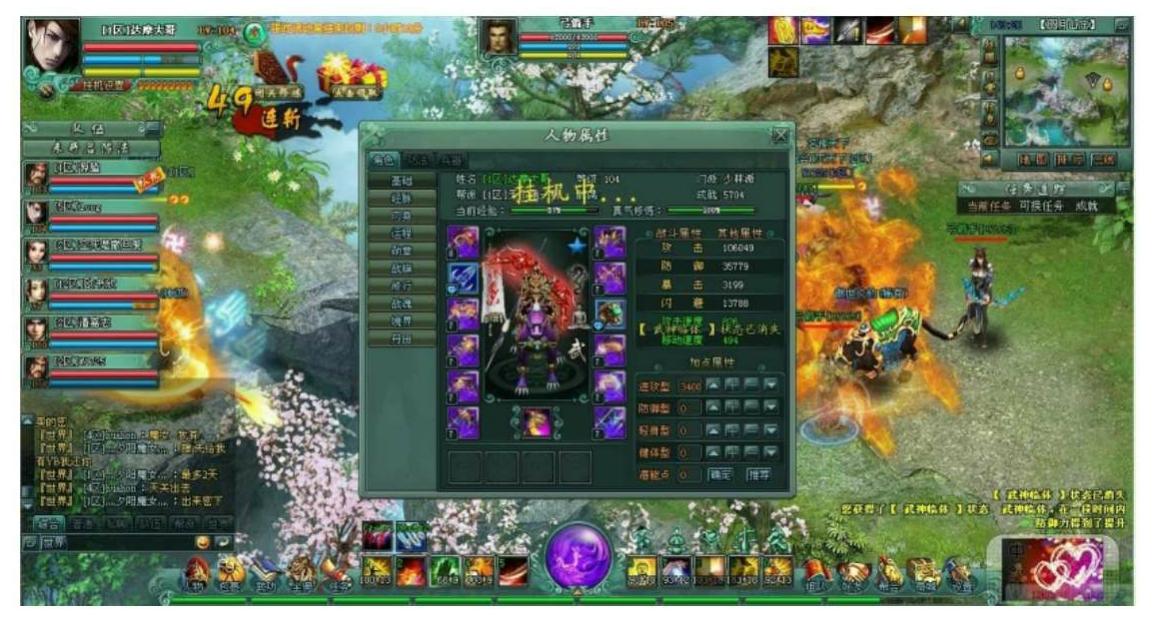

图A-21 《傲剑》游戏界面

4.神奇的打炮游戏:《弹弹堂》

《弹弹堂》是第七大道开发的一款Q版设计类游戏。其设计原型来

自当年的《百战天虫》。游戏推出之后深受玩家喜爱,特别是吸引了大 量女性玩家。作为游戏中的非主流类型,它的成功真的是非常有代表 性。图A-22为《弹弹堂》游戏界面。

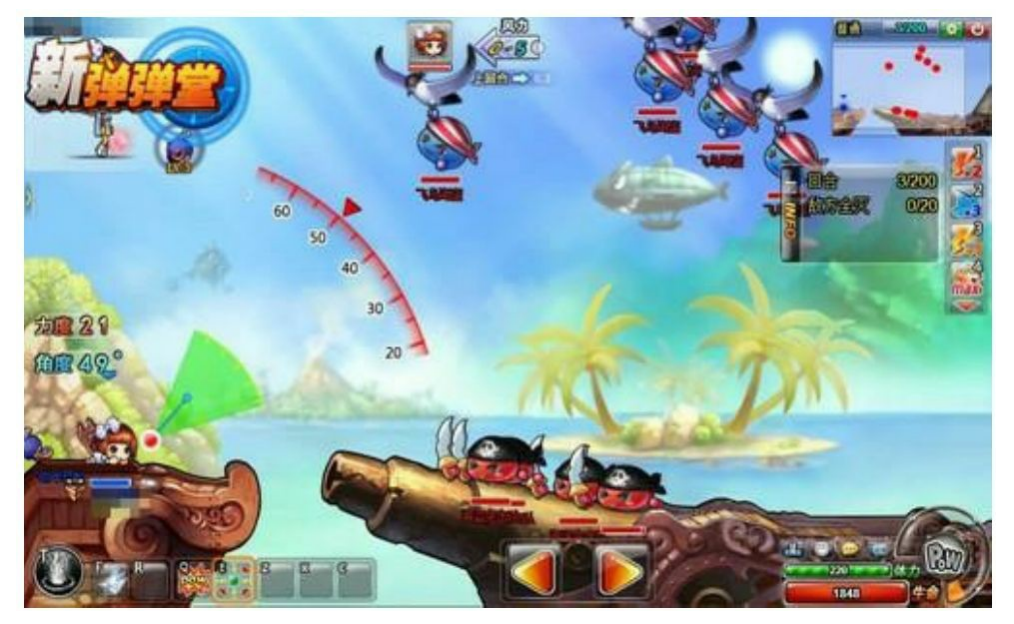

图A-22 《弹弹堂》游戏界面

5.有QTE战斗的网页游戏:《神曲》

《神曲》同样是由第七大道研发。它是一款RPG游戏,不过在其战 斗过程中加入了单机游戏中的QTE元素,使其独具特色。并且这款游戏 在国外市场也非常受欢迎,是一款难得的国内、国外都吃得开的网页游 戏。图A-23为《神曲》游戏界面。

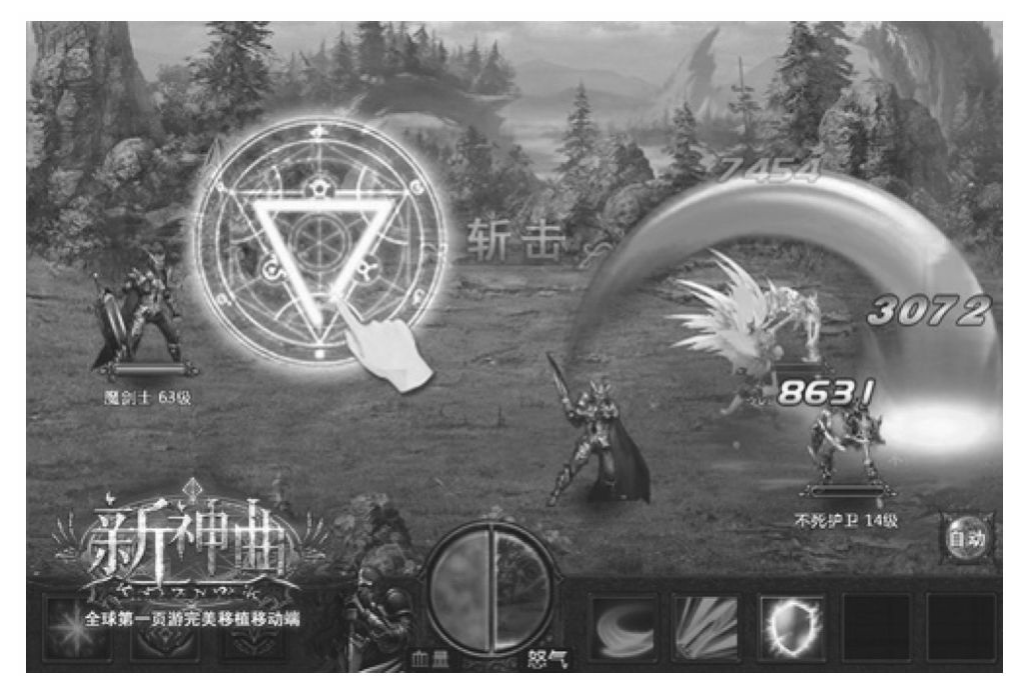

图A-23 《神曲》游戏界面

6.具有街机血统的网页游戏:《街机三国》

《街机三国》是由上海江游信息科技有限公司开发的一款横版动作 角色扮演类网页游戏。它的设计原型来自街机游戏中非常火爆的一款游 戏《三国战纪》。由于之前的页游从来没有这类型游戏,所以该款游戏 推出之后无数人仿佛找回了当年在街机厅里的那种感觉,一时间这款游 戏风生水起。图A-24为《街机三国》游戏界面。

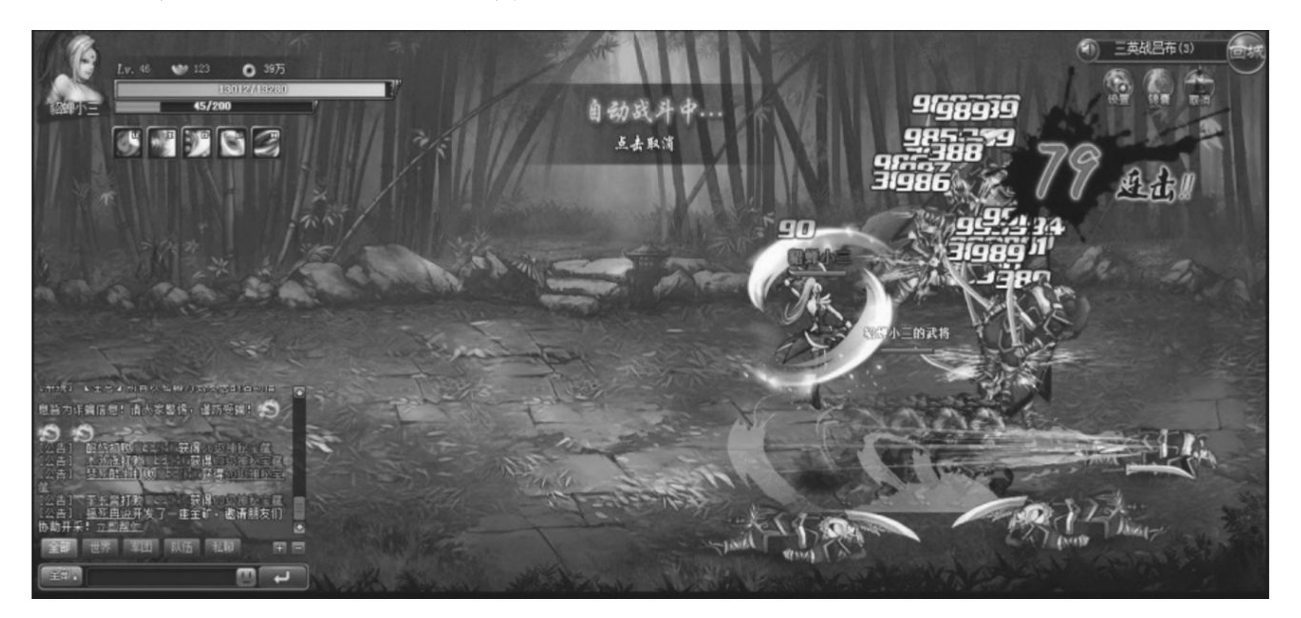

手游时代(2012年左右至今)

其实早在诺基亚时代,就已经有手机游戏的存在。只是那时的市场 份额实在太低,所以很多人都没有重视它。直到后来智能机时代的到 来,机能的大幅度提升为游戏带来了更多的可能性。目前的手游已经和 端游、页游一样重要,占据着中国游戏产业的一部分。并且其发展前景 已然超过了传统的电脑游戏。

1.中国卡牌游戏开山大作:《大掌门》

《大掌门》是由北京玩蟹网络科技有限公司开发。该作品是一款经 典的卡牌类型手游。推出之后就成为了卡牌游戏的一款里程碑式作品, 很多设计都被后续卡牌游戏厂商借鉴。其独特的战斗方式极易上手,并 且策略丰富,建议大家体验一下。图A-25为《大掌门》游戏界面。
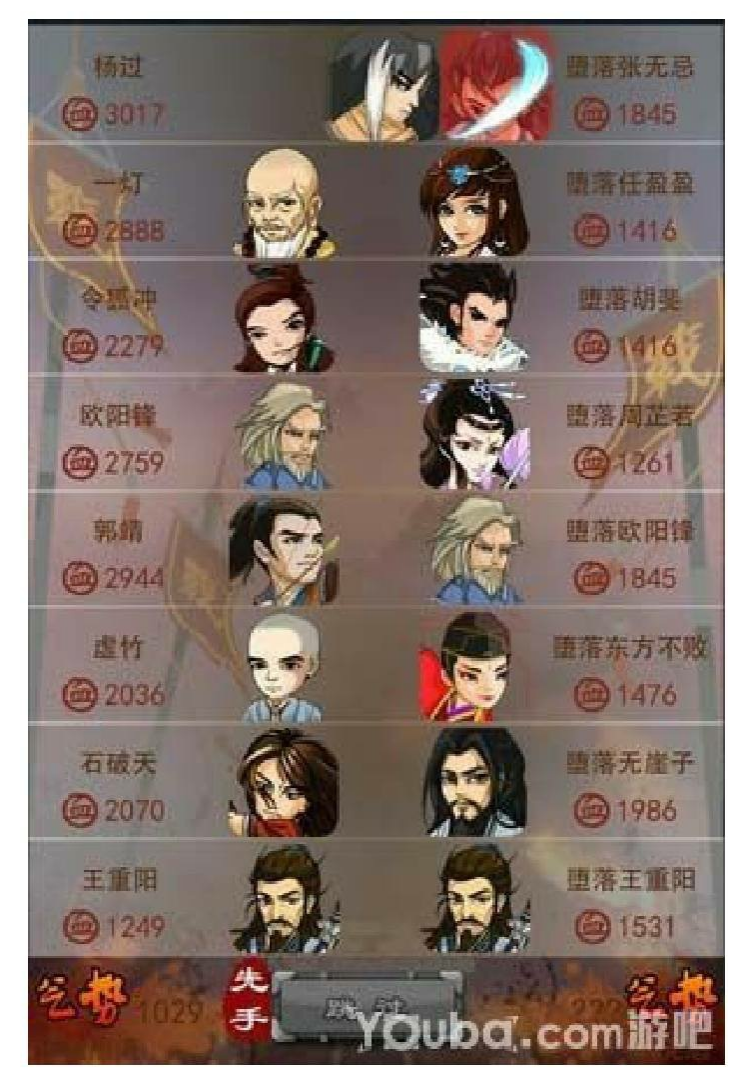

图A-25 《大掌门》游戏界面

2.合作IP的成功典范:《我叫MT Online》

《我叫MT Online》根据著名动漫作品《我叫MT》改编,游戏采用 卡牌战斗的经典方式。该作品是一款合作IP的成功典范。游戏本身是较 为传统的日系卡牌设计体系,建议大家也去体验一下。图A-26为《我叫 MT Online》游戏界面。

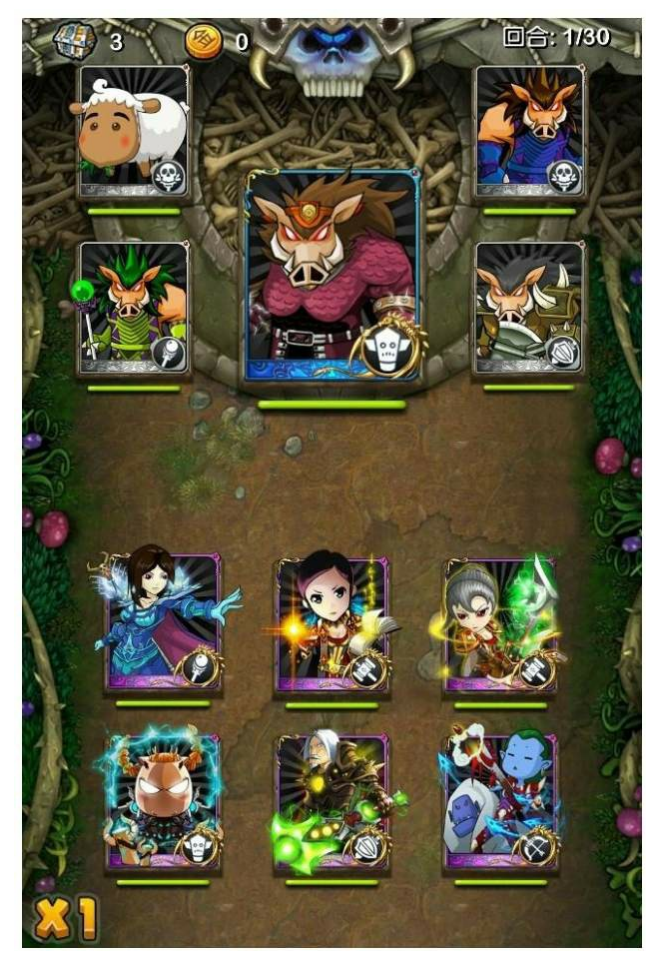

图A-26 《我叫MT Online》游戏界面

3.手游神作:《刀塔传奇》

《刀塔传奇》是一款动作卡牌手游,它可以说将中国卡牌游戏带入 了全新的2.0设计时代,特别是成长体系几乎被广泛应用于各类型游 戏。强烈推荐大家去玩下这款游戏。图A-27为《刀塔传奇》游戏界面。

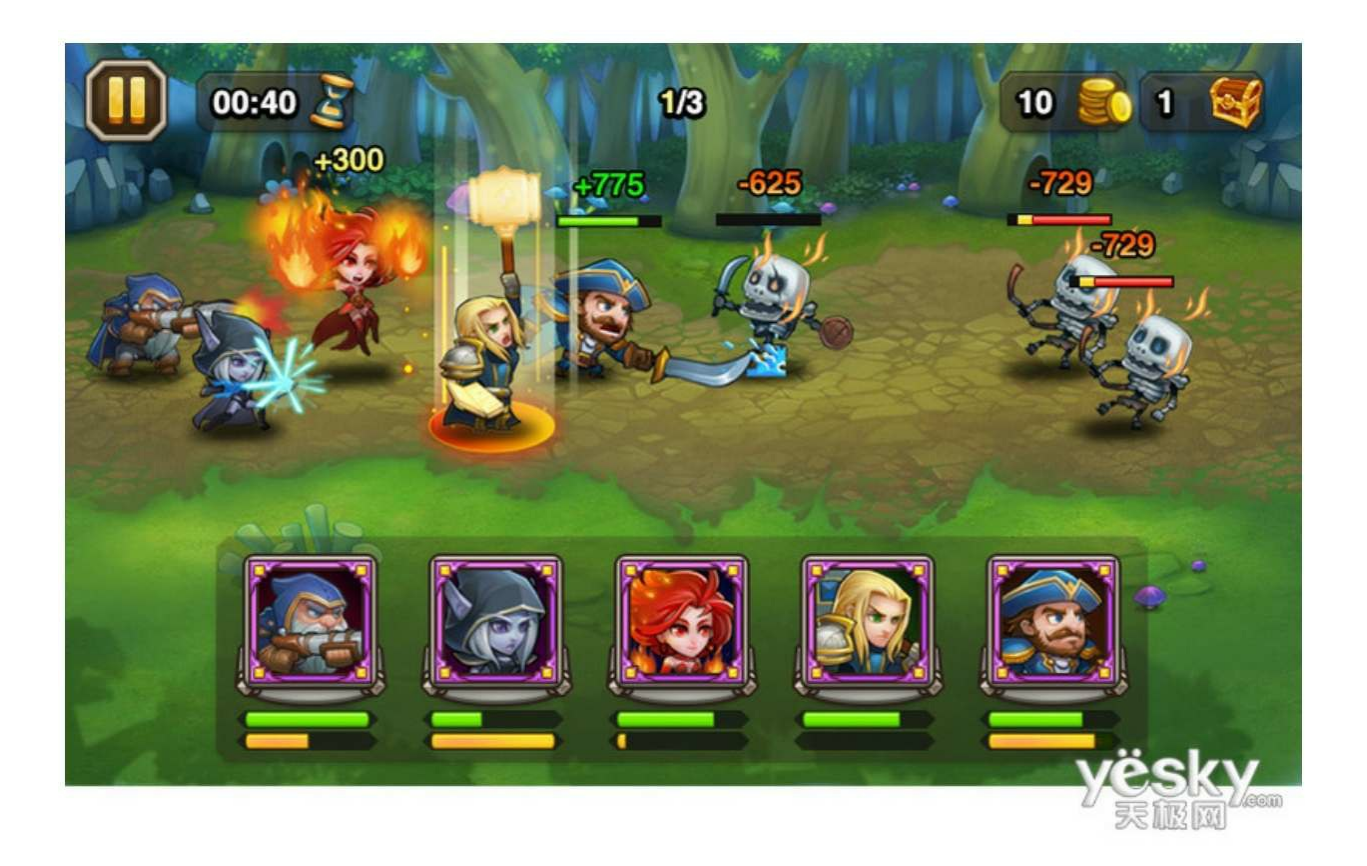

图A-27 《刀塔传奇》游戏界面

4.消除类代表作:《开心消消乐》

不知道从何时开始,在地铁上、公交车上总能看到一些在玩《开心 消消乐》这款游戏的人。在国外消除类游戏异常火爆,但在中国消除类 网络游戏成绩并不理想。只有这款单机产品真心是男女老少通吃,成绩 一直稳定在排行榜前列。推荐大家去玩下这款游戏。图A-28为《开心消 消乐》游戏界面。

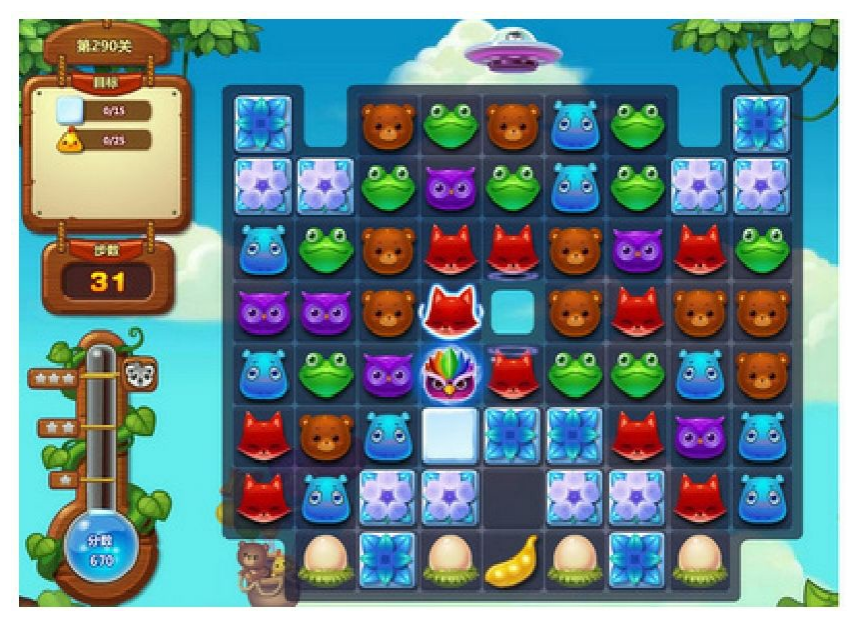

图A-28 《开心消消乐》游戏界面

5.女性化游戏的爆发:《奇迹暖暖》

《奇迹暖暖》是一款类型非常独特的游戏,它是一款换装养成游 戏。大部分玩这款游戏的是女生,从暖暖系列开始大家才纷纷发现原来 女性化手游这么有潜力。图A-29为《奇迹暖暖》游戏界面。

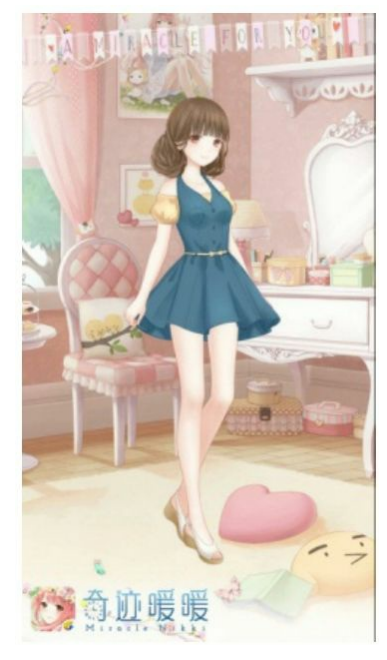

图A-29 《奇迹暖暖》游戏界面

6.二次元来袭:《崩坏学院》

《崩坏学院》是一款横版动作射击类游戏。它带有明显的日漫二次 元画风,推出后广受宅男、宅女的喜爱。也是从这款产品之后,二次元 产品开始进入了开发厂商的视野。图A-30为《崩坏学院》游戏界面。

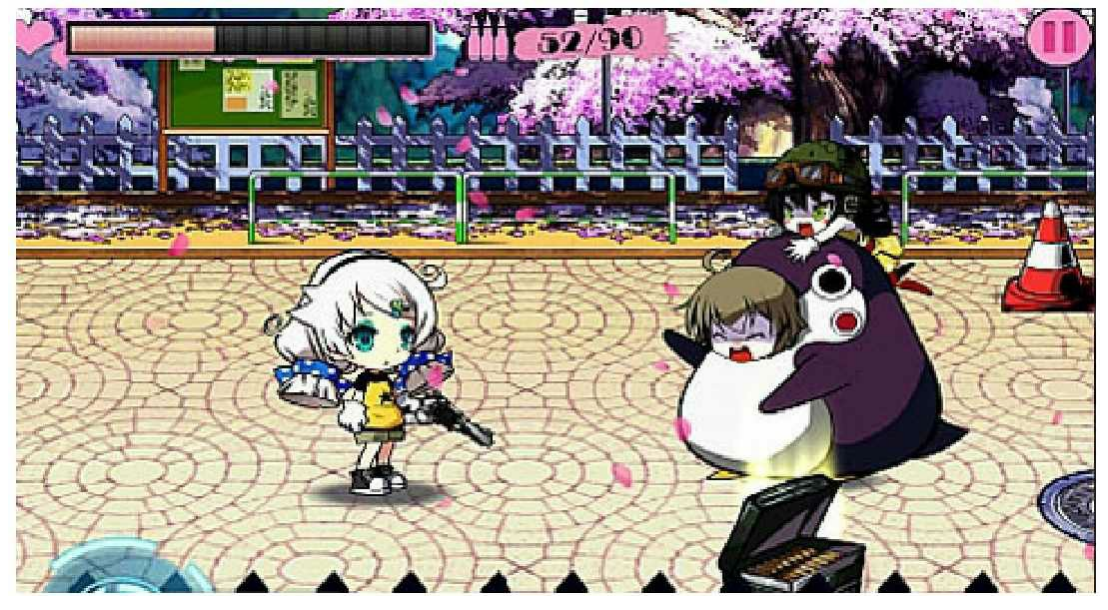

图A-30 《崩坏学院》游戏界面

下面给大家介绍一些国外的手游。其实日本手游在全球处于领先地 位,日本游戏人总是可以通过不同类型的组合来形成新的游戏类型并且 还能将其发扬光大。而欧美则是在策略性游戏上占据霸主地位。

7.日本消除国民手游:《智龙迷城》

《智龙迷城》是一款RPG+消除类型的游戏。其融合两种游戏类型 的设计,为后续融合类游戏打开了大门。图A-31为《智龙迷城》游戏界 面。

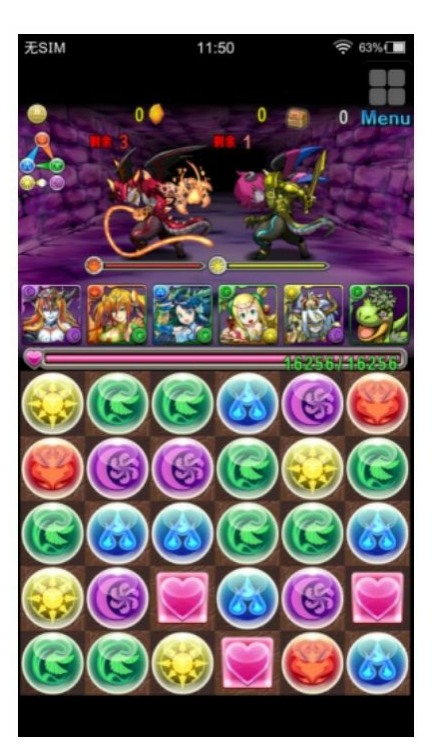

图A-31 《智龙迷城》游戏界面

8.战斗操控卡牌手游:《锁链战记》

《锁链战记》是一款九宫格式的卡牌游戏,不过其创新之处在于战 斗中操作英雄走位和技能释放的机制。图A-32为《锁链战记》游戏界 面。

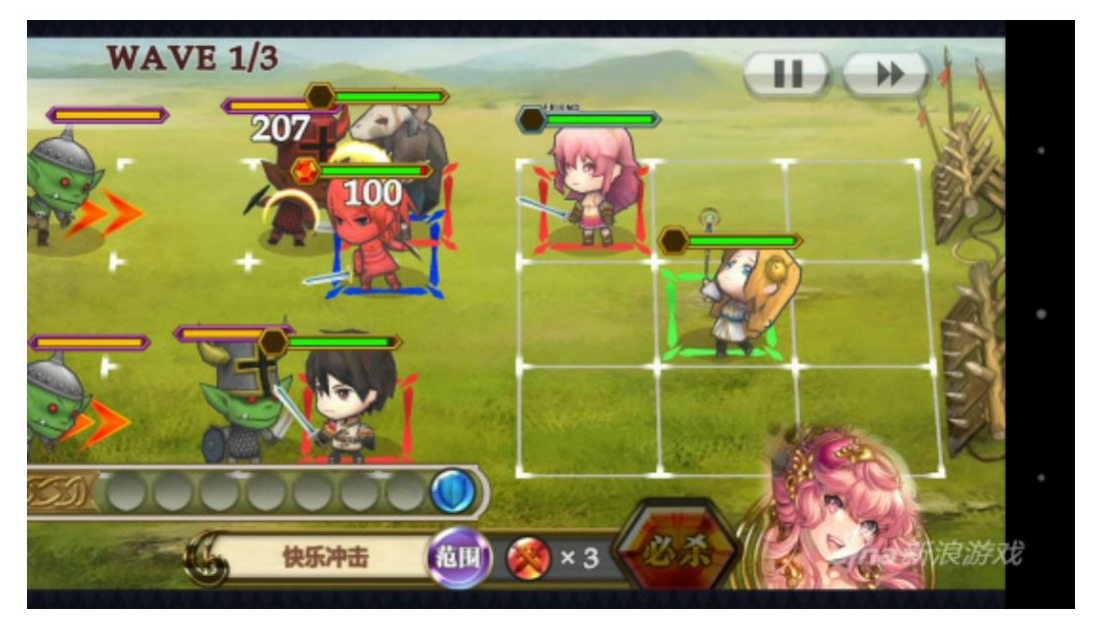

图A-32 《锁链战记》游戏界面

9.日本手游霸主:《怪物弹珠》

最早的电子游戏其实就是弹珠类,早在1975年就有这类游戏,但它 在之后的表现并不引人注意。《怪物弹珠》是一款弹珠+RPG类型的游 戏,玩法非常有创造力。可惜在中国市场的表现一般,目前也已经关服 了。图A-33为《怪物弹珠》游戏界面。

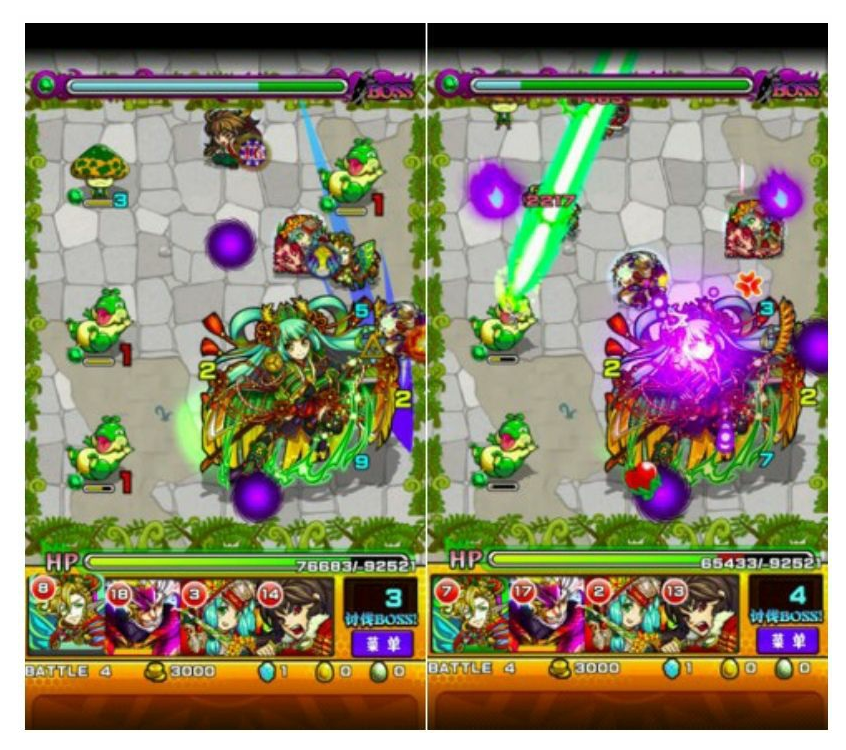

图A-33 《怪物弹珠》游戏界面

10.芬兰手游传奇故事:《部落冲突》

《部落冲突》是芬兰游戏公司Supercell于2012年所推出的策略类手 机游戏。刚开始玩部落的时候非常像页游SLG的模式,直到玩了它的战 斗模式之后,你会发现这款游戏的魔性。该游戏一经推出,瞬间霸占全 球多国市场榜首。Supercell公司也一举成为全球知名游戏制作厂商。图 A-34为《部落冲突》游戏界面。

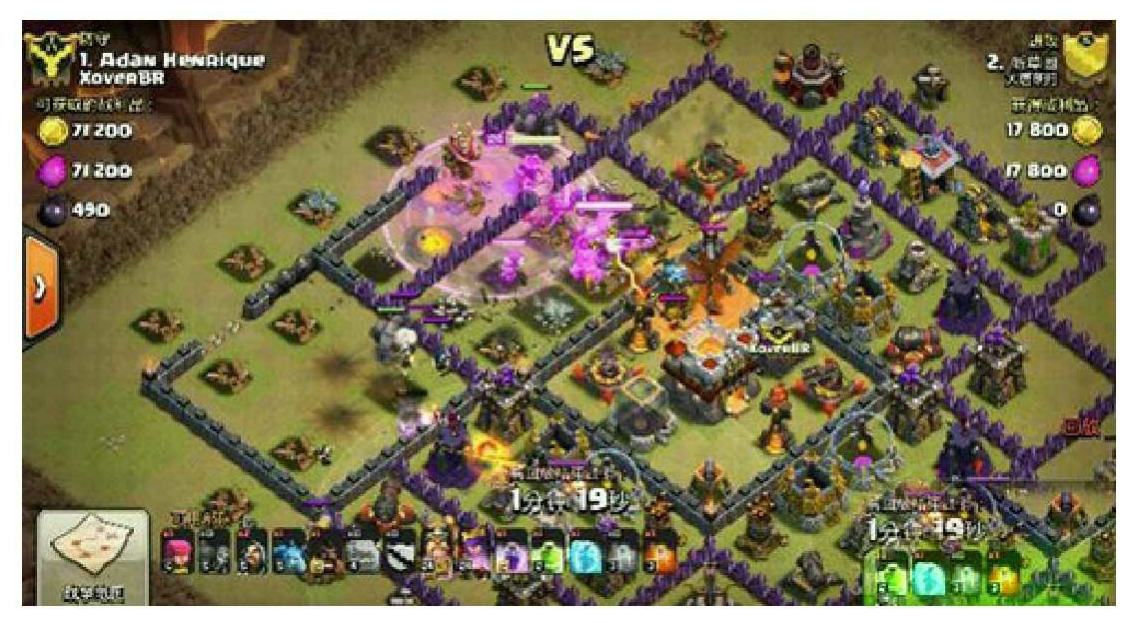

图A-34 《部落冲突》游戏界面

11.手游霸主Supercell:《皇室战争》

《皇室战争》是Supercell基于前作《部落冲突》的世界观而创作出 的一款融入即时策略、MOBA以及卡牌元素的手机游戏。游戏推出之 后,同样一扫各国排行榜榜首。Supercell也被盛誉为手游界的暴雪,其 不同类型的两款游戏同时获得了巨大的成功。图A-35为《皇室战争》游 戏界面。

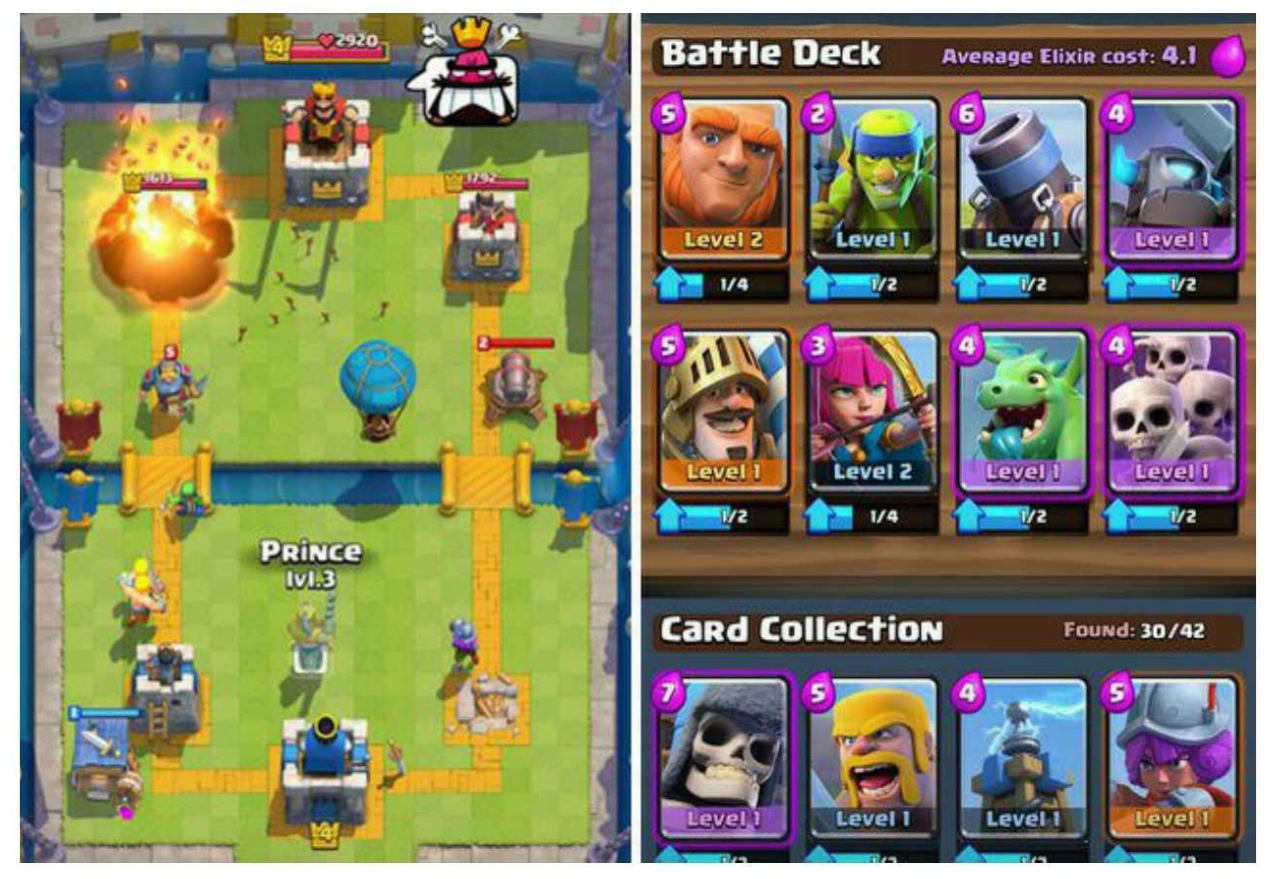

图A-35 《皇室战争》游戏界面

12.反人类题材:《瘟疫公司》

《瘟疫公司》是一款非主流题材游戏。玩家在游戏过程中的目标就 是通过各种病毒来毁灭整个人类,在游戏过程中需要进化病毒的抵抗 力、传染性并且还要提防人类的药疗进度。该游戏策略性十足,多次获 得苹果的推荐。图A-36为《瘟疫公司》游戏界面。

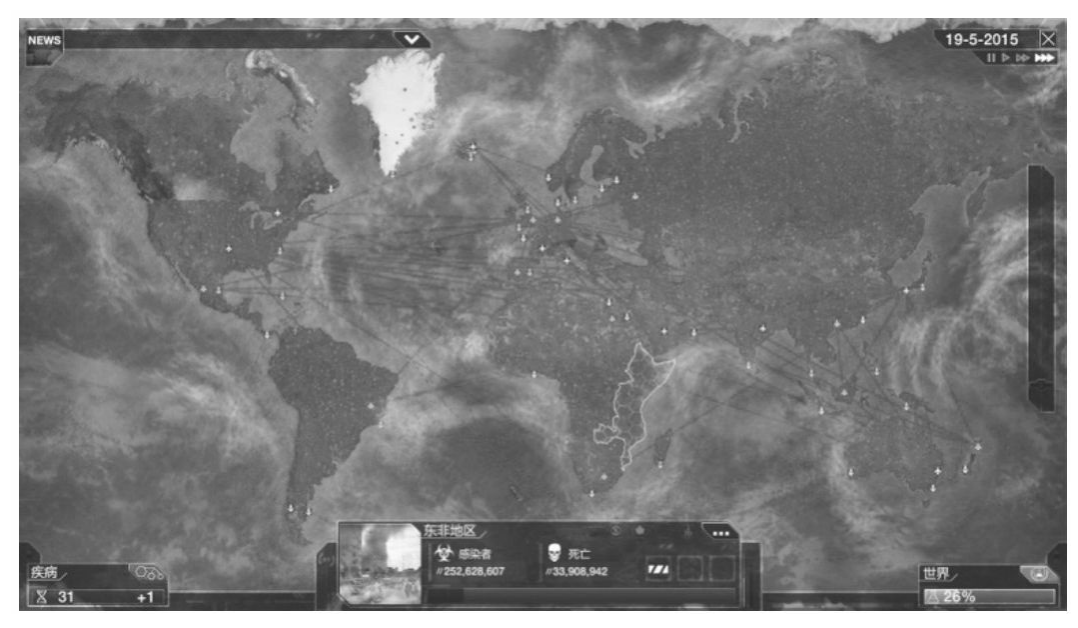

图A-36 《瘟疫公司》游戏界面

手机游戏在这些年呈现出井喷态势, 其优秀作品也是层出不穷。笔 者在这里就不再列举了,有兴趣的读者可以自己寻找相关资料看一下。

VR时代(未来)

VR (Virtual Reality), 即虚拟现实, 简称VR。目前很多做VR的公 司都拿到了非常可观的投资,我们也相信VR会给人类的各个领域带来 前所未有的革命。VR游戏的将来也势必像电脑游戏一样普及,但目前 在国内游戏领域尚未看到比较具有影响力的游戏,让我们一起拭目以待 吧。

知名公司及作品简介

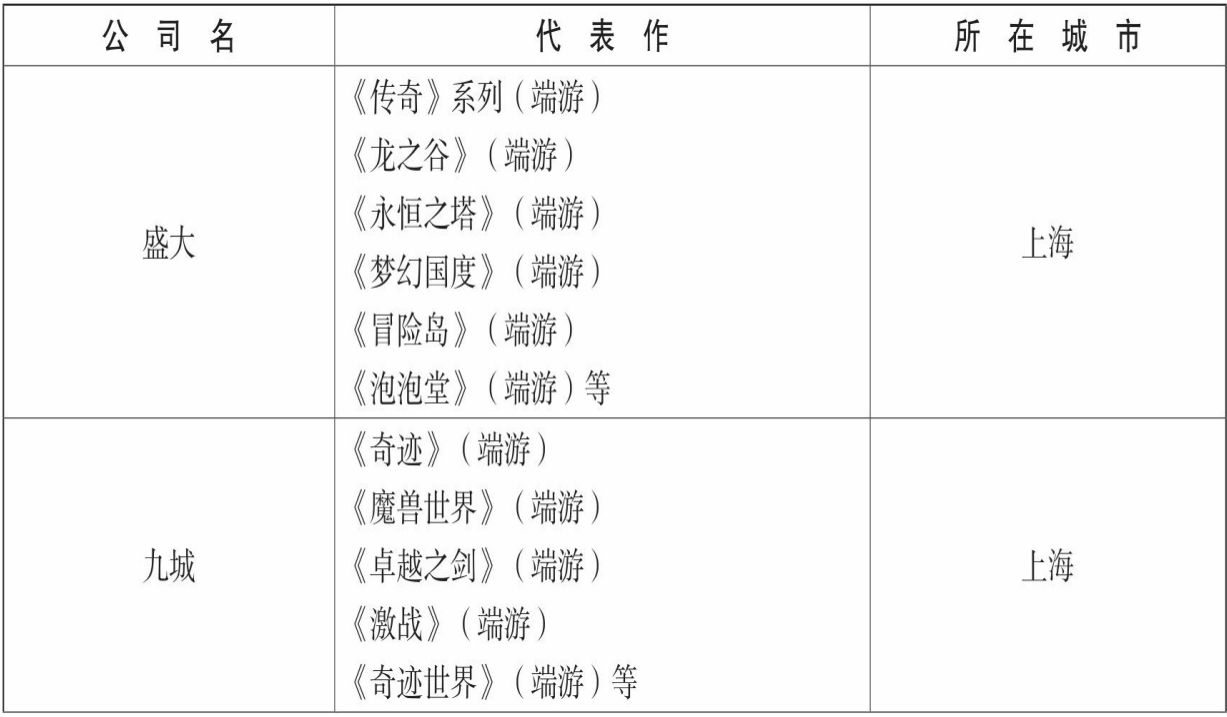

续表

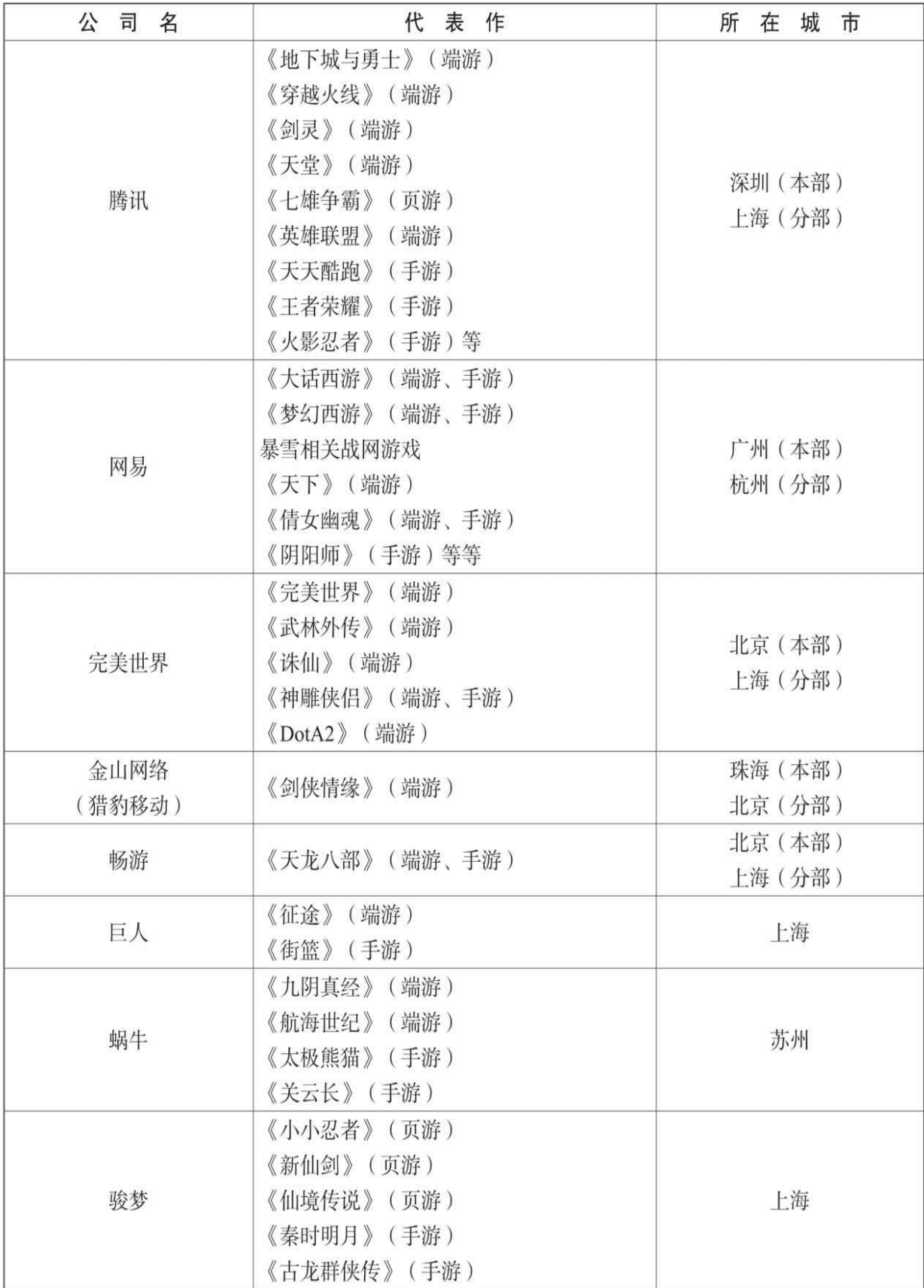

## 续表

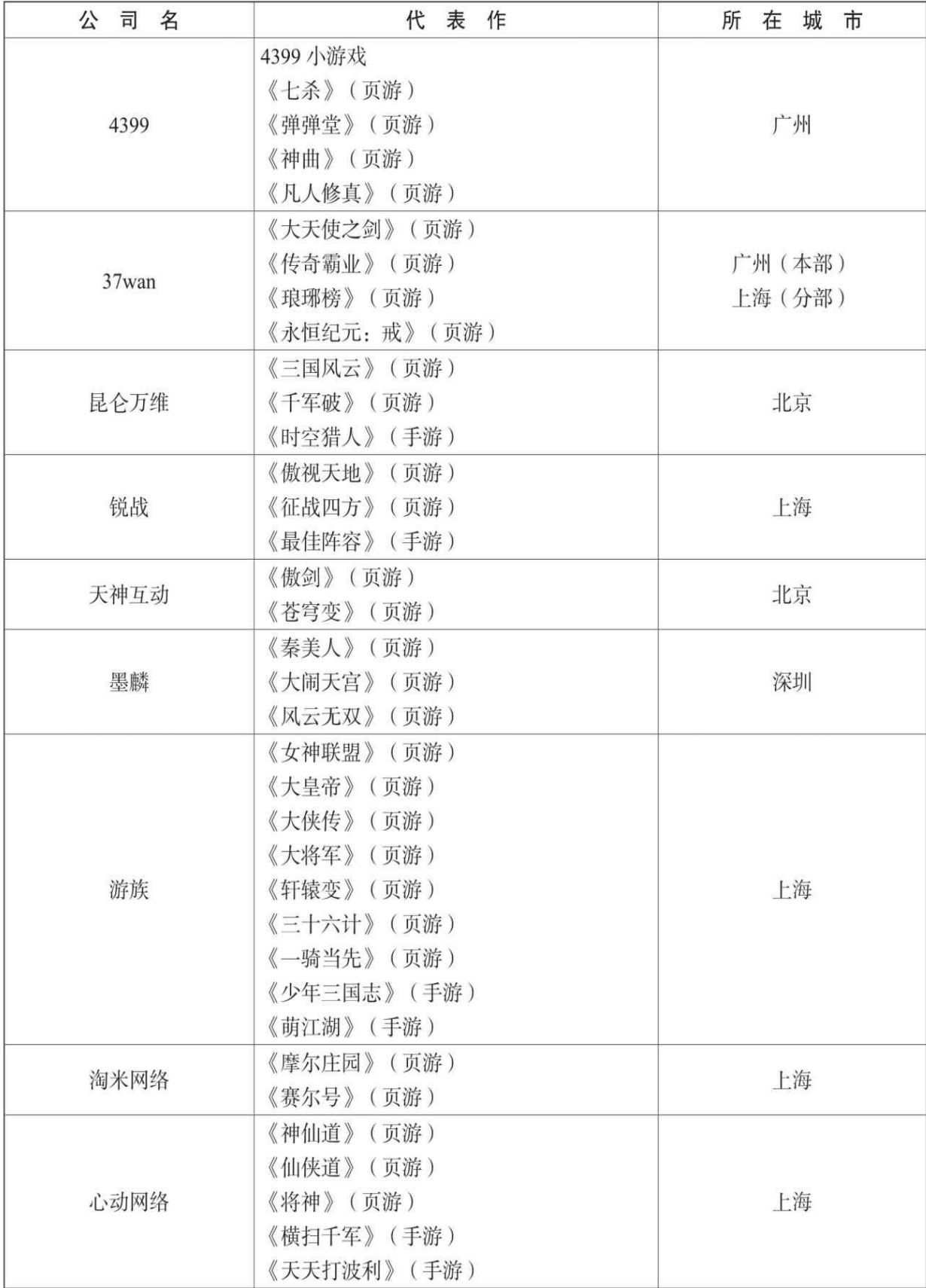

## 续表

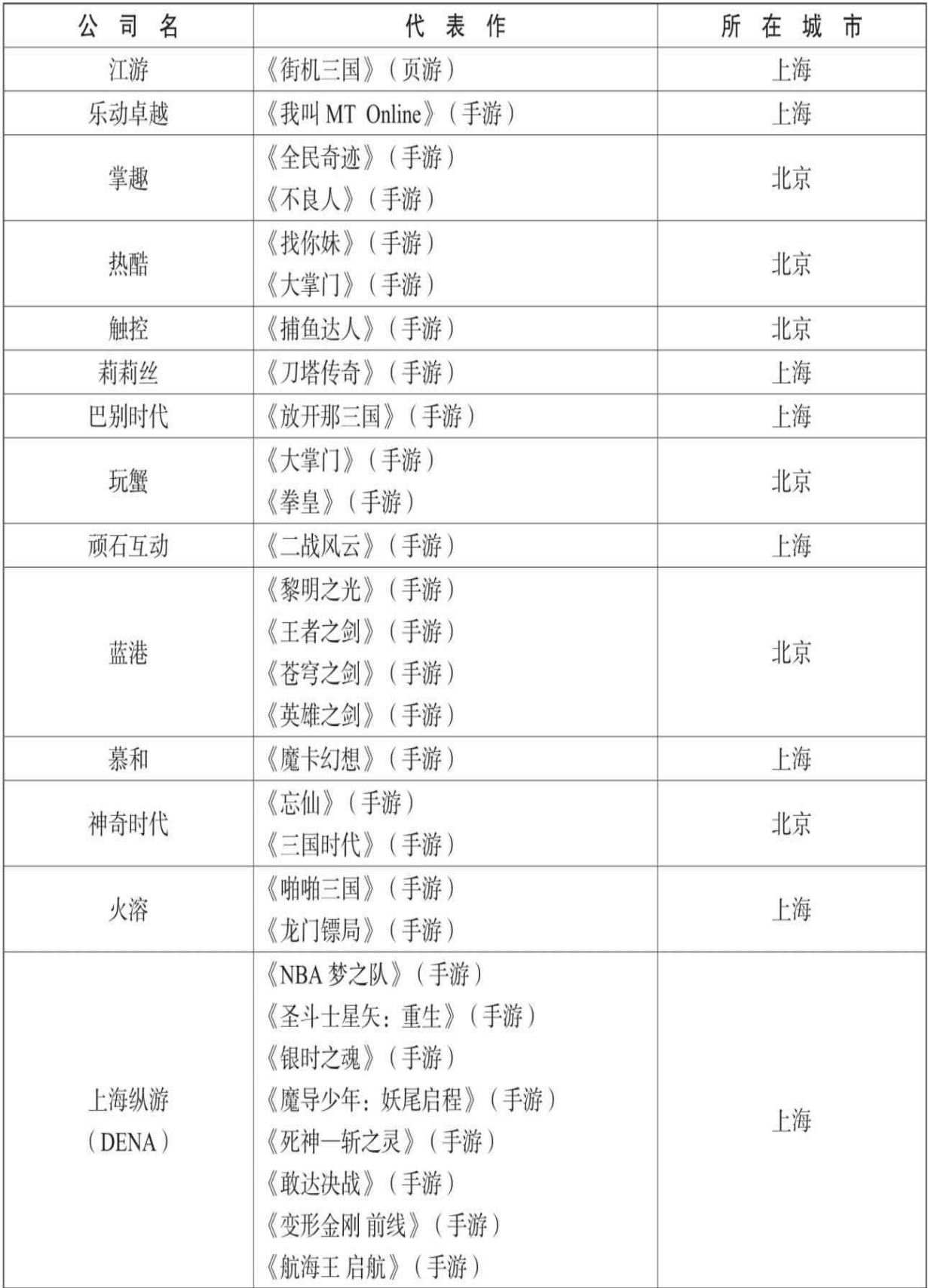